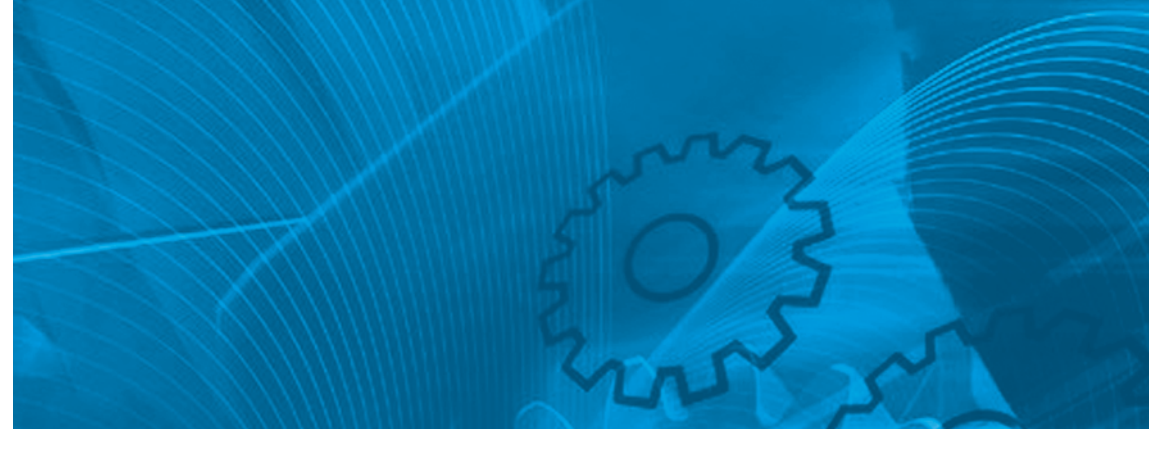

# VARISPEED E7 **Frequenzumrichter für Klima-/Lüftungsapplikationen**

# BEDIENERHANDBUCH

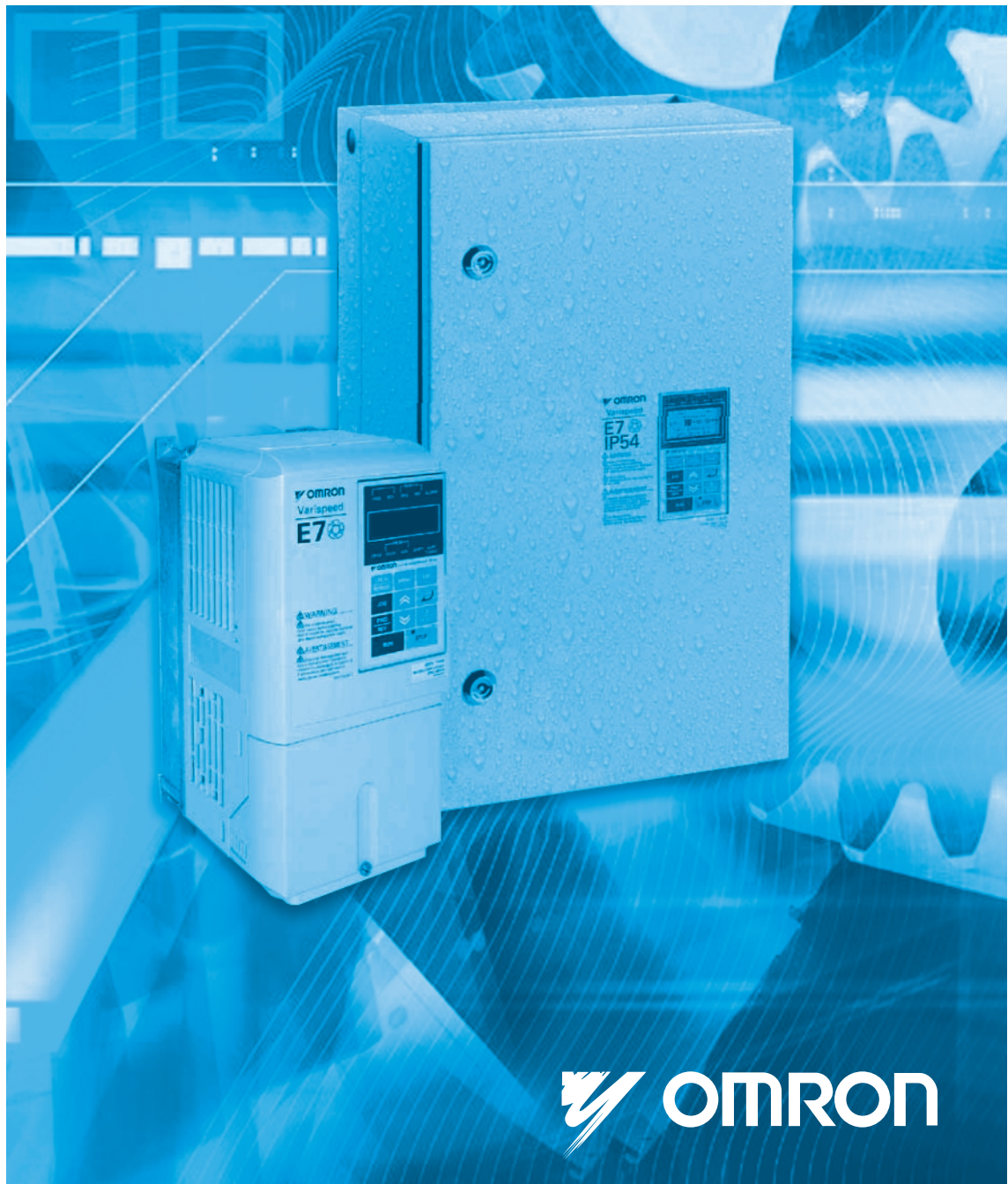

# **Inhaltsverzeichnis**

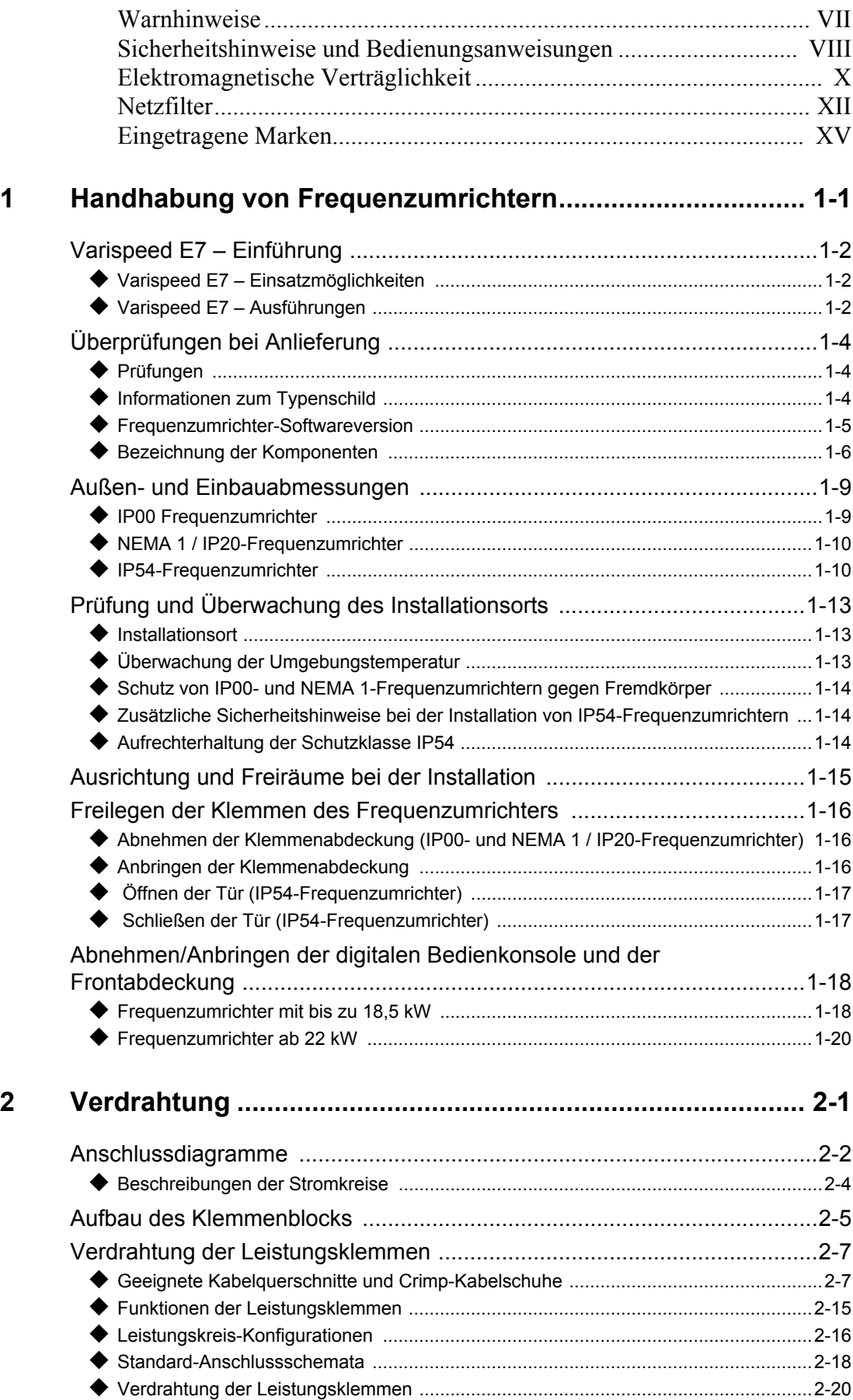

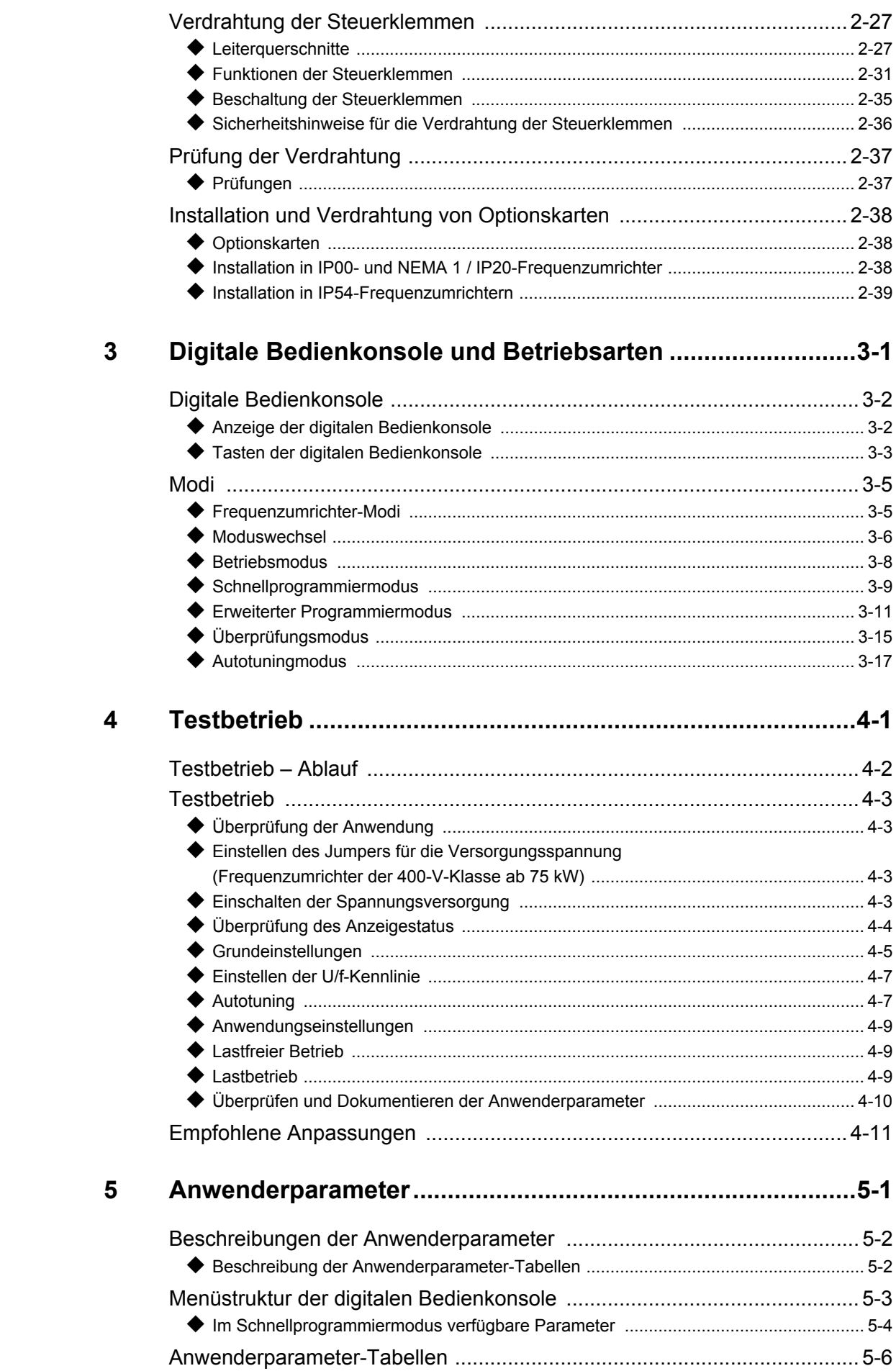

#### Ш

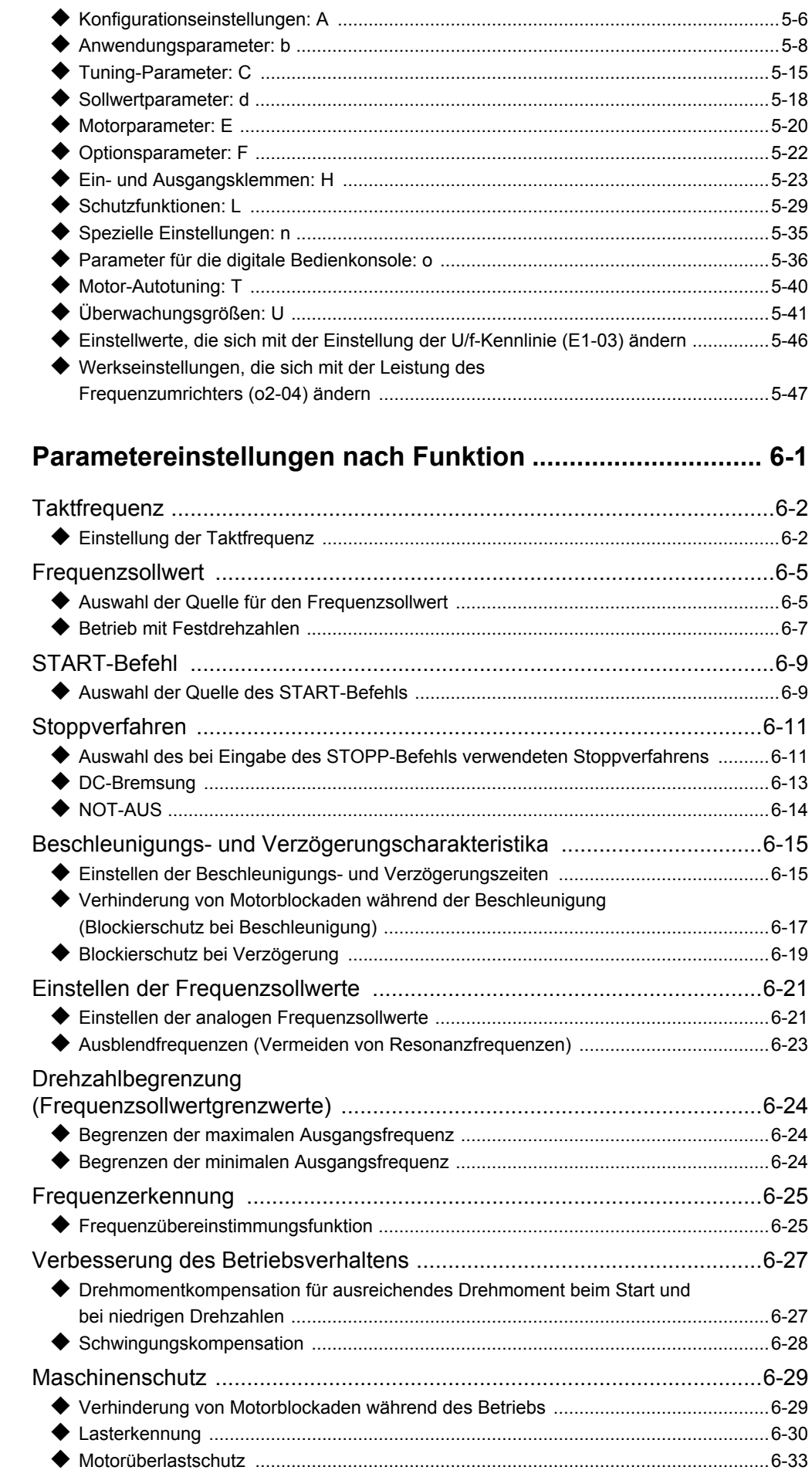

 $\boldsymbol{6}$ 

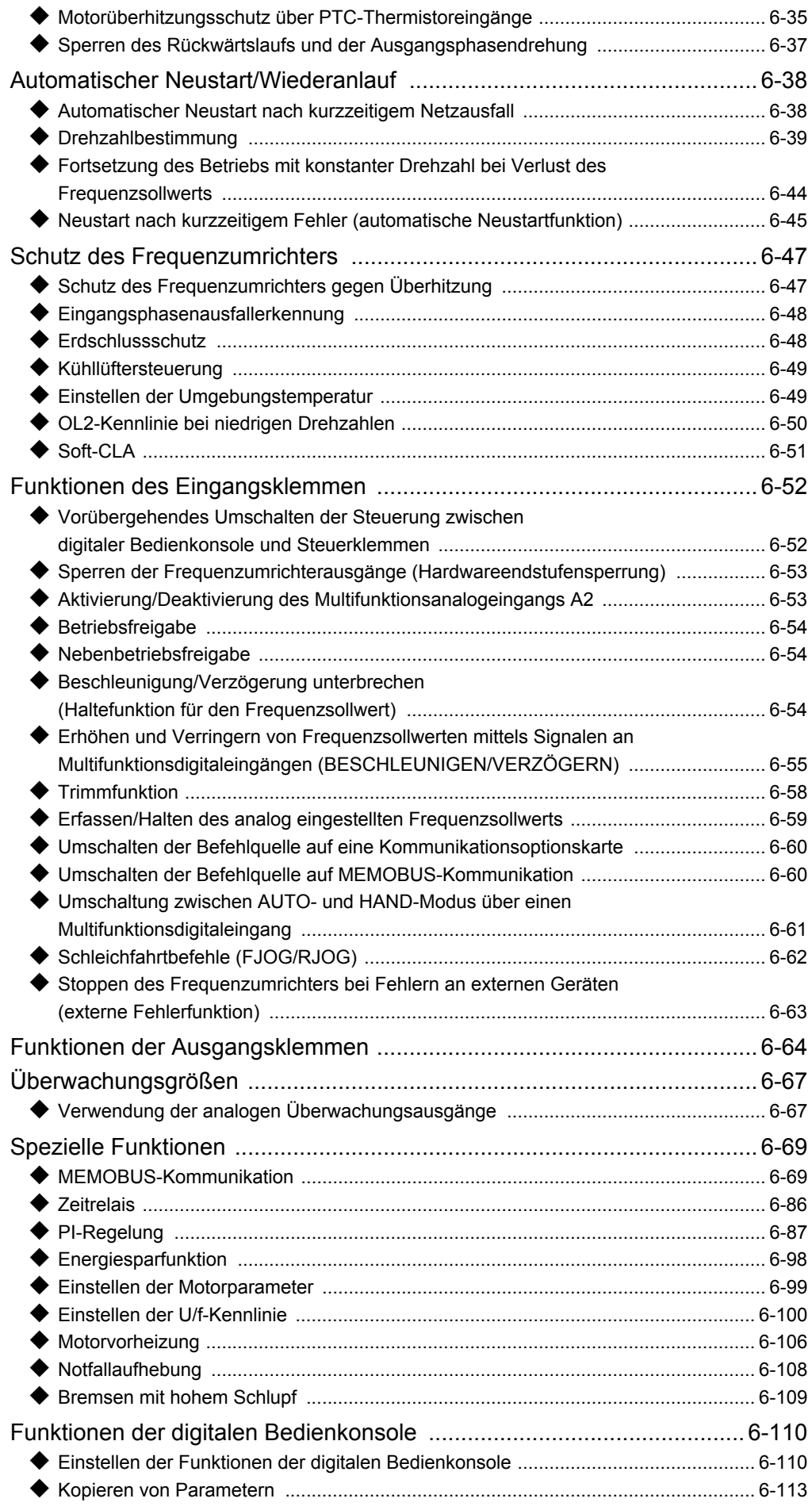

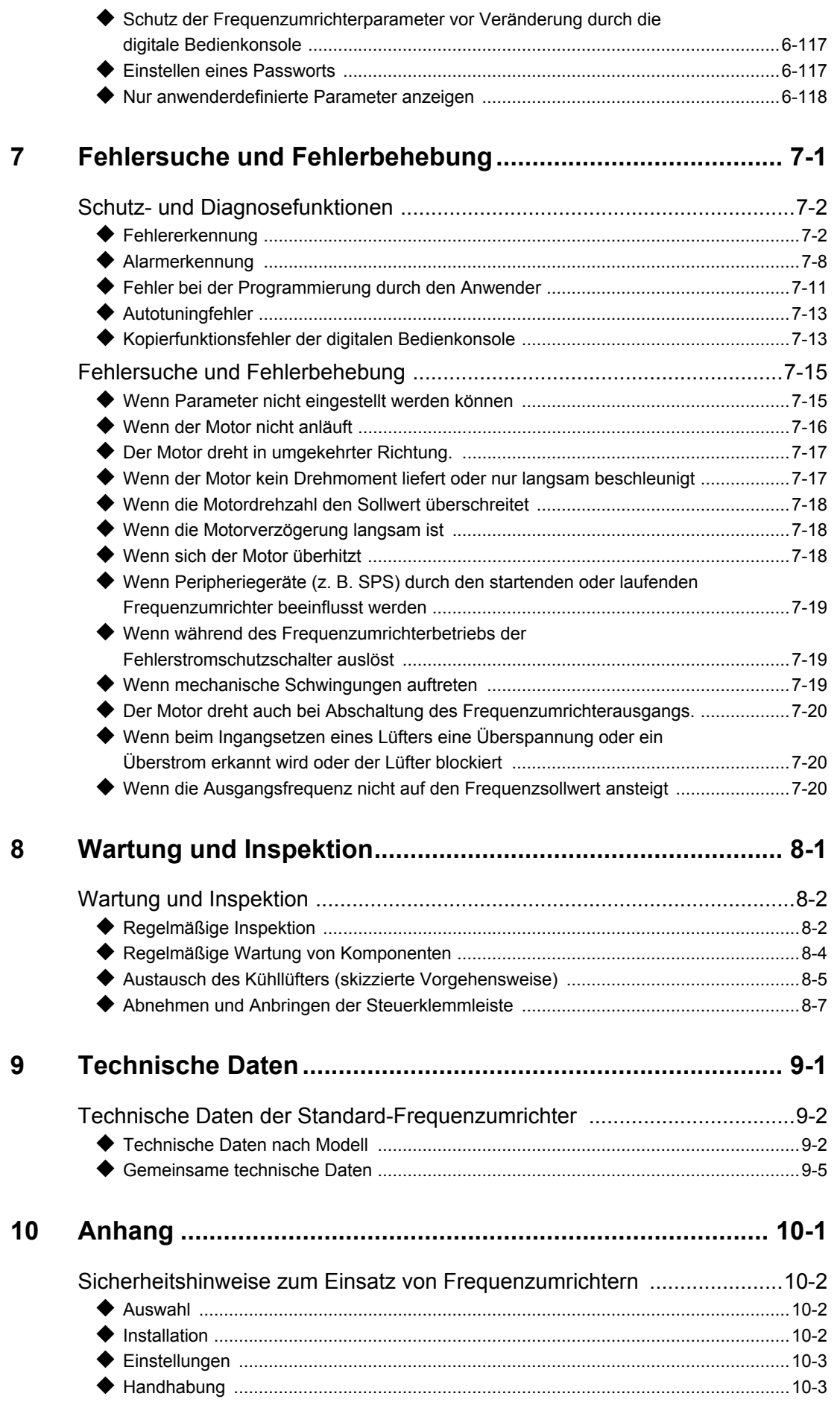

# V

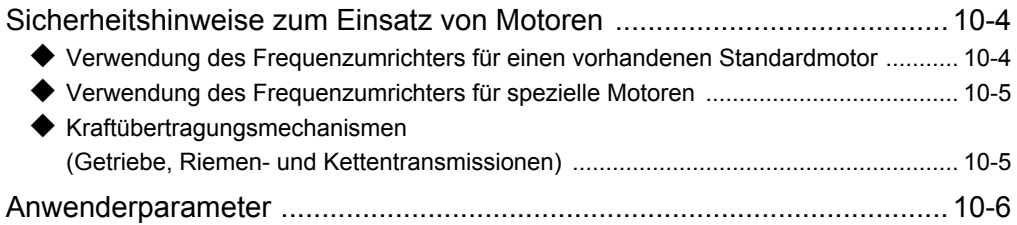

# <span id="page-7-0"></span>**Warnhinweise**

# **Achtung**

#### **Solange die Versorgungsspannung eingeschaltet ist, dürfen weder Kabel an- oder abgeklemmt**

#### **werden, noch dürfen Signalprüfungen durchgeführt werden.**

Der Zwischenkreis des Varispeed E7 bleibt auch dann geladen, wenn die Spannungsversorgung unterbrochen wurde. Trennen Sie den Frequenzumrichter vor Ausführung von Wartungsarbeiten von der Spannungsversorgung, um einen elektrischen Schlag zu vermeiden. Warten Sie anschließend mindestens fünf Minuten, nachdem alle LEDs erloschen sind. Führen Sie an keinem Teil des Frequenzumrichters Varispeed Spannungsfestigkeitstests durch. Der Frequenzumrichter enthält Halbleiter, die nicht für derart hohe Spannungen ausgelegt sind.

Berühren Sie keine Platinen, wenn der Frequenzumrichter an die Spannungsversorgung angeschlossen ist.

Schließen Sie niemals an den Ein- oder Ausgang des Frequenzumrichters LC/RC-Entstörfilter, Kondensatoren oder Überspannungsschutzgeräte an, die nicht speziell für den Frequenzumrichter vorgesehen sind.

Um die unnötige Anzeige von Überstromfehlern usw. zu vermeiden, müssen die Signalkontakte aller Schütze oder Schalter, die zwischen Frequenzumrichter und Motor geschaltet sind, in die Steuerungslogik (z. B. Endstufensperre) eingebunden sein.

#### **Das ist zwingend erforderlich!**

Dieses Handbuch muss vor Anschluss und Inbetriebnahme des Frequenzumrichters sorgfältig durchgelesen werden. Alle Sicherheitshinweise und Anleitungen müssen beachtet werden.

Der Frequenzumrichter muss gemäß Installationsanleitungen in diesem Handbuch mit geeigneten Netzfiltern betrieben werden. Zudem müssen alle Abdeckungen geschlossen und alle Klemmen abgedeckt sein.

Nur dann ist ein angemessener Schutz gesichert. Geräte mit sichtbaren Beschädigungen oder fehlenden Teilen dürfen nicht angeschlossen oder in Betrieb genommen werden. Der Betreiber der Geräte trägt die volle Verantwortung ist für alle Verletzungen oder Geräteschäden, die aus Nichtbeachtung der Warnhinweise in diesem Handbuch resultieren.

# <span id="page-8-0"></span>**Sicherheitshinweise und Bedienungsanweisungen**

#### **Allgemein**

Lesen Sie diese Sicherheitshinweise und Anleitungen vor Installation und Inbetriebnahme dieses Frequenzumrichters. Lesen Sie auch alle Warnhinweise, die auf dem Frequenzumrichter angebracht sind, und achten Sie darauf, dass diese nicht beschädigt oder entfernt werden.

Während des Betriebes können unter Spannung stehende oder heiße Bauteile zugänglich sein. Durch Entfernen von Verkleidungsteilen, der digitalen Bedienkonsole oder Klemmenabdeckungen besteht im Falle einer fehlerhaften Installation oder Bedienung das Risiko von ernsthaften Verletzungen. Da Frequenzumrichter drehende mechanische Teile von Maschinen steuern, können weitere Gefahren entstehen.

Den Anleitungen in diesem Handbuch muss Folge geleistet werden. Installation, Bedienung oder Wartung darf nur durch qualifiziertes Personal erfolgen. Die Verwendung des Begriffs "qualifizierte Mitarbeiter" in Sicherheitshinweisen bezeichnet Mitarbeiter, die mit der Installation, der Inbetriebnahme, der Bedienung und der Wartung von Frequenzumrichtern vertraut sind und für diese Arbeiten entsprechende Qualifikationen besitzen. Ein sicherer Betrieb dieser Geräte ist nur möglich, wenn diese auch für den vorgesehenen Zweck eingesetzt werden.

Der Zwischenkreis kann nach Abschalten der Versorgungsspannung des Frequenzumrichters noch ca. fünf Minuten lang unter Spannung stehen. Aus diesem Grund muss diese Zeitspanne vor dem Öffnen von Geräteabdeckungen abgewartet werden. Alle Klemmen des Hauptstromkreises können noch gefährliche Spannungen führen.

Kinder und andere nicht autorisierte Personen dürfen keinen Zugang zu Frequenzumrichtern haben.

Bewahren Sie diese Sicherheitshinweise und Bedienungsanweisungen griffbereit auf, und lassen Sie sie allen Personen zukommen, die Zugang zu den Frequenzumrichtern haben.

#### **Vorgesehener Verwendungszweck**

Frequenzumrichter sind für den Einbau in elektrische Systeme oder Maschinen gedacht.

Ihr Einbau in Maschinen oder Systeme muss folgenden Produktstandards der Niederspannungsrichtlinie entsprechen:

EN 50178, 1997-10, Ausrüstung von Starkstromanlagen mit elektronischen Betriebsmitteln

EN 60204-1, 1997-12, Sicherheit von Maschinen – Elektrische Ausrüstung von Maschinen

Teil 1: Allgemeine Anforderungen (IEC 60204-1: 1997)

Bitte beachten Sie: Enthält Ergänzungen von September 1998

EN 61010-1, A2, 1995, Sicherheitsbestimmungen für elektrische Mess-, Steuer-, Regel- und Laborgeräte

(IEC 950, 1991 + A1, 1992 + A2, 1993 + A3, 1995 + A4, 1996, modifiziert)

Die CE-Kennzeichnung erfolgt gemäß EN 50178 bei Verwendung der in diesem Handbuch spezifizierten Netzfilter und dem Befolgen der entsprechenden Installationsanleitungen.

#### **Transport und Lagerung**

Die Anweisungen für Transport, Lagerung und richtige Handhabung müssen unter Beachtung der technischen Daten befolgt werden.

#### **Installation**

Installieren und kühlen Sie Frequenzumrichter wie in der Dokumentation spezifiziert. Die Kühlluft muss in der angegebenen Richtung strömen. Der Frequenzumrichter darf dementsprechend nur in der spezifizierten Position (z. B. aufrecht) betrieben werden. Halten Sie die angegebenen Freiräume ein. Schützen Sie die Frequenzumrichter gegen unzulässige Lasten. Bauteile dürfen nicht verbogen werden. Isolationsabstände dürfen nicht geändert werden. Berühren Sie keine elektronischen Bauteile oder Kontakte, um Beschädigungen durch statische Elektrizität zu vermeiden.

#### **Elektrischer Anschluss**

Führen Sie jegliche Arbeiten an unter Spannung stehenden Geräten unter Beachtung der anzuwendenden Sicherheits- und Unfallverhütungsvorschriften durch. Führen Sie die elektrische Installation in Übereinstimmung mit den geltenden Vorschriften durch. Beachten Sie insbesondere die Anweisungen zur Sicherstellung der elektromagnetischen Verträglichkeit (EMV), z. B. Abschirmung, Erdung, Filteranordnung und Verlegung von Kabeln. Das gilt auch für Geräte, die das CE-Zeichen tragen. Es liegt in der Verantwortung des Herstellers von System oder Maschine, die Konformität mit den EMV-Richtlinien zu gewährleisten.

Bei Verwendung von Fehlerstrom-Schutzschaltern in Verbindung mit Frequenzumrichtern kontaktieren Sie Ihren Lieferanten oder die Omron Yaskawa Motion Control-Vertretung.

Für bestimmte Systeme kann es erforderlich sein, gemäß der gültigen Sicherheits- und Unfallverhütungsvorschriften zusätzliche Überwachungs- und Sicherheitseinrichtungen zu verwenden. An der Hardware des Frequenzumrichters dürfen keine Änderungen vorgenommen werden.

#### **Hinweise**

Mit Ausnahme der IP54-Version sind die Frequenzumrichter Varispeed E7 gemäß CE, UL und c-UL zertifiziert. Die IP54-Version ist nur gemäß CE zertifiziert.

# <span id="page-10-0"></span>**Elektromagnetische Verträglichkeit**

#### **Einführung**

Dieses Handbuch wurde erstellt, um Systemhersteller, die Omron Yaskawa Motion Control (OYMC)-Frequenzumrichter verwenden, bei der Konstruktion und Installation von elektrischen Schaltgeräten zu unterstützen. Zudem werden die zur Einhaltung der EMV-Richtlinie erforderlichen Maßnahmen beschrieben. Die Anleitungen zur Installation und Verdrahtung in diesem Handbuch müssen deshalb befolgt werden.

Unsere Produkte sind durch autorisierte Stellen auf die Einhaltung der nachstehend aufgelisteten Normen getestet.

Produktnorm: EN 61800-3:1996 EN 61800-3; A11:2000

#### **Maßnahmen zur Sicherstellung der Konformität von OYMC-Frequenzumrichtern mit der EMV-Richtlinie**

OYMC-Frequenzumrichter müssen nicht unbedingt in einen Schaltschrank eingebaut werden.

Es können keine detaillierten Anleitungen für alle möglichen Installationsarten gegeben werden. Dieses Handbuch muss daher auf allgemeine Leitlinien begrenzt bleiben.

Alle elektrischen Geräte produzieren Funkstörungen und leitungsgeführte Störungen mit unterschiedlichen Frequenzen. Die Kabel leiten diese Störungen wie eine Antenne an die Umgebung weiter.

Der Anschluss eines elektrischen Geräts (z. B. Frequenzumrichter) ohne Netzfilter an ein Stromnetz kann deshalb bewirken, dass HF- oder NF-Störungen in das Stromnetz gelangen.

Die grundlegenden Gegenmaßnahmen sind die räumliche Trennung der Kabel von Steuer- und Leistungskomponenten, ordnungsgemäße Erdung sowie die Abschirmung von Kabeln.

Für eine Niedrigimpedanz-Erdung von HF-Störungen ist eine große Kontaktfläche erforderlich. Die Verwendung von Erdungsbändern anstelle von Kabeln wird ausdrücklich empfohlen.

Außerdem müssen Kabelabschirmungen mit entsprechenden Erdungsschellen verbunden werden.

#### **Verlegen von Kabeln**

Maßnahmen gegen leitungsbedingte Störungen:

Netzfilter und Frequenzumrichter müssen auf dieselbe Metallplatte montiert werden. Montieren Sie die beiden Bauteile so nah wie möglich nebeneinander, und halten Sie die Kabel so kurz wie möglich.

Verwenden Sie ein Netzkabel mit gut geerdeter Abschirmung. Verwenden Sie für Motorkabel bis zu einer Länge von 50 Metern abgeschirmte Kabel. Ordnen Sie alle Erdungen so an, dass die Fläche des Kabelendes, die mit der Erdungsklemme in Kontakt ist (z. B. Metallplatte), möglichst groß ist.

Abgeschirmtes Kabel:

X

– Verwenden Sie ein Kabel mit geflochtener Abschirmung.

– Erden Sie die größtmögliche Fläche der Abschirmung. Es ist ratsam, die Abschirmung durch Verbinden des Kabels mit der Erdungsplatte durch Metallschellen (siehe nachfolgende Abbildung) zu erden.

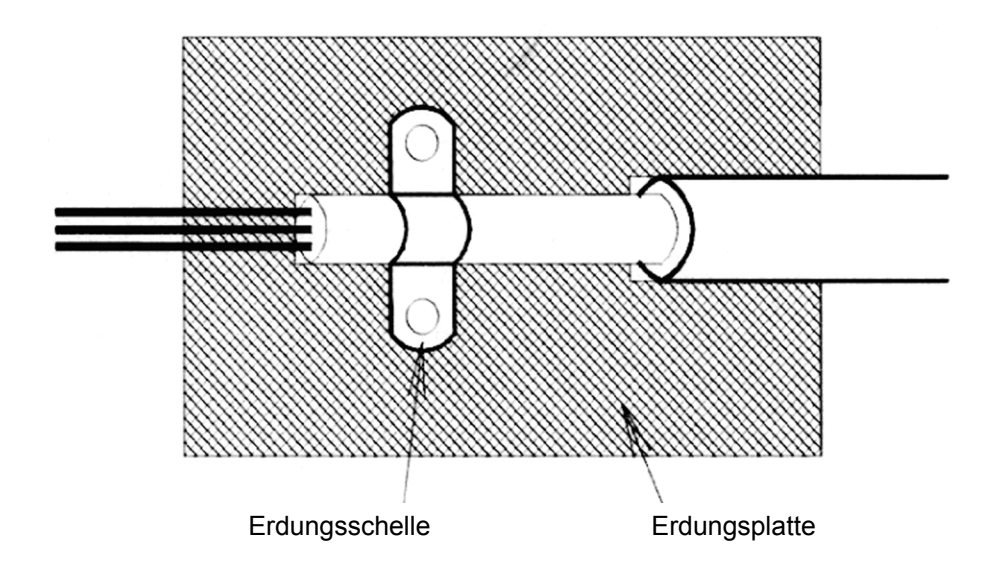

Die Erdungsflächen müssen aus hoch leitfähigem, blankem Metall bestehen. Entfernen Sie Lack- und Farbschichten.

- Erden Sie die Kabelabschirmungen an beiden Enden.
- Erden Sie den Motor der Maschine.

Weitergehende Informationen finden Sie im Dokument EZZ006543, das bei Omron Yaskawa Motion Control bestellt werden kann.

<span id="page-12-0"></span>**Netzfilter**

Die IP54-Version ist bereits ab Werk mit einem internen EMV-Filter ausgestattet. Für die IP00- und die NEMA 1 / IP20-Versionen des Frequenzumrichters Varispeed E7 wird die Verwendung der folgenden Netzfilter empfohlen:

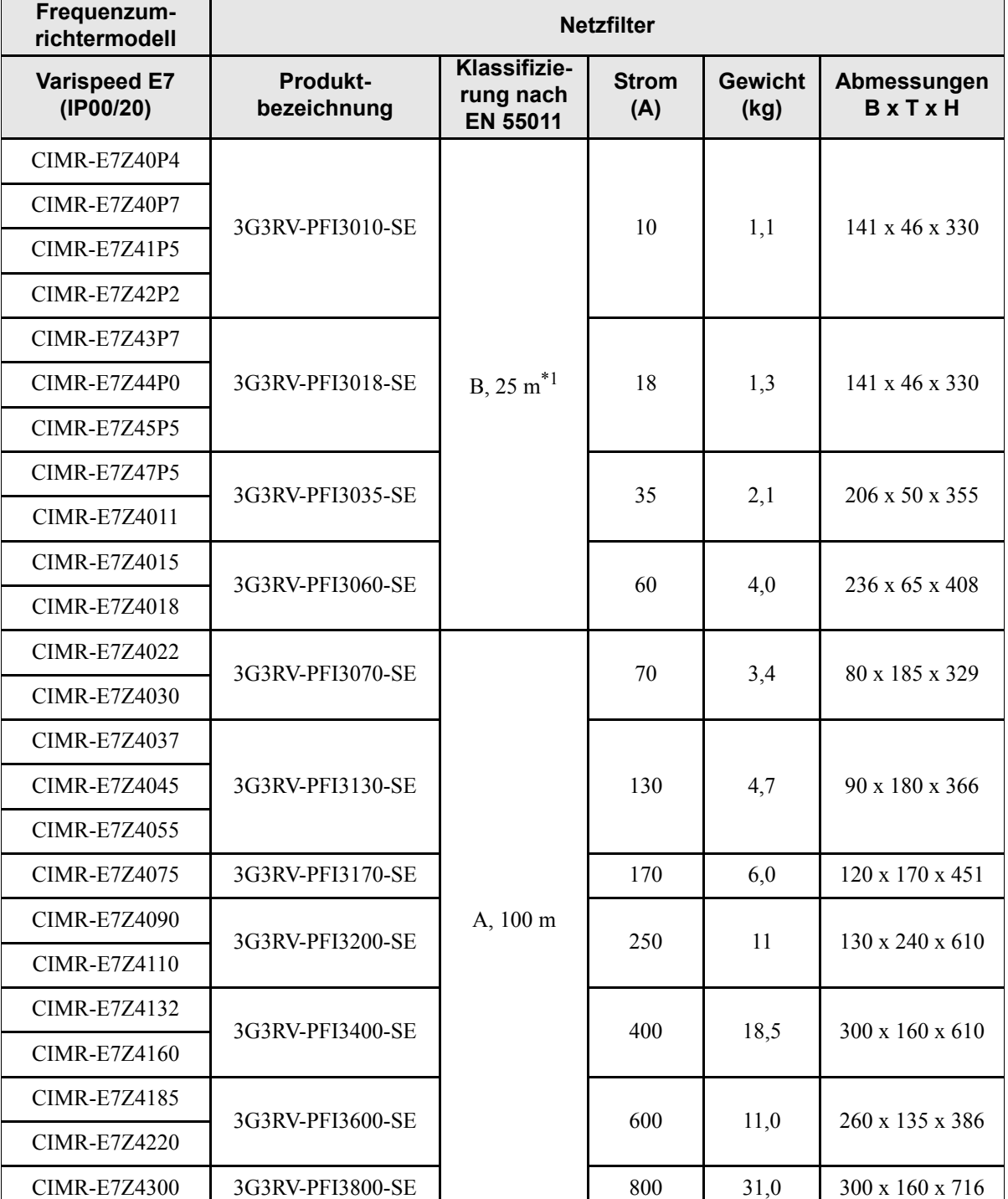

### **Empfohlene Netzfilter für den Frequenzumrichter Varispeed F7 (IP00 und NEMA 1 /**

\*1. Klasse A, 100 m

#### **IP20)**

Erlaubte Emissionen von elektrischen Steuersystemen für kommerzielle Umgebungen und Beleuchtung (EN61800-3, A11) (allgemeine Verfügbarkeit, 1. Umgebung)

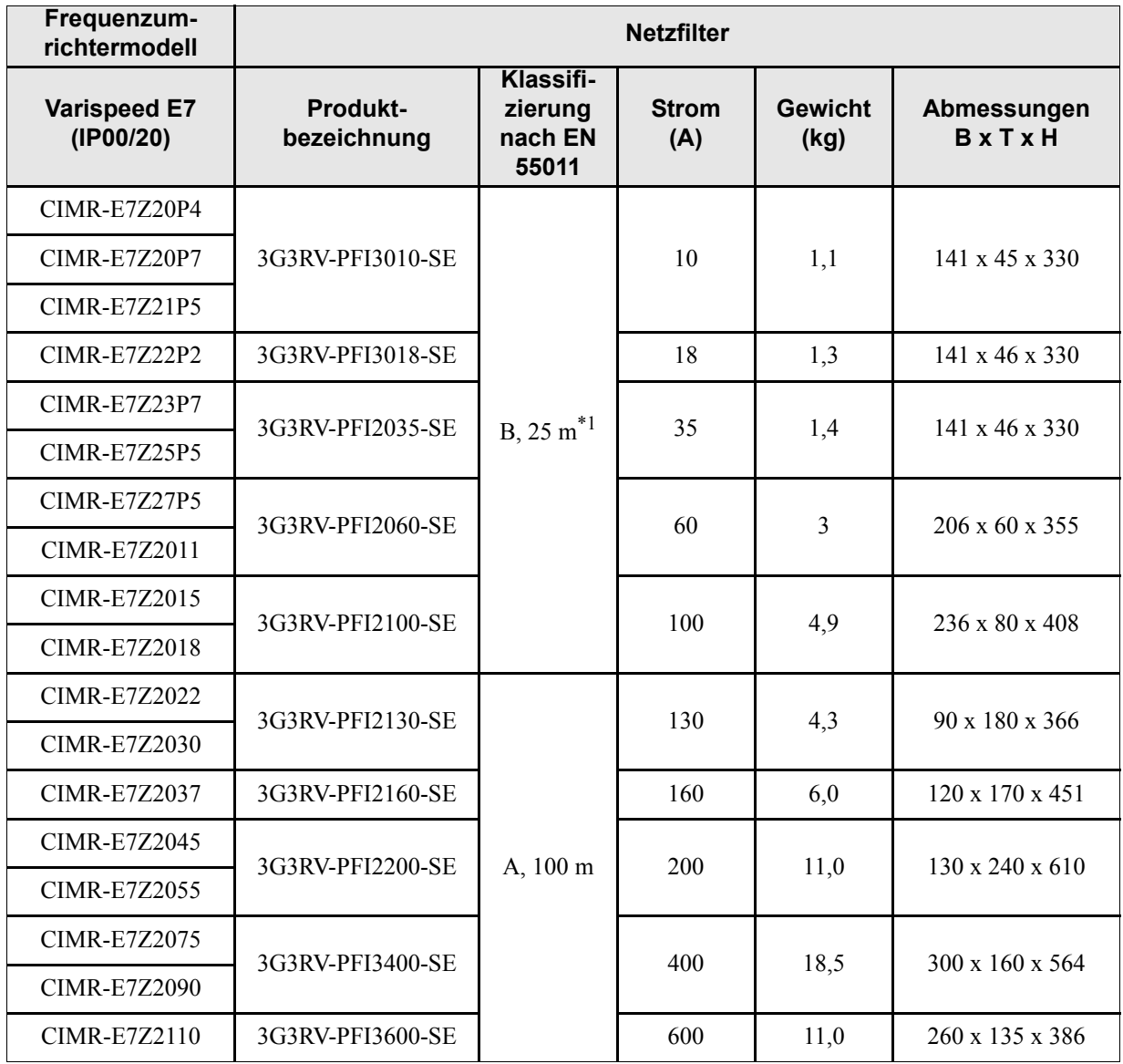

\*1. Klasse A, 100 m, max. Umgebungstemperatur: 45 °C

#### **EMV-Spezifikationen des Frequenzumrichters Varispeed E7 (IP54)**

Der Frequenzumrichter Varispeed E7 IP54 ist bereits ab Werk mit einem internen EMV-Filter ausgestattet. Der Frequenzumrichter Varispeed E7 IP54 genügt bei einem Motorkabel bis 25 m Länge den Anforderungen der EN55011-Klasse A.

Informationen zu den für die Einhaltung der EMV-Richtlinien zulässigen Verdrahtungsmethoden für den Frequenzumrichter Varispeed E7 IP54 finden Sie in *[Kapitel 2, Verdrahtung](#page-37-1)*.

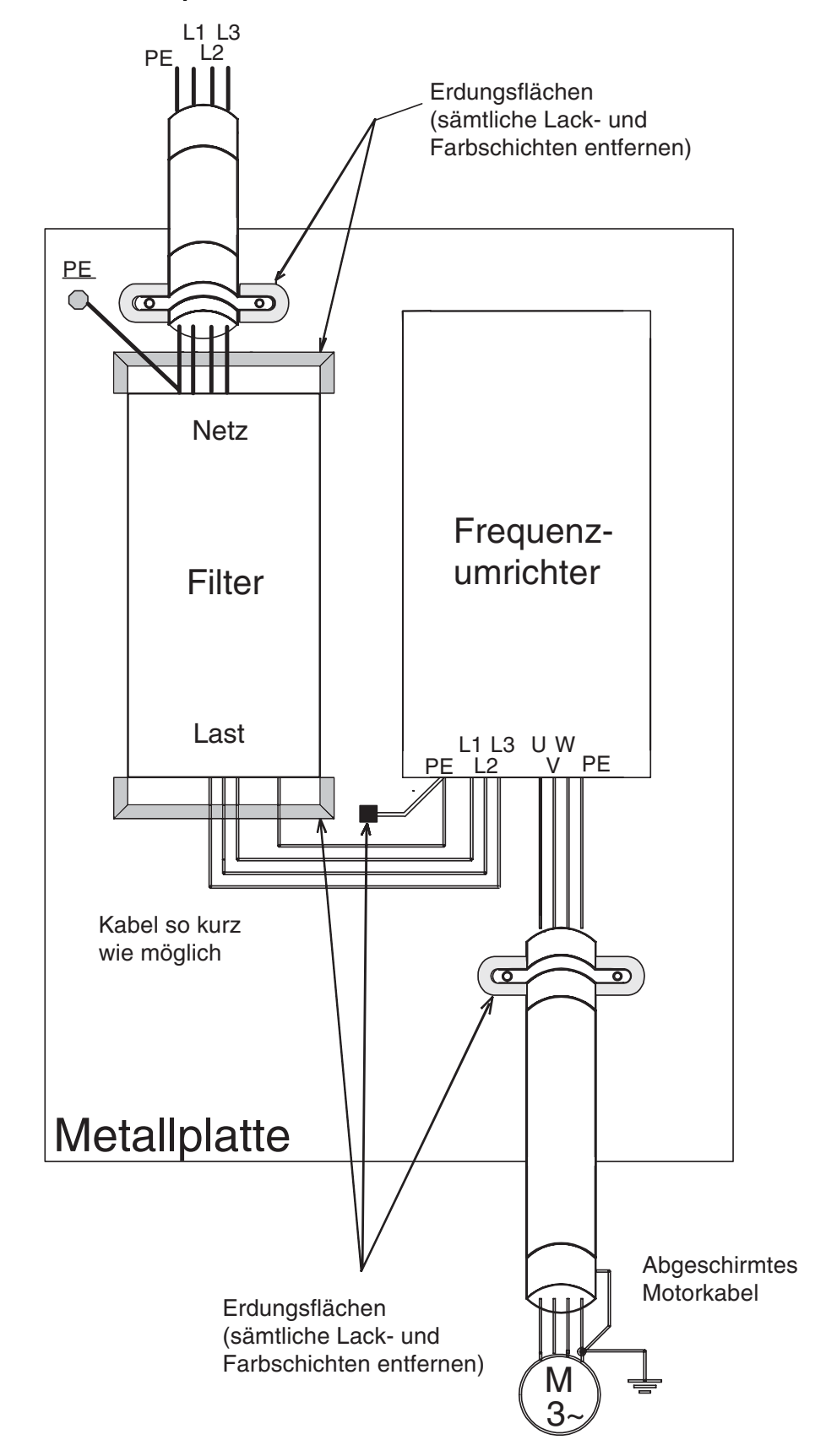

#### **Installation von Frequenzumrichtern und EMV-Filtern**

# <span id="page-15-0"></span>**Eingetragene Marken**

In diesem Handbuch werden die folgenden eingetragenen Marken verwendet.

- **•** DeviceNet ist eine eingetragene Marke der ODVA (Open DeviceNet Vendors Association, Inc.).
- **•** InterBus ist eine eingetragene Marke der Phoenix Contact Co.
- **•** ControlNet ist eine eingetragene Marke von ControlNet International, Ltd.
- **•** LONworks ist eine eingetragene Marke von Echelon.
- **•** Metasys ist eine eingetragene Marke von Johnson Controls Inc.
- **•** CANopen ist eine eingetragene Marke von CAN in Automation e.V.

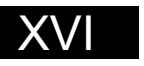

# <span id="page-17-0"></span>Handhabung von Frequenzumrichtern

In diesem Kapitel werden die Prüfungen erläutert, die bei Erhalt oder Installation eines Frequenzumrichters erforderlich sind.

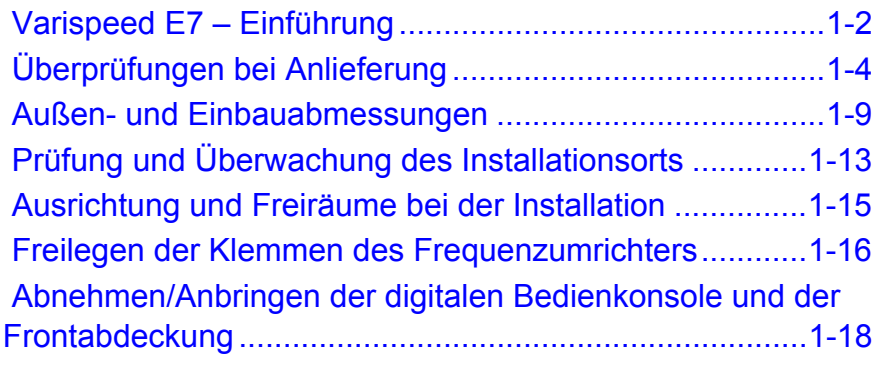

# <span id="page-18-0"></span>**Varispeed E7 – Einführung**

## <span id="page-18-1"></span>**Varispeed E7 – Einsatzmöglichkeiten**

Der Frequenzumrichter Varispeed E7 wurde für die folgenden Applikationen konzipiert:

**•** Lüfter-, Gebläse- und Pumpenanwendungen mit variablem Drehmoment.

Im Interesse einer optimalen Nutzung des Frequenzumrichters müssen dessen Einstellungen an die Anforderungen der jeweiligen Anwendung angepasst werden (siehe *[Seite 4-1, Testbetrieb](#page-95-1)*).

# <span id="page-18-2"></span>**Varispeed E7 – Ausführungen**

Die Varispeed E7-Serie umfasst Frequenzumrichter in zwei Spannungsklassen: 200 V und 400 V. Die maximalen Motorleistungen reichen von 0,55 bis 300 kW. Der Frequenzumrichter ist in den Schutzklassen IP00, IP20 und IP54 erhältlich (siehe nachstehende Tabelle):

| Spannungs-<br>klasse | Maximale<br>Motor-<br>leistung<br>kW |              |                     | Spezifikation                                                                       |                    |                  |  |  |  |  |
|----------------------|--------------------------------------|--------------|---------------------|-------------------------------------------------------------------------------------|--------------------|------------------|--|--|--|--|
|                      |                                      |              | Varispeed E7        | (Spezifizieren Sie die Ausführung bei Bestellung immer anhand der<br>Schutzklasse.) |                    |                  |  |  |  |  |
|                      |                                      |              |                     |                                                                                     |                    |                  |  |  |  |  |
|                      |                                      | Ausgangslei- | Modellnummer des    | IEC IP00                                                                            | NEMA 1 (IEC IP20)  | IEC IP54         |  |  |  |  |
|                      |                                      | stung (kVA)  | Grundmodells        | $CIMR-E7ZDDDDDD$                                                                    | $CIMR-E7ZDDDDDD$   | $CIMR-E7ZDDDDDD$ |  |  |  |  |
| 200-V-Klasse         | 0.55                                 | 1,2          | <b>CIMR-E7Z20P4</b> |                                                                                     | $20P41\Box$        |                  |  |  |  |  |
|                      | 0.75                                 | 1,6          | <b>CIMR-E7Z20P7</b> |                                                                                     | $20P71\Box$        |                  |  |  |  |  |
|                      | 1,5                                  | 2,7          | <b>CIMR-E7Z21P5</b> |                                                                                     | $21P51\Box$        |                  |  |  |  |  |
|                      | 2,2                                  | 3,7          | CIMR-E7Z22P2        |                                                                                     | 22P21 <sub>D</sub> |                  |  |  |  |  |
|                      | 3.7                                  | 5,7          | CIMR-E7Z23P7        | Entfernen Sie die obere<br>und untere Abdeckung                                     | 23P71□             | ٠                |  |  |  |  |
|                      | 5,5                                  | 8,8          | CIMR-E7Z25P5        | von der IP20-Ausführung.                                                            | $25P51\Box$        | ٠                |  |  |  |  |
|                      | 7,5                                  | 12           | <b>CIMR-E7Z27P5</b> |                                                                                     | $27P51\Box$        |                  |  |  |  |  |
|                      | 11                                   | 17           | CIMR-E7Z2011        |                                                                                     | $20111\Box$        |                  |  |  |  |  |
|                      | 15                                   | 22           | CIMR-E7Z2015        |                                                                                     | $20151 \Box$       |                  |  |  |  |  |
|                      | 18,5                                 | 27           | CIMR-E7Z2018        |                                                                                     | $20181\Box$        |                  |  |  |  |  |
|                      | 22                                   | 32           | CIMR-E7Z2022        | $20220\Box$                                                                         | $20221\Box$        | ٠                |  |  |  |  |
|                      | 30                                   | 44           | CIMR-E7Z2030        | $20300\Box$                                                                         | $20301\Box$        | ٠                |  |  |  |  |
|                      | 37                                   | 55           | CIMR-E7Z2037        | 20370□                                                                              | $20371\Box$        |                  |  |  |  |  |
|                      | 45                                   | 69           | <b>CIMR-E7Z2045</b> | $20450\Box$                                                                         | $20451\Box$        |                  |  |  |  |  |
|                      | 55                                   | 82           | CIMR-E7Z2055        | 20550□                                                                              | 20551□             |                  |  |  |  |  |
|                      | 75                                   | 110          | CIMR-E7Z2075        | $20750\Box$                                                                         | $20751\Box$        | ٠                |  |  |  |  |
|                      | 90                                   | 130          | <b>CIMR-E7Z2090</b> | $20900\Box$                                                                         |                    | ٠                |  |  |  |  |
|                      | 110                                  | 160          | CIMR-E7Z2110        | 21100□                                                                              |                    |                  |  |  |  |  |

Tabelle 1 1 Varispeed E7 – Ausführungen

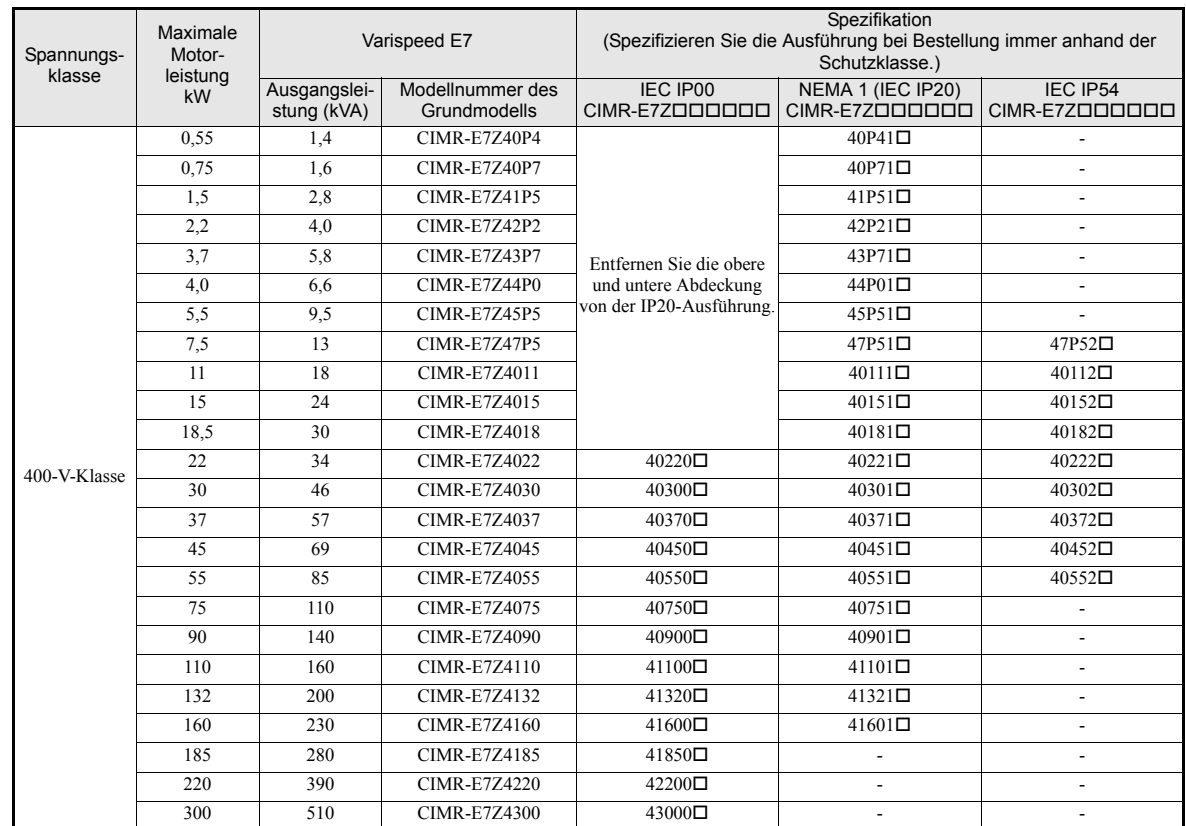

# <span id="page-20-0"></span>**Überprüfungen bei Anlieferung**

# <span id="page-20-1"></span>**Prüfungen**

Prüfen Sie sofort bei Erhalt des Frequenzumrichters folgende Punkte:

Tabelle 1 2 Überprüfungen bei Anlieferung

| Prüfpunkt                                                | Vorgehensweise                                                                                                    |  |  |  |
|----------------------------------------------------------|----------------------------------------------------------------------------------------------------|--|--|--|
| Wurde das richtige Frequenzumrichtermodell<br>geliefert? | Prüfen Sie die Produktbezeichnung auf dem Typenschild an der Seite<br>des Frequenzumrichters.                           |  |  |  |
| Ist der Frequenzumrichter beschädigt?                    | Prüfen Sie das gesamte Gehäuse des Frequenzumrichters, um Kratzer<br>oder sonstige Transportschäden zu entdecken.       |  |  |  |
| Sind Schrauben oder andere Bauteile lose?                | Verwenden Sie einen Schraubendreher oder andere Werkzeuge, um alle<br>Schrauben und Bauteile auf festen Sitz zu prüfen. |  |  |  |

Kontrollieren Sie außerdem, dass bei IP54-Frequenzumrichtern die folgenden Teile im Lieferumfang enthalten sind:

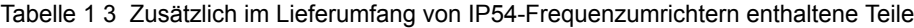

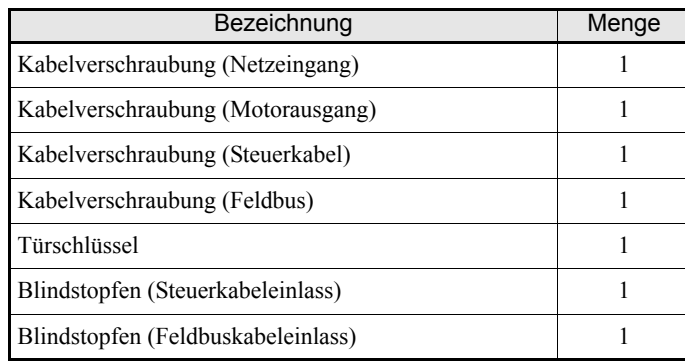

Wenn Sie bei den oben genannten Punkten Unregelmäßigkeiten entdecken, teilen Sie dies sofort Ihrem Händler oder Ihrer Omron Yaskawa Motion Control-Vertretung mit.

# <span id="page-20-2"></span>**Informationen zum Typenschild**

An der Seite jedes Frequenzumrichters befindet sich ein Typenschild. Das Typenschild enthält die Produktbezeichnung, die technischen Daten, die Chargen- und Seriennummer sowie weitere Informationen zum Frequenzumrichter.

## ■ Beispiel-Typenschild

Das folgende Typenschild ist exemplarisch für einen Standard-Frequenzumrichter für den europäischen Markt: Dreiphasig, 400 V AC, 0,55 kW, NEMA 1 / IP20

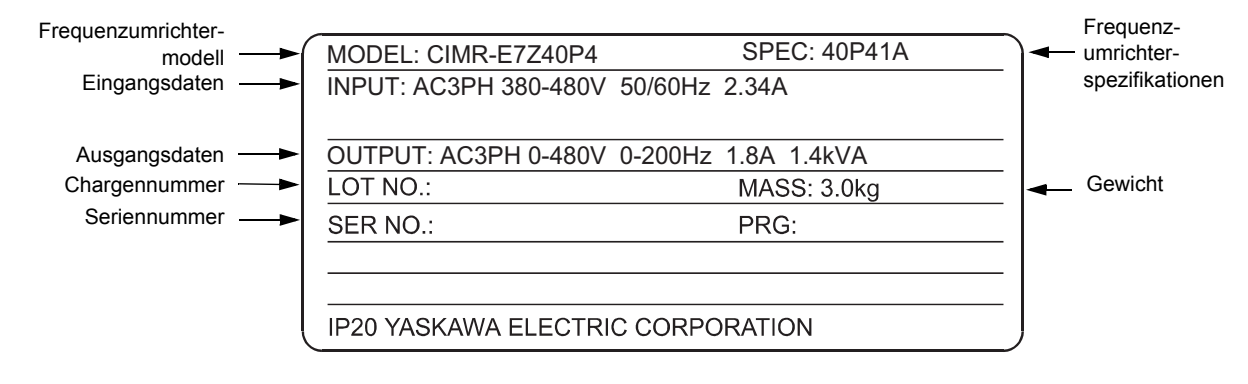

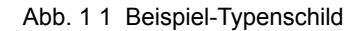

#### **Frequenzumrichter-Produktbezeichnungen**

Die Produktbezeichnung des Frequenzumrichters auf dem Typenschild gibt den Typ, die Spannungsklasse sowie die maximale Motorleistung des Frequenzumrichters in einem alphanumerischen Code an.

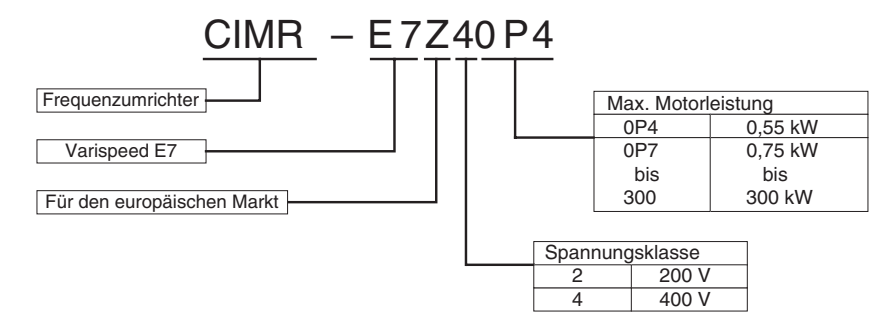

Abb. 1 2 Frequenzumrichter-Produktbezeichnungen

#### **Frequenzumrichter-Spezifikationen**

Die Frequenzumrichter-Spezifikation ("SPEC") auf dem Typenschild enthält Angaben zu Spannungsklasse, maximaler Motorleistung, Schutzklasse und Revisionsstand des Frequenzumrichters als alphanumerischen Code.

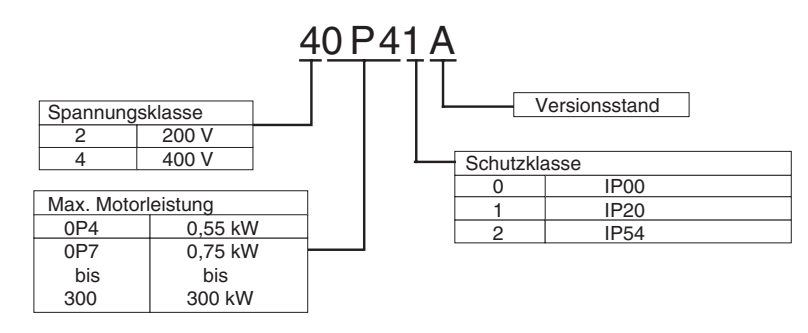

Abb. 1 3 Frequenzumrichter-Spezifikationen

## <span id="page-21-0"></span>**Frequenzumrichter-Softwareversion**

Mithilfe der Überwachungsgröße U1-14 kann die Softwareversion des Frequenzumrichters ermittelt werden. Dieser Parameter enthält die letzten vier Ziffern der Versionsnummer (z. B. "3021" für die Softwareversion VSE103021).

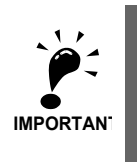

Dieses Handbuch beschreibt die Funktionsmerkmale der Frequenzumrichter-Softwareversion VSE103021. Ältere Softwareversionen unterstützen nicht alle beschriebenen Funktionen. Überprüfen Sie die Versionsnummer der Software, bevor Sie sich mit diesem Handbuch befassen.

## <span id="page-22-0"></span>**Bezeichnung der Komponenten**

#### **Frequenzumrichter mit bis zu 18,5 kW**

*[Abb. 1 4](#page-22-1)* zeigt das äußere Erscheinungsbild und die Bezeichnungen der Komponenten des Frequenzumrichters, *[Abb. 1 5](#page-22-2)* die Anordnung der Klemmen.

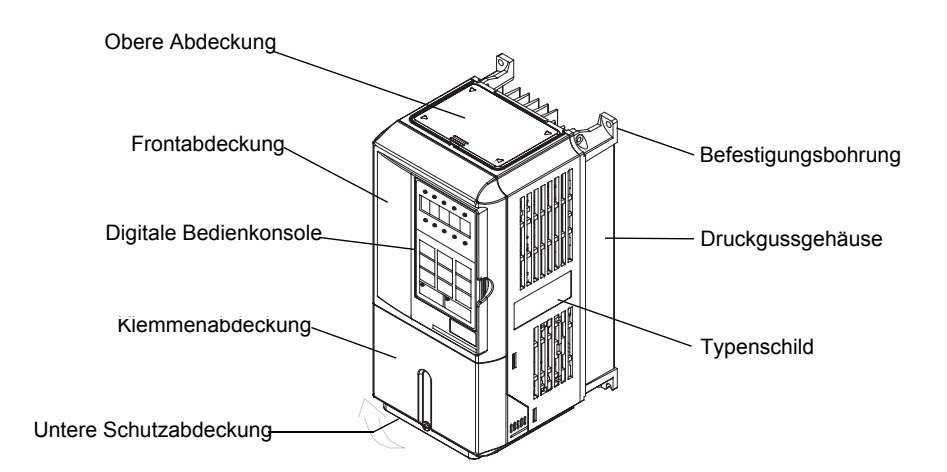

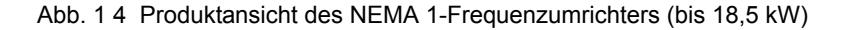

<span id="page-22-1"></span>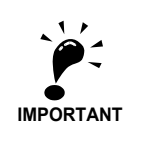

Die obere Abdeckung schützt gegen Fremdkörper (Schrauben, Bohrspäne usw.), die während der Installation des Frequenzumrichters in den Schaltschrank in den Frequenzumrichter eindringen können. Nach Abschluss der Installation muss die Abdeckung vom Frequenzumrichter abgenommen werden.

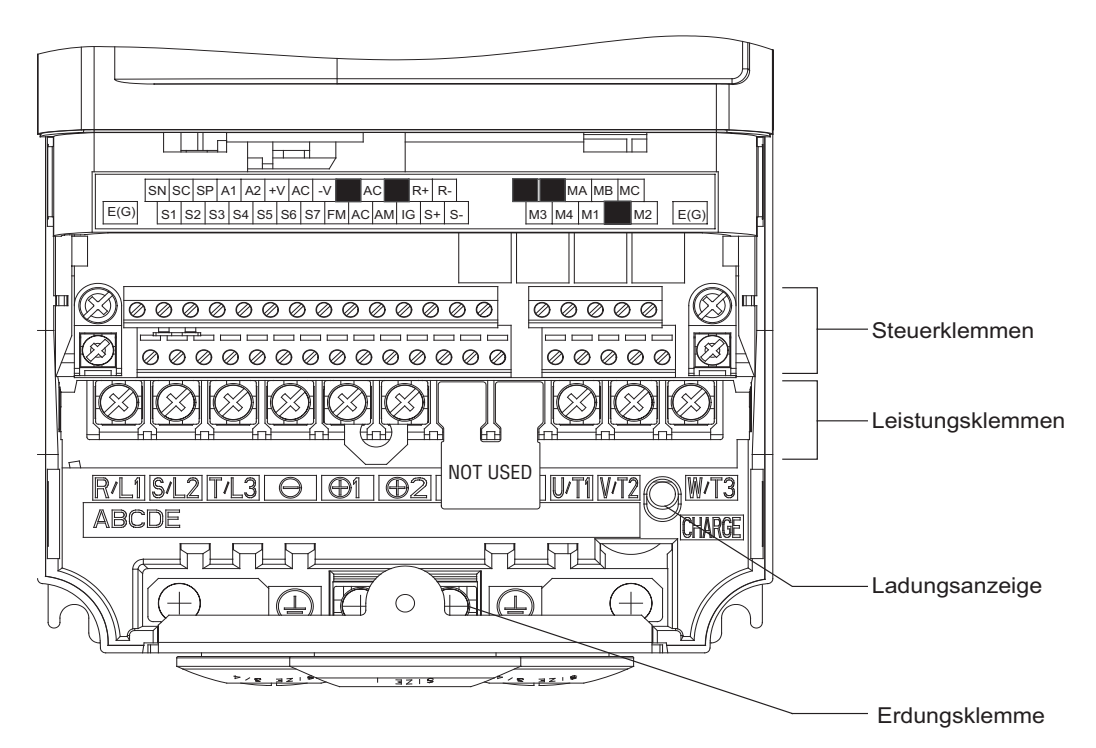

<span id="page-22-2"></span>Abb. 1 5 Klemmenanordnung (Frequenzumrichter bis 18,5 kW)

#### **Frequenzumrichter ab 22 kW**

*[Abb. 1 6](#page-23-0)* zeigt das äußere Erscheinungsbild und die Bezeichnungen der Komponenten des Frequenzumrichters, *[Abb. 1 7](#page-23-1)* die Anordnung der Klemmen.

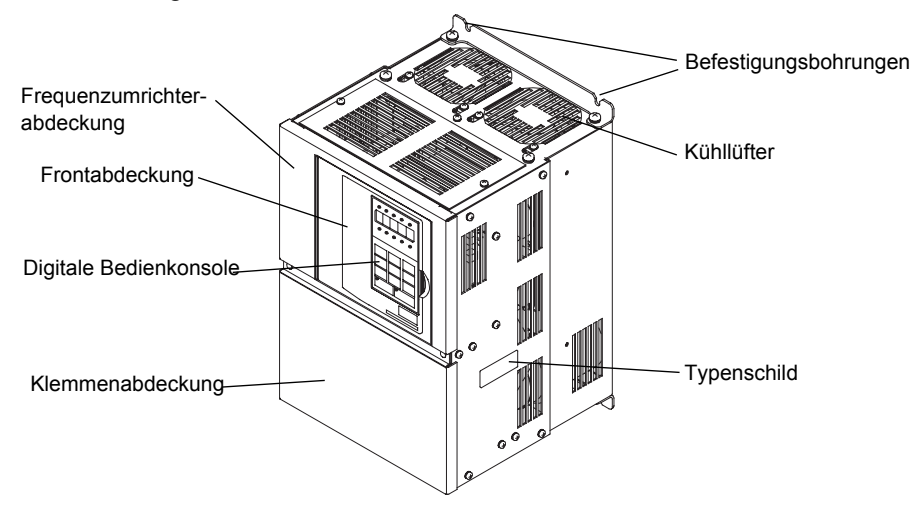

Abb. 1 6 Produktansicht des Frequenzumrichters (ab 22 kW)

<span id="page-23-0"></span>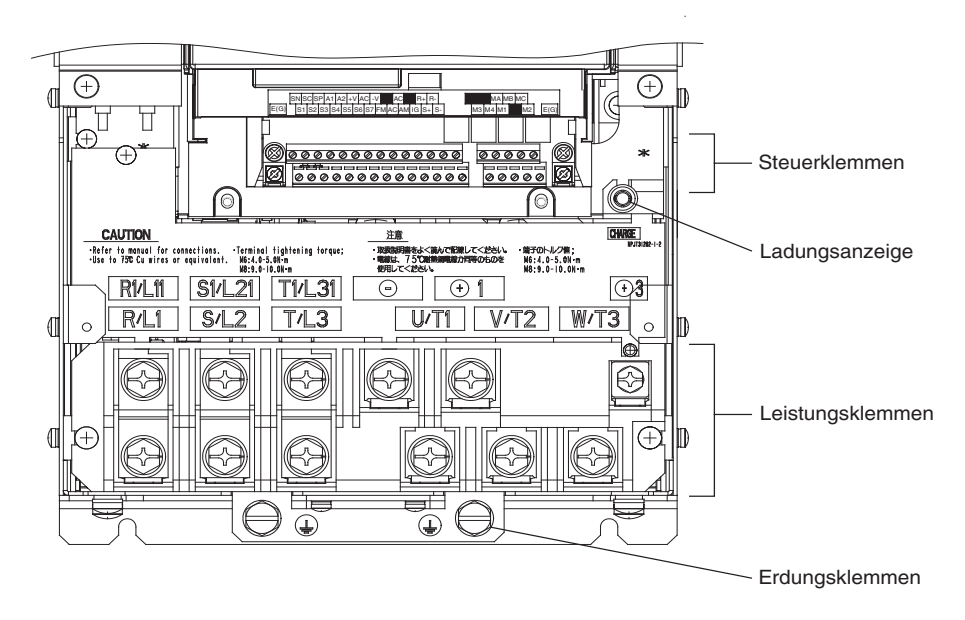

<span id="page-23-1"></span>Abb. 1 7 Klemmenanordnung (ab 22 kW)

#### **Schutzklasse IP54**

*[Abb. 1 8](#page-24-0)* zeigt das äußere Erscheinungsbild und die Bezeichnungen der Komponenten des Frequenzumrichters.

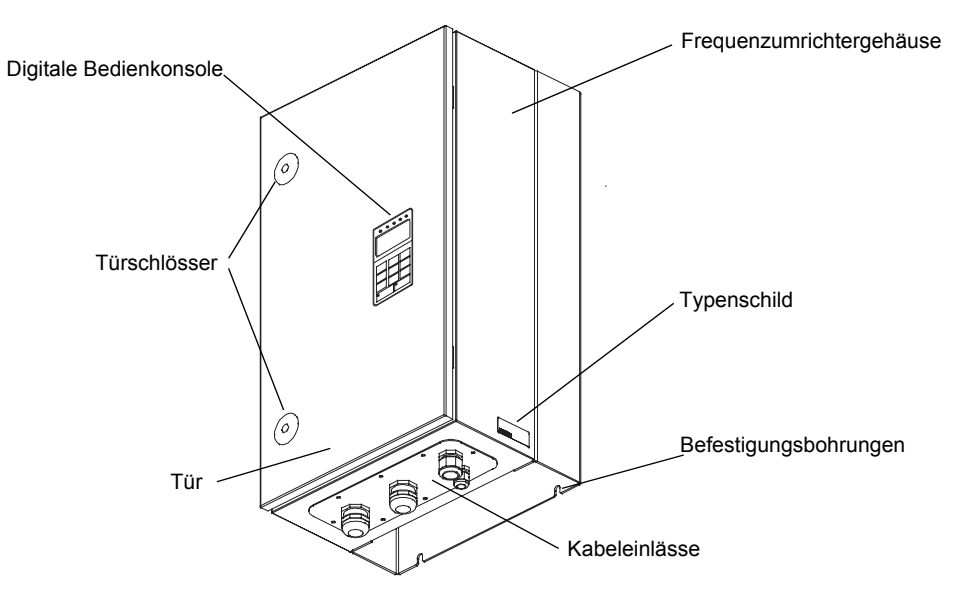

<span id="page-24-0"></span>Abb. 1 8 Produktansicht des IP54-Frequenzumrichters

# <span id="page-25-0"></span>**Außen- und Einbauabmessungen**

## <span id="page-25-1"></span>**IP00 Frequenzumrichter**

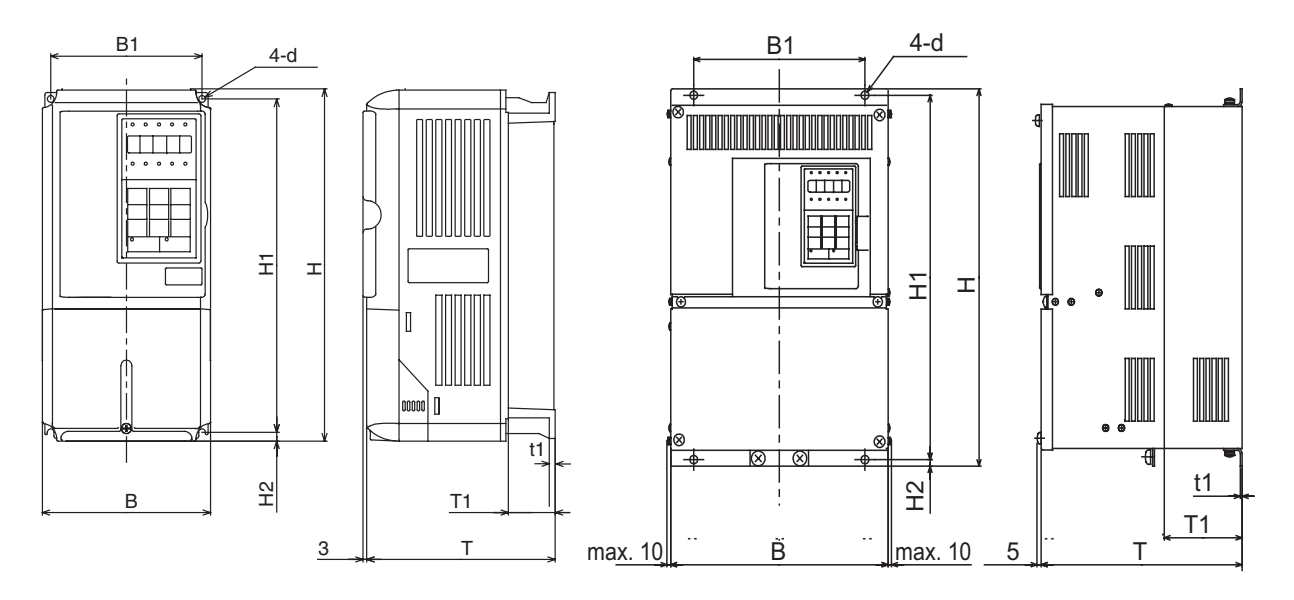

Frequenzumrichter der 200/400-V-Klasse mit 0,55 bis 18,5 kW Frequenzumrichter der 200-V-Klasse mit 22 bis 110 kW Frequenzumrichter der 400-V-Klasse mit 22 bis 160 kW

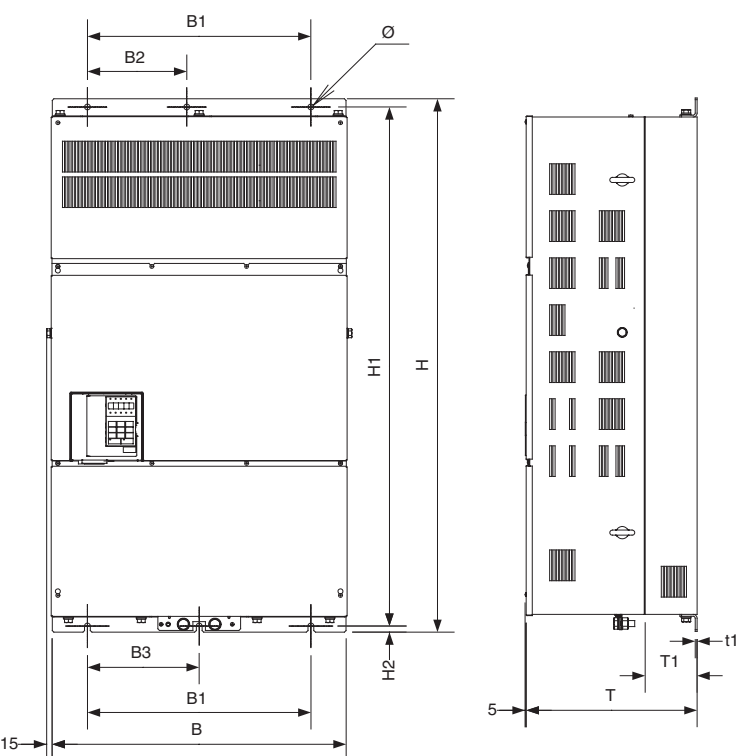

Frequenzumrichter der 400-V-Klasse mit 185 bis 300 kW

Abb. 1 9 Bemaßte Außenansichten der IP00-Frequenzumrichter

<span id="page-26-0"></span>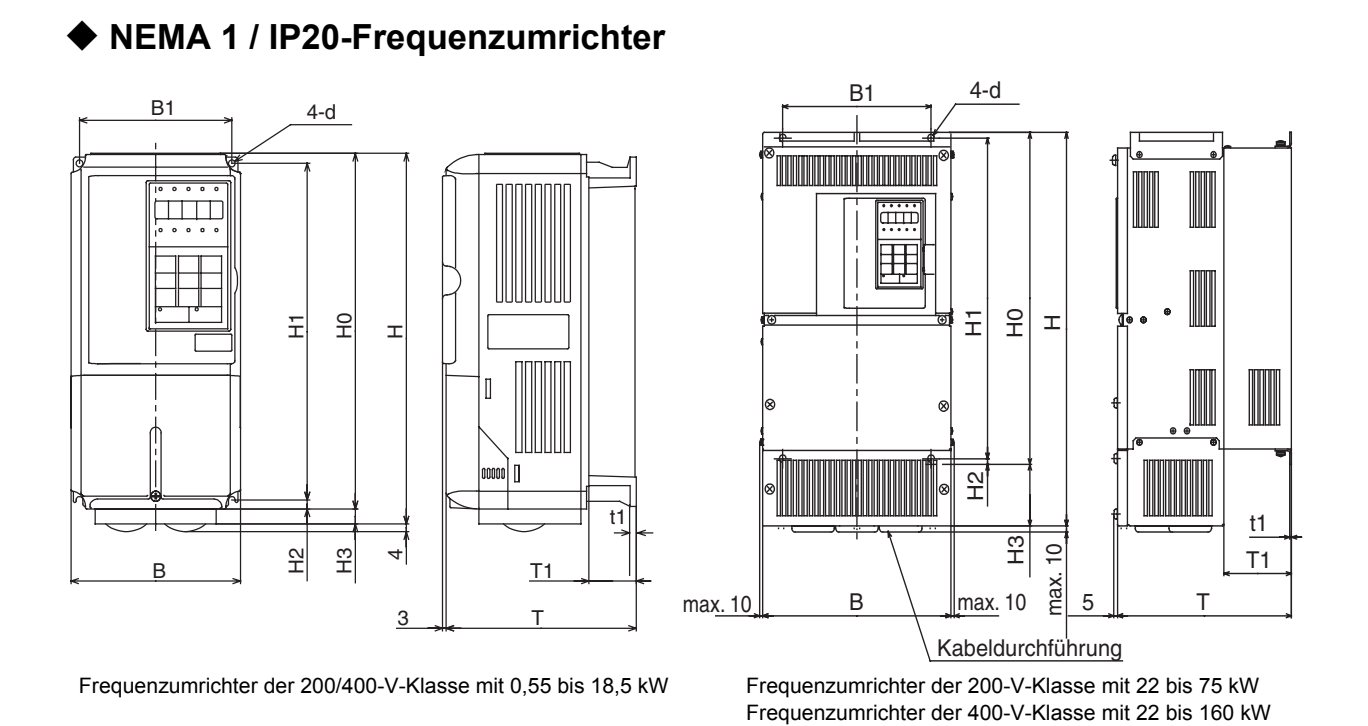

Abb. 1 10 Bemaßte Außenansichten der NEMA 1 / IP20-Frequenzumrichter

<span id="page-26-1"></span>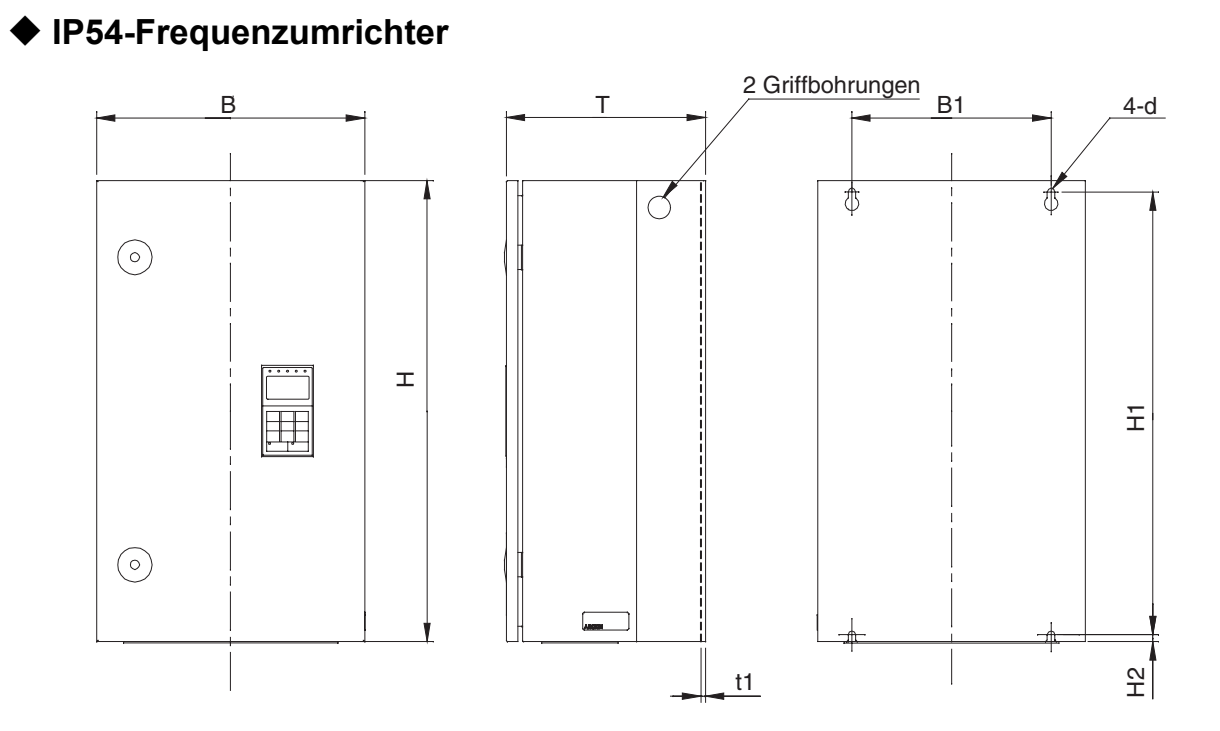

Abb. 1 11 Bemaßte Außenansichten der IP54-Frequenzumrichter

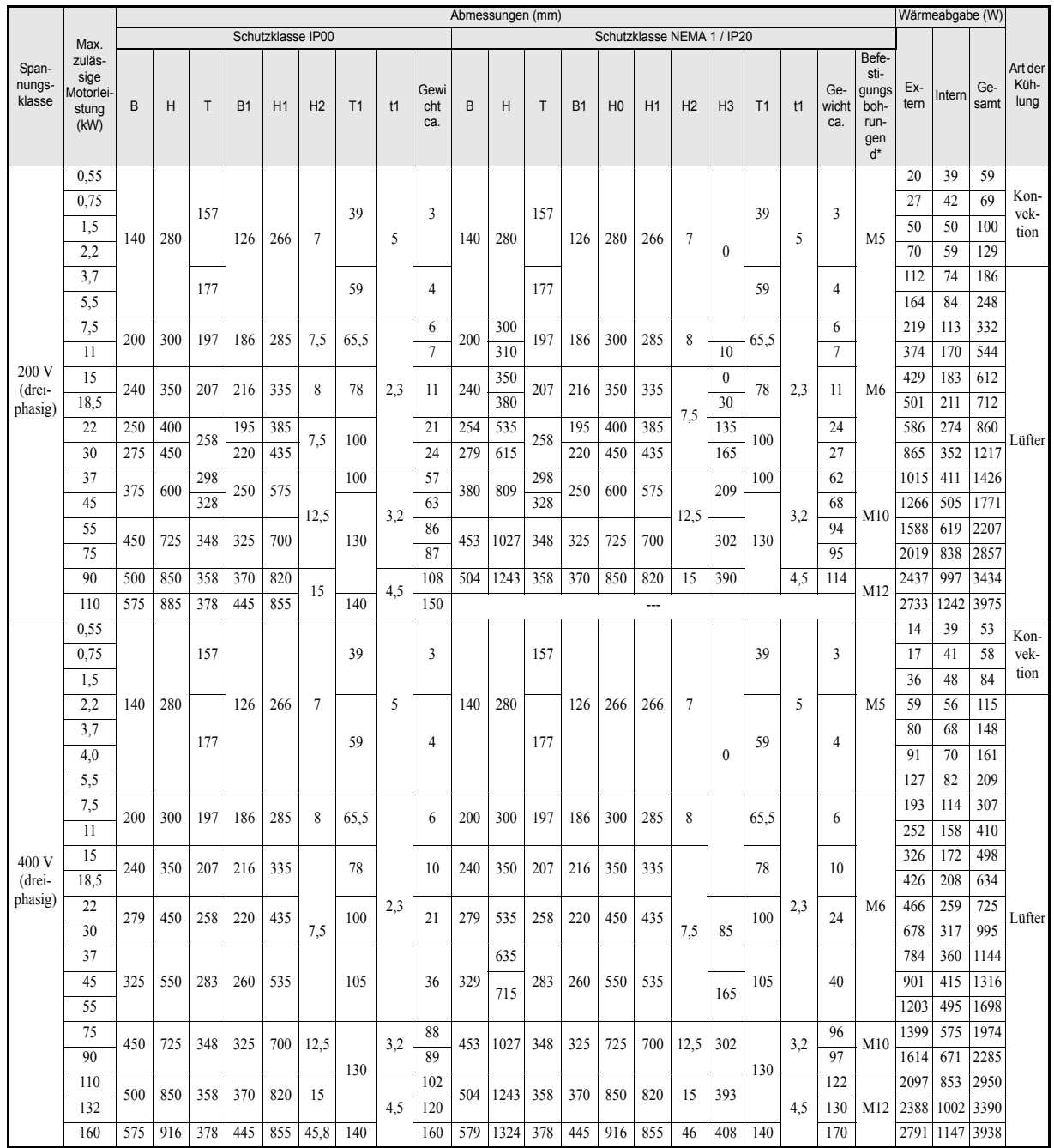

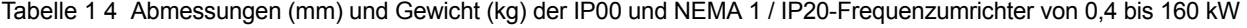

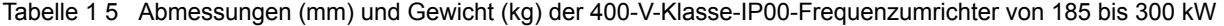

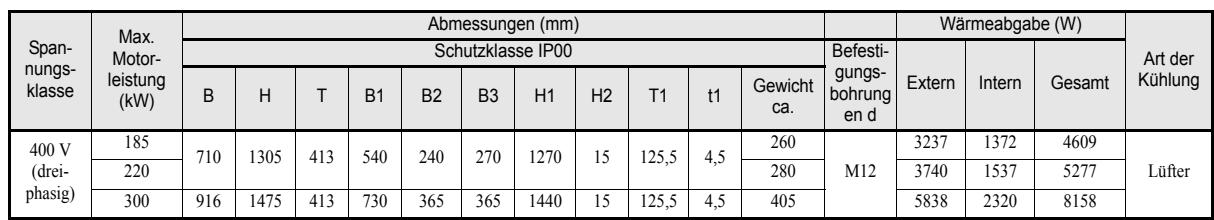

| Span-<br>nungs-<br>klasse | Max.<br>Motor-<br>leistung<br>(kW) | Abmessungen (mm) |     |     |                |     |                |     |             |                                       |                             |                    |
|---------------------------|------------------------------------|------------------|-----|-----|----------------|-----|----------------|-----|-------------|---------------------------------------|-----------------------------|--------------------|
|                           |                                    | B                | H   | T   | B <sub>1</sub> | H1  | H <sub>2</sub> | t1  | Gewicht ca. | Befesti-<br>gungs-<br>bohrung<br>en d | Gesamt-<br>wärmeab-<br>gabe | Art der<br>Kühlung |
|                           | 7,5                                | 350              | 600 | 240 | 260            | 576 | 9              | 2,5 | 25          | $\varnothing$ 10<br>M8                | 302                         | Lüfter             |
|                           | 11                                 |                  |     |     |                |     |                |     |             |                                       | 423                         |                    |
|                           | 15                                 |                  |     | 260 |                |     |                |     | 30          |                                       | 531                         |                    |
| 400 V                     | 18,5                               |                  |     |     |                |     |                |     |             |                                       | 655                         |                    |
| (dreipha-<br>sig)         | 22                                 | 410              | 650 | 300 | 270            | 620 | 12             | 2.5 | 43          | $\varnothing$ 12<br>M10               | 754                         |                    |
|                           | 30                                 |                  |     |     |                |     |                |     |             |                                       | 989                         |                    |
|                           | 37                                 | 580              | 750 | 330 | 410            | 714 | 11             | 2.5 | 71          | $\varnothing$ 14<br>M10               | 1145                        |                    |
|                           | 45                                 |                  |     |     |                |     |                |     |             |                                       | 1317                        |                    |
|                           | 55                                 |                  |     |     |                |     |                |     |             |                                       | 1701                        |                    |

Tabelle 1 6 Abmessungen (mm) und Gewicht (kg) der 400-V-Klasse-IP54-Frequenzumrichter von 7,5 bis 55 kW

# <span id="page-29-0"></span>**Prüfung und Überwachung des Installationsorts**

Installieren Sie den Frequenzumrichter an einem Installationsort, der die nachstehend beschriebenen Kriterien erfüllt, und sorgen Sie für die Beibehaltung optimaler Bedingungen.

## <span id="page-29-1"></span>**Installationsort**

Installieren Sie den Frequenzumrichter an einem Ort, der die folgenden Bedingungen erfüllt, in einer Umgebung mit Verschmutzungsgrad 2.

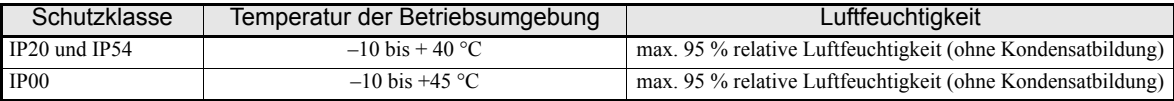

An Ober- und Unterseite der NEMA 1- und der IP00-Frequenzumrichter sind Schutzabdeckungen angebracht. Achten Sie darauf, dass vor der Inbetriebnahme eines in einen Schaltschrank installierten Frequenzumrichters der 200- oder 400-V-Klasse mit einer Ausgangsleistung bis 18,5 kW die obere Schutzabdeckung entfernt wird.

- **•** Beachten Sie bei der Installation des Frequenzumrichters die folgenden Sicherheitshinweise:
- **•** Installieren Sie den Frequenzumrichter an einem sauberen Ort, der frei von Ölnebeln und Staub ist. Der Frequenzumrichter kann in einen vollständig geschlossenen und staubdichten Schaltschrank installiert werden.
- **•** Bei Installation oder Betrieb des Frequenzumrichters müssen Sie besonders darauf achten, dass kein Metallpulver, Öl, Wasser oder sonstige Fremdstoffe in den Frequenzumrichter eindringen.
- **•** Installieren Sie den Frequenzumrichter nicht auf brennbarem Material (z. B. Holz).
- **•** Installieren Sie den Frequenzumrichter an einem Ort, der frei von radioaktiven und brennbaren Materialien ist.
- **•** Installieren Sie den Frequenzumrichter an einem Ort, der frei von schädlichen Gasen und Flüssigkeiten ist.
- **•** Installieren Sie den Frequenzumrichter an einem Ort ohne übermäßige Schwingungen.
- **•** Installieren Sie den Frequenzumrichter an einem Ort, der frei von Chloriden ist.
- Installieren Sie den Frequenzumrichter an einem Ort ohne direkte Sonneneinstrahlung.
- **•** Die IP54-Frequenzumrichter bieten Schutz vor nichtleitenden Stäuben und vor Spritzwasser aus allen Richtungen. Um das Auftreten von Kondensation im Inneren des Frequenzumrichters zu vermeiden, darf dieser nur in Innenräumen in einer beheizten und kontrollierten Umgebung installiert werden.
- **•** Achten Sie darauf, dass bei der Verdrahtung von IP54-Frequenzumrichtern kein Wasser oder Staub in diesen eindringt.

# <span id="page-29-2"></span>**Überwachung der Umgebungstemperatur**

Um die Betriebszuverlässigkeit zu verbessern, muss der Frequenzumrichter an einem Ort ohne extreme Temperaturschwankungen installiert werden. Wenn der IP00- oder NEMA 1-Frequenzumrichter in einer geschlossenen Umgebung, wie z. B. einem Gehäuse, installiert wird, verwenden Sie einen Lüfter oder eine Klimaanlage, um die Lufttemperatur im Inneren unter 45 °C zu halten.

Wird der IP54-Frequenzumrichter in einer Umgebung mit niedrigen Temperaturen installiert oder bleibt der Frequenzumrichter über einen längeren Zeitraum außer Betrieb, kann es im Inneren des Frequenzumrichter zur Kondensatbildung kommen. In diesem Fall empfiehlt sich die Anwendung zusätzlicher Heizelemente, um die Kondensatbildung im Inneren des Frequenzumrichters zu unterbinden.

## <span id="page-30-0"></span>◆ Schutz von IP00- und NEMA 1-Frequenzumrichtern gegen Fremdkörper

Decken Sie den Frequenzumrichter während der Installation ab, um ihn gegen das Eindringen der beim Bohren entstehenden Metallspäne zu schützen.

Nach erfolgter Installation muss die Abdeckung unbedingt vom Frequenzumrichter entfernt werden. Andernfalls ist die Luftzirkulation eingeschränkt, wodurch der Frequenzumrichter überhitzt.

## <span id="page-30-1"></span> **Zusätzliche Sicherheitshinweise bei der Installation von IP54-Frequenzumrichtern**

- **•** Stellen Sie sicher, dass die Türschlösser geschlossen sind, bevor Sie den Frequenzumrichter transportieren. Halten Sie den Frequenzumrichter beim Transport stets am Gehäuse, keinesfalls an der Tür oder den Kabelverschraubungen. Sind die Türschlösser unverschlossen oder wird der Frequenzumrichter beim Transport an der Tür oder den Kabelverschraubungen gehalten, kann der Hauptkorpus des Frequenzumrichters fallen, wodurch es zu Verletzungen kommen kann.
- **•** Achten Sie darauf, dass Sie die Kabelverschraubungen beim Anheben nicht beschädigen. Bei beschädigten Kabelverschraubungen besteht die Gefahr einer Beschädigung des Frequenzumrichters durch das Eindringen von Wasser oder Staub.

## <span id="page-30-2"></span>**Aufrechterhaltung der Schutzklasse IP54**

- **•** Verschließen Sie nicht verwendete Kabeleinlässe (Steuerkabel, Feldbuskabel) mit Blindstopfen.
- **•** Achten Sie darauf, dass Sie die Kabelverschraubungen bei der Installation des Frequenzumrichters nicht beschädigen.

# <span id="page-31-0"></span>**Ausrichtung und Freiräume bei der Installation**

Installieren Sie den Frequenzumrichter stets aufrecht, damit die Kühlung nicht beeinträchtigt wird. Bei der Installation des Frequenzumrichters müssen immer die nachfolgend angegebenen Einbauabstände vorhanden sein, um eine Wärmeabgabe durch Konvektion zu ermöglichen.

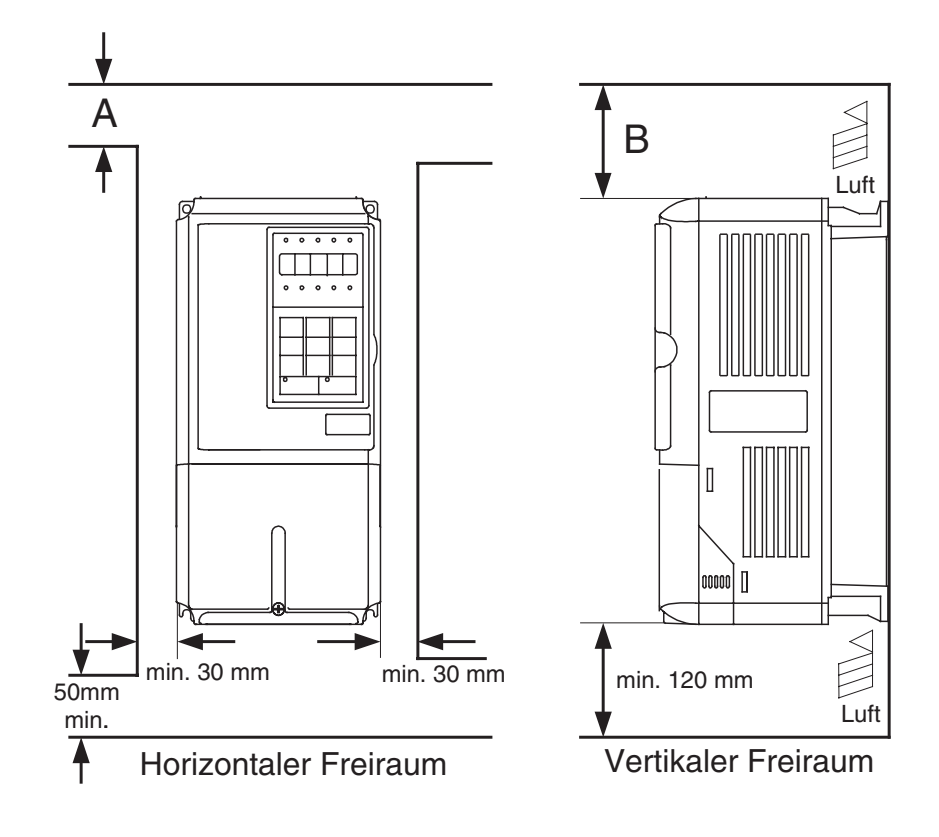

| 200-V-Frequenzumrichter, 0,55 bis 90 kW<br>400-V-Frequenzumrichter, 0,55 bis 132 kW | $50 \text{ mm}$  | $120 \text{ mm}$ |
|-------------------------------------------------------------------------------------|------------------|------------------|
| 200-V-Frequenzumrichter, 110 kW<br>400-V-Frequenzumrichter, 160 bis 220 kW          | $120 \text{ mm}$ | $120 \text{ mm}$ |
| 400-V-Frequenzumrichter, 300 kW                                                     | $300 \text{ mm}$ | $300 \text{ mm}$ |

Abb. 1 12 Ausrichtung und Freiräume bei der Installation des Frequenzumrichters

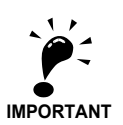

- 1. Frequenzumrichter aller Schutzklassen (IP00, NEMA 1 / IP20 und IP54) haben in horizontaler und vertikaler Richtung den gleichen Platzbedarf.
- 2. Achten Sie unbedingt darauf, dass nach der Installation eines Frequenzumrichters der 200- oder 400-V-Klasse mit einer Ausgangsleistung bis 18,5 kW in einen Schaltschrank die obere Schutzabdeckung entfernt wird.
- 3. Lassen Sie beim Einbau eines Frequenzumrichters der 200- oder 400-V-Klasse mit einer Ausgangsleistung von 22 kW und mehr in einen Schaltschrank immer ausreichend Platz für die Ringschrauben zur Aufhängung und für die Leistungskabel.
- 4. Werden IP54-Frequenzumrichter nebeneinander montiert, ist ein Mindestabstand von 60 mm einzuhalten.

# <span id="page-32-0"></span>**Freilegen der Klemmen des Frequenzumrichters**

## <span id="page-32-1"></span> **Abnehmen der Klemmenabdeckung (IP00- und NEMA 1 / IP20-Frequenzumrichter)**

#### **Frequenzumrichter mit bis zu 18,5 kW**

Lösen Sie die Schraube an der Unterseite der Klemmenabdeckung, drücken Sie die Seiten der Klemmenabdeckung in Richtung von Pfeil 1 ein, und heben Sie die Klemmenabdeckung dann in Richtung von Pfeil 2 ab.

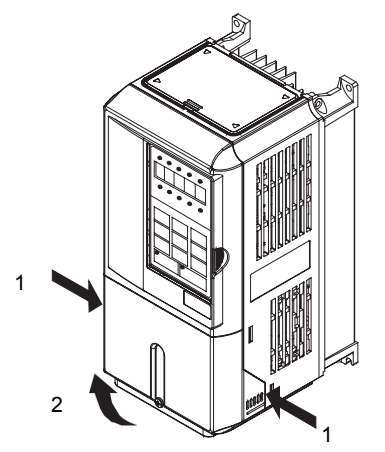

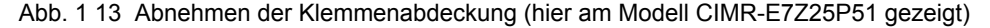

#### **Frequenzumrichter ab 22 kW**

Lösen Sie die Schrauben links und rechts oben an der Klemmenabdeckung, ziehen Sie die Klemmenabdeckung in Richtung von Pfeil 1, und heben Sie sie dann in Richtung von Pfeil 2 ab.

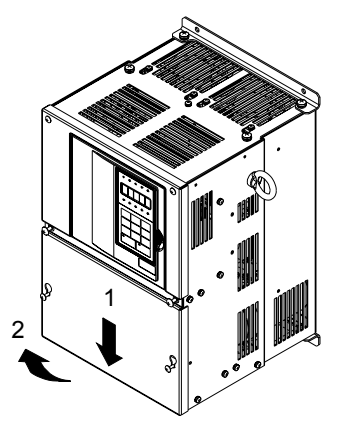

Abb. 1 14 Abnehmen der Klemmenabdeckung (hier am Modell CIMR-E7Z20220 gezeigt)

#### <span id="page-32-2"></span>**Anbringen der Klemmenabdeckung**

Wenn die Verdrahtung des Klemmenblocks abgeschlossen ist, bringen Sie die Klemmenabdeckung wieder an, indem Sie den Vorgang zum Abnehmen umkehren.

Bei Frequenzumrichtern mit einer Ausgangsleistung von bis zu 18,5 kW setzen Sie die Lasche oben auf der Klemmenabdeckung in die Nut im Frequenzumrichter ein und drücken auf das Unterteil der Klemmenabdeckung, bis sie einrastet.

## <span id="page-33-0"></span> **Öffnen der Tür (IP54-Frequenzumrichter)**

Entriegeln Sie die Türschlösser mit dem mitgelieferten Schlüssel, indem Sie diesen in das Schloss einsetzen und um 90° in Richtung von Pfeil 1 drehen. Öffnen Sie dann die Tür in Richtung von Pfeil 2.

Achten Sie beim Öffnen der Tür sorgfältig darauf, dass kein Staub, Öl, Wasser oder sonstige Fremdstoffe in den Frequenzumrichter eindringen.

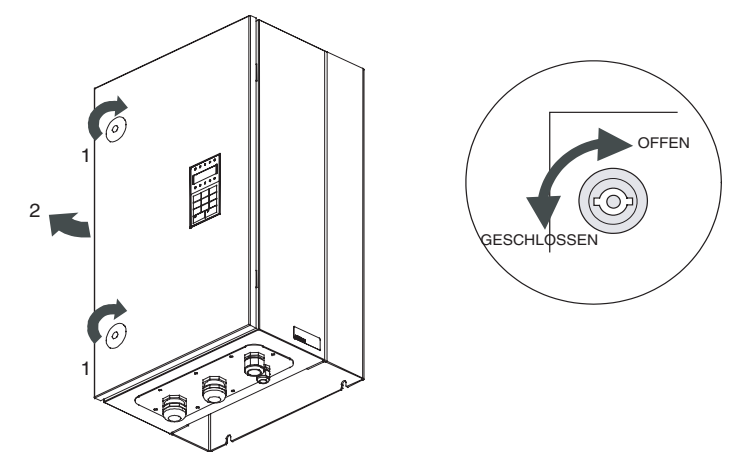

Abb. 1 15 Öffnen der Tür eines IP54-Frequenzumrichters

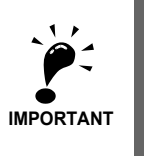

Der maximal zulässige Türöffnungswinkel beträgt ca. 135°. Wird die Tür über 135° geöffnet, kann es zu einer Beschädigung der Türscharniere kommen. Wird der Frequenzumrichter für Verdrahtungs- oder Wartungszwecke horizontal gelegt, muss die Tür unterstützt und die Arbeiten zügig durchgeführt werden, um eine übermäßige Belastung der Türscharniere zu vermeiden.

<span id="page-33-1"></span>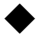

# **Schließen der Tür (IP54-Frequenzumrichter)**

Zum dichten Schließen und Verriegeln der Tür gehen Sie in umgekehrter Reihenfolge wie beim Öffnen der Tür vor.

# <span id="page-34-0"></span>**Abnehmen/Anbringen der digitalen Bedienkonsole und der Frontabdeckung**

Die digitale Bedienkonsole kann nur bei IP00- und NEMA 1 / IP20-Frequenzumrichtern abgenommen werden.

## <span id="page-34-1"></span>**Frequenzumrichter mit bis zu 18,5 kW**

Zum Einbau optionaler Karten oder zum Wechseln der Klemmenleiste müssen Sie zusätzlich zu der Klemmenabdeckung die digitale Bedienkonsole sowie die Frontabdeckung abnehmen. Vor dem Abnehmen der Frontabdeckung muss stets die digitale Bedienkonsole von der Frontabdeckung entfernt werden.

Die Arbeitsschritte für das Abnehmen und Anbringen werden nachfolgend beschrieben.

#### **Abnehmen der digitalen Bedienkonsole**

Drücken Sie den Hebel auf der Seite der digitalen Bedienkonsole in Richtung von Pfeil 1, um die digitale Bedienkonsole zu entriegeln, und heben Sie die digitale Bedienkonsole in Richtung von Pfeil 2 an, um sie abzunehmen (siehe nachstehende Abbildung).

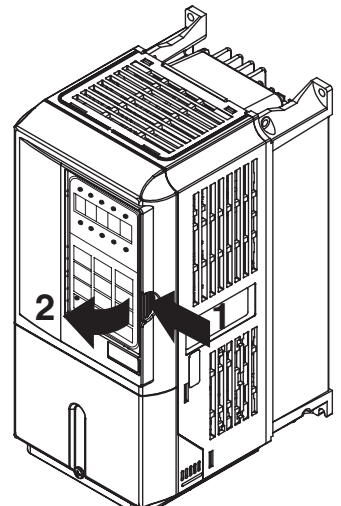

Abb. 1 16 Abnehmen der digitalen Bedienkonsole (hier am Modell CIMR-E7Z45P5 gezeigt)

#### **Abnehmen der Frontabdeckung**

Drücken Sie die linke und rechte Seite der Frontabdeckung in Richtung von Pfeil 1 ein, und heben Sie die Abdeckung an der Unterseite in Richtung von Pfeil 2 ab, um diese abzunehmen (siehe nachstehende Abbildung).

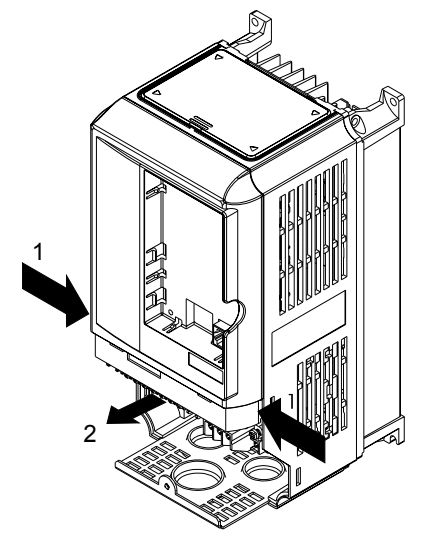

Abb. 1 17 Abnehmen der Frontabdeckung (hier am Modell CIMR-E7Z45P5 gezeigt)

#### **Anbringen der Frontabdeckung**

Nach dem Verdrahten der Klemmen bringen Sie die Frontabdeckung wieder am Frequenzumrichter an, indem Sie die Schritte zum Abnehmen in umgekehrter Reihenfolge ausführen.

- 1. Bringen Sie die Frontabdeckung nicht bei eingesetzter digitale Bedienkonsole an, sonst kann es bei der digitalen Bedienkonsole aufgrund von mangelhaftem Kontakt zu Fehlfunktionen kommen.
- 1. Setzen Sie die Lasche am oberen Teil der Frontabdeckung in die Nut des Frequenzumrichters ein, und drücken Sie den unteren Teil der Frontabdeckung gegen den Frequenzumrichter, bis die Frontabdeckung einrastet.

#### **Anbringen der digitalen Bedienkonsole**

Nach dem Anbringen der Frontabdeckung bringen Sie die digitale Bedienkonsole am Frequenzumrichter an. Gehen Sie dazu wie folgt vor.

- 1. Haken Sie die digitale Bedienkonsole bei A (zwei Stellen) an der Frontabdeckung in Richtung von Pfeil 1 ein (siehe Abbildung).
- 1. Drücken Sie die digitale Bedienkonsole in Richtung von Pfeil 2, bis sie an B (zwei Stellen) einrastet.

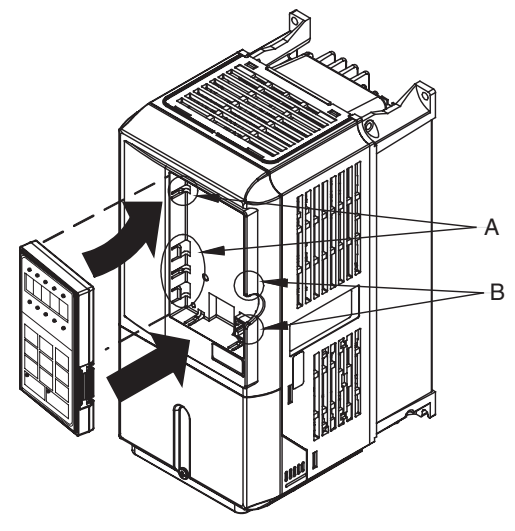

Abb. 1 18 Anbringen der digitalen Bedienkonsole
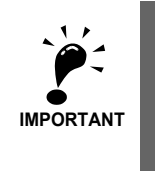

1. Beim Abnehmen oder Anbringen der Frontabdeckung darf die digitale Bedienkonsole nicht an der Frontabdeckung angebracht sein, da es andernfalls aufgrund von mangelhaftem Kontakt zu Fehlfunktionen oder einer Beschädigung des Frequenzumrichters kommen kann.

2. Bringen Sie die Frontabdeckung niemals bei eingesetzter digitale Bedienkonsloe am Frequenzumrichter an. Dies kann mangelhaften Kontakt zur Folge haben.

Bringen Sie die Frontabdeckung immer zuerst allein am Frequenzumrichter an, und setzten Sie anschließend die digitale Bedienkonsole ein.

#### **Frequenzumrichter ab 22 kW**

Nehmen Sie bei Frequenzumrichtern mit einer Ausgangsleistung ab 22 kW zuerst die Klemmenabdeckung ab, und gehen Sie dann wie folgt vor, um die digitale Bedienkonsole und die Frontabdeckung abzunehmen.

#### **Abnehmen der digitalen Bedienkonsole**

Gehen Sie wie bei Frequenzumrichtern mit einer Ausgangsleistung bis 18,5 kW vor.

#### **Abnehmen der Frontabdeckung**

Heben Sie die Frontabdeckung an der mit 1 markierten Stelle oberhalb der Steuerstromkreis-Klemmenkarte in Richtung von Pfeil 2 an.

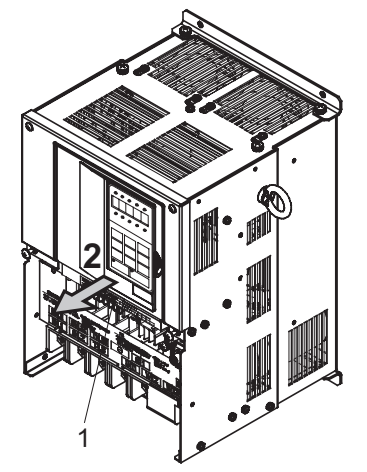

Abb. 1 19 Abnehmen der Frontabdeckung (hier am Modell CIMR-E7Z2022 gezeigt)

#### **Anbringen der Frontabdeckung**

Nach Beendigung der erforderlichen Arbeiten (z. B. Installation einer optionalen Karte oder Anschließen der Klemmenkarte) wird die Frontabdeckung durch Umkehrung des Vorgangs zum Abnehmen wieder angebracht.

- 1. Achten Sie darauf, dass die digitale Bedienkonsole nicht an der Frontabdeckung angebracht ist. Es kann zu Kontaktfehlern kommen, wenn die Abdeckung mit eingesetzter digitaler Bedienkonsole angebracht wird.
- 2. Setzen Sie die Lasche an der Oberseite der Frontabdeckung in den Schlitz am Frequenzumrichter ein, und drücken Sie auf die Abdeckung, bis sie am Frequenzumrichter einrastet.

#### **Anbringen der digitalen Bedienkonsole**

Gehen Sie wie bei Frequenzumrichtern mit einer Ausgangsleistung bis 18,5 kW vor.

# $\overline{\mathbf{2}}$

# Verdrahtung

In diesem Kapitel werden die Verdrahtung der Klemmen, die Verbindungen der Leistungsklemmen, die Spezifikationen für die Verdrahtung der Leistungsklemmen, die Steuerklemmen und Spezifikationen für die Verdrahtung der Steuerklemmen beschrieben.

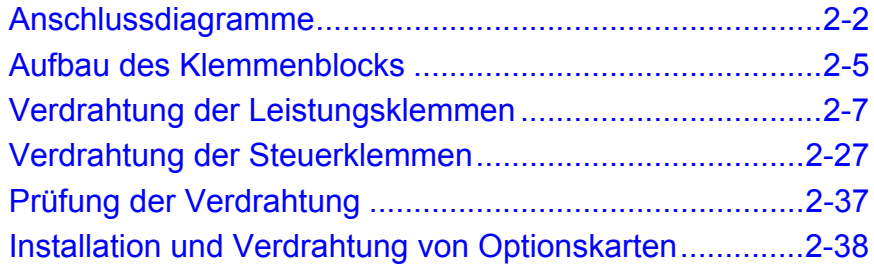

# <span id="page-38-0"></span>**Anschlussdiagramme**

*[Abb. 2 1](#page-38-1)* und *[Abb. 2 2](#page-39-0)* zeigen die Anschlussdiagramme für die Frequenzumrichter.

Bei Verwendung der digitalen Bedienkonsole kann der Motor ohne Beschaltung der Steuerklemmen betrieben werden.

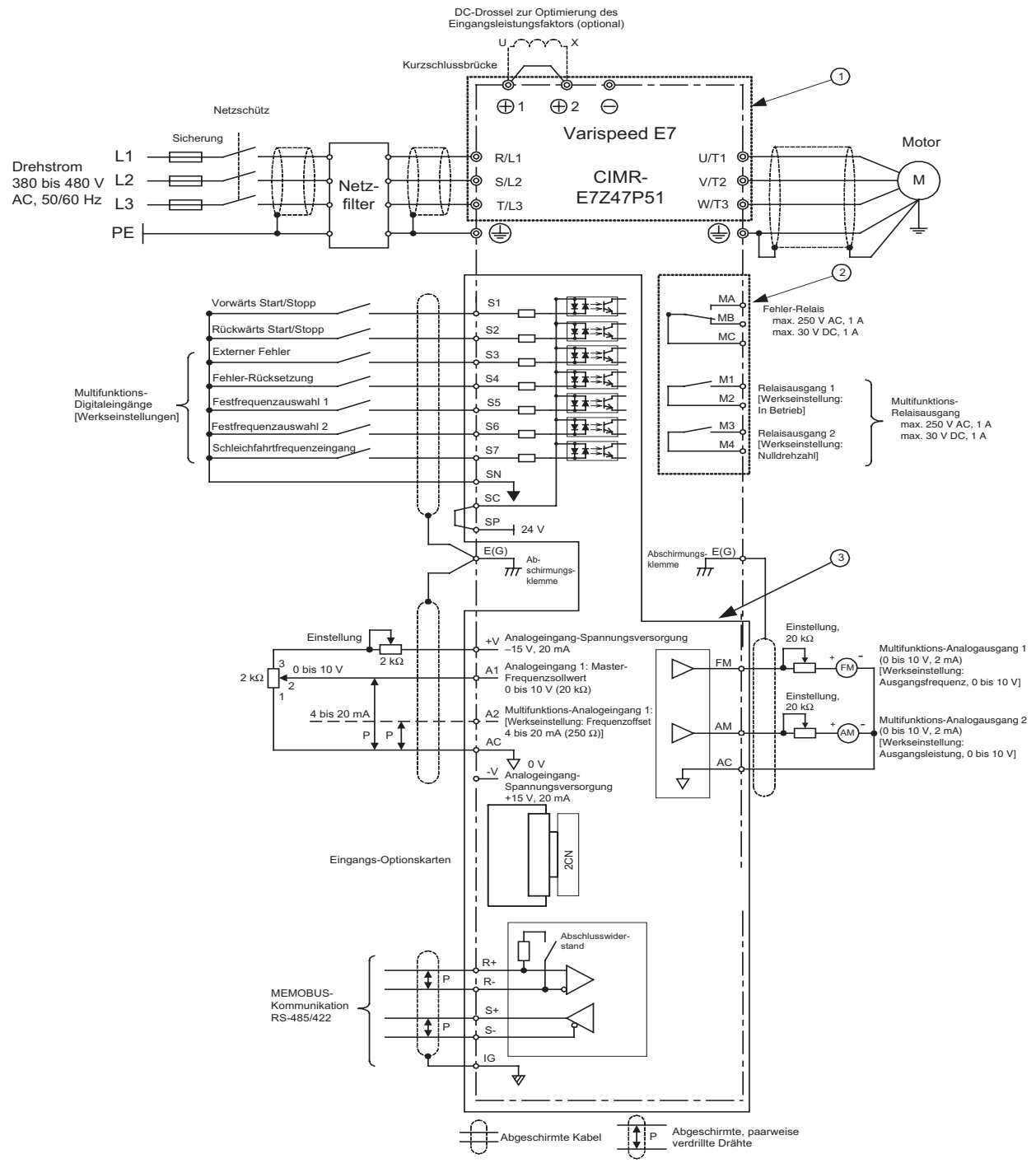

<span id="page-38-1"></span>Abb. 2 1 Anschlussdiagramm für IP20-Frequenzumrichter (hier am Modell CIMR-E7Z47P51 gezeigt)

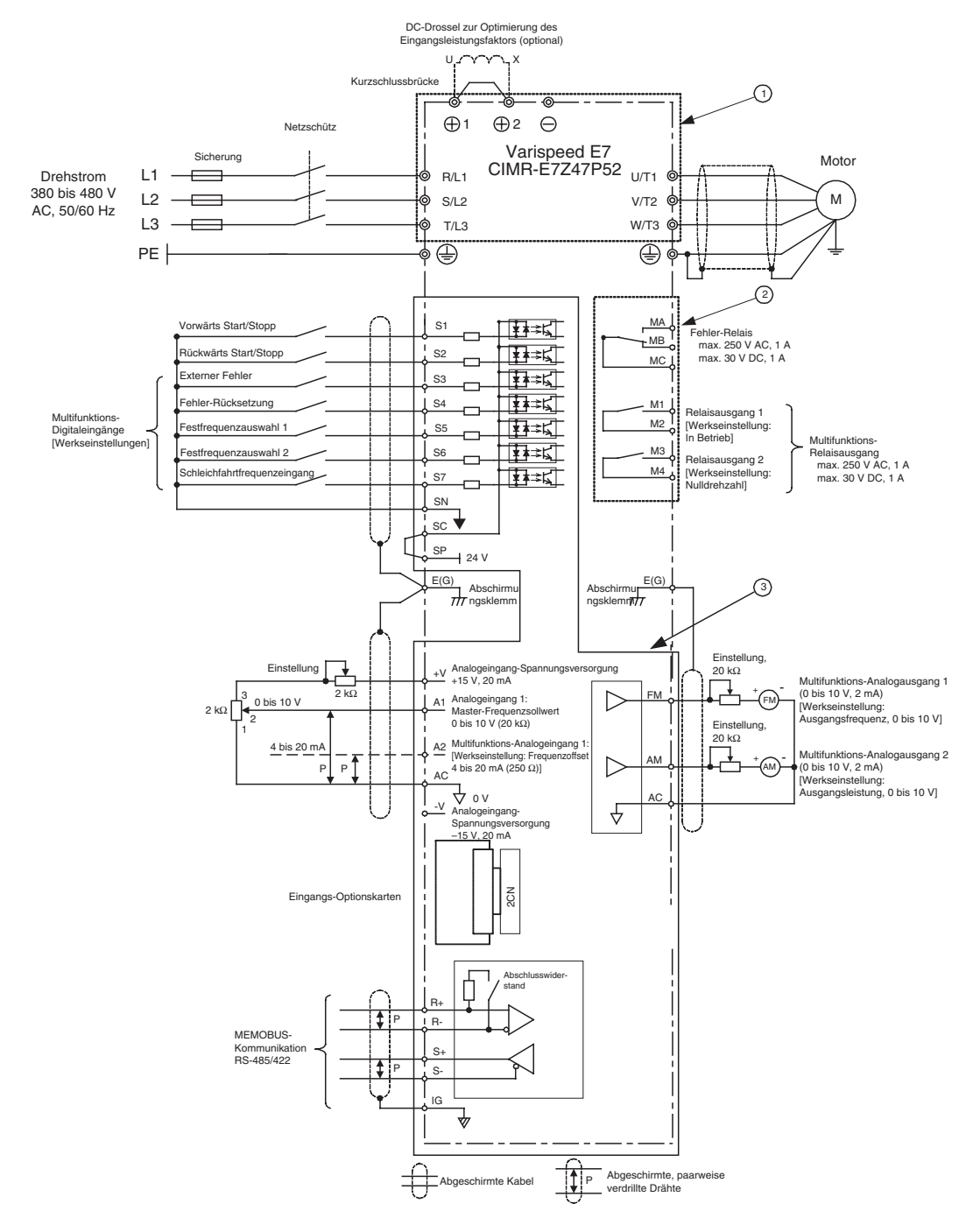

<span id="page-39-0"></span>Abb. 2 2 Anschlussdiagramm für IP54-Frequenzumrichter (hier am Modell CIMR-E7Z47P52 gezeigt)

#### **Beschreibungen der Stromkreise**

Die Nummern verweisen auf *[Abb. 2 1](#page-38-1)* und *[Abb. 2 2](#page-39-0)*.

- 1 Von diesen Stromkreisen geht eine Gefahr aus, daher sind sie durch Schutzvorrichtungen von zugänglichen Teilen getrennt.
- 2 Diese Stromkreise sind von allen anderen Stromkreisen durch eine doppelte und verstärkte Isolierung getrennt. Diese Stromkreise können entweder mit SELV- (oder gleichwertigen) oder nicht-SELV\*-Stromkreisen zusammengeschaltet werden, aber nicht mit beiden.
- 3 **Frequenzumrichter, die über eine Stromquelle mit Vier-Leiter-System versorgt werden (Neutral geerdet)**

Bei diesen Stromkreisen handelt es sich um SELV\*-Stromkreise, die von allen anderen Stromkreisen durch eine doppelte und verstärkte Isolierung getrennt sind. Diese Stromkreise dürfen nur mit anderen SELV\*-Stromkreisen (oder gleichwertigen Stromkreisen) zusammengeschaltet werden.

#### **Frequenzumrichter, die von einer Stromquelle mit Drei-Leiter-System versorgt werden (ungeerdet oder Motorgehäuseerdung)**

Diese Stromkreise sind von allen anderen Stromkreisen durch eine einfache Schutzisolierung getrennt. Diese Stromkreise dürfen nicht mit anderen zugänglichen Stromkreisen zusammengeschaltet werden, es sei denn, sie sind durch zusätzliche Isolierung von zugänglichen Stromkreisen getrennt.

\* SELV-Stromkreise (Safety Extra Low Voltage, Sicherheitsniederspannung) sind nicht galvanisch mit der Netzspannung verbunden und werden über einen Trafo oder ein vergleichbares isolierendes Gerät gespeist. Diese Stromkreise sind so ausgelegt und geschützt, dass die in einem solchen Stromkreis auftretenden Spannungen unter normalen Bedingungen wie auch im Fehlerfall einen gewissen sicheren Wert nicht überschreiten (siehe IEC 61010).

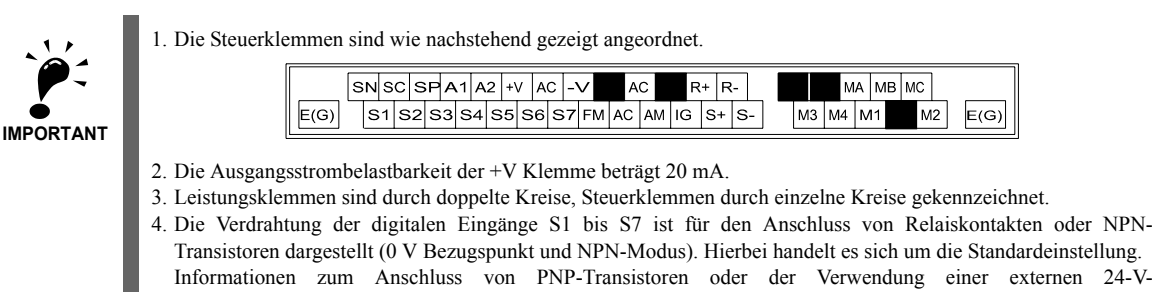

- Informationen zum Anschluss von PNP-Transistoren oder der Verwendung einer externen 24-V-Spannungsversorgung finden Sie auf *[Seite 2-33, NPN/PNP-Eingangsbetriebsart](#page-69-0)*. 5. Der Parameter H3-13 bestimmt, ob die Einstellung der Solldrehzahl über die Klemme A1 (Standardeinstellung)
- oder die Klemme A2 erfolgt.
- 6. Die Frequenzumrichter der 200-V-Klasse von 22 bis 110 kW und die Frequenzumrichter der 400-V-Klasse von 22 bis 300 kW verfügen über integrierte DC-Drosseln für die Verbesserung des Eingangs-Leistungsfaktors. Bei Frequenzumrichtern mit max. 18,5 kW ist die Verwendung von DC-Drosseln optional. Entfernen Sie beim Anschluss einer DC-Drossel die Kurzschlussbrücke.

<span id="page-41-0"></span>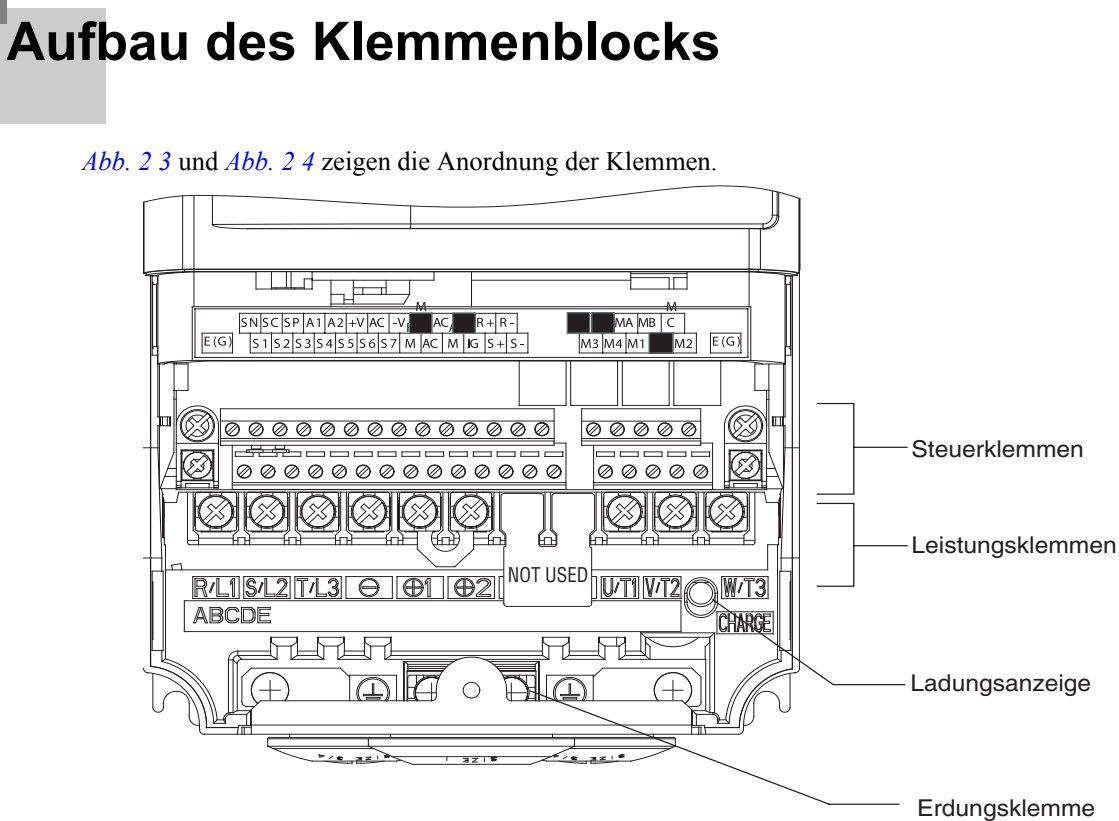

<span id="page-41-1"></span>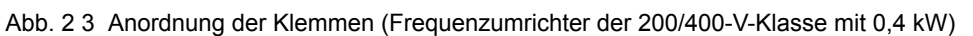

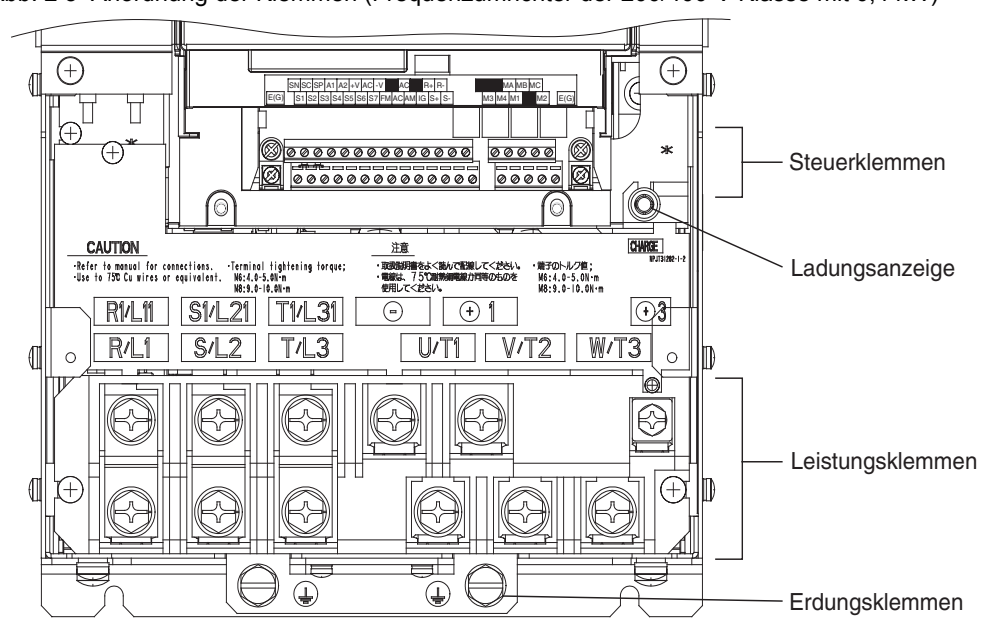

<span id="page-41-2"></span>Abb. 2 4 Anordnung der Klemmen (Frequenzumrichter der 200/400-V-Klasse ab 22 kW)

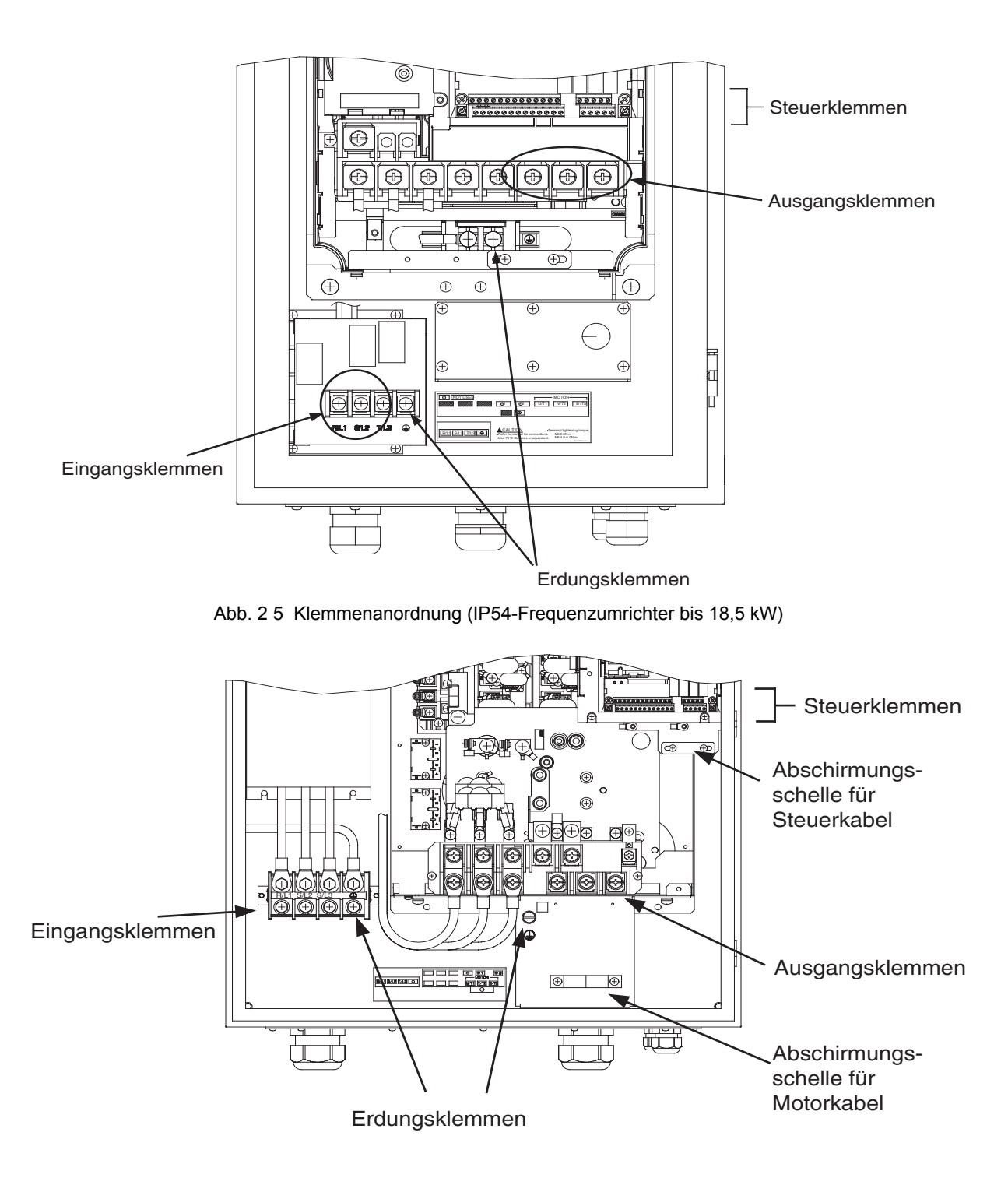

Abb. 2 6 Klemmenanordnung (IP54-Frequenzumrichter mit 37 kW)

# <span id="page-43-0"></span>**Verdrahtung der Leistungsklemmen**

#### **Geeignete Kabelquerschnitte und Crimp-Kabelschuhe**

Wählen Sie die geeigneten Kabel und Crimp-Kabelschuhe aus den folgenden Tabellen aus. Tabelle 2 1 Leiterquerschnitte – 200-V-Klasse

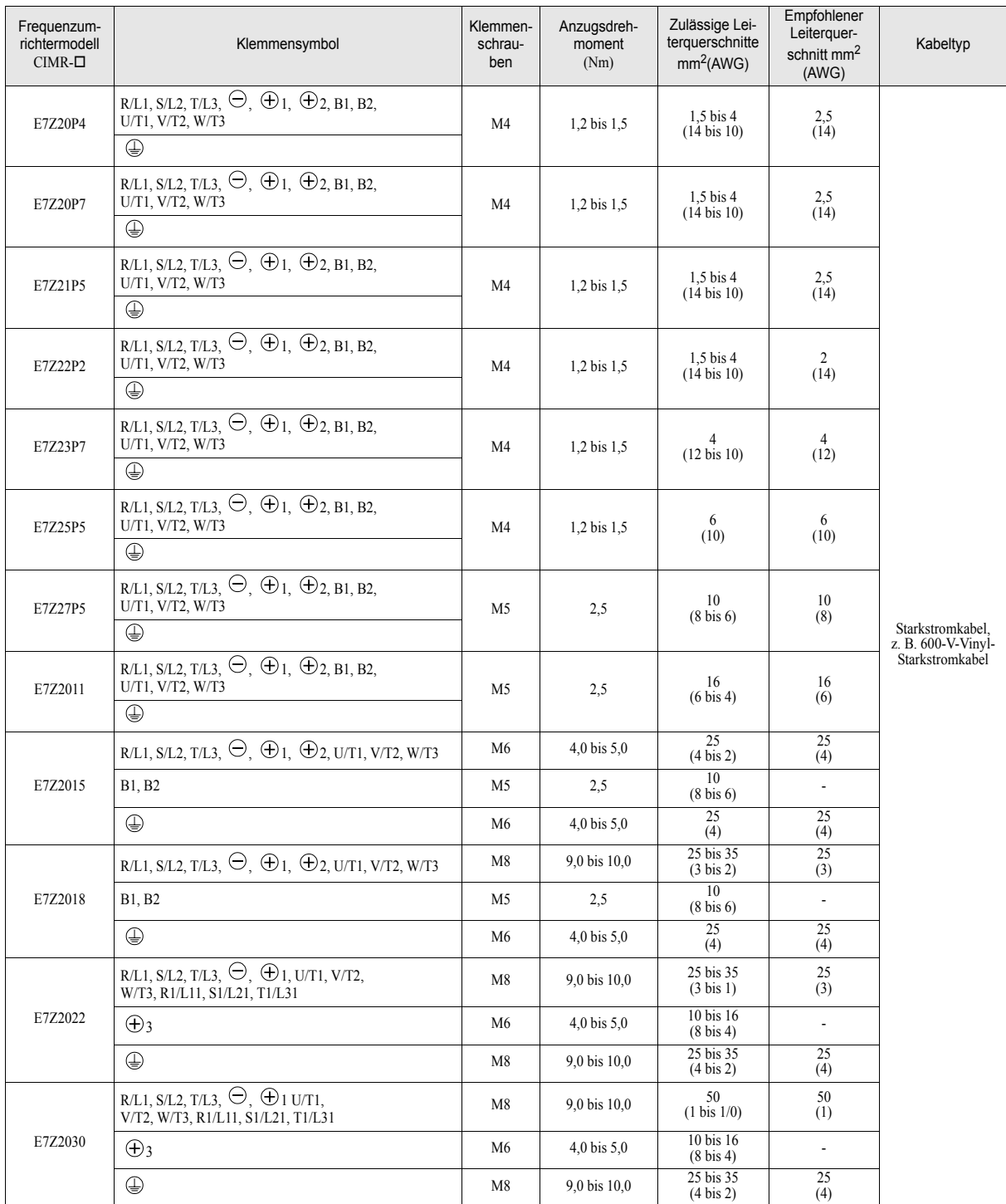

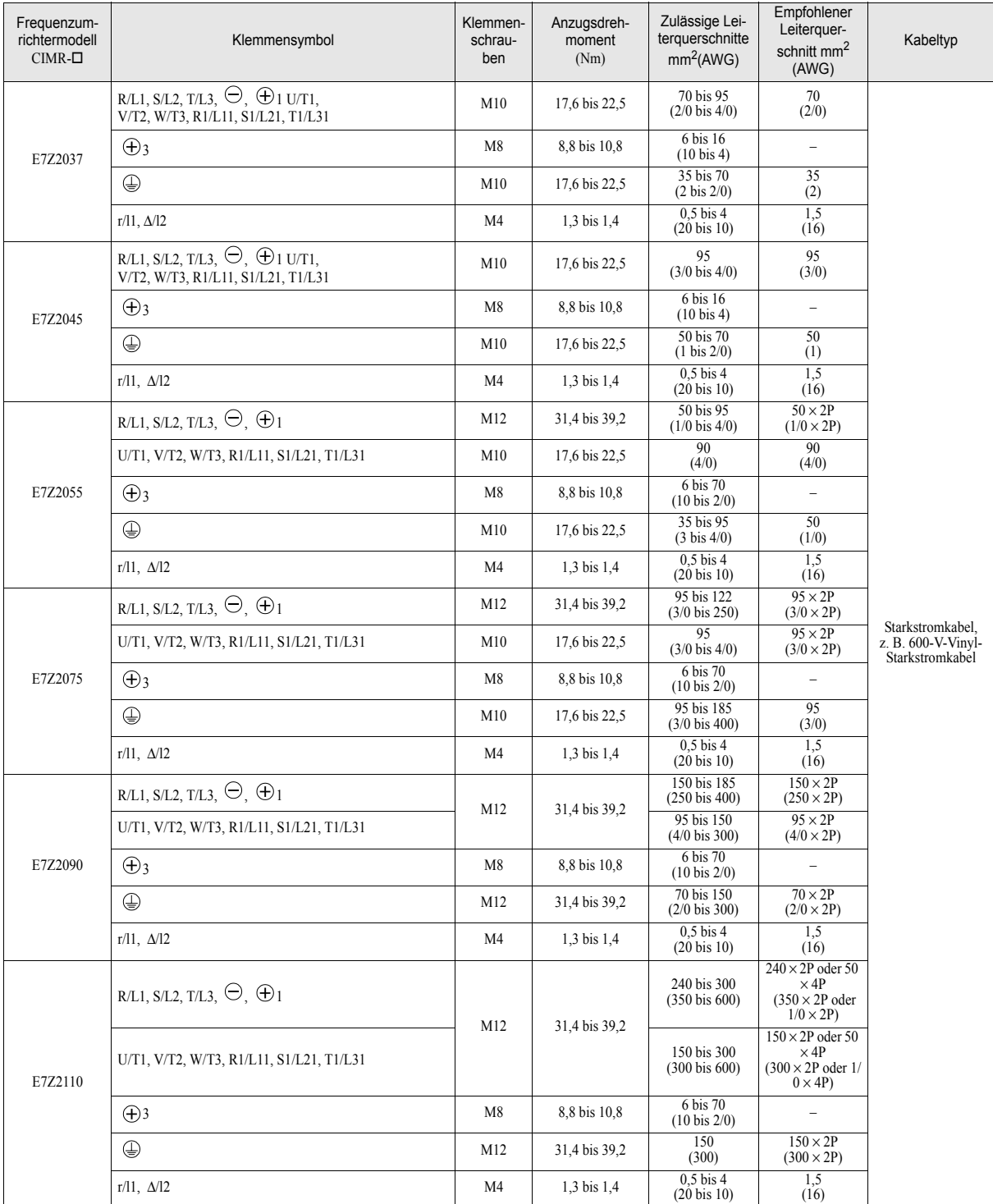

#### Tabelle 2 1 Leiterquerschnitte – 200-V-Klasse

Die angegebenen Leiterquerschnitte gelten für Kupferkabel bei 75 °C.

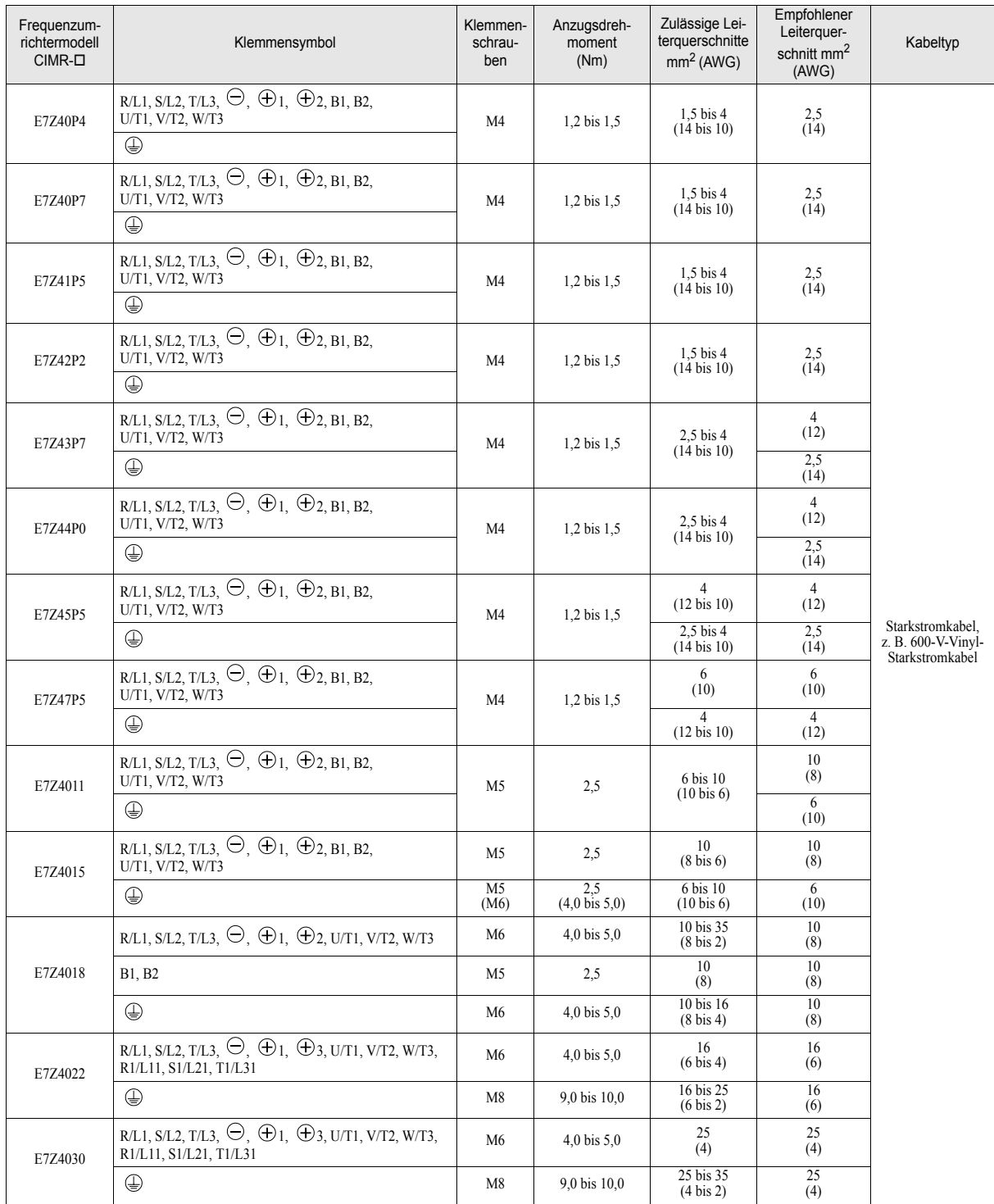

#### Tabelle 2 2 Leiterquerschnitte – 400-V-Klasse (IP00- und NEMA 1 / IP20-Frequenzumrichter)

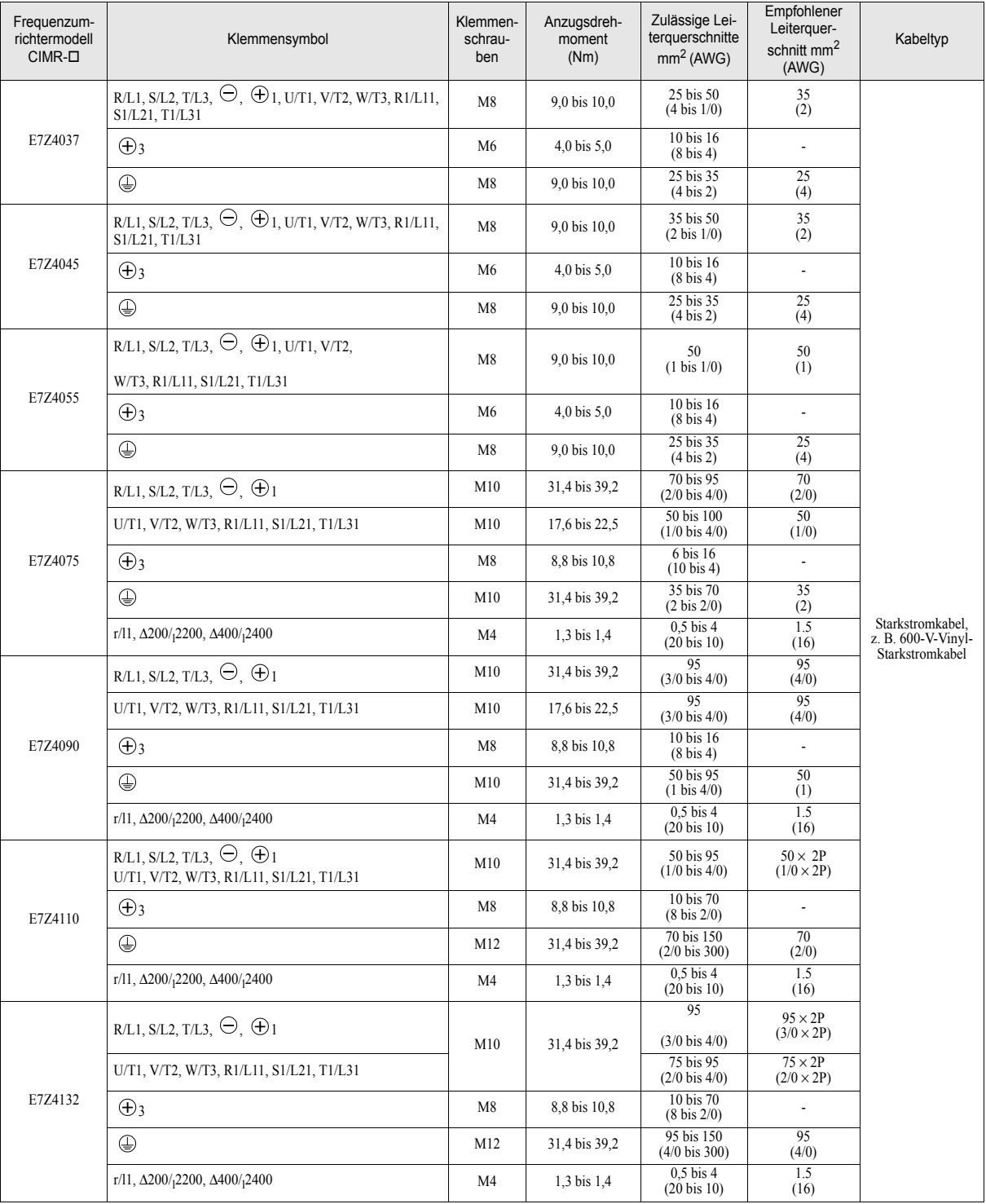

#### Tabelle 2 2 Leiterquerschnitte – 400-V-Klasse (IP00- und NEMA 1 / IP20-Frequenzumrichter)

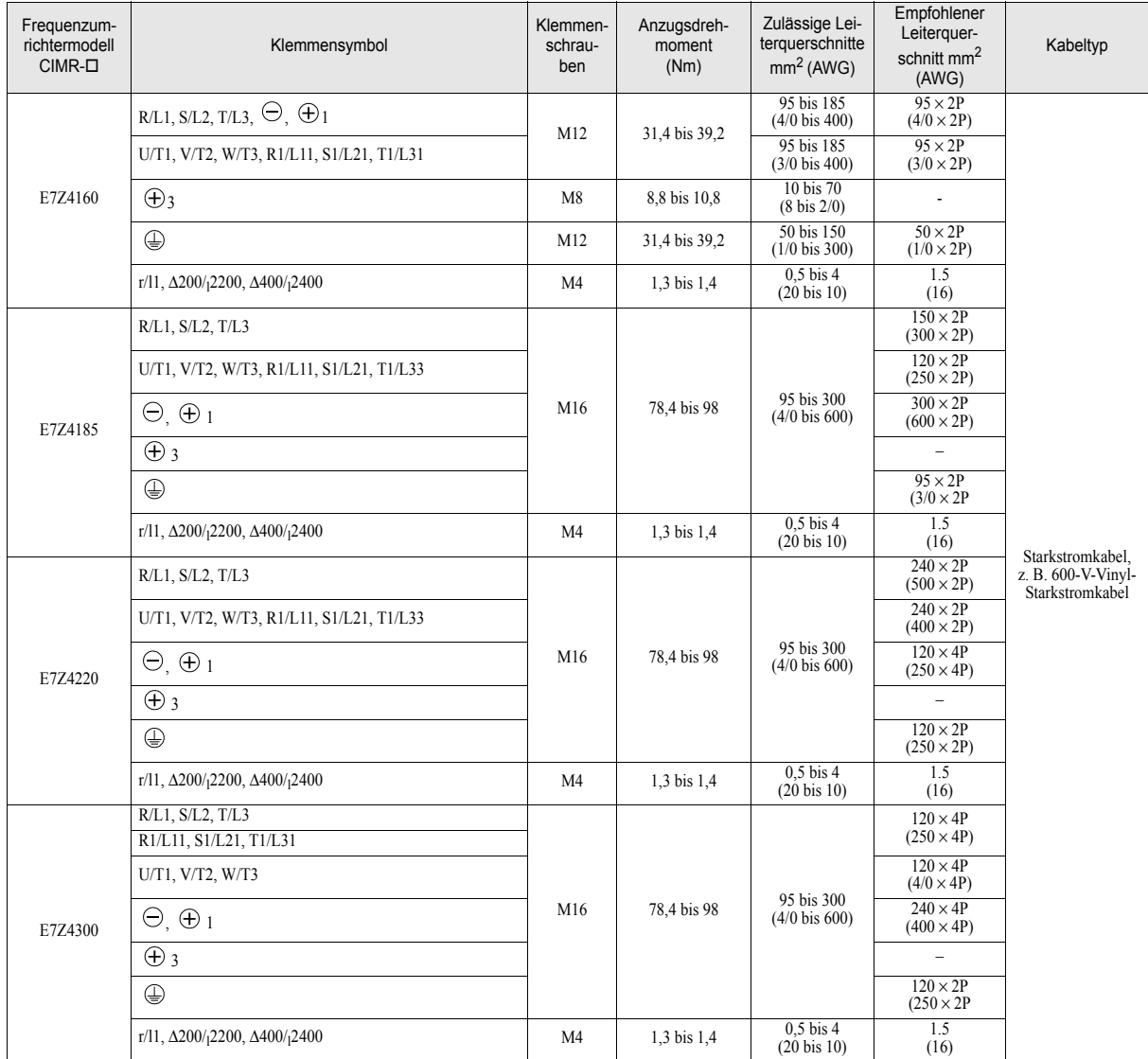

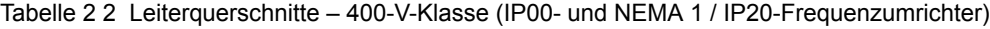

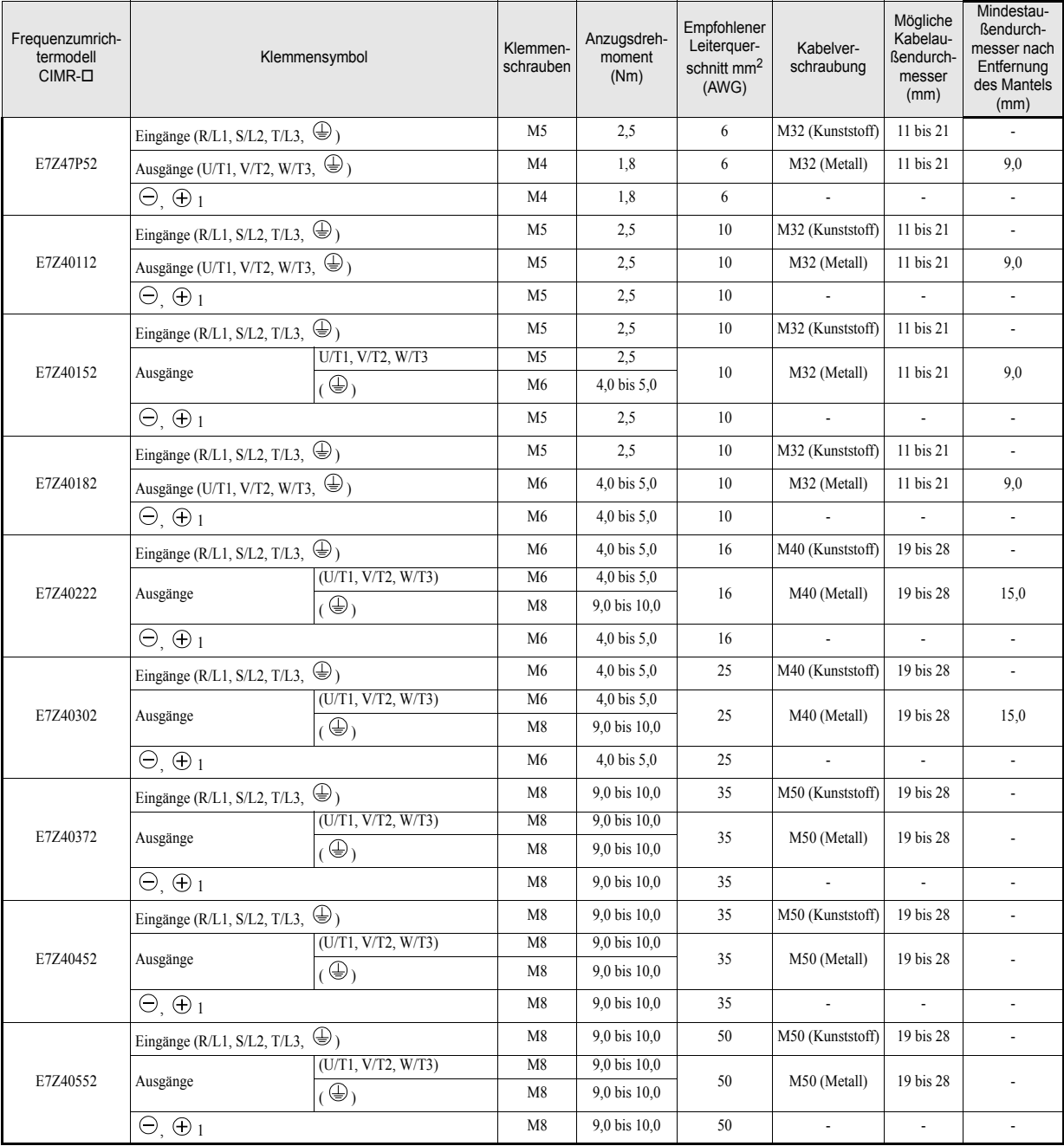

#### Tabelle 2 3 Leiterquerschnitte – 400-V-Klasse (IP54-Frequenzumrichter)

#### Tabelle 2 4 Empfohlene Leiterquerschnitte für IP54-Frequenzumrichter

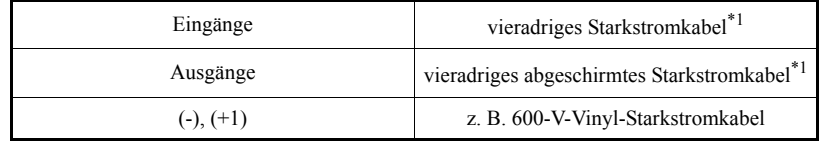

<span id="page-48-0"></span>\*1. z. B. Lappkabel (Ölflex) oder Pirelli

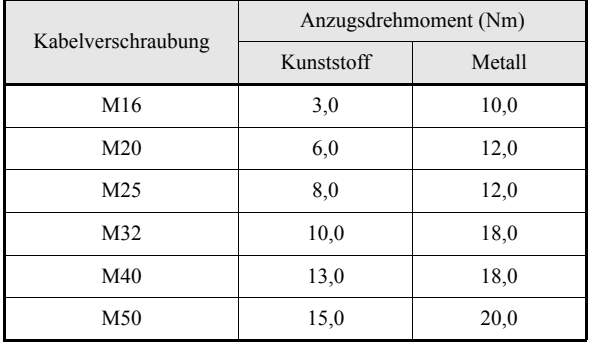

#### <span id="page-49-0"></span>Tabelle 2 5 Anzugsdrehmoment für die Kabelverschraubungen

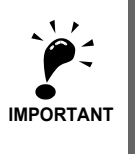

Wählen Sie den Leiterquerschnitt für den Leistungskreis so, dass der Spannungsabfall weniger als 2 % der Nennspannung beträgt. Der Spannungsabfall in der Leitung berechnet sich wie folgt:

Spannungsabfall in der Leitung (V) =  $\sqrt{3}$  x Kabelwiderstand (Ohm/km) x Kabellänge (m) x Strom (A) x  $10^{-3}$ 

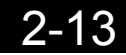

#### **Empfohlene Crimp-Kabelschuhe**

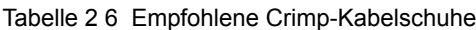

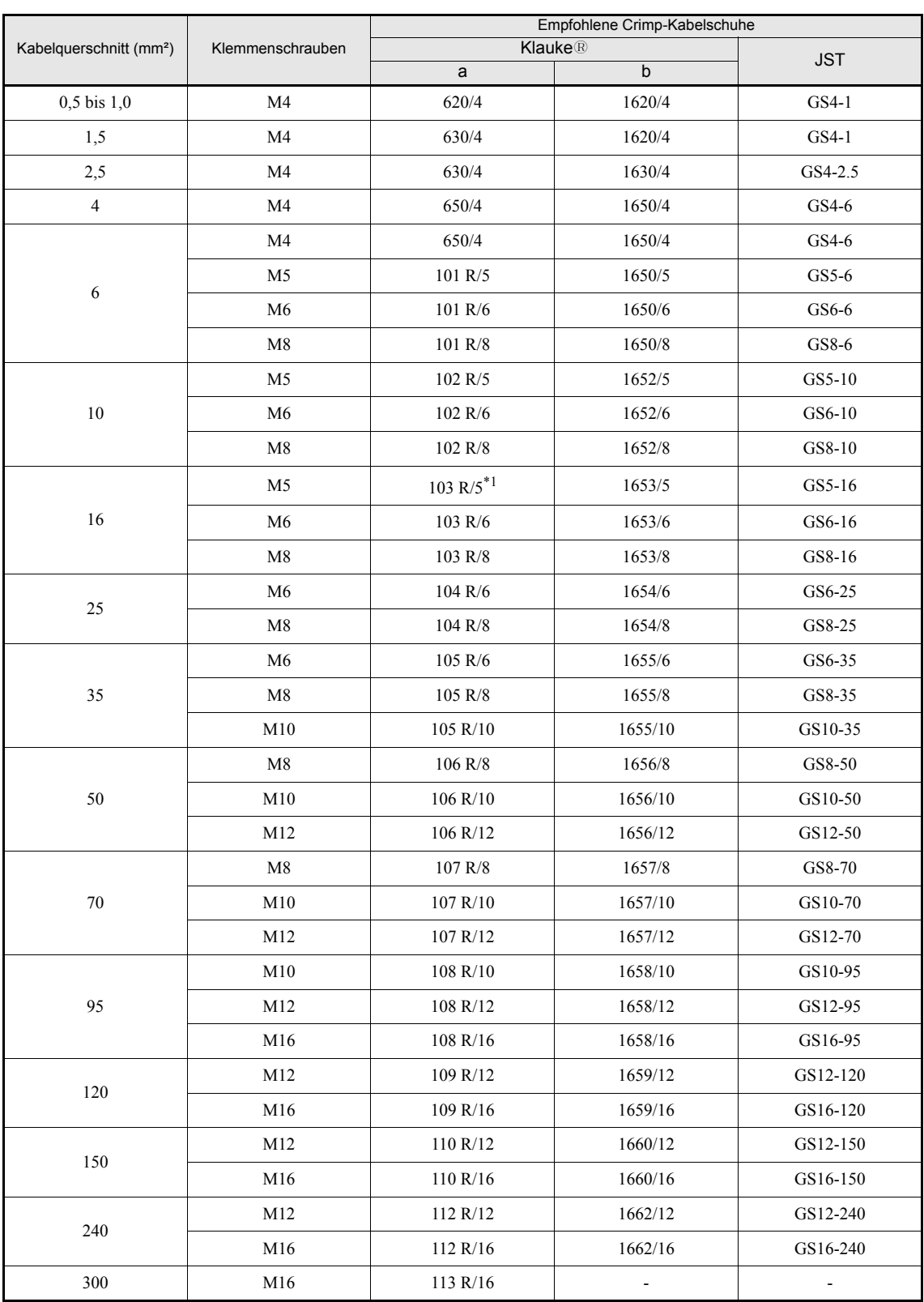

\*1. nicht beim Frequenzumrichter E7Z2011

#### **Funktionen der Leistungsklemmen**

Die Funktionen der Leistungsklemmen werden in *[Tabelle 2 7](#page-51-0)* entsprechend der Klemmensymbole zusammengefasst. Verdrahten Sie die Klemmen ordnungsgemäß für die vorgesehene Funktion.

Tabelle 2 7 Funktionen der Leistungsklemmen

<span id="page-51-0"></span>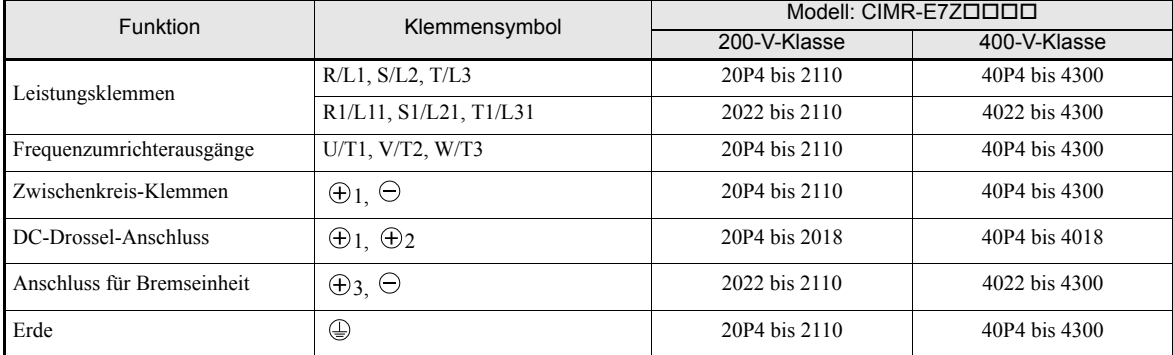

#### **Leistungskreis-Konfigurationen**

*[Tabelle 2 8](#page-52-0)* zeigt die Leistungskreis-Konfigurationen des Frequenzumrichters. Tabelle 2 8 Leistungskreis-Konfigurationen des Frequenzumrichters (IP00- und NEMA 1 / IP20-Frequenzumrichter)

<span id="page-52-0"></span>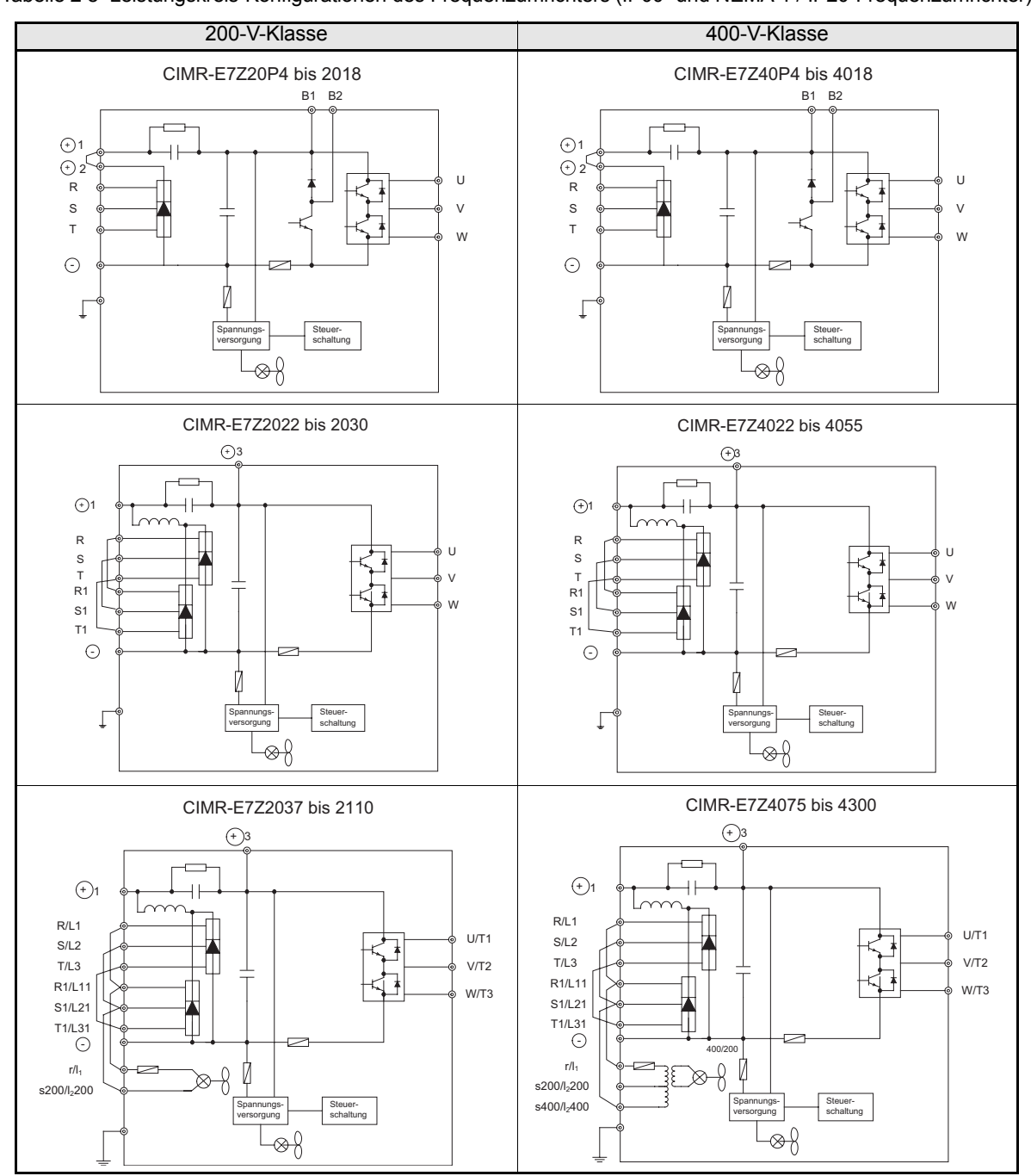

Hinweis: Wenden Sie sich vor der Verwendung einer 12-Phasen-Gleichrichtung an Ihre Omron Yaskawa Motion Control-Vertretung.

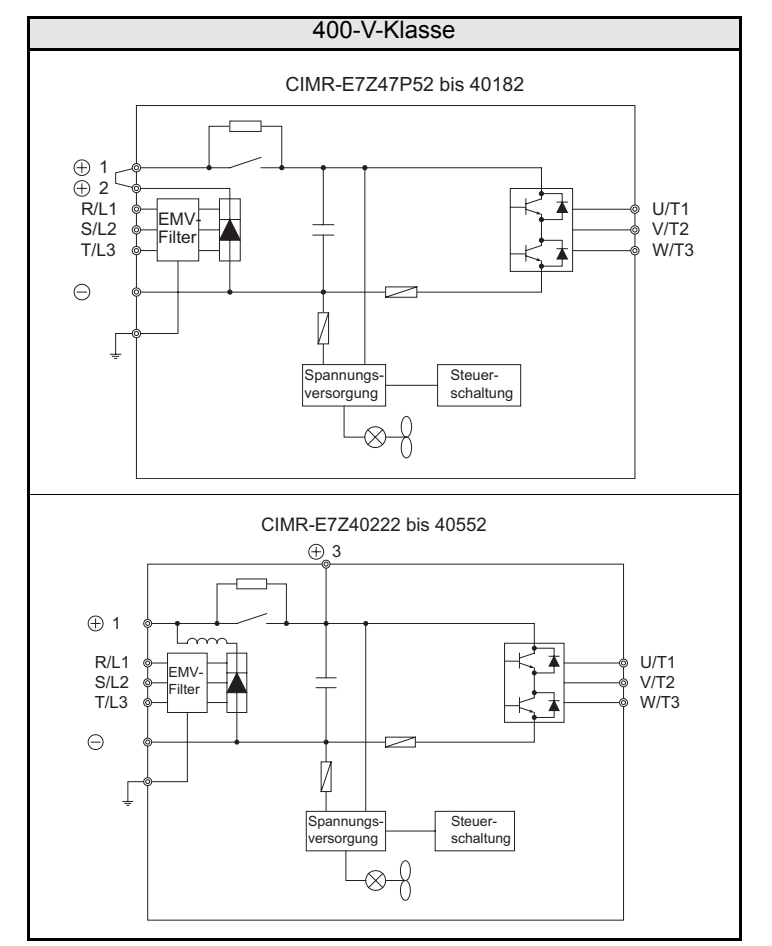

#### Tabelle 2 9 Leistungskreis-Konfigurationen (IP54-Frequenzumrichter)

#### **Standard-Anschlussschemata**

*[Abb. 2 7](#page-54-0)* zeigt Standard-Anschlussschemata für NEMA 1 / IP20-Frequenzumrichter. Diese sind für Frequenzumrichter der 200- und 400-V-Klasse identisch. *[Abb. 2 8](#page-55-0)* zeigt Standard-Anschlussschemata für IP54-Frequenzumrichter. Die konkrete Beschaltung hängt von der Frequenzumrichterleistung ab.

#### **CIMR-E7Z20P4 bis 2018 und 40P4 bis 4018**

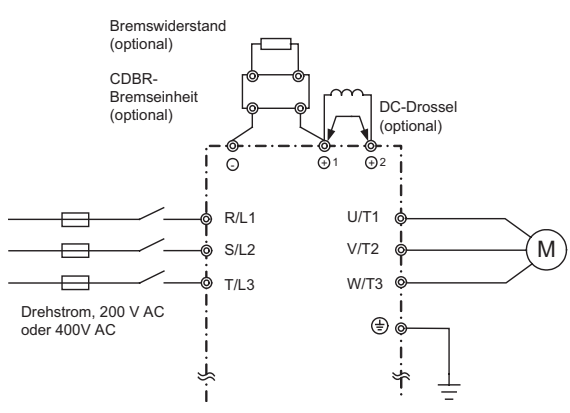

Vor dem Anschluss der DC-Drossel muss unbedingt die Kurzschlussbrücke entfernt werden.

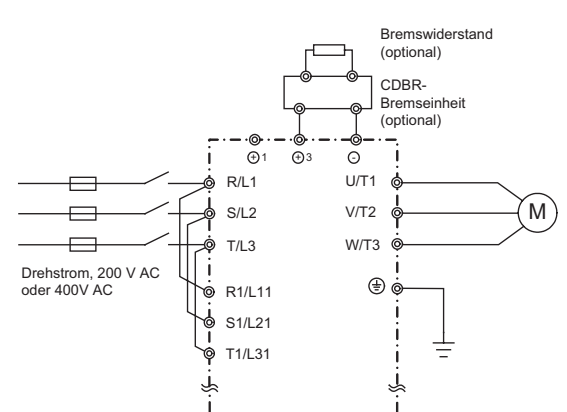

**CIMR-E7Z2022, 2030 und 4022 bis 4055**

Die DC-Drossel ist in den Frequenzumrichter integriert.

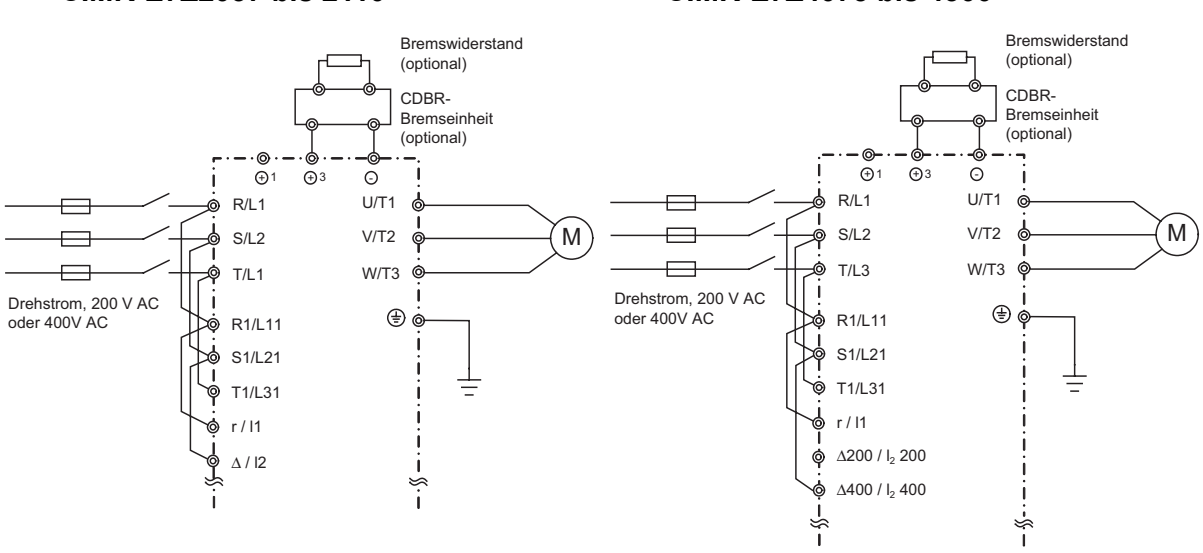

<span id="page-54-0"></span>Die Spannungsversorgung für die Steuerschaltung wird bei allen Frequenzumrichtermodellen intern vom Zwischenkreis abgenommen. Abb. 2 7 Beschaltung der Hauptstromkreisklemmen (NEMA 1 / IP20-Frequenzumrichter)

#### **CIMR-E7Z2037 bis 2110 CIMR-E7Z4075 bis 4300**

### 2-18

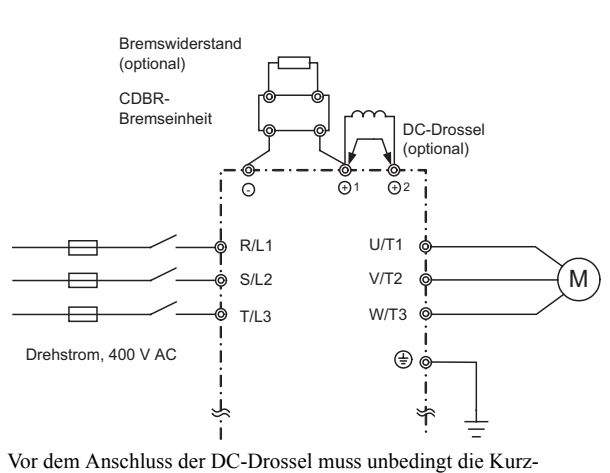

#### **CIMR-E7Z47P72 bis 4055**

<span id="page-55-0"></span>Abb. 2 8 Beschaltung der Hauptstromkreisklemmen (IP54-Frequenzumrichter) schlussbrücke entfernt werden.

#### **Verdrahtung der Leistungsklemmen**

In diesem Abschnitt wird die Verdrahtung der Ein- und Ausgänge des Leistungskreises beschrieben.

#### **Verdrahtung der Spannungsversorgung**

Beachten Sie die folgenden Sicherheitshinweise für die Spannungsversorgungseingänge.

#### **Installation von Sicherungen**

Zum Schutz des Frequenzumrichters wird die Verwendung von Halbleitersicherungen empfohlen, wie sie in der nachstehenden Tabelle aufgeführt sind.

|                           | Frequenzum-                             | Sicherung    |           |                     | Beispiel (Ferraz)       |                |              |  |  |
|---------------------------|-----------------------------------------|--------------|-----------|---------------------|-------------------------|----------------|--------------|--|--|
| Frequenz-<br>umrichtertyp | richter-Nenn-<br>ausgangs-<br>strom (A) | Spannung (V) | Strom (A) | $I^2t(A^2s)$        | Produkt-<br>bezeichnung | Nenndaten      | $I^2t(A^2s)$ |  |  |
| 20P4                      | 3,2                                     | 240          | 10        | 12 bis 25           | A60O12-2                | 600 V / 12 A   | 17           |  |  |
| 20P7                      | 4,1                                     | 240          | 10        | 12 bis 25           | A60Q12-2                | 600 V / 12 A   | 17           |  |  |
| 21P <sub>5</sub>          | 7,0                                     | 240          | 15        | 23 bis 55           | A60Q15-2                | 600 V / 15 A   | 26           |  |  |
| 22P2                      | 9,6                                     | 240          | 20        | 34 bis 98           | A60Q20-2                | 600 V / 20 A   | 41           |  |  |
| 23P7                      | 15                                      | 240          | 30        | 82 bis 220          | A60Q30-2                | 600 V / 30 A   | 132          |  |  |
| 25P5                      | 23                                      | 240          | 40        | 220 bis 610         | A50P50-4                | 500 V / 50 A   | 250          |  |  |
| 27P5                      | 31                                      | 240          | 60        | 290 bis 1300        | A50P80-4                | 500 V / 80 A   | 640          |  |  |
| 2011                      | 45                                      | 240          | 80        | 450 bis 5000        | A50P80-4                | 500 V / 80 A   | 640          |  |  |
| 2015                      | 58                                      | 240          | 100       | 1200 bis 7200       | A50P125-4               | 500 V / 125 A  | 1600         |  |  |
| 2018                      | 71                                      | 240          | 130       | 1800 bis 7200       | A50P150-4               | 500 V / 150 A  | 2200         |  |  |
| 2022                      | 85                                      | 240          | 150       | 870 bis 16200       | A50P150-4               | 500 V / 150 A  | 2200         |  |  |
| 2030                      | 115                                     | 240          | 180       | 1500 bis 23000      | A50P200-4               | 500 V / 200 A  | 4000         |  |  |
| 2037                      | 145                                     | 240          | 240       | 2100 bis 19000      | A50P250-4               | 500 V / 250 A  | 6200         |  |  |
| 2045                      | 180                                     | 240          | 300       | 2700 bis 55000      | A50P300-4               | 500 V / 300 A  | 9000         |  |  |
| 2055                      | 215                                     | 240          | 350       | 4000 bis 55000      | A50P350-4               | 500 V / 350 A  | 12000        |  |  |
| 2075                      | 283                                     | 240          | 450       | 7100 bis 64000      | A50P450-4               | 500 V / 450 A  | 20000        |  |  |
| 2090                      | 346                                     | 240          | 550       | 11000 bis<br>64000  | A50P600-4               | 500 V / 600 A  | 36000        |  |  |
| 2110                      | 415                                     | 240          | 600       | 13000 bis<br>83000  | A50P600-4               | 500 V / 600 A  | 36000        |  |  |
|                           |                                         |              |           |                     |                         |                |              |  |  |
| 40P4                      | 1,8                                     | 480          | 5         | 6 bis 55            | A60Q10-2                | 600 V / 10 A   | 10           |  |  |
| 40P7                      | 2,1                                     | 480          | 5         | 6 bis 55            | A60Q10-2                | $600$ V / 10 A | 10           |  |  |
| 41P5                      | 3,7                                     | 480          | 10        | 10 bis 55           | A60Q12-2                | 600 V / 12 A   | 17           |  |  |
| 42P2                      | 5,3                                     | 480          | 10        | 18 bis 55           | A60Q15-2                | 600 V / 15 A   | 26           |  |  |
| 43P7                      | 7,6                                     | 480          | 15        | 34 bis 72           | A60Q20-2                | $600$ V / 20 A | 41           |  |  |
| 44P <sub>0</sub>          | 8,7                                     | 480          | 20        | 50 bis 570          | A60Q30-2                | 600 V / 30 A   | 132          |  |  |
| 45P5                      | 12,5                                    | 480          | 25        | 100 bis 570         | A60Q30-2                | 600 V / 30 A   | 132          |  |  |
| 47P <sub>5</sub>          | 17                                      | 480          | 30        | 100 bis 640         | A60Q30-2                | 600 V / 30 A   | 132          |  |  |
| 4011                      | 24                                      | 480          | 50        | 150 bis 1300        | A70P50-4                | 700 V / 50 A   | 300          |  |  |
| 4015                      | 31                                      | 480          | 60        | 400 bis 1800        | A70P70-4                | 700 V / 70 A   | 590          |  |  |
| 4018                      | 39                                      | 480          | 70        | 700 bis 4100        | A70P80-4                | 700 V / 80 A   | 770          |  |  |
| 4022                      | 45                                      | 480          | 80        | 240 bis 5800        | A70P80-4                | 700 V / 80 A   | 770          |  |  |
| 4030                      | 60                                      | 480          | 100       | 500 bis 5800        | A70P100-4               | 700 V / 100 A  | 1200         |  |  |
| 4037                      | 75                                      | 480          | 125       | 750 bis 5800        | A70P125-4               | 700 V / 125 A  | 1900         |  |  |
| 4045                      | 91                                      | 480          | 150       | 920 bis 13000       | A70P150-4               | 700 V / 150 A  | 2700         |  |  |
| 4055                      | 112                                     | 480          | 150       | 1500 bis 13000      | A70P200-4               | 700 V / 200 A  | 4800         |  |  |
| 4075                      | 150                                     | 480          | 250       | 3000 bis 55000      | A70P250-4               | 700 V / 250 A  | 7500         |  |  |
| 4090                      | 180                                     | 480          | 300       | 3800 bis 55000      | A70P300-4               | 700 V / 300 A  | 11000        |  |  |
| 4110                      | 216                                     | 480          | 350       | 5400 bis 23000      | A70P350-4               | 700 V / 350 A  | 15000        |  |  |
| 4132                      | 260                                     | 480          | 400       | 7900 bis 64000      | A70P400-4               | 700 V / 400 A  | 19000        |  |  |
| 4160                      | 304                                     | 480          | 450       | 14000 bis<br>250000 | A70P450-4               | 700 V / 450 A  | 24000        |  |  |
| 4185                      | 370                                     | 480          | 600       | 20000 bis<br>250000 | A70P600-4               | 700 V / 600 A  | 43000        |  |  |
| 4220                      | 506                                     | 480          | 700       | 34000 bis<br>400000 | A70P700-4               | 700 V / 700 A  | 59000        |  |  |
| 4300                      | 675                                     | 480          | 900       | 52000 bis<br>920000 | A70P900-4               | 700 V / 900 A  | 97000        |  |  |
|                           |                                         |              |           |                     |                         |                |              |  |  |

Tabelle 2 10 Eingangssicherungen

#### **Installation eines Kompakt-Schutzschalters**

Bei Anschluss der Netzeingangsklemmen (R/L1, S/L2 und T/L3) an die Spannungsversorgung unter Verwendung eines Kompakt-Schutzschalters (MCCB) ist darauf zu achten, dass der Schutzschalter für den Frequenzumrichter geeignet ist.

- **•** Wählen Sie einen Kompakt-Schutzschalter mit einem Bemessungsstrom vom 1,5- bis 2-fachen des Frequenzumrichter-Nennstroms.
- Bei der Zeitcharakteristik des Schutzschalters muss der Überlastschutz des Frequenzumrichters beachtet werden (eine Minute bei 150 % des Nennausgangsstroms).

#### **Installation eines Fehlerstrom-Schutzschalters**

Für den Ausgang des Frequenzumrichters werden hohe Taktfrequenzen verwendet, so dass ein hochfrequenter Fehlerstrom erzeugt wird. Falls ein Fehlerstrom-Schutzschalter verwendet werden soll, wählen Sie einen aus, der nur bei einem Fehlerstrom auslöst, der in einem für Menschen gefährlichen Frequenzbereich liegt, nicht aber bei hochfrequenten Erdschlussströmen.

- **•** Ein spezieller Fehlerstrom-Schutzschalter für Frequenzumrichter muss eine Empfindlichkeit von mindestens 30 mA pro Frequenzumrichter aufweisen.
- **•** Bei Verwendung eines universellen Fehlerstrom-Schutzschalters muss dieser eine Empfindlichkeit von mindestens 200 mA pro Frequenzumrichter und eine Auslösezeit von 0,1 s oder mehr aufweisen.

#### **Installation eines Netzschützes**

Wenn die Spannungsversorgung des Leistungskreises durch einen Steuerstromkreis abschaltbar ausgeführt werden soll, kann hierfür ein Schütz verwendet werden.

Dabei ist Folgendes zu beachten:

- **•** Der Frequenzumrichter kann durch Öffnen und Schließen des Netzschützes auf der Primärseite gestartet und gestoppt werden. Häufiges Öffnen und Schließen des Netzschützes kann allerdings einen Ausfall des Frequenzumrichters bewirken. Die Netzspannung darf nicht mehr als ein Mal pro Stunde eingeschaltet werden.
- **•** Wird der Frequenzumrichter über die digitale Bedienkonsole bedient, kann bei Wiederherstellen der Spannungsversorgung nach einer Unterbrechung kein automatischer Anlauf erfolgen.

#### **Anschließen der Netzspannung an den Klemmenblock**

Die Netzspannung wird an die Klemmen mit den Bezeichnungen R, S und T am Klemmenblock angeschlossen. Die Phasenfolge der Netzspannung ist ohne Bedeutung für die Ausgangsphasenfolge.

#### **Installation einer Eingangs-AC-Drossel**

Wenn der Frequenzumrichter an einen Transformator mit hoher Leistung (600 kW oder mehr) angeschlossen wird oder ein Phasenschieber-Kondensator nahe am Frequenzumrichter angeschlossen wird, kann es zu einer Spannungserhöhung im Eingangskreis kommen, wodurch der Frequenzumrichter ausfällt.

Um das zu verhindern, muss eine optionale AC-Drossel an der Eingangsseite des Frequenzumrichters oder eine DC-Drossel an die Anschlussklemmen für die DC-Drossel angeschlossen werden.

Diese Maßnahme verbessert auch den Leistungsfaktor auf der Spannungsversorgungsseite.

#### **Installation eines Überspannungsableiters**

Verwenden Sie immer einen Überspannungsableiter oder eine Diode, wenn in der Nähe des Frequenzumrichters induktive Lasten geschaltet werden. Zu diesen induktiven Lasten gehören Schütze, elektromagnetische Relais, Magnetventile, Magnetspulen und Magnetbremsen.

#### **Verdrahtung der Ausgangsseite des Leistungskreises**

Beachten Sie bei der Verdrahtung der Ausgänge des Leistungskreises die folgenden Sicherheitshinweise.

#### **Anschluss des Motors an den Frequenzumrichter**

Schließen Sie die Motorkabel U, V und W an die entsprechenden Ausgangsklemmen U/T1, V/T2 und W/T3 an.

Prüfen Sie, ob der Motor mit dem Vorwärts-Befehl auch vorwärts läuft. Falls der Motor beim Vorwärts-Befehl rückwärts läuft, vertauschen Sie zwei der Anschlüsse an den Ausgangsklemmen miteinander, und schließen Sie sie wieder an.

#### **Schließen Sie die Versorgungsspannung niemals an die Ausgangsklemmen an**

Schließen Sie die Versorgungsspannung auf keinen Fall an die Ausgangsklemmen U/T1, V/T2 und W/T3 an. Wird an die Ausgangsklemmen Spannung angelegt, werden die internen Schaltungen des Frequenzumrichters beschädigt.

#### **Ausgangsklemmen dürfen niemals kurzgeschlossen oder geerdet werden**

Wenn die Ausgangsklemmen mit bloßen Händen berührt werden oder die Ausgangsleiter in Kontakt mit dem Frequenzumrichtergehäuse kommen, kann dies zu einem elektrischen Schlag oder einer Erdung der Klemmen führen. Das ist extrem gefährlich! Schließen Sie die Ausgangsleitungen auf keinen Fall kurz.

#### **Verwenden Sie keinen Phasenschieber-Kondensator**

Schließen Sie niemals einen Phasenschieber-Kondensator an einen Ausgangskreis an. Die Hochfrequenz-Bauteile des Frequenzumrichterausgangs können überhitzen und beschädigt werden und andere Teile in Brand setzen.

#### **Verwenden eines Schützes**

Prüfen Sie die Steuersequenz um sicherzustellen, dass das Schütz zwischen Frequenzumrichter und Motor während des Betriebs des Frequenzumrichters nicht ein- oder ausgeschaltet wird. Wird das Schütz eingeschaltet, während der Frequenzumrichter in Betrieb ist, wird ein hoher Einschaltstrom erzeugt, wodurch der Überstromschutz des Frequenzumrichters auslösen kann. Wird das Schütz ausgeschaltet, während der Frequenzumrichter in Betrieb ist, kann eine hohe Induktionsspannung auftreten und zu einer Beschädigung der Komponenten des Ausgangskreises des Frequenzumrichters führen.

#### **Installation eines Überlastrelais (Thermorelais) als Motorschutz**

Diese Frequenzumrichter verfügen über einen elektronischen Überhitzungsschutz, um den Motor vor einer Überhitzung zu schützen. Sind jedoch mehrere Motoren oder ein hochpoliger Motor an einen Frequenzumrichter angeschlossen, muss ein thermisches Überlastrelais zwischen Frequenzumrichter und Motor geschaltet und die Motorschutzfunktion des Frequenzumrichters deaktiviert werden  $(L1-01 = 0)$ . Die Steuerschaltung muss in diesem Fall so ausgelegt werden, dass der Arbeitskontakt des Überlast-Thermorelais das Schütz im Eingangsstromkreis ausschaltet.

#### **Kabellänge zwischen Frequenzumrichter und Motor**

Bei einem langen Kabel zwischen Frequenzumrichter und Motor kommt es zu einer Zunahme des hochfrequenten Leckstroms und damit zu einer Zunahme des Frequenzumrichter-Ausgangsstroms. Dies kann Peripheriegeräte beeinflussen. Durch Anpassung der in C6-02 eingestellten Taktfrequenz gemäß *[Tabelle 2 11](#page-58-0)* können Sie dies verhindern. (Einzelheiten finden Sie in *[Kapitel 5, Anwenderparameter](#page-107-0)*.)

Tabelle 2 11 Kabellänge zwischen Frequenzumrichter und Motor

<span id="page-58-0"></span>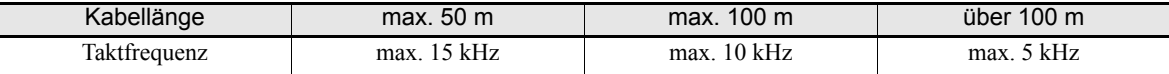

#### **Verdrahtung der Erdung**

Beachten Sie bei der Verdrahtung der Erdungsleiter die folgenden Sicherheitshinweise.

- **•** Schließen Sie die Erdungsklemme eines Frequenzumrichters immer an. In jedem Fall muss der Erdungswiderstand bei einem 200-V-Frequenzumrichter weniger als 100 Ω und bei einem 400-V-Frequenzumrichter weniger als  $10 \Omega$  betragen.
- **•** Verwenden Sie den Erdungsleiter nicht noch für andere Geräte, wie z. B. Schweißgeräte oder Elektrowerkzeuge.
- **•** Verwenden Sie stets einen Erdungsleiter, der den technischen Normen für Elektrogeräte entspricht, und halten Sie die Länge des Erdungsleiters so kurz wie möglich.

Durch den Frequenzumrichter fließt ein Leckstrom. Wenn der Abstand zwischen der Erdungselektrode und der Erdungsklemme zu groß ist, wird das Potenzial an der Erdungsklemme des Frequenzumrichters instabil.

**•** Bei Einsatz von mehreren Frequenzumrichtern müssen Sie darauf achten, dass der Erdungsleiter keine Schleife bildet.

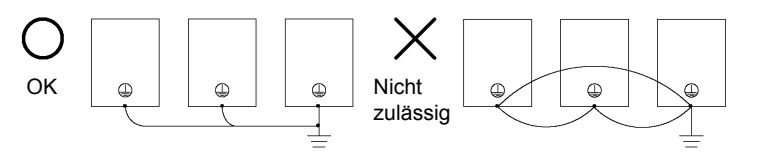

Abb. 2 9 Verdrahtung der Erdung

#### **Anschluss einer Bremseinheit (CDBR) und einer Bremswiderstandeinheit (LKEB)**

*[Abb. 2 10](#page-59-0)* zeigt den Anschluss einer Bremseinheit und einer Bremswiderstandeinheit an den Frequenzumrichter.

Ist L3-04 auf 1 gesetzt (d. h. der Blockierschutz bei Verzögerung ist aktiviert), funktioniert die Bremswiderstandeinheit nicht. Dadurch ist die Verzögerungszeit möglicherweise länger als eingestellt (C1-02/04).

Um die Bremseinheit/den Bremswiderstand vor Überhitzung zu schützen, legen Sie den Steuerstromkreis so aus, dass die thermischen Überlast-Relaiskontakte der Geräte den Frequenzumrichterausgang ausschalten (siehe *[Abb. 2 10](#page-59-0)*).

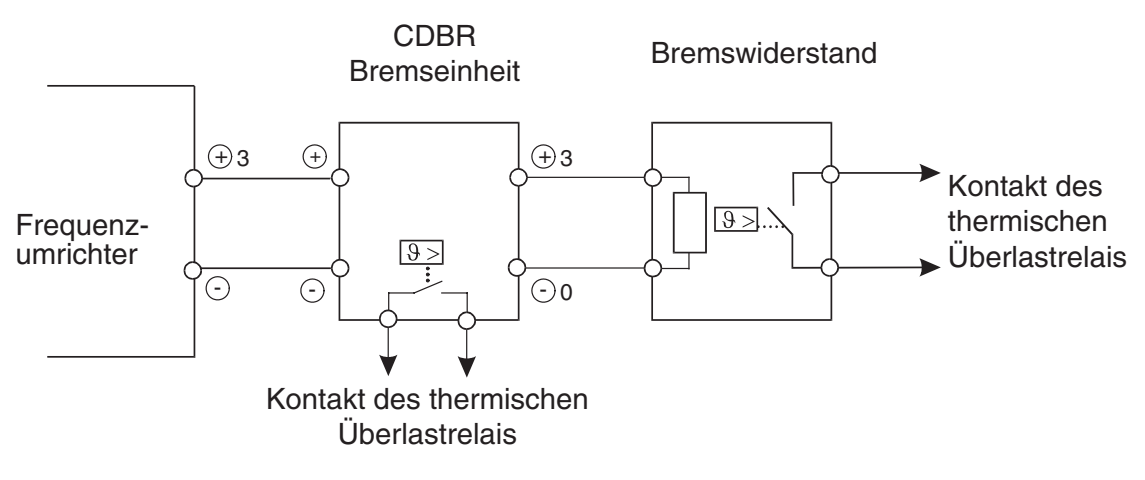

<span id="page-59-0"></span>Abb. 2 10 Anschluss von Bremswiderstand und Bremseinheit

#### **Parallelschaltung von Bremseinheiten**

Bei Parallelschaltung von zwei oder mehr Bremseinheiten verwenden Sie das in *[Abb. 2 11](#page-60-0)* gezeigte Verdrahtungsschema und die dort gezeigten Jumper-Einstellungen. Der Jumper dient zur Auswahl, ob eine Bremseinheit als "Master" oder als "Slave" fungiert. Setzen Sie den Jumper bei der ersten Bremseinheit immer auf "Master", bei allen weiteren Bremseinheiten (d. h. ab der zweiten Bremseinheit) auf "Slave".

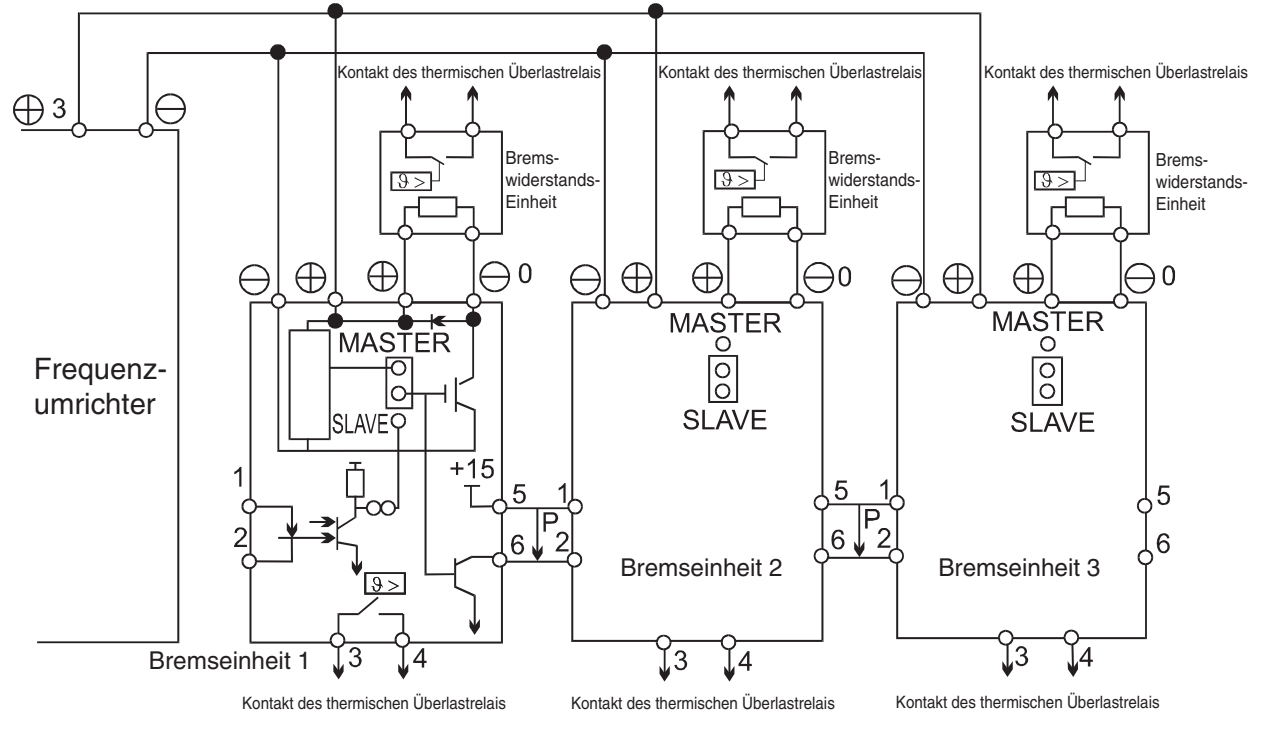

Abb. 2 11 Parallelschaltung von Bremseinheiten

#### <span id="page-60-0"></span>**Verdrahtung des Motorkabels bei IP54-Frequenzumrichtern**

Bei der Verdrahtung des Motorkabels bei IP54-Frequenzumrichtern sind spezielle Maßnahmen zu ergreifen. Die Frequenzumrichter kleinerer Kapazität sind mit einer EMV-Kabelverschraubung ausgestattet, die ein problemloses Erden der Abschirmung des Motorkabels ermöglicht.

#### **Installation des Motorkabels bei IP54-Frequenzumrichtern mit einer Kapazität von 7,5 bis 30 kW**

1. Standardvorgehensweise bei Kabeln mit Innenmantel

Nehmen Sie ca. 15 mm vom Rand des Mantels einen rund um den Mantel führenden Einschnitt vor, aber nehmen Sie das Mantelstück noch nicht ab. Führen Sie das Kabel durch die Kabelverschraubung.

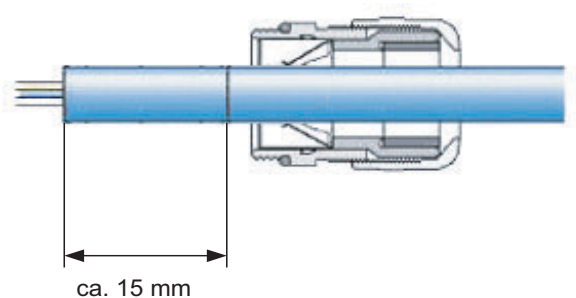

Ziehen Sie das abgetrennte Mantelstück ab, und trennen Sie einen Teil der Abschirmung ab. Ziehen Sie das Kabel dann soweit zurück, das die Abschirmung einwandfreien Kontakt mit den Federn der Kabelverschraubung hat.

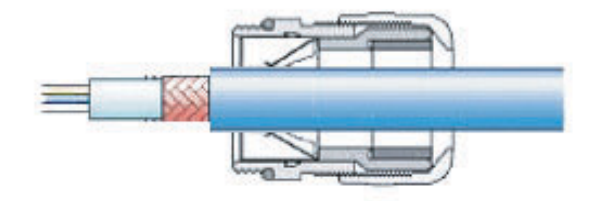

Drehen Sie die Kabelverschraubung zu.

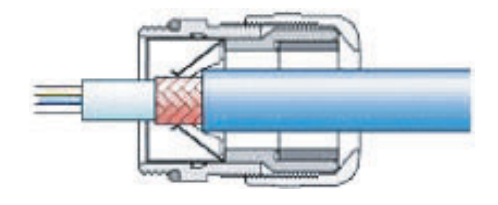

2. Vorgehensweise bei dünnen Kabeln ohne Innenmantel.

Nehmen Sie ca. 15 bis 20 mm vom Rand des Mantels einen rund um den Mantel führenden Einschnitt vor, und nehmen Sie das Mantelstück ab.

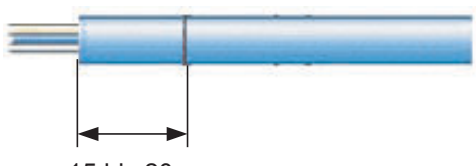

ca. 15 bis 20 mm

Ziehen Sie das äußere Abschirmgeflecht über den Außenmantel. Die innere Abschirmung muss beibehalten werden, um das Kabel leichter durch die Kabelverschraubung führen zu können.

Führen Sie das Kabel durch die Kabelverschraubung, bis die Abschirmung einwandfreien Kontakt mit den Federn der Kabelverschraubung hat. Drehen Sie die Kabelverschraubung dann zu.

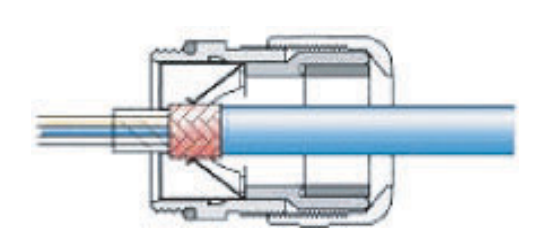

#### **Hinweis:**

Um die Einhaltung der EMV-Richtlinien sicherzustellen, muss das abgeschirmte Kabel fest von der Metall-Kabelverschraubung umschlossen werden. Kontrollieren Sie die Kabellänge und die Übereinstimmung des Kabels mit den Klemmen, bevor Sie die Metall- Kabelverschraubung schließen.

#### **Spezielle Vorgehensweise bei IP54-Frequenzumrichtern von 22 und 30 kW**

Installation Sie das abgeschirmte Motorkabel wie in *[Abb. 2 12](#page-62-0)* dargestellt.

Entfernen Sie das Abschirmgeflecht des Motorkabels auf voller Länge von der Durchführung bis zu den Klemmen, um ein Kurzschließen der Eingangsklemmen oder des Filters auszuschließen.

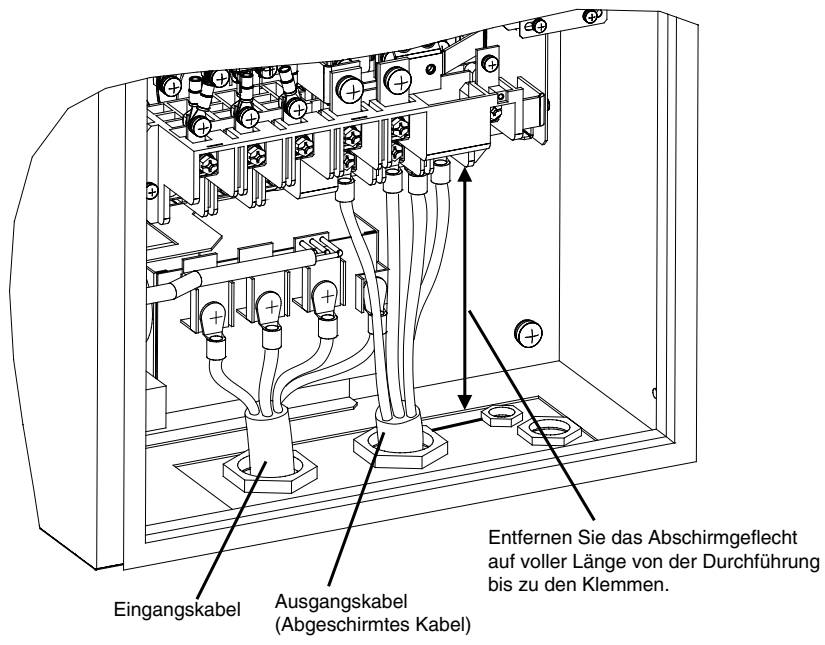

Abb. 2 12 Installation des Motorkabels bei IP54-Frequenzumrichtern von 22 und 30 kW

#### <span id="page-62-0"></span>**Installation des Motorkabels bei IP54-Frequenzumrichtern von 37 bis 55 kW**

Installation Sie das abgeschirmte Motorkabel wie in der folgenden Abbildung dargestellt. Entfernen Sie den Außenmantel, und klemmen Sie das Abschirmgeflecht mithilfe der Erdungsschelle fest.

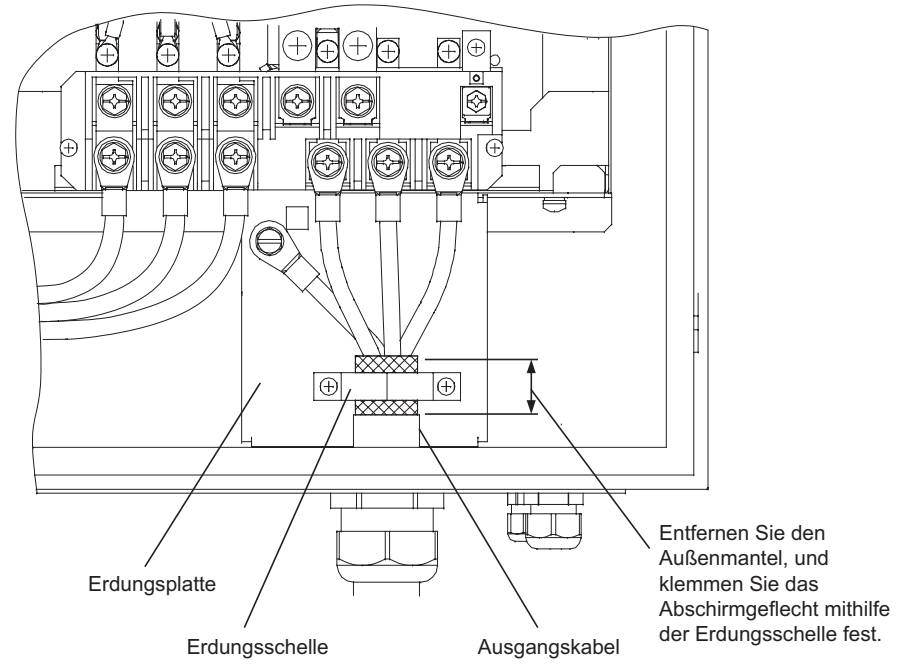

Abb. 2 13 Installation des Motorkabels bei IP54-Frequenzumrichtern von 37 bis 55 kW

## <span id="page-63-0"></span>**Verdrahtung der Steuerklemmen**

#### **Leiterquerschnitte**

Für eine Ansteuerung mittels analoger Signale darf die Länge des Kabels zwischen analoger Bedienkonsole bzw. einer anderen Quelle von analogen Steuersignalen und dem Frequenzumrichter nicht mehr als 50 m betragen. Darüber hinaus müssen die Kabel von Netzspannungsleitungen oder anderen Steuerleitungen getrennt verlegt werden, um induzierte Störungen zu vermeiden.

Bei Einstellung von Frequenzen durch eine externe Sollwertquelle (statt über eine digitale Bedienkonsole) müssen abgeschirmte, paarweise verdrillte Kabel verwendet werden und die Abschirmung mit der größtmöglichen Kontaktfläche geerdet werden.

*[Tabelle 2 12](#page-63-1)* benennt die technischen Daten für die Steuerklemmen. Tabelle 2 12 Klemmennummern und Leiterquerschnitte (für alle Modelle identisch)

<span id="page-63-1"></span>

|                                                                                                    |                       |                              | Zulässige                                                                                         | Empfohlener                                     | nur IP54-Frequenz-<br>umrichter |                                                     |                                                                                                    |
|----------------------------------------------------------------------------------------------------|-----------------------|------------------------------|---------------------------------------------------------------------------------------------------|-------------------------------------------------|---------------------------------|-----------------------------------------------------|----------------------------------------------------------------------------------------------------|
| Klemmen                                                                                                    | Klemmen-<br>schrauben | Anzugsdreh<br>moment<br>(Nm) | Leiter-<br>querschnitte<br>mm <sup>2</sup><br>(AWG)                                               | Leiterquer-<br>schnitt mm <sup>2</sup><br>(AWG) | Kabel-<br>durch-<br>führung     | Mögliche<br>Kabelau-<br>ßendurch-<br>messer<br>(mm) | Kabeltyp                                                                                                    |
| FM, AC, AM, SC, SP,<br>SN, A1, A2, $+V$ , $-V$ , S1,<br>S <sub>2</sub> , S <sub>3</sub> , S <sub>4</sub> ,<br>S5, S6, S7<br>MA, MB, MC, M1, M2,<br>M3, M4,<br>$R+$ , $R-$ , $S+$ , $S-$ , $IG$ | Phoenix               | $0,5$ bis $0,6$              | Volldraht <sup>*1</sup> :<br>$0,14$ bis 2,5<br>Litze:<br>$0,14$ bis 1,5<br>$(26 \text{ bis } 14)$ | 0.75<br>(18)                                    | $M25^*{}^2$                     | 9 bis 17                                            | Abgeschirmtes, paar-<br>$\bullet$<br>weise verdrilltes<br>Kabel <sup>*3</sup><br>Abgeschirmtes Kabel<br>mit polyethylen-<br>beschichtetem Vinyl- |
| E(G)                                                                                                    | M3,5                  | $0,8$ bis $1,0$              | $0.5$ bis 2<br>$(20 \text{ bis } 14)$                                                             | 1.25<br>(12)                                    |                                 |                                                     | mantel                                                                                                    |

\*1. Wir empfehlen bei Signalleitungen die Verwendung von Aderendhülsen, um die Verdrahtung zu vereinfachen und die Zuverlässigkeit zu verbessern.

\*2. Die Anzugsdrehmomente für die Kabelverschraubungen entnehmen Sie bitte *[Tabelle 2 5](#page-49-0)*.

\*3. Verwenden Sie zum Anschluss eines externen Frequenzsollwertgebers abgeschirmte Kabel mit paarweise verdrillten Adern.

#### **Aderendhülsen für Signalleitungen**

Die nachstehende Tabelle führt die Produktbezeichnungen und Größen von geeigneten geraden, lötfreien Aderendhülsen auf.

| Leiterquerschnitt in mm <sup>2</sup> (AWG) | Produktbezeichnung | d1  | d2  |      | Hersteller      |
|--------------------------------------------|--------------------|-----|-----|------|-----------------|
| 0,25(24)                                   | AI 0.25 - 8YE      | 0,8 |     | 12,5 |                 |
| 0,5(20)                                    | AI 0.5 - 8WH       | 1,1 | 2,5 | 14   |                 |
| 0,75(18)                                   | AI 0.75 - 8GY      |     | 2,8 | 14   | Phoenix Contact |
| 1,25 (16)                                  | AI 1.5 - 8BK       | 1.8 | 3,4 | 14   |                 |
| 2(14)                                      | AI 2.5 - 8BU       | 2,3 | 4,2 | 14   |                 |

Tabelle 2 13 Größen von geraden, lötfreien Aderendhülsen

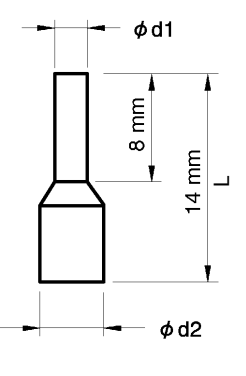

Abb. 2 14 Abmessungen der Adernendhülse

#### **Verdrahtungsmethode**

Verwenden Sie folgendes Verfahren zum Anschluss von Drähten an den Klemmenblock.

- 1. Lösen Sie die Klemmenschrauben mit einem passenden Schlitzschraubendreher.
- 2. Führen Sie die Drähte von unten in den Klemmenblock ein.
- 3. Ziehen Sie die Klemmenschrauben fest an.

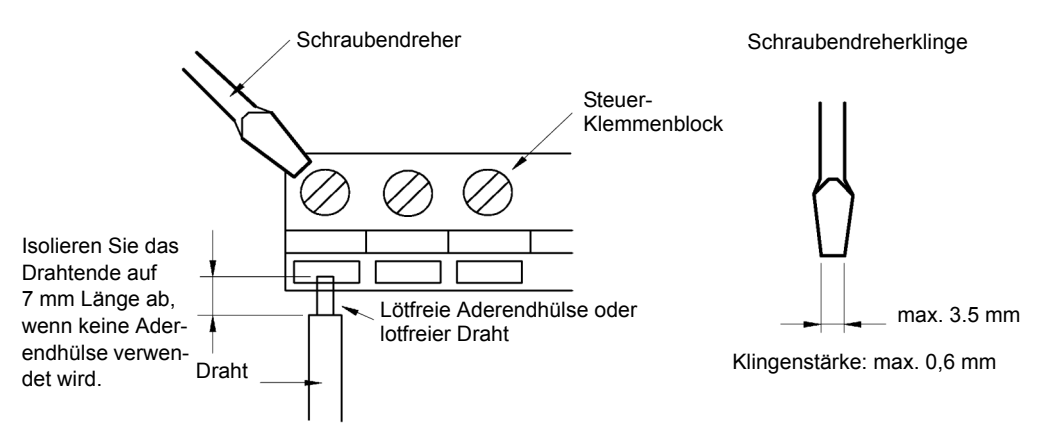

Abb. 2 15 Anschluss von Drähten an den Klemmenblock

#### **Erden der Steuerleitungsabschirmung bei IP54-Frequenzumrichtern**

Zum Herstellen einer ordnungsgemäßen Erdung sind IP54-Frequenzumrichter mit Erdungsschellen ausgestattet. *[Abb. 2 16](#page-65-0)* und *[Abb. 2 17](#page-65-1)* zeigen die Lage der Erdungsschellen.

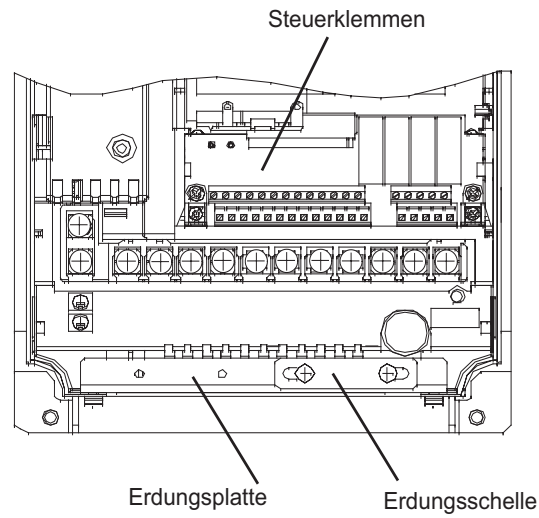

Abb. 2 16 Erdungsschellen bei IP54-Frequenzumrichtern von 7,5 bis 18,5 kW

<span id="page-65-0"></span>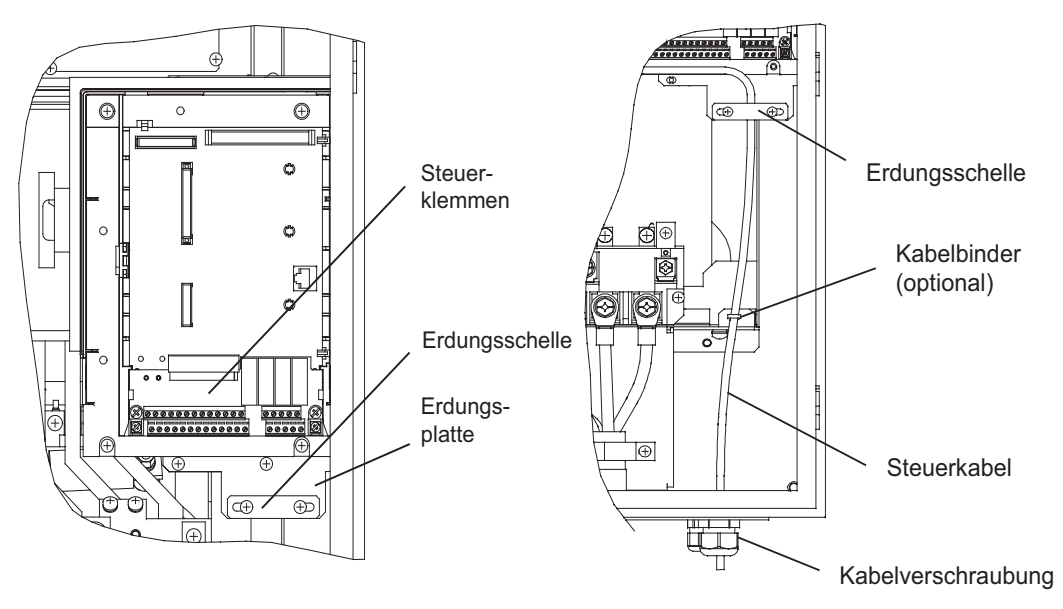

<span id="page-65-1"></span>Abb. 2 17 Erdungsschellen bei IP54-Frequenzumrichtern von 22 bis 55 kW

Gehen Sie bei IP54-Frequenzumrichtern zum Einklemmen und Erden der Abschirmung der Steuerkabel wie folgt vor:

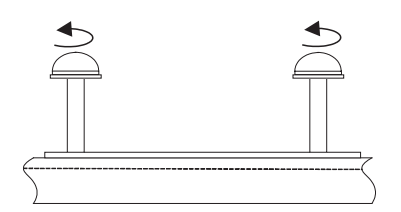

Lösen Sie die beiden Befestigungsschrauben der Erdungsschelle.

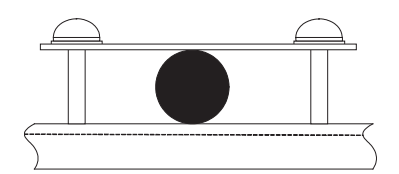

Führen Sie das abgeschirmte Steuerkabel zwischen Erdungsschelle und Erdungsplatte durch.

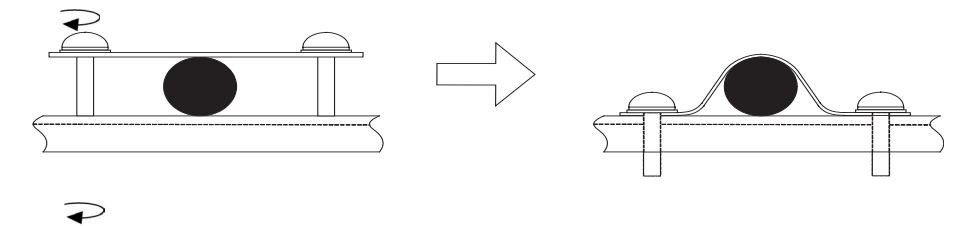

Ziehen Sie die Schrauben abwechselnd an, bis diese vollständig angezogen sind.

#### **Funktionen der Steuerklemmen**

*[Tabelle 2 14](#page-67-0)* führt die Funktionen der Steuerklemmen auf.

Tabelle 2 14 Funktionen der Steuerklemmen bei Standardeinstellungen

<span id="page-67-0"></span>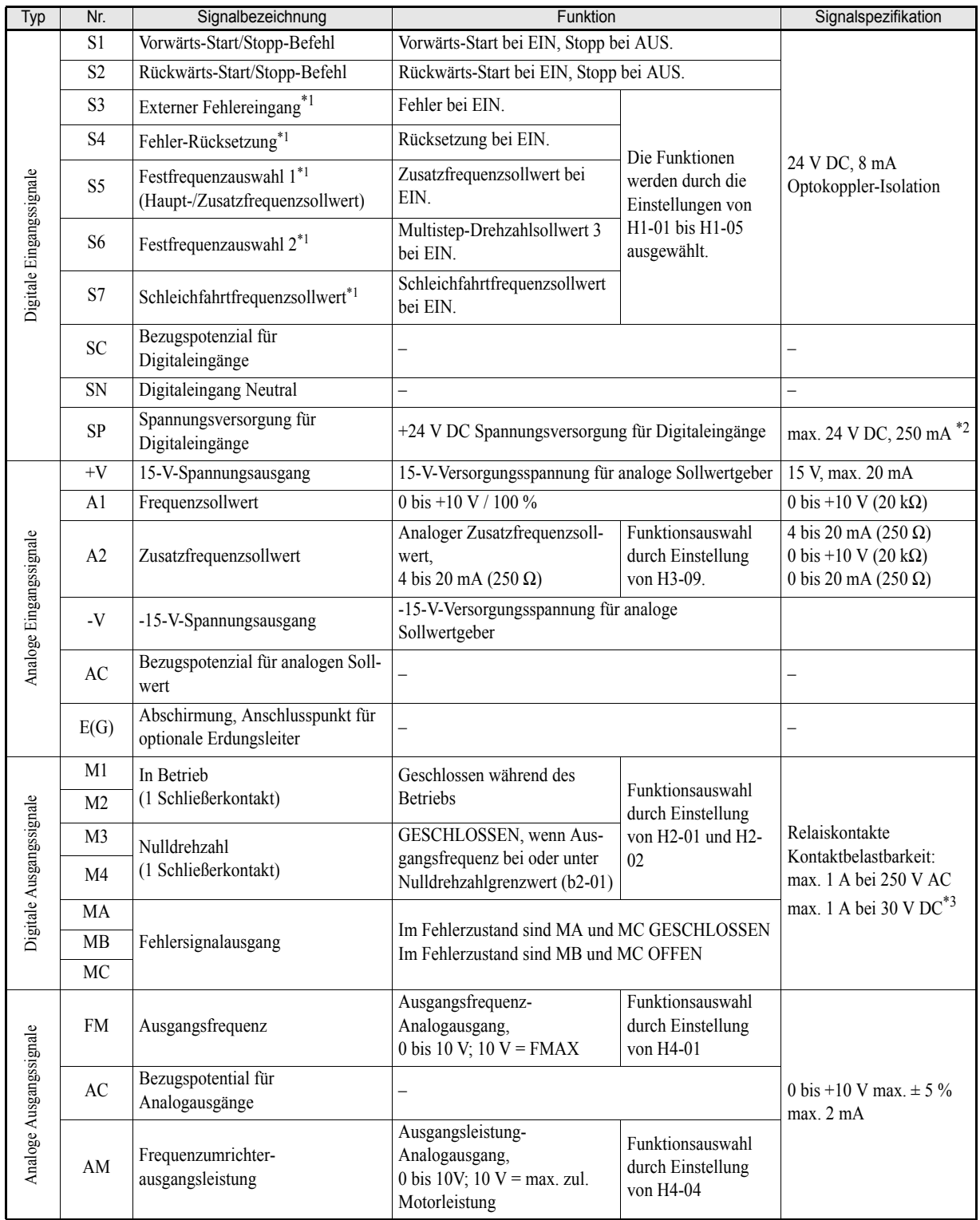

| Typ                | Nr.         | Signalbezeichnung     | <b>Funktion</b>                                | Signalspezifikation   |  |
|--------------------|-------------|-----------------------|------------------------------------------------|-----------------------|--|
|                    | $_{\rm R+}$ | <b>MEMOBUS-</b>       |                                                | Differenzialeingang,  |  |
| 485/<br>422<br>RS. | $R -$       | Kommunikationseingang | Für 2-Draht-RS-485: $R+$ und $S+$ sowie R- und | Optokopplerisolierung |  |
|                    | $S+$        | <b>MEMOBUS-</b>       | S- kurzschließen                               | Differenzialeingang,  |  |
|                    | S-          | Kommunikationsausgang |                                                | Optokopplerisolierung |  |
|                    | IG          | Bezugspotential       |                                                |                       |  |

Tabelle 2 14 Funktionen der Steuerklemmen bei Standardeinstellungen

<span id="page-68-0"></span>\*1. Die Tabelle gibt die Funktion der Klemmen S3 bis S7 bei Standardeinstellungen an. Bei einer 3-Draht-Ansteuerung sind dies: 3-Draht-Ansteuerung für S5, Multistep-Drehzahlsollwert 1 für S6 und Multistep-Drehzahlsollwert 2 für S7.

\*2. Verwenden Sie diese Versorgungsspannung nicht für die Versorgung von externen Geräten.

\*3. Bei Ansteuerung einer induktiven Last (z. B. DC-Relaisspule) muss stets eine Freilaufdiode geschaltet werden (siehe *[Abb. 2 18](#page-68-1)*).

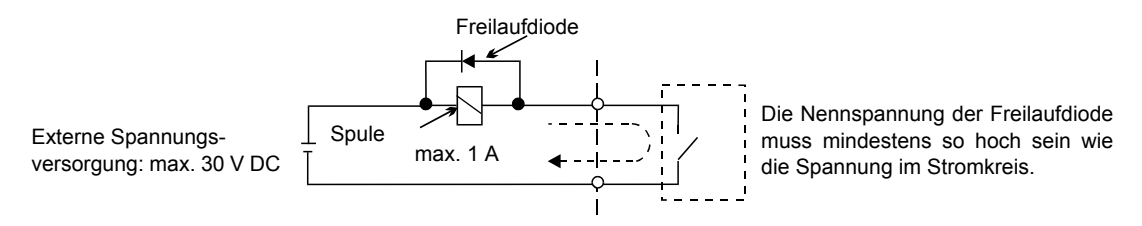

Abb. 2 18 Parallelschaltung der Freilaufdiode

#### <span id="page-68-1"></span>■Schalterblock S1 – Standard-Klemmenkarte

Mithilfe des Schalterblocks S1 kann der interne RS422/485-Anschluss terminiert und der Signaltyp für den Analogeingang A2 ausgewählt werden. Detaillierte Informationen hierzu finden Sie in *[Abb. 2 19](#page-68-2)*.

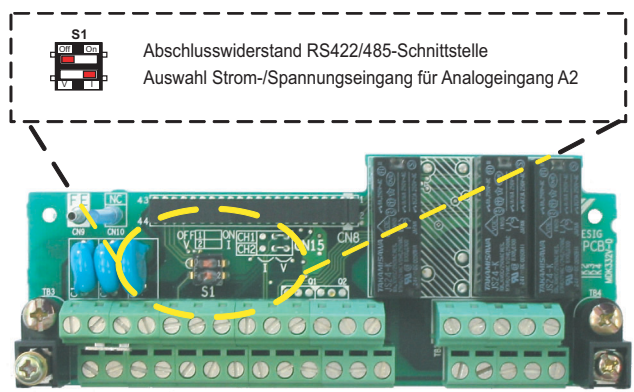

Abb. 2 19 Standard-Klemmenkarte – Funktion des Schalterblocks S1

<span id="page-68-2"></span>Die nachstehende Tabelle führt die möglichen Einstellungen der Schalter des Schalterblocks S1 auf.

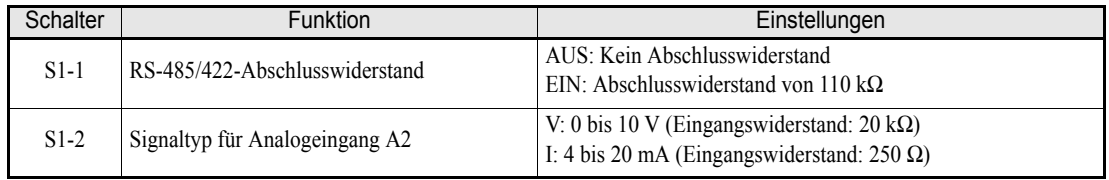

#### **Schalterblock S1 und Jumperblock CN15 – Optionale Klemmenkarte**

Bei Verwendung der optionalen Klemmenkarte kann mithilfe des Jumperblocks CN15 der Signaltyp der Analogausgänge FM und AM zwischen Spannung und Strom umgeschaltet werden. Der Schalterblock S1 hat dieselbe Funktion wie bei der Standard-Klemmenkarte. Detaillierte Informationen hierzu finden Sie in *[Abb. 2 20](#page-69-1)*.

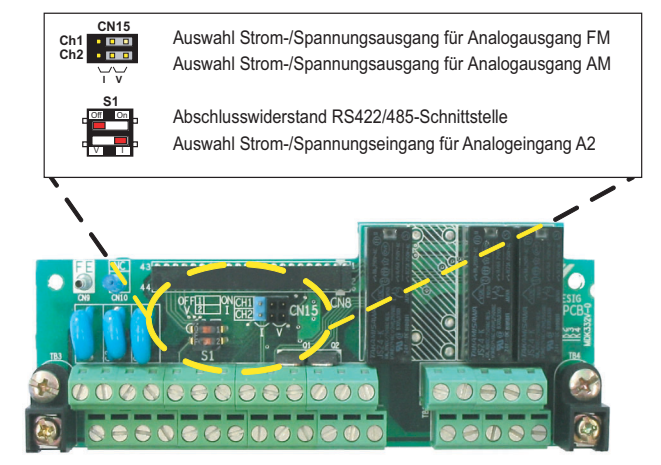

<span id="page-69-1"></span>Abb. 2 20 Optionale Klemmenkarte – Funktion des Schalterblocks S1 und des Jumperblocks CN15

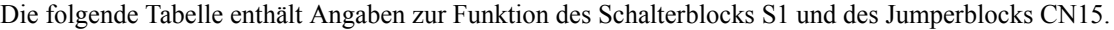

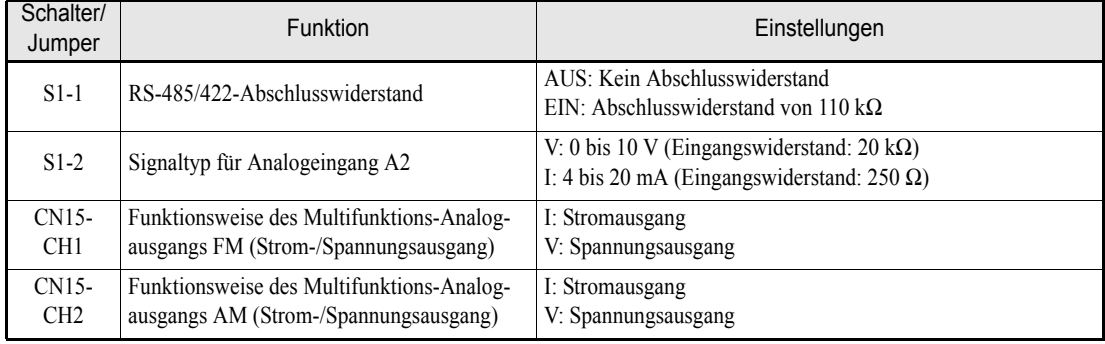

#### <span id="page-69-0"></span>**NPN/PNP-Eingangsbetriebsart**

Die Eingänge können durch entsprechende Beschaltung der Klemmen SN, SC und SP als NPN- (0 V Bezugspunkt) oder PNP-Eingänge (+24 V Bezugspunkt) betrieben werden. Externe Spannungsversorgungen werden ebenfalls unterstützt, wodurch mehr Auswahl bei den Signaleingangsmethoden geboten wird.

Tabelle 2 15 NPN/PNP-Betriebsart und Eingangssignale

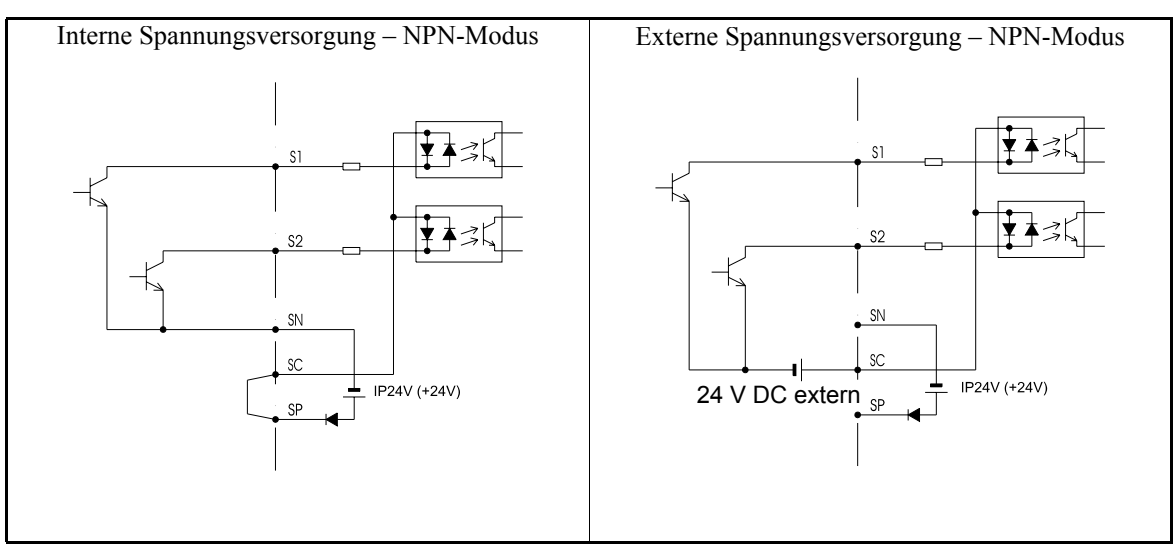

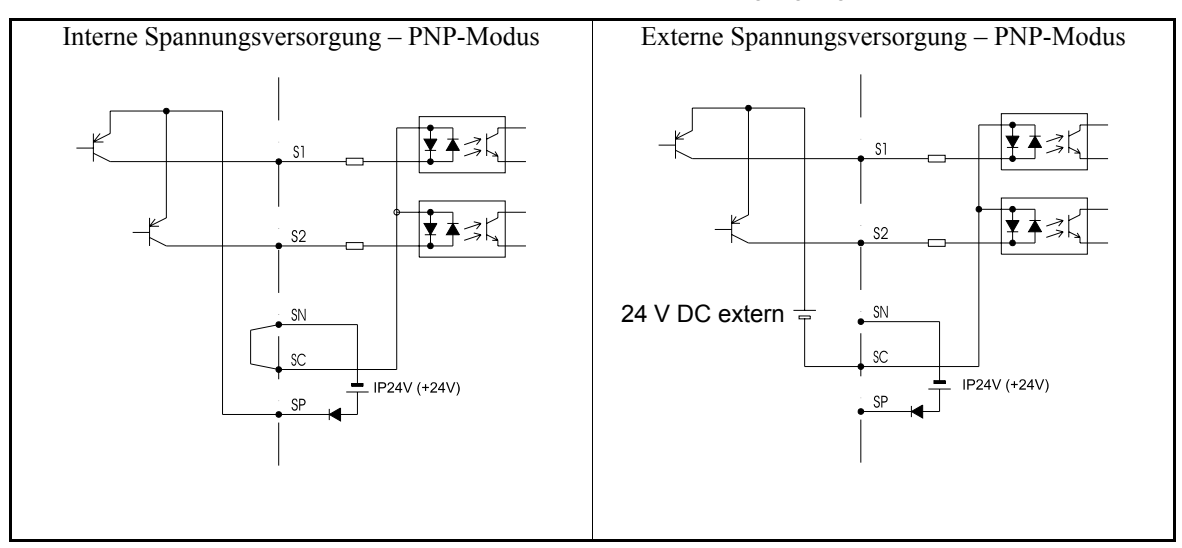

Tabelle 2 15 NPN/PNP-Betriebsart und Eingangssignale

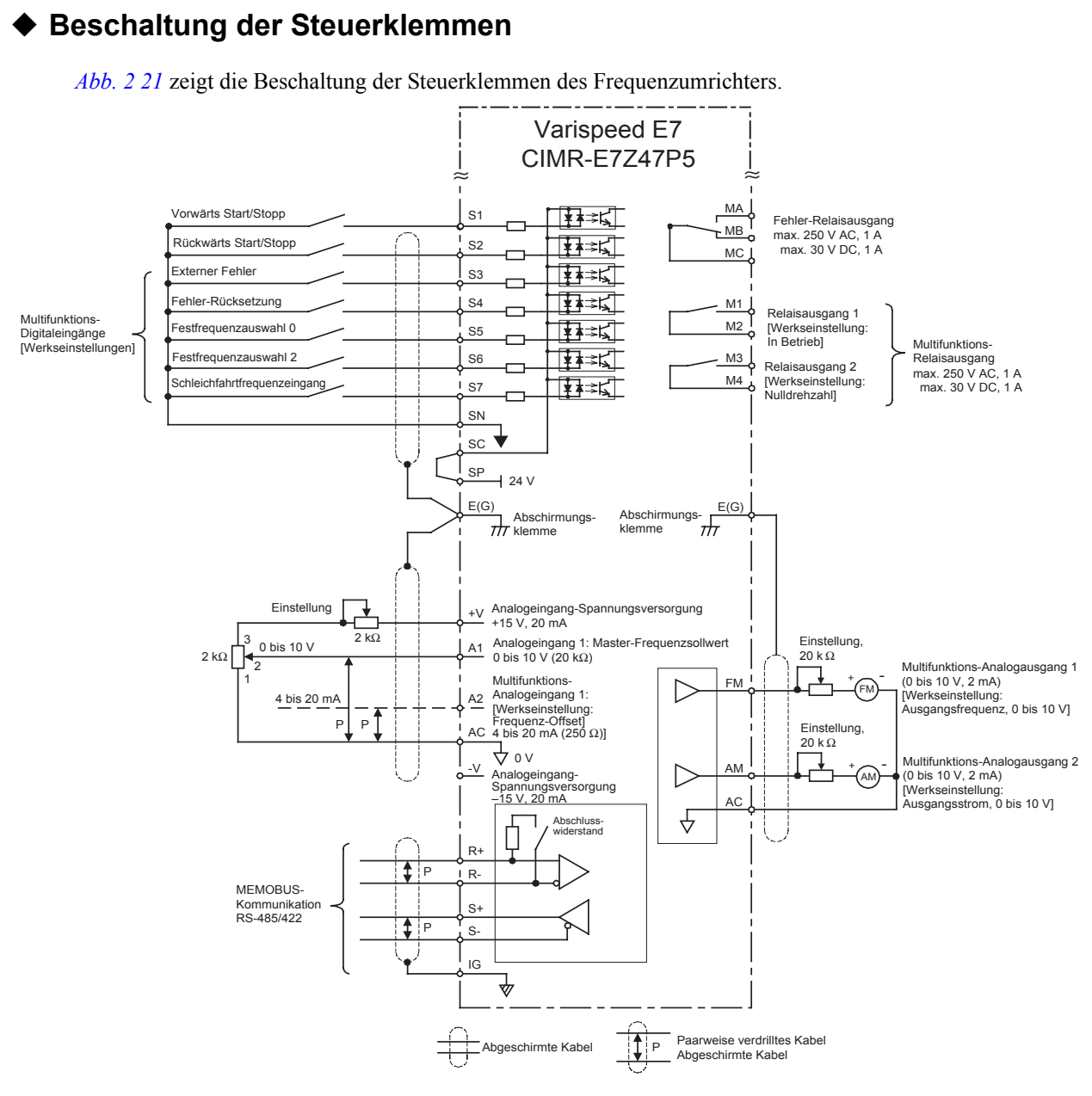

<span id="page-71-0"></span>Abb. 2 21 Beschaltung der Steuerklemmen
#### **Sicherheitshinweise für die Verdrahtung der Steuerklemmen**

Beachten Sie bei der Verdrahtung der Steuerstromkreise die folgenden Sicherheitshinweise.

- **•** Verlegen Sie die Leitungen der Steuerstromkreise getrennt von den Leitungen des Leistungskreises (Klemmen R/L1, S/L2, T/L3, U/T1, V/T2, W/T3,  $\Theta$ ,  $\Theta$ 1,  $\Theta$ 2 und  $\Theta$ 3) und anderen Starkstromleitungen.
- **•** Verlegen Sie die Leitungen der Steuerklemmen MA, MB, MC, M1, M2, M3 und M4 (Relaisausgänge) getrennt von den Leitungen anderer Steuerklemmen.
- **•** Wenn eine optionale externe Spannungsversorgung verwendet wird, muss es sich um eine UL-gelistete Spannungsversorgungsquelle der Klasse 2 handeln.
- **•** Verwenden Sie für die Steuerstromkreise paarweise verdrillte oder abgeschirmte Kabel, um Betriebsfehler zu vermeiden.
- **•** Erden Sie die Kabelabschirmung mit der größtmöglichen Kontaktfläche zwischen Abschirmung und Erdung.
- **•** Kabelabschirmungen müssen an beiden Kabelenden geerdet sein.

## **Prüfung der Verdrahtung**

#### **Prüfungen**

Prüfen Sie nach Abschluss der Verdrahtung alle Verdrahtungen. Führen Sie bei den Steuerstromkreisen keine Durchgangsprüfungen durch. Führen Sie folgende Prüfungen an der Verdrahtung durch.

- **•** Ist die gesamte Verdrahtung korrekt?
- **•** Wurden keine Kabelreste, Schrauben oder andere Fremdmaterialien hinterlassen?
- **•** Sind alle Schrauben festgezogen?
- **•** Kommen Drahtenden mit anderen Klemmen in Berührung?

#### $\bigwedge$  **ACHTUNG**

- Stellen Sie sicher, dass die Türschlösser geschlossen sind und die Kabelverschraubungen nach der Verdrahtung angezogen wurden. Andernfalls besteht die Gefahr einer Beschädigung des Frequenzumrichters durch das Eindringen von Wasser oder Staub.
- Achten Sie darauf, dass bei der Verdrahtung kein Wasser oder Staub in diese eindringt. Andernfalls besteht die Gefahr einer Beschädigung des Frequenzumrichters durch das Eindringen von Wasser oder Staub.
- Verwenden Sie eine zum jeweiligen Kabel passende Kabelverschraubung. Andernfalls besteht die Gefahr einer Beschädigung des Frequenzumrichters durch das Eindringen von Wasser oder Staub.
- Verschließen Sie nicht verwendete Kabeleinlässe (Steuerkabel, Feldbuskabel) mit Blindstopfen. Auf diese Weise wird der IP54-Schutz des Frequenzumrichters aufrechterhalten. Andernfalls besteht die Gefahr einer Beschädigung des Frequenzumrichters durch das Eindringen von Wasser oder Staub.

## **A VORSICHT**

• Achten Sie darauf, dass die Erdungsklemme geerdet ist. Stellen Sie außerdem sicher, dass die Abschirmung des Motorkabels auf der Motorseite geerdet ist. Andernfalls besteht Stromschlaggefahr.

# **Installation und Verdrahtung von Optionskarten**

#### **Optionskarten**

In den Frequenzumrichter können wie in *[Abb. 2 22](#page-74-0)* gezeigt Optionskarten für die Feldbus-Kommunikation installiert werden.

<span id="page-74-1"></span>*[Tabelle 2 16](#page-74-1)* führt die Arten von Optionskarten und ihre Spezifikation auf.

Tabelle 2 16 Optionskarten

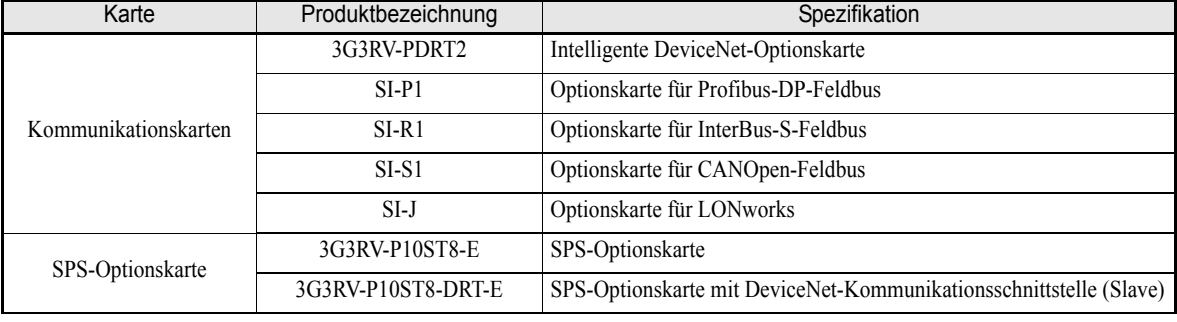

#### **Installation in IP00- und NEMA 1 / IP20-Frequenzumrichter**

Nehmen Sie vor der Installation einer Optionskarte die Klemmenabdeckung ab, und stellen Sie sicher, dass die Ladeanzeige unter der Abdeckung nicht mehr leuchtet. Nehmen Sie anschließend die digitale Bedienkonsole, die Frontabdeckung und den Optionskartenclip ab, und installieren Sie die Optionskarte.

#### **Sicherung der Optionskartensteckverbindung gegen Lösen**

Nach Installation einer Optionskarte muss ein Optionskartenclip eingesetzt werden, um die Steckverbindung zu sichern. Der Optionskartenclip kann vor der Installation einfach entfernt werden, indem das hervorstehende Teil des Clips gegriffen und der Clip daran herausgezogen wird.

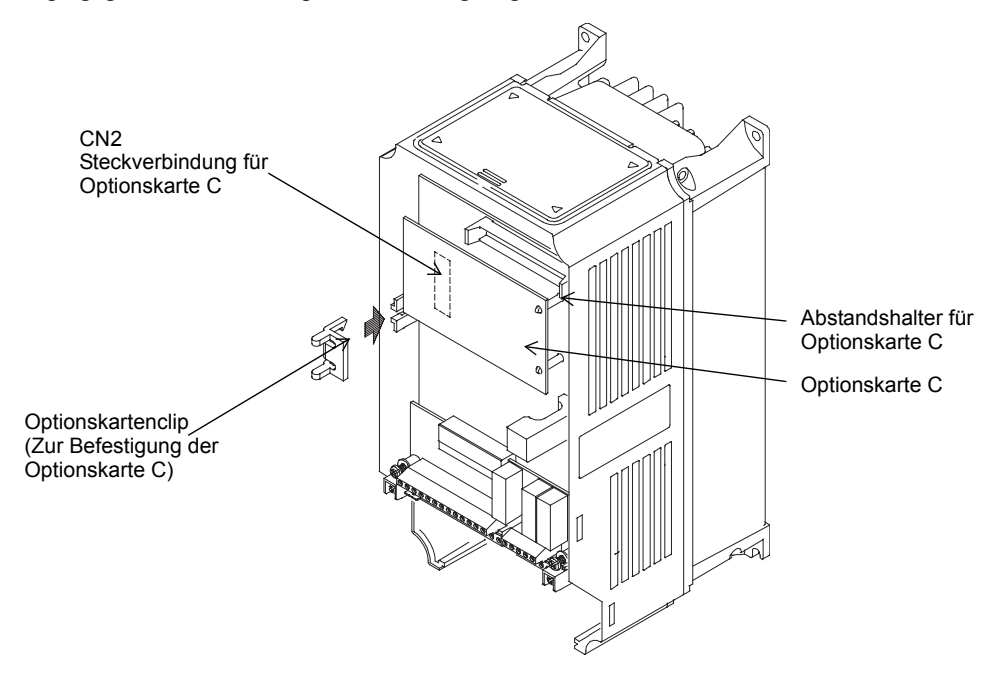

<span id="page-74-0"></span>Abb. 2 22 Installation von Optionskarten

#### **Installation in IP54-Frequenzumrichtern**

Öffnen Sie vor der Installation einer Optionskarte die Tür des Frequenzumrichters, und stellen Sie sicher, dass die Ladeanzeige unter der Abdeckung nicht mehr leuchtet. Nehmen Sie anschließend und den Optionskartenclip ab, und installieren Sie die Optionskarte wie in einen IP00- oder NEMA 1-Frequenzumrichter.

#### **Kabelverschraubungen für Optionskarten**

Beachten Sie die Klemmenspezifikationen im Handbuch der jeweiligen Optionskarte..

Tabelle 2 17 Kabelverschraubungen für Optionskarten

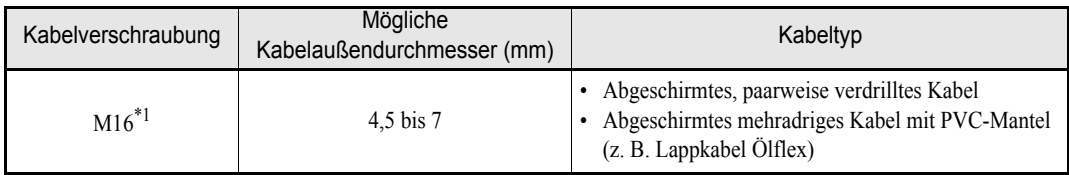

\*1. Die Anzugsdrehmomente für die Kabeldurchführungen entnehmen Sie bitte *[Tabelle 2 5](#page-49-0)*.

#### **Verdrahtungsmethode für Optionskarten**

Hinsichtlich der Verdrahtung von Optionskarten beachten Sie bitte die Angaben auf *[Seite 2-29](#page-65-0)* sowie die nachstehende *[Abb. 2 23](#page-75-0)*.

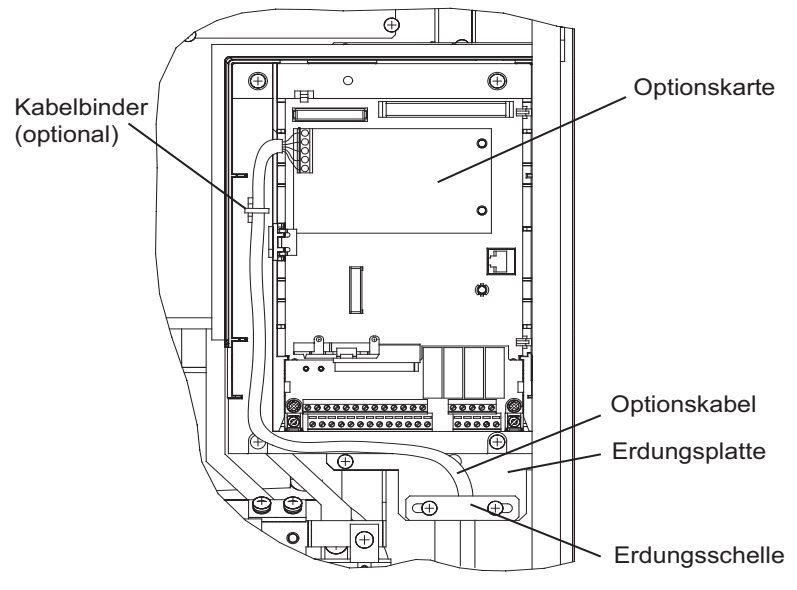

<span id="page-75-0"></span>Abb. 2 23 Verdrahtung von Optionskarten bei Frequenzumrichtern von 22 bis 55 kW

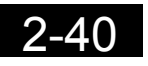

# <span id="page-77-0"></span>**Digitale** Bedienkonsole und Betriebsarten

In diesem Kapitel werden die Anzeigen und Funktionen der digitalen Bedienkonsole erläutert. Außerdem finden Sie hier eine Übersicht über die Modi und den Moduswechsel.

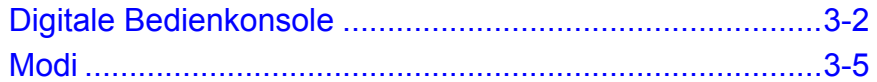

# <span id="page-78-0"></span>**Digitale Bedienkonsole**

In diesem Abschnitt werden die Anzeigen und Funktionen der digitalen Bedienkonsole erläutert.

#### **Anzeige der digitalen Bedienkonsole**

Die Bezeichnungen der Tasten und die Funktionen der digitalen Bedienkonsole für IP00- und NEMA 1 / IP 20-Frequenzumrichter werden unten beschrieben. Diese Bedienkonsole wird als "Digitale LED-Bedienkonsole" oder JVOP-161-OY bezeichnet.

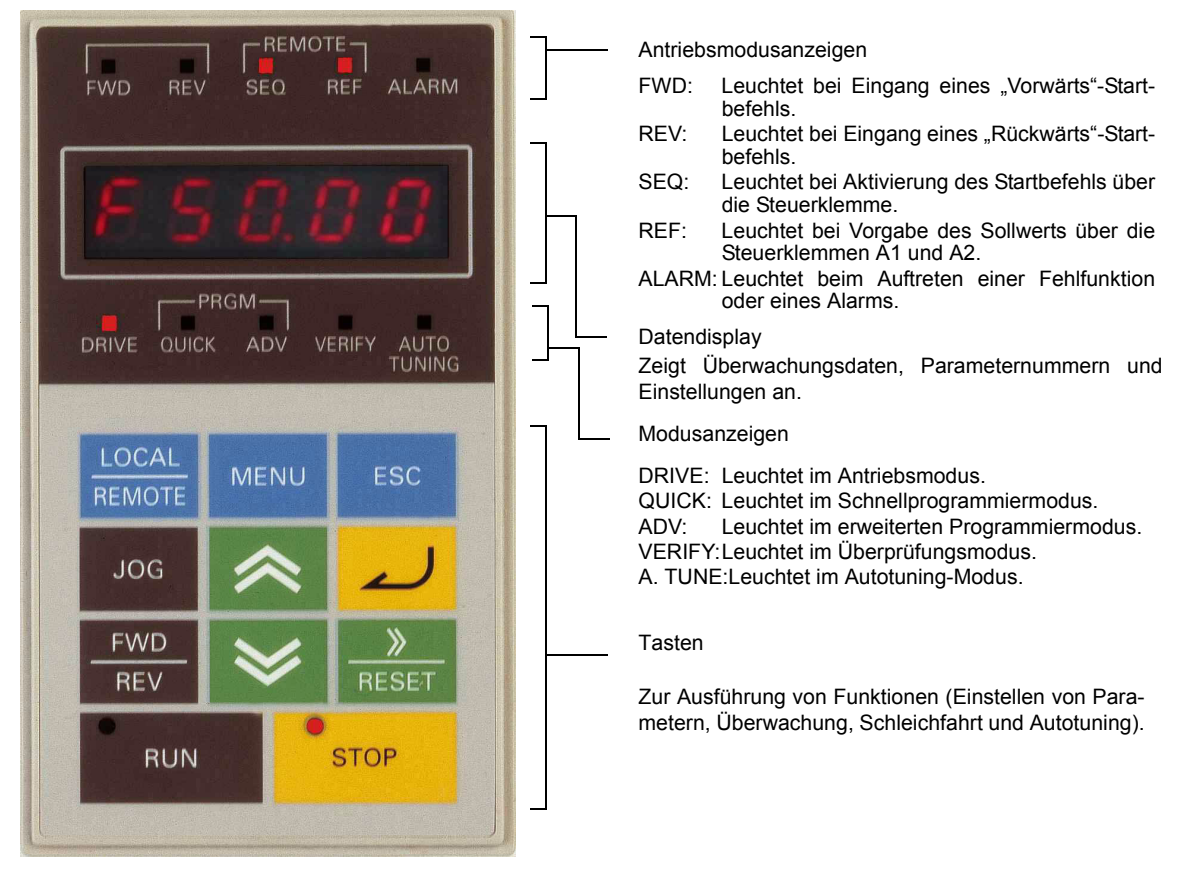

Abb. 3 1 Bezeichnungen und Funktionen der Komponenten der digitalen LED-Bedienkonsole

Die IP54-Frequenzumrichter sind mit einer anderen digitalen Bedienkonsole ausgestattet, die als "Digitale LCD-Bedienkonsole" oder JVOP-160-OY bezeichnet wird. Diese Bedienkonsole verfügt über eine fünfzeilige Textanzeige (siehe *[Abb. 3 2](#page-79-0)*). Die Tasten und sonstigen Funktionen sind mit denen der digitalen LED-

Antriebsmodusanzeigen  $\begin{array}{|c|} \hline \text{REMOTE} \\ \text{SEQ} \end{array}$  $FWD$  $REV$ **ALARM** FWD: Leuchtet bei Eingang eines "Vorwärts"-Startbefehls. REV: Leuchtet bei Eingang eines "Rückwärts"-Start-**DRIVE Rdv** befehls. **Frequency Ref** SEQ: Leuchtet bei Aktivierung des Startbefehls über die Steuerklemme.  $01 = 60.00$  Hz  $U1$ ---REF: Leuchtet bei Vorgabe des Sollwerts über die Steuerklemmen A1 und A2. U1--- 02=60.00 Hz ALARM: Leuchtet beim Auftreten einer Fehlfunktion  $U1--03=10.05 A$ oder eines Alarms. **Datendisplay** Zeigt Überwachungsdaten, Parameternummern und Einstellungen an. LOCAL **MENU ESC REMOTE** Tasten **JOG** Zur Ausführung von Funktionen (Einstellen von Para-**FWD** metern, Überwachung, Schleichfahrt und Autotuning).**REV RESE STOP RUN** 

Bedienkonsole identisch. Die digitale LCD-Bedienkonsole ist auch als Option für IP00- und NEMA 1 / IP20- Frequenzumrichter erhältlich.

Abb. 3 2 Bezeichnungen und Funktionen der Komponenten der digitalen LCD-Bedienkonsole

#### <span id="page-79-0"></span>**Tasten der digitalen Bedienkonsole**

<span id="page-79-1"></span>*[Tabelle 3 1](#page-79-1)* führt die Bezeichnungen und Funktionen der Tasten der digitalen Bedienkonsole auf..

Tabelle 3 1 Tastenfunktionen

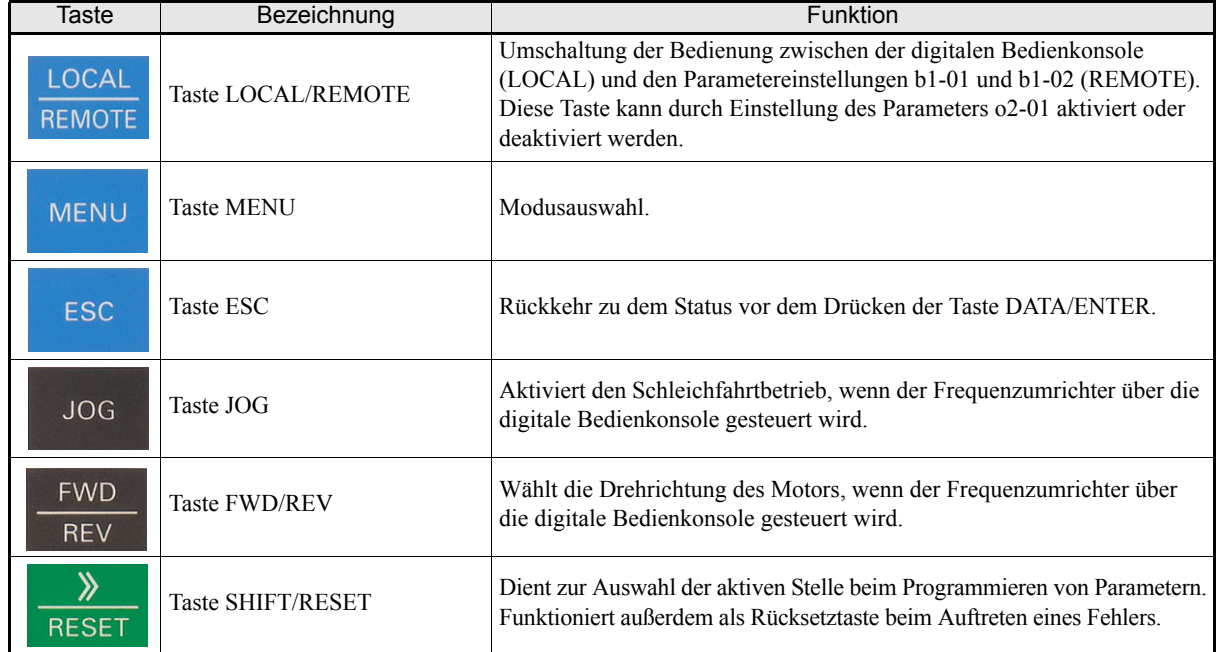

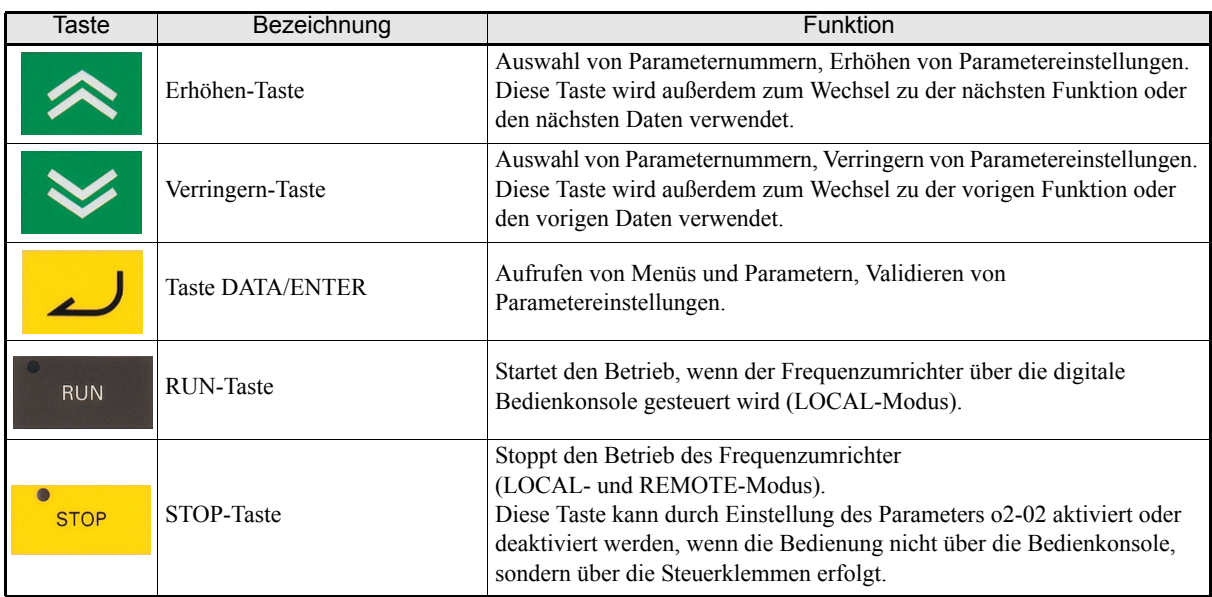

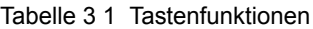

Außer in Diagrammen werden die Tastenbezeichnungen in der obigen Tabelle verwendet.

In der linken oberen Ecke der Tasten RUN und STOP der digitalen Bedienkonsole befinden sich Kontrollleuchten. Diese Kontrollleuchten leuchten und blinken zur Anzeige des Betriebsstatus.

Liegt Gleichspannung am Motor an, blinkt die Kontrollleuchte der Taste RUN und die Kontrollleuchte der Taste STOP leuchtet. *[Abb. 3 3](#page-80-0)* zeigt den Zusammenhang zwischen den Kontrollleuchten der Tasten RUN und STOP und dem Status des Frequenzumrichters.

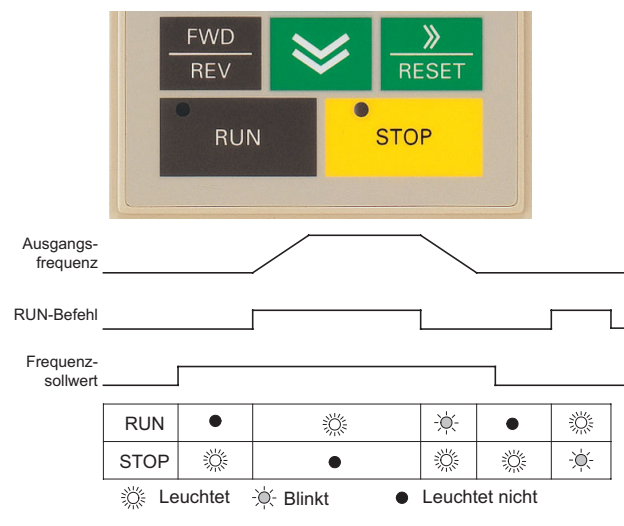

<span id="page-80-0"></span>Abb. 3 3 Kontrollleuchten der Tasten RUN und STOP

## <span id="page-81-0"></span>**Modi**

In diesem Abschnitt finden Sie Informationen zu den Modi des Frequenzumrichters und zum Moduswechsel.

#### **Frequenzumrichter-Modi**

Die Anwenderparameter und Anzeigefunktionen des Frequenzumrichters sind in fünf Gruppen (als Modi bezeichnet) organisiert, um das Auslesen und Einstellen von Parametern zu vereinfachen. Der Frequenzumrichter besitzt fünf Modi.

*[Tabelle 3 2](#page-81-1)* führt die fünf Modi und ihre Hauptfunktionen auf.

<span id="page-81-1"></span>

| <b>Betriebsmodus</b>                                                                                                    | Hauptfunktion(en)<br>In diesem Modus findet der Frequenzumrichterbetrieb statt.<br>Verwenden Sie diesen Modus zum Überwachen von Werten<br>(z. B. Frequenzsollwerte und Ausgangsstrom) sowie zur Anzeige von<br>Fehlerinformationen oder der Fehlerhistorie. |  |  |
|----------------------------------------------------------------------------------------------------|----------------------------------------------------------------------------------------------------|--|--|
| Antriebsmodus                                                                                                    |                                                                                                    |  |  |
| Schnellprogrammiermodus                                                                                                    | Verwenden Sie diesen Modus zum Auslesen und Einstellen der Grundparameter für<br>den Frequenzumrichterbetrieb.                                                                                                    |  |  |
| Erweiterter Programmiermodus                                                                                                    | Verwenden Sie diesen Modus zur Kontrolle und Einstellung der Anwenderparameter.                                                                                                    |  |  |
| <b>Uberprüfungsmodus</b>                                                                                                    | Verwenden Sie diesen Modus zum Auslesen und Einstellen von Anwenderparame-<br>tern, die von der Werkseinstellung abweichen.                                                                                                    |  |  |
| Verwenden Sie diesen Modus, wenn ein Motor mit unbekannten Motordaten<br>betrieben werden soll. Beim Autotuning wird der Klemmenwiderstand gemessen<br>Autotuningmodus<br>und automatisch eingestellt. |                                                                                                    |  |  |

Tabelle 3 2 Modi

#### ◆ Moduswechsel

Wenn die Taste MENU der Bedienkonsole gedrückt wird, erscheint die Anzeige zur Modusauswahl. Durch wiederholtes Drücken der Taste MENU wechseln Sie zwischen den verschiedenen Modi.

Zum Aktivieren des anzeigten Modus drücken Sie die Taste DATA/ENTER. Je nach ausgewähltem Modus werden nun die Überwachungsdaten oder Parameter angezeigt.

#### **Vorgehensweise am Beispiel der digitalen LED-Bedienkonsole**

*[Abb. 3 4](#page-82-0)* zeigt die Anzeigen der digitalen LED-Bedienkonsole beim Moduswechsel.

Modusauswahlanzeige Überwachungsanzeige Einstellungsanzeige

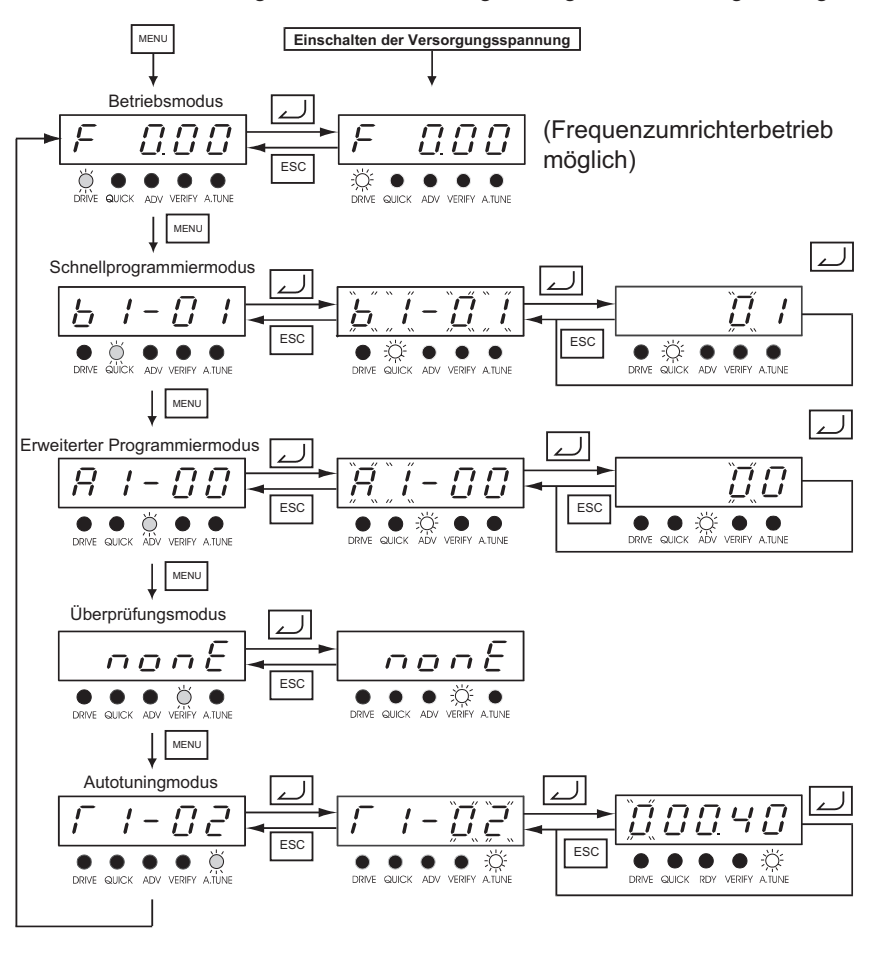

<span id="page-82-0"></span>Abb. 3 4 Moduswechsel am Beispiel der digitalen LED-Bedienkonsole Leuchtet Blinkt Leuchtet nicht

#### **Vorgehensweise am Beispiel der digitalen LCD-Bedienkonsole**

*[Abb. 3 5](#page-83-0)* zeigt die Anzeigen der digitalen LCD-Bedienkonsole beim Moduswechsel.

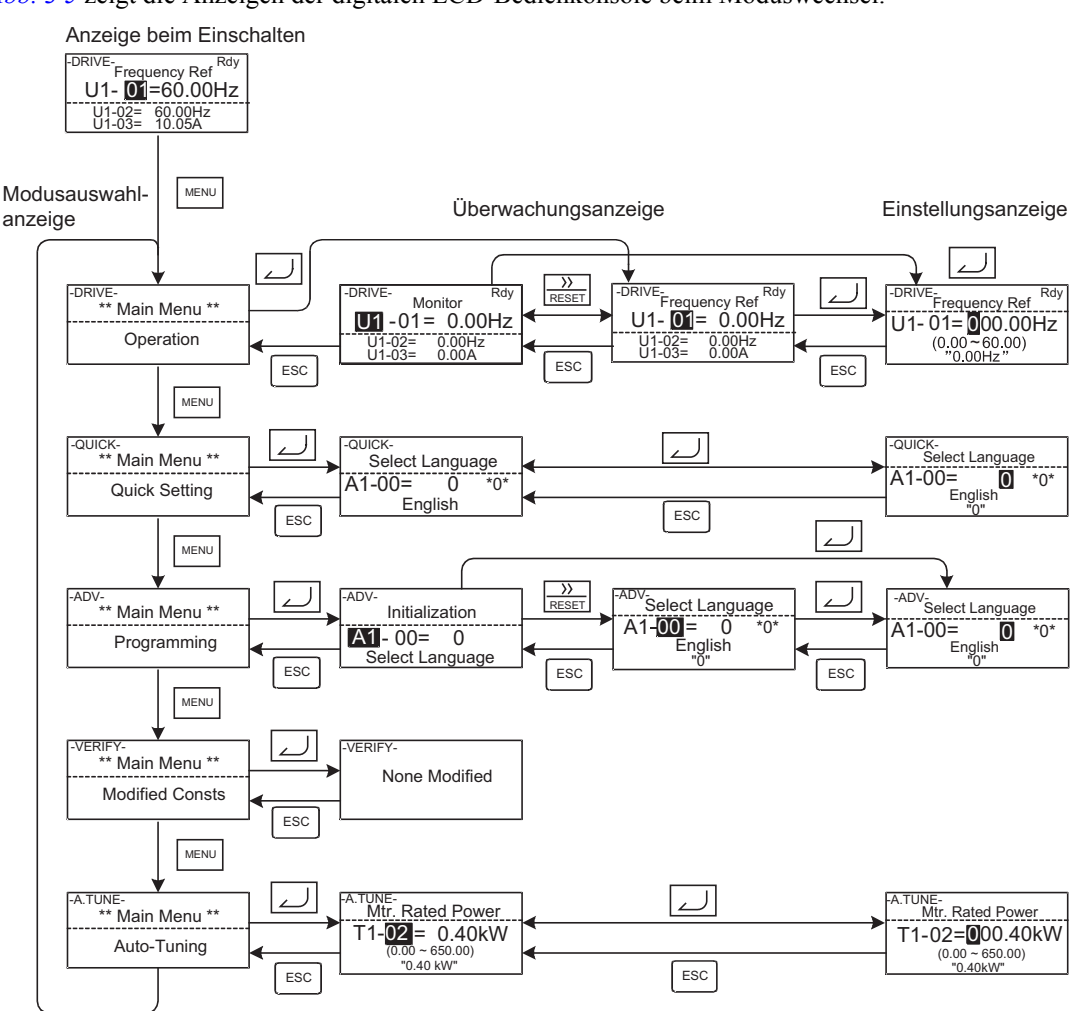

<span id="page-83-0"></span>Abb. 3 5 Moduswechsel am Beispiel der digitalen LCD-Bedienkonsole

#### ◆ Betriebsmodus

In diesem Modus findet der Frequenzumrichterbetrieb statt und es können alle Überwachungsgrößen sowie Fehlerinformationen und die Fehlerhistorie angezeigt werden.

Wenn b1-01 (Sollwertauswahl) auf 0 gesetzt ist, kann der Frequenzsollwert in der Frequenzeinstellungsanzeige mit den Tasten ERHÖHEN, VERRINGERN und SHIFT/RESET geändert werden. Durch Drücken der Taste DATA/ENTER wird der eingestellte Wert übernommen.

#### **Frequenzumrichterbetrieb am Beispiel der digitalen LED-Bedienkonsole**

*[Abb. 3 6](#page-84-0)* zeigt die Schritte im Frequenzumrichterbetrieb am Beispiel der digitalen LED-Bedienkonsole. Modusauswahlanzeige Parameterüberwachungsanzeige Frequenzeinstellungsanzeige

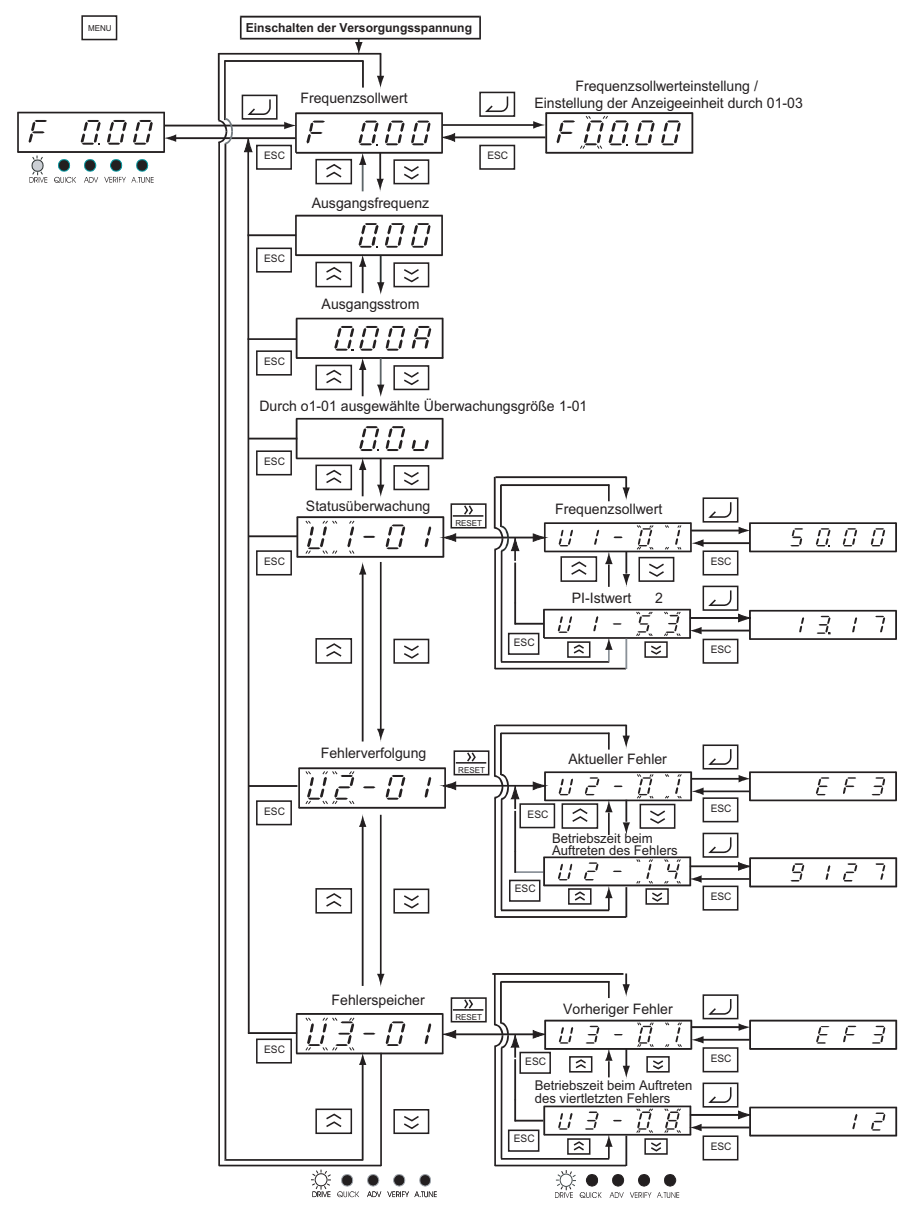

<span id="page-84-0"></span>Abb. 3 6 Frequenzumrichterbetrieb im Antriebsmodus bei der digitalen LED-Bedienkonsole

#### **Frequenzumrichterbetrieb am Beispiel der digitalen LCD-Bedienkonsole**

*[Abb. 3 7](#page-85-0)* zeigt die Schritte im Frequenzumrichterbetrieb am Beispiel der digitalen LCD-Bedienkonsole.

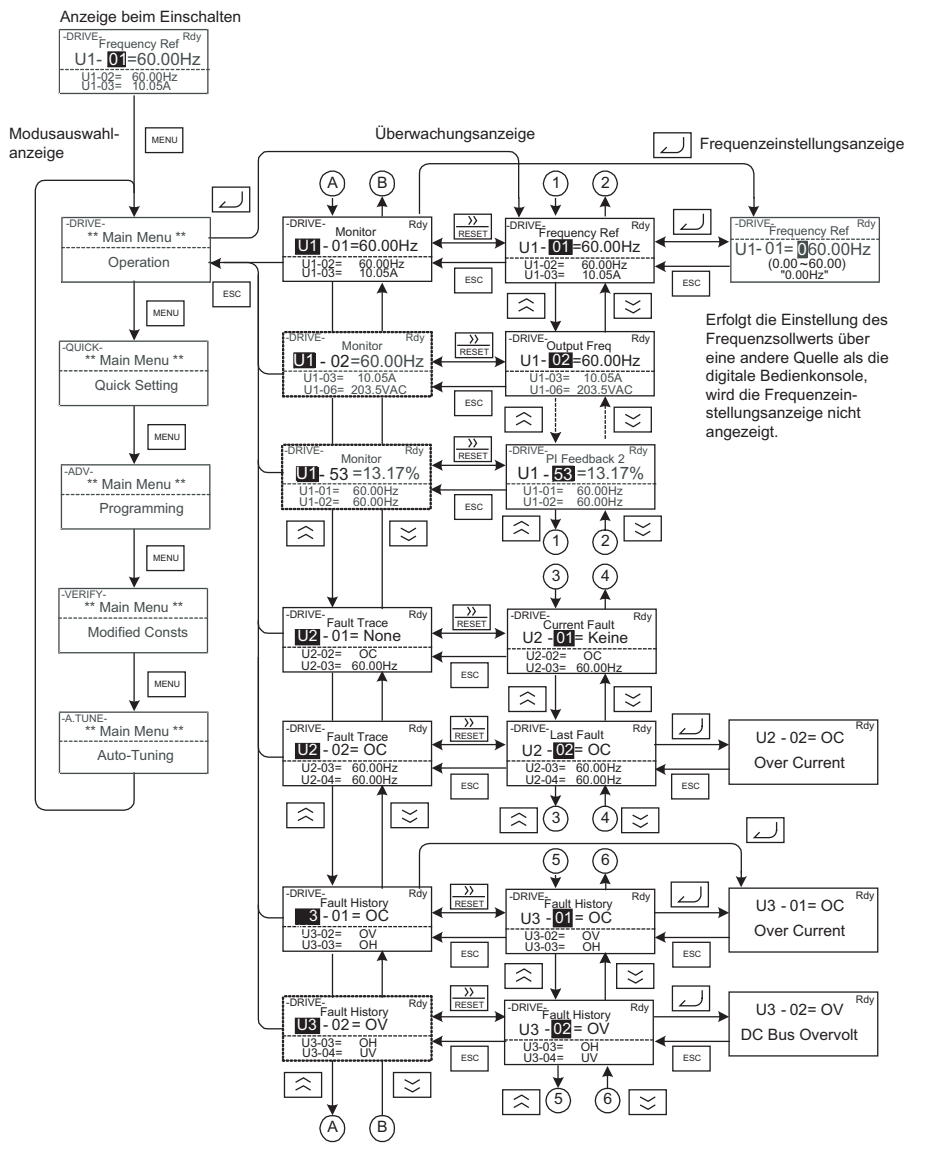

Abb. 3 7 Frequenzumrichterbetrieb im Antriebsmodus bei der digitalen LCD-Bedienkonsole

<span id="page-85-0"></span>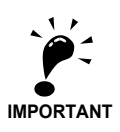

Wenn Sie den Frequenzumrichter nach dem Anzeigen/Ändern von Parametern in Betrieb nehmen möchten, drücken Sie nacheinander die Taste MENU und die Taste DATA/ENTER, um in den Antriebsmodus zu wechseln. Solange sich der Frequenzumrichter in einem anderen Modus, wird kein Startbefehl akzeptiert.

Um während der Programmierung Startbefehle von anderen Quellen zu aktivieren, setzen Sie Parameter  $b1-08$  auf  $.1^{\circ}$ .

#### **Schnellprogrammiermodus**

Im Schnellprogrammiermodus können die für den Testbetrieb des Frequenzumrichters zwingend erforderlichen Parameter angezeigt und eingestellt werden.

Die Parameter können in den Einstellungsanzeigen geändert werden. Verwenden Sie zum Ändern der Einstellungen die Tasten ERHÖHEN, VERRINGERN und SHIFT/RESET. Sobald Sie die Taste DATA/ENTER drücken, wird der geänderte Parameter gespeichert und die Anzeige kehrt zur Überwachungsanzeige zurück.

Details zu den im Schnellprogrammiermodus angezeigten Parametern finden Sie in *[Kapitel 5, Anwenderpara](#page-107-0)[meter](#page-107-0)*.

#### **Schnellprogrammierung am Beispiel der digitalen LED-Bedienkonsole**

*[Abb. 3 8](#page-86-0)* zeigt die Schritte bei der Schnellprogrammierung am Beispiel der digitalen LED-Bedienkonsole.

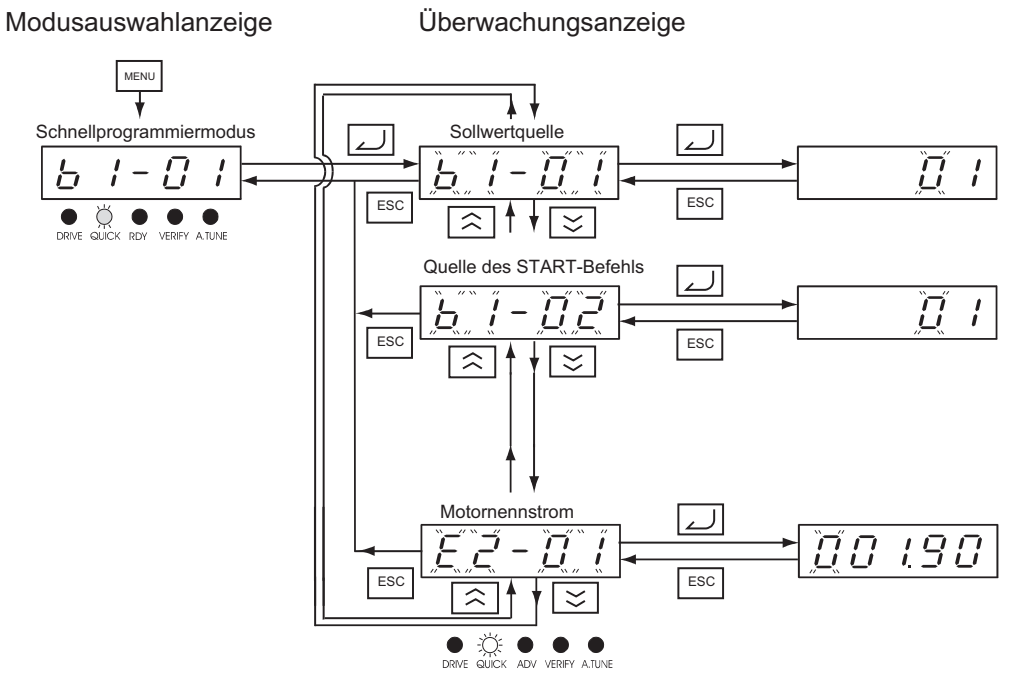

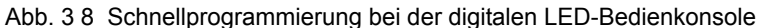

#### <span id="page-86-0"></span>**Schnellprogrammierung am Beispiel der digitalen LCD-Bedienkonsole**

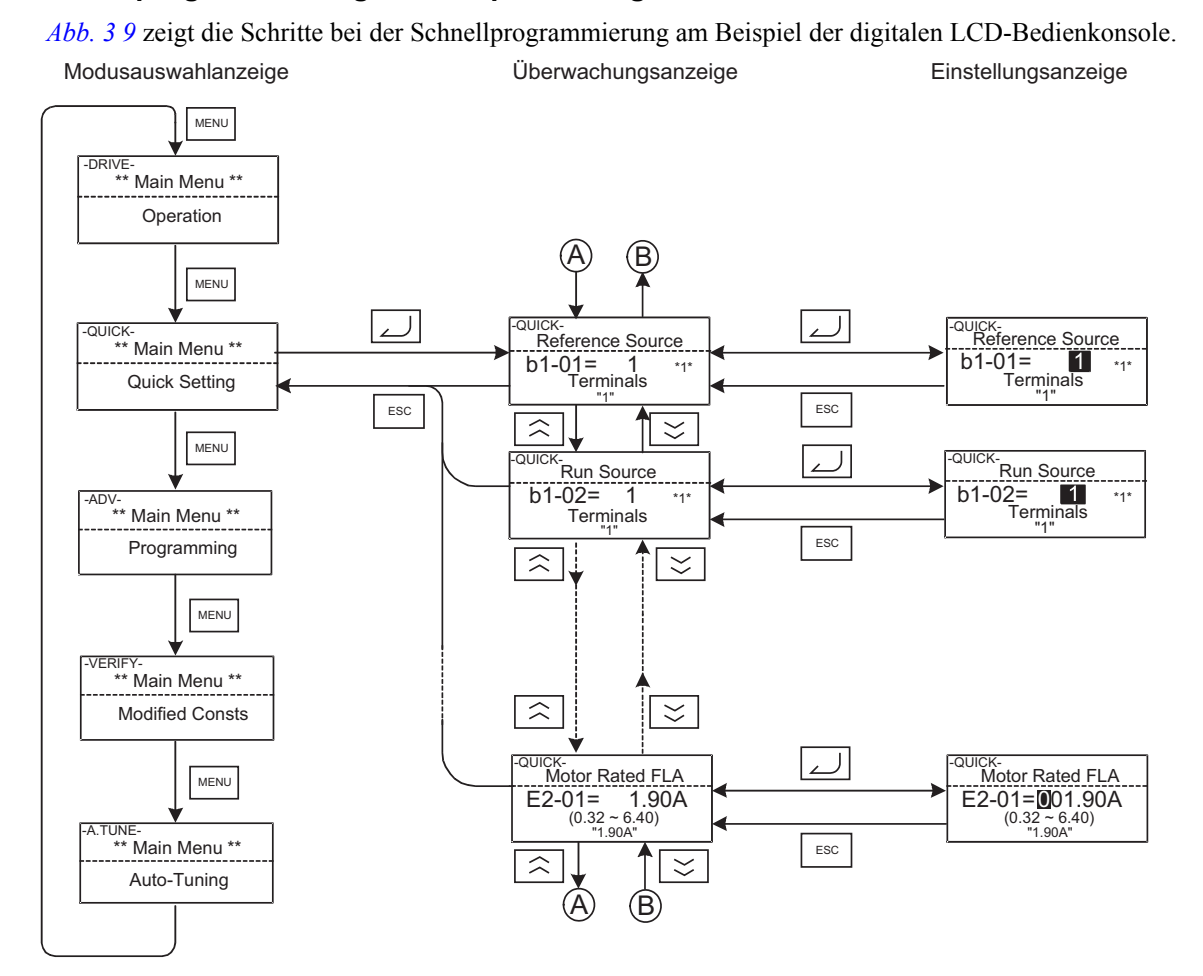

<span id="page-86-1"></span>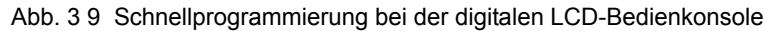

#### **Erweiterter Programmiermodus**

Im erweiterten Programmiermodus können alle Parameter überwacht und eingestellt werden.

Die Parameter können in den Einstellungsanzeigen geändert werden. Verwenden Sie zum Ändern der Einstellungen die Tasten ERHÖHEN, VERRINGERN und SHIFT/RESET. Sobald Sie die Taste DATA/ENTER drücken, wird der geänderte Parameter gespeichert und die Anzeige kehrt zur Überwachungsanzeige zurück.

Detaillierte Informationen zu den einzelnen Parametern finden Sie in *[Kapitel 5, Anwenderparameter](#page-107-0)*.

#### **Erweiterte Programmierung am Beispiel der digitalen LED-Bedienkonsole**

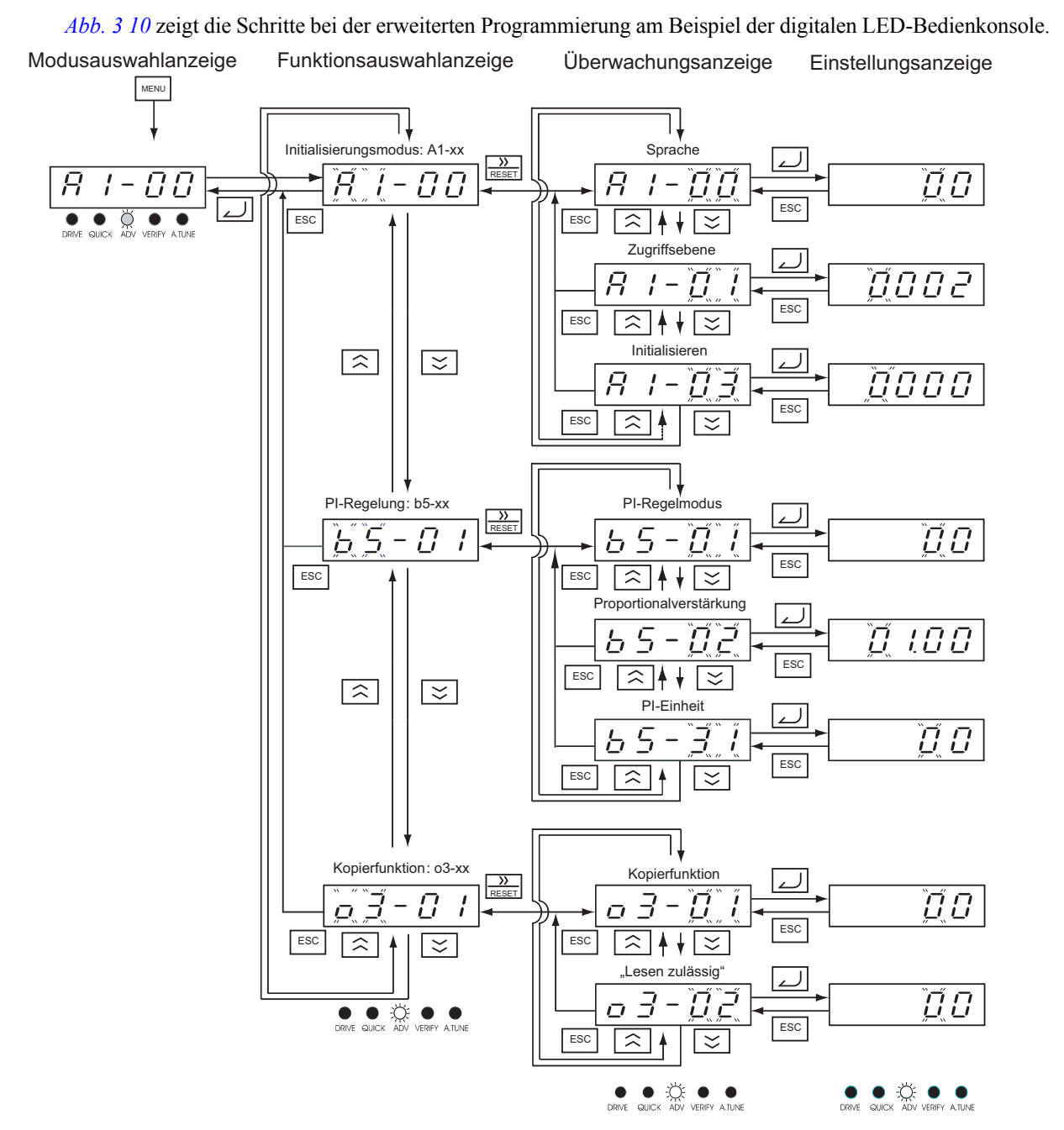

<span id="page-87-0"></span>Abb. 3 10 Erweiterte Programmierung bei der digitalen LED-Bedienkonsole

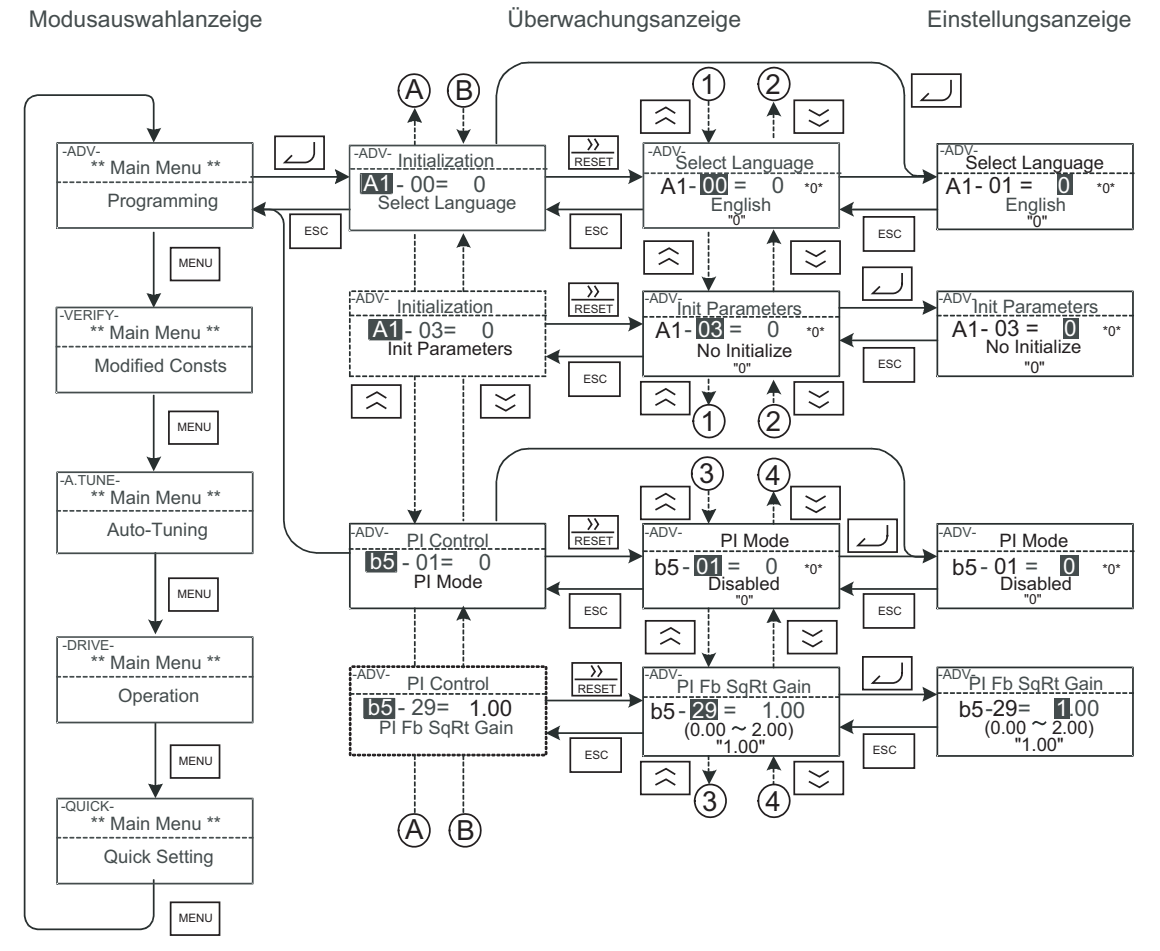

#### **Vorgehensweise am Beispiel der digitalen LCD-Bedienkonsole**

*[Abb. 3 11](#page-88-0)* zeigt die Schritte bei der erweiterten Programmierung am Beispiel der digitalen LCD-Bedienkonsole.

<span id="page-88-0"></span>Abb. 3 11 Erweiterte Programmierung bei der digitalen LCD-Bedienkonsole

#### **Einstellen von Anwenderparametern mit Hilfe der digitalen LED- Bedienkonsole**

In der nachstehenden *[Tabelle 3 3](#page-89-0)* wird gezeigt, wie der Parameter C1-01 (Beschleunigungszeit 1) mithilfe der digitalen LED-Bedienkonsole von 10 s auf 20 s geändert wird..

<span id="page-89-0"></span>Tabelle 3 3 Einstellen von Anwenderparametern im erweiterten Programmiermodus mithilfe der digitalen LED-Bedienkonsole

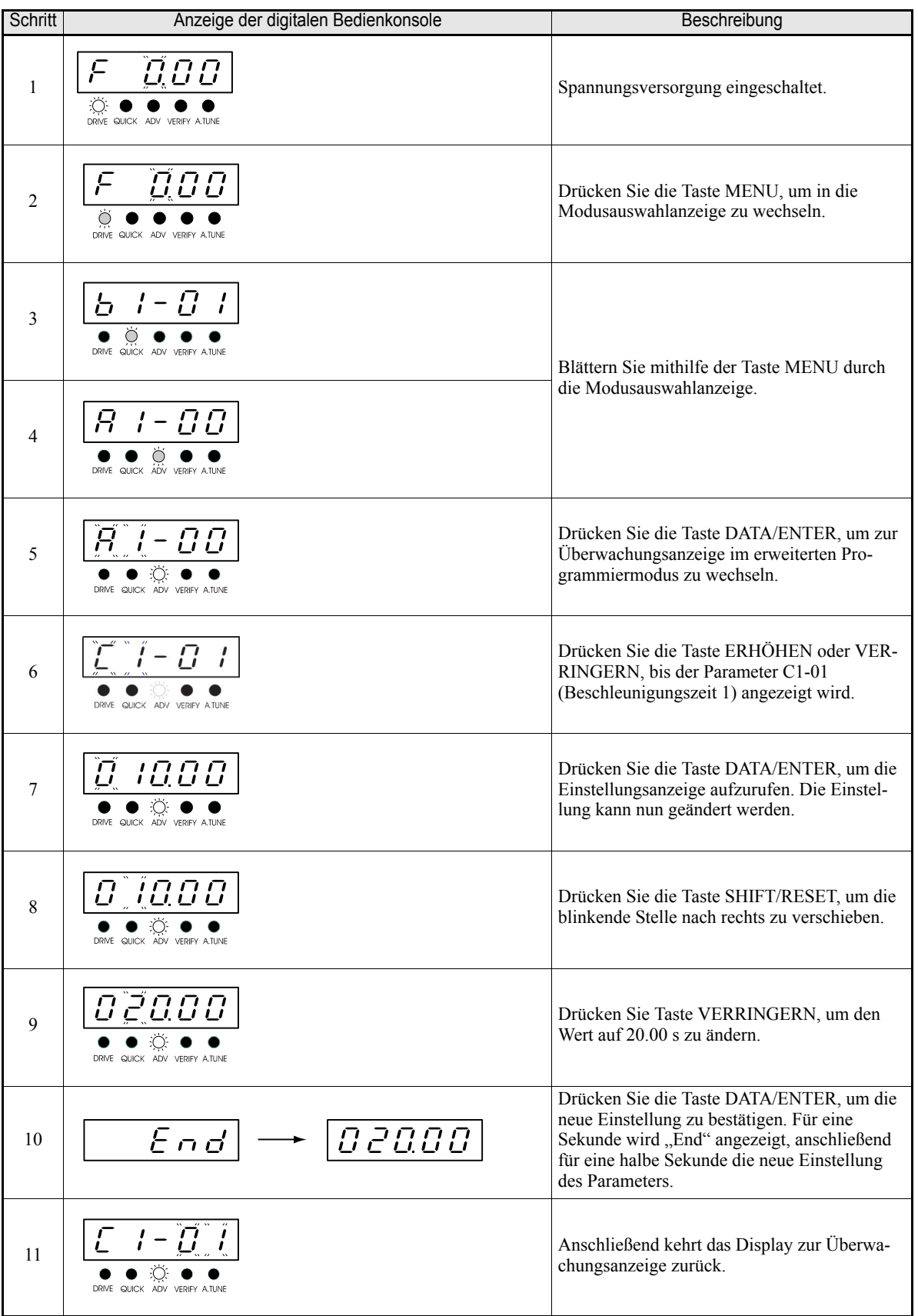

#### **Einstellen von Anwenderparametern mit Hilfe der digitalen LCD- Bedienkonsole**

In der nachstehenden *[Tabelle 3 4](#page-90-0)* wird gezeigt, wie der Parameter C1-01 (Beschleunigungszeit 1) mithilfe der digitalen LCD-Bedienkonsole von 10 s auf 20 s geändert wird.

<span id="page-90-0"></span>Tabelle 3 4 Einstellen von Anwenderparametern im erweiterten Programmiermodus mithilfe der digitalen LCD-Bedienkonsole

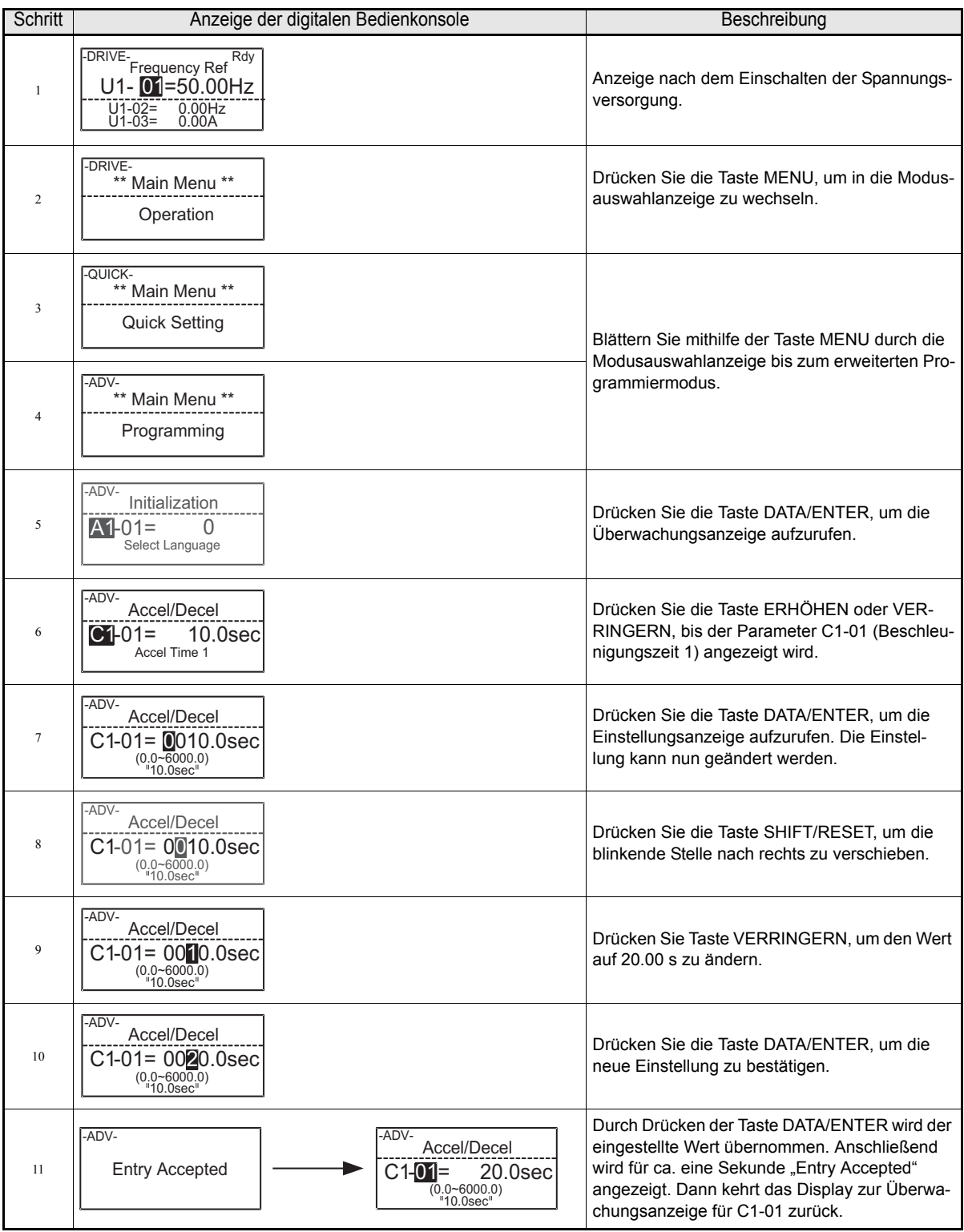

#### **Überprüfungsmodus**

Der Überprüfungsmodus wird zur Anzeige von Parametern verwendet, deren werksseitige Einstellung durch eine Programmierung oder durch Autotuning geändert wurde. Wurde keine Parametereinstellung geändert, wird im Display "NONE" (LED-Bedienkonsole) bzw. "None Modified" (LCD-Bedienkonsole) angezeigt.

Im Überprüfungsmodus können Parametereinstellungen auf die gleiche Weise wie in den Programmiermodi geändert werden.

#### **Überprüfungsmodus am Beispiel der digitalen LED-Bedienkonsole**

*[Abb. 3 12](#page-91-0)* zeigt die Vorgehensweise im Überprüfungsmodus am Beispiel der digitalen LCD-Bedienkonsole. Im nachstehenden Beispiel wurden folgende Parameter auf andere als ihre Standardeinstellungen geändert: Frequenzsollwertquelle (b1-01), Beschleunigungszeit 1 (c1-01), Eingangsspannung (E1-01) und Motornennstrom (E2-01).

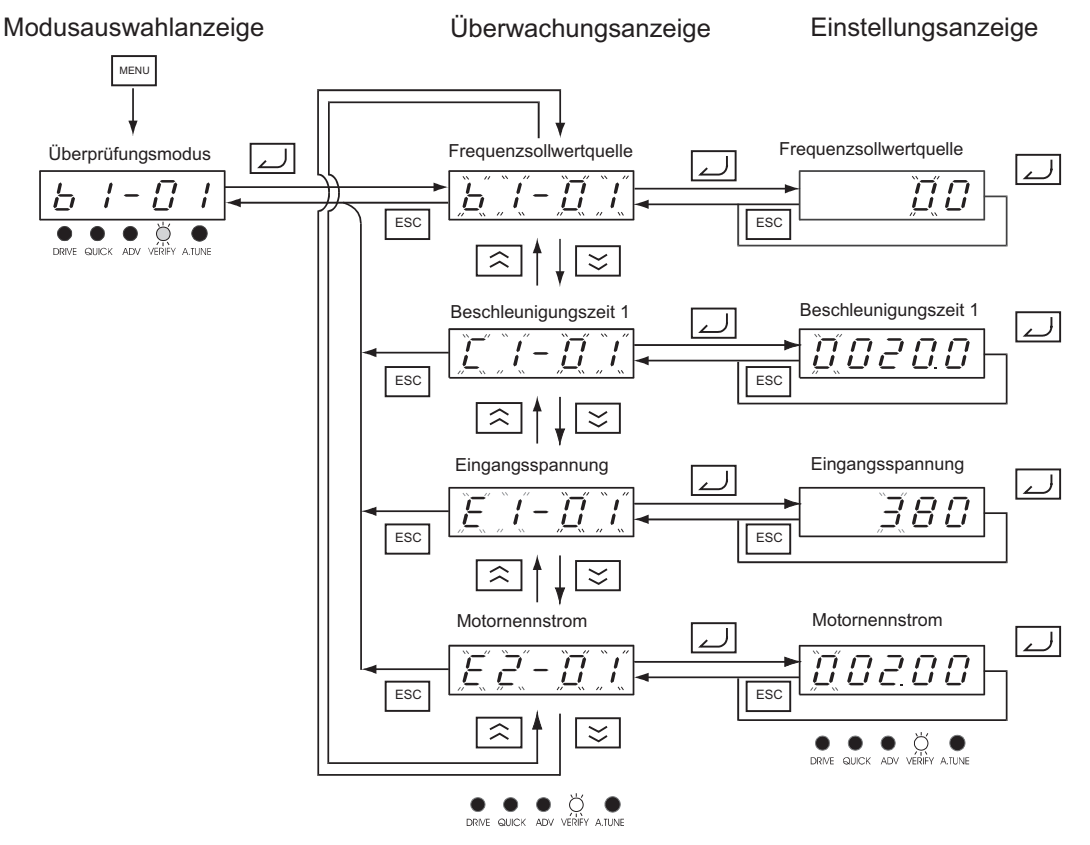

<span id="page-91-0"></span>Abb. 3 12 Überprüfungsmodus am Beispiel der digitalen LED-Bedienkonsole

#### **Überprüfungsmodus am Beispiel der digitalen LCD-Bedienkonsole**

*[Abb. 3 13](#page-92-0)* zeigt die Vorgehensweise im Überprüfungsmodus am Beispiel der digitalen LCD-Bedienkonsole. Hier wurden dieselben Parameter wie im vorigen Beispiel geändert *[Abb. 3 12](#page-91-0)*.

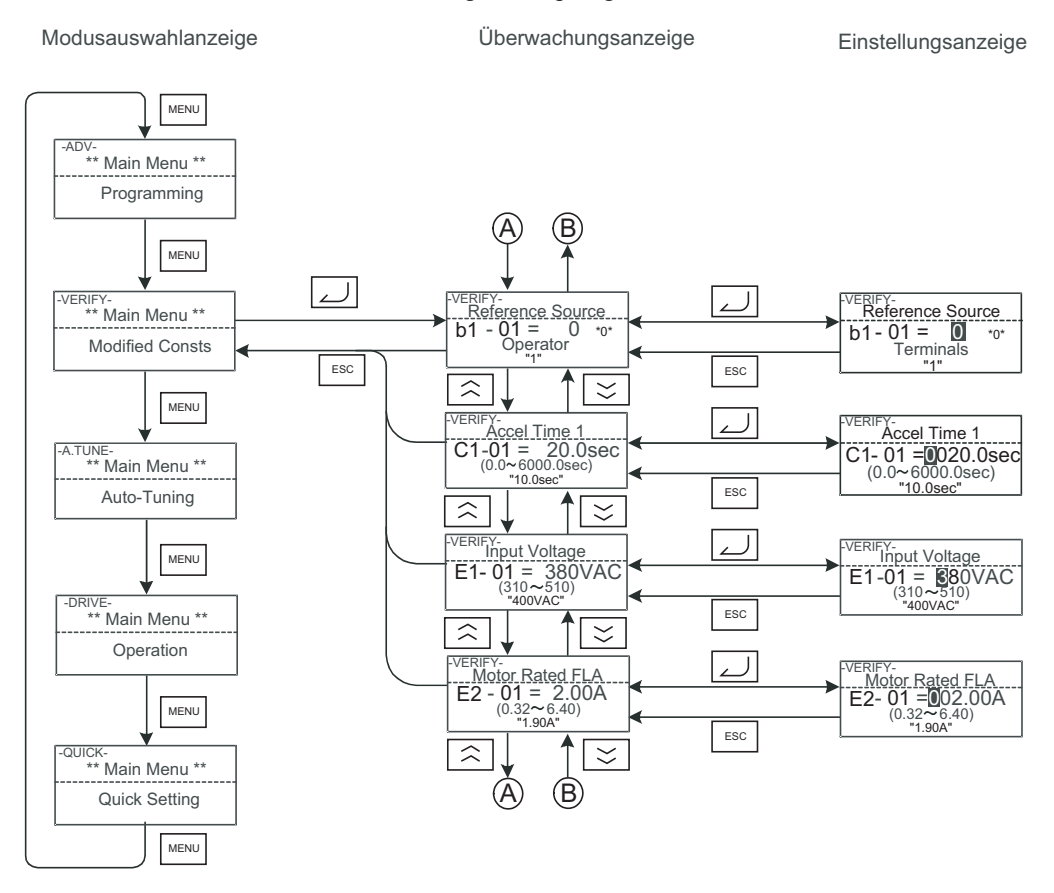

<span id="page-92-0"></span>Abb. 3 13 Überprüfungsmodus am Beispiel der digitalen LCD-Bedienkonsole

#### **Autotuningmodus**

Beim Autotuning wird automatisch der Klemmenwiderstand des Motors (Wicklungswiderstand plus Motorkabelwiderstand) gemessen und eine Einstellung der entsprechenden Parameter vorgenommen, um den Spannungsverlust in den Leitungen zu kompensieren und eine maximale Leistung zu erzielen.

#### **Autotuning am Beispiel der digitalen LED-Bedienkonsole**

Stellen Sie die Ausgangsnennleistung (in kW) und den Nennstrom des Motors (beide Angaben finden Sie auf dem Typenschild des Motors) ein, und drücken Sie die Taste RUN. Der Motor wird automatisch in Gang gesetzt und der Klemmenwiderstand wird gemessen.

*[Abb. 3 14](#page-93-0)* zeigt exemplarisch die Vorgehensweise beim Autotuning.

Modusauswahlanzeige Autotuning-Überwachungsanzeige Einstellungsanzeige

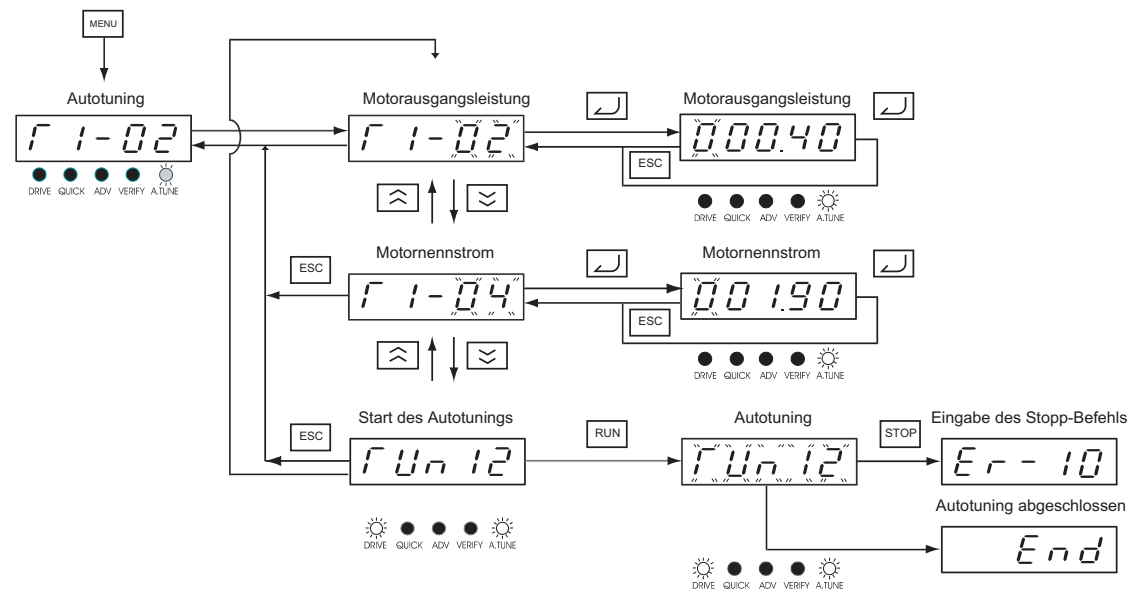

<span id="page-93-0"></span>Abb. 3 14 Durchführung des Autotunings am Beispiel der digitalen LED-Bedienkonsole

#### **Autotuning am Beispiel der digitalen LCD-Bedienkonsole**

*[Abb. 3 15](#page-94-0)* zeigt die Vorgehensweise beim Autotuning am Beispiel der digitalen LCD-Bedienkonsole

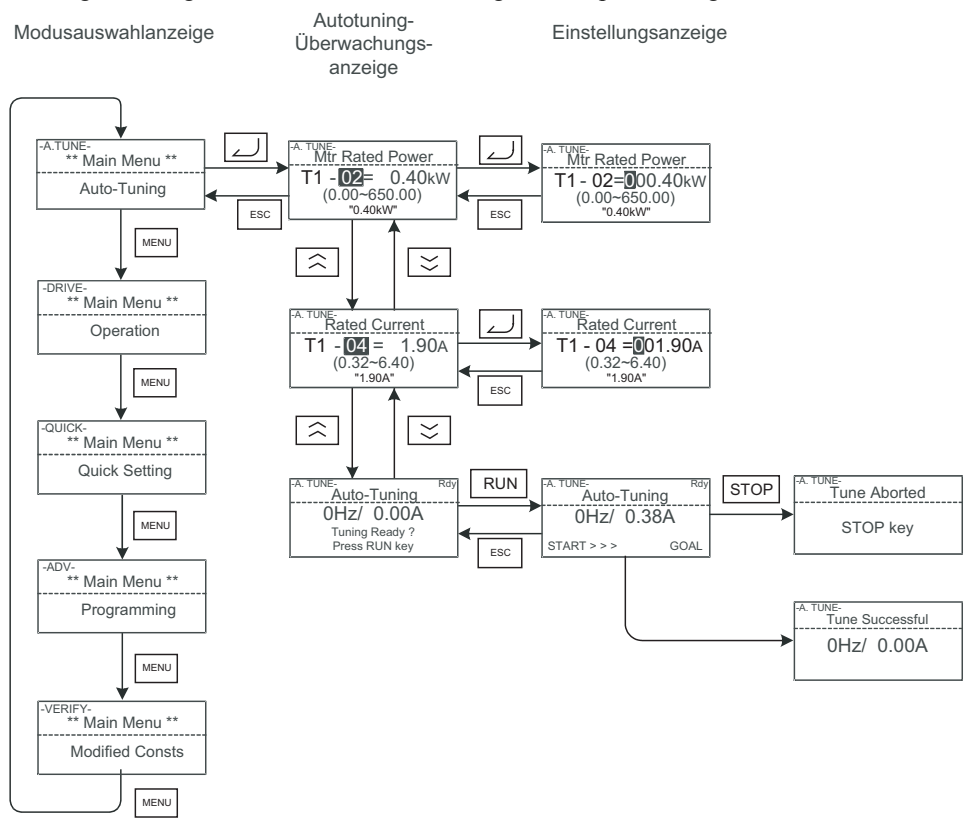

<span id="page-94-0"></span>Abb. 3 15 Durchführung des Autotunings am Beispiel der digitalen LCD-Bedienkonsole

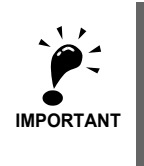

Informationen zur Vorgehensweise beim Auftreten von Fehlern während des Autotunings finden Sie in *[Kapitel 7, Fehlersuche und Fehlerbehebung.](#page-275-0)*

# **Testbetrieb**

In diesem Kapitel wird der Ablauf des Testbetriebs des Frequenzumrichters beschrieben und an einem Beispiel erläutert.

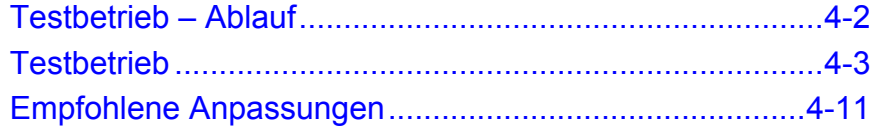

<span id="page-96-0"></span>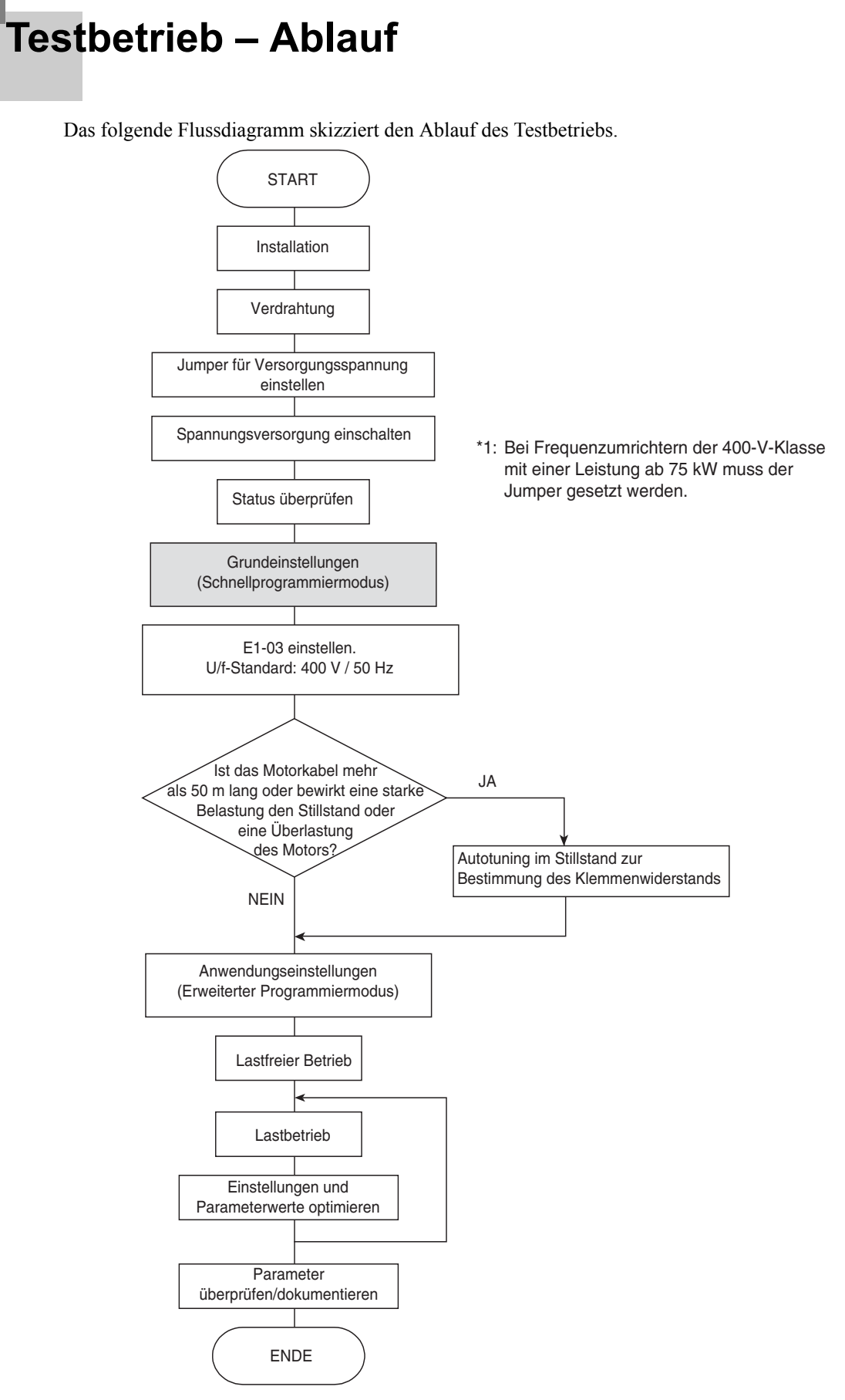

Abb. 4 1 Testbetrieb – Flussdiagramm

### <span id="page-97-0"></span>**Testbetrieb**

Dieser Abschnitt erläutert die für den Testbetrieb erforderlichen Schritte in der im Flussdiagramm skizzierten Reihenfolge.

#### **Überprüfung der Anwendung**

Kontrollieren Sie zunächst die Anwendung, bevor Sie den Frequenzumrichter in Betrieb nehmen. Dieser Frequenzumrichter ist für die folgenden Anwendungen vorgesehen:

**•** Lüfter, Gebläse und Pumpen

#### **Einstellen des Jumpers für die Versorgungsspannung (Frequenzumrichter der 400-V-Klasse ab 75 kW)**

Bei Frequenzumrichtern der 400-V-Klasse ab 75 kW muss der Eingangsspannungs-Jumper gesetzt werden. Setzen Sie den Jumper auf die Position, die der tatsächlichen Eingangsspannung am ehesten entspricht.

Der Jumper ist bei Auslieferung werksseitig auf 440 V gesetzt. Hat die Eingangsspannung einen anderen Wert als 440 V, gehen Sie wie folgt vor, um die Einstellung zu ändern:

- 1. Schalten Sie die Spannungsversorgung aus, und warten Sie mindestens fünf Minuten.
- 2. Kontrollieren Sie, dass die Ladungsanzeige (CHARGE) erloschen ist.
- 3. Nehmen Sie die Klemmenabdeckung ab.
- 4. Setzen Sie den Jumper auf die Position, die der tatsächlichen Eingangsspannung des Frequenzumrichters entspricht (siehe *[Abb. 4 2](#page-97-1)*).
- 5. Setzen Sie die Klemmenabdeckung wieder auf.

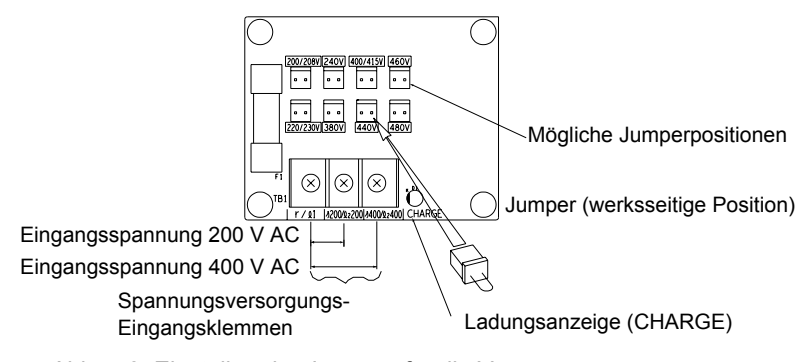

Abb. 4 2 Einstellen der Jumpers für die Versorgungsspannung

#### <span id="page-97-1"></span>**Einschalten der Spannungsversorgung**

Führen Sie die folgenden Kontrollen durch, und schalten Sie dann die Spannungsversorgung ein.

- **•** Kontrollieren Sie die Versorgungsspannung:
	- **•** 200-V-Klasse: 3 Phasen, 200 bis 240 V AC, 50/60 Hz
	- **•** 400-V-Klasse: 3 Phasen, 380 bis 480 V AC, 50/60 Hz
- **•** Kontrollieren Sie den korrekten Anschluss des Motors an die Motorausgangsklemmen (U, V, W).
- **•** Kontrollieren Sie den korrekten Anschluss des Steuergeräts an die Steuerkreisklemmen.
- **•** Setzen Sie alle Steuereingänge des Frequenzumrichters auf AUS.
- **•** Trennen Sie den Motor nach Möglichkeit von der Last.

#### **Überprüfung des Anzeigestatus**

Nach normalem, fehlerfreiem Einschalten enthält die Anzeige der Bedienkonsole die folgenden Informationen:

#### **Anzeige der digitalen LED-Bedienkonsole**

Nach normalem, fehlerfreiem Einschalten enthält die Anzeige der Bedienkonsole die folgenden Informationen:

Anzeige bei Betriebsstörung

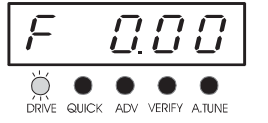

Anzeige bei Normalbetrieb  $\begin{bmatrix} \vec{r} & \vec{L} \vec{j} & \vec{L} \vec{j} & \vec{k} \end{bmatrix}$  Im Datenanzeigebereich wird der Frequenzsollwert angezeigt.

Trat beim Einschalten der Spannungsversorgung ein Fehler auf, werden stattdessen die Details des Fehlers angezeigt. Beachten Sie in diesem Fall die Informationen in *[Kapitel 7, Fehlersuche und Fehlerbehebung](#page-275-0)*. Im Folgenden finden Sie ein Beispiel für eine solche Fehleranzeige.

$$
\begin{array}{c}\n\begin{array}{ccc}\n\bullet & \bullet & \bullet & \bullet \\
\hline\n\end{array} & \begin{array}{ccc}\n\bullet & \bullet & \bullet & \bullet \\
\hline\n\end{array} & \begin{array}{ccc}\n\bullet & \bullet & \bullet & \bullet \\
\hline\n\end{array} & \begin{array}{ccc}\n\bullet & \bullet & \bullet & \bullet \\
\hline\n\end{array} & \begin{array}{ccc}\n\bullet & \bullet & \bullet & \bullet \\
\hline\n\end{array} & \begin{array}{ccc}\n\bullet & \bullet & \bullet & \bullet \\
\hline\n\end{array} & \begin{array}{ccc}\n\bullet & \bullet & \bullet & \bullet \\
\hline\n\end{array} & \begin{array}{ccc}\n\bullet & \bullet & \bullet & \bullet \\
\hline\n\end{array} & \begin{array}{ccc}\n\bullet & \bullet & \bullet & \bullet \\
\hline\n\end{array} & \begin{array}{ccc}\n\bullet & \bullet & \bullet & \bullet \\
\hline\n\end{array} & \begin{array}{ccc}\n\bullet & \bullet & \bullet & \bullet \\
\hline\n\end{array} & \begin{array}{ccc}\n\bullet & \bullet & \bullet & \bullet \\
\hline\n\end{array} & \begin{array}{ccc}\n\bullet & \bullet & \bullet & \bullet \\
\hline\n\end{array} & \begin{array}{ccc}\n\bullet & \bullet & \bullet & \bullet \\
\hline\n\end{array} & \begin{array}{ccc}\n\bullet & \bullet & \bullet & \bullet \\
\hline\n\end{array} & \begin{array}{ccc}\n\bullet & \bullet & \bullet & \bullet \\
\hline\n\end{array} & \begin{array}{ccc}\n\bullet & \bullet & \bullet & \bullet \\
\hline\n\end{array} & \begin{array}{ccc}\n\bullet & \bullet & \bullet & \bullet \\
\hline\n\end{array} & \begin{array}{ccc}\n\bullet & \bullet & \bullet & \bullet \\
\hline\n\end{array} & \begin{array}{ccc}\n\bullet & \bullet & \bullet & \bullet \\
\hline\n\end{array} & \begin{array}{ccc}\n\bullet & \bullet & \bullet & \bullet \\
\hline\n\end{array} & \begin{array}{ccc}\n\bullet & \bullet & \bullet & \bullet \\
\hline\n\end{array} & \begin{array}{ccc}\n\bullet & \bullet & \bullet & \bullet \\
\hline\n\end{array} & \begin{array}{ccc}\n\bullet & \bullet & \bullet & \bullet \\
\hline\n\end{array} & \begin{array}{ccc}\n\bullet & \bullet & \bullet & \bullet \\
\hline\n\end{array} & \begin
$$

Die angezeigte Meldung hängt vom aufgetretenen Fehler ab. Die hier abgebildete Anzeige meldet einen Unterspannungsalarm.

#### **Anzeige der digitalen LCD-Bedienkonsole**

Nach normalem, fehlerfreiem Einschalten enthält die Anzeige der Bedienkonsole die folgenden Informationen:

$$
\begin{bmatrix}\n-DRIVE -\n\text{Frequency Ref} & \text{Rdy} \\
- \text{U1} & \text{O1} = 50.00 \text{ Hz} \\
- \text{U1} & - \text{O2} = 0.00 \text{ Hz} \\
- \text{U1} & - \text{O3} = 0.00 \text{ A}\n\end{bmatrix}
$$

Anzeige bei Normalbetrieb  $U1 - 01 = 50.00 \text{ Hz}$  Im Datenanzeigebereich wird der Frequenzsollwert angezeigt.

Trat beim Einschalten der Spannungsversorgung ein Fehler auf, werden stattdessen die Details des Fehlers angezeigt. Beachten Sie in diesem Fall die Informationen in *[Kapitel 7, Fehlersuche und Fehlerbehebung](#page-275-0)*. Im Folgenden finden Sie ein Beispiel für eine solche Fehleranzeige.

Anzeige bei Betriebsstörung

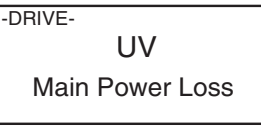

Die angezeigte Meldung hängt vom aufgetretenen Fehler ab. Die hier abgebildete Anzeige meldet einen Unterspannungsalarm.

#### **Grundeinstellungen**

Stellen Sie vor dem Starten des Frequenzumrichters sicher, dass dieser initialisiert wurde, dass also alle Parameter auf ihre jeweiligen Werkseinstellungen gesetzt sind. Bei einer Initialisierung für den 2-Draht-Betrieb muss daher A1-03 auf 2220, bei einer Initialisierung für den 3-Draht-Betrieb auf 3330 gesetzt werden. Detaillierte Informationen zur Initialisierung für den 2-Draht-Betrieb und für den 3-Draht-Betrieb finden Sie auf *[Seite 6-9, START-Befehl](#page-165-1)*.

Detaillierte Informationen zur Bedienung der digitalen Bedienkonsole finden Sie in *[Kapitel 3, Digitale Bedi](#page-77-0)[enkonsole und Betriebsarten](#page-77-0)*. Eine Liste der im Schnellprogrammiermodus verfügbaren Parameter finden Sie auf *[Seite 5-4, Im Schnellprogrammiermodus verfügbare Parameter](#page-110-0)*, Details zu diesen Parametern in *[Kapitel 6,](#page-157-0) [Parametereinstellungen nach Funktion](#page-157-0)*.

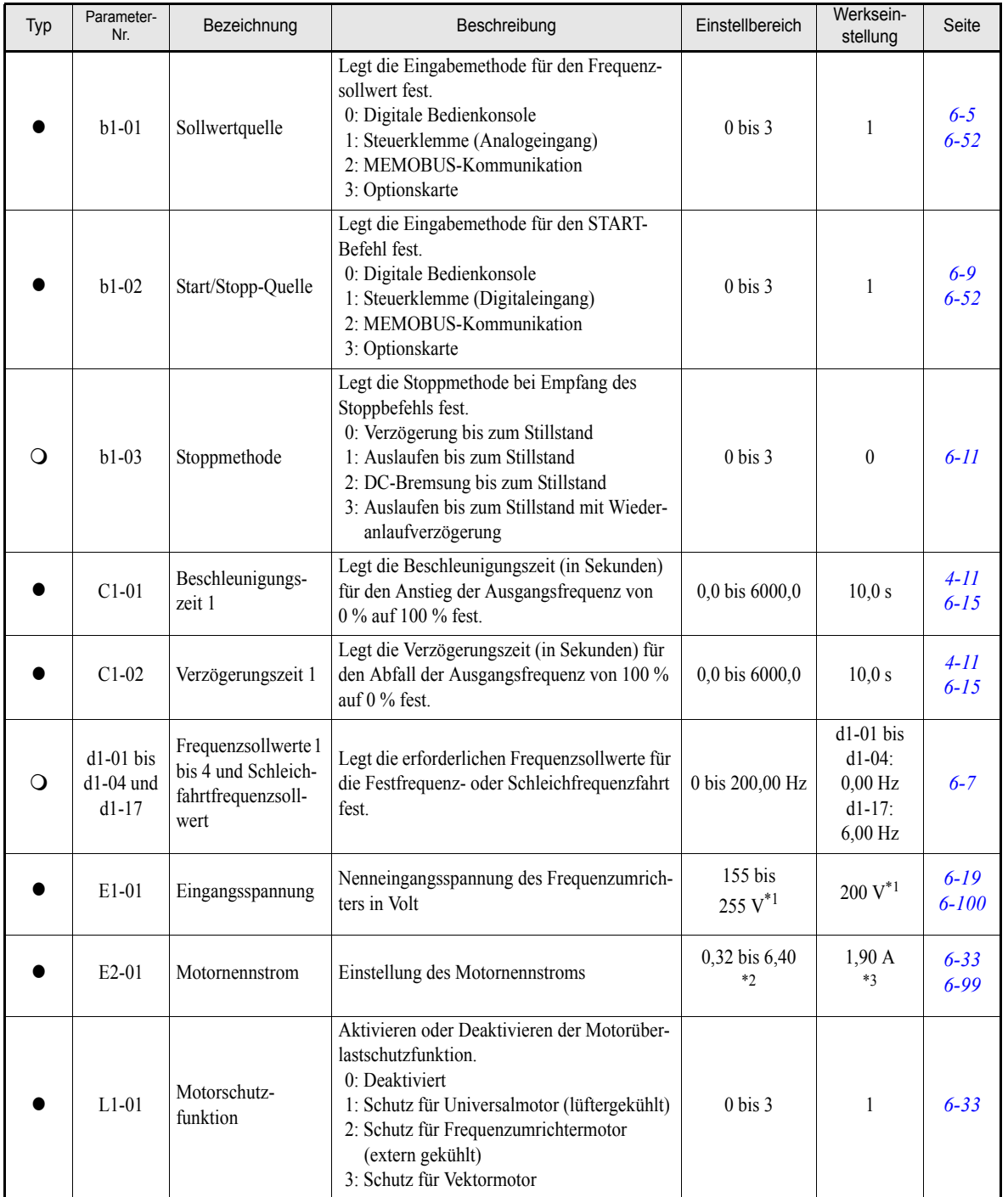

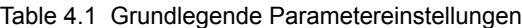

 $\bullet$ : Einstellung erforderlich  $\bigcirc$ : Einstellung je nach Bedarf.

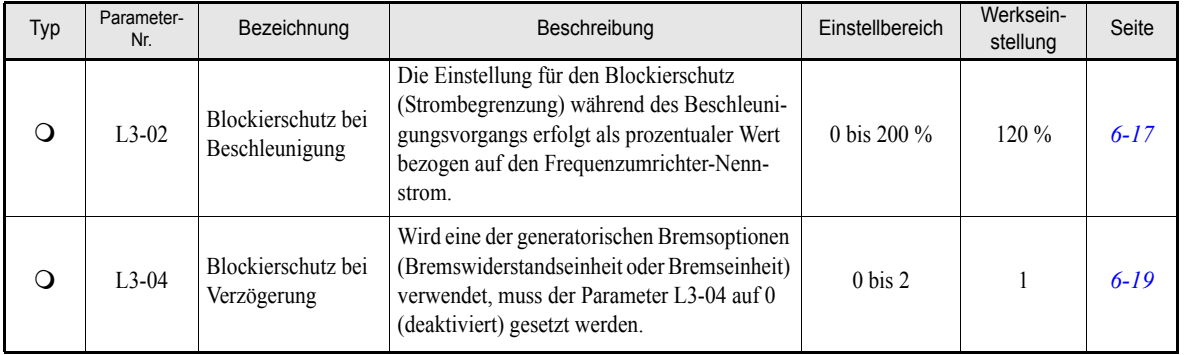

#### Table 4.1 Grundlegende Parametereinstellungen

 $\bullet$ : Einstellung erforderlich  $\bigcirc$ : Einstellung je nach Bedarf.

<span id="page-100-0"></span>\*1. Die angegebenen Einstellungen gelten für Frequenzumrichter der 200-V-Klasse. Für Frequenzumrichter der 400-V-Klasse sind die Werte zu verdoppeln.

\*2. Der Einstellbereich reicht von 10 % bis 200 % des Frequenzumrichter-Nennausgangsstroms. Der angegebene Wert gilt für Frequenzumrichter der 200-V-Klasse mit 0,4 kW.

\*3. Die werksseitige Einstellung hängt von der Leistung des Frequenzumrichters ab. Der angegebene Wert gilt für Frequenzumrichter der 200-V-Klasse mit 0,4 kW.

#### **Einstellen der U/f-Kennlinie**

**•** Stellen Sie im erweiterten Programmiermodus in E1-03 eine den Eigenschaften des Motors und der Last entsprechende feste U/f-Kennlinie (0 bis E) ein, oder setzen Sie E1-03 auf F, und legen Sie mithilfe der Parameter E1-04 bis E1-13 eine benutzerdefinierte U/f-Kennlinie fest.

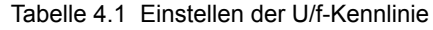

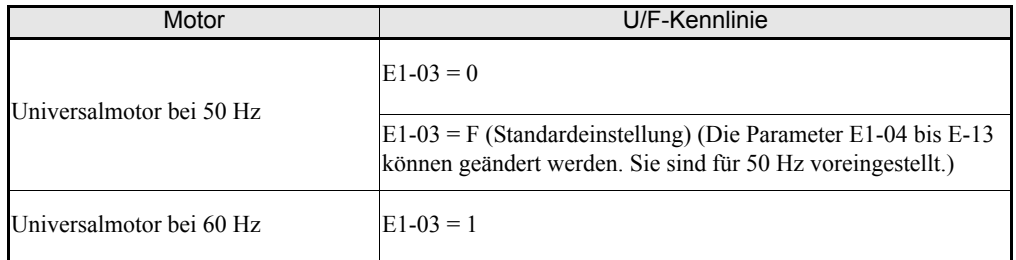

**•** Beträgt die Länge des Motorkabels in der tatsächlichen Installation mehr als 50 m oder bewirkt eine große Last eine Motorblockade, wird ein Autotuning im Stillstand zur Bestimmung des Klemmenwiderstands empfohlen.

#### ◆ Autotuning

#### **Autotuning für die Bestimmung des Klemmenwiderstands**

Autotuning kann zu einer Leistungsverbesserung führen, wenn das Motorkabel eine gewisse Länge überschreitet oder wenn die Nennleistung von Motor und Frequenzumrichter nicht übereinstimmen.

Stellen Sie zur Durchführung des Autotunings T1-02 (Motornennleistung) und T1-04 (Motornennstrom) ein, und drücken Sie die RUN-Taste der digitalen Bedienkonsole. Der Frequenzumrichter speist den Motor etwa 20 Sekunden lang mit Strom, und der Klemmenwiderstand (Statorwicklungen und Kabelwiderstand) wird automatisch gemessen.

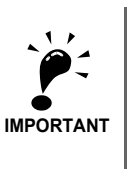

Der Motor wird beim Autotuning mit Strom versorgt, läuft jedoch nicht an. Berühren Sie den Motor erst nach Abschluss des Autotunings.

#### **Parametereinstellungen für das Autotuning**

Für das Autotuning müssen die in der folgenden Tabelle aufgeführten Parameter eingestellt werden.

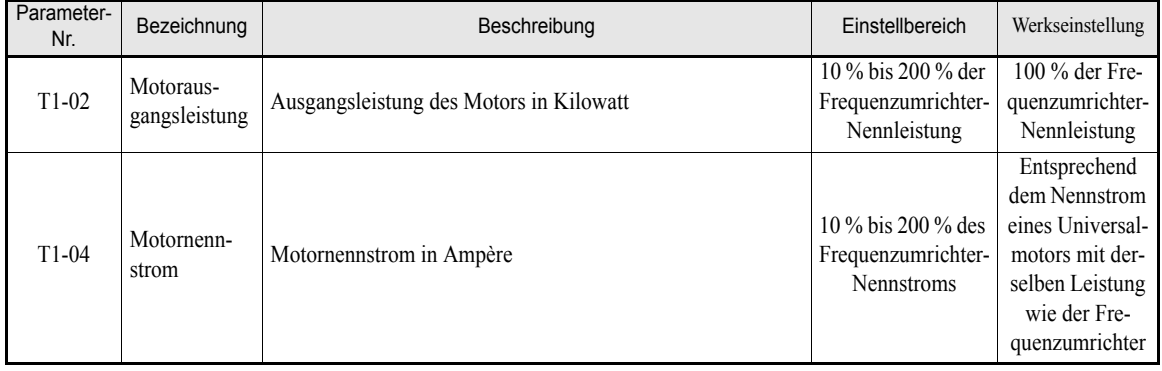

#### **Anzeigen der digitalen LED-Bedienkonsole während des Autotunings**

Während des Autotunings werden in der digitalen LED-Bedienkonsole die folgenden Informationen angezeigt. Table 4.2 Anzeigen der digitalen LED-Bedienkonsole während des Autotunings

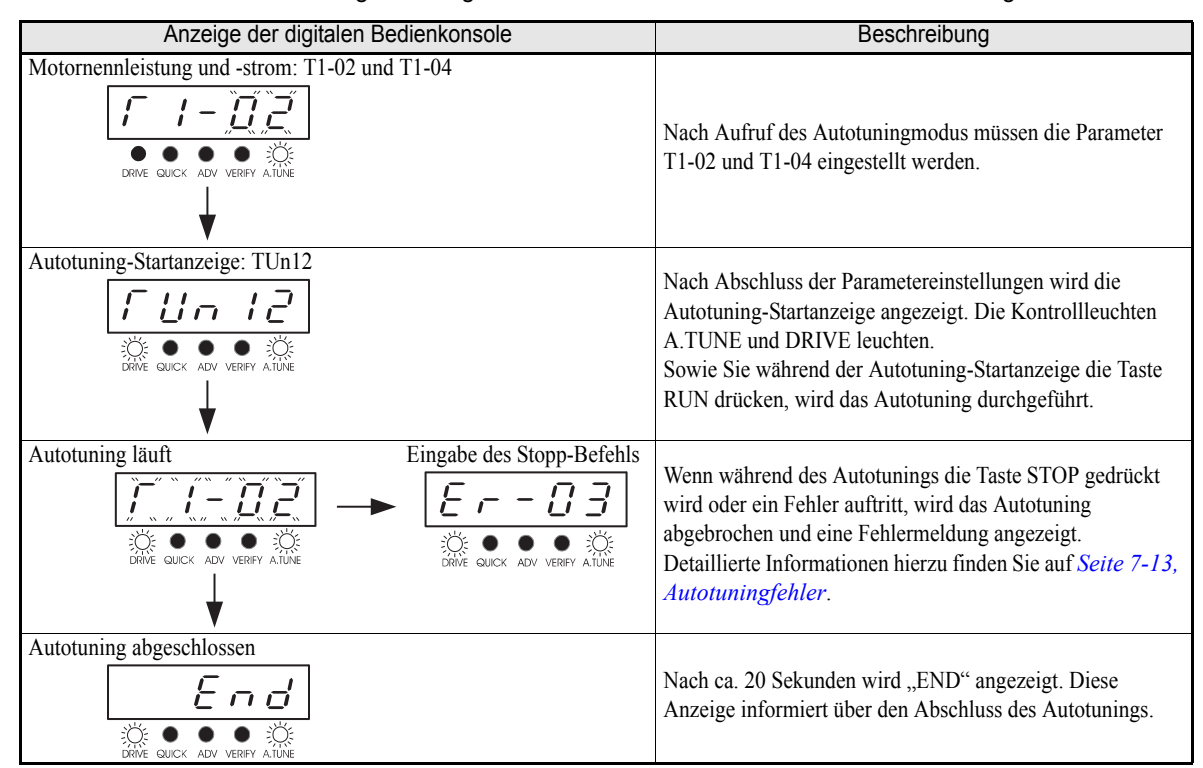

#### **Anzeigen der digitalen LCD-Bedienkonsole während des Autotunings**

Während des Autotunings werden in der digitalen LCD-Bedienkonsole die folgenden Informationen angezeigt. Table 4.3 Anzeigen der digitalen LCD-Bedienkonsole während des Autotunings

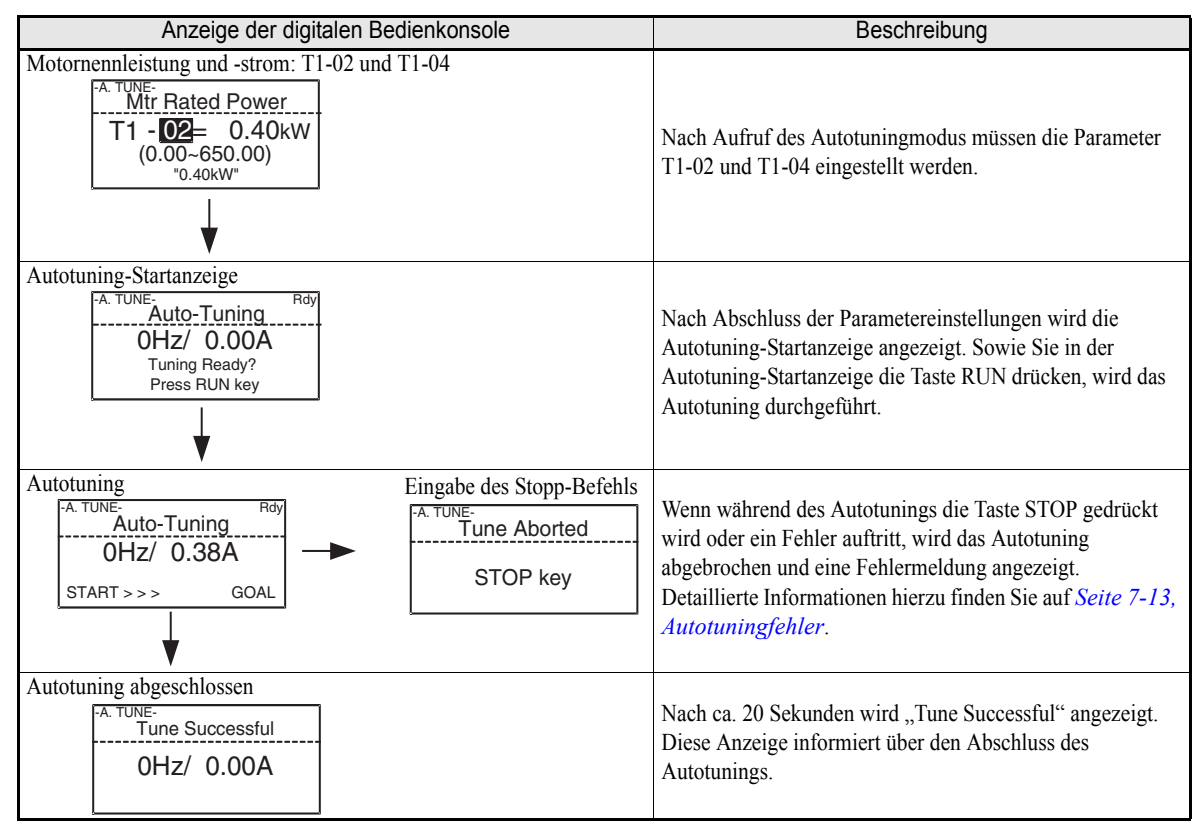

#### **Anwendungseinstellungen**

Im erweiterten Programmiermodus können die Anwenderparameter nach Bedarf eingestellt werden. Im erweiterten Programmiermodus werden zudem alle im Schnellprogrammiermodus einstellbaren Parameter angezeigt und können dort auch gesetzt werden.

#### **Einstellungsbeispiele**

Nachstehend finden Sie einige Beispiele für anwendungsspezifische Einstellungen:

- **•** Um einen Rückwärtslauf der Maschine zu verhindern, setzen Sie b1-04 auf 1, um den Rückwärtsbetrieb zu deaktivieren, oder auf 3, um die Drehung der Ausgangsphase und den Rückwärtsbetrieb zu deaktivieren.
- **•** Zur Erhöhung der Drehzahl eines 50-Hz-Motors um 10 % setzen Sie E1-04 auf 55,0 Hz.
- **•** Um die Drehzahl eines 50-Hz-Motors für den Betrieb mit variabler Drehzahl mittels eines Analogsignals von 0 bis 10 V zwischen 0 und 45 Hz (0 bis 90 % der Nennfrequenz) einzustellen, setzen Sie H3-02 auf 90,0 %.
- **•** Zur Einschränkung des Drehzahlbereichs auf 20 % bis 80 % der Nenndrehzahl setzen Sie d2-01 auf 80,0 % und d2-02 auf 20,0 %.

#### **Lastfreier Betrieb**

In diesem Abschnitt wird der Testbetrieb mit einem Motor ohne Last beschrieben, d. h., wenn die Maschine nicht mit dem Motor verbunden ist. Um Ausfälle durch eine fehlerhafte Verdrahtung des Steuerkreises zu vermeiden, wird empfohlen, den LOCAL-Modus zu verwenden. Drücken Sie die Taste LOCAL/REMOTE der digitalen Bedienkonsole, um in den LOCAL-Modus zu wechseln (die Kontrollleuchten SEQ und REF der digitalen Bedienkonsole dürfen nicht leuchten).

Bevor der Frequenzumrichter über die digitale Bedienkonsole in Betrieb genommen wird, ist die Sicherheit im Bereich des Motors und der Maschine zu überprüfen. Kontrollieren Sie, dass der Motor normal funktioniert und dass am Frequenzumrichter keine Fehler angezeigt werden. Bei Anwendungen, bei denen die Maschine nur in einer Richtung angetrieben werden kann, muss die Drehrichtung des Motors überprüft werden.

Der Betrieb mit dem Schleichfahrtfrequenzsollwert (d1-17, Standardeinstellung: 6,00 Hz) kann durch Drükken und Freigeben der Taste JOG der digitalen Bedienkonsole gestartet und gestoppt werden. Verhindert die externe Steuerschaltung die Bedienung über die digitale Bedienkonsole, so kontrollieren Sie, dass die NOT-AUS-Schaltkreise und die Sicherheitsmechanismen der Maschine funktionieren. Starten Sie dann den Betrieb im REMOTE-Modus (d. h. durch ein Signal an den Steuersignalklemmen).

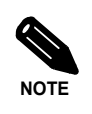

Für die Inbetriebnahme des Frequenzumrichters muss ein sowohl Startbefehl (RUN) für Vorwärtsoder Rückwärtslauf gegeben als auch ein Frequenzsollwert (bzw. ein Festfrequenz-Drehzahlbefehl) festgelegt werden.

#### **Lastbetrieb**

#### **Verbinden mit der Last**

- **•** Kontrollieren Sie zunächst, dass der Motor zum vollständigen Stillstand gekommen ist. Verbinden Sie erst dann die Last mit dem Motor.
- **•** Achten Sie darauf, dass alle Schrauben festgezogen werden, wenn die Motorwelle mit der Last verbunden wird.

#### **Betrieb über die digitale Bedienkonsole**

- **•** Starten Sie über die digitale Bedienkonsole den Betrieb im LOCAL-Modus (in derselben Weise wie beim lastfreien Betrieb).
- **•** Achten Sie darauf, dass die Taste STOP der digitalen Bedienkonsole frei zugänglich ist, um den Motor im Falle einer Betriebsstörung sofort anhalten zu können.
- **•** Stellen Sie den Frequenzsollwert zunächst auf eine niedrige Drehzahl, z. B. auf ein Zehntel der Betriebsnenndrehzahl.

#### **Überprüfen des Betriebsstatus**

- **•** Überprüfen Sie die Drehrichtung und den reibungslosen Lauf der Maschine bei niedriger Drehzahl. Erhöhen Sie dann den Frequenzsollwert.
- **•** Wurde der Frequenzsollwert oder die Drehrichtung geändert, so prüfen Sie, ob der Motor vibriert oder ungewöhnliche Geräusche abgibt. Kontrollieren Sie in der Überwachungsanzeige, ob der Ausgangsstrom (U1-03) nicht zu hoch ist.
- **•** Informationen zu möglichen Parameteranpassungen bei Drehzahlschwankungen, Vibrationen oder anderen regelungsbedingten Problemen finden Sie auf *[Seite 4-11, Empfohlene Anpassungen](#page-105-0)*.

#### **Überprüfen und Dokumentieren der Anwenderparameter**

Überprüfen Sie im Überprüfungsmodus die für den Testbetrieb geänderten Anwenderparameter, und dokumentieren Sie diese in einer Anwenderparametertabelle.

Die durch das Autotuning geänderten Anwenderparameter werden im Überprüfungsmodus ebenfalls angezeigt.

Bei Bedarf können die geänderten Einstellungen mittels der Kopierfunktion (Parameter o3-01 und o3-02 im erweiterten Programmiermodus) aus dem Frequenzumrichter in den Speicher der digitalen Bedienkonsole kopiert werden. Auf diese Weise können geänderte Einstellungen mühelos zurück in den Frequenzumrichter kopiert werden, um eine Neu-Einstellung zu beschleunigen, wenn der Frequenzumrichter aus irgendeinem Grund ausgetauscht werden muss.

Für die Verwaltung der Anwenderparameter können außerdem die folgenden Funktionen verwendet werden:

- **•** Aufzeichnen der Anwenderparameter
- **•** Festlegen von Zugriffsebenen für Anwenderparameter
- **•** Einstellen eines Passworts

#### ■ Aufzeichnen von Anwenderparametern (o2-03)

Wenn o2-03 nach Abschluss des Testbetriebs auf 1 gesetzt wird, werden die Einstellungen der Anwenderparameter in einem separaten Speicherbereich im Frequenzumrichter gespeichert. Wenn die Frequenzumrichtereinstellungen aus irgendeinem Grund geändert wurden, können die Anwenderparameter wieder auf die im separaten Speicherbereich gespeicherten Einstellungen initialisiert werden, indem A1-03 (Initialisieren) auf 1110 gesetzt wird.

#### **Zugriffsebenen für Anwenderparameter (A1-01)**

Zum Schutz der Anwenderparameter vor Änderungen kann A1-01 auf 0 (nur Anzeige) gesetzt werden. Um in den Programmiermodi nur die Parameter anzuzeigen, die von der Maschine oder Anwendung benötigt werden, kann A1-01 auf 1 (benutzerdefinierte Parameter) gesetzt werden. Diese Parameter werden durch Einstellen der Parameter A2-□□ festgelegt.

#### **Passwort (A1-04 und A1-05)**

Wird die Zugriffsebene auf "Nur Anzeige" (A1-01 = 0) eingestellt, kann ein Passwort eingerichtet werden, damit Anwenderparameter nur angezeigt werden, wenn das korrekte Passwort eingegeben wird.

# <span id="page-105-0"></span>**Empfohlene Anpassungen**

Wenn während des Testbetriebs Drehzahlschwankungen, Vibrationen oder andere Probleme auftreten, sollten die in der nachstehenden Tabelle aufgeführten Parameter entsprechend der jeweiligen Regelbetriebsart eingestellt werden. Diese Tabelle enthält nur die gebräuchlichsten Anwenderparameter.

| Bezeichnung<br>(Parameter-Nr.)                                                                                     | Nutzen                                                                                                    | Werksein-<br>stellung                           | Empfohlene<br>Einstellung                                          | Einstellverfahren                                                                                                    |
|----------------------------------------------------------------------------------------------------|----------------------------------------------------------------------------------------------------|-------------------------------------------------|--------------------------------------------------------------------|----------------------------------------------------------------------------------------------------|
| Verstärkung für Über-<br>steuerungsvermeidung<br>$(N1-02)$                                                         | Unterdrückung von Dreh-<br>zahlschwankungen und<br>Vibrationen bei mittleren<br>Drehzahlen<br>(20 % bis 80 % FMAX)                                         | 1,00                                            | 0,50 bis 2,00                                                      | Verringern Sie die Einstellung,<br>wenn das Drehmoment für große<br>Lasten zu klein ist.<br>Erhöhen Sie die Einstellung, wenn<br>bei kleinen Lasten Drehzahl-<br>schwankungen und Vibrationen<br>auftreten.                                         |
| Taktfrequenz<br>$(C6-02)$                                                                                          | Verringerung der<br>Magnetisierungs-<br>geräusche des Motors<br>Unterdrückung von<br>Drehzahlschwankun-<br>gen und Vibrationen bei<br>niedrigen Drehzahlen | Leistungs-<br>abhängig                          | $0.4$ kHz bis<br>Voreinstellung                                    | Erhöhen Sie die Einstellung, wenn<br>die Magnetisierungsgeräusche vom<br>Motor sehr laut sind.<br>Verringern Sie die Einstellung,<br>wenn bei niedrigen bis mittleren<br>Drehzahlen Drehzahlschwankungen<br>oder Vibrationen auftreten.             |
| Verzögerungszeit-<br>konstante für die Dreh-<br>momentkompensation<br>$(C4-02)$                                    | Verkürzen der<br>Ansprechzeit für Dreh-<br>moment und Drehzahl<br>Unterdrückung von<br>Drehzahlschwankun-<br>gen und Vibrationen                           | Leistungs-<br>abhängig                          | 200 bis 1000 ms                                                    | Verringern Sie die Einstellung,<br>wenn die Drehmoment- bzw.<br>Drehzahlansprechzeit zu lang ist.<br>Erhöhen Sie die Einstellung, wenn<br>$\bullet$<br>Drehzahlschwankungen und<br>Vibrationen auftreten.                                           |
| Drehmoment-<br>Kompensations-<br>verstärkung (C4-01)                                                               | Verbesserung des Dreh-<br>moments bei niedrigen<br>Drehzahlen (10 Hz oder<br>weniger)<br>Unterdrückung von<br>Drehzahlschwankun-<br>gen und Vibrationen    | 1,00                                            | 0,50 bis 1,50                                                      | Erhöhen Sie die Einstellung in<br>kleinen Schritten von 0,05, wenn<br>das Drehmoment bei niedrigen<br>Drehzahlen zu gering ist.<br>Verringern Sie die Einstellung,<br>wenn bei kleinen Lasten<br>Drehzahlschwankungen und<br>Vibrationen auftreten. |
| Spannung bei mittlerer<br>Ausgangsfrequenz<br>$(E1-08)$<br>Spannung bei minimaler<br>Ausgangsfrequenz<br>$(E1-10)$ | Verbesserung des Dreh-<br>moments bei niedrigen<br>Drehzahlen<br>Unterdrücken des<br>Anlaufrucks                                                           | Leistungs- und<br>spannungs-<br>klassenabhängig | Voreinstellung bis<br>Voreinstellung +3 bis<br>$5 \mathrm{V}^{*1}$ | Erhöhen Sie die Einstellung in klei-<br>nen Schritten von 1 oder 2 V, wenn<br>das Drehmoment bei niedrigen<br>Drehzahlen zu gering ist.<br>Verringern Sie die Einstellung,<br>wenn der Ruck beim Anlaufen zu<br>groß ist.                           |

Table 4.4 Bei Problemen während des Testbetriebs zu ändernde Parameter

\*1. Die angegebenen Werte gelten für Frequenzumrichter der 200-V-Klasse. Für Frequenzumrichter der 400-V-Klasse sind die Spannungswerte zu verdoppeln.

Die folgenden Anwenderparameter haben indirekten Einfluss auf das Regelungssystem.

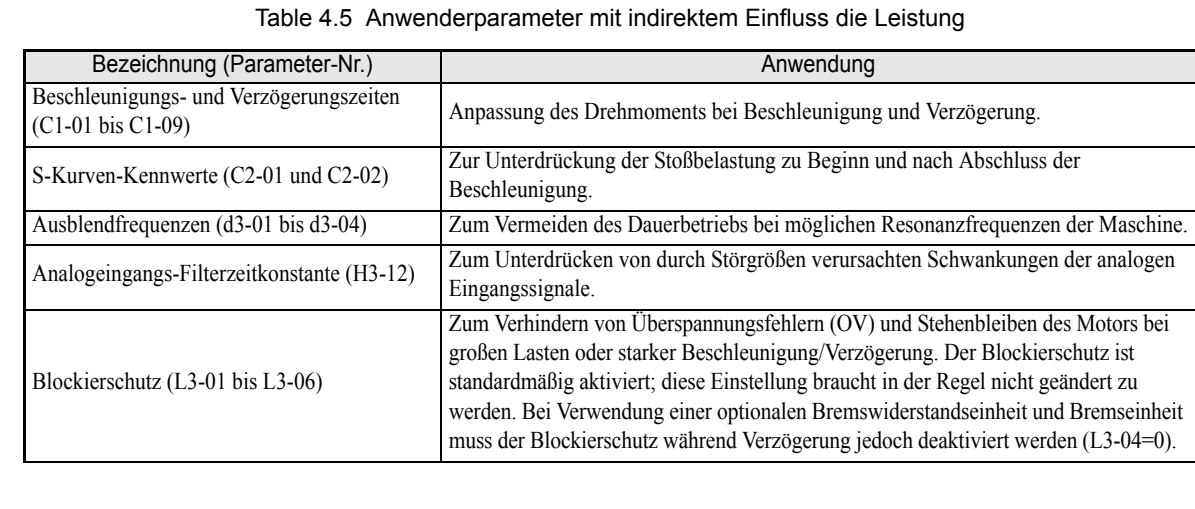

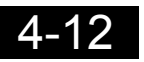

# 5

# <span id="page-107-0"></span>Anwenderparameter

In diesem Kapitel werden alle Anwenderparameter beschrieben, die beim Frequenzumrichter eingestellt werden können.

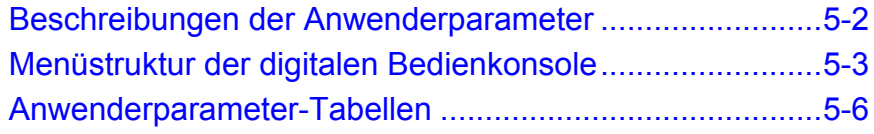
## **Beschreibungen der Anwenderparameter**

In diesem Abschnitt wird der Aufbau der Anwenderparameter-Tabellen beschrieben.

#### **Beschreibung der Anwenderparameter-Tabellen**

Anwenderparameter-Tabellen sind wie nachstehend gezeigt aufgebaut. Als Beispiel wird hier b1-01 (Sollwertquelle) verwendet.

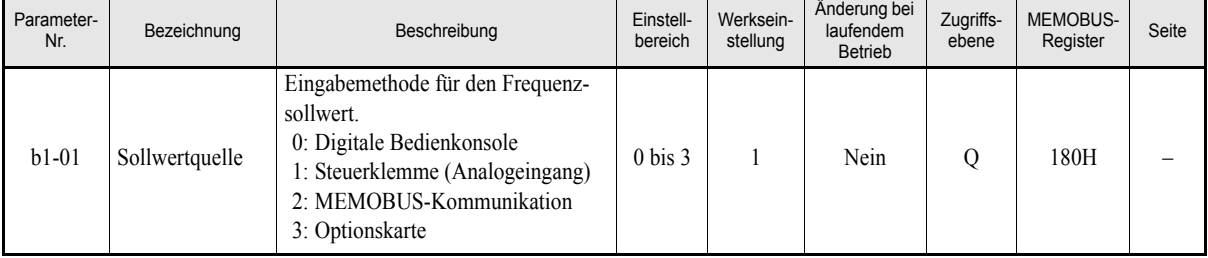

- 
- Parameter-Nr.: Die Nummer des Anwenderparameters.
- Bezeichnung: Die Bezeichnung des Anwenderparameters.
- Beschreibung: Details zur Funktion und den Einstellungen des Anwenderparameters.
- Einstellbereich: Der Einstellbereich für den Anwenderparameter.
- Werkseinstellung: Die Standardeinstellung des Anwenderparameters.
- Änderung bei laufendem Betrieb: Gibt an, ob der Anwenderparameter während des laufenden Betriebs des Frequenzumrichters geändert werden kann oder nicht.
	- Ja: Änderungen während des Betriebs sind möglich.
	- Nein: Änderungen während des Betriebs sind nicht möglich.

• Zugriffsebene: Gibt an, in welchen Programmiermodi der Anwenderparameter ausgelesen und geändert werden kann.

- Q: Schnellprogrammiermodus und erweiterter Programmiermodus
- A: Nur erweiterter Programmiermodus
- MEMOBUS-Register: Die Nummer des für die MEMOBUS-Kommunikation verwendeten Registers. • Seite: Seitenverweis für detailliertere Informationen zu dem jeweiligen Parameter.

# **Menüstruktur der digitalen Bedienkonsole**

Die folgende Abbildung zeigt die Menüstruktur der digitalen Bedienkonsole des Frequenzumrichters.

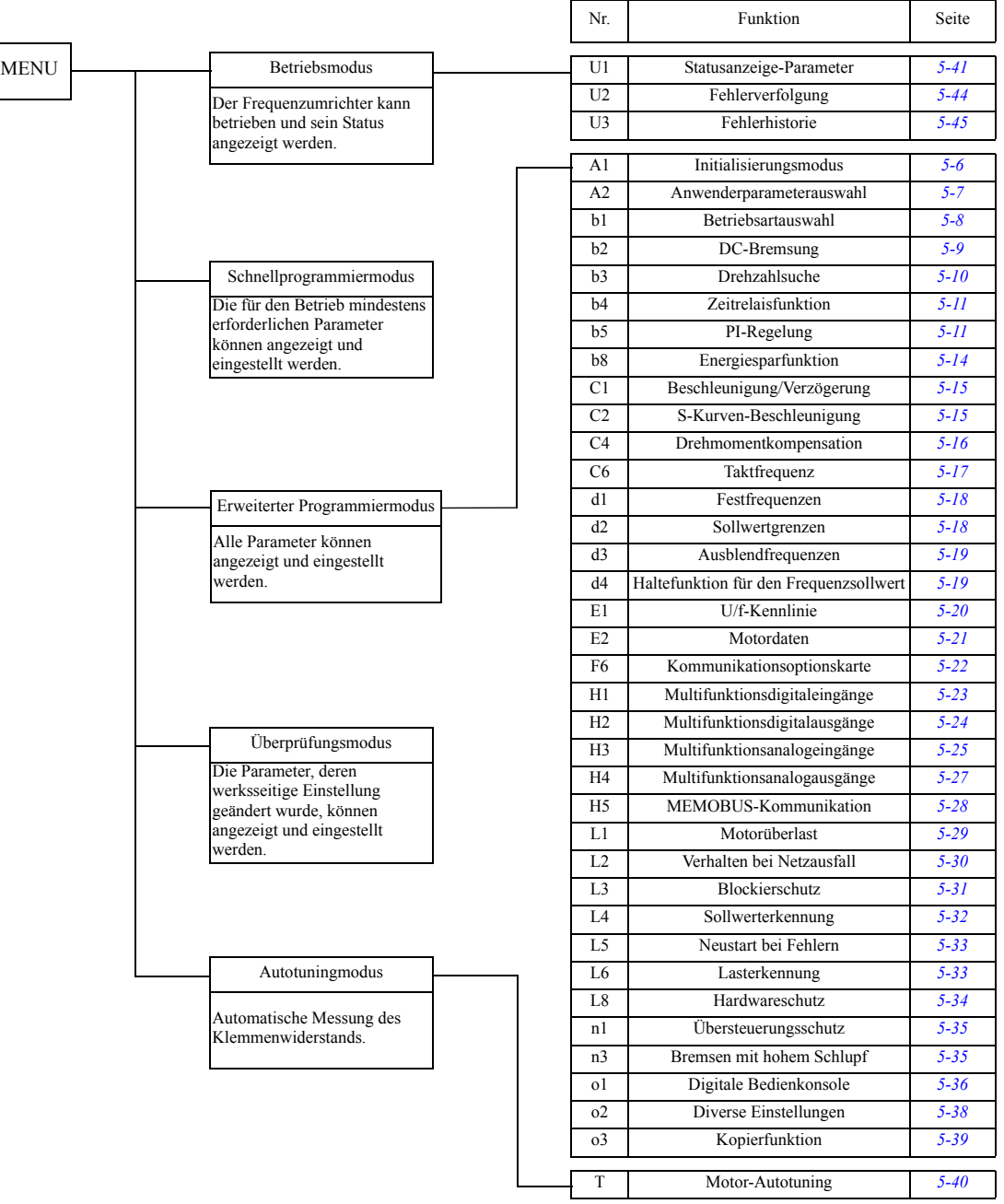

## **Im Schnellprogrammiermodus verfügbare Parameter**

Im Schnellprogrammiermodus können die den Frequenzumrichterbetrieb üblicherweise benötigten Parameter angezeigt und eingestellt werden. Diese Parameter sind in den folgenden Tabellen aufgeführt. In der erweiterten Programmierbetriebsart können alle Anwenderparameter (einschließlich den in der Schnellprogrammierbetriebsart einstellbaren Parametern) angezeigt und eingestellt werden.

#### **In der Betriebsart Schnellprogrammierung immer verfügbare Parameter**

Die nachstehende Tabelle für die Parameter auf, die in der Betriebsart Schnellprogrammierung immer verfügbar sind.

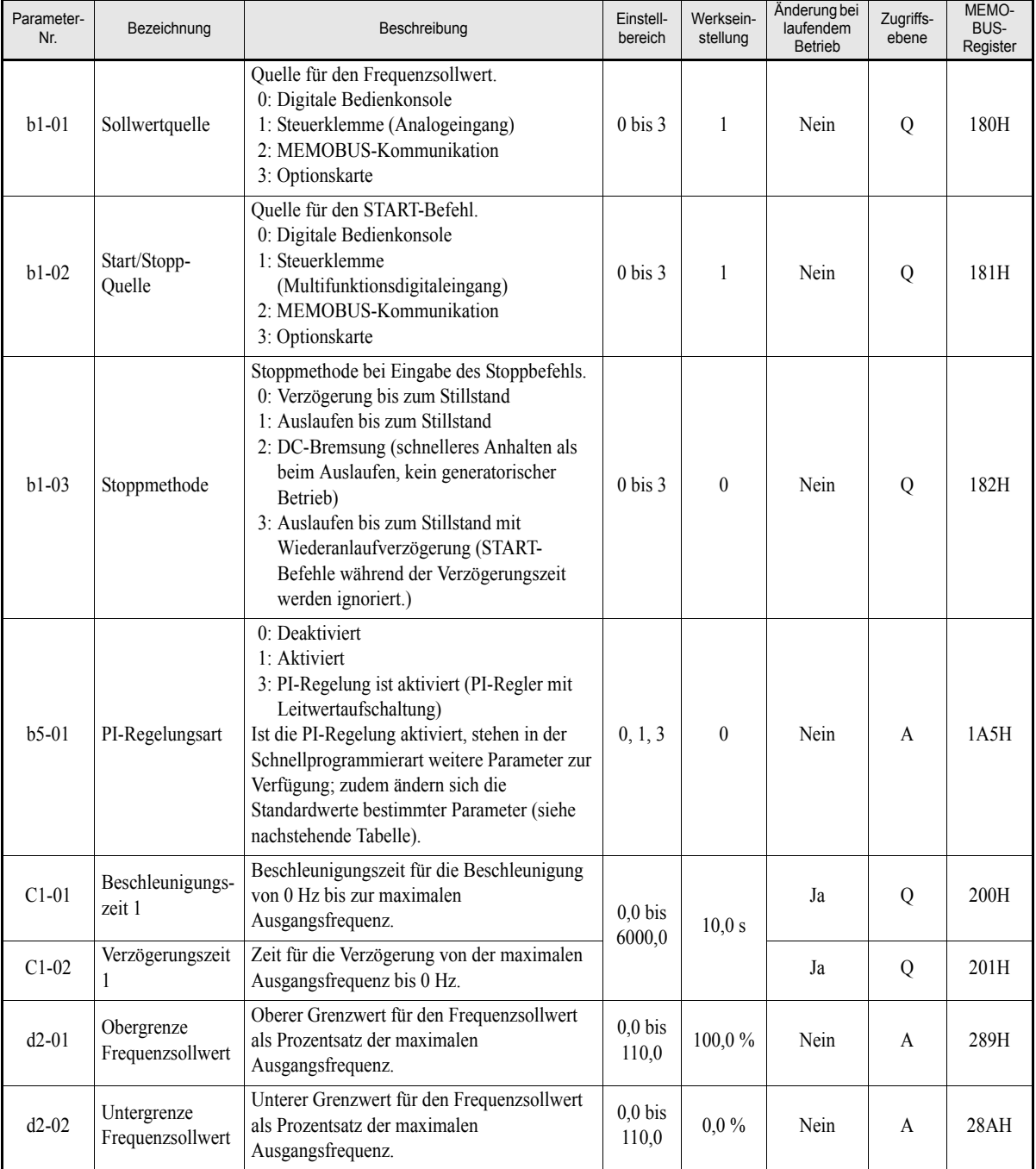

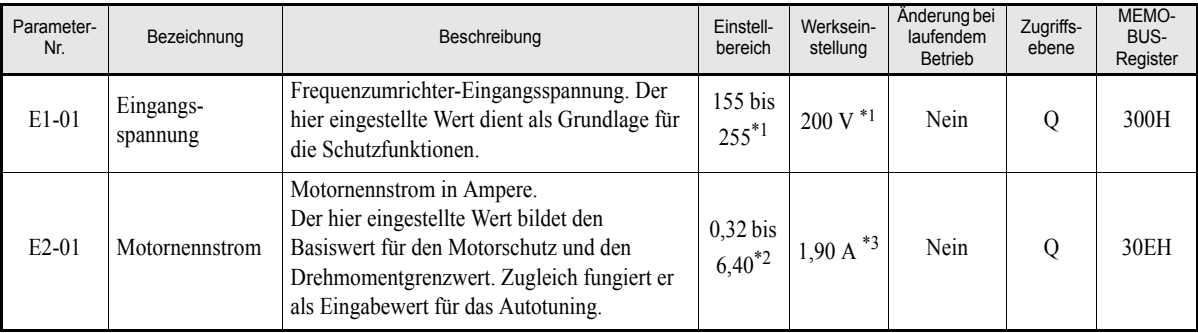

<span id="page-111-0"></span>\*1. Die angegebenen Werte gelten für Frequenzumrichter der 200-V-Klasse. Für Frequenzumrichter der 400-V-Klasse sind die Werte zu verdoppeln.

\*2. Der Einstellbereich reicht von 10 % bis 200 % des Frequenzumrichter-Nennausgangsstroms.

\*3. Die Werkseinstellung hängt von der Leistung des Frequenzumrichters ab (der angegebene Wert bezieht sich auf Frequenzumrichter der 200-V-Klasse mit 0,4 kW).

#### **Bei aktivierter PI-Regelung zusätzlich in der Betriebsart Schnellprogrammierung verfügbare Parameter**

Die nachstehende Liste für alle Parameter auf, die bei aktivierter PI-Regelung in der Betriebsart Schnellprogrammierung zusätzlich verfügbar sind. Die Standardeinstellungen dieser Parameter werden automatisch auf für die PI-Regelung gebräuchliche Werte gesetzt.

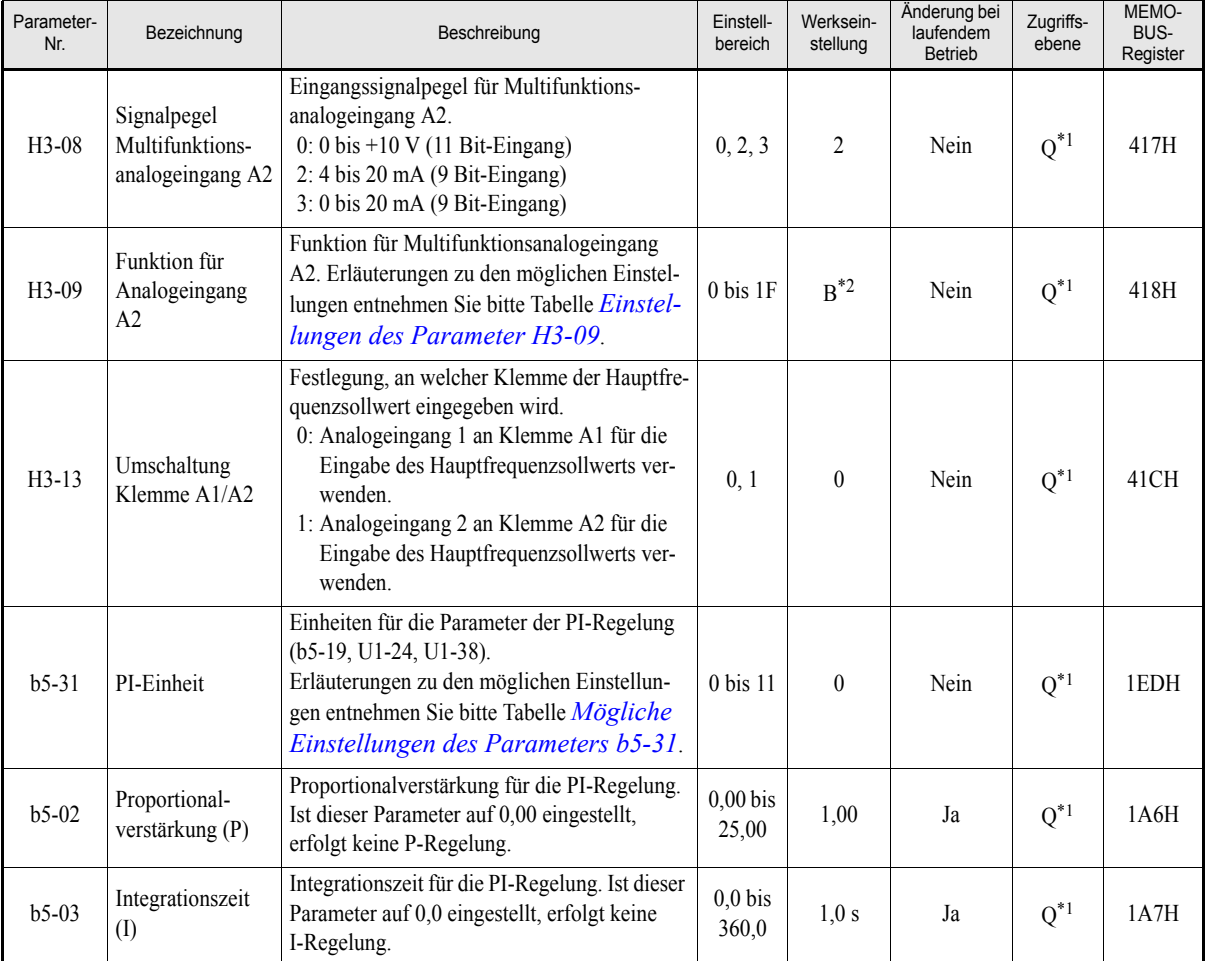

<span id="page-111-1"></span>\*1. Dieser Parameter steht nur dann im Schnellprogrammiermodus zur Verfügung, wenn die PI-Regelung aktiviert ist. Bei deaktivierter PI-Regelung kann dieser Parameter nur im erweiterten Programmiermodus abgefragt und geändert werden.

\*2. Die Einstellung wird nur dann auf "B" (PI-Istwert) geändert, wenn die PI-Regelung aktiviert ist. Bei deaktivierter PI-Regelung ist die Standardeinstellung "2" (Zusatzfrequenzsollwert).

# **Anwenderparameter-Tabellen**

## **Konfigurationseinstellungen: A**

## <span id="page-112-0"></span> **Initialisierungsmodus: A1**

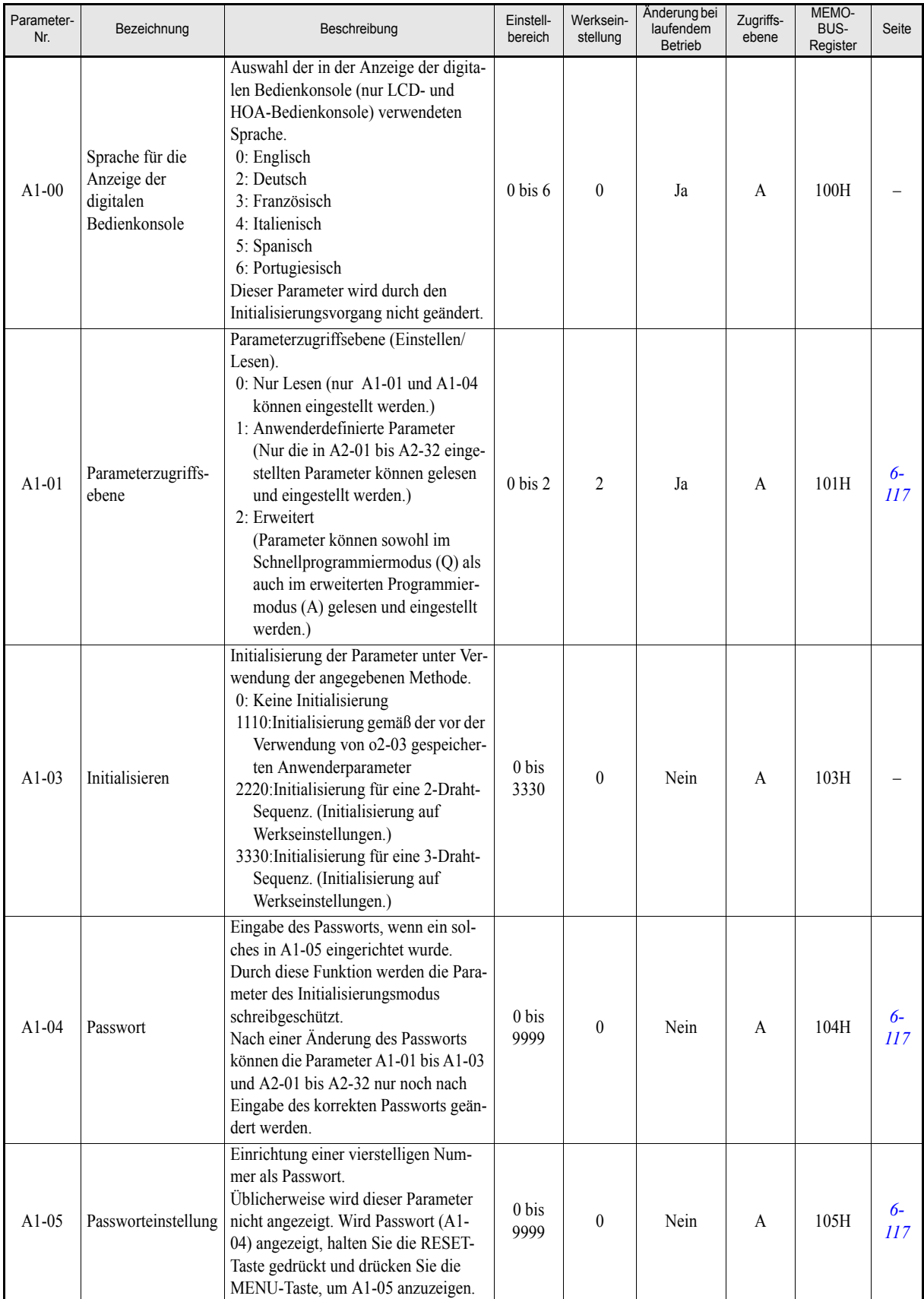

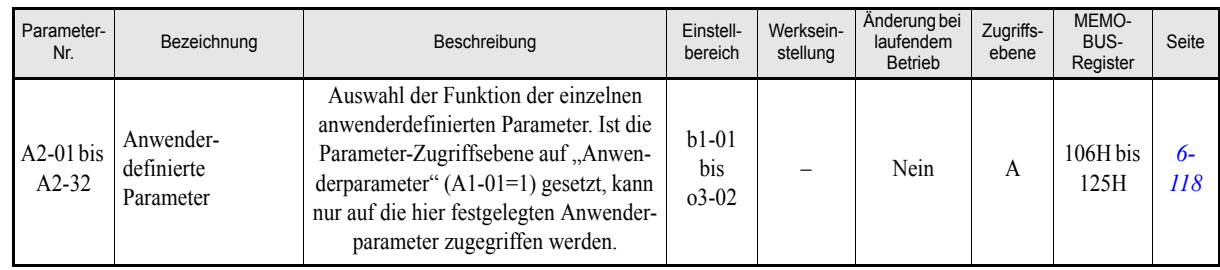

#### <span id="page-113-0"></span>**Anwenderdefinierte Parameter: A2**

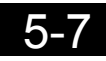

## **Anwendungsparameter: b**

## <span id="page-114-0"></span>**Betriebsartauswahl: b1**

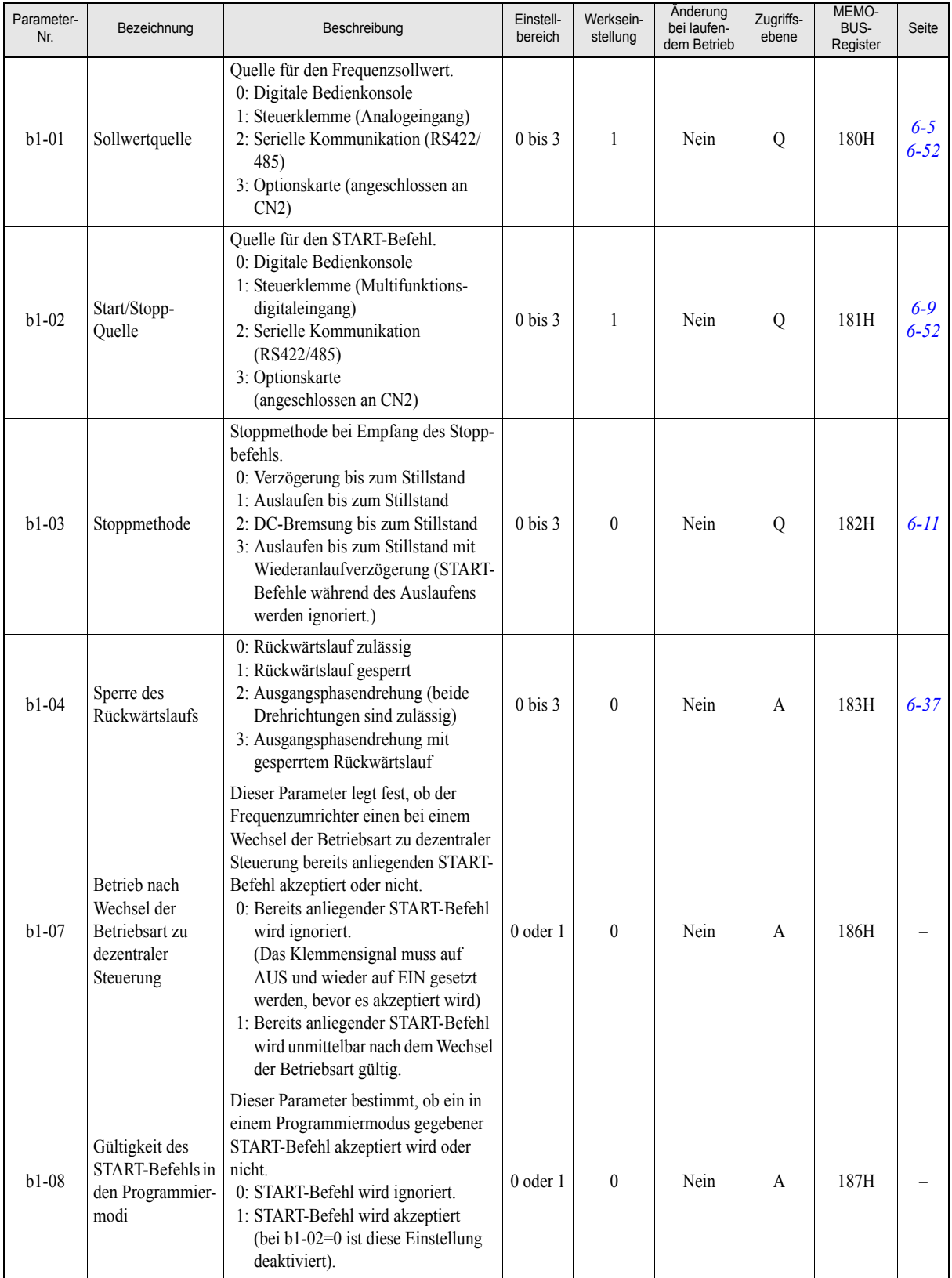

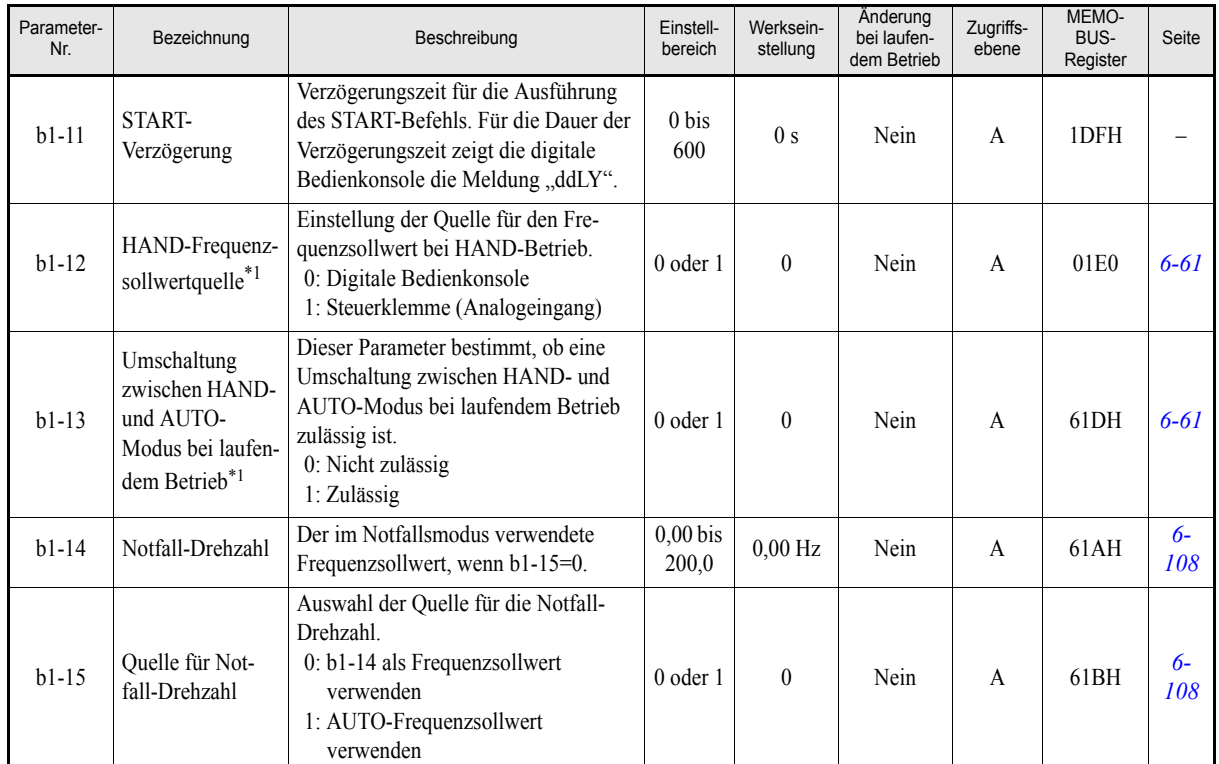

<span id="page-115-1"></span>\*1. Dieser Parameter ist nur bei Verwendung der digitalen HOA-Bedienkonsole JVOP-162 von Bedeutung.

### <span id="page-115-0"></span>■DC-Bremsung: **b2**

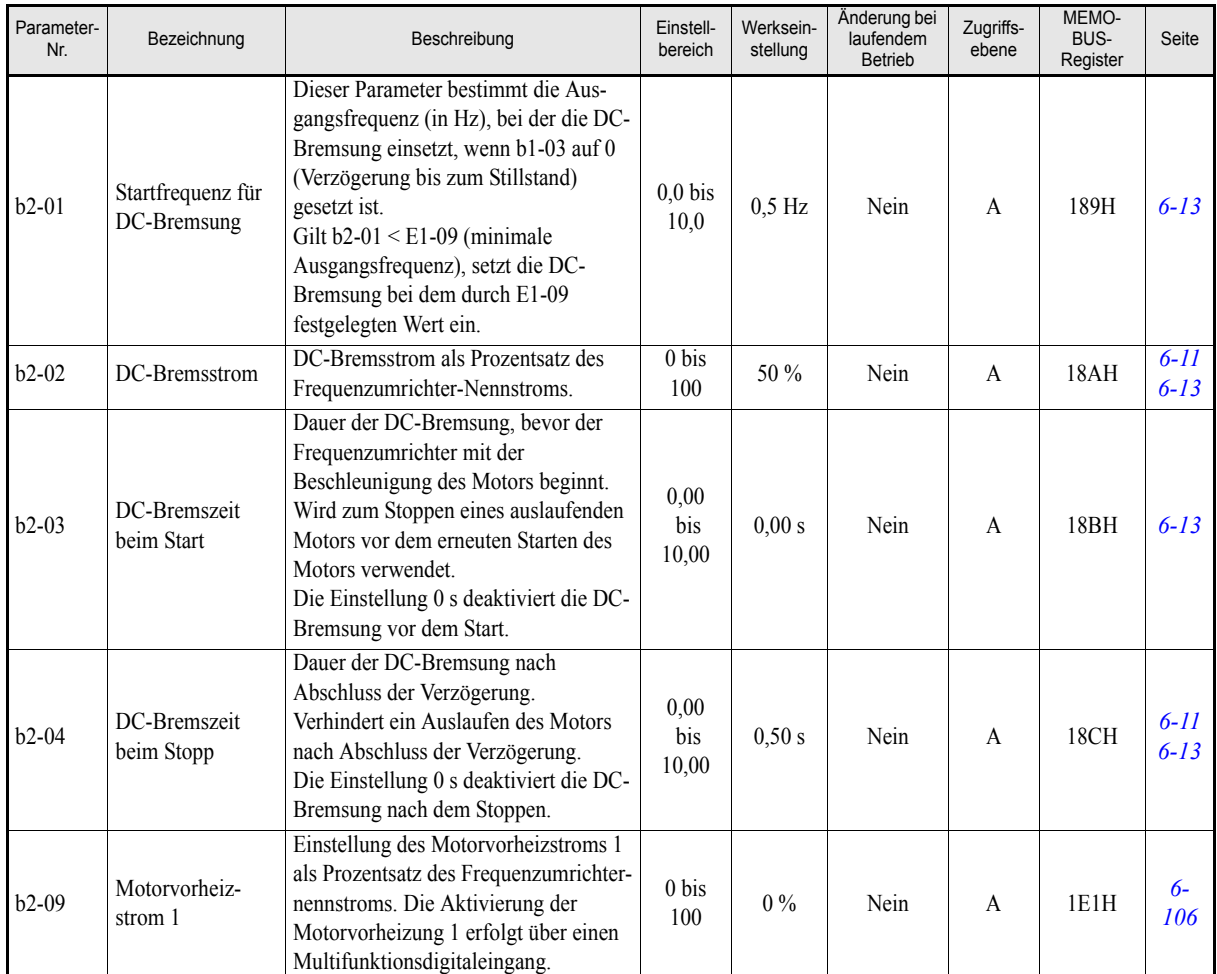

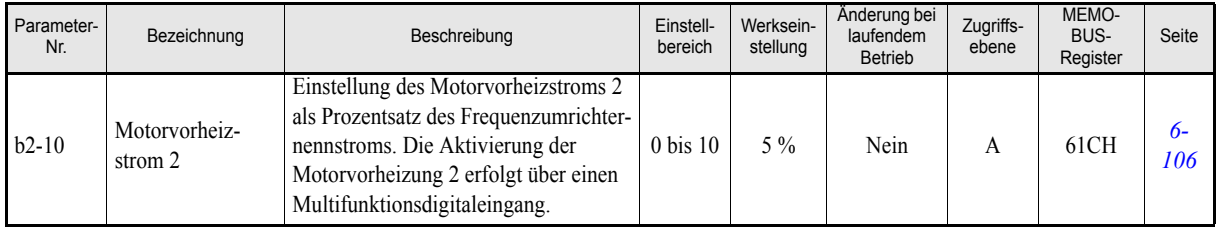

### <span id="page-116-0"></span>**Drehzahlbestimmung: b3**

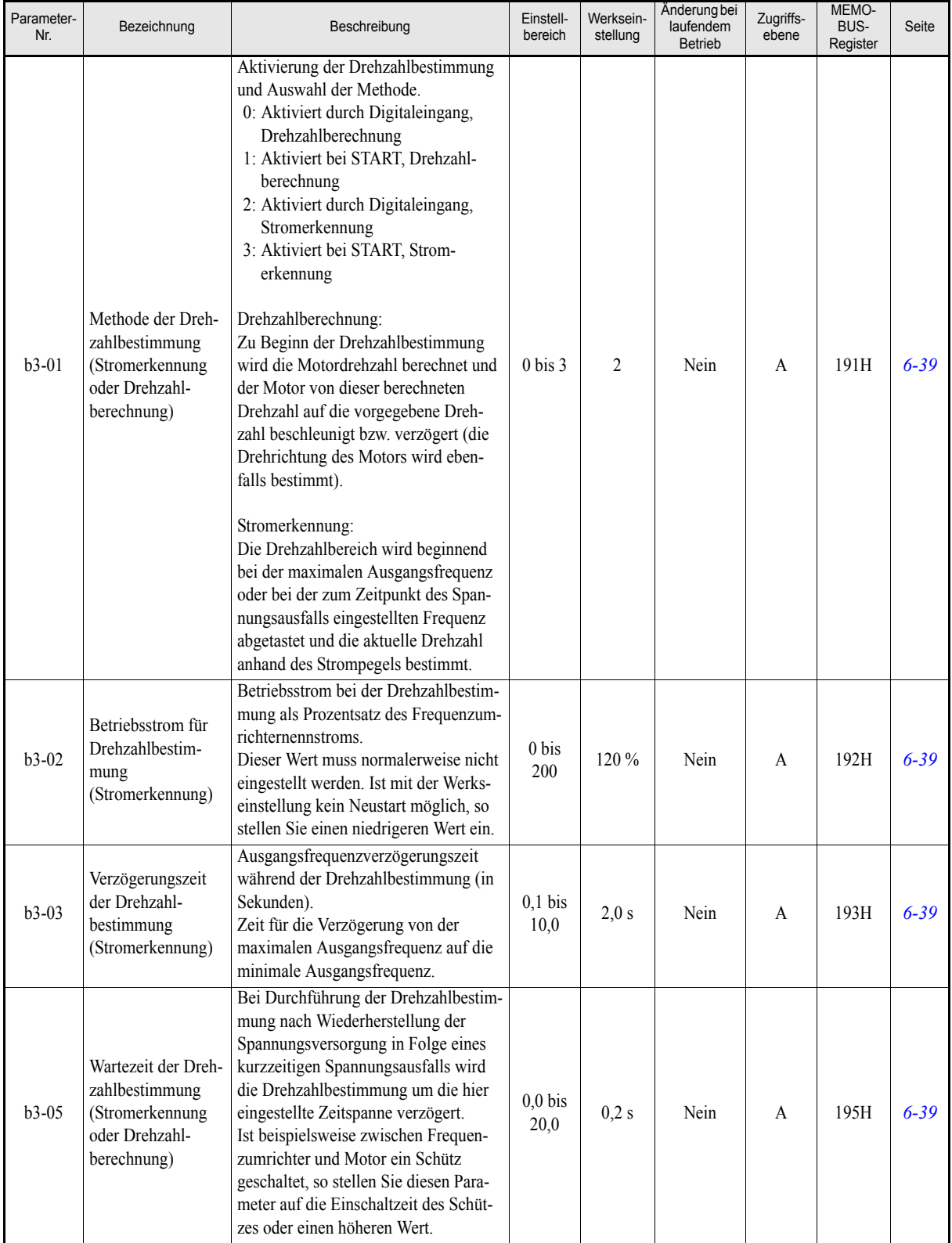

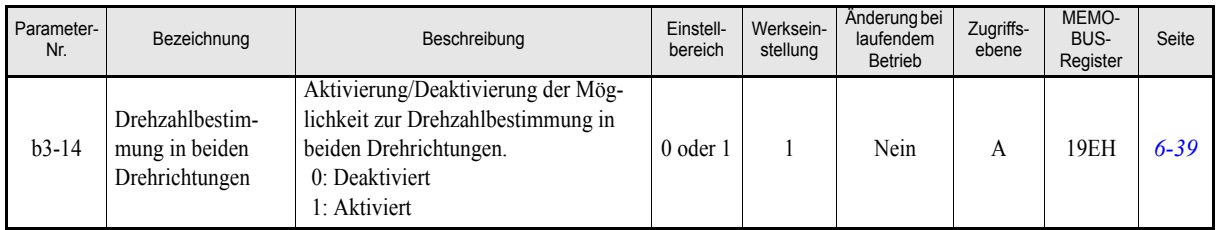

#### <span id="page-117-0"></span>**Zeitrelaisfunktion: b4**

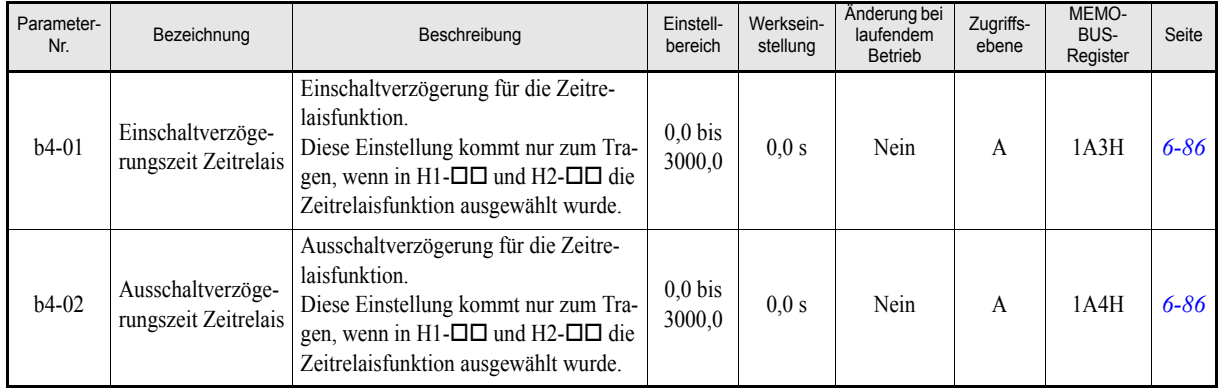

### <span id="page-117-1"></span>**PI-Regelung: b5**

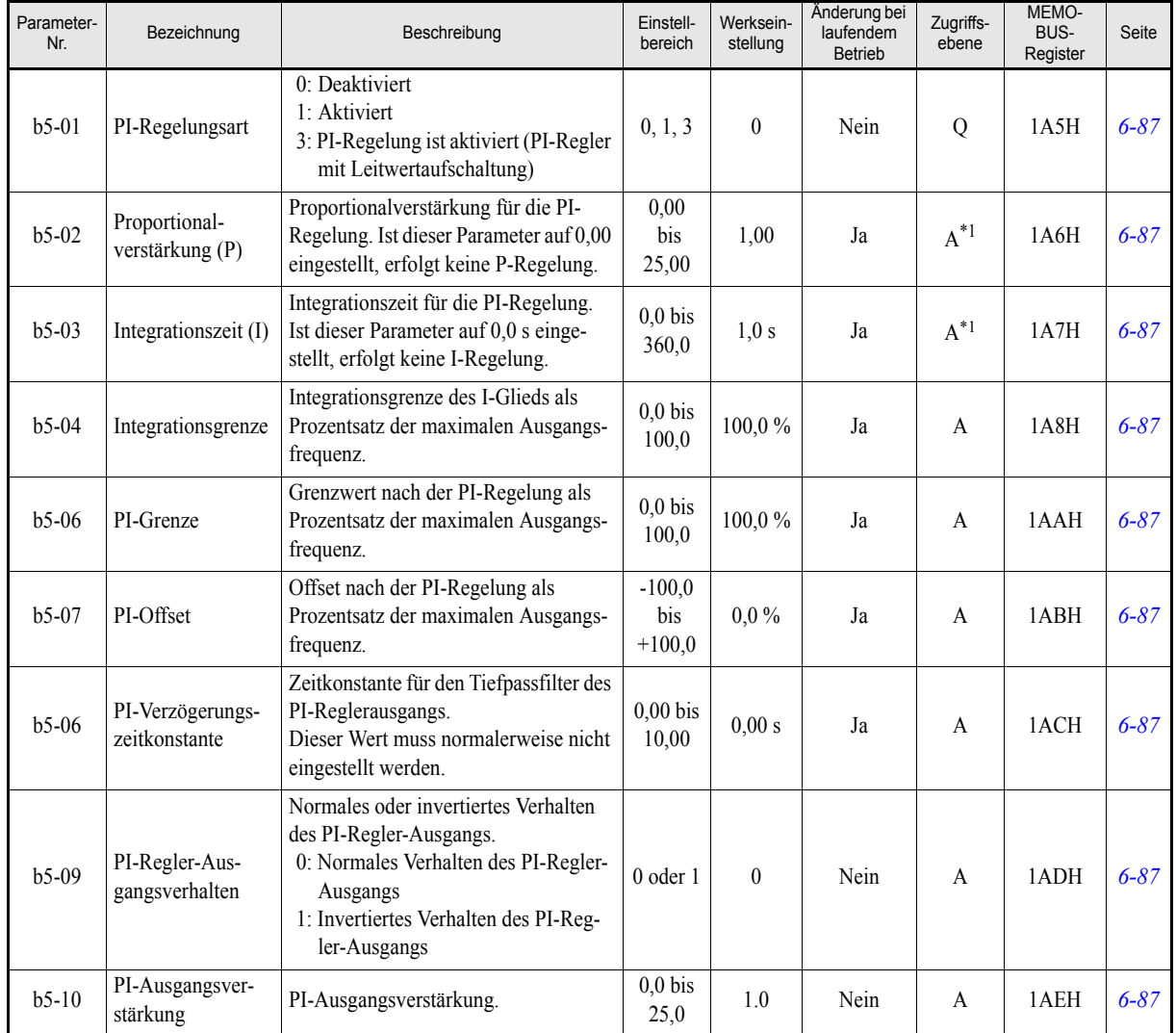

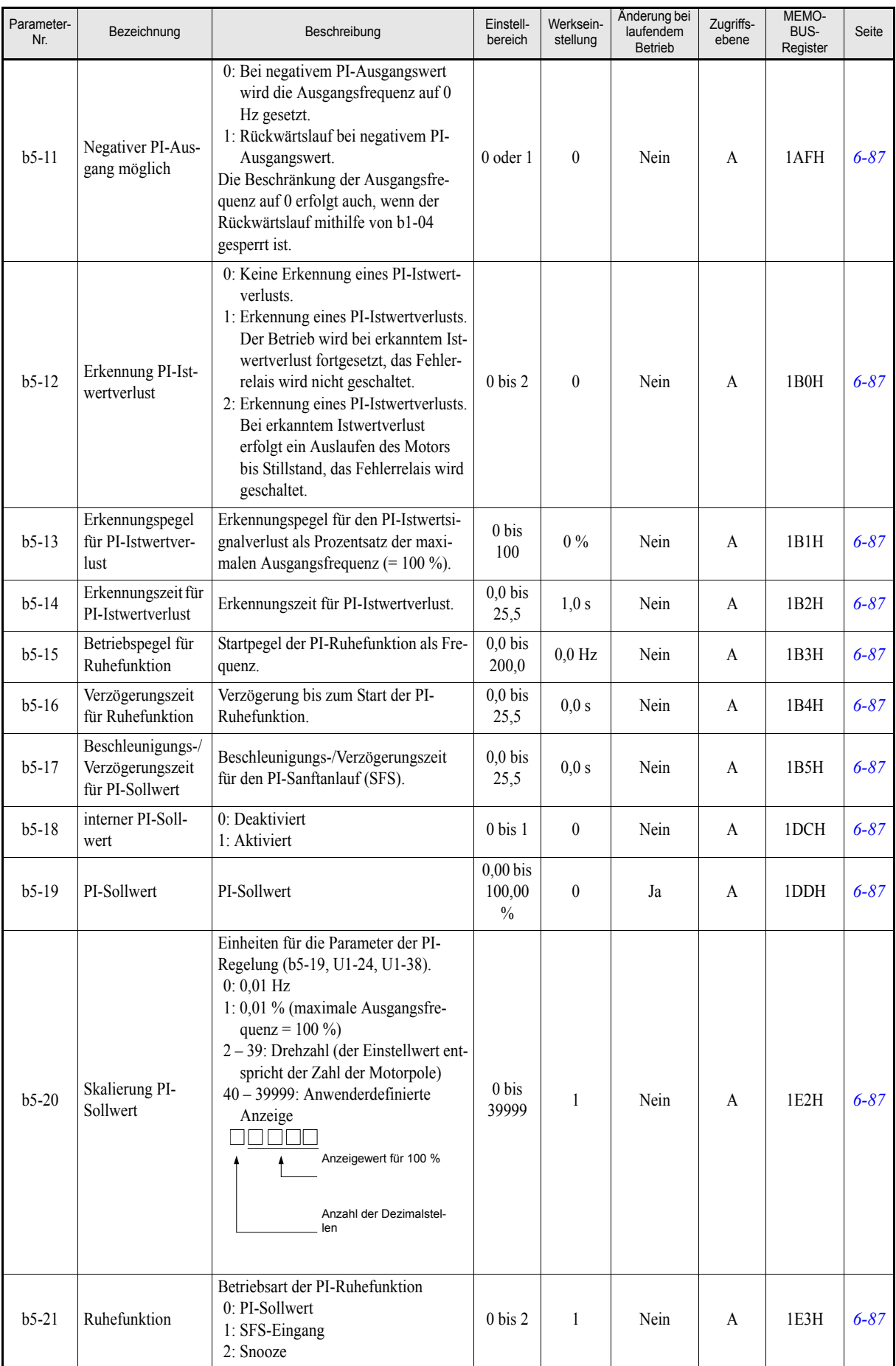

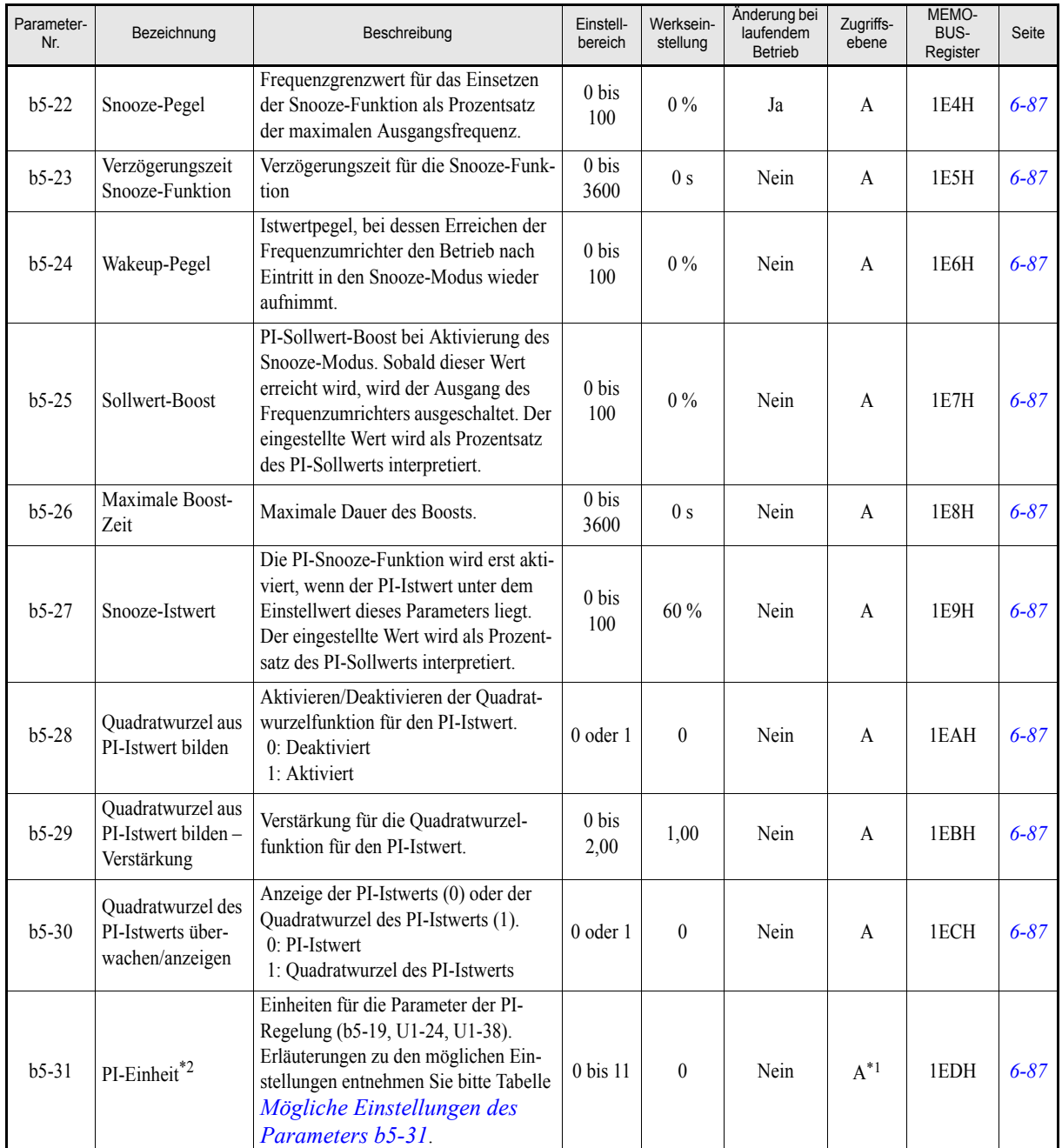

<span id="page-119-1"></span>\*1. Dieser Parameter steht nur dann im Schnellprogrammiermodus zur Verfügung, wenn die PI-Regelung aktiviert ist. Bei deaktivierter PI-Regelung kann dieser Parameter nur im erweiterten Programmiermodus abgefragt und geände

\*2. Dieser Parameter ist nur von Bedeutung, wenn eine digitale Bedienkonsole mit LCD-Klartextanzeige (digitale LCD- oder HOA-Bedienkonsole) angeschlossen ist.

#### <span id="page-119-0"></span>**Mögliche Einstellungen des Parameters b5-31**

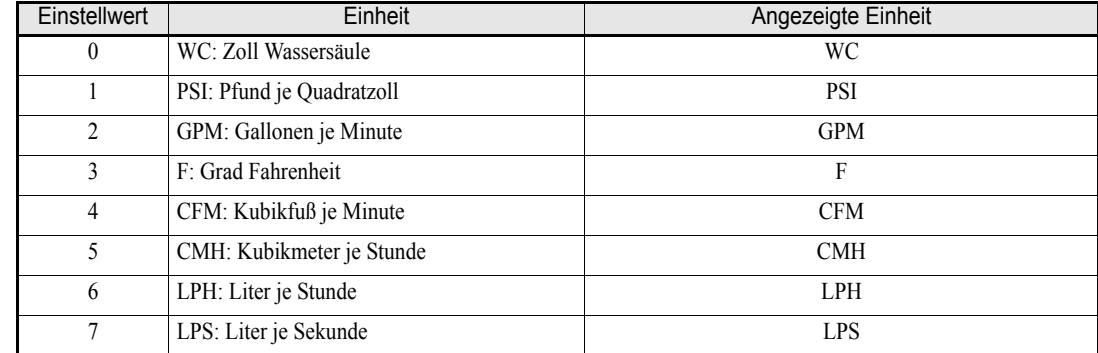

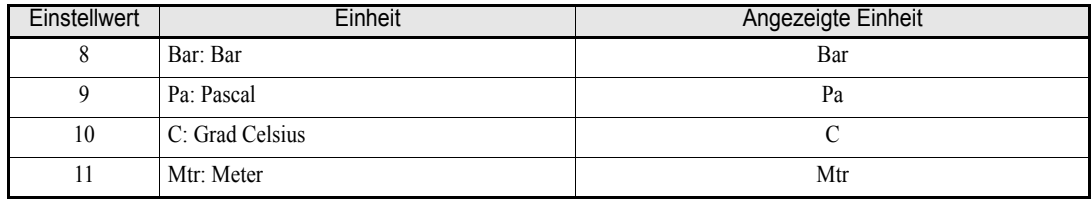

### <span id="page-120-0"></span>**Energiesparfunktion: b8**

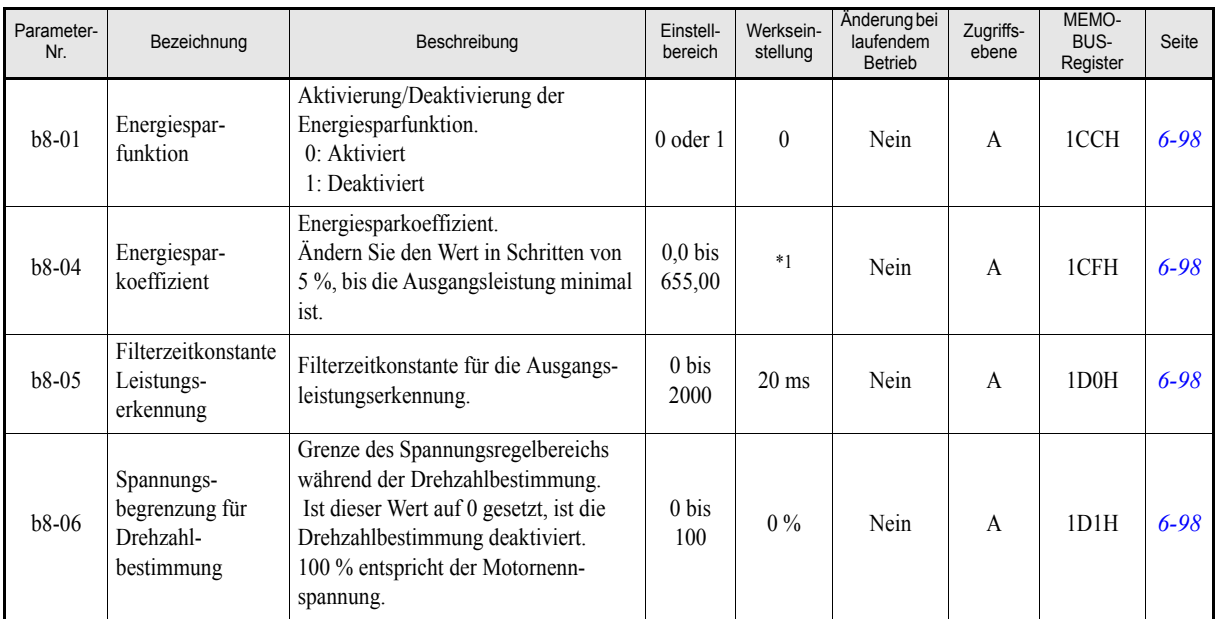

\*1. Die werksseitige Einstellung hängt von der Leistung des Frequenzumrichters ab.

## **Tuning-Parameter: C**

#### <span id="page-121-0"></span>**Beschleunigung/Verzögerung: C1**

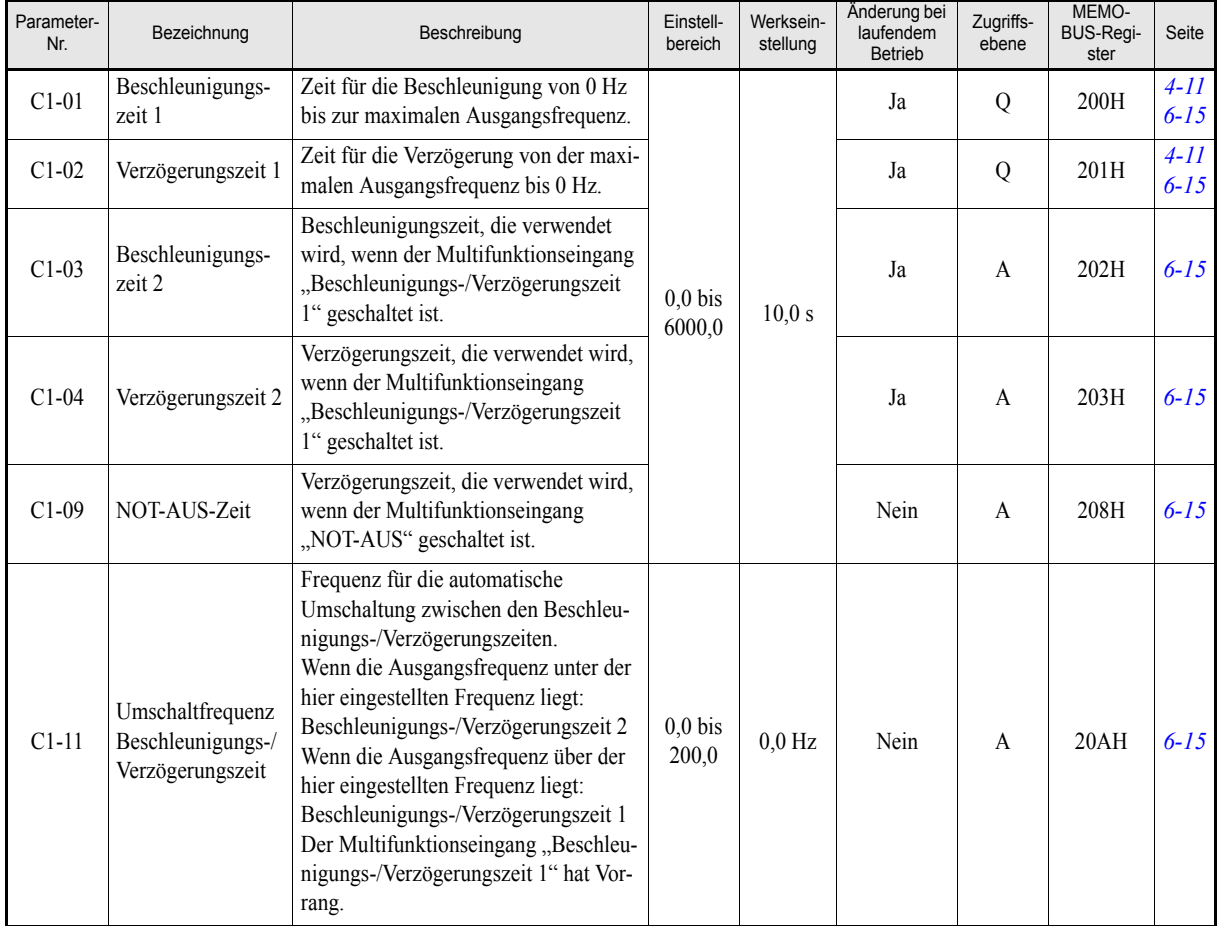

### <span id="page-121-1"></span>**S-Kurven-Beschleunigung/Verzögerung: C2**

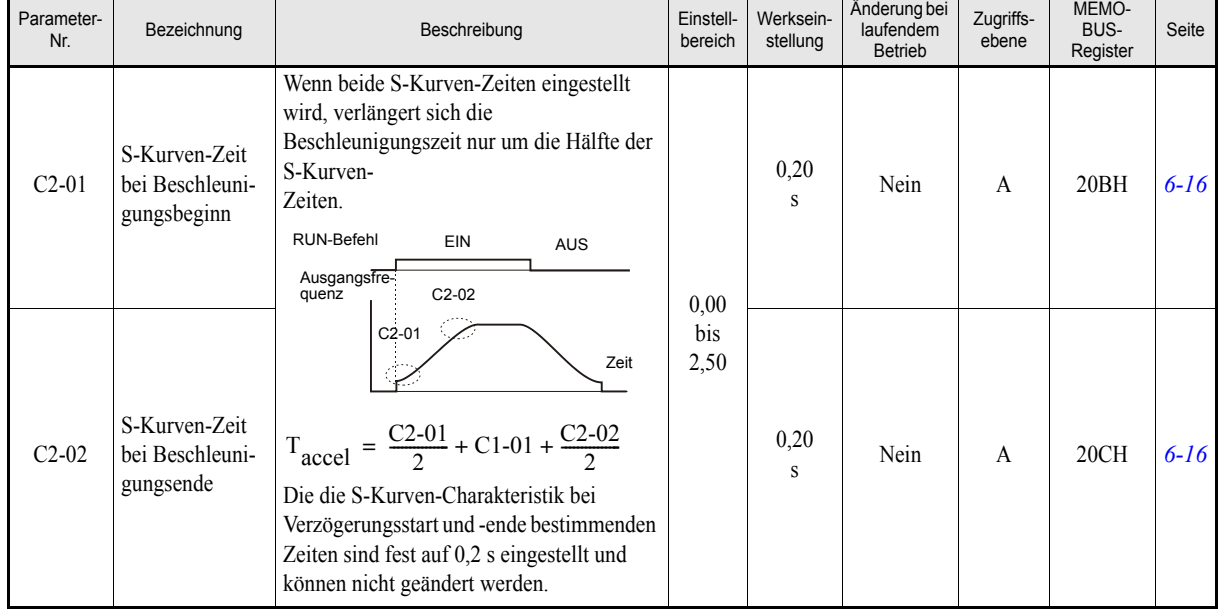

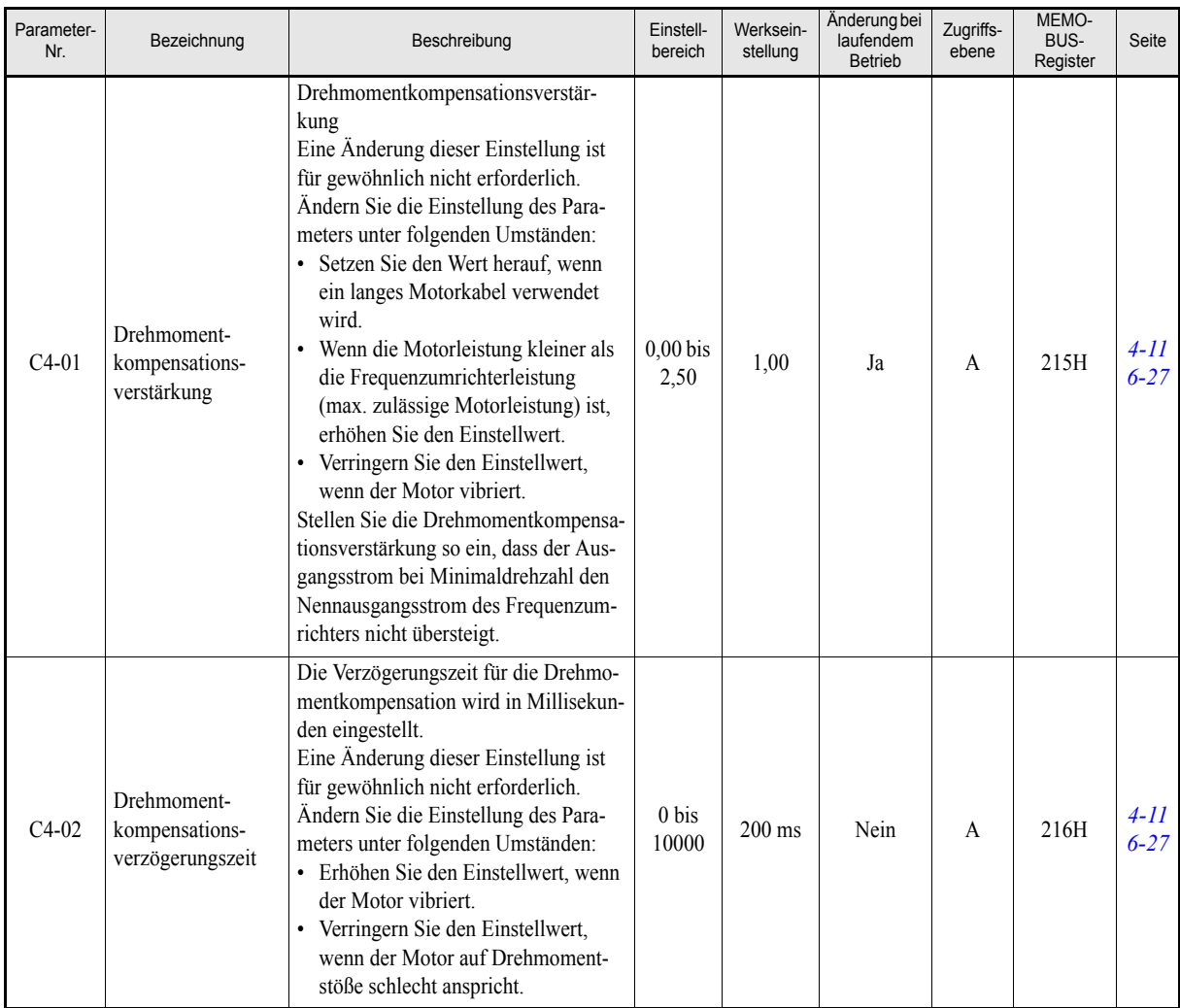

#### <span id="page-122-0"></span>**Drehmomentkompensation: C4**

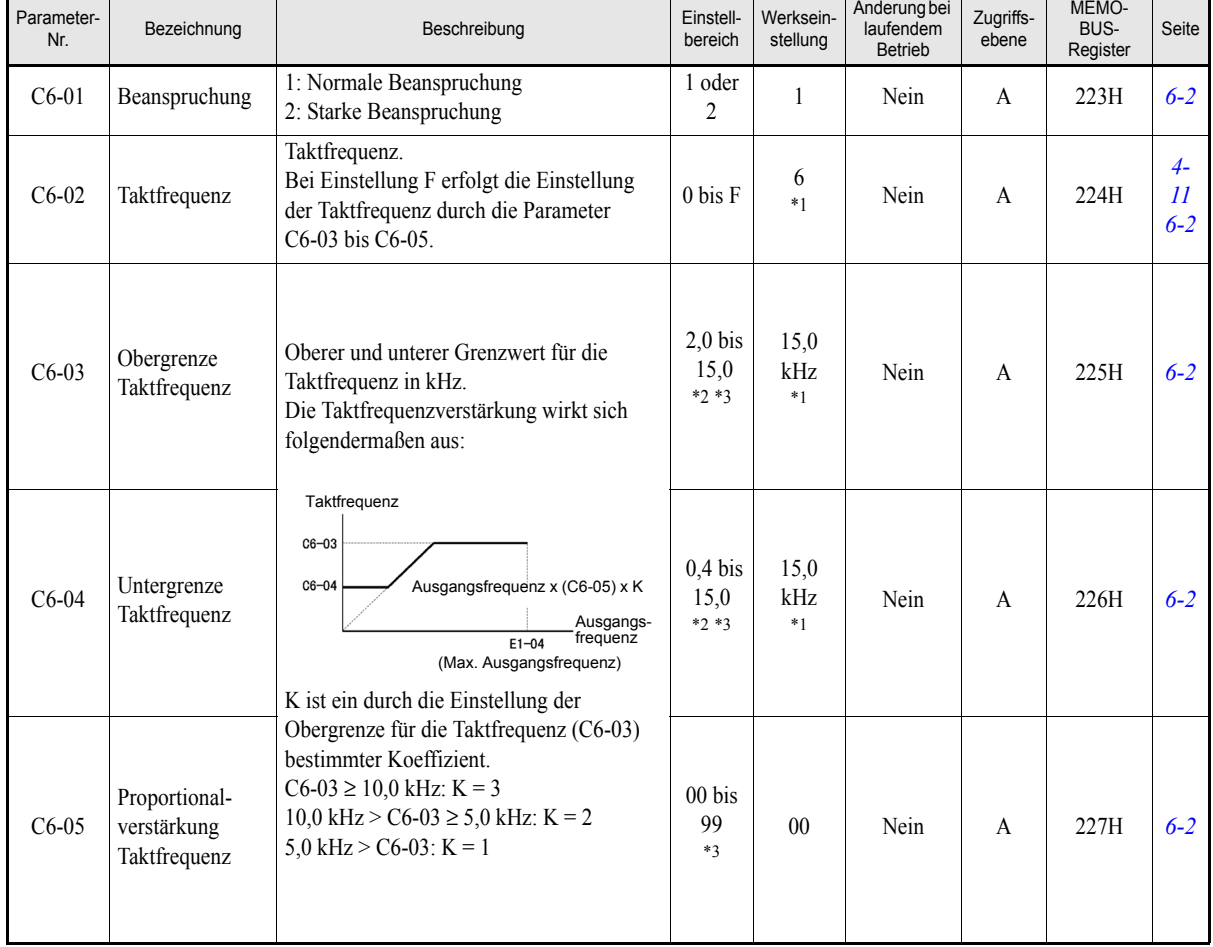

### <span id="page-123-0"></span>**Taktfrequenz: C6**

<span id="page-123-1"></span>\*1. Die werksseitige Einstellung hängt von der Leistung und der Schutzklasse des Frequenzumrichters ab.

<span id="page-123-2"></span>\*2. Der Einstellbereich hängt von der Leistung des Frequenzumrichters ab.

<span id="page-123-3"></span>\*3. Dieser Parameter ist nur von Bedeutung, wenn C6-02 auf F gesetzt ist.

## **Sollwertparameter: d**

#### <span id="page-124-0"></span>**Voreingestellte Sollwerte: d1**

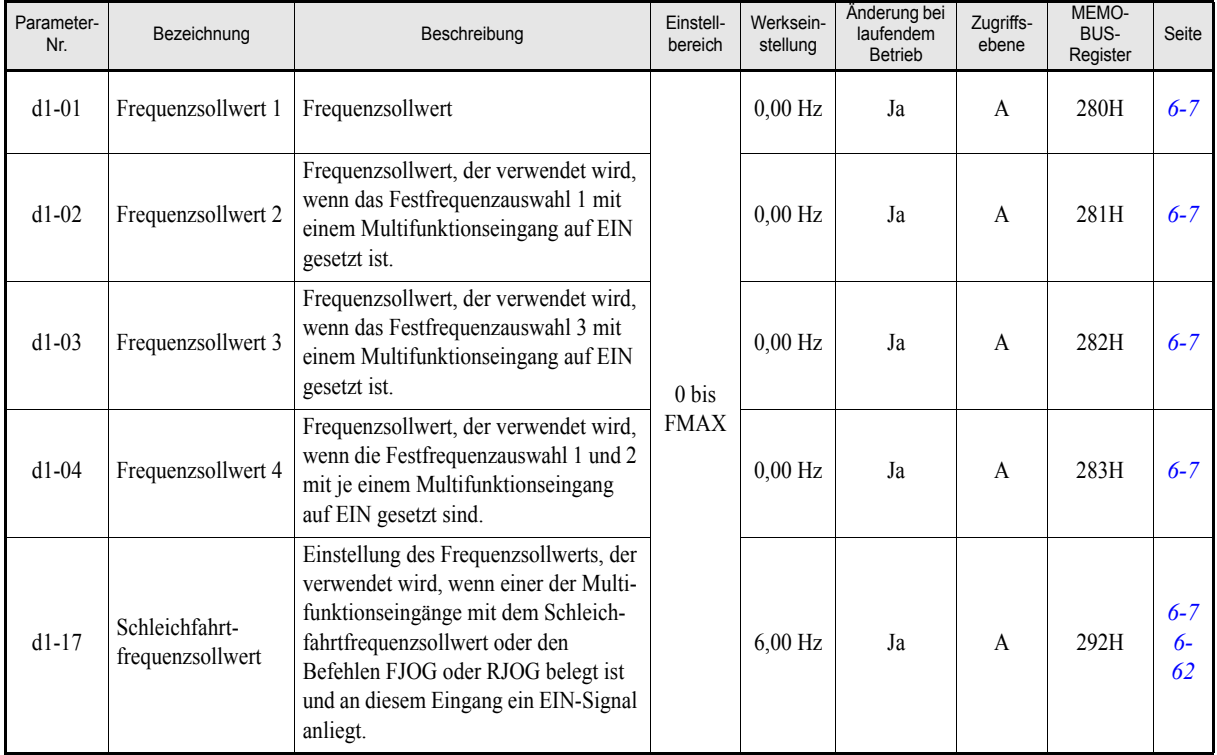

Hinweis:Die Einheit wird in o1-03 eingestellt (Einheiten für Frequenzen, werksseitig: 0,01 Hz).

#### <span id="page-124-1"></span>**Sollwertgrenzen: d2**

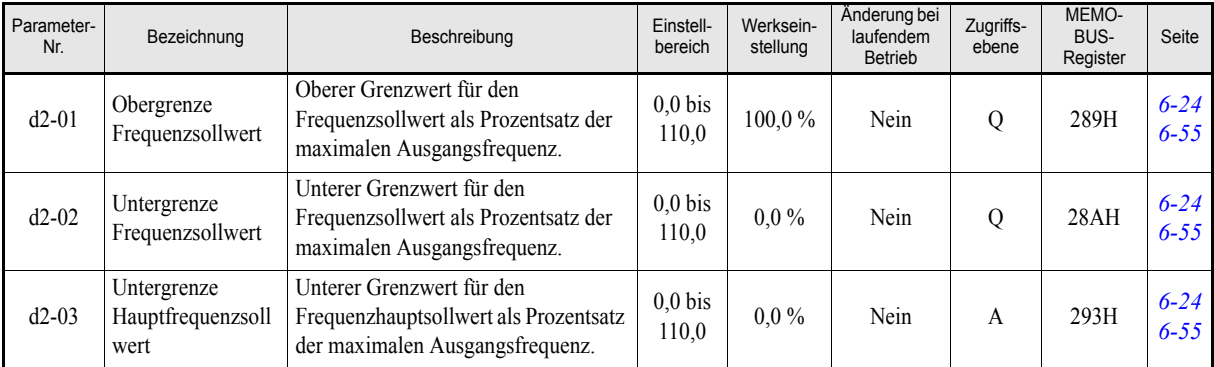

Hinweis: Die PI-Ruhefunktion kann auch bei deaktivierter PI-Regelung genutzt werden. Sie bewirkt eine automatisch Abschaltung des Frequenzumrichters, wenn die in b5-15 eingestellte minimale Ausgangsfrequenz für einen länge

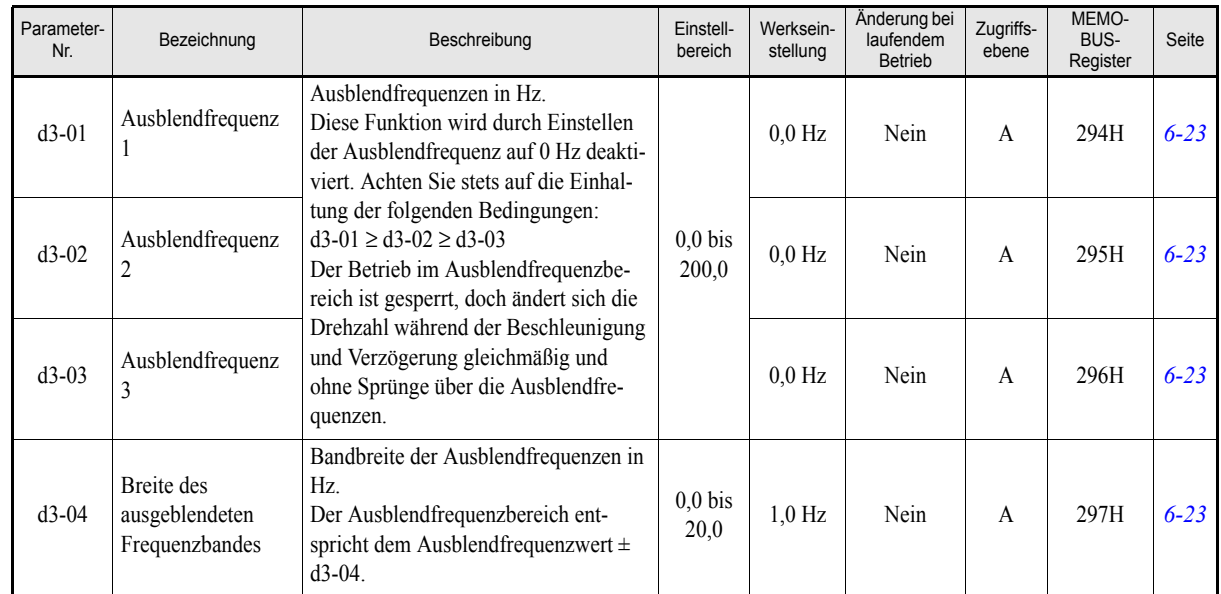

### <span id="page-125-0"></span>**Ausblendfrequenzen: d3**

## <span id="page-125-1"></span>**Haltefunktion für den Frequenzsollwert: d4**

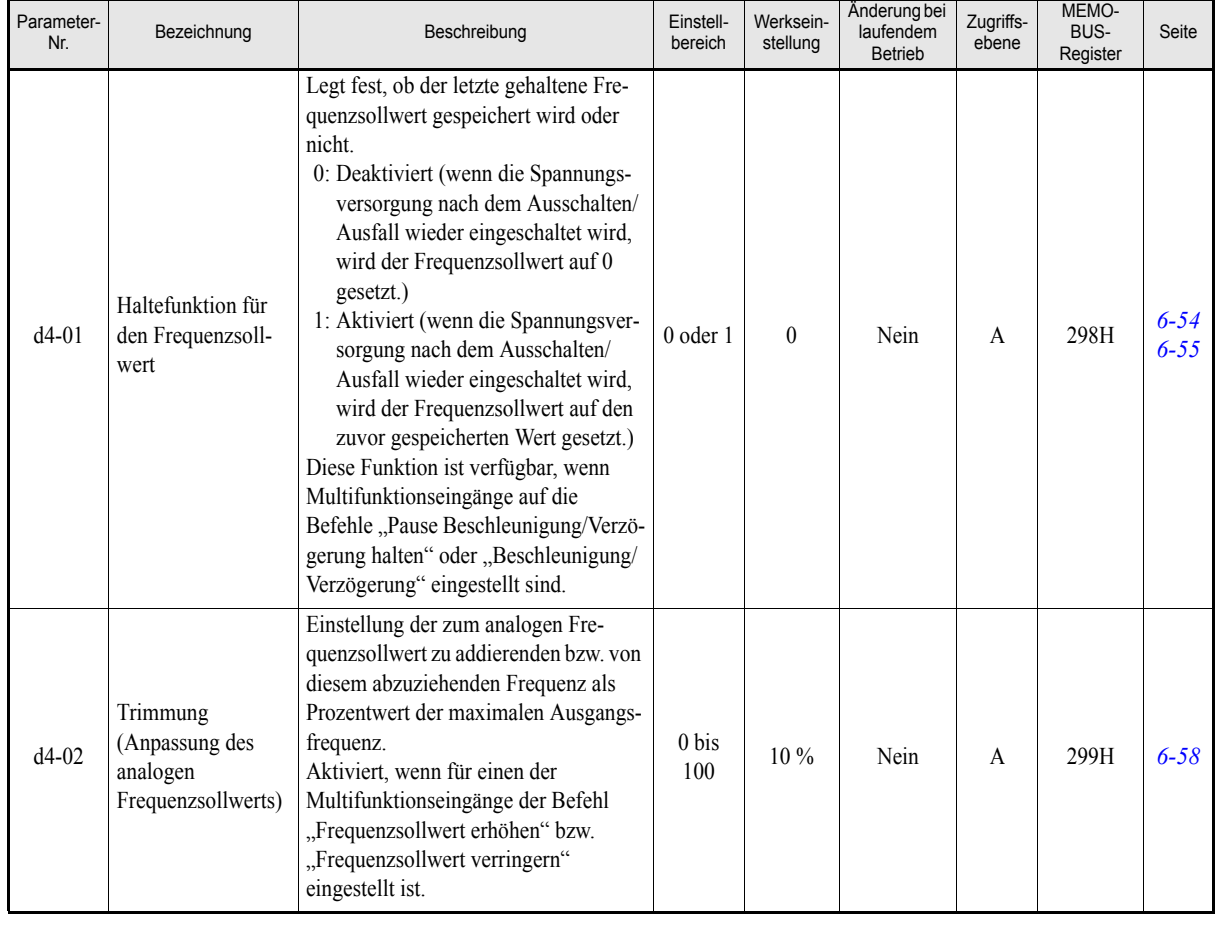

## **Motorparameter: E**

#### <span id="page-126-0"></span>**U/f-Kennlinie: E1**

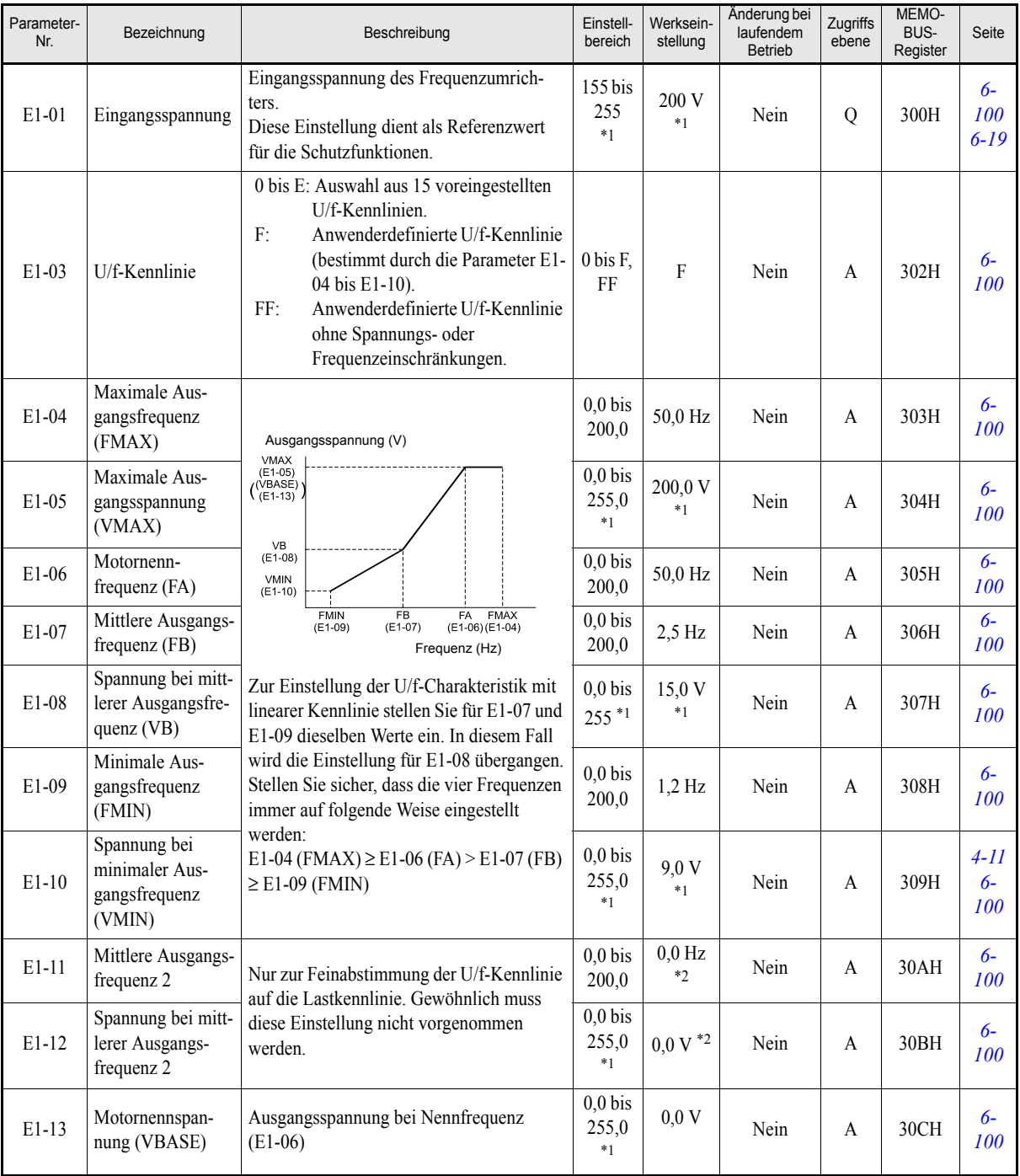

<span id="page-126-1"></span>\*1. Die angegebenen Einstellungen gelten für Frequenzumrichter der 200-V-Klasse. Für Frequenzumrichter der 400-V-Klasse sind die Werte zu verdoppeln.

<span id="page-126-2"></span>\*2. Die Parameter E1-11 und E1-12 werden ignoriert, wenn sie auf 0,0 eingestellt sind.

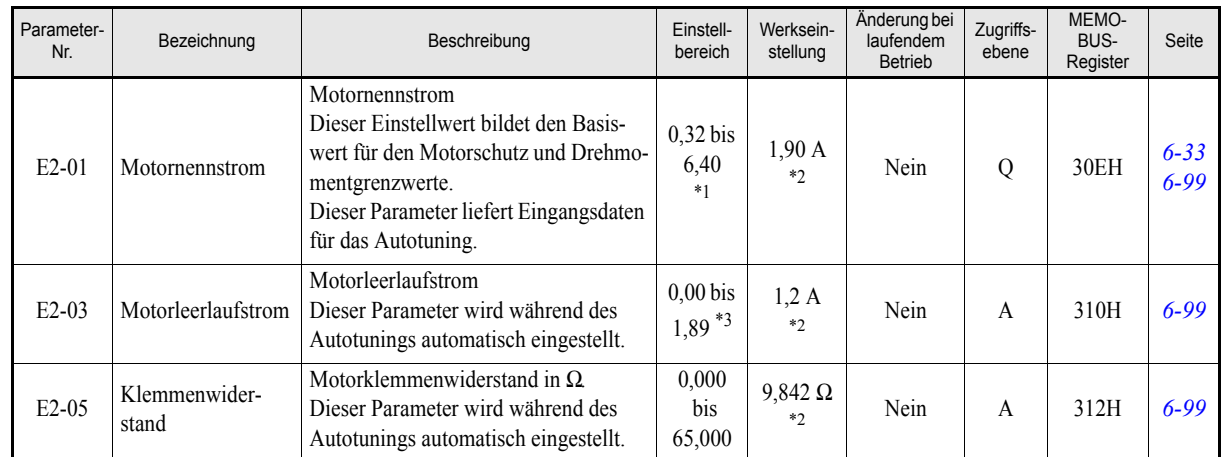

### <span id="page-127-0"></span>**Motorkonfiguration: E2**

\*1. Der Einstellbereich reicht von 10 % bis 200 % des Frequenzumrichternennausgangsstroms. Der angegebene Wert gilt für Frequenzumrichter der 200-V-Klasse mit 0,4 kW.

<span id="page-127-1"></span>\*2. Die werksseitige Einstellung hängt von der Leistung des Frequenzumrichters ab. Der angegebene Wert gilt für Frequenzumrichter der 200-V-Klasse mit 0,4 kW.

\*3. Der Einstellbereich liegt zwischen 0,00 und (E2-01 minus 0,01 A).

## **Optionsparameter: F**

## <span id="page-128-0"></span>**Kommunikationsoptionskarten: F6**

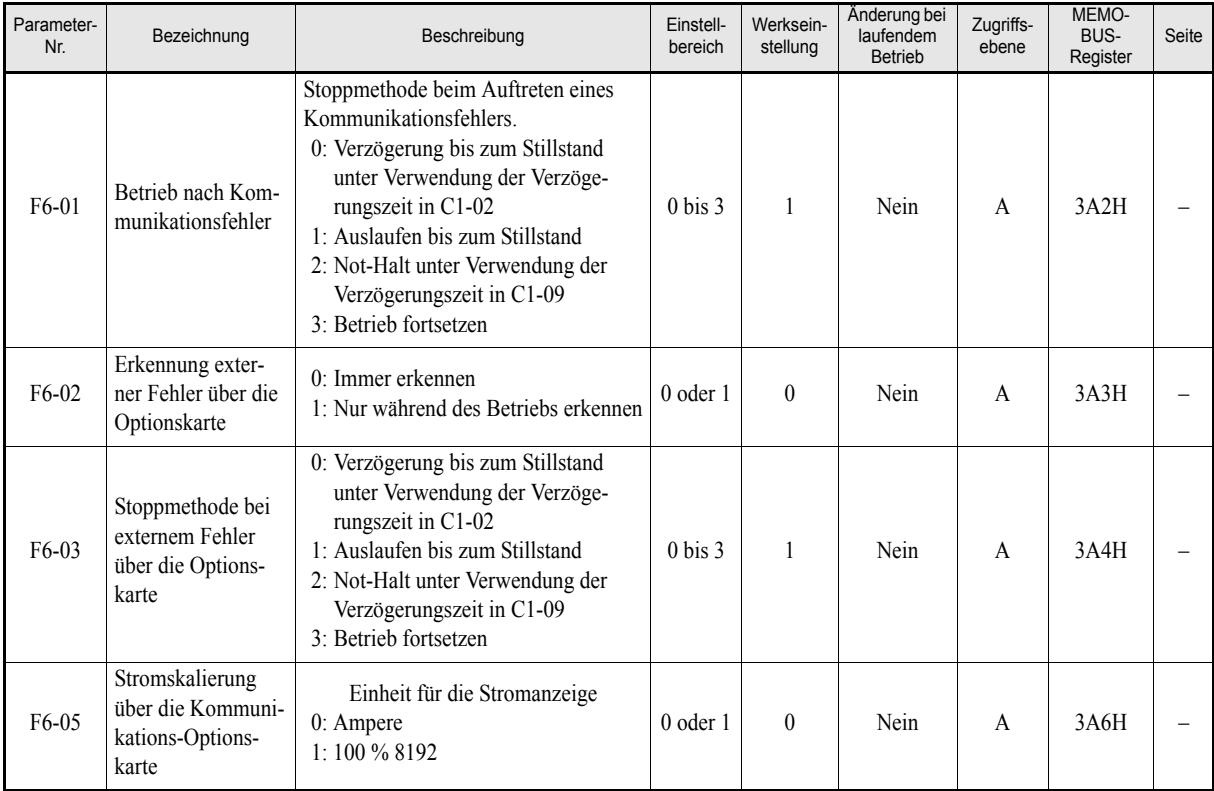

Zugriffsebene

MEMO-BUS-Register

Seite

## **Ein- und Ausgangsklemmen: H**

#### Parameter<br>-Nr. nneter- Bezeichnung Beschreibung Einstell-<br>Nr. Bereich bereich Werkseinstellung Änderung bei laufendem Betrieb H1-01 Funktion Klemme S3 | Multifunktionsdigitaleingang 1 | 0 bis 6F | 24 | Nein | A | 400H | – H1-02 Funktion Klemme S4 Multifunktionsdigitaleingang 2 0 bis 6F 14 Nein A 401H – H1-03 Funktion Klemme S5 Multifunktionsdigitaleingang 3  $\vert$  0 bis 6F  $\vert$  3 (0)<sup>\*1</sup> Nein A 402H –

H1-04 Funktion Klemme S6 Multifunktionsdigitaleingang 4  $\vert$  0 bis 6F  $\vert$  4 (3)<sup>[\\*1](#page-129-1)</sup> Nein A 403H  $\vert$  -H1-05 Funktion Klemme S7 Multifunktionsdigitaleingang 5 0 bis 6F 6 (4)<sup>[\\*1](#page-129-1)</sup> Nein A 404H –

#### <span id="page-129-0"></span>**Multifunktionsdigitaleingänge: H1**

<span id="page-129-1"></span>\*1. Die Angaben in Klammern bezeichnen die Ausgangswerte bei 3-Draht-Steuerung.

#### **Funktion der Multifunktionsdigitaleingänge**

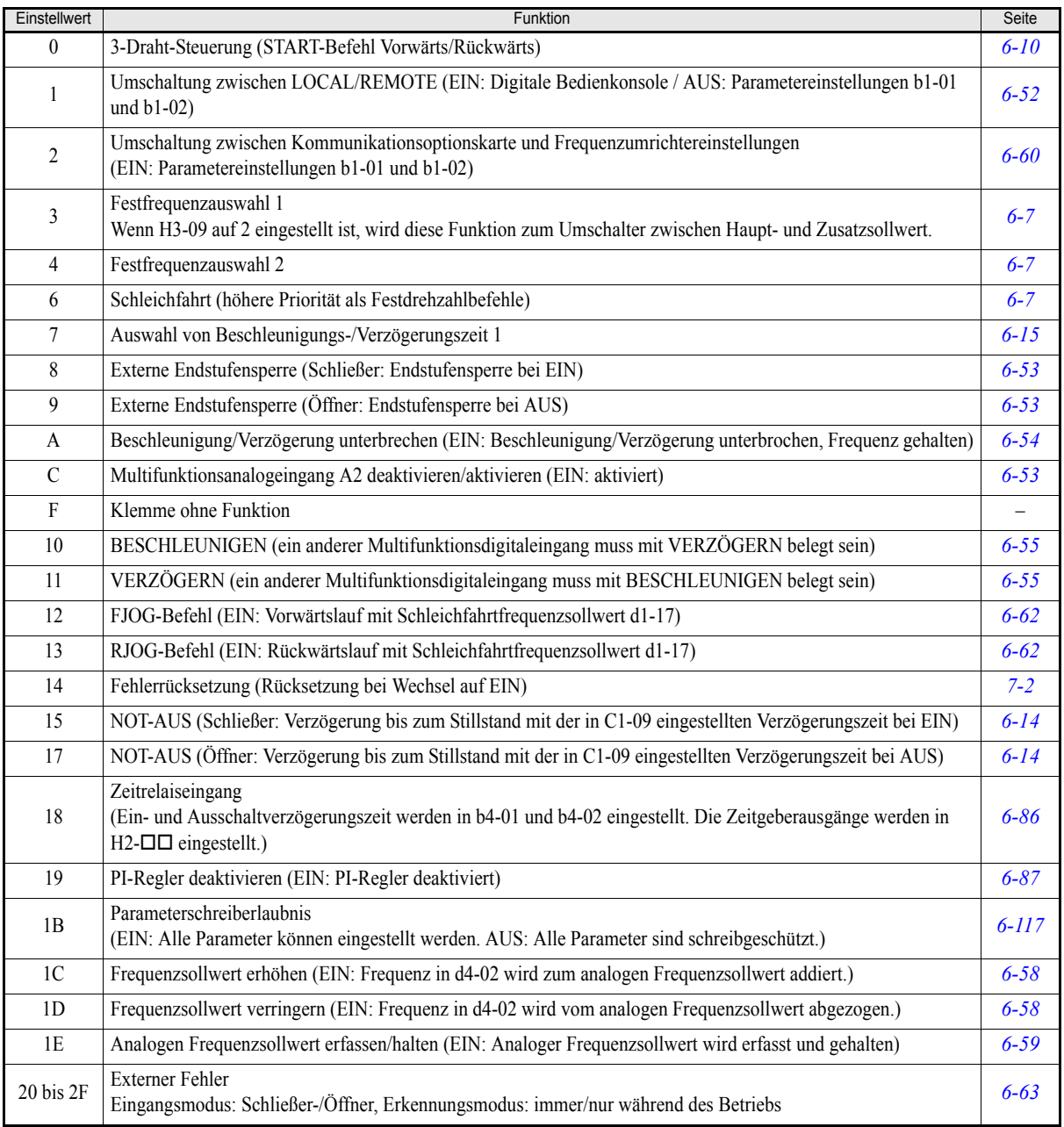

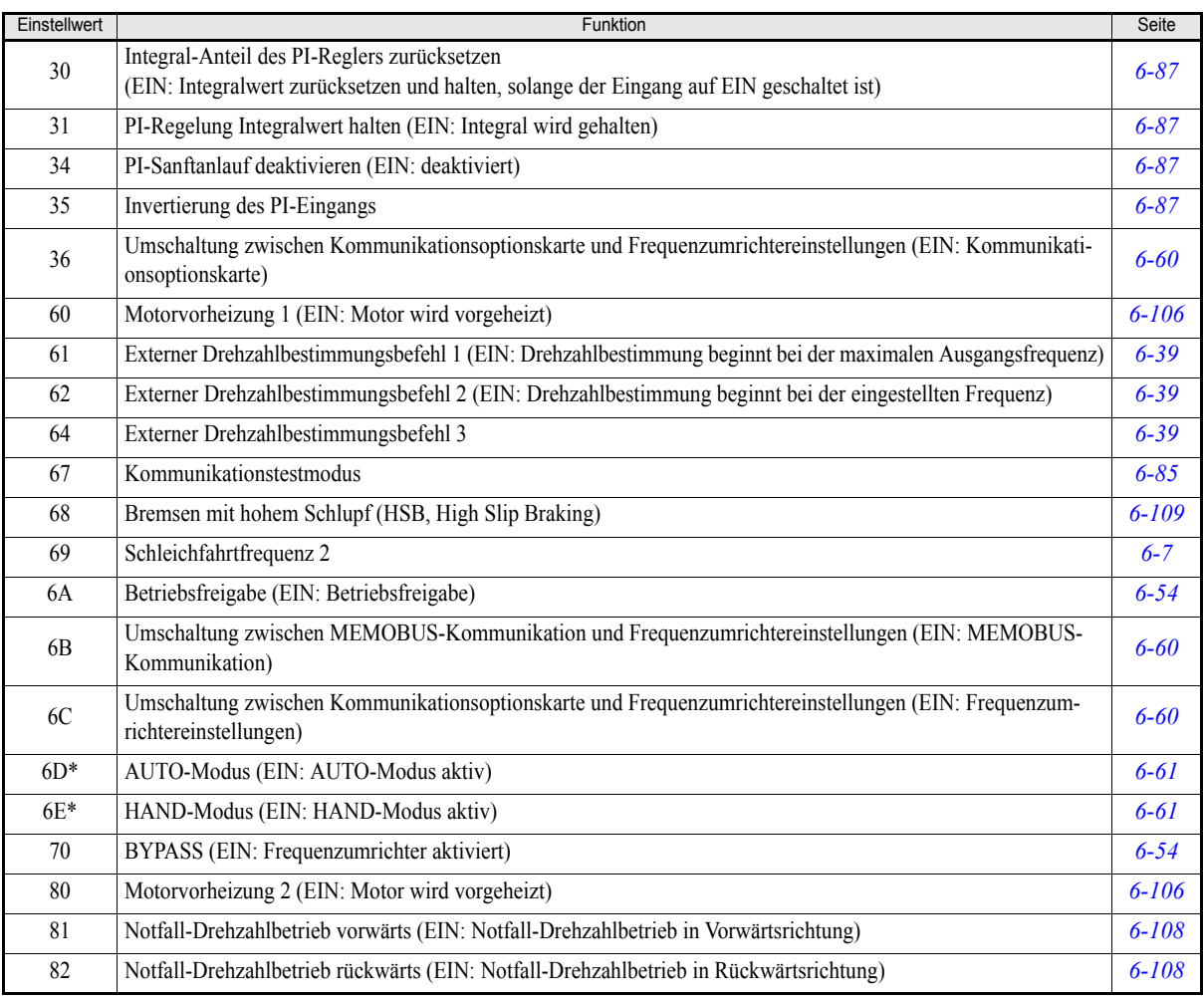

\* Dieser Parameter ist nur bei Verwendung der digitalen HOA-Bedienkonsole JVOP-162 von Bedeutung.

## <span id="page-130-0"></span>**Multifunktionsdigitalausgänge: H2**

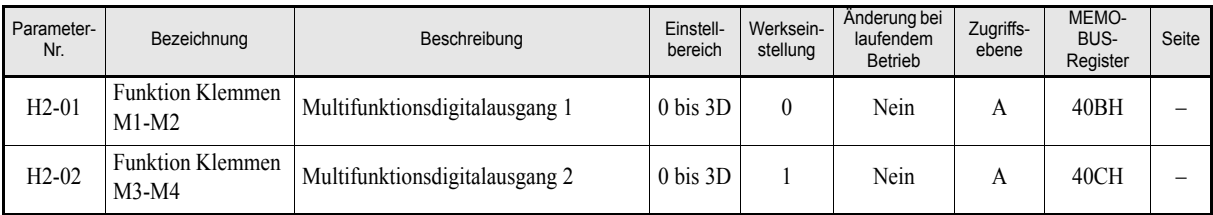

### **Funktion der Multifunktionsdigitalausgänge**

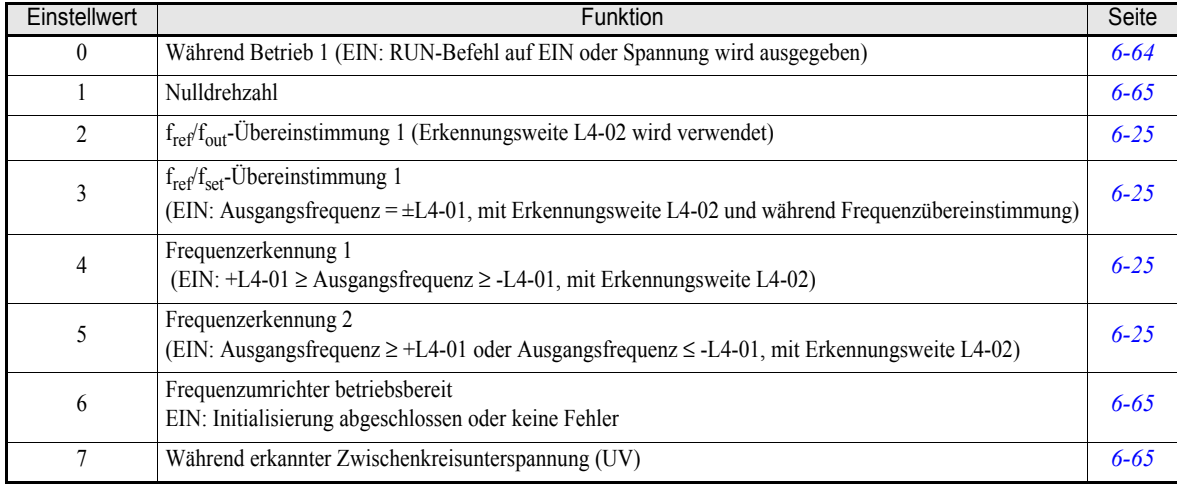

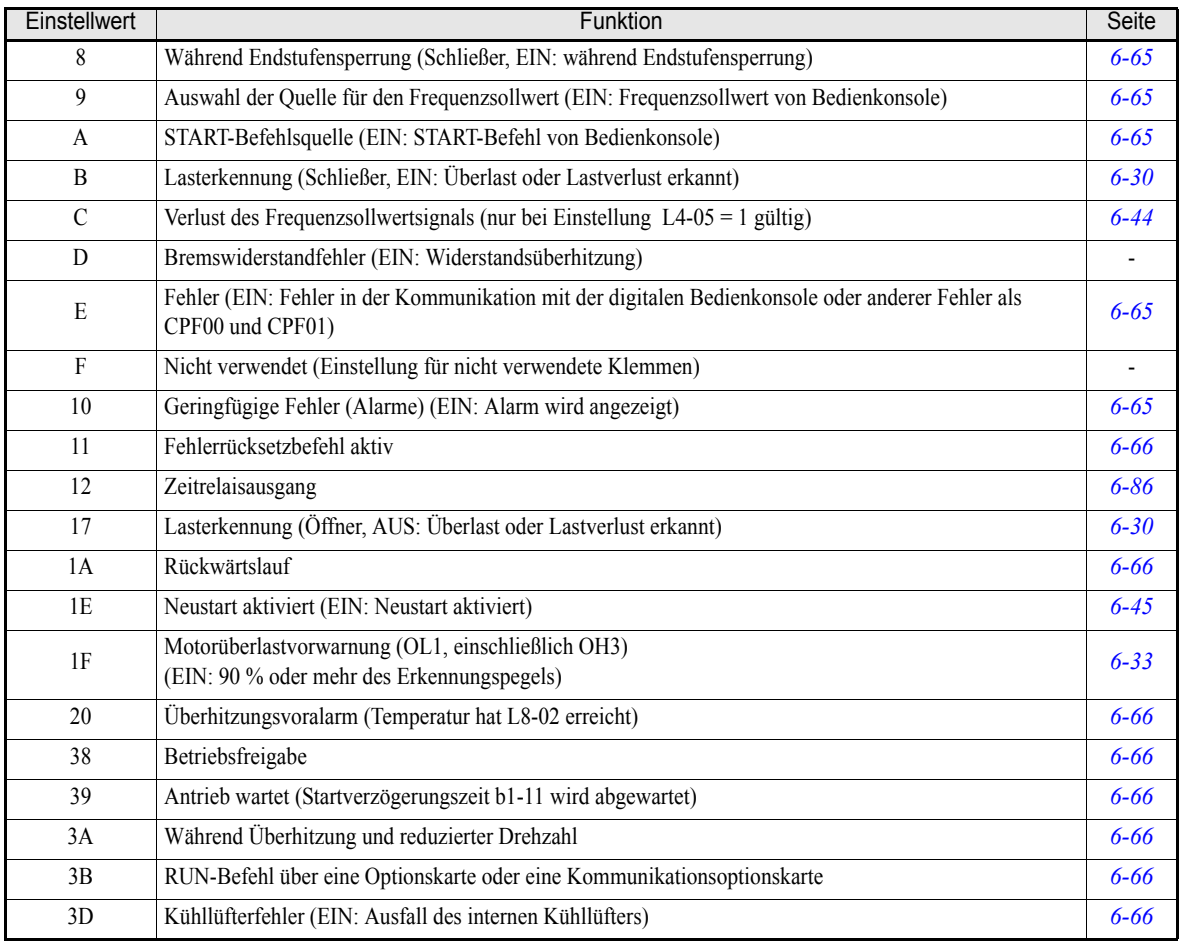

## <span id="page-131-0"></span>**Analogeingänge: H3**

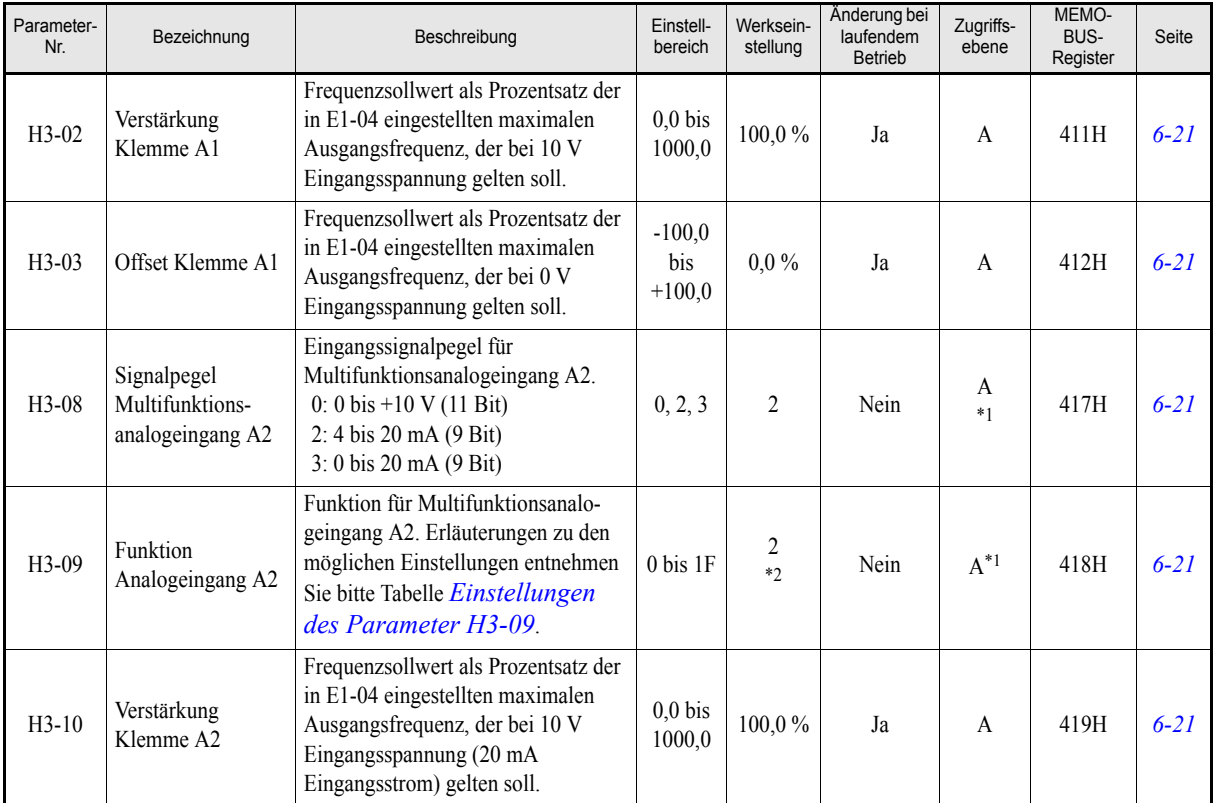

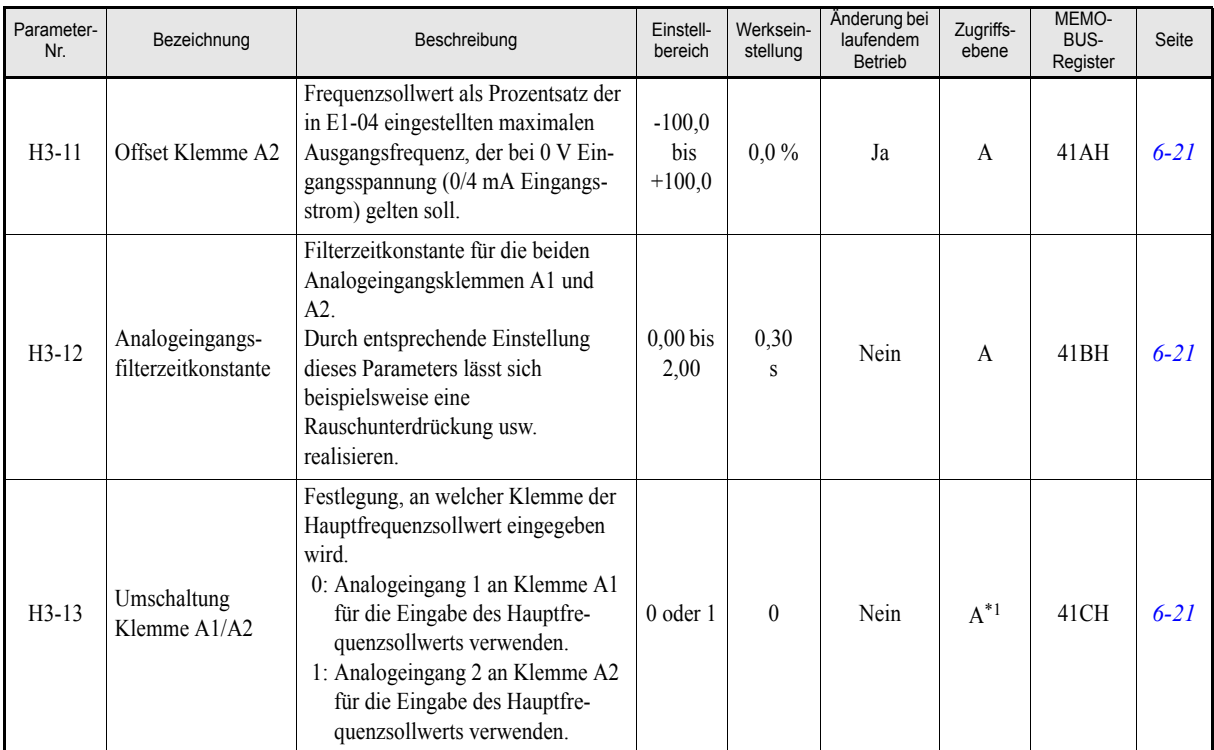

<span id="page-132-1"></span>\*1. Dieser Parameter steht auch im Schnellprogrammiermodus zur Verfügung, wenn die PI-Regelung aktiviert ist. Bei deaktivierter PI-Regelung kann dieser Parameter nur im erweiterten Programmiermodus abgefragt und geändert werden.

\*2. Die Einstellung wird auf "B" geändert, wenn die PI-Regelung aktiviert ist.

#### <span id="page-132-0"></span>**Einstellungen des Parameter H3-09**

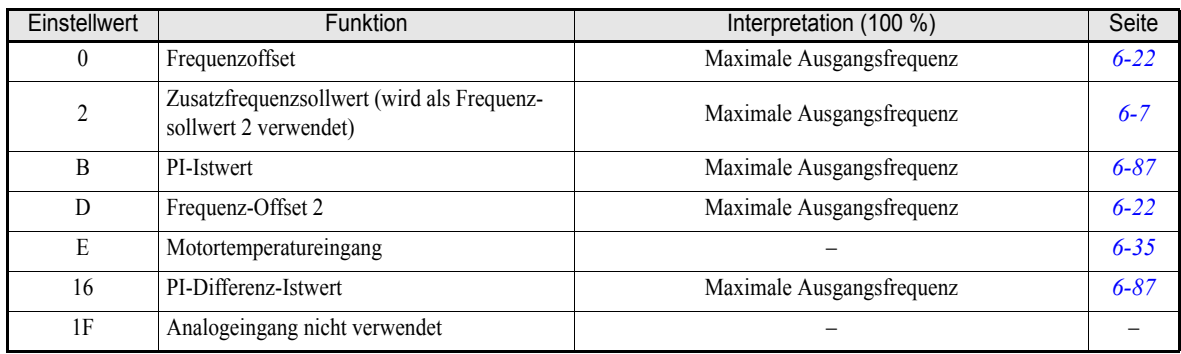

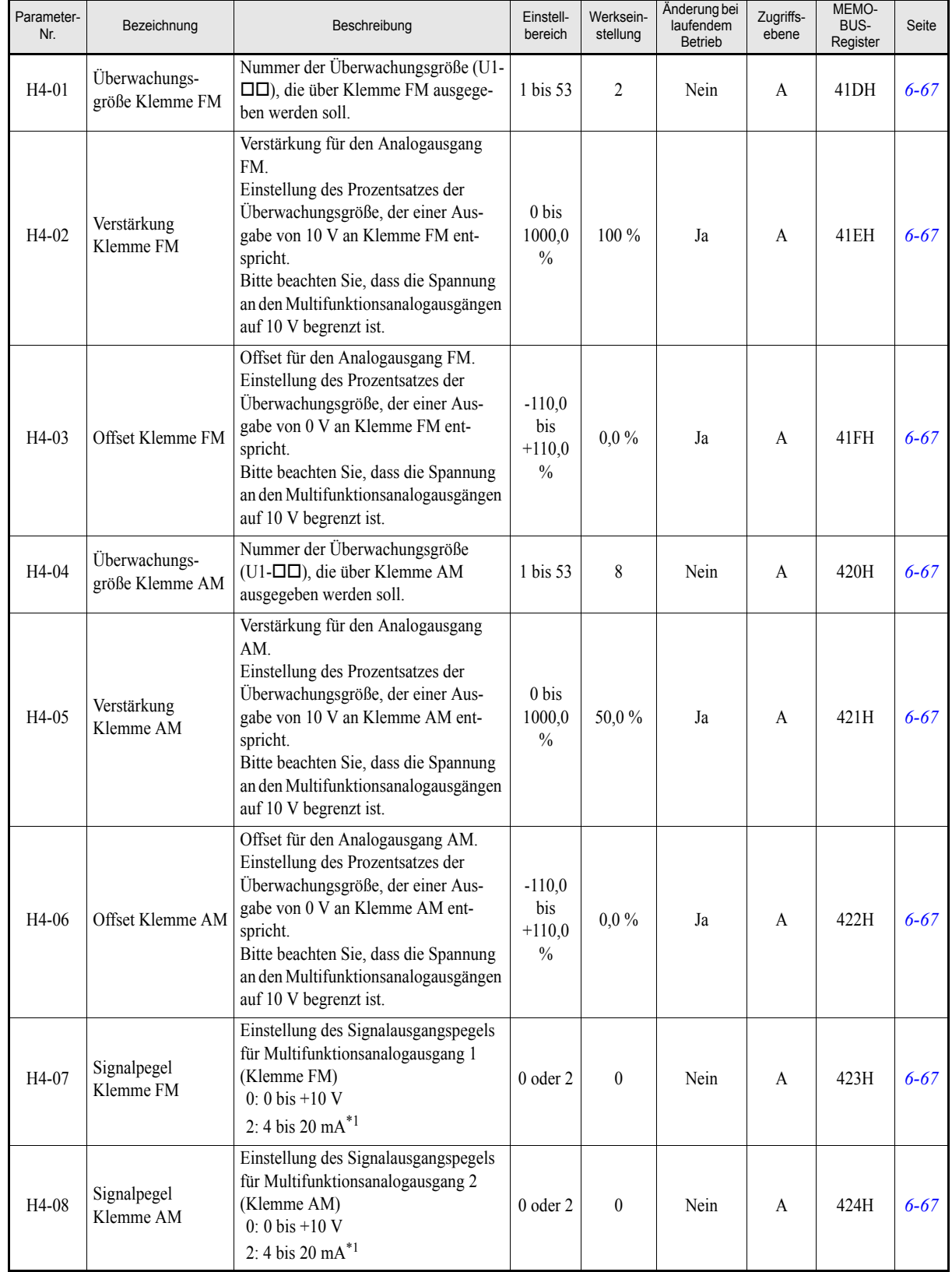

### <span id="page-133-0"></span>**Multifunktionsanalogausgänge: H4**

<span id="page-133-1"></span>\*1. Für die Ausgabe eines Stromsignals von 4 bis 20 mA ist eine optionale Klemmenkarte (ETC618121) erforderlich.

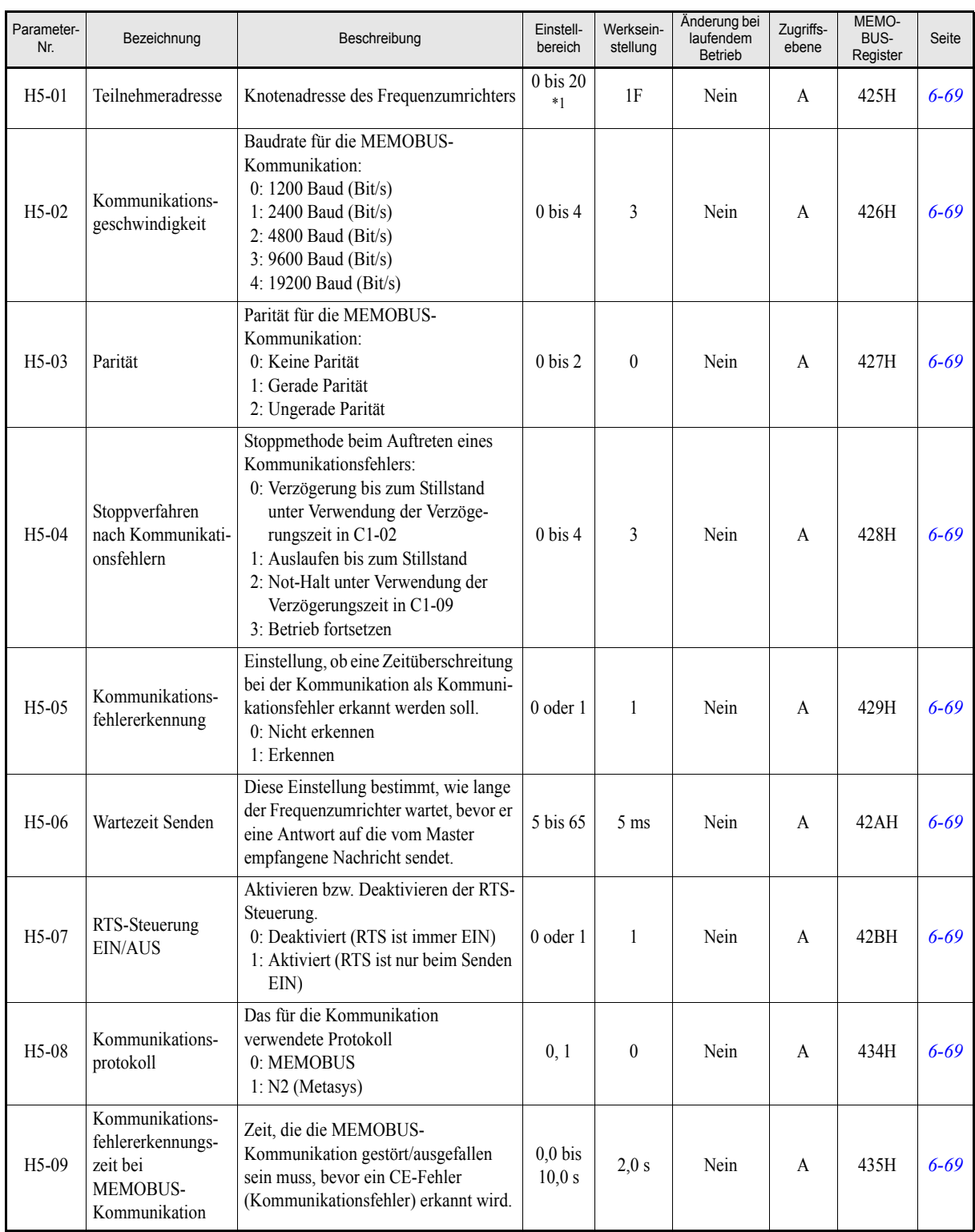

### <span id="page-134-0"></span>**MEMOBUS-Kommunikation: H5**

\*1. Zum Deaktivieren der MEMOBUS-Kommunikation des Frequenzumrichters stellen Sie H5-01 auf 0.

## ◆ Schutzfunktionen: L

#### <span id="page-135-0"></span>**Motorüberlast: L1**

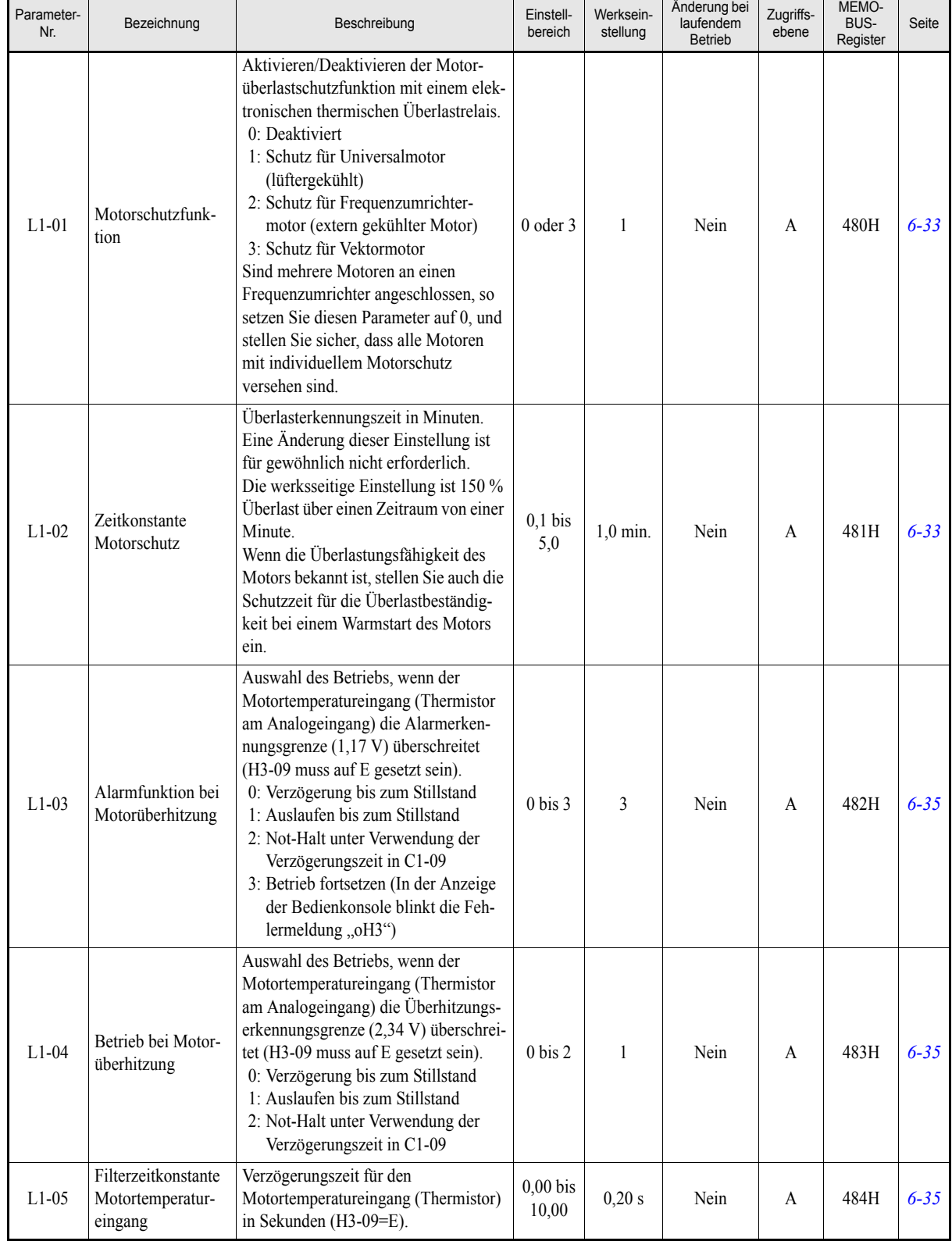

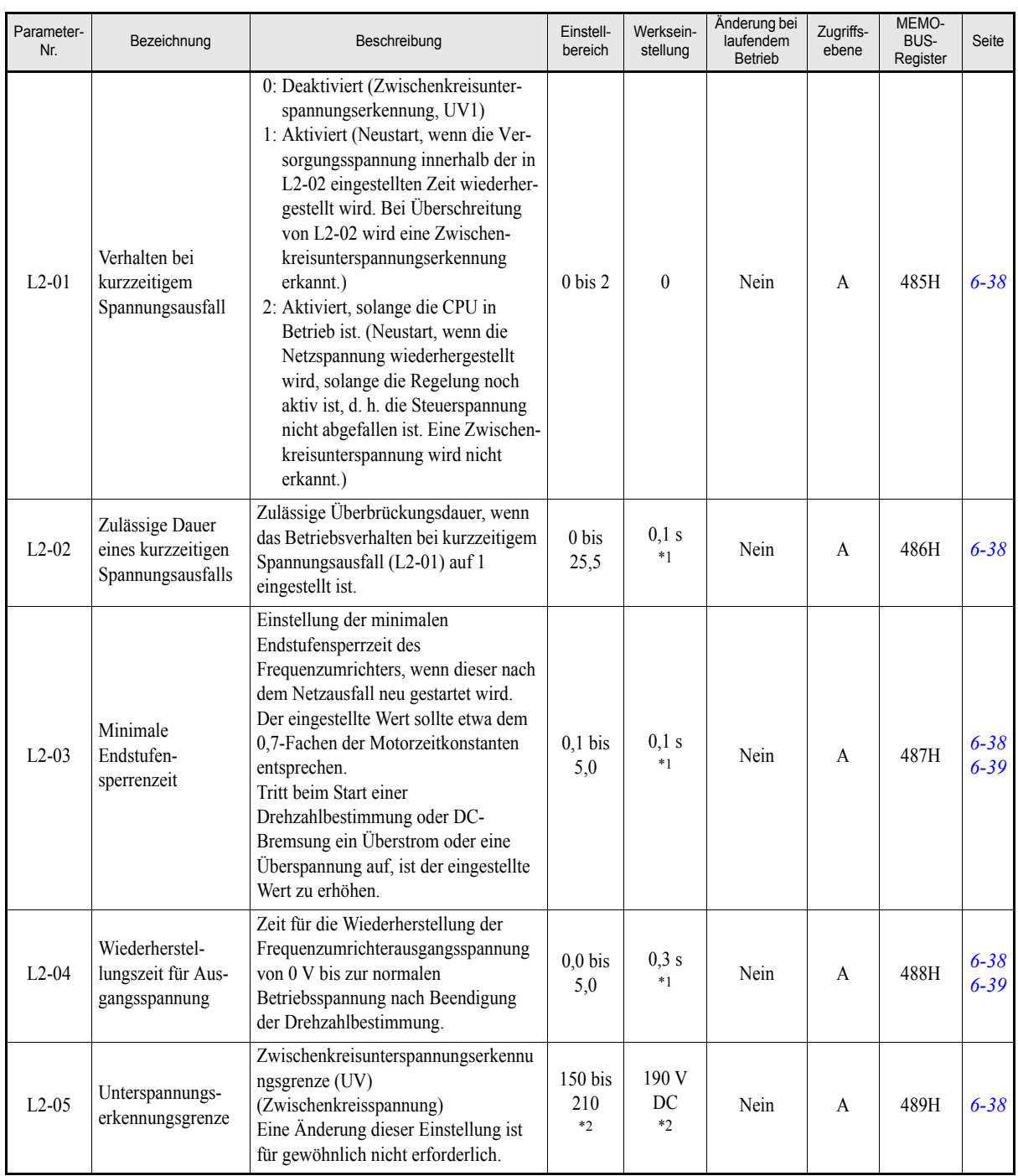

#### <span id="page-136-0"></span>**Verhalten bei Netzausfall: L2**

<span id="page-136-1"></span>\*1. Die werksseitige Einstellung hängt von der Leistung des Frequenzumrichters ab. Der angegebene Wert gilt für Frequenzumrichter der 200-V-Klasse mit 0,4 kW.

<span id="page-136-2"></span>\*2. Die angegebenen Werte gelten für Frequenzumrichter der 200-V-Klasse. Für Frequenzumrichter der 400-V-Klasse sind die Werte zu verdoppeln.

5-30

#### <span id="page-137-0"></span>**Blockierschutz: L3**

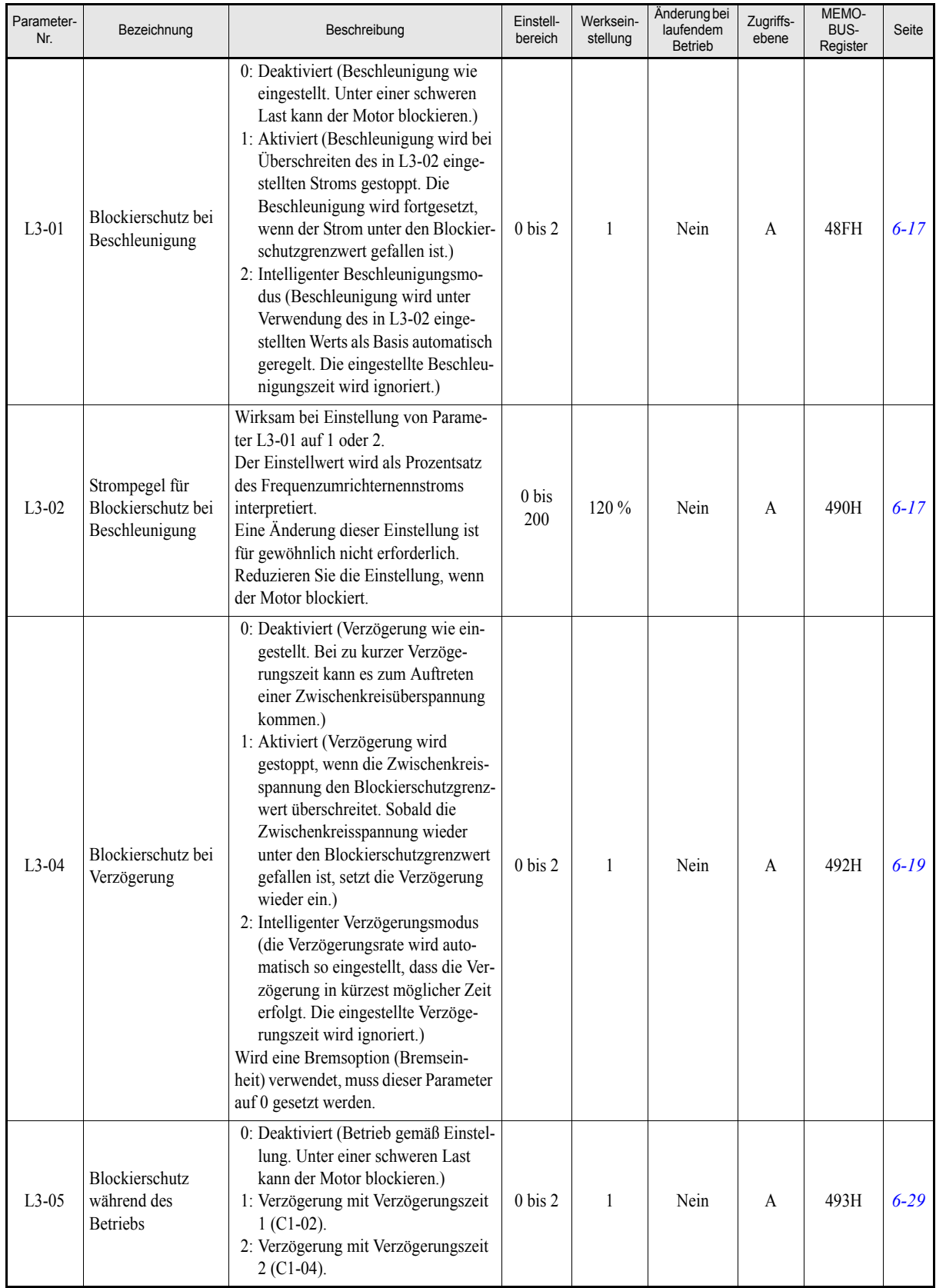

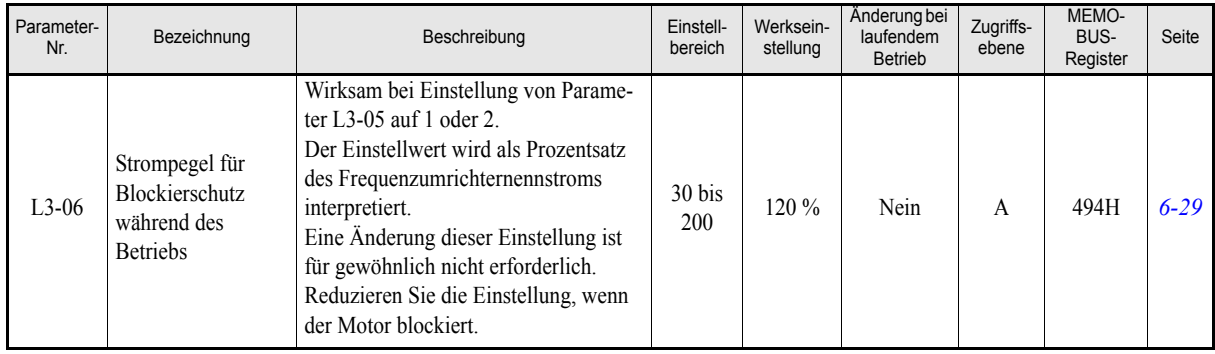

#### <span id="page-138-0"></span>**Sollwerterkennung: L4**

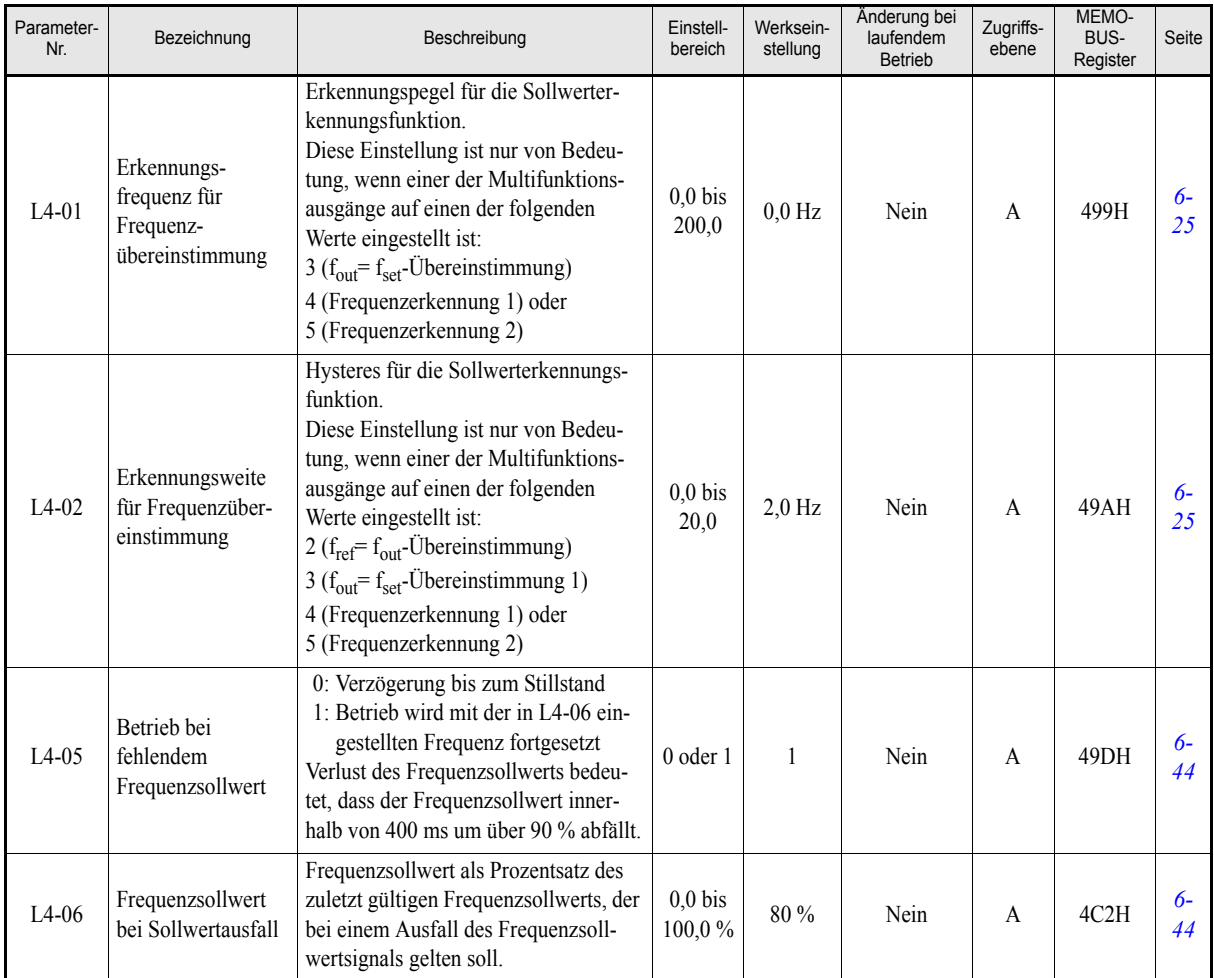

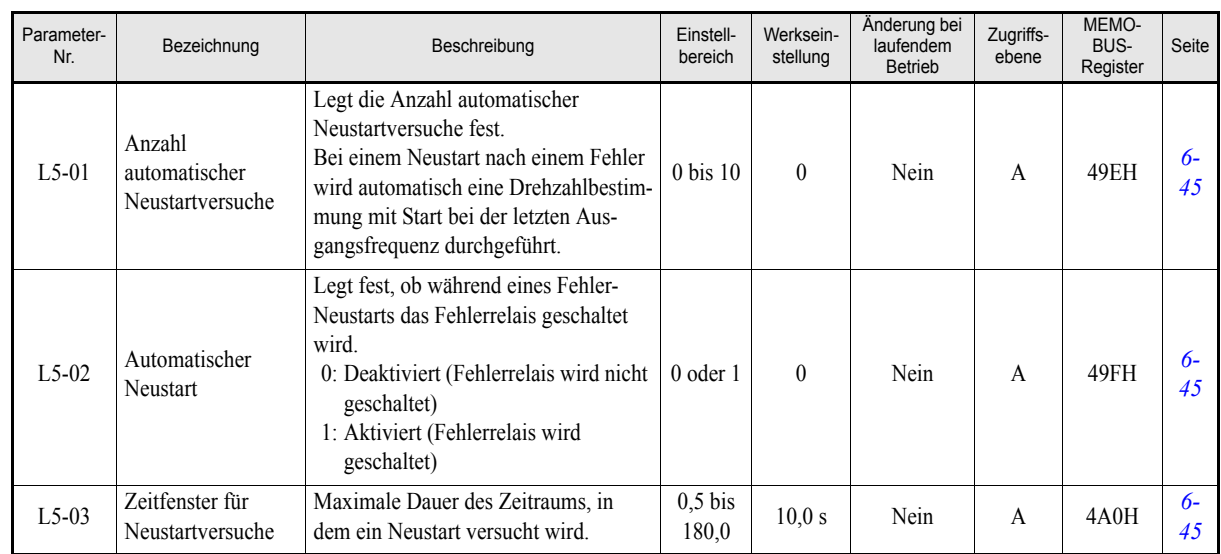

#### <span id="page-139-0"></span>**Neustart bei Fehler: L5**

#### <span id="page-139-1"></span>**Lasterkennung: L6**

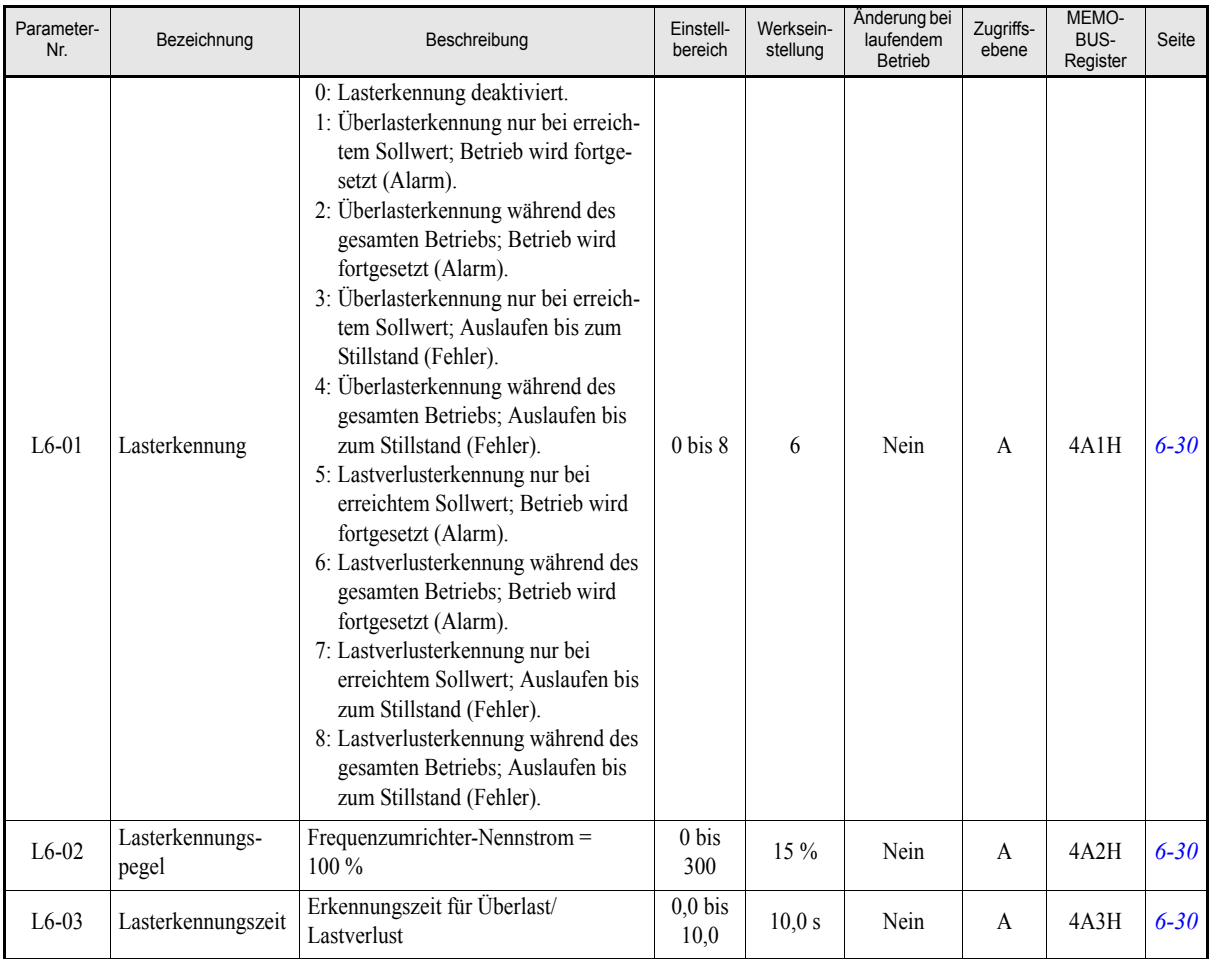

<span id="page-140-0"></span>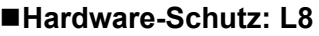

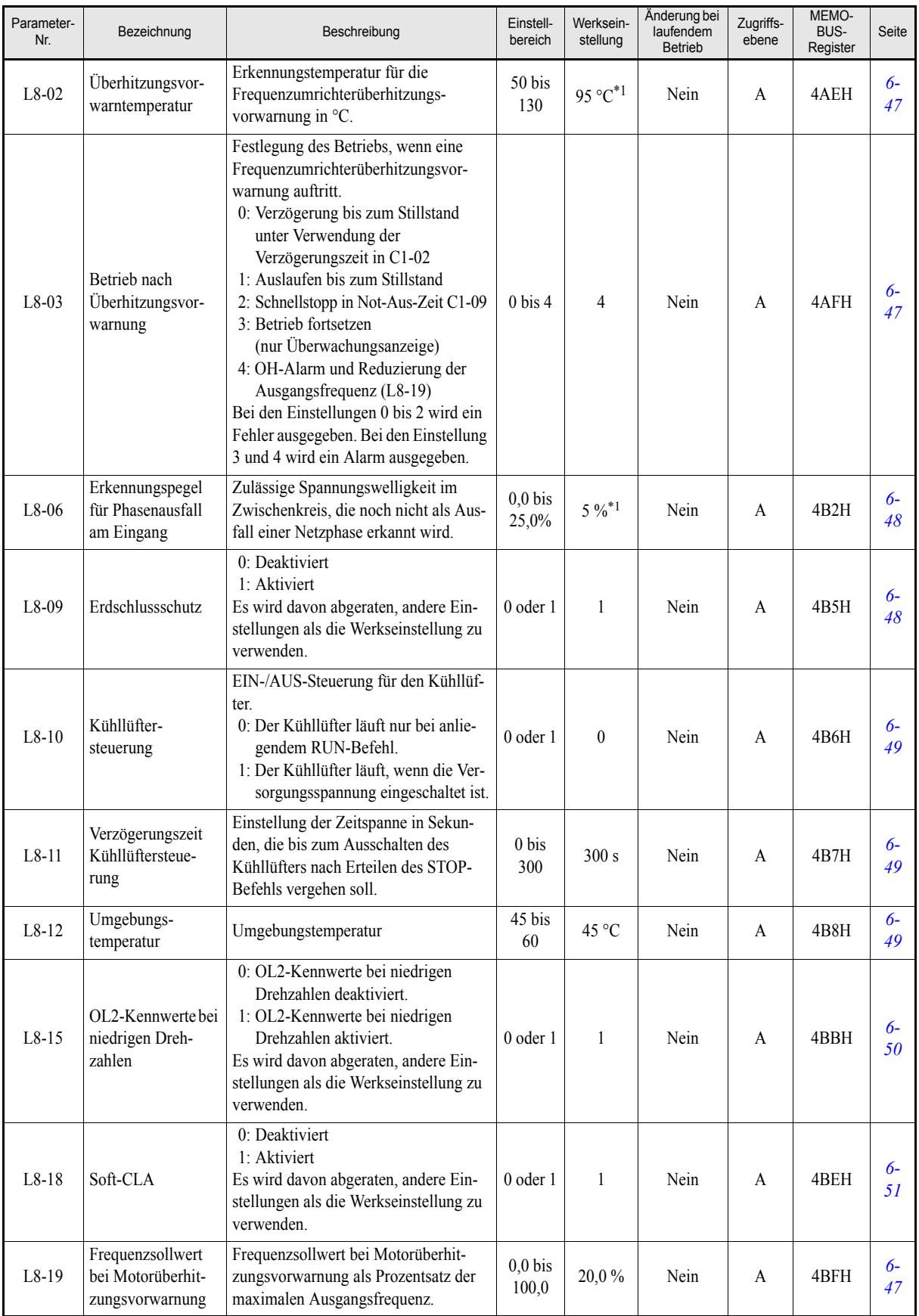

5-34

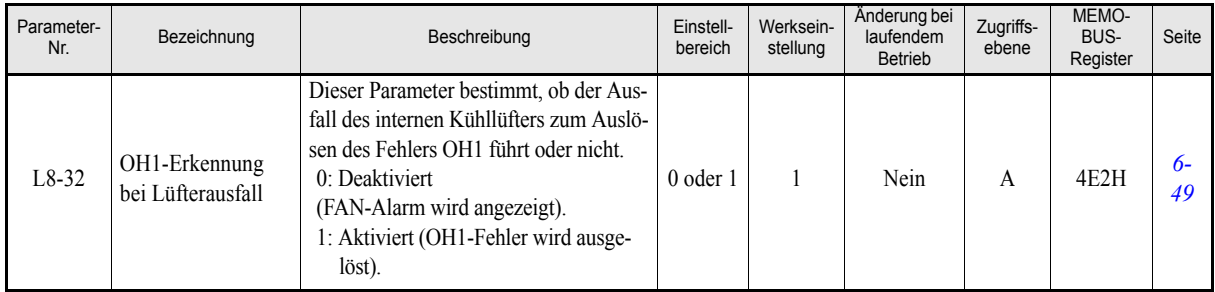

<span id="page-141-2"></span>\*1. Die werksseitige Einstellung hängt von der Leistung und der Schutzklasse des Frequenzumrichters ab. Der angegebene Wert gilt für IP00- und NEMA 1 / IP20-Frequenzumrichter der 200-V-Klasse mit 0,4 kW Leistung.

## **Spezielle Einstellungen: n**

#### <span id="page-141-0"></span>**Schwingungskompensation: n1**

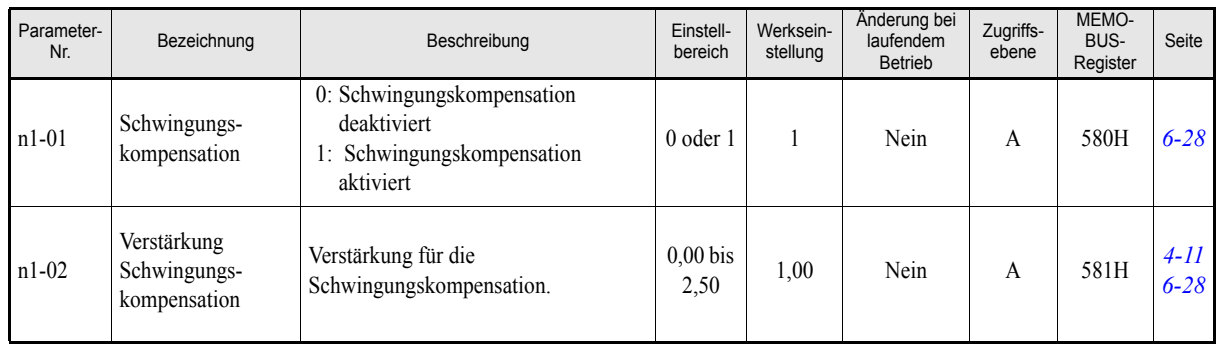

#### <span id="page-141-1"></span>**Bremsen mit hohem Schlupf: n3**

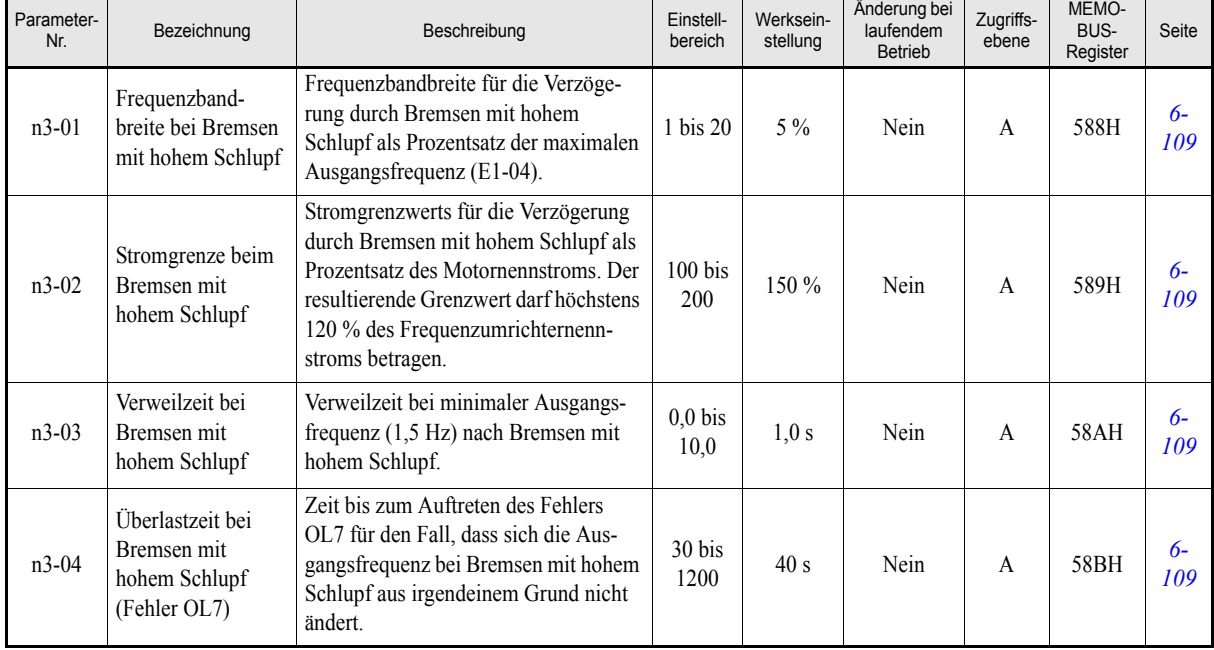

## **Parameter für die digitale Bedienkonsole: o**

## <span id="page-142-0"></span>**Anzeige: o1**

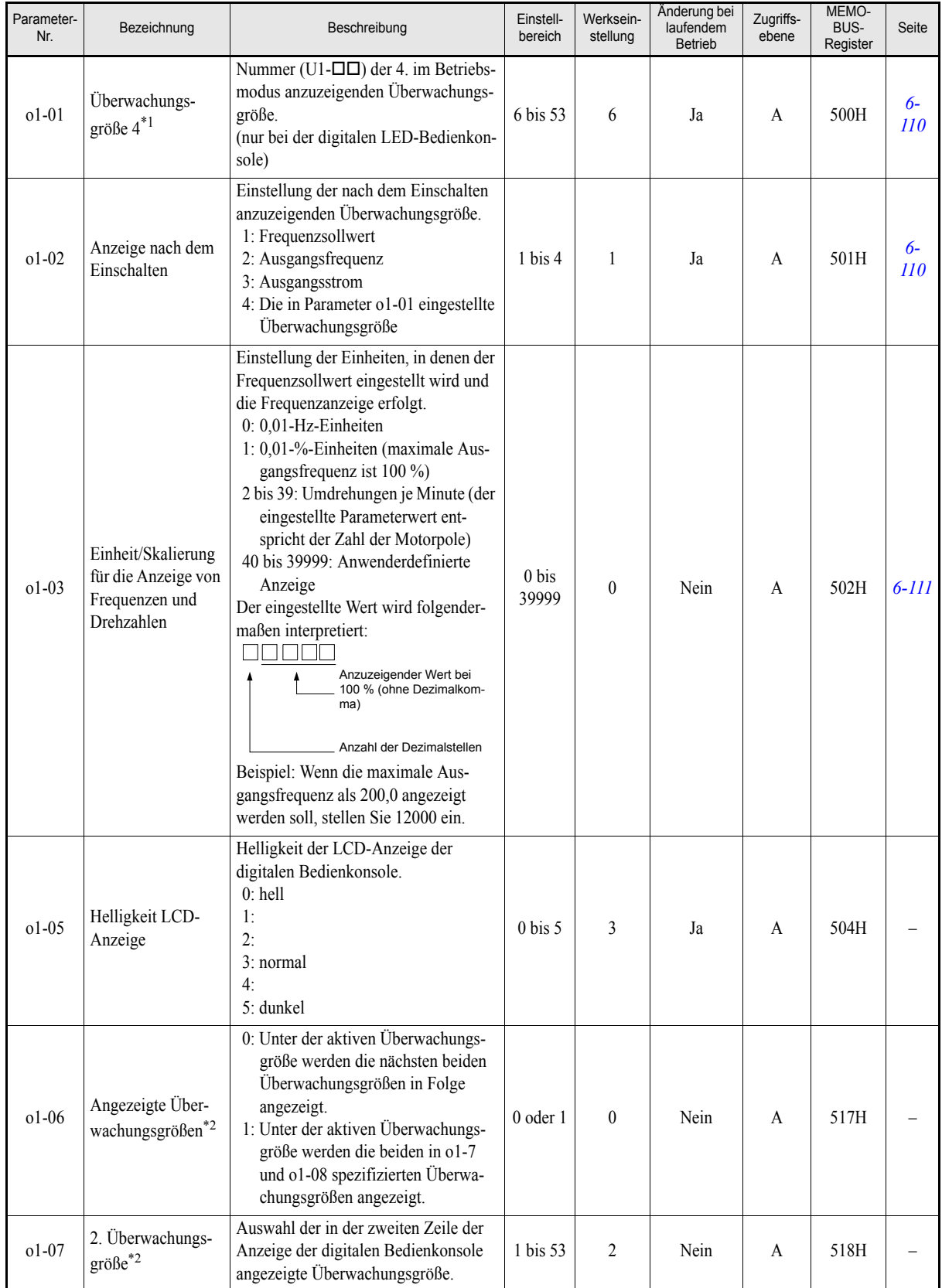

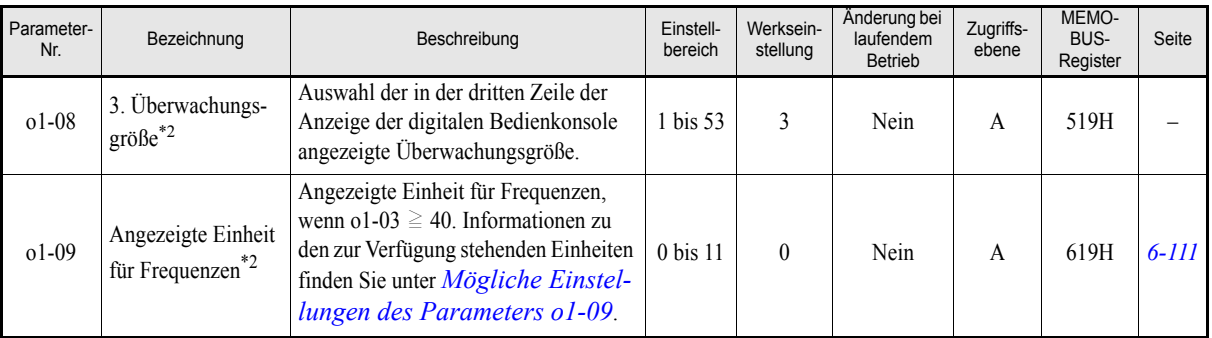

\*1. Dieser Parameter ist nur bei Verwendung der digitalen LED-Bedienkonsole von Bedeutung.

<span id="page-143-0"></span>\*2. Dieser Parameter ist nur von Bedeutung, wenn eine digitale Bedienkonsole mit LCD-Klartextanzeige (digitale LCD- oder HOA-Bedienkonsole) angeschlossen ist.

#### <span id="page-143-1"></span>**Mögliche Einstellungen des Parameters o1-09**

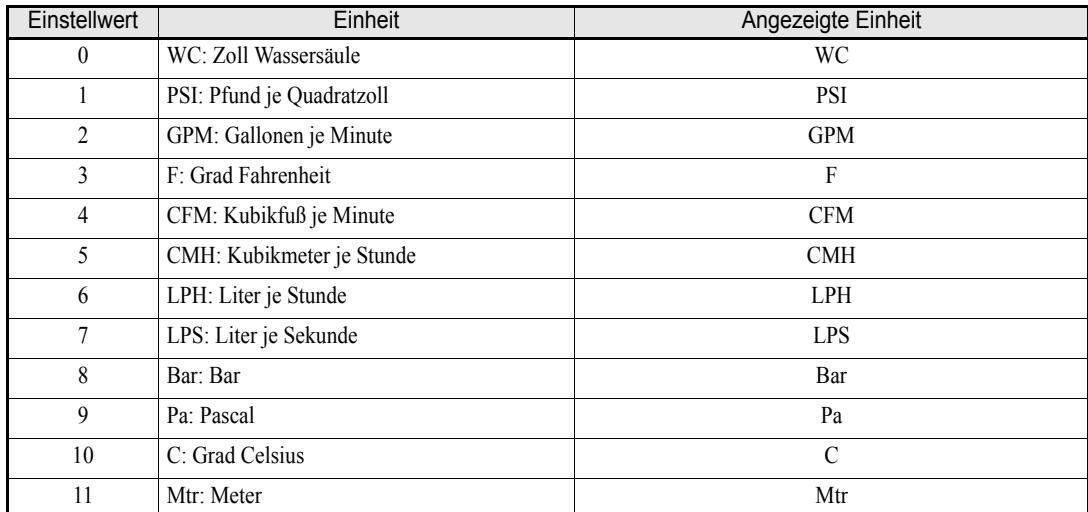
# **Diverse Einstellungen: o2**

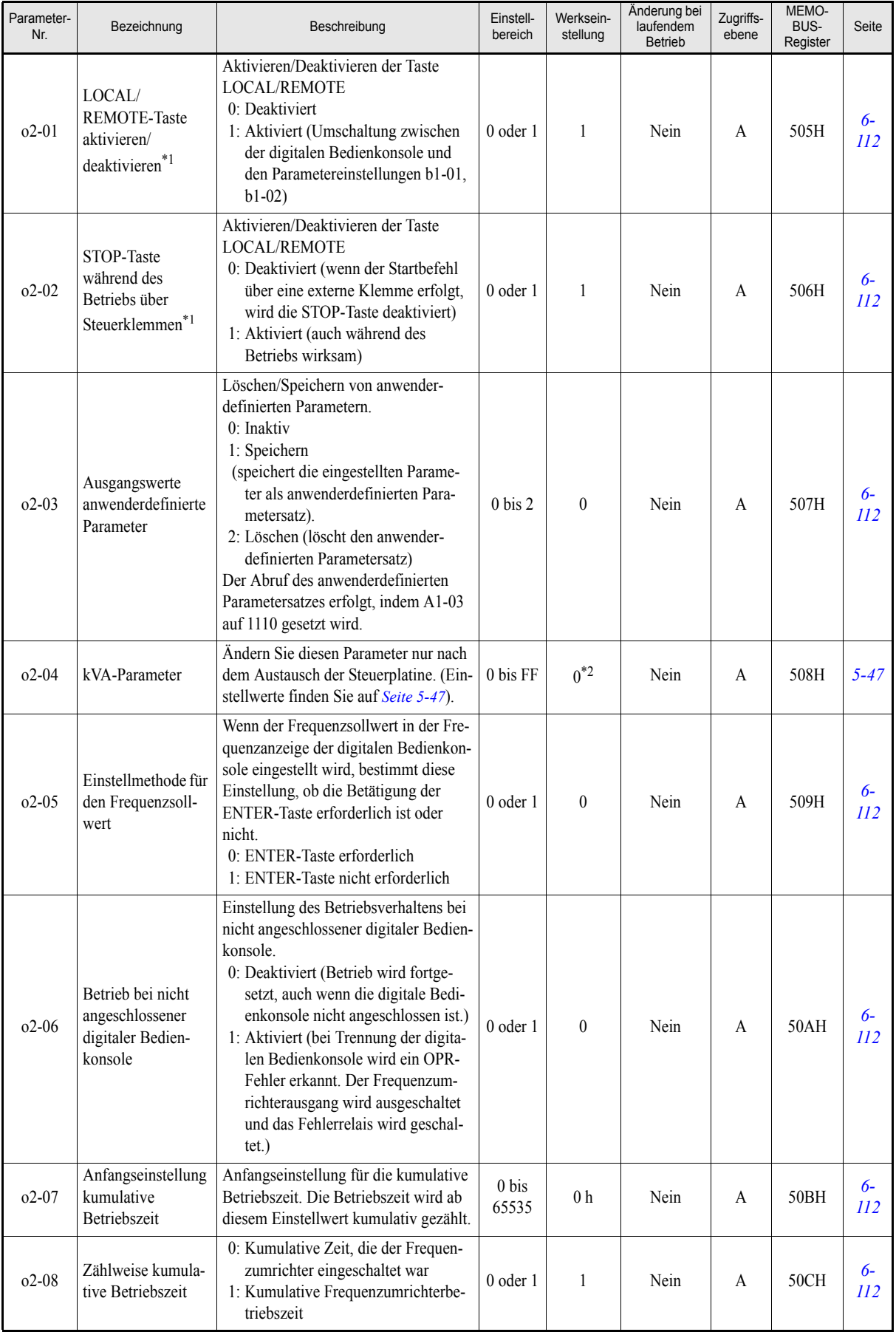

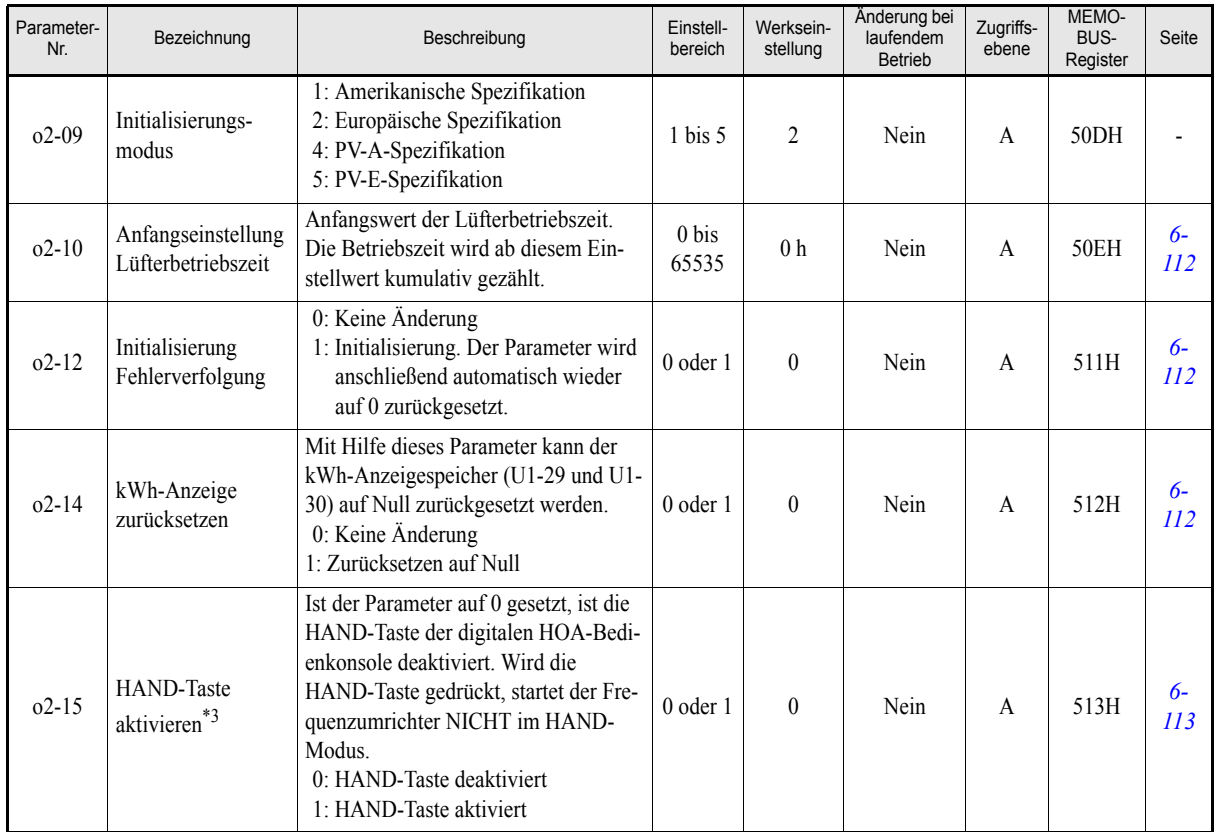

<span id="page-145-0"></span>\*1. Dieser Parameter ist nur bei Verwendung der digitalen LED- oder LCD-Bedienkonsole von Bedeutung.

\*2. Die werksseitige Einstellung hängt von der Leistung des Frequenzumrichters ab. Der angegebene Wert gilt für Frequenzumrichter der 200-V-Klasse mit 0,4 kW.

\*3. Dieser Parameter ist nur bei Verwendung der digitalen HOA-Bedienkonsole JVOP-162 von Bedeutung.

## **Kopierfunktion: o3**

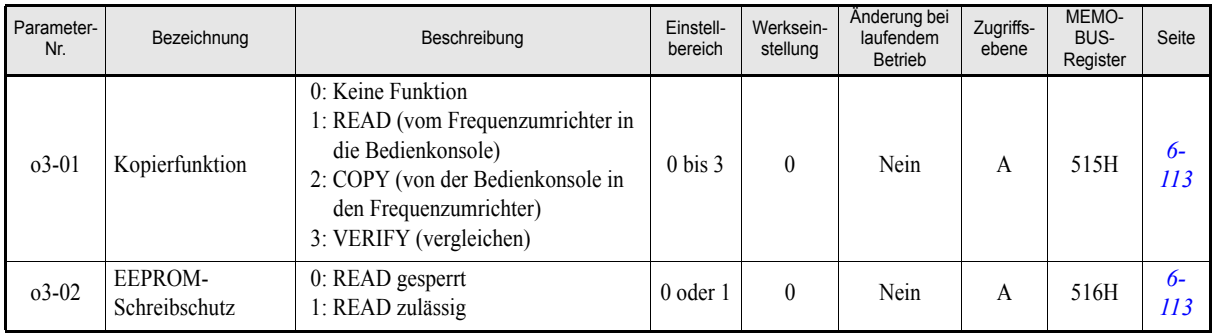

# ◆ Motor-Autotuning: T

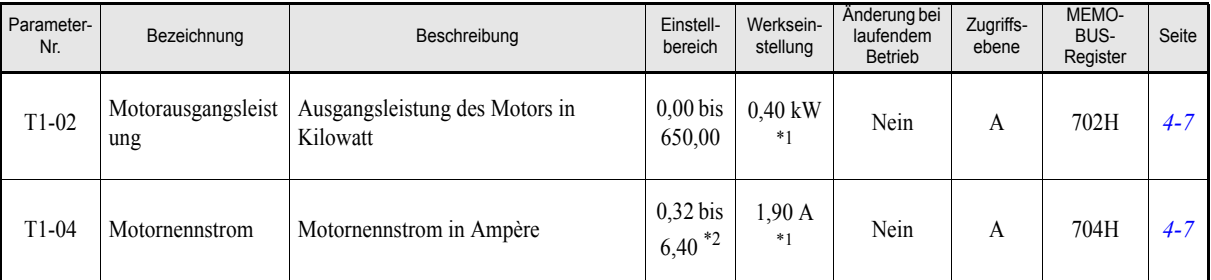

<span id="page-146-0"></span>\*1. Die werksseitige Einstellung hängt von der Leistung des Frequenzumrichters ab. Der angegebene Wert gilt für Frequenzumrichter der 200-V-Klasse mit 0,4 kW.

\*2. Der Einstellbereich reicht von 10 % bis 200 % des Frequenzumrichternennausgangsstroms. Der angegebene Wert gilt für Frequenzumrichter der 200-V-Klasse mit 0,4 kW.

# **Überwachungsgrößen: U**

## **Statusanzeigegrößen: U1**

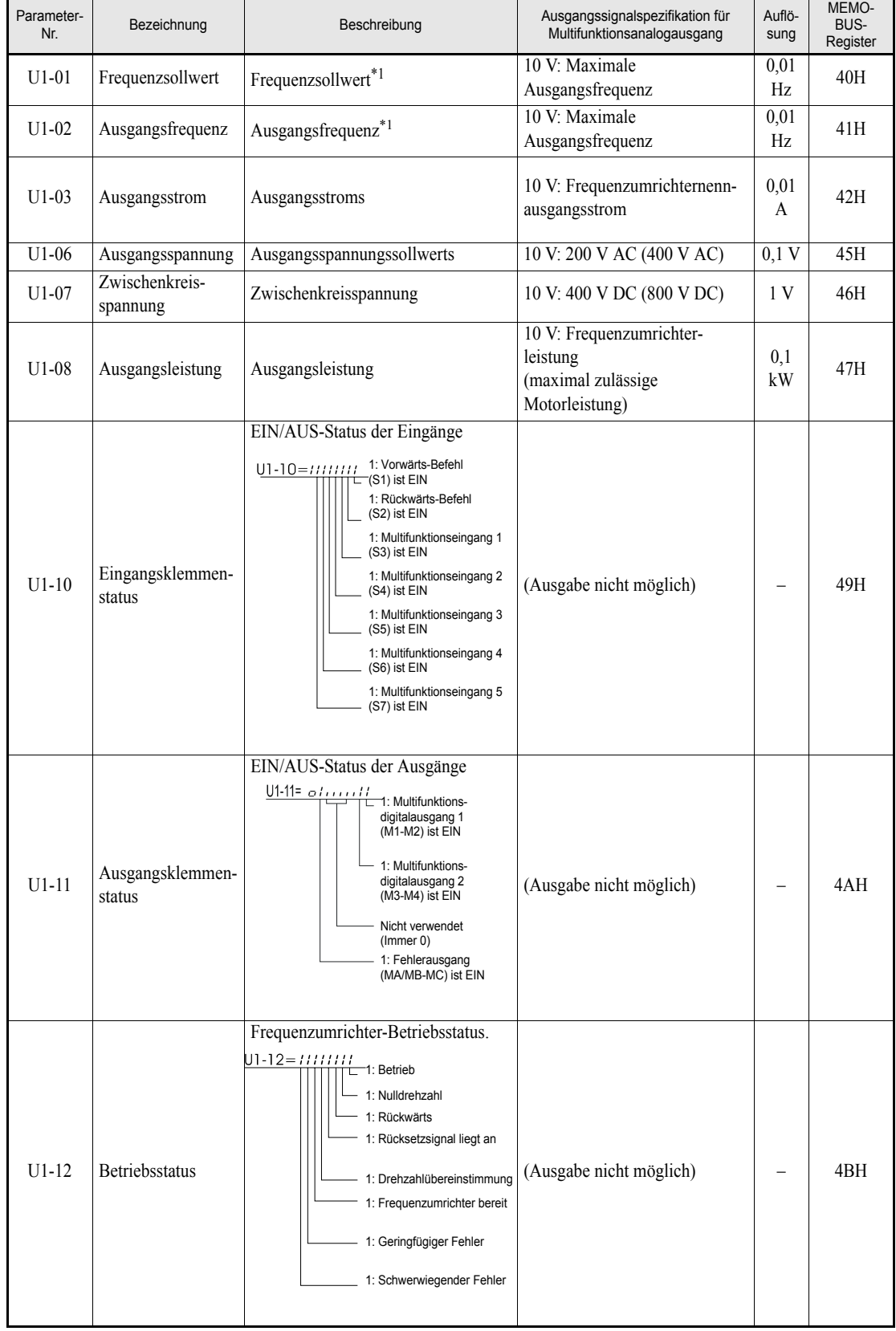

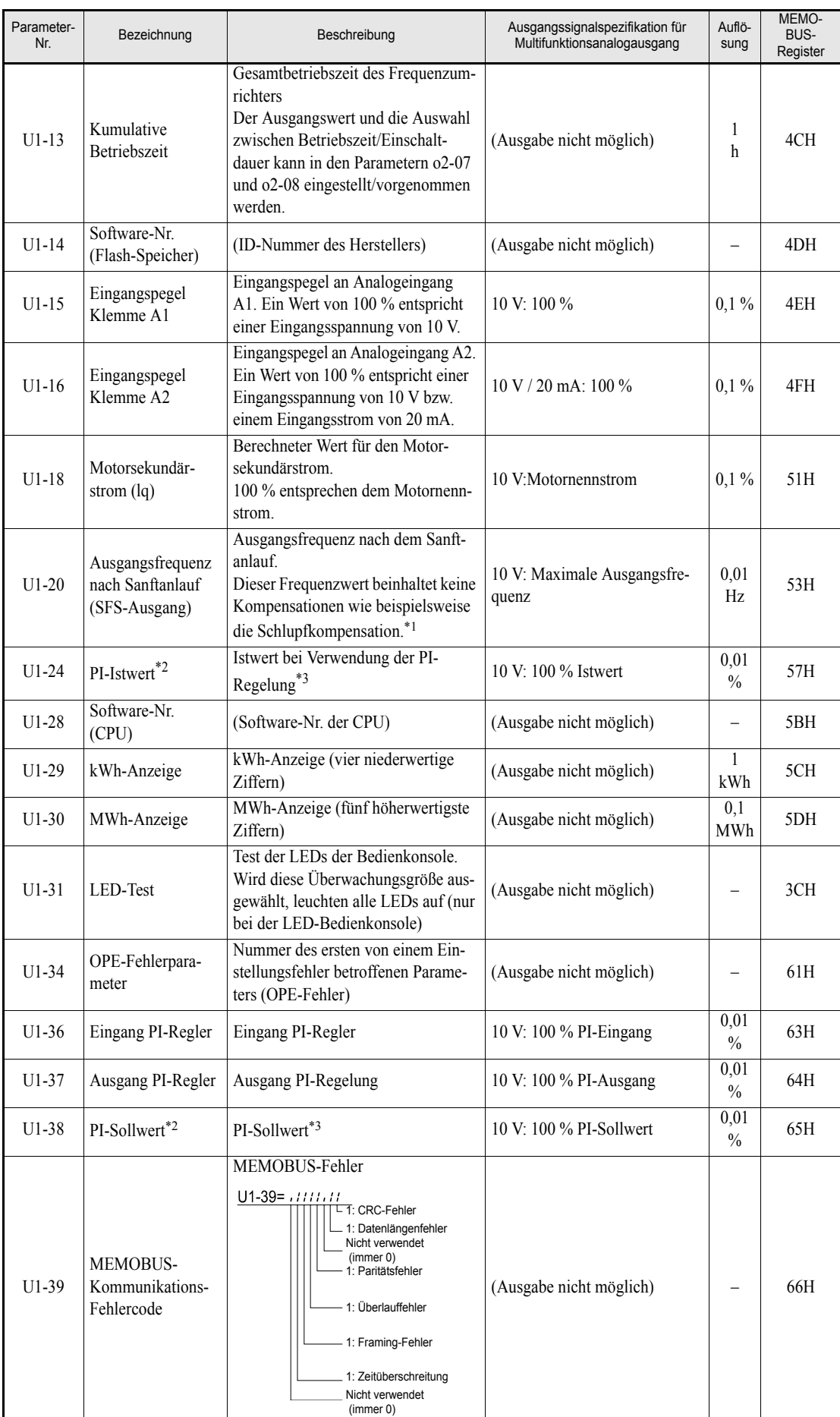

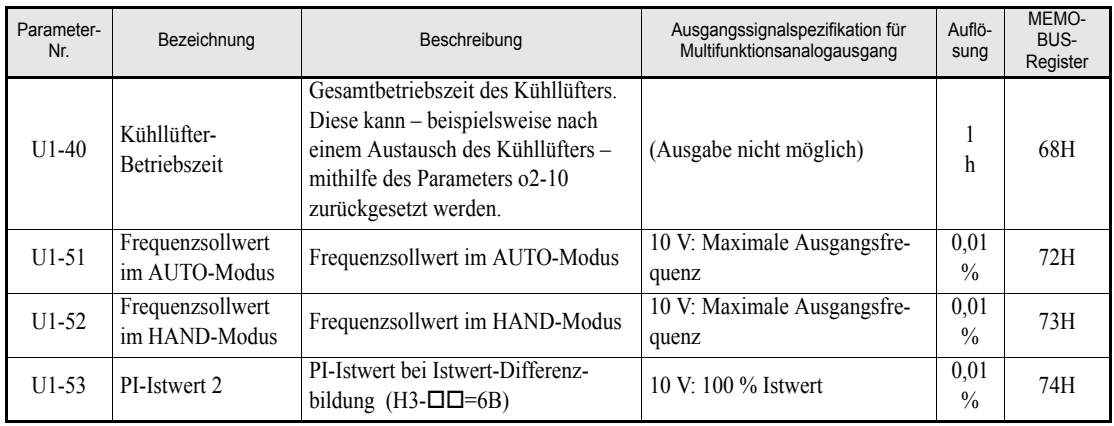

<span id="page-149-0"></span>\*1. Der Parameter o1-03 ermöglicht das Skalieren von Frequenzanzeigen, mithilfe des Parameters o1-09 kann die anzuzeigende Einheit eingestellt werden.

<span id="page-149-1"></span>\*2. Bei Aktivierung der PI-Regelung werden diese Überwachungsgrößen automatisch als 2. und 3. Überwachungsgröße eingestellt und in Zeile 2 und 3 der Bedienkonsolenanzeige angezeigt.

<span id="page-149-2"></span>\*3. Der Parameter b5-20 ermöglicht das Skalieren des Anzeigewerts, mithilfe des Parameters b5-31 kann die anzuzeigende Einheit eingestellt werden.

# **Fehlerverfolgung: U2**

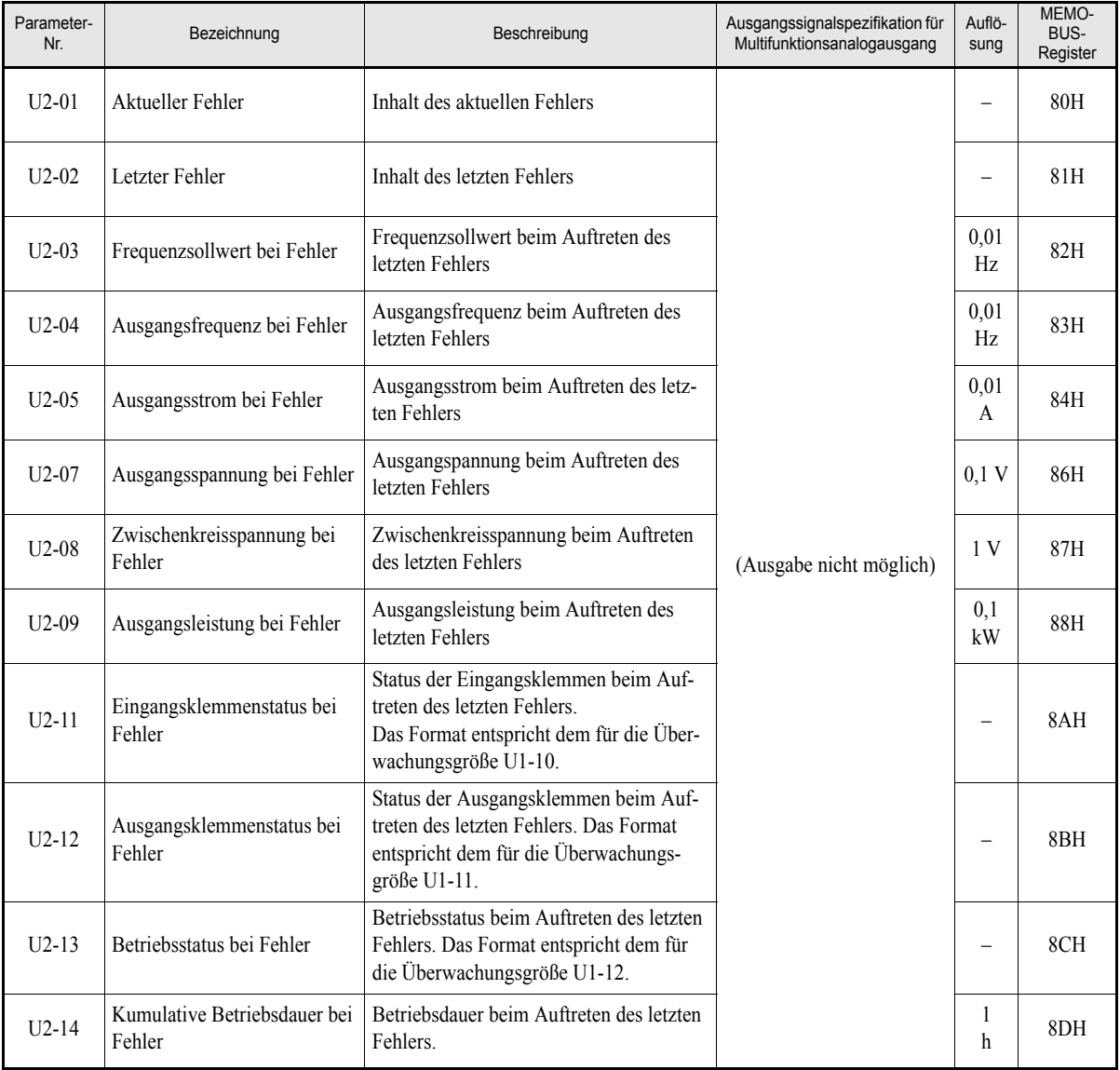

Hinweis: Folgende Fehler werden nicht in der Fehlerverfolgung aufgezeichnet: CPF00, 01, 02, 03, UV1 und UV2.

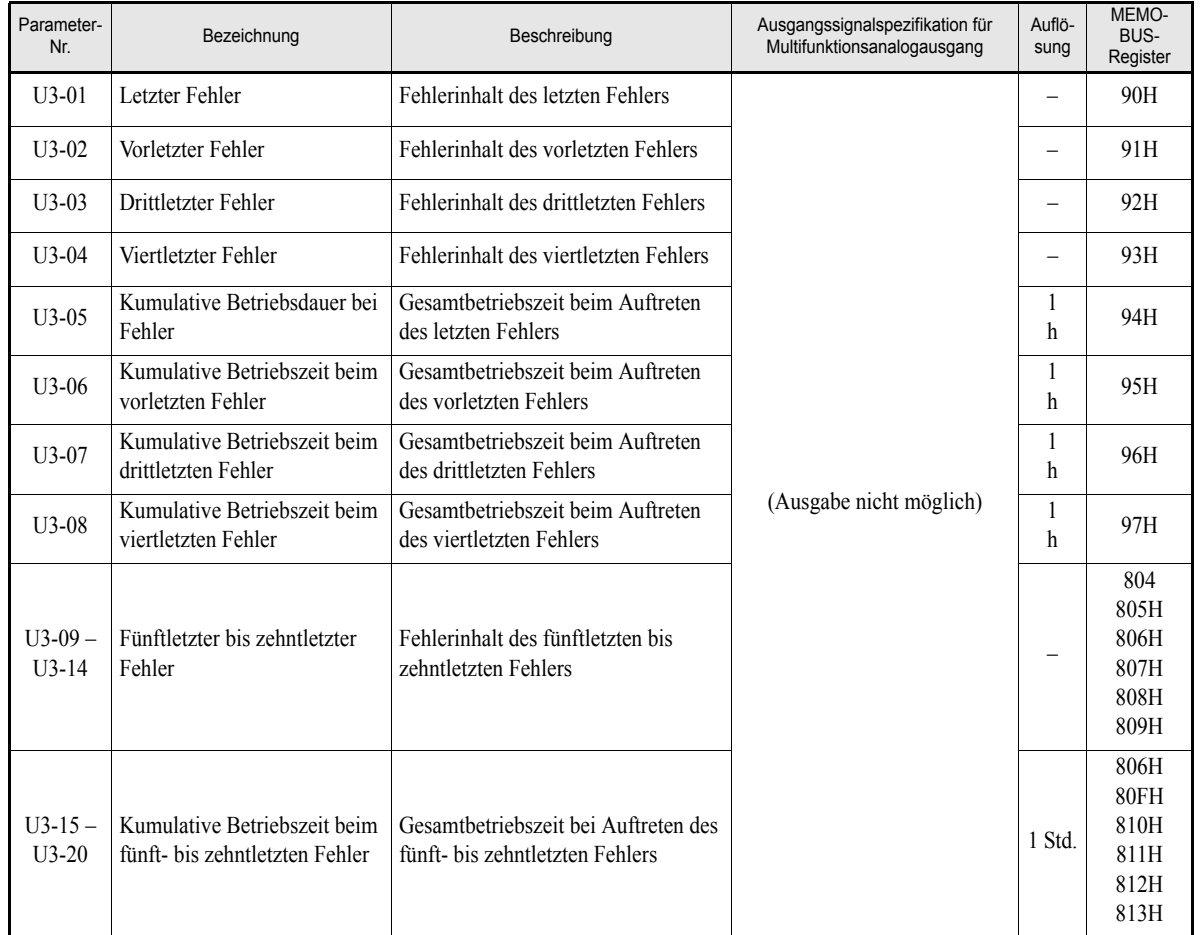

#### **Fehlerhistorie: U3**

Hinweis: Folgende Fehler werden in der Fehlerhistorie nicht aufgezeichnet: CPF00, 01, 02, 03, UV1 und UV2.

# **Einstellwerte, die sich mit der Einstellung der U/f-Kennlinie (E1-03) ändern**

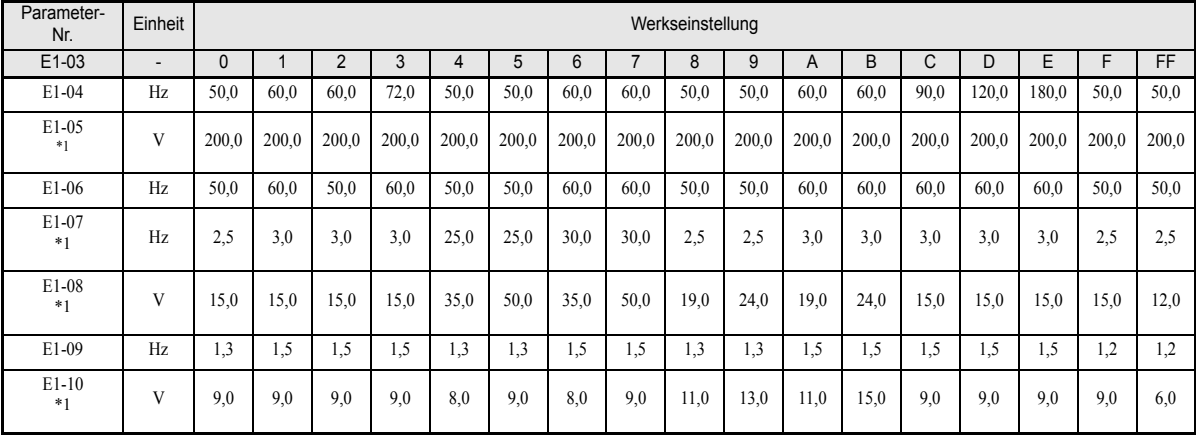

#### **Frequenzumrichter der 200-V- und 400-V-Klasse mit 0,4 bis 1,5 kW**

<span id="page-152-0"></span>\*1. Die angegebenen Werte gelten für Frequenzumrichter der 200-V-Klasse. Für Frequenzumrichter der 400-V-Klasse sind die Werte zu verdoppeln.

#### **Frequenzumrichter der 200-V- und 400-V-Klasse mit 2,2 bis 45 kW**

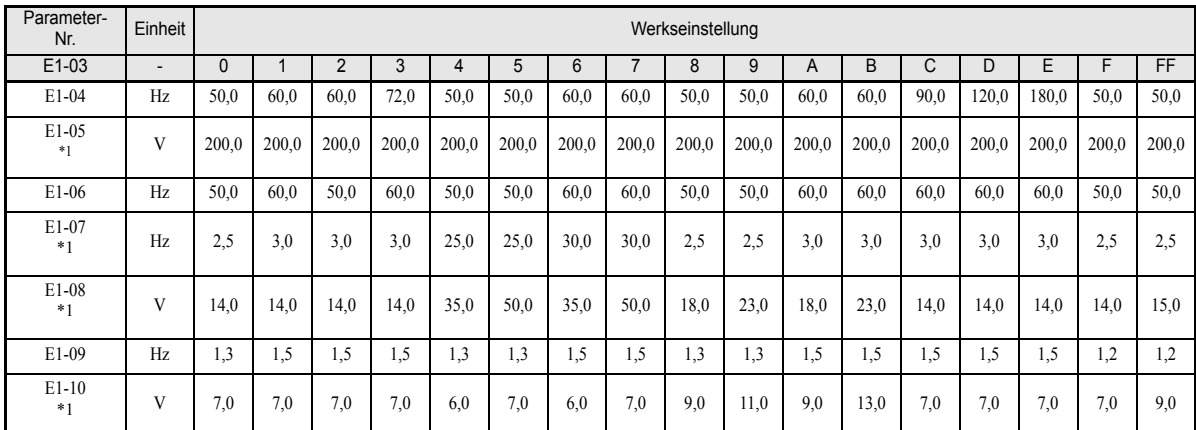

<span id="page-152-1"></span>\*1. Die angegebenen Werte gelten für Frequenzumrichter der 200-V-Klasse. Für Frequenzumrichter der 400-V-Klasse sind die Werte zu verdoppeln.

#### **Frequenzumrichter der 200-V-Klasse mit 55 bis 110 KW und Frequenzumrichter der 400-V-Klasse mit 55 bis 300 kW**

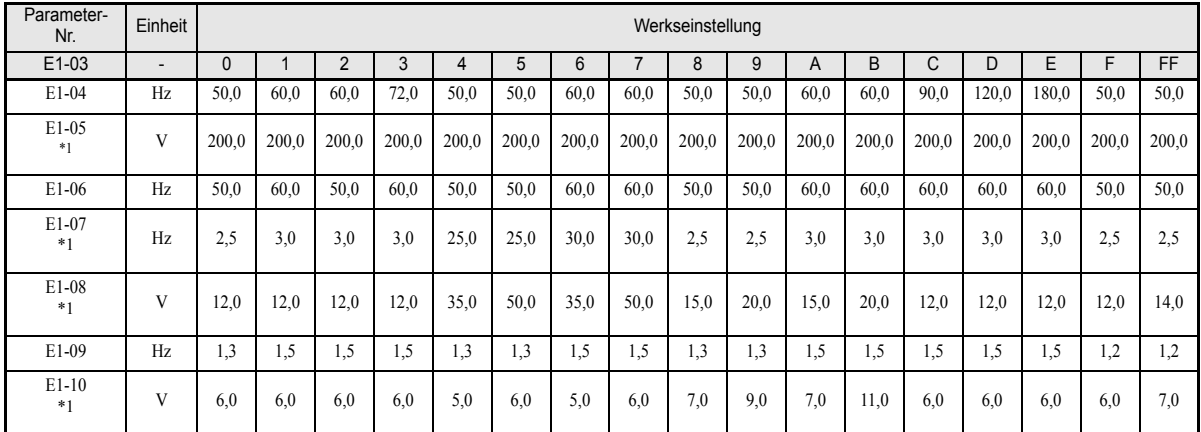

<span id="page-152-2"></span>\*1. Die angegebenen Werte gelten für Frequenzumrichter der 200-V-Klasse. Für Frequenzumrichter der 400-V-Klasse sind die Werte zu verdoppeln.

# <span id="page-153-1"></span><span id="page-153-0"></span> **Werkseinstellungen, die sich mit der Leistung des Frequenzumrichters (o2-04) ändern**

#### **Frequenzumrichter der 200-V-Klasse**

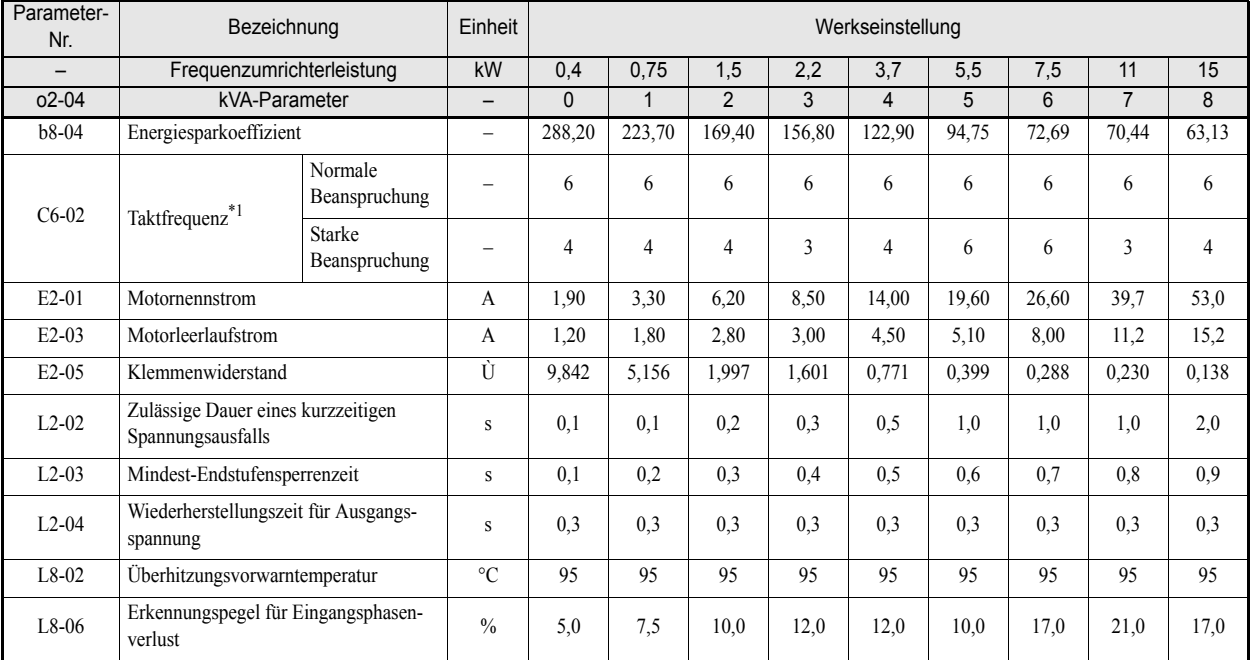

\*1. Die Anfangseinstellungen für C6-02 sind: 2: 5,0 kHz, 3: 8,0 kHz, 4: 10 kHz, 5: 12,5 kHz und 6: 15 kHz. Liegt die Taktfrequenz bei Frequenzumrichtern mit einer Ausgangsleistung von 30 KW und mehr über der werksseitigen Einstellung, muss der Frequenzumrichternennstrom reduziert werden.

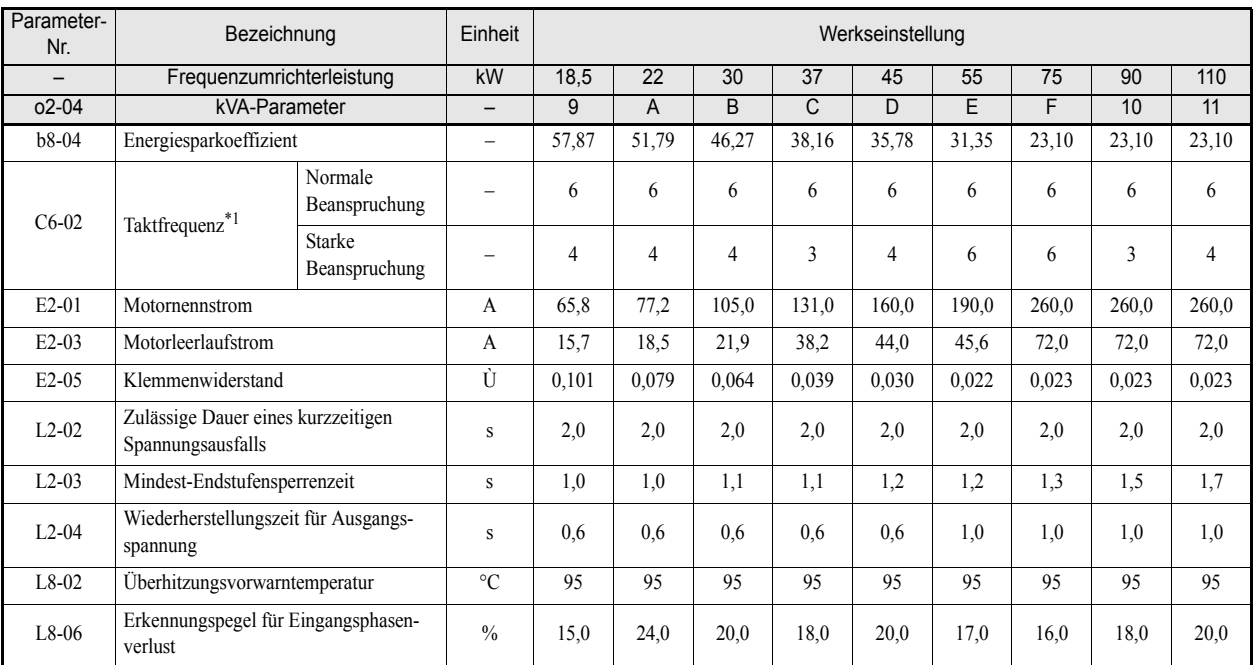

\*1. Die Anfangseinstellungen für C6-02 sind: 2: 5,0 kHz, 3: 8,0 kHz, 4: 10 kHz, 5: 12,5 kHz und 6: 15 kHz. Liegt die Taktfrequenz bei Frequenzumrichtern mit einer Ausgangsleistung von 30 KW und mehr über der werksseitigen Einstellung, muss der Frequenzumrichternennstrom reduziert werden.

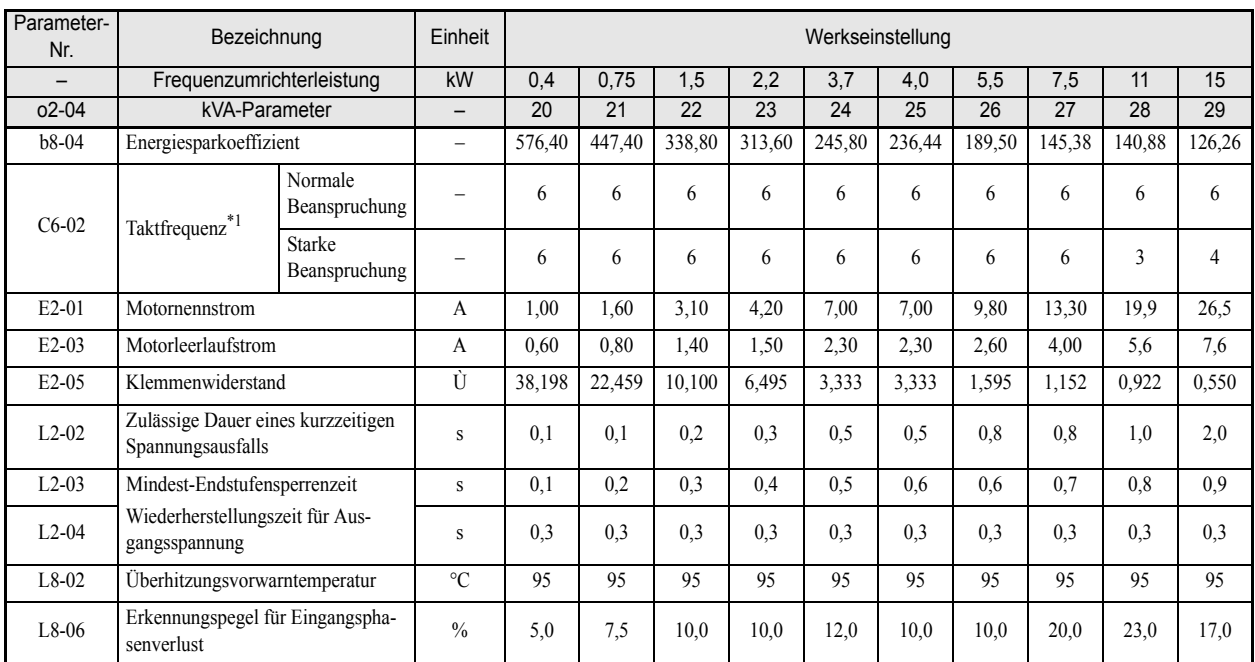

# **Frequenzumrichter der 400-V-Klasse der Schutzklassen IP00 und NEMA 1 / IP20**

\*1. Die Anfangseinstellungen für C6-02 sind: 2: 5,0 kHz, 3: 8,0 kHz, 4: 10 kHz, 5: 12,5 kHz und 6: 15 kHz. Liegt die Taktfrequenz bei Frequenzumrichtern mit einer Ausgangsleistung von 30 KW und mehr über der werksseitigen Einstellung, muss der Frequenzumrichternennstrom reduziert werden.

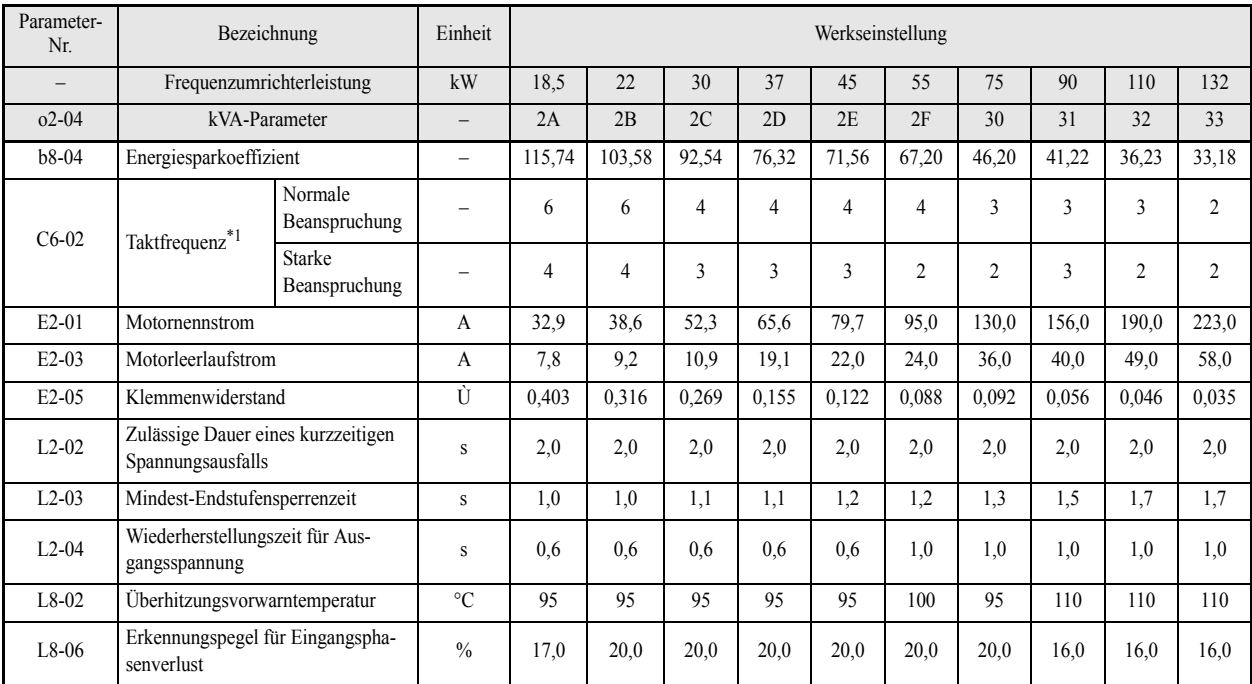

\*1. Die Anfangseinstellungen für C6-02 sind: 2: 5,0 kHz, 3: 8,0 kHz, 4: 10 kHz, 5: 12,5 kHz und 6: 15 kHz. Liegt die Taktfrequenz bei Frequenzumrichtern mit einer Ausgangsleistung von 30 KW und mehr über der werksseitigen Einstellung, muss der Frequenzumrichternennstrom reduziert werden.

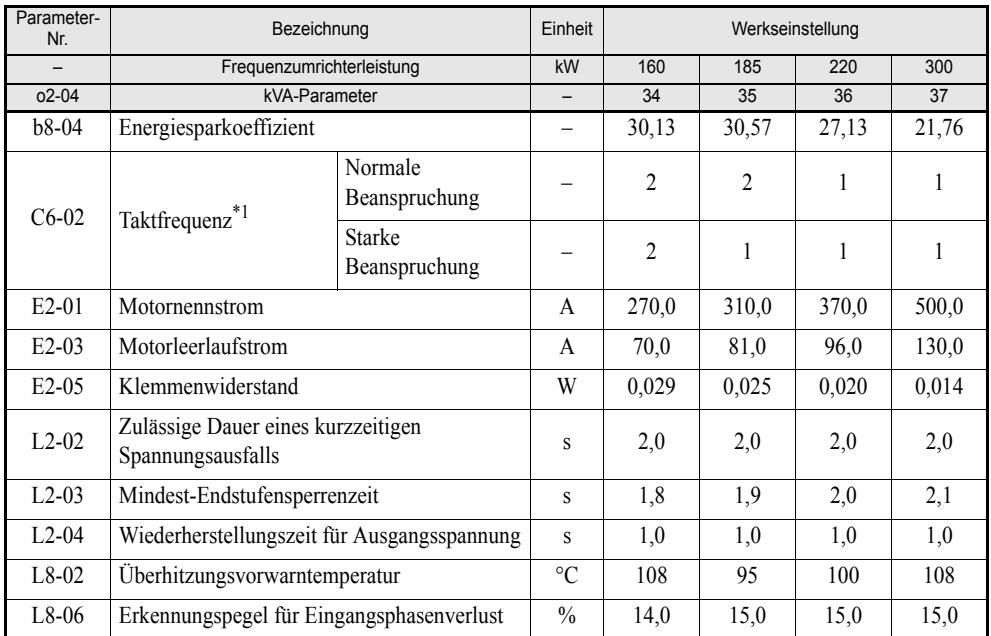

\*1. Die Anfangseinstellungen für C6-02 sind: 2: 5,0 kHz, 3: 8,0 kHz, 4: 10 kHz, 5: 12,5 kHz und 6: 15 kHz. Liegt die Taktfrequenz bei Frequenzumrichtern mit einer Ausgangsleistung von 30 KW und mehr über der werksseitigen Einstellung, muss der Frequenzumrichternennstrom reduziert werden.

#### **Frequenzumrichter der 400-V-Klasse der Schutzklasse IP54**

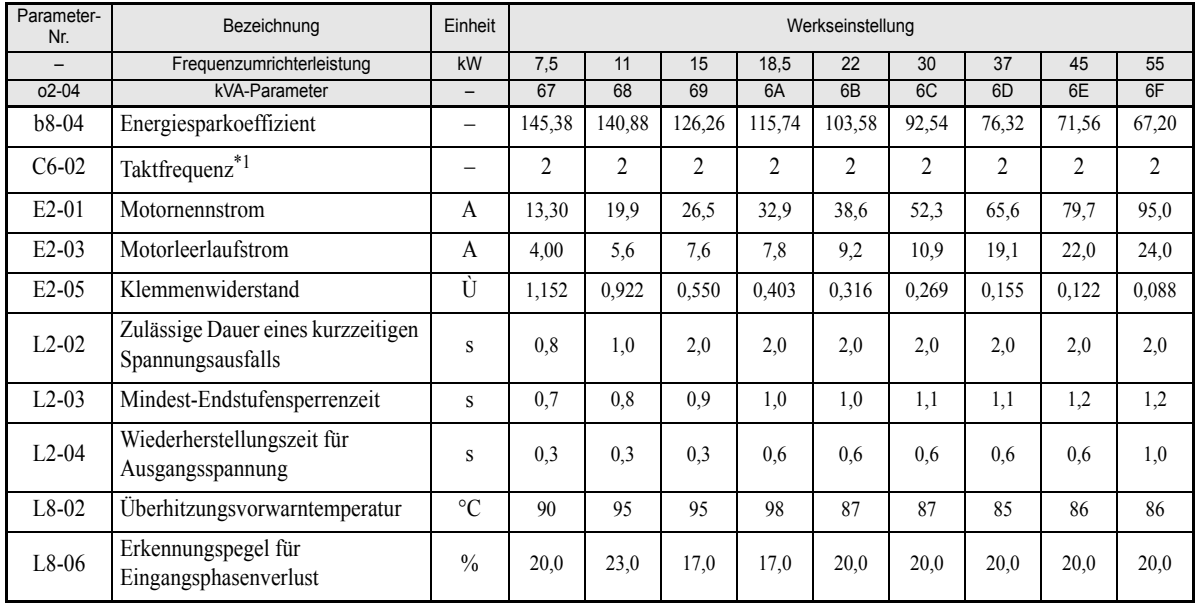

\*1. Die Anfangseinstellungen für C6-02 sind: 2: 5,0 kHz, 3: 8,0 kHz, 4: 10 kHz, 5: 12,5 kHz und 6: 15 kHz. Liegt die Taktfrequenz bei Frequenzumrichtern mit einer Ausgangsleistung von 30 KW und mehr über der werksseitigen Einstellung, muss der Frequenzumrichternennstrom reduziert werden.

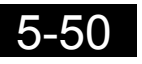

# Parametereinstellungen nach Funktion

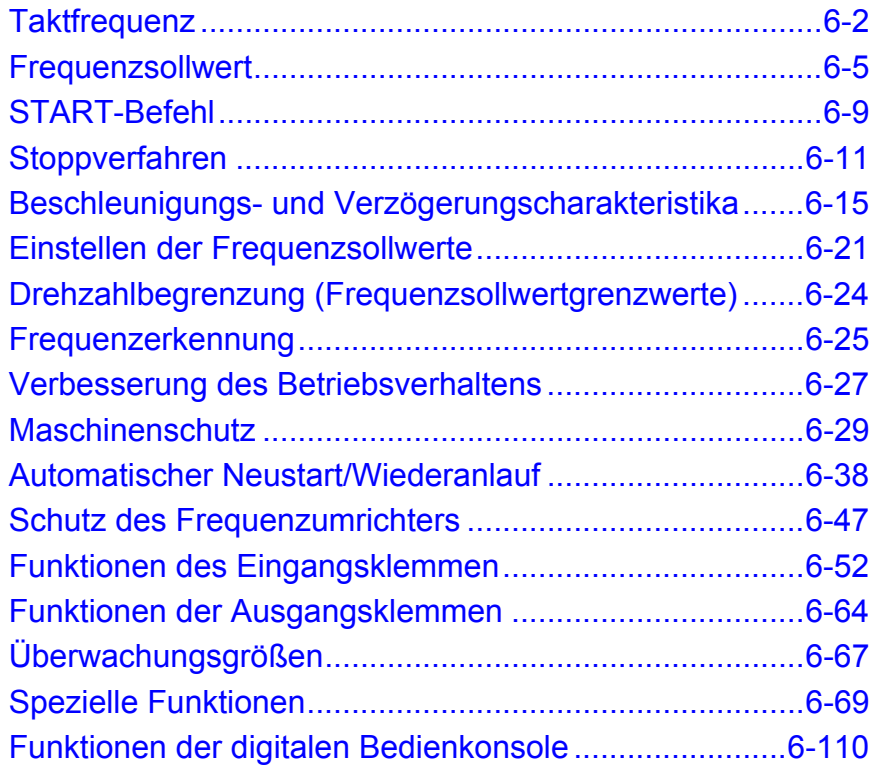

# <span id="page-158-0"></span>**Taktfrequenz**

# **Einstellung der Taktfrequenz**

Mithilfe der folgenden Parameter kann die Einstellung der Taktfrequenz an die Anforderungen der Anwendung angepasst werden.

### **Zugehörige Parameter**

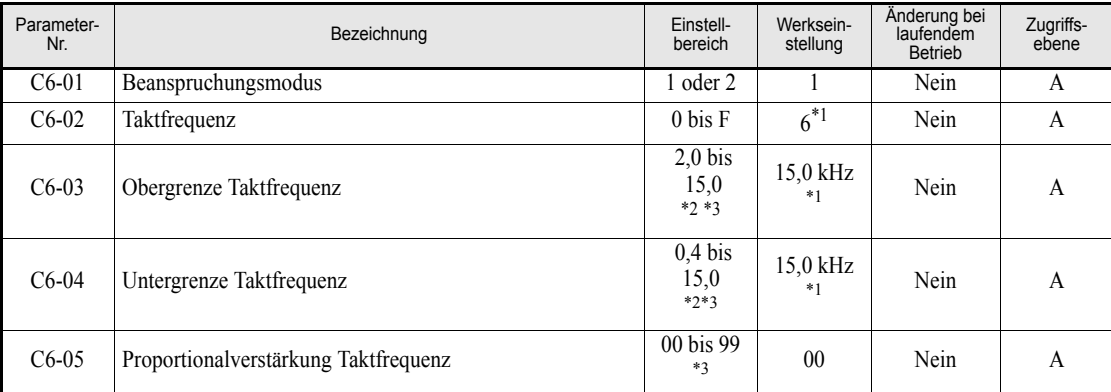

<span id="page-158-1"></span>\*1. Die werksseitige Einstellung hängt von der Leistung des Frequenzumrichters ab.

<span id="page-158-2"></span>\*2. Der Einstellbereich hängt von der Leistung des Frequenzumrichters ab.

<span id="page-158-3"></span>\*3. Dieser Parameter ist nur von Bedeutung, wenn C6-02 auf F gesetzt ist.

#### **Taktfrequenz, Reduktion des Ausgangsstroms und Stromüberlastbarkeit bei normaler und starker Beanspruchung**

Die Stromüberlastbarkeit des Frequenzumrichters hängt u. A. von der eingestellten Taktfrequenz ab. Liegt die Taktfrequenz über der werksseitigen Einstellung, ist von einer verminderten Überlastbarkeit auszugehen.

Der Beanspruchungsmodus "Starke Beanspruchung" gestattet zudem einen höheren kontinuierlichen Ausgabestrom, bevor die Überlastungsberechnungen des Frequenzumrichters einsetzen.

#### **Frequenzumrichter der Schutzklassen IP00 und NEMA 1 / IP20 bei normaler Beanspruchung**

Im Beanspruchungsmodus "Normale Beanspruchung" hängt die Standardeinstellung der Taktfrequenz von der Leistung des Frequenzumrichters ab. Bei der Standardeinstellung beträgt die Überlastbarkeit 120 % des Ausgangsnennstroms für eine Minute. Liegt die Taktfrequenz auf einem höheren Wert, ist von einer verminderten Überlastbarkeit auszugehen (siehe *[Abb. 6 1](#page-158-4)*).

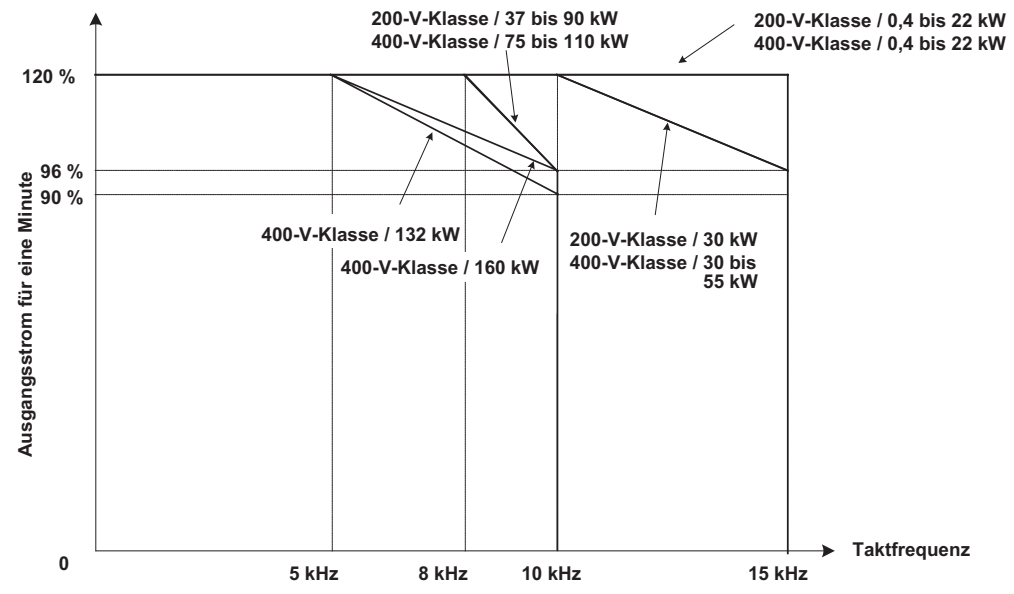

<span id="page-158-4"></span>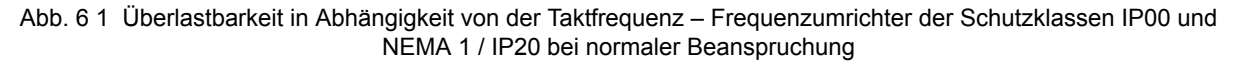

#### **Frequenzumrichter der Schutzklassen IP00 und NEMA 1 / IP20 bei starker Beanspruchung**

Die maximale Taktfrequenz ist im Beanspruchungsmodus "Starke Beanspruchung" geringer als im Beanspruchungsmodus "Normale Beanspruchung", die Kurzzeitüberlastbarkeit ist in diesem Beanspruchungsmodus jedoch höher. Eine weitere Steigerung Taktfrequenz ist nicht möglich. *[Abb. 6 2](#page-159-0)* stellt die Überlastbarkeit in den beiden Modi dar. Informationen zur Standardeinstellung der Taktfrequenz im Beanspruchungsmodus "Starke Beanspruchung" finden Sie auf *[Seite 5-47, Werkseinstellungen, die sich mit der Leistung des Frequen](#page-153-1)[zumrichters \(o2-04\) ändern](#page-153-1)*.

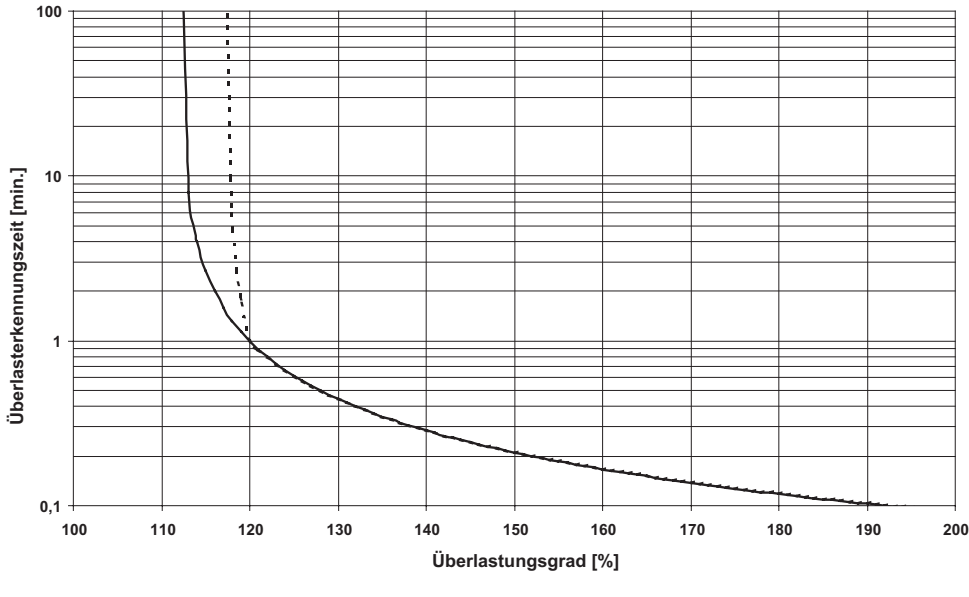

Normale Beanspruchung Freedstarke Beanspruchung

<span id="page-159-0"></span>Abb. 6 2 Überlastbarkeit in den Beanspruchungsmodi "Normale Beanspruchung" und "Starke Beanspruchung"

#### **Frequenzumrichter der Schutzklasse IP54**

Bei Frequenzumrichtern der Schutzklasse IP54 beträgt die Standardeinstellung der Taktfrequenz 5 kHz. Wird die Taktfrequenz auf einen über der werksseitigen Einstellung liegenden Wert eingestellt, ist von einer verminderten Überlastbarkeit auszugehen (siehe *[Abb. 6 3](#page-159-1)*). Bei Frequenzumrichtern der Schutzklasse IP54 steht der Beanspruchungsmodus "Starke Beanspruchung" nicht zur Verfügung.

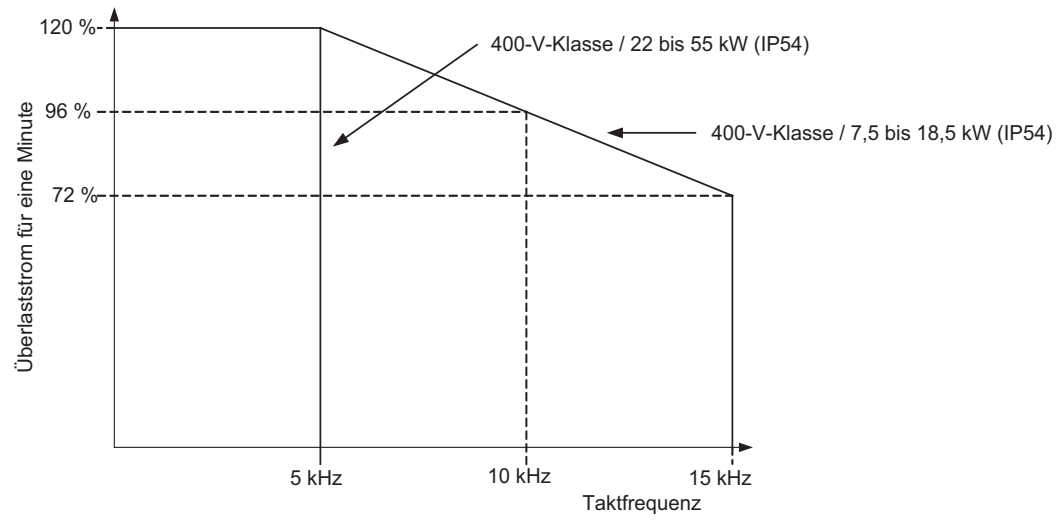

<span id="page-159-1"></span>Abb. 6 3 Überlastbarkeit in Abhängigkeit von der Taktfrequenz – Frequenzumrichter der Schutzklasse IP54

#### **Hinweise zur Einstellung**

#### **Taktfrequenz**

Bei der Einstellung der Taktfrequenz sind die folgenden Vorsichtsmaßnahmen zu beachten:

**•** Bei einem langen Motorkabel: Wählen Sie eine niedrige Taktfrequenz (siehe nachstehende Tabelle).

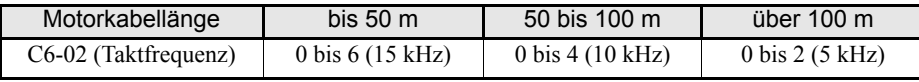

- **•** Wenn Drehzahl und Drehmoment bei niedrigen Drehzahlen schwanken: Reduzieren Sie die Taktfrequenz.
- **•** Wenn Peripheriegeräte durch Störeinflüsse des Frequenzumrichters beeinträchtigt werden: Reduzieren Sie die Taktfrequenz.
- **•** Wenn der Leckstrom des Frequenzumrichters hoch ist: Reduzieren Sie die Taktfrequenz.
- **•** Wenn das metallische Motorgeräusch zu laut ist: Erhöhen Sie die Taktfrequenz.
- **•** Wahlweise kann auch eine zur Ausgangsfrequenz proportionale Taktfrequenz eingestellt werden (siehe nachstehendes Diagramm). Dazu sind die Parameter C6-03 (Obergrenze Taktfrequenz), C6-04 (Untergrenze Taktfrequenz) und C6-05 (Proportionalverstärkung Taktfrequenz) entsprechend zu programmieren.

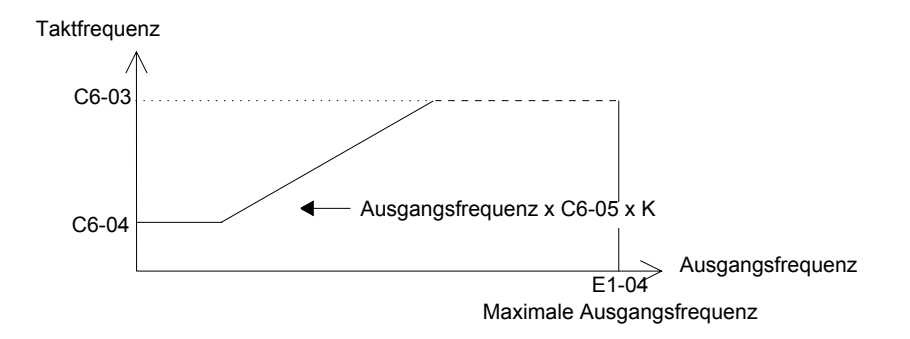

Abb. 6 4 Skalierung der Trägerfrequenz in Abhängigkeit von der Ausgangsfrequenz

```
* K ist ein durch die Obergrenze der Taktfrequenz (C6-03) bestimmter Koeffizient:
   C6-03 \ge 10,0 \text{ kHz: } K = 310,0 kHz > C6-03 ≥ 5,0 kHz: K = 2
5,0 kHz > C6-03: K = 1
```
**•** Soll die Taktfrequenz konstant sein, so setzen Sie C6-03 und C6-04 auf denselben Wert, oder setzen Sie C6-05 auf 0.

In folgenden Fällen kommt es zum Auftreten des Fehlers OPE11 (Dateneinstellungsfehler):

- Wenn der Parameter C6-05 (Proportionalverstärkung Taktfrequenz) > 6 und C6-03 < C6-04 eingestellt ist.
- **•** Wenn C6-02 von 7 auf E gesetzt wird.

# <span id="page-161-0"></span>**Frequenzsollwert**

In diesem Abschnitt wird erläutert, wie der Sollwert vorgegeben werden kann.

## **Auswahl der Quelle für den Frequenzsollwert**

Mithilfe des Parameters b1-01 stellen Sie die Quelle für den Frequenzsollwert ein.

#### **Zugehörige Parameter**

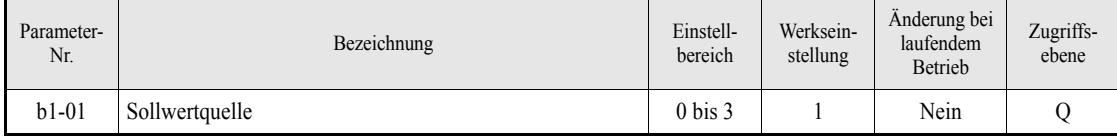

#### **Eingabe des Frequenzsollwerts über die digitale Bedienkonsole**

Wenn b1-01 auf 0 gesetzt ist, erfolgt die Eingabe des Frequenzsollwerts über die digitale Bedienkonsole.

Detaillierte Informationen zum Einstellen des Frequenzsollwerts finden Sie in *[Kapitel 3, Digitale Bedienkon](#page-77-0)[sole und Betriebsarten](#page-77-0)*.

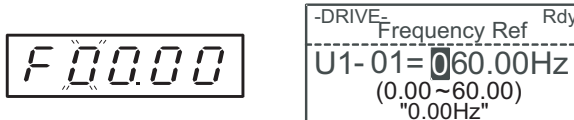

Abb. 6 5 Anzeige der digitalen LED- und LCD-Bedienkonsole beim Einstellen des Frequenzsollwerts

#### **Einstellen des Frequenzsollwerts über einen Spannungseingang (Analogeingang)**

Wenn b1-01 auf 1 gesetzt ist, erfolgt die Eingabe des Frequenzsollwerts über die Steuerklemme A1 (Spannungseingang) oder A2 (Spannungs- oder Stromeingang).

#### **Anlegen des Hauptfrequenzsollwerts**

Wird nur der Hauptfrequenzsollwert eingegeben, erfolgt dies durch den Spannungspegel an Steuerklemme A1.

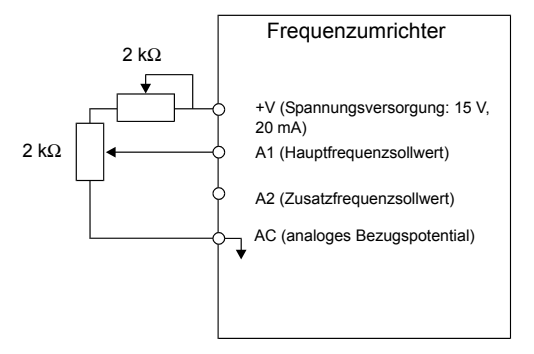

Abb. 6 6 Anlegen des Hauptfrequenzsollwerts

#### **Umschaltung zwischen Haupt-/Zusatzfrequenzsollwert**

Ist eine Umschaltung zwischen Haupt- und Zusatzfrequenzsollwert vorgesehen, erfolgt die Eingabe des Hauptfrequenzsollwerts durch den Spannungspegel an Steuerklemme A1, die Eingabe des Zusatzfrequenzsollwerts durch den Spannungspegel an Steuerklemme A2.

Ist das Signal an Klemme S3 (Frequenzsollwertauswahl) AUS, bestimmt der Spannungspegel an Klemme A1 (Hauptfrequenzsollwert) den Frequenzsollwert des Frequenzumrichters; ist das Signal ab Klemme S3 EIN, bestimmt der Spannungs- (Strom-) pegel an Klemme A2 (Zusatzfrequenzsollwert) den Frequenzsollwert des Frequenzumrichters.

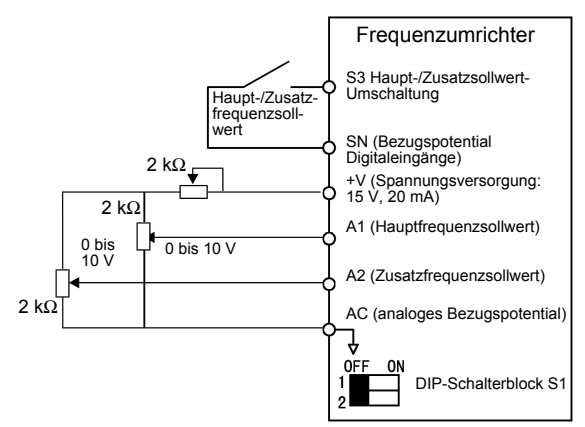

Abb. 6 7 Eingabe von Haupt- und Zusatzfrequenzsollwert

#### **Hinweise zur Einstellung**

Soll ein Spannungssignal an Klemme A2 angelegt werden, muss der Schalter 2 des DIP-Schalterblocks S1 auf OFF gestellt werden (Werkseinstellung ist ON).

#### **Frequenzsollwertvorgabe mittels Stromsignal**

Wenn b1-01 auf 1 gesetzt ist, erfolgt die Eingabe des Frequenzsollwerts über den Strompegel (4 bis 20 mA) an Steuerklemme A2.

Wenn H3-09 (Funktion Multifunktionsanalogeingang A2) auf 0 (Werkseinstellung) eingestellt ist, wird der durch den Signalpegel (Spannung oder Strom) an Klemme A2 bestimmte Offset auf den durch das Signal an A1 bestimmten Frequenzsollwert addiert.

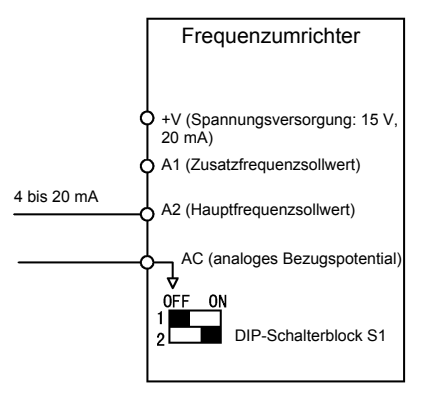

Abb. 6 8 Frequenzsollwertvorgabe mittels Stromsignal

#### **Hinweise zur Einstellung**

- **•** Soll ein Stromsignal an Klemme A2 angelegt werden, muss der Schalter 2 des DIP-Schalterblocks S1 auf ON gestellt werden (Werkseinstellung ist ON).
- **•** Soll die Eingabe des Hauptfrequenzsollwerts durch das Signal an Steuerklemme A2, die Eingabe des Zusatzfrequenzsollwerts durch das Signal an Steuerklemme A1 erfolgen, muss H3-13 (Umschaltung A1/ A2) auf 1 gesetzt werden.

## **◆ Betrieb mit Festdrehzahlen**

Die Frequenzumrichterserie Varispeed E7 unterstützt den Betrieb mit Festdrehzahlen mit bis zu 5 Drehzahlabstufungen. Dabei kommen vier Festdrehzahlfrequenzsollwerte und ein Schleichfahrtfrequenzsollwert zur Anwendung.

Das folgende Beispiel zeigt den Betrieb mit einer fünfstufigen Drehzahlabstufung unter Verwendung der Festdrehzahlfrequenzsollwerte 1 und 2 und des Schleichfahrtfrequenzsollwerts.

#### **Zugehörige Parameter**

Zum Wechseln des Frequenzsollwerts müssen die Multifunktionsdigitaleingänge als Auswahleingänge für die Festdrehzahlfrequenzsollwerte 1 und 2 und des Schleichfahrtfrequenzsollwerts eingestellt werden.

**Multifunktionsdigitaleingänge (H1-01 bis H1-04)**

| Klemme         | Parameter-Nr. | Einstellwert | <b>Details</b>                                                                                                    |
|----------------|---------------|--------------|----------------------------------------------------------------------------------------------------|
| S <sub>5</sub> | $H1-03$       |              | Festfrequenzaus wahl 1 (wird auch für die Haupt-/Zusatzsollwert-<br>Umschaltung verwendet, wenn der Multifunktions-Analogeingang 2<br>(H3-09) auf 2 (Zusatzfrequenzsollwert) gesetzt ist.) |
| S6             | $H1-04$       |              | Festfrequenzauswahl 2                                                                                                    |
| S7             | $H1-0.5$      | b            | Schleichfahrt (höhere Priorität als Festdrehzahlsollwert)                                                                                                    |

#### **Zuordnung der Signale an den Festdrehzahlsollwert-Digitaleingängen zu den verwendeten Frequenzsollwerten**

Die Frequenzsollwerte können durch Kombination entsprechender Signale an den Digitaleingangsklemmen S4 bis S6 ausgewählt werden. Die nachstehende Tabelle zeigt die möglichen Kombinationen.

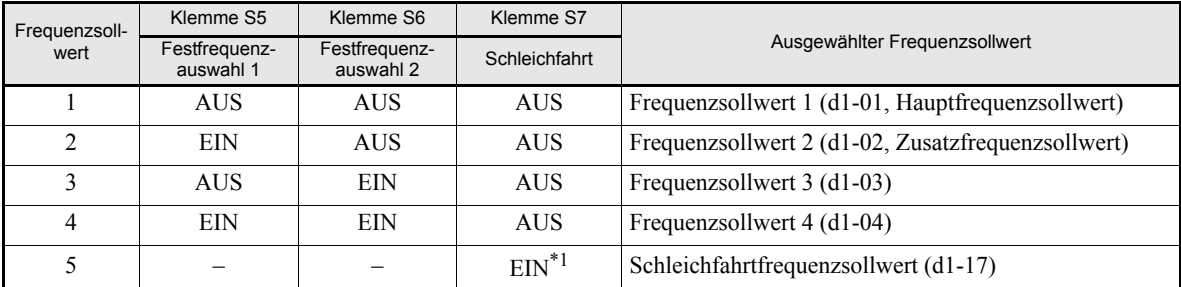

\*1. Der durch ein EIN-Signal an Klemme S6 aktivierte Schleichfahrtfrequenzsollwert hat Priorität vor dem durch die Festdrehzahlsollwerteingänge eingestellten Frequenzsollwert.

#### **Hinweise zur Einstellung**

Werden über beide Analogeingänge Frequenzsollwerte vorgegeben, sind folgende Vorsichtsmaßnahmen zu beachten:

- **•** Wird der Hauptfrequenzsollwert über Klemme A1 vorgegeben, ist b1-01 auf 1 zu setzen. Wird der Hauptfrequenzsollwert durch den Parameter d1-01 (Frequenzsollwert 1) bestimmt, ist b1-01 auf 0 zu setzen.
- **•** Wird der Zusatzfrequenzsollwert über Klemme A2 eingegeben, muss H3-09 auf 2 (Zusatzfrequenzsollwert) gesetzt werden. Wird der Zusatzfrequenzsollwert durch den Parameter d1-02 (Frequenzsollwert 2) bestimmt, muss H3-09 auf 1F (Analogeingang nicht verwenden) eingestellt werden.

#### **Anschlussbeispiel und Zeitablaufdiagramm**

Die folgende Abbildung enthält ein Zeitablaufdiagramm und ein Anschlussbeispiel für den Betrieb mit fünf Frequenzsollwerten.

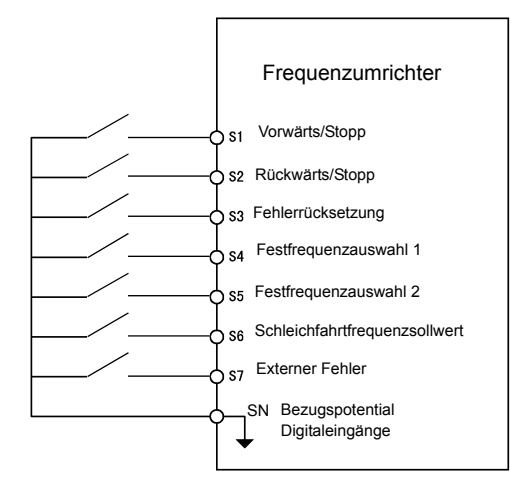

Abb. 6 9 Klemmenbelegung für den Betrieb mit fünf Festdrehzahlsollwerten

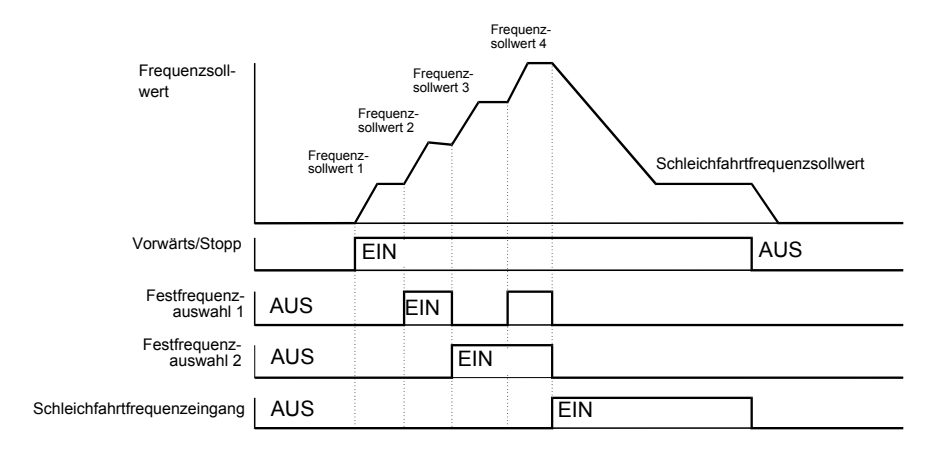

Abb. 6 10 Zeitablaufdiagramm für den Betrieb mit fünf Festdrehzahlsollwerten

Hinweis:

**•** Bei Verwendung einer 3-Draht-Ansteuerung kann für einen Multifunktionsdigitaleingang auch die Einstellung 69 (Schleichfahrtfrequenzsollwert 2) zur Auswahl des Schleichfahrtfrequenzsollwerts eingestellt werden. Wird diese Einstellung bei einer 2-Draht-Ansteuerung gewählt, wird der Fehler OPE03 angezeigt.

<span id="page-165-0"></span>**START-Befehl**

In diesem Abschnitt wird erläutert, wie der START-Befehl gegeben werden kann.

## **Auswahl der Quelle des START-Befehls**

Mit dem Parameter b1-02 wählen Sie die Quelle des START-Befehls.

#### **Zugehörige Parameter**

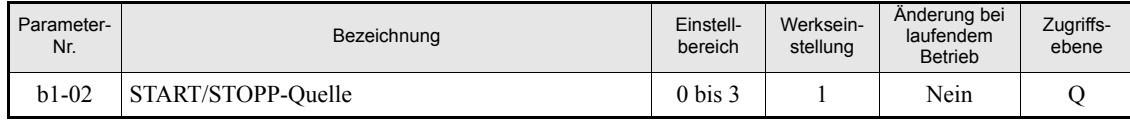

#### **Eingabe des START-Befehls über die digitale Bedienkonsole**

Ist b1-02 auf 0 gesetzt, erfolgt die Eingabe der Befehle für den Frequenzumrichterbetrieb mit den Tasten der digitalen Bedienkonsole (START, STOP und FWD/REV). Detaillierte Informationen zur digitalen Bedienkonsole finden Sie in *[Kapitel 3, Digitale Bedienkonsole und Betriebsarten](#page-77-0)*.

#### **Eingabe des START-Befehls über Steuerklemmen**

Ist b1-02 auf 1 gesetzt, erfolgt die Eingabe der Befehle für den Frequenzumrichterbetrieb über die Steuerklemmen.

#### **Steuerung des Frequenzumrichterbetriebs über zwei Eingänge (2-Draht-Steuerung)**

Standardmäßig erfolgt die Steuerung des Frequenzumrichterbetriebs über zwei Eingänge. Wird die Steuerklemme S1 auf EIN gesetzt, läuft der Motors vorwärts, wird S1 wieder auf AUS gesetzt, stoppt der Motor. Analog gilt: wird die Steuerklemme S2 auf EIN gesetzt, läuft der Motors rückwärts, wird S2 wieder auf AUS gesetzt, stoppt der Motor.

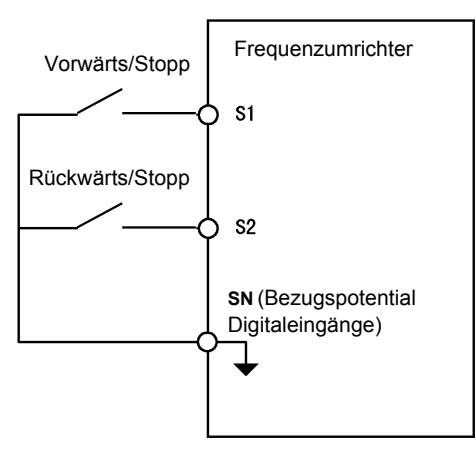

Abb. 6 11 Verdrahtungsbeispiel für 2-Draht-Steuerung (positive Logik)

#### **Steuerung des Frequenzumrichterbetriebs über drei Eingänge (3-Draht-Steuerung)**

Ist einer der Parameter H1-01 bis H1-05 (Funktion der Multifunktionsdigitaleingänge S3 bis S7) auf 0 gesetzt, fungieren die Eingänge S1 und S2 als Start- bzw. Stopp-Eingang und der Multifunktionsdigitaleingang, dessen Parameter auf 0 gesetzt ist, als Drehrichtungseingang (3-Draht-Steuerung).

Wird der Frequenzumrichter durch entsprechende Einstellung des Parameters A1-03 auf 3-Draht-Steuerung initialisiert, wird S3 als Drehrichtungseingang eingerichtet.

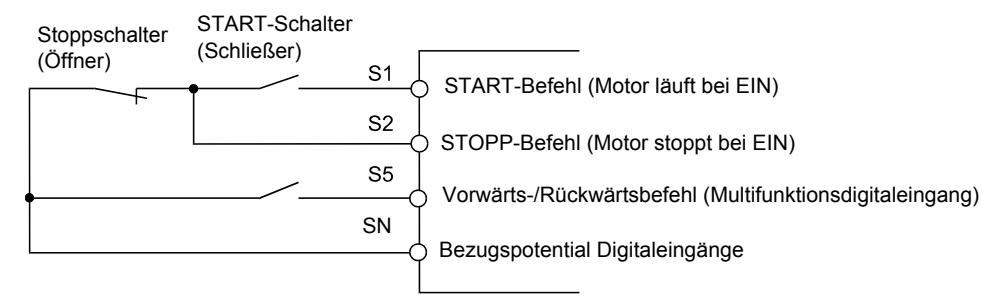

Abb. 6 12 Verdrahtungsbeispiel für 3-Draht-Steuerung

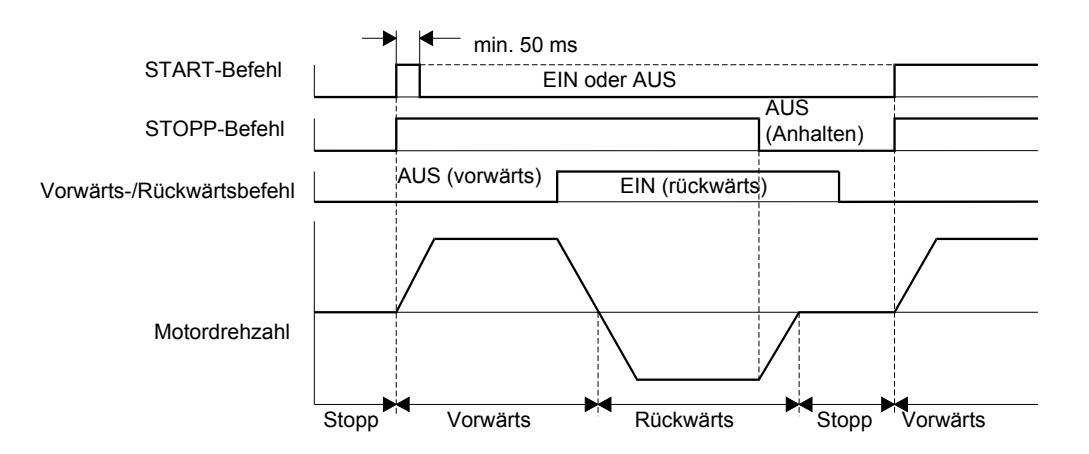

Abb. 6 13 Zeitablaufdiagramm für 3-Draht-Steuerung

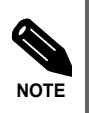

Der START-Befehl muss für mindestens 50 ms an S1 anliegen. Bei 3-Draht-Steuerung ist der START-Befehl selbsthaltend.

# <span id="page-167-0"></span>**Stoppverfahren**

In diesem Abschnitt werden die Stoppverfahren des Frequenzumrichters beschrieben.

# **Auswahl des bei Eingabe des STOPP-Befehls verwendeten Stoppverfahrens**

Der Motor kann auf viererlei Weise gestoppt werden:

- **•** Verzögerung bis zum Stillstand
- **•** Auslaufen bis zum Stillstand
- **•** DC-Bremsung bis zum Stillstand
- **•** Auslaufen bis zum Stillstand mit Wiederanlaufverzögerung

Mit Parameter b1-03 wählen Sie das gewünschte Stoppverfahren.

#### **Zugehörige Parameter**

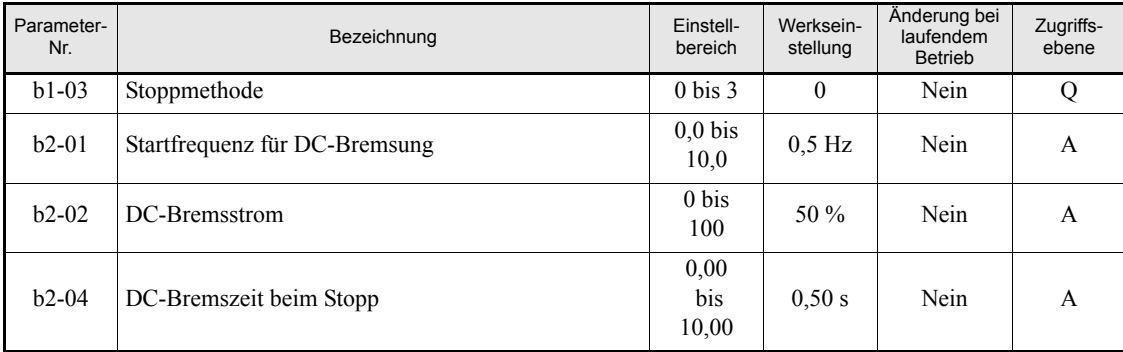

#### **Verzögerung bis zum Stillstand**

Bei Eingabe des STOPP-Befehls (bzw. wenn der START-Befehl auf AUS geschaltet wird) wird der Motor innerhalb der eingestellten Verzögerungszeit (standardmäßig C1-02, Verzögerungszeit 1) bis zum Stillstand verzögert.Fällt die Ausgangsfrequenz während der Verzögerung unter den in b2-01 eingestellten Wert, erfolgt für die in b2-04 eingestellte Zeitdauer eine DC-Bremsung mit dem in b2-02 eingestellten Bremsstrom.

Informationen zur Einstellung der Verzögerungszeiten finden Sie auf *[Seite 6-15, Einstellen der Beschleuni](#page-171-1)[gungs- und Verzögerungszeiten](#page-171-1)*.

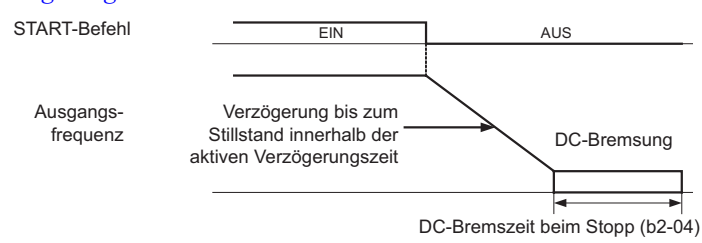

Abb. 6 14 Verzögerung bis zum Stillstand

#### **Auslaufen bis zum Stillstand**

Bei Eingabe des STOPP-Befehls (bzw. wenn der START-Befehl auf AUS geschaltet wird) wird der Frequenzumrichterausgang ausgeschaltet, damit der Motor bis zum Stillstand auslaufen kann.

| START-Befehl     | EIN | <b>AUS</b>                                     |
|------------------|-----|------------------------------------------------|
| Ausgangsfrequenz |     | Ausschalten des Frequen-<br>zumrichterausgangs |

Abb. 6 15 Auslaufen bis zum Stillstand

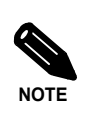

Nach Eingabe des STOPP-Befehls werden neu eingegebene START-Befehle bis zum Ablauf der Mindest-Endstufensperrzeit (L2-03) ignoriert.

#### ■DC-Bremsung bis zum Stillstand

Nach Eingabe des STOPP-Befehls und Ablauf der der Mindest-Endstufensperrzeit (L2-03) erfolgt eine DC-Bremsung des Motors. Der DC-Bremsstrom wird in Parameter b2-02 eingestellt. Die Dauer der DC-Bremsung hängt vom in b2-04 eingestellten Wert sowie der Ausgangsfrequenz zum Zeitpunkt der Eingabe des STOPP-Befehls ab. Betrug die Ausgangsfrequenz mehr als 10 % der in E1-04 eingestellten maximalen Ausgangsfrequenz, wird die DC-Bremszeit verlängert (siehe nachstehende Abbildung).

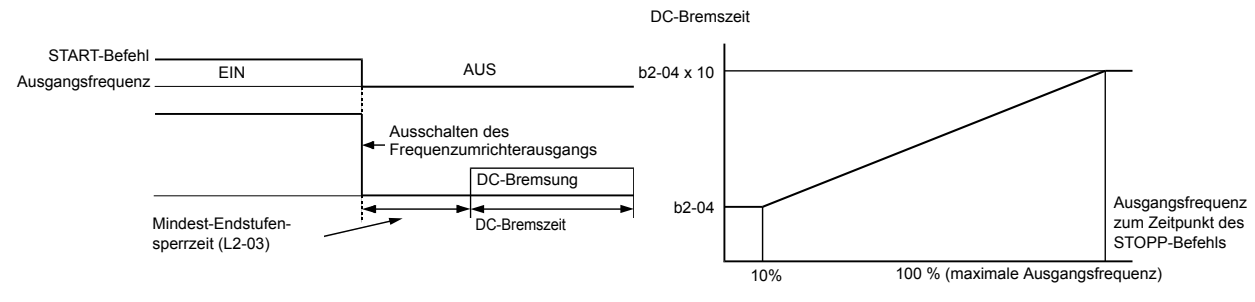

Abb. 6 16 DC-Bremsung bis zum Stillstand

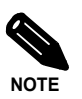

Tritt während des Anhaltens ein Überstromfehler (OC) auf, muss die Mindest-Endstufensperrzeit (L2-03) auf einen höheren Wert gesetzt werden.

#### **Auslaufen bis zum Stillstand mit Wiederanlaufverzögerung**

Bei Eingabe des STOPP-Befehls (bzw. wenn der START-Befehl auf AUS geschaltet wird) wird der Frequenzumrichterausgang ausgeschaltet, damit der Motor bis zum Stillstand auslaufen kann. Nach Eingabe des STOPP-Befehls werden neu eingegebene START-Befehle für eine bestimmte Zeitdauer T ignoriert. Die Länge dieser Zeitdauer T hängt von der Ausgangsfrequenz zum Zeitpunkt der Eingabe des STOPP-Befehls und der Verzögerungszeit ab.

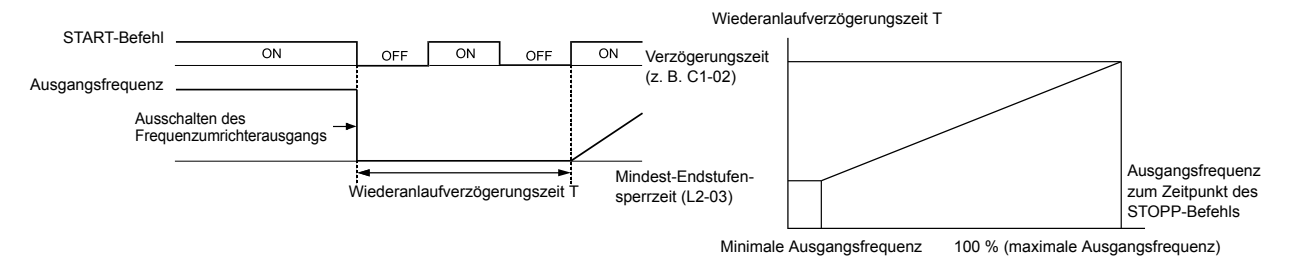

Abb. 6 17 Auslaufen bis zum Stillstand mit Wiederanlaufverzögerung

# ◆ DC-Bremsung

Durch entsprechende Einstellung des Parameters b2-03 erfolgt eine DC-Bremsung des Motors vor dem (Wieder-)Anlaufen. Durch die DC-Bremsung vor dem (Wieder-)Anlaufen wird der Motor vor dem Anlaufen angehalten, wenn er trägheitsbedingt noch auslief oder ein "Windmühlen"-Effekt (antriebsloses Rotieren eines Lüfters im Luftstrom) vorlag.

Ist der Parameter b2-03 auf 0 gesetzt, erfolgt keine DC-Bremsung beim Start.

Durch entsprechende Einstellung des Parameters b2-04 erfolgt eine DC-Bremsung des Motors beim Stoppen. Diese verhindert aus Auslaufen der Motors, wenn dieser durch die normale Verzögerung nicht vollständig zum Stillstand gebracht wurde. Diese kann insbesondere bei äußerst trägen Lasten passieren. Ist der Parameter b2-04 auf 0 gesetzt, erfolgt keine DC-Bremsung beim Stopp.

Der DC-Bremsstrom wird in Parameter b2-02 eingestellt.

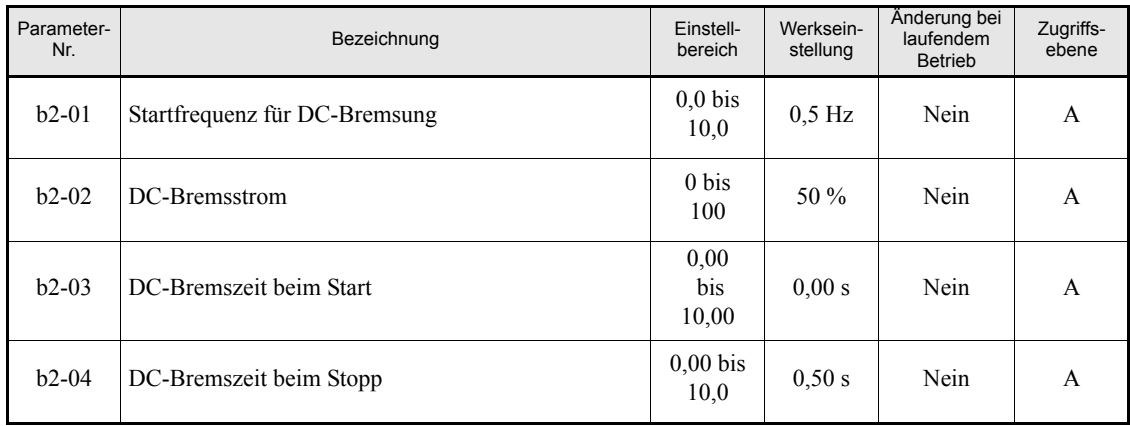

#### **Zugehörige Parameter**

# ◆ NOT-AUS

Ist einer der Multifunktionsdigitaleingänge (Parameter H1-01 bis H1-05) auf 15 oder 17 (NOT-AUS) eingestellt, erfolgt bei Anlegen eines Signals an diesen Eingang eine Verzögerung bis zum Stillstand mit der in C1-09 eingestellten Verzögerungszeit. Bei der Einstellung 15 erfolgt die Gabe des NOT-AUS-Signals durch einen Schließer, bei der Einstellung 17 durch einen Öffner.

Nach Eingabe des NOT-AUS-Befehls kann der Betrieb erst nach dem Anhalten des Frequenzumrichters wieder gestartet werden. Zum Aufheben des NOT-AUS-Zustands muss der START-Befehl und der NOT-AUS-Befehl auf AUS geschaltet werden.

#### **Zugehörige Parameter**

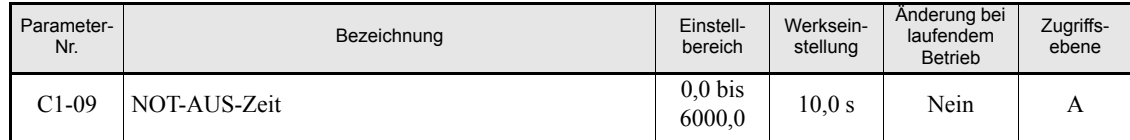

# <span id="page-171-0"></span>**Beschleunigungs- und Verzögerungscharakteristika**

In diesem Abschnitt werden die Beschleunigungs- und Verzögerungscharakteristika des Frequenzumrichters beschrieben.

# <span id="page-171-1"></span>**Einstellen der Beschleunigungs- und Verzögerungszeiten**

Die Beschleunigungszeit gibt an, in welchem Zeitraum die Ausgangsfrequenz von 0 % auf 100 % der maximalen Ausgangsfrequenz (E1-04) erhöht wird. Die Verzögerungszeit gibt an, in welchem Zeitraum die Ausgangsfrequenz von 100 % auf 0 % der maximalen Ausgangsfrequenz (E1-04) verzögert wird. Standardmäßig finden die in den Parametern C1-01 (Beschleunigungszeit 1) und C1-02 (Verzögerungszeit 1) eingestellten Werte Anwendung, die Beschleunigungs- und die Verzögerungszeit 2 können über einen Multifunktionsdigitaleingang ausgewählt werden.

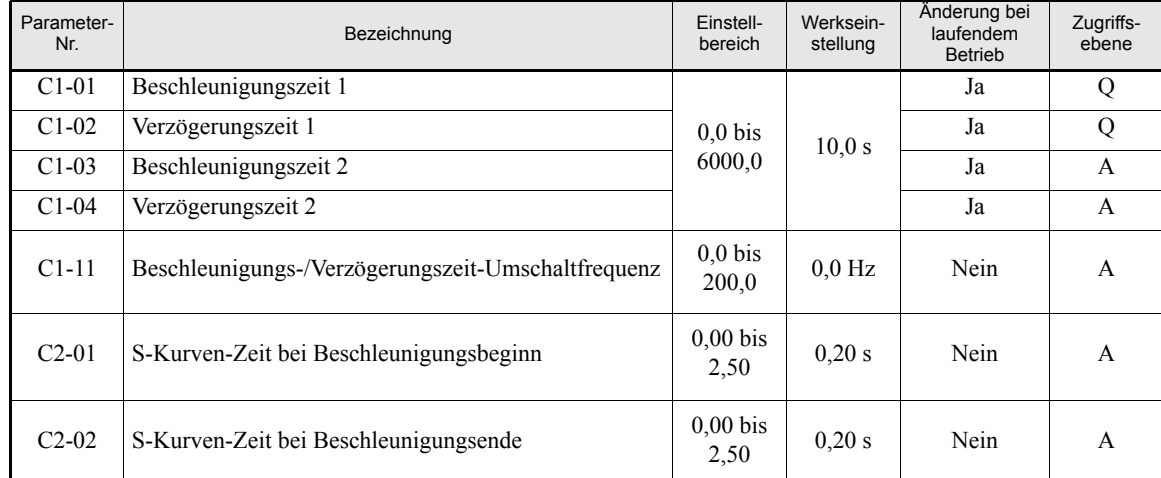

#### **Zugehörige Parameter**

#### **Umschalten der Beschleunigungs- und der Verzögerungszeit über einen Multifunktionsdigitaleingang**

Es können zwei unterschiedliche Beschleunigungs- und Verzögerungszeiten eingestellt werden. Wenn einer der Multifunktionsdigitaleingänge als Beschleunigungs-/Verzögerungszeit-Auswahleingang (H1- $\Box$  $\Box$  = 7) eingestellt ist, können die Beschleunigungs- und Verzögerungszeiten durch ein entsprechendes Signal an diesem Eingang auch während des Betriebs umgeschaltet werden.

Details hierzu finden Sie in der nachstehenden Tabelle.

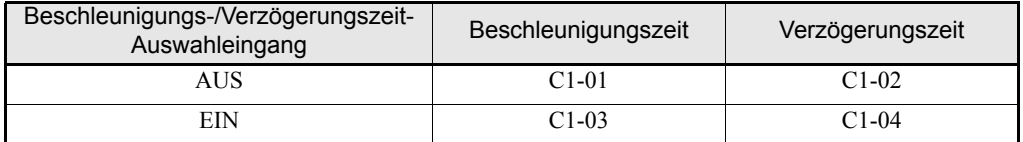

#### **Automatischer Wechsel der Beschleunigungs- und der Verzögerungszeit**

Durch entsprechende Einstellung des Parameters C1-11 erfolgt bei Erreichen der eingestellten Ausgangsfrequenz eine automatische Umschaltung zwischen den Beschleunigungs- und Verzögerungszeiten.

Wenn der Frequenzumrichterausgang den in C1-11 eingestellten Wert erreicht, schaltet der Frequenzumrichter automatisch zwischen den Beschleunigungs- und Verzögerungszeiten um (siehe nachstehendes Diagramm).

Stellen Sie für C1-11 einen anderen Wert als 0,0 Hz ein. Bei der Einstellung 0,0 Hz ist diese Funktion deaktiviert.

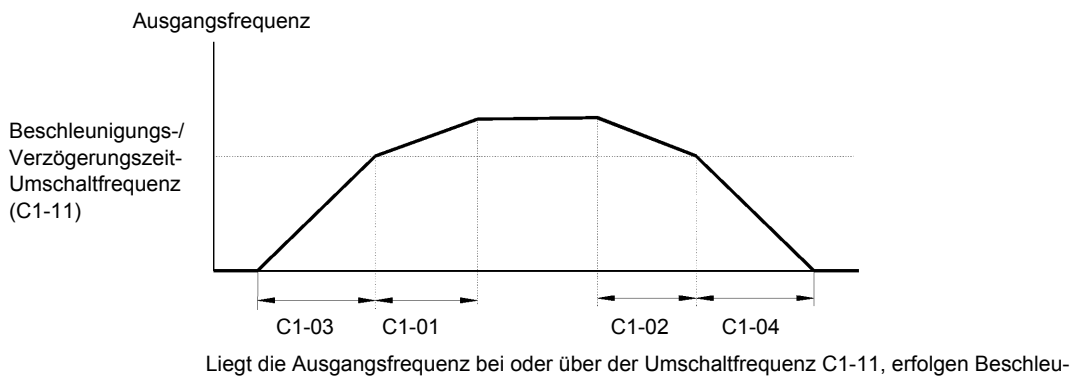

nigung bzw. Verzögerung mit der Beschleunigungs- bzw. Verzögerungszeit 1 (C1-01, C1-02). Liegt die Ausgangsfrequenz unter der Umschaltfrequenz C1-11, erfolgen Beschleunigung bzw. Verzögerung mit der Beschleunigungs- bzw. Verzögerungszeit 2 (C1-03, C1-04).

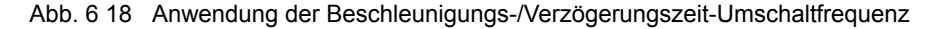

#### **S-Kurven-Charakteristik bei Beschleunigung und Verzögerung**

Durch Anwendung einer S-Kurven-Charakteristik bei Beschleunigung und Verzögerung erfolgt ein weicheres Anfahren und Anhalten der Maschine.

Sie können zwei die S-Kurven-Charakteristik bestimmende Zeiten einstellen: Bei Beschleunigungsstart und bei Beschleunigungsende. Die die S-Kurven-Charakteristik bei Verzögerungsstart und -ende bestimmenden Zeiten sind fest auf 0,2 s eingestellt.

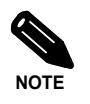

Bei Verwendung der S-Kurven-Charakteristik bestimmen sich die Gesamt-Beschleunigungs- und - Verzögerungszeiten wie folgt:

$$
Accel. Time = \frac{C2-01 + C2-02}{2} + C1-01/03
$$

Decel. Time =  $0.2$  sec + C1-02/04

#### **Einstellungsbeispiel**

Das folgende Diagramm skizziert die Funktionsweise der S-Kurven-Charakteristik beim Wechsel der Drehrichtung.

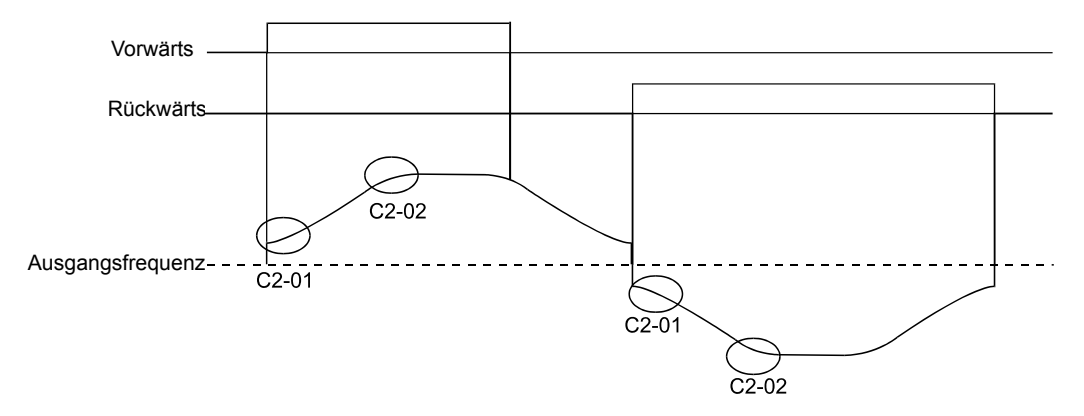

Abb. 6 19 S-Kurven-Charakteristik beim Wechsel der Drehrichtung

# **Verhinderung von Motorblockaden während der Beschleunigung (Blockierschutz bei Beschleunigung)**

Mit der Funktion "Blockierschutz bei Beschleunigung" wird ein Blockieren des Motors bei schwerer Last oder plötzlicher schneller Beschleunigung verhindert.

Wenn L3-01 auf 1 (aktiviert) gesetzt ist und der Frequenzumrichterausgangsstrom 85 % des in L3-02 eingestellten Werts erreicht, verringert sich die Beschleunigungsrate. Bei Überschreitung von L3-02 wird die Beschleunigung gestoppt.

Wenn L3-01 auf 2 (optimale Anpassung) gesetzt ist, beschleunigt der Motor so, dass der Strom auf 50 % des Nennausgangsstroms gehalten wird. Bei dieser Einstellung wird die eingestellte Beschleunigungszeit ignoriert.

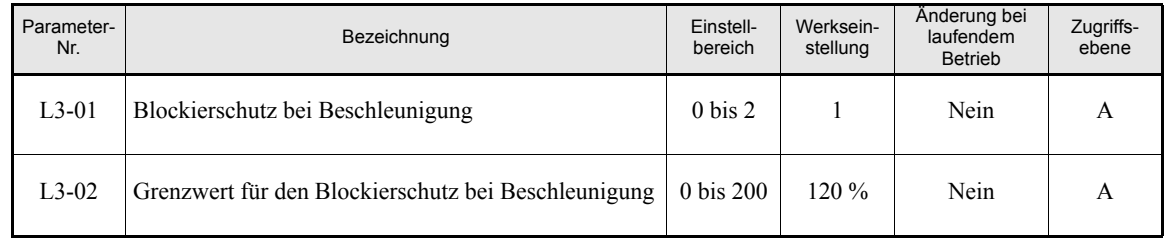

#### **Zugehörige Parameter**

#### **Zeitablaufdiagramm**

Die nachstehende Abbildung zeigt die den Verlauf der Ausgangsfrequenz, wenn L3-01 auf 1 gesetzt ist.

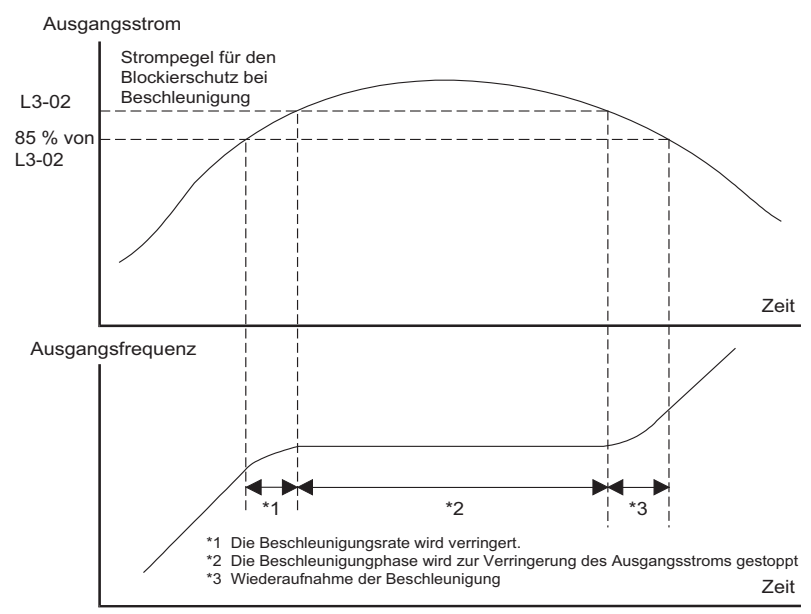

Abb. 6 20 Zeitablaufdiagramm bei Anwendung des Blockierschutzes bei Beschleunigung

#### **Hinweise zur Einstellung**

- **•** Wenn die Motorleistung im Vergleich zur Leistung des Frequenzumrichters klein ist oder der Motor bei Betrieb mit den Werkseinstellungen blockiert, so reduzieren Sie den Blockierschutz-Strompegel (L3-02).
- **•** Bei Verwendung des Motors im konstanten Feldschwächungsbereich wird L3-02 automatisch auf 50 % des Frequenzumrichternennstroms reduziert, um ein Blockieren zu verhindern.
- **•** Stellen Sie die Parameter als Prozentsatz des Frequenzumrichternennstroms (= 100 %) ein.

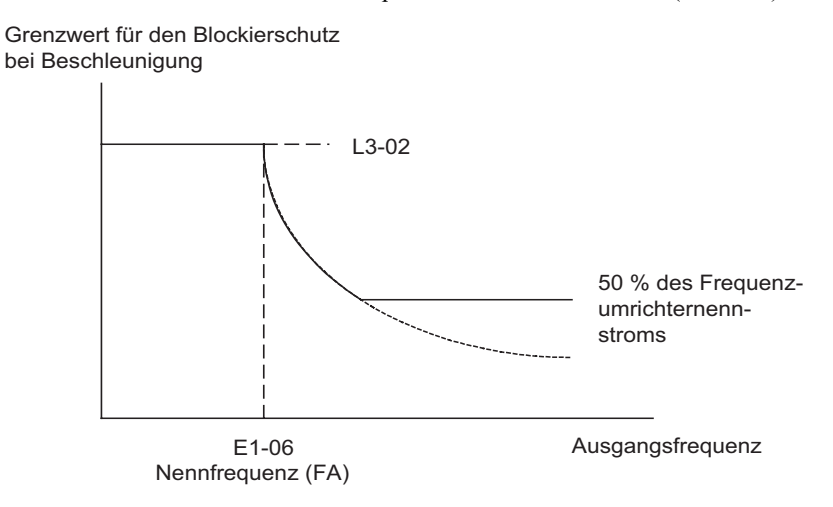

Abb. 6 21 Grenzwert und Strompegel für den Blockierschutz bei Beschleunigung

# **Blockierschutz bei Verzögerung**

Die Funktion "Blockierschutz bei Verzögerung" bewirkt eine vom Verlauf der Zwischenkreisspannung abhängige Verlängerung der Verzögerungszeit, um ein Auslösen des Überspannungsschutzes zu verhindern.

#### **Zugehörige Parameter**

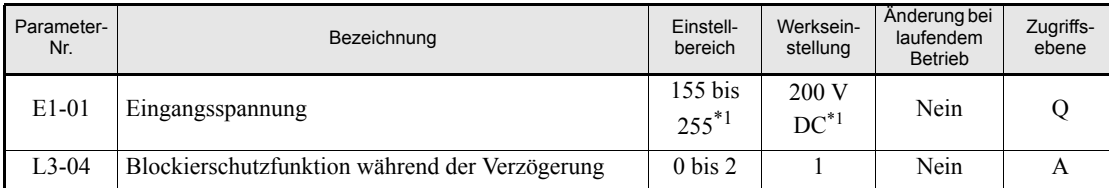

<span id="page-175-0"></span>\*1. Die angegebenen Einstellungen gelten für Frequenzumrichter der 200-V-Klasse. Für Frequenzumrichter der 400-V-Klasse sind die Werte zu verdoppeln.

#### **Einstellen der Blockierschutzfunktion während der Verzögerung (L3-04)**

Für den Parameter L3-04 stehen drei verschiedene Einstellungen zur Auswahl:

L3-04 = 0: Bei dieser Einstellung ist der Blockierschutz während der Verzögerung deaktiviert. Die Verzögerung des Motors erfolgt in der in C1-02 (bzw. C1-04) eingestellten Zeit. Tritt bei hoher Massenträgheit der Last während der Verzögerung ein Überspannungsfehler auf, muss eine Bremsoption verwendet oder die Verzögerungszeit verlängert werden.

L3-04 = 1: Bei dieser Einstellung ist der Blockierschutz während der Verzögerung aktiviert. Der Frequenzumrichter versucht, den Motor innerhalb der eingestellten Verzögerungszeit zum Stillstand zu bringen. Gleichzeitig überwacht der Frequenzumrichter die Zwischenkreisspannung. Erreicht die Zwischenkreisspannung den Blockierschutzgrenzwert, wird die Verzögerung unterbrochen und die Ausgangsfrequenz gehalten. Die Verzögerung wird erst wieder fortgesetzt, wenn die Zwischenkreisspannung unter den Blockierschutzgrenzwert gefallen ist.

L3-04 = 2: Bei dieser Einstellung ist der Blockierschutz während der Verzögerung aktiviert. Die in C1 eingestellte Verzögerungszeit dient als Ausgangspunkt für den Optimierungsalgorithmus. Dieser versucht, die Verzögerungszeit unter Berücksichtigung des Verlaufs der Zwischenkreisspannung zu optimieren und zu verkürzen. Bei dieser Einstellung erfolgt keine Verlängerung der Verzögerungszeit. Ist die in C1- $\Box$  eingestellte Verzögerungszeit zu kurz, kann auch ein Überspannungsfehler auftreten.

#### **Einstellungsbeispiel**

Die nachstehende Abbildung zeigt exemplarisch den Verzögerungsverlauf bei Einstellung 1.

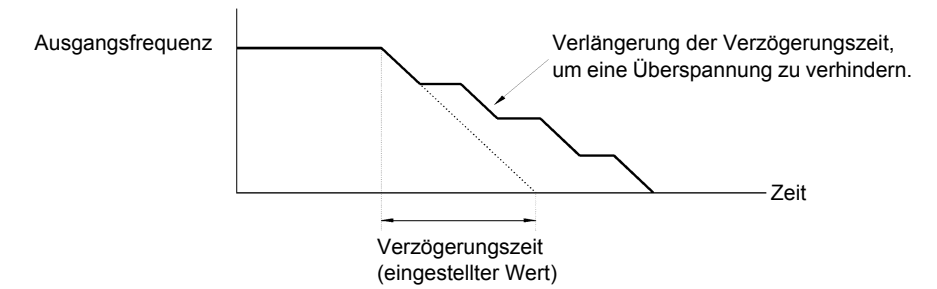

Abb. 6 22 Blockierschutz während der Verzögerung

# **Hinweise zur Einstellung**

**•** Der Blockierschutzgrenzwert hängt von der Nennspannung des Frequenzumrichters und der Eingangsspannung ab. Einzelheiten entnehmen Sie bitte der nachstehenden Tabelle.

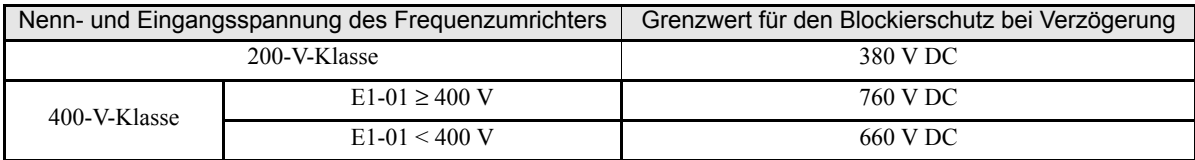

**•** Wird eine der Bremsoptionen verwendet, muss der Parameter L3-04 auf 0 (deaktiviert) gesetzt werden.

# <span id="page-177-0"></span>**Einstellen der Frequenzsollwerte**

## **Einstellen der analogen Frequenzsollwerte**

Bei Einstellung der Frequenzsollwerte über die Analogeingänge können der Eingangswert mittels Verstärkung und Offset skaliert werden.

#### **Zugehörige Parameter**

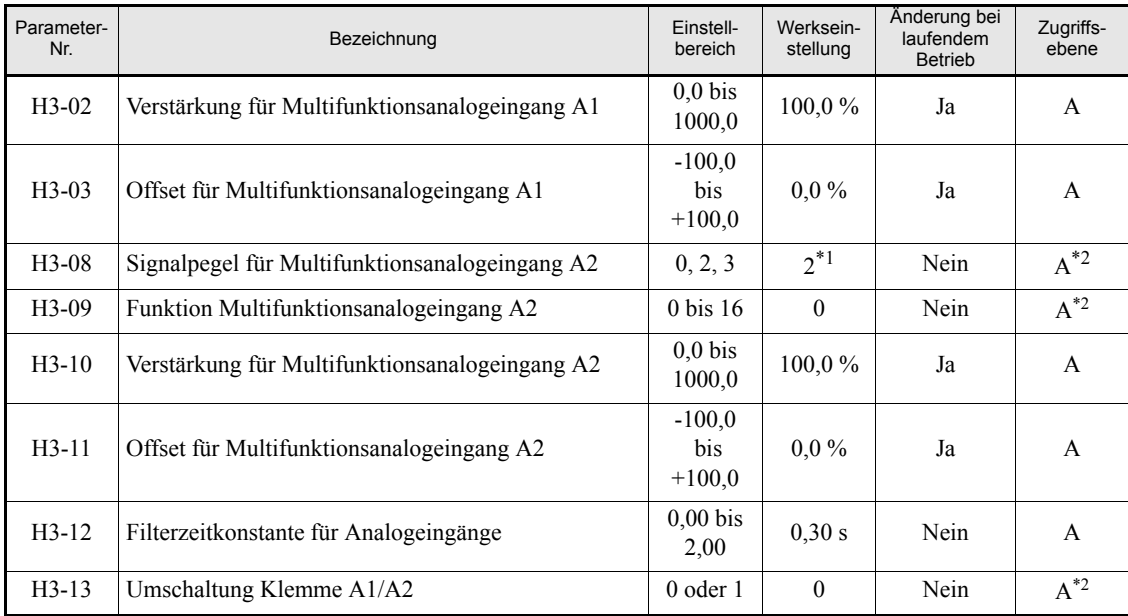

\*1. Die Einstellung wird auf "B" geändert, wenn die PI-Regelung aktiviert ist.

<span id="page-177-1"></span>\*2. Dieser Parameter steht nur dann im Schnellprogrammiermodus zur Verfügung, wenn die PI-Regelung aktiviert ist.

#### **Analoge Festlegung des Frequenzsollwerts unter Anwendung des Skalierungsparameter (Verstärkung und Offset)**

Der Frequenzsollwert kann über die Steuerklemmen als analoges Spannungs- oder Stromsignal (nur Multifunktionsanalogeingang A2) eingegeben werden.

Die Eingangssignalpegel können über folgende Parameter ausgewählt werden:

- **•** H3-01 für Analogeingang A1 bzw.
- **•** H3-08 für Analogeingang A2

Die Anpassung der Signale erfolgt mithilfe der folgenden Parameter

- **•** H3-02 (Verstärkung) und H3-03 (Offset), wenn Analogeingang A1 für die Eingabe des Frequenzsollwerts verwendet wird, bzw.
- **•** H3-10 (Verstärkung) und H3-11 (Offset), wenn Analogeingang A2 für die Eingabe des Frequenzsollwerts verwendet wird.

*[Abb. 6 23](#page-177-2)* illustriert den Zusammenhang zwischen Eingangssignal, Verstärkung, Offset und Frequenzsollwert.

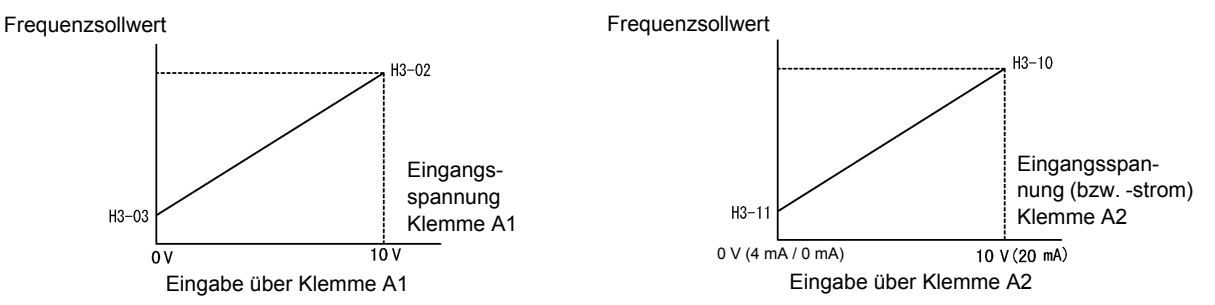

<span id="page-177-2"></span>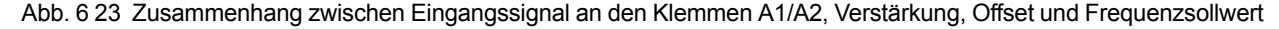

#### **Einstellen des Frequenzoffsets unter Verwendung eines Analogeingangs**

#### **Verschiebung des Frequenzsollwerts um einen Offset (Einstellung: 0)**

Ist der Parameter H3-09 auf 0 (Frequenzoffset) eingestellt, wird der durch den Signalpegel an Klemme A2 bestimmte Offset zu dem durch den Signalpegel an Klemme A1 bestimmten Hauptfrequenzsollwert addiert.

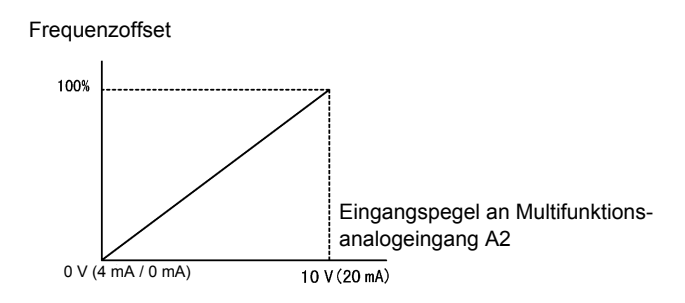

Abb. 6 24 Einstellung des Frequenzoffsets (Eingangsklemme A2)

Ist beispielsweise H3-02 auf 100 % eingestellt und liegen an A2 1 V und an A1 0 V an, beträgt der Frequenzsollwert 10 % der maximalen Ausgangsfrequenz (E1-04).

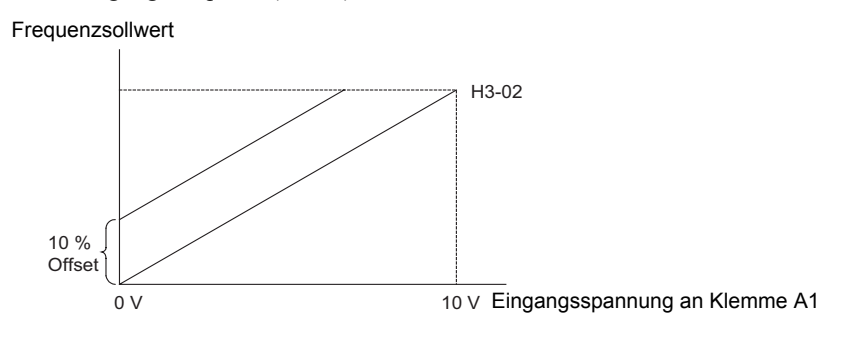

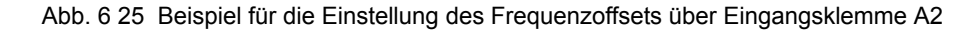

#### **Verschiebung des Frequenzsollwerts um einen Offset (Frequenzoffset 2, Einstellung: D)**

Anders als die zuvor beschriebene Frequenzoffsetfunktion (H3-09=0) wird bei der Einstellung H3-09=D der durch das Signals am Analogeingang vorgegebene Frequenzoffset auf jeden Hauptfrequenzsollwert addiert, gleich ob dieser über einen Analogeingang, MEMOBUS-Kommunikation oder eine Optionskarte festgelegt wird. Auf die Festfrequenzsollwerte (Parameter d1- $\square\square$ ) wird dieser Frequenzoffset jedoch nicht angewendet.

#### **Hinweise zur Einstellung**

- **•** Ist die PI-Regelung aktiviert, wird die Einstellung der Funktion von Analogeingang A2 automatisch auf "PI-Istwert" geändert.
- Soll die Eingabe des Hauptfrequenzsollwerts durch ein Stromsignal (0 bzw. 4 bis 20 mA) erfolgen, kann durch entsprechende Einstellung des Parameters H3-13 die Funktion der Analogeingänge A1 und A2 vertauscht werden.
- **•** Soll der Analogeinfang A2 als Stromeingang betrieben werden, ist auf die korrekte Einstellung des Schalterblocks S1 zu achten (siehe *[Seite 2-32, Schalterblock S1 – Standard-Klemmenkarte](#page-68-0)*).
- **•** Bei einem verrauschten Spannungssignal kann die Filterzeit für den Analogeingang angepasst werden. Standardmäßig ist diese Filterzeit auf 0,3 s eingestellt.

# **Ausblendfrequenzen (Vermeiden von Resonanzfrequenzen)**

- Diese Funktion ermöglicht das Sperren oder "Überspringen" bestimmter Frequenzen des Ausgangsfrequenzbereichs des Frequenzumrichters, damit der Motor ohne durch Resonanzfrequenzen der Maschine bedingte Resonanzschwingungen betrieben wird.
- **•** Diese Funktion kann auch zur Erzeugung eines Totbandes benutzt werden.

#### **Zugehörige Parameter**

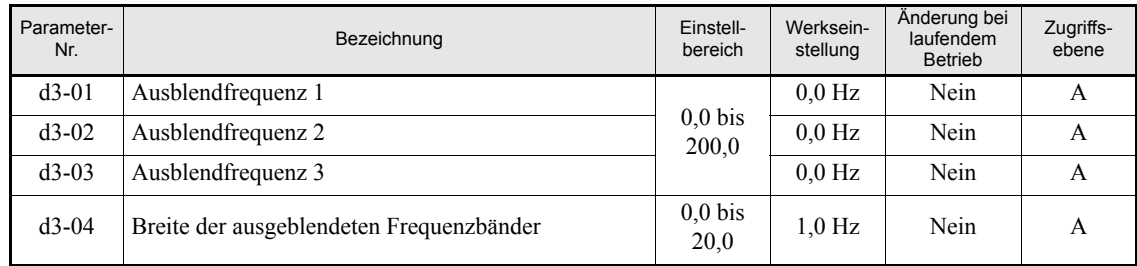

Die nachstehende Abbildung zeigt den Zusammenhang zwischen dem Verlauf des Frequenzsollwerts, den gesperrten Frequenzbändern und der Ausgangsfrequenz.

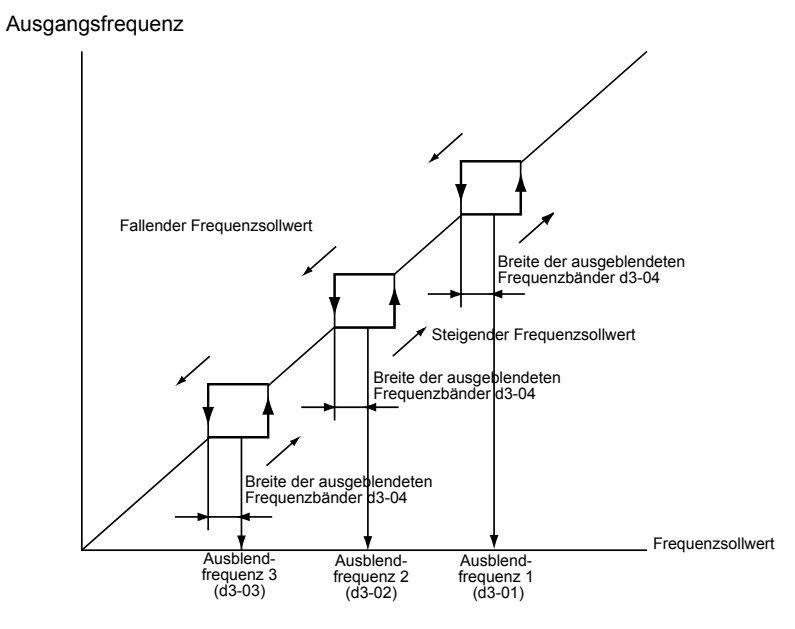

Abb. 6 26 Ausblendfrequenz

#### **Hinweise zur Einstellung**

- **•** Die eingestellten Ausblendfrequenzen müssen der folgenden Bedingung genügen: d3-01 ≥ d3-02 ≥ d3-03.
- **•** Sind die Parameter d3-01 bis d3-03 auf 0 Hz gesetzt, ist die Ausblendfrequenzfunktion deaktiviert.
# **Drehzahlbegrenzung (Frequenzsollwertgrenzwerte)**

In diesem Abschnitt wird erläutert, wie die Motordrehzahl begrenzt werden kann.

# **Begrenzen der maximalen Ausgangsfrequenz**

Wenn der Motor eine bestimmte Drehzahl nicht überschreiten soll, kann diese durch entsprechende Einstellung des Parameters d2-01 vorgegeben werden.

Die Einstellung erfolgt als Prozentsatz der in E1-04 eingestellten maximalen Ausgangsfrequenz (= 100 %).

## **Zugehörige Parameter**

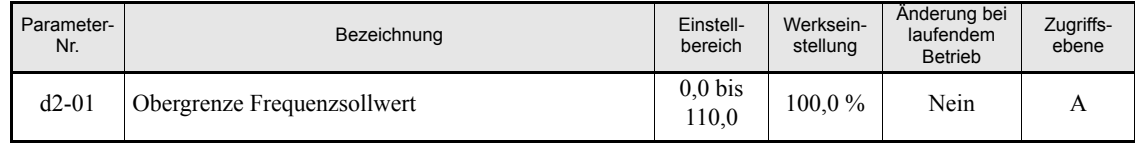

# **Begrenzen der minimalen Ausgangsfrequenz**

Wenn der Motor eine bestimmte Drehzahl nicht unterschreiten soll, kann diese durch entsprechende Einstellung des Parameters d2-02 oder d2-03 vorgegeben werden.

Es gibt die beiden folgenden Möglichkeiten, die Ausgangsfrequenz nach unten zu begrenzen:

- **•** Festlegen einer Untergrenze für alle Frequenzen.
- **•** Festlegen einer Untergrenze für den Hauptfrequenzsollwert (diese Untergrenze betrifft also nur den Hauptfrequenzsollwert, nicht jedoch den Schleichfahrtfrequenzsollwert, die Festfrequenzsollwerte oder den Zusatzfrequenzsollwert).

## **Zugehörige Parameter**

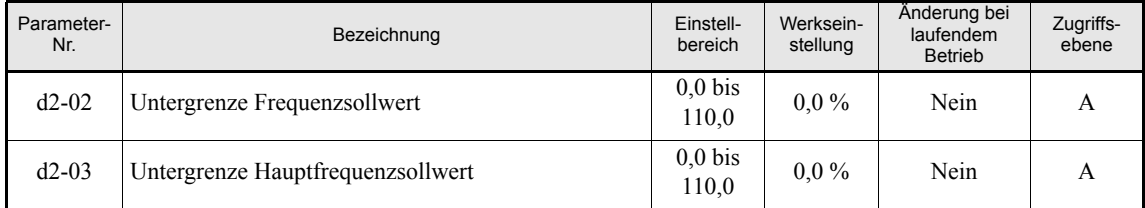

# **Frequenzerkennung**

# **Frequenzübereinstimmungsfunktion**

Es stehen vier verschiedene Verfahren zur Frequenzerkennung zur Verfügung. Die Multifunktionsdigitalausgänge M1 bis M4 können für diese Funktion programmiert und für die Anzeige einer erkannten Frequenz oder Frequenzübereinstimmung an externen Geräten (z. B. Prozessanzeigen) verwendet werden.

## **Zugehörige Parameter**

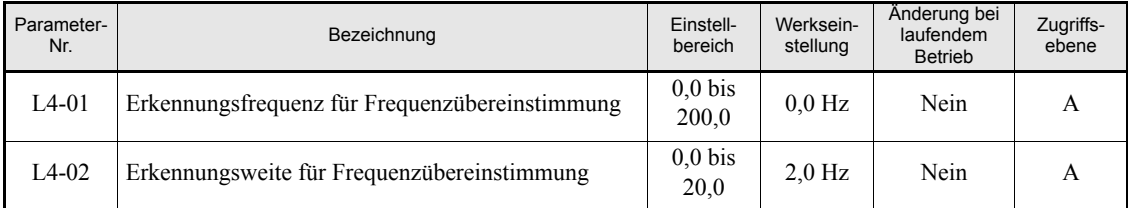

**•** Es erfolgt ein Vergleich des Absolutwerts der Ausgangsfrequenz mit dem in L4-01 eingestellten Wert, d. h. eine Übereinstimmung der Frequenzen wird in beiden Drehrichtungen erkannt.

### **Einstellungen für die Multifunktionsausgänge H2-01 und H2-02 (Funktion Klemmen M1 bis M4)**

Der nachstehenden Tabelle sind die erforderlichen Parametereinstellungen für H2-01 und H2-02 für die einzelnen Frequenzübereinstimmungsfunktionen zu entnehmen.

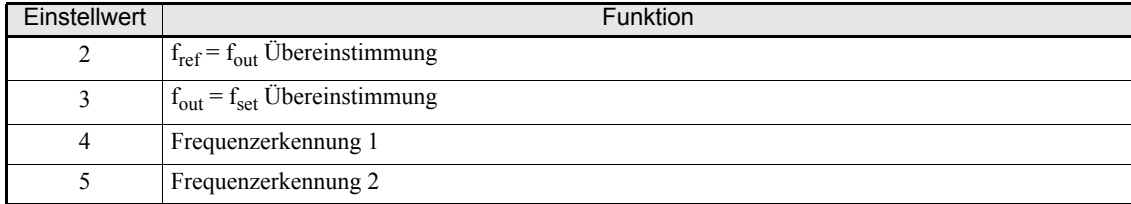

## **Zeitablaufdiagramme**

In der nachstehenden Tabelle sind die Zeitablaufdiagramme für die einzelnen Frequenzübereinstimmungsfunktionen zusammengestellt.

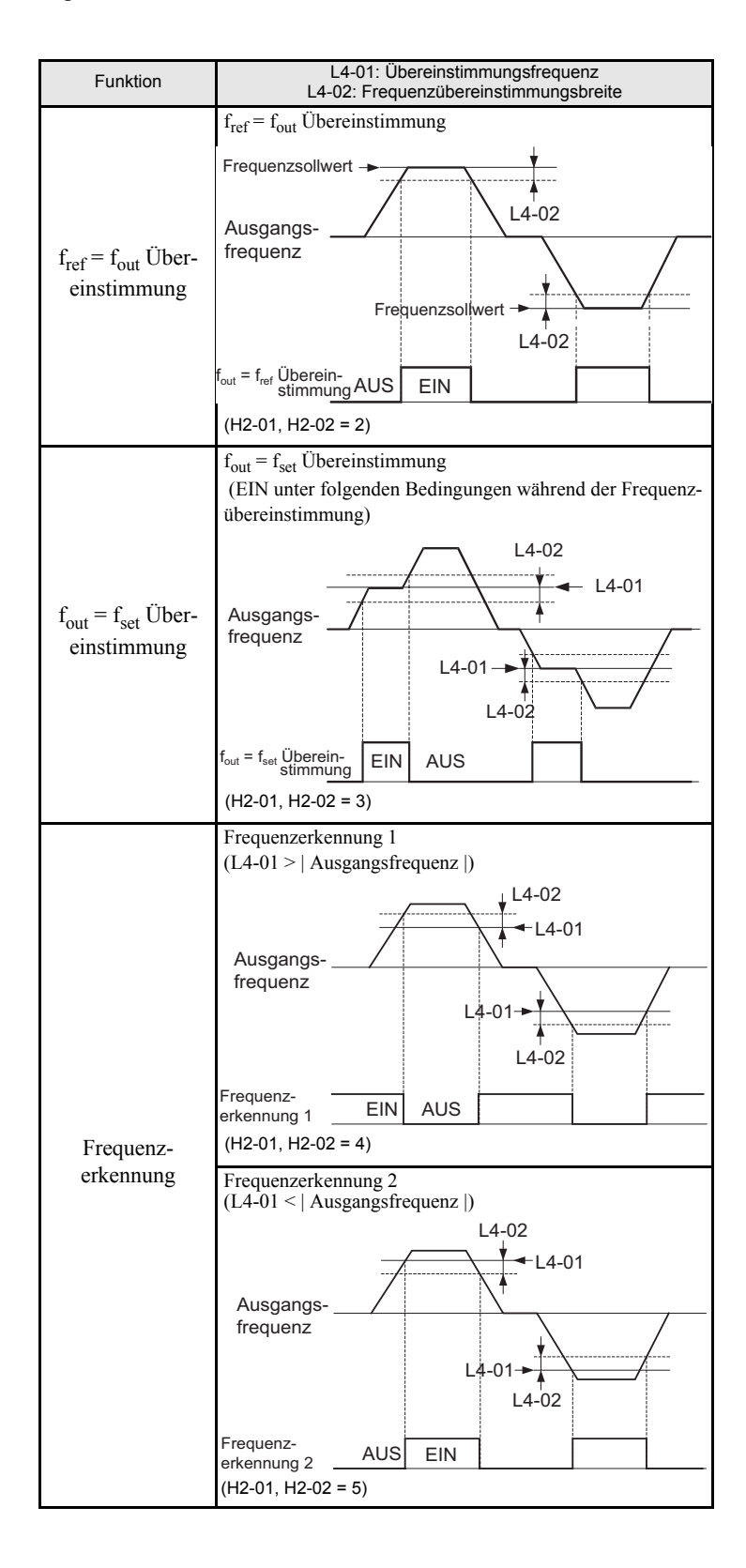

6-26

# **Verbesserung des Betriebsverhaltens**

Dieser Abschnitt erläutert Funktionen, mit deren Hilfe das Betriebsverhalten des Motors verbessert werden kann.

# **Drehmomentkompensation für ausreichendes Drehmoment beim Start und bei niedrigen Drehzahlen**

Mit der Drehmomentkompensationsfunktion wird eine steigende Motorlast erkannt und das Antriebsdrehmoment erhöht.

Der Frequenzumrichter berechnet den primären Spannungsverlust des Motors und reguliert die Ausgangsspannung (V), um ein unzureichendes Drehmoment beim Anlaufen und bei langsamem Betrieb auszugleichen. Die Kompensationsspannung wird wie folgt berechnet: Primärer Spannungsverlust des Motors × Parameter C4-01.

#### **Zugehörige Parameter**

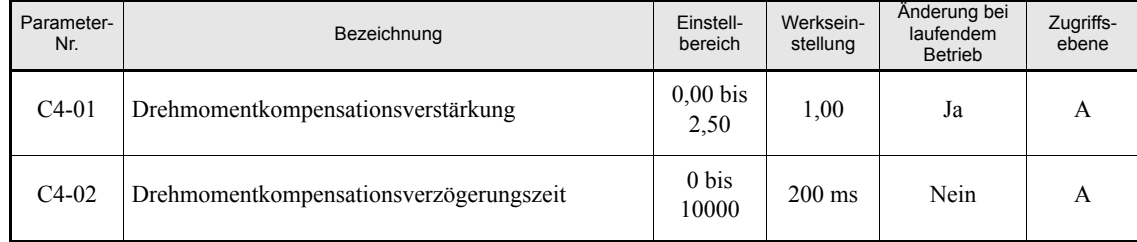

#### **Einstellen der Drehmomentkompensationsverstärkung (C4-01)**

In der Regel muss diese Einstellung nicht geändert werden.

Nur in den nachfolgend aufgeführten Fällen ist eine Anpassung der Drehmomentkompensationsverstärkung erforderlich.

- **•** Bei sehr langen Motorleitungen erhöhen Sie den Einstellwert.
- **•** Wenn die Motorleistung kleiner als die Frequenzumrichterleistung (max. zulässige Motorleistung) ist, erhöhen Sie den Einstellwert.
- **•** Bei Motorvibrationen verringern Sie den Einstellwert.

Stellen Sie diesen Parameter so ein, dass der Ausgangsstrom bei niedrigen Drehzahlen den Nennausgangsstrombereich des Frequenzumrichters nicht überschreitet.

#### **Einstellen der Drehmomentkompensationsverzögerungszeit (C4-02)**

Die Einstellung der Drehmomentkompensationsverzögerungszeit erfolgt in Millisekunden.

In der Regel muss diese Einstellung nicht geändert werden. Nur in den nachfolgend aufgeführten Fällen ist eine Anpassung der Drehmomentkompensationsverzögerungszeit erforderlich.

- **•** Bei Motorvibrationen erhöhen Sie den Einstellwert.
- **•** Wenn die Ansprechzeit des Motors zu lang ist, verringern Sie den Einstellwert.

# **Schwingungskompensation**

Diese Funktion unterdrückt Drehzahlschwankungen, wenn der Motor mit einer kleinen Last betrieben wird.

Hat eine kurze Ansprechzeit Vorrang vor einer Unterdrückung von Drehzahlschwankungen, muss diese Funktion deaktiviert werden (n1-01 = 0).

## **Zugehörige Parameter**

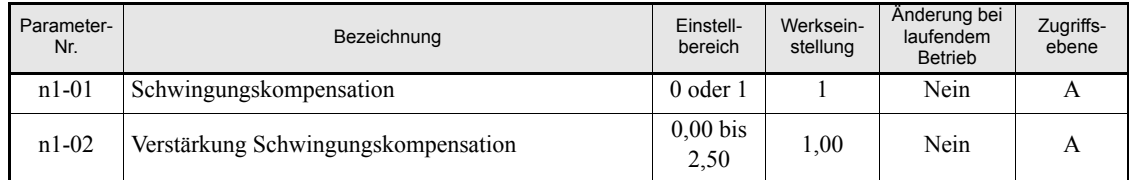

#### **Einstellen der Verstärkung für die Schwingungskompensation (n1-02)**

In der Regel muss diese Einstellung nicht geändert werden. Nur in den folgenden Fällen sollte die Verstärkung geändert werden:

- **•** Wenn bei kleinen Lasten Schwingungen auftreten, muss die Einstellung erhöht werden.
- **•** Wenn der Motor blockiert, muss die Einstellung verringert werden.

# **Maschinenschutz**

# **Verhinderung von Motorblockaden während des Betriebs**

Mit dem Blockierschutz wird ein Blockieren des Motors verhindert, indem die Ausgangsfrequenz des Frequenzumrichters automatisch verringert wird, wenn kurzzeitige Überlastungen auftreten, während der Motor mit konstanter Drehzahl läuft.

Wenn der Frequenzumrichterausgangsstrom die in Parameter L3-06 vorgenommene Einstellung für die Dauer von 100 ms oder länger übersteigt, wird die Motordrehzahl verringert. Die Aktivierung des Blockierschutzes erfolgt über den Parameter L3-05. Stellen Sie die entsprechenden Verzögerungszeiten über C1-02 (Verzögerungszeit 1) und C1-04 (Verzögerungszeit 2) ein.

Wenn der Frequenzumrichterausgang den in L3-06 eingestellten Wert minus 2 % erreicht, beschleunigt der Motor wieder auf die eingestellte Frequenz.

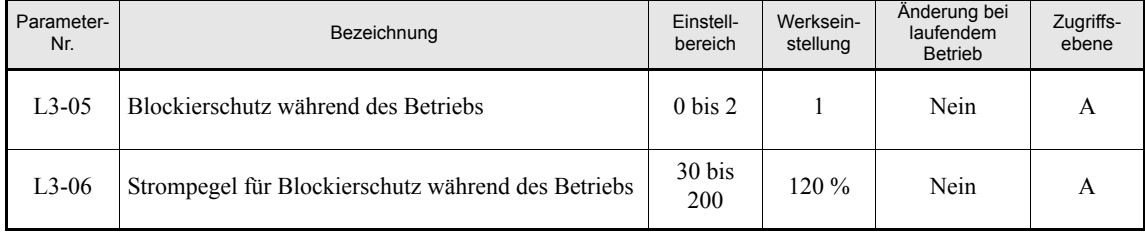

## **Zugehörige Parameter**

# **Lasterkennung**

Wenn eine überhöhte Last an die Maschine angelegt (Überlastung) oder die Last plötzlich abfällt (Lastverlust), kann über eines der Ausgangsklemmenpaare M1-M2 oder M3-M4 ein Alarmsignal ausgegeben werden.

Zur Nutzung der Lasterkennung muss einer der Parameter H2-01 oder H2-02 (Funktion der Klemmenpaare M1-NM2 bzw. M3-M4) auf B (Schließer) oder 17 (Öffner) gesetzt werden.

Die Einstellung des Stromgrenzwerts für die Lasterkennungsfunktion erfolgt als Prozentsatz des Frequenzumrichternennstroms (100 %).

## **Zugehörige Parameter**

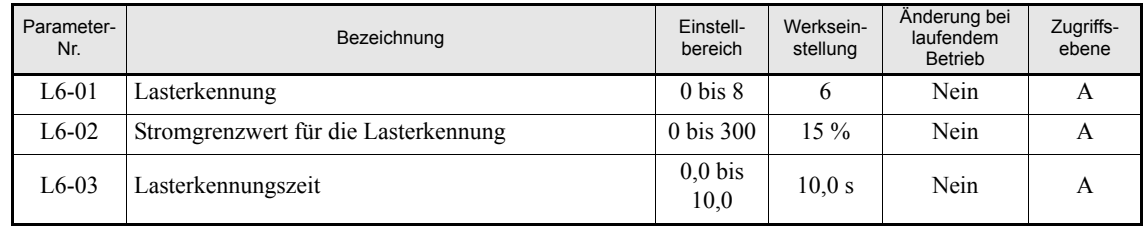

## **Multifunktionsausgang (H2-01 und H2-02)**

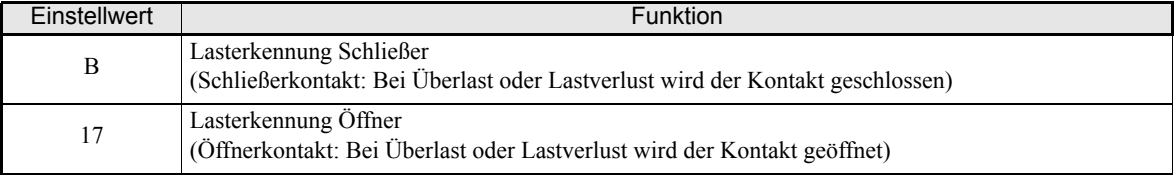

## **Einstellungen des Parameters L6-01 und Verhalten der Kontrollleuchten der digitalen Bedienkonsole**

Die nachstehende Tabelle zeigt den Zusammenhang zwischen den Einstellwerten des Parameters L6-01 und den über die Kontrollleuchten der digitalen Bedienkonsole angezeigten Alarmen bei Erkennung einer Überlastung oder eines Lastverlustes.

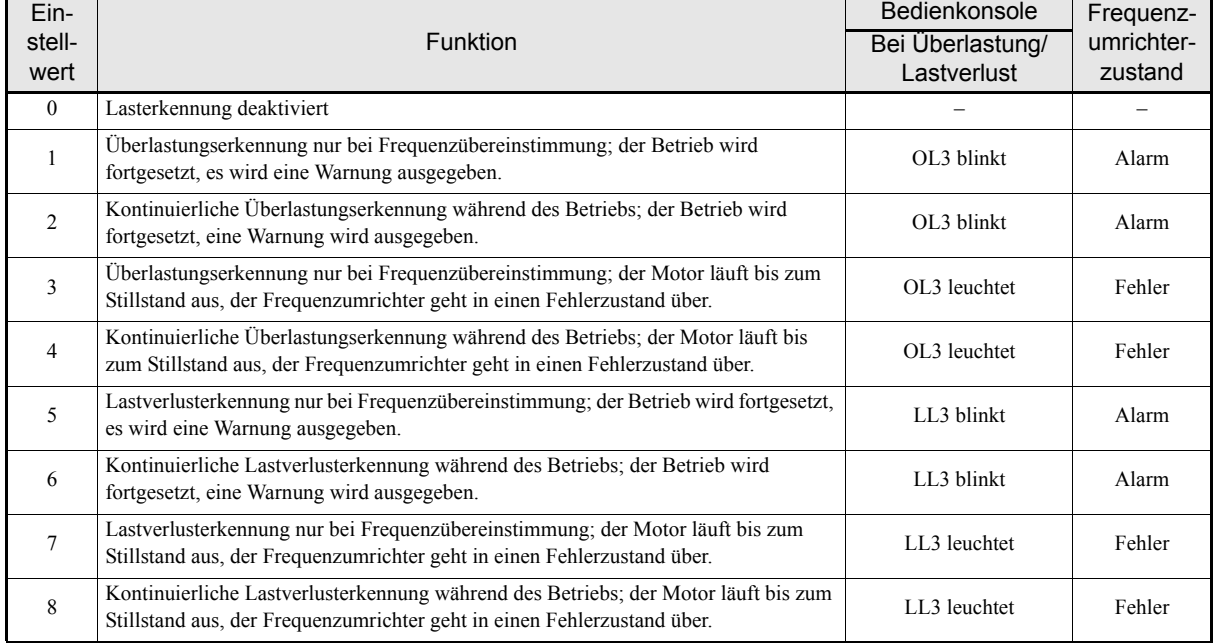

### **Einstellungsbeispiel**

Die nachstehenden Abbildungen zeigen Zeitablaufdiagramme für die Überlastungs-/Lastverlusterkennung.

**•** Überlastungserkennung

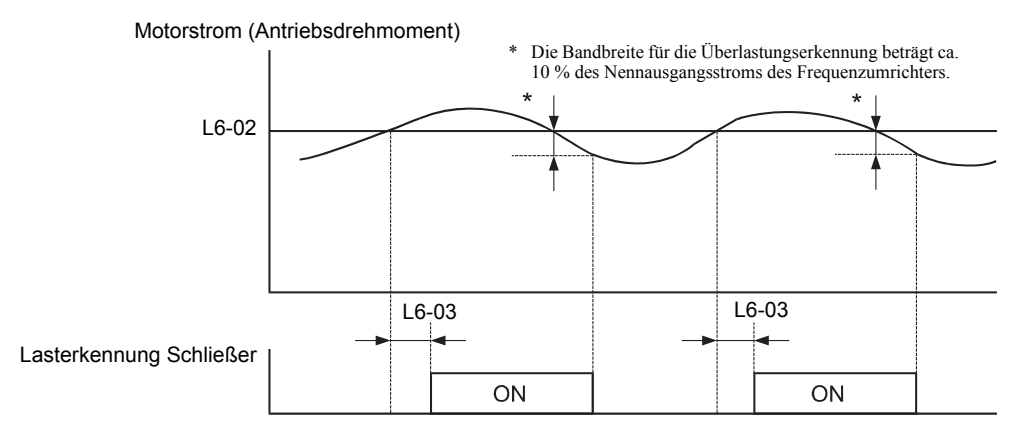

Abb. 6 27 Überlastungserkennung

## **•** Lastverlusterkennung

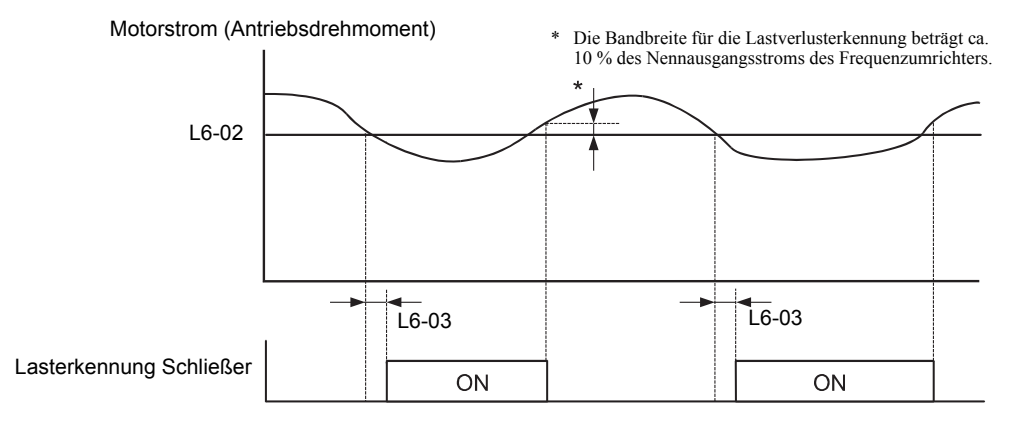

Abb. 6 28 Lastverlusterkennung

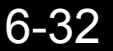

# **Motorüberlastschutz**

Der Motor kann mit Hilfe des integrierten elektronischen thermischen Überlastrelais (I²t-Berechnung) des Frequenzumrichters gegen Überlastung geschützt werden.

#### **Zugehörige Parameter**

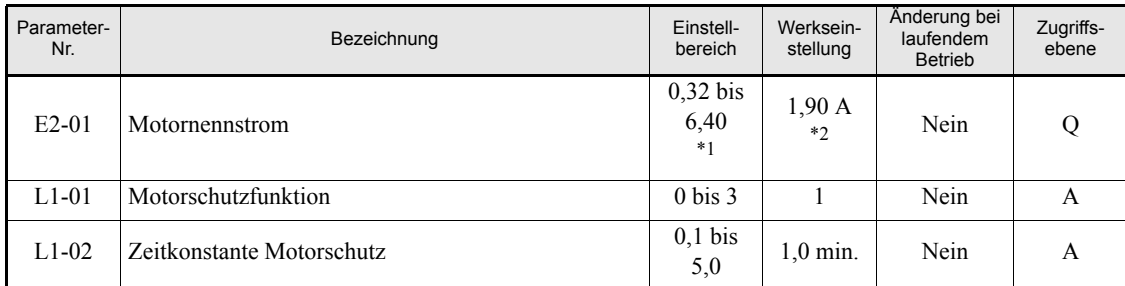

\*1. Der Einstellbereich reicht von 10 % bis 200 % des Nennausgangsstromes des Frequenzumrichters. Der angegebene Wert gilt für Frequenzumrichter der 200-V-Klasse mit 0,4 kW.

\*2. Die werksseitige Einstellung hängt von der Leistung des Frequenzumrichters ab. Der angegebene Wert gilt für Frequenzumrichter der 200-V-Klasse mit 0,4 kW.

#### **Multifunktionsausgänge (H2-01 und H2-02)**

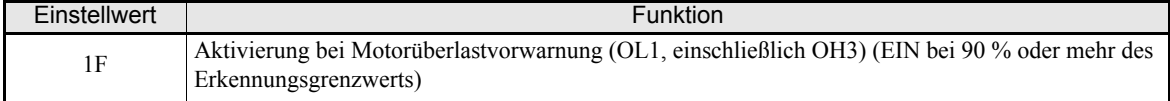

#### **Einstellen des Motornennstroms (E2-01)**

Stellen Sie den Parameter E2-01 auf den Nennstrom gemäß Motortypenschild ein. Dieser Einstellwert ist der Basisstrom für die Berechnung des internen thermischen Überlastschutzes.

#### **Einstellen der Motorüberlastschutzfunktion(L1-01)**

Stellen Sie unter L1-01 die der Anwendung entsprechende Überlastschutzfunktion ein.

Es gibt vier Einstellmöglichkeiten für L1-01:

0: L1-01 = 0: Der thermische Motorschutz ist deaktiviert.

1: L1-01 = 1: Der thermische Motorschutz für einen eigenbelüfteten Universalmotor ist aktiviert.

2: L1-01 = 2: Der thermische Motorschutz für einen zwangs- oder fremdbelüfteten Frequenzumrichtermotor ist aktiviert.

3: L1-01 = 3: Der thermische Motorschutz für einen speziellen fremdbelüfteten Vektorregelungsmotor ist aktiviert.

#### **Wichtige Hinweise**

- **•** Ist der Parameter für einen Multifunktionsausgang auf 1F eingestellt, wird dieser Ausgang EIN geschaltet, solange der Motor überlastet ist. Wurde der Motor angehalten, um abzukühlen, wird der Ausgang AUS geschaltet, sobald das Ergebnis der I²t-Berechnung des Frequenzumrichters unter 90 % des Erkennungsgrenzwerts gefallen ist.
- **•** Der auf 1F gesetzte Multifunktionsausgang wird auch dann AUS geschaltet, wenn der Frequenzumrichter selbst sich weiterhin im Fehlerzustand befindet. Der Fehlerzustand muss von Hand zurückgesetzt werden.

#### **Einstellen der Zeitkonstante für den Motorschutz (L1-02)**

Die Einstellung der Zeitkonstante für den Motorschutz erfolgt in Parameter L1-02.

Die Zeitkonstante für den Motorschutz ist die Zeitdauer, die der Motor einer Überlast von 150 % standhält, wenn er zuvor mit Nennlast betrieben wurde (d. h. die Betriebstemperatur erreicht war, bevor 150 % Überlast angelegt wurde). Stellen Sie die Zeitkonstante für den Motorschutz unter L1-02 ein. Die werksseitige Einstellung ist 60 s.

Die nachstehende Abbildung zeigt exemplarisch die Auswirkung der Zeitkonstante für den Motorschutz auf das Verhalten des elektronischen thermischen Schutzes (L1-02 = 1,0 min., Betrieb mit 50 Hz, Universalmotor-Charakteristik,  $L1-01 = 1$ )

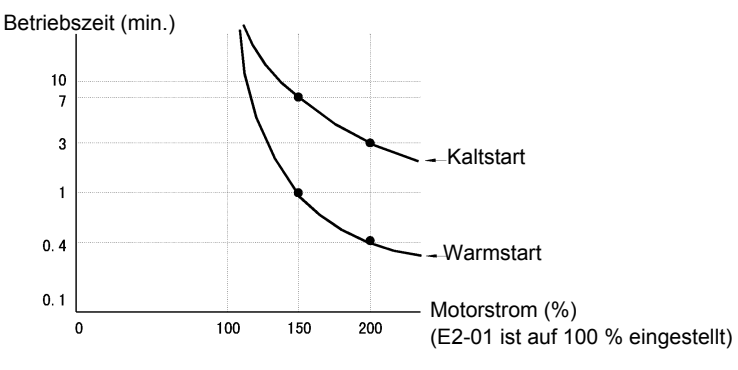

Abb. 6 29 Auswirkung der Zeitkonstante für den Motorschutz

#### **Hinweise zur Einstellung**

- **•** Wenn mehrere Motoren an einem Frequenzumrichter angeschlossen sind, muss der Parameter L1-01 auf 0 (deaktiviert) gesetzt werden. Zum Schutz der einzelnen Motoren muss dann eine Schaltung vorgesehen werden, die den Frequenzumrichterausgang bei Überlastung eines der Motoren abschaltet.
- **•** Bei Anwendungen, bei denen die Spannungsversorgung häufig ein- und ausgeschaltet wird, besteht das Risiko, dass der Motor auch dann nicht geschützt werden kann, wenn dieser Parameter auf 1 (aktiviert) gesetzt wurde, weil der intern berechnete thermische Wert zurückgesetzt wird, wenn die Versorgungsspannung abgeschaltet wird.
- **•** Zur Sicherstellung der Auslösung bei Überlastung muss der Wert in Parameter L1-02 auf einen niedrigen Wert eingestellt werden.
- Bei Verwendung eines Universalmotors (Standardmotors) ist die Kühlfähigkeit um f<sup>1/4</sup> (Frequenz) geringer. Daher kann eine niedrige Ausgangsfrequenz zur Motorüberlastung (OL1) führen, auch wenn der Ausgangsstromwert unterhalb des Nennstroms liegt. Bei Betrieb mit Nennstrom bei niedriger Frequenz ist ein fremdbelüfteter Spezialmotor zu verwenden.

#### **Einstellen der Motorüberlastvorwarnung**

Zur Aktivierung der Motorüberlastvorwarnungsfunktion muss die Motorüberlastschutzfunktion aktiviert (d. h. L1-01 = 1) und H2-01 oder H2-02 (Funktion der Ausgangsklemmen M1-M2 und M3-M4) auf 1F (Motorüberlast OL1-Vorwarnung) eingestellt sein. Wenn der elektronische thermische Wert mindestens 90 % des Überlasterkennungsgrenzwerts erreicht, wird das so programmierte Ausgangsklemmenpaar auf EIN geschaltet.

#### **Wichtige Hinweise**

Bei Anwendungen, bei denen die Spannungsversorgung häufig ein- und ausgeschaltet wird, besteht das Risiko, dass der Motor auch dann nicht geschützt werden kann, wenn dieser Parameter auf 1 oder 3 gesetzt wurde, weil der intern berechnete thermische Wert zurückgesetzt wird, wenn die Versorgungsspannung abgeschaltet wird.

# **Motorüberhitzungsschutz über PTC-Thermistoreingänge**

Diese Funktion ermöglicht die Verwendung eines in die Motorenwicklungen eingebauten Thermistors (PTC) für den Überhitzungsschutz.

#### **Zugehörige Parameter**

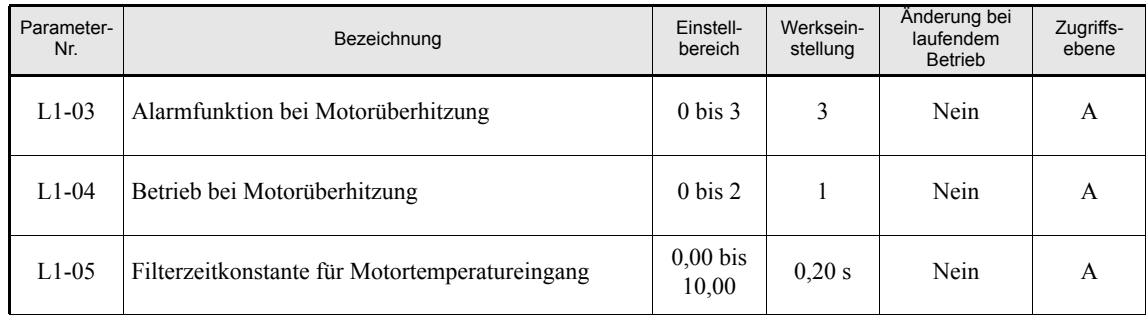

#### **PTC-Thermistorkennwerte**

Die folgende Abbildung zeigt die Beziehung zwischen der Temperatur am PTC-Thermistor und dessen Widerstandswert. Die gezeigten Kennlinien sind für eine Motorphase. Normalerweise sind die drei Thermistoren (einer je Phase) in Reihe geschaltet.

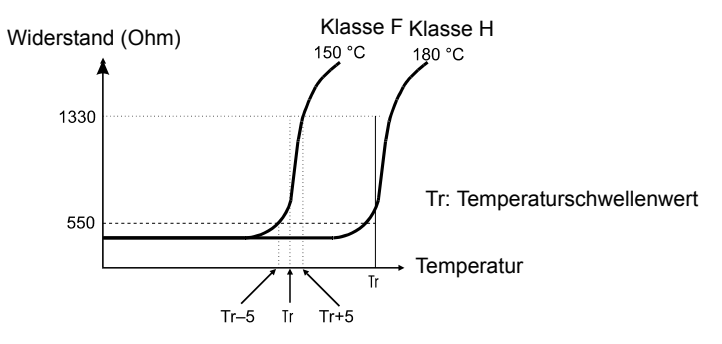

Abb. 6 30 Beziehung zwischen der Temperatur am PTC-Thermistor und dem Widerstand des PTC-Thermistors

#### **Betrieb bei Motorüberhitzung**

Das Verhalten bei Überhitzung des Motors wird in den Parametern L1-03 und L1-04 eingestellt. Die Filterzeitkonstante für den Motortemperatureingang wird in L1-05 eingestellt. Bei einer Überhitzung des Motors wird an der digitalen Bedienkonsole der Fehler OH3 bzw. OH4 angezeigt.

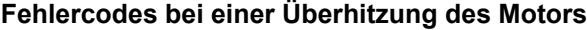

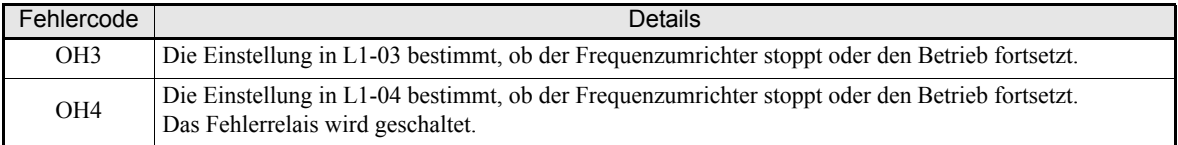

Wenn H3-09 (Funktion Multifunktionsanalogeingang A2) auf E (Motortemperatureingang) eingestellt ist, kann die Motortemperatur erfasst und bei einer Überhitzung des Motors der Fehler OH3 bzw. OH4 ausgegeben werden. *[Abb. 6 31](#page-192-0)* zeigt die Klemmenbelegung für den Motorüberhitzungsschutz.

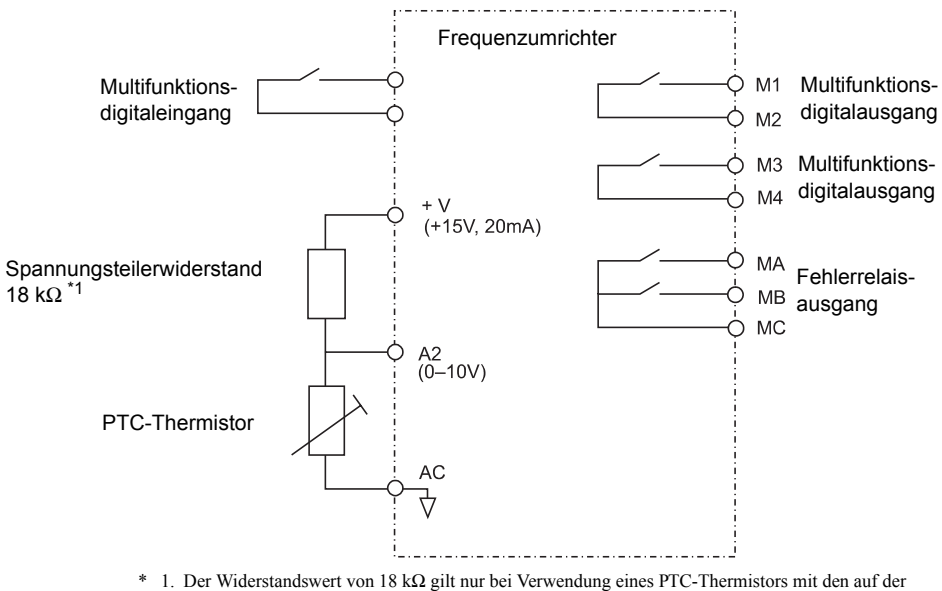

vorherigen Seite aufgeführten Kennwerten je Phase.

Abb. 6 31 Klemmenbelegung für den Motorüberhitzungsschutz

#### <span id="page-192-0"></span>**Hinweise zur Einstellung**

Da diese Funktion ein Spannungssignal an Klemme A2 benötigt, muss der Schalter 2 des DIP-Schalterblocks S1 auf OFF gestellt werden (Werkseinstellung ist ON, Stromeingang, siehe *[Kapitel 2, Schalterblock S1 –](#page-68-0) [Standard-Klemmenkarte](#page-68-0)*).

Aus demselben Grund muss der Parameter H3-08 (Signalpegel Analogeingang Klemme A2) auf 0 (0 bis 10 V Eingang) gesetzt werden.

## **Sperren des Rückwärtslaufs und der Ausgangsphasendrehung**

Wenn der Rückwärtslauf des Motors gesperrt wird, wird ein Rückwärtslaufbefehl nicht akzeptiert. Verwenden Sie diese Einstellung für Anwendungen, bei denen der Rückwärtslauf des Motors zu Problemen führen kann (z. B. Lüfter oder Pumpen).

Die Drehrichtung der Ausgangsphasen kann auch durch Einstellung des Parameters b1-04 auf 2 oder 3 geändert werden. Damit kann das aufwändige Umklemmen der Motoranschlussleitungen umgangen werden, wenn die Motordrehrichtung nicht mit der vorgegebenen übereinstimmt.

#### **Zugehörige Parameter**

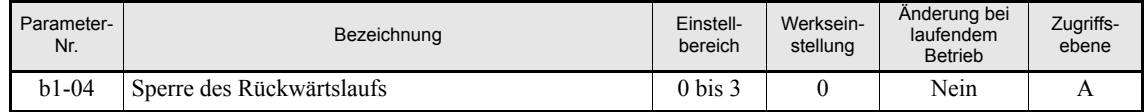

#### **Einstellungen**

- **•** b1-04 = 0: Beide Drehrichtungen sind zulässig.
- **•** b1-04 = 1: Der Rückwärtslauf ist nicht zulässig, ein Rückwärtslaufbefehl wird ignoriert.
- b1-04 = 2: Beide Drehrichtungen sind zulässig, zwei Ausgangsphasen sind vertauscht.
- **•** b1-04 = 3: Der Rückwärtslauf ist nicht zulässig, ein Rückwärtslaufbefehl wird ignoriert. Außerdem sind zwei Ausgangsphasen vertauscht.

# **Automatischer Neustart/Wiederanlauf**

In diesem Abschnitt werden Funktionen zum Fortsetzen bzw. zum automatischen Neustart des Frequenzumrichterbetriebs nach einem kurzzeitigen Netzausfall beschrieben.

# **Automatischer Neustart nach kurzzeitigem Netzausfall**

Nach einem vorübergehenden Netzausfall kann der Frequenzumrichter zur Fortsetzung des Betriebs automatisch neu starten.

Damit der Frequenzumrichter nach dem Wiedereinsetzen der Netzspannung neu startet, muss L2-01 auf 1 oder 2 eingestellt werden.

Wenn L2-01 auf 1 gesetzt ist und die Spannung innerhalb der in L2-02 festgelegten Zeit wieder anliegt, wird der Frequenzumrichter neu gestartet. Überschreitet die Dauer des Spannungsausfalls die in L2-02 festgelegte Zeit, wird ein UV1-Alarm (Zwischenkreisunterspannung) ausgelöst.

Wenn L2-01 auf 2 gesetzt ist und die Netzversorgung wiederhergestellt wird, solange die Steuerspannungsversorgung (d. h. die Spannungsversorgung der Frequenzumrichterelektronik) noch vorhanden ist, wird der Frequenzumrichter neu gestartet. Daher wird kein UV1-Alarm (Zwischenkreis-Unterspannung) ausgelöst. Der Alarm UV wird auf jeden Fall ausgelöst.

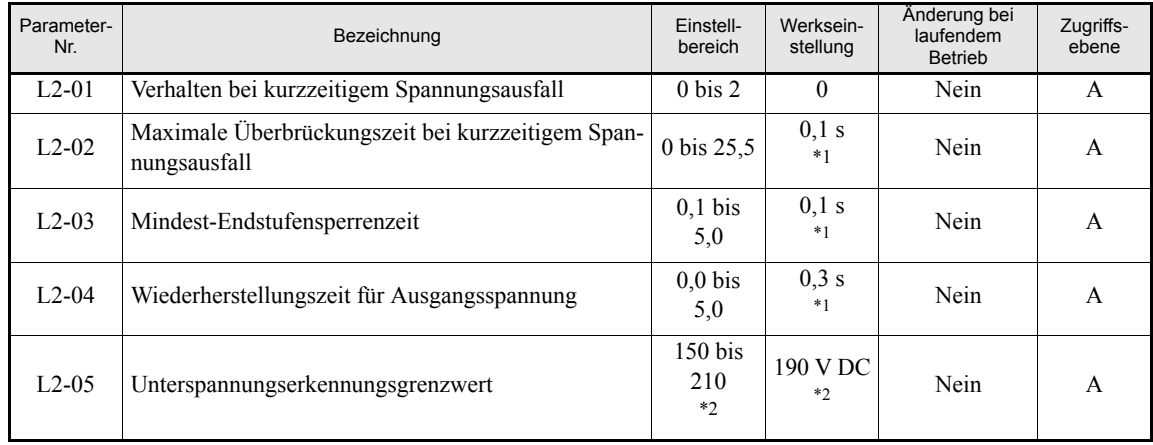

## **Zugehörige Parameter**

<span id="page-194-0"></span>\*1. Die werksseitige Einstellung hängt von der Leistung des Frequenzumrichters ab. Der angegebene Wert gilt für Frequenzumrichter der 200-V-Klasse mit 0,4 kW.

<span id="page-194-1"></span>\*2. Die angegebenen Einstellungen gelten für Frequenzumrichter der 200-V-Klasse. Für Frequenzumrichter der 400-V-Klasse sind die Werte zu verdoppeln.

#### **Hinweise zur Einstellung**

- **•** Während des Neustarts nach einem kurzzeitigen Netzausfall werden keine Fehlersignale ausgegeben.
- **•** Um den Betrieb des Frequenzumrichters nach Wiederherstellung der Netzspannung fortzusetzen, muss der START-Befehl während des Spannungsausfalls weiterhin auf EIN gesetzt bleiben.
- **•** L2-04 definiert eine Beschleunigungszeit für die Ausgangsspannung (von 0 V bis zur Betriebsspannung). Nach Wiedereinsetzen der Netzspannung wird die Ausgangsspannung in der in L2-04 eingestellten Zeit wieder auf den eingestellten Wert erhöht.
- **•** L2-05 definiert den Grenzwert, bei dessen Unterschreiten der Netzausfall erkannt wird.

# **Drehzahlbestimmung**

Die Drehzahlbestimmung ermittelt die tatsächliche Drehzahl eines ungeregelt auslaufenden Motors und ermöglicht so den fliegenden Start des Motors mit dieser Drehzahl. Diese Funktion wird auch nach einem kurzzeitigen Netzausfall aktiviert, wenn L2-01 auf 1 oder 2 eingestellt ist.

## **Zugehörige Parameter**

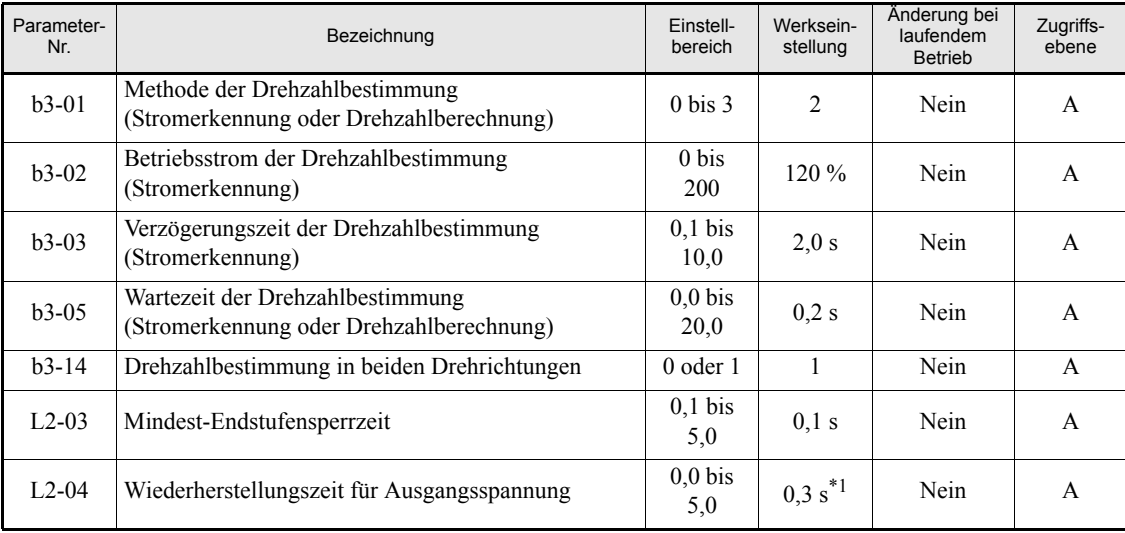

\*1. Die werksseitige Einstellung hängt von der Leistung des Frequenzumrichters ab. Der angegebene Wert gilt für Frequenzumrichter der 200-V-Klasse mit 0,4 kW.

### **Multifunktionsdigitaleingänge**

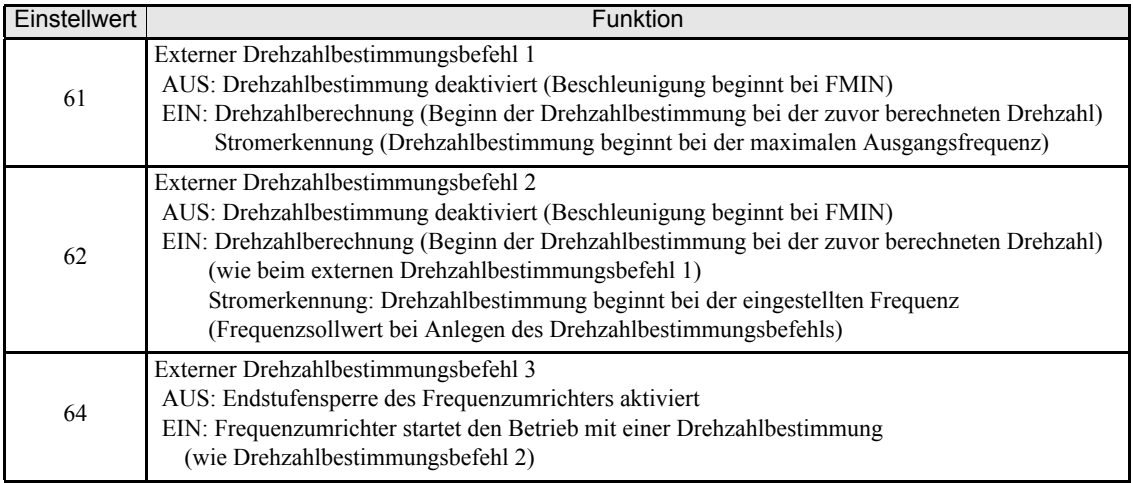

## **Hinweise zur Einstellung**

- **•** Wenn die beiden externen Drehzahlbestimmungsbefehle 1 und 2 jeweils einem Multifunktionsdigitaleingang zugeordnet sind, wird ein OPE03-Alarm ausgelöst.
- **•** Bei Aktivierung der Drehzahlbestimmung über einen externen Drehzahlbestimmungsbefehl muss sichergestellt werden, dass sowohl der START-Befehl als auch der externe Drehzahlbestimmungsbefehl bei auf EIN gesetzt bleiben.
- **•** Ist der Frequenzumrichterausgang mit einem Schütz versehen, ist in b3-05 (Verzögerungszeit für Drehzahlbestimmung) die Einschaltverzögerungszeit des Schützes einzustellen. Die werksseitige Einstellung ist 0,2 s. Wird kein Schütz verwendet, kann die Einstellung auf 0 s reduziert werden.
- **•** Der Parameter b3-02 (Strompegel für Abschluss der Drehzahlbestimmung) wird nur bei Drehzahlbestimmung mit Stromerkennung verwendet. Fällt der Strom unter diesen Pegel, wird die Drehzahlbestimmung als abgeschlossen betrachtet, und der Motor beschleunigt oder verzögert auf den eingestellten Frequenzsollwert.
- **•** Der Parameter b3-03 bestimmt die Zeitdauer, innerhalb derer die Ausgangsfrequenz bis zum Erkennen der tatsächlichen Motordrehzahl verzögert wird.
- **•** Tritt bei Durchführung der Drehzahlbestimmung ein Überstrom (OC) auf, ist die Mindest-Endstufensperrzeit (L2-03) zu verlängern.
- **•** Soll die Drehzahlbestimmung nur in der letzten bekannten Drehrichtung erfolgen, ist b3-14 auf 1 zu setzen.

## **Sicherheitshinweise für die Drehzahlbestimmung mit Drehzahlberechnung**

- **•** Vor Nutzung der Drehzahlbestimmung mit Drehzahlberechnung muss ein Autotuning im Stillstand zur Bestimmung des Klemmenwiderstandes durchgeführt werden.
- **•** Wird die Kabellänge zwischen Motor und Frequenzumrichter nach Durchführung des Autotunings geändert, muss erneut ein Autotuning im Stillstand zur Bestimmung des Motor-Wicklungswiderstandes durchgeführt werden.

#### **Arbeitsweise der Drehzahlbestimmung**

Die Methode der Drehzahlbestimmung kann über den Parameter b3-01 eingestellt werden. Ist b3-01 auf 1 gesetzt, erfolgt die Drehzahlbestimmung mit Drehzahlberechnung. Die Drehzahlbestimmung muss durch Multifunktionsdigitaleingang (H1- $\Box$  $\Box$ = 61 oder 62) ausgelöst werden.

Ist b3-01 auf 1 gesetzt, erfolgt die Drehzahlbestimmung auch mit Drehzahlberechnung, wird aber bei jedem START-Befehl durchgeführt, ohne dass ein Multifunktionseingang aktiviert werden muss.

Das gleiche gilt für die Einstellungen 2 und 3 für b3-01, nur mit dem Unterschied, dass die Drehzahlbestimmung dann mit Stromerkennung arbeitet.

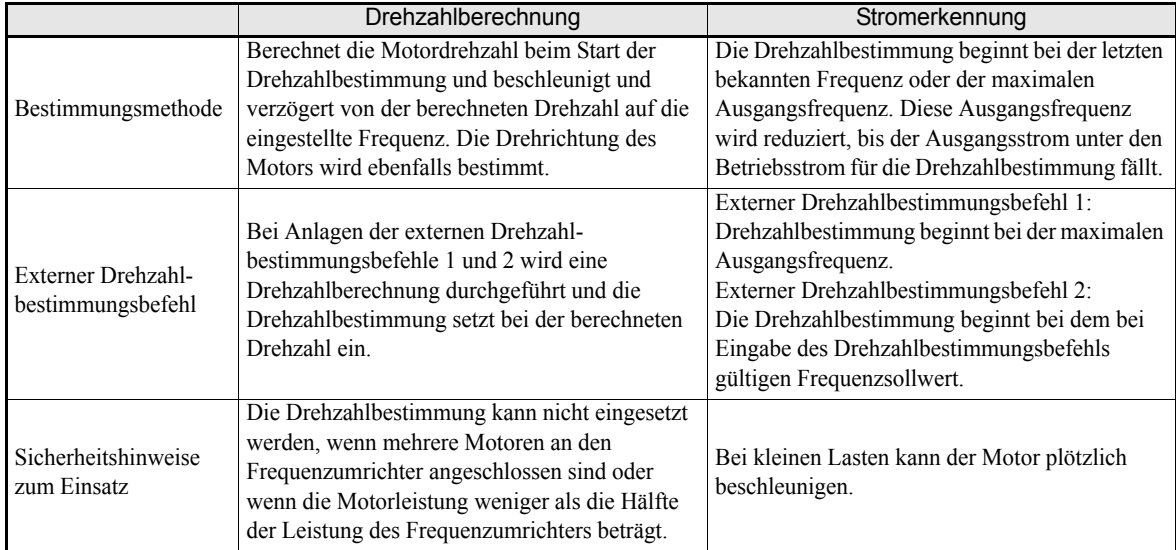

## **Beispiele für die Drehzahlberechnung**

#### **Drehzahlbestimmung beim Start**

Nachstehend finden Sie eine Zeitdiagramm für die Drehzahlbestimmung (Drehzahlberechnung) beim Start.

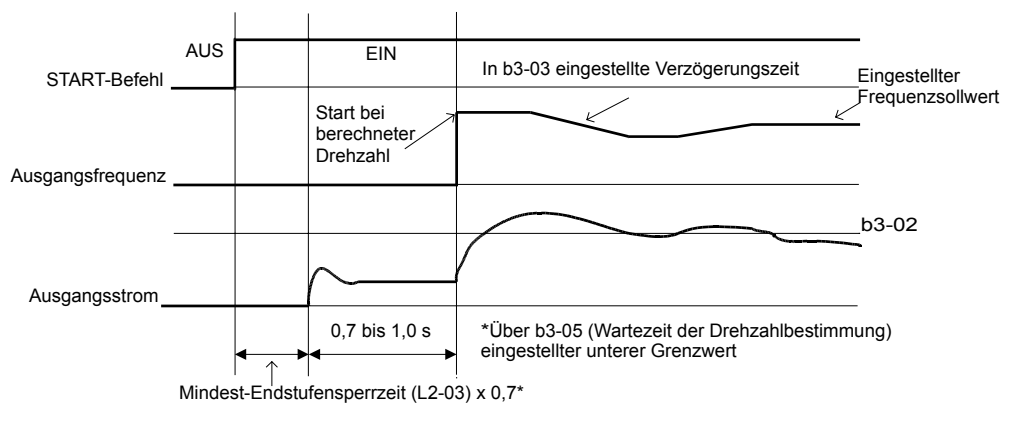

Hinweis: Wird bei Verwendung des Stoppverfahrens "Auslaufen bis zum Stillstand" der START-Befehl kurze Zeit nach dem Stoppen gegeben, kann der Ablauf derselbe sein wie bei der Drehzahlbestimmung in Fall 2.

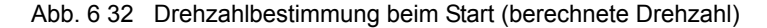

#### **Drehzahlbestimmung nach kurzzeitigem Netzausfall**

1. Ausfallzeit kürzer als die Mindest-Endstufensperrzeit (L2-03)

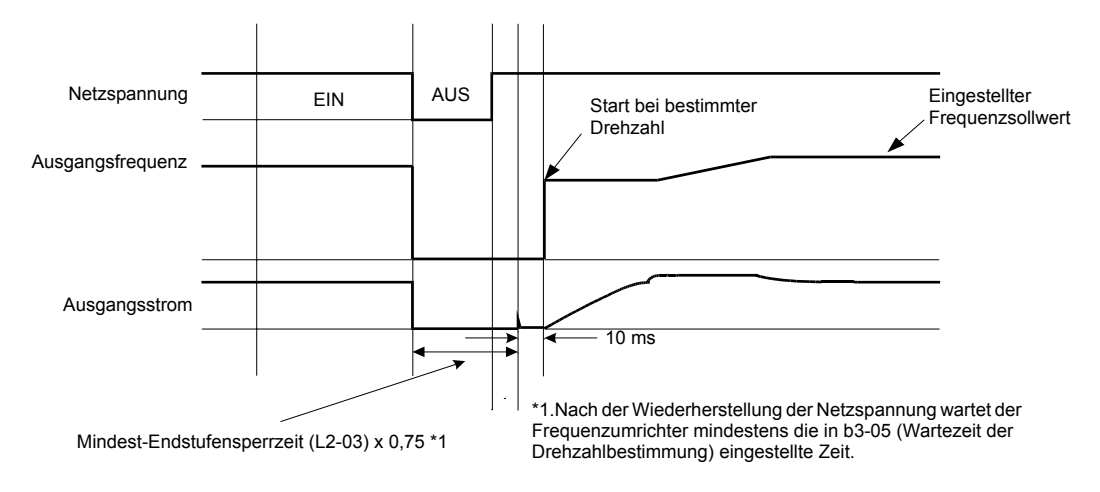

Abb. 6 33 Drehzahlbestimmung nach kurzzeitigem Netzausfall (Drehzahlberechnung, Netzausfall kürzer als die in L2-03 eingestellte Zeit)

2. Ausfallzeit länger als die Mindest-Endstufensperrzeit (L2-03)

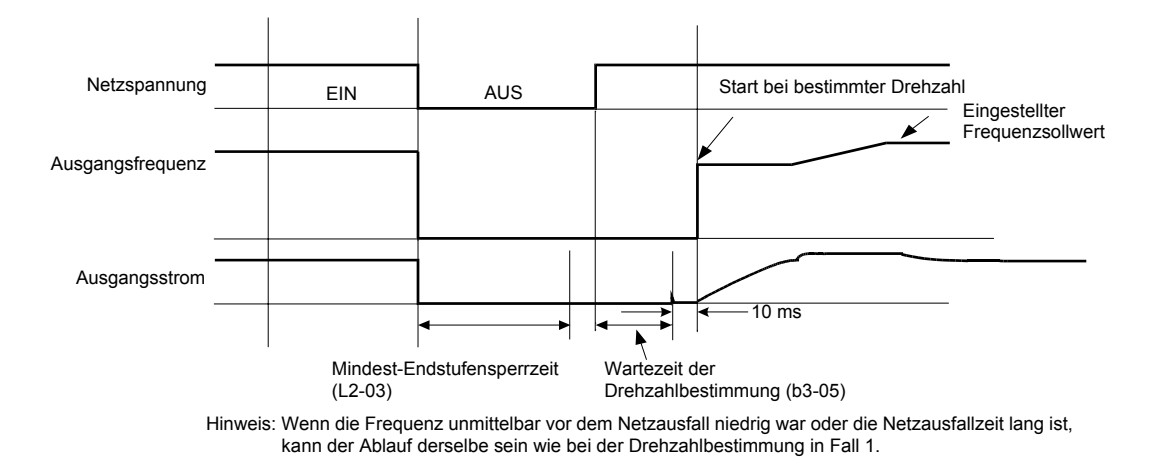

Abb. 6 34 Drehzahlbestimmung nach Netzausfall (Drehzahlberechnung, Netzausfall länger als die in L2-03 eingestellte Zeit)

## **Beispiele für die Stromerkennung**

#### **Drehzahlbestimmung beim Start**

Nachstehend finden Sie ein Zeitdiagramm für die Drehzahlbestimmung (Stromerkennung) beim Start.

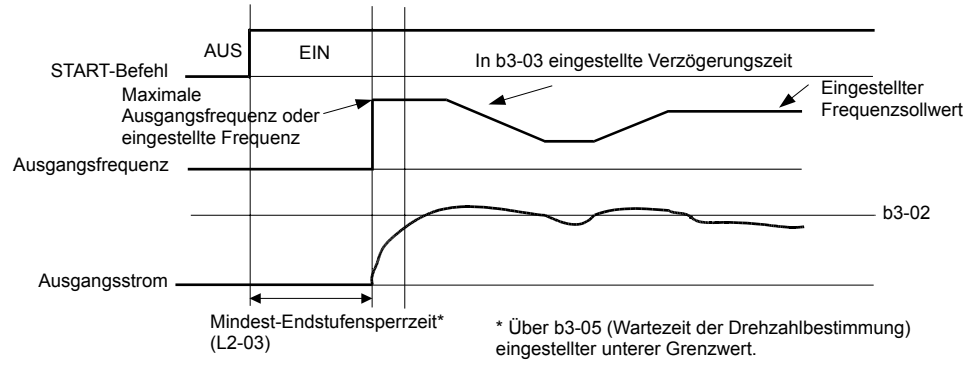

Abb. 6 35 Drehzahlbestimmung beim Start (Stromerkennung)

#### **Drehzahlbestimmung nach kurzzeitigem Netzausfall**

1. Ausfallzeit kürzer als die Mindest-Endstufensperrzeit

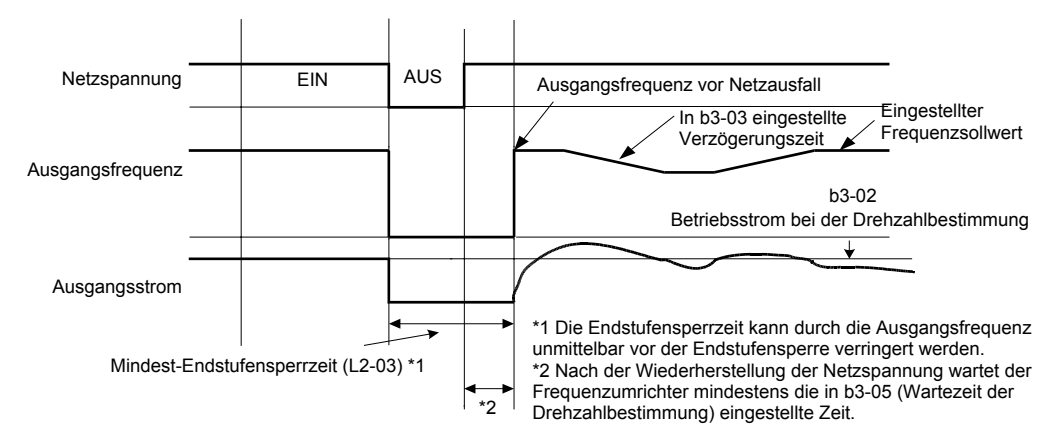

Abb. 6 36 Drehzahlbestimmung nach Netzausfall (Stromerkennung, Netzausfall kürzer als die in L2-03 eingestellte Zeit)

Netzspannung Ausgangsfrequenz vor Netzausfall EIN AUS Eingestellter Verzögerungsdrehzahl in b3-03 Frequenzsollwert Ausgangsfrequenz Strompegel für Abschluss der Drehzahlbestimmung b3-02  $\overline{\textbf{t}}$ AusgangsstromWartezeit der Drehzahlbestimmung (b3-05) Mindest-Endstufensperrzeit\* (L2-03)

2. Ausfallzeit länger als die Mindest-Endstufensperrzeit

Abb. 6 37 Drehzahlbestimmung nach Netzausfall (Stromerkennung, Netzausfall länger als die in L2-03 eingestellte Zeit)

# 6-43

# **Fortsetzung des Betriebs mit konstanter Drehzahl bei Verlust des Frequenzsollwerts**

Die Frequenzsollwertverlust-Erfassung ermöglicht bei einem Verlust des Frequenzsollwerts die Fortsetzung des Betriebs mit reduzierter Drehzahl; der in Parameter L4-06 eingestellte Wert dient in diesem Fall als Frequenzsollwert. Bei Eingabe des Frequenzsollwerts über einen Analogeingang wird ein Frequenzsollwertverlust erkannt, wenn der Eingangswert in maximal 400 ms um 90 % abfällt.

Ist der Parameter L4-01 auf 1 gesetzt, wird der Betrieb mit dem durch Anwendung des in L4-06 eingestellten Prozentsatzes auf den letzten gültigen Frequenzsollwert bestimmten Frequenzsollwert fortgesetzt.

Ist einer der Parameter H2-01 oder H2-03 (Funktion Klemmenpaare M1-M2 bzw. M3-M4) auf C (Frequenzsollwertverlust) eingestellt, wird bei einem Frequenzsollwertverlust über dieses Klemmenpaar ein Fehlersignal ausgegeben.

## **Zugehörige Parameter**

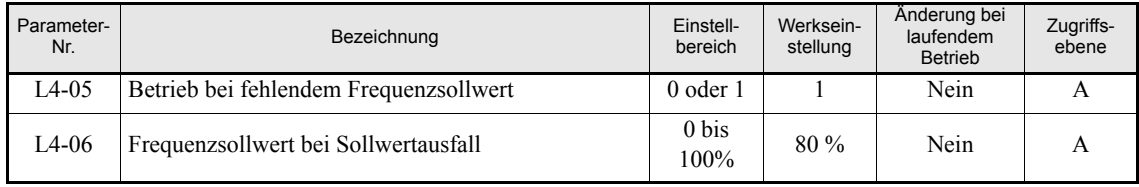

#### **Multifunktionsdigitalausgänge (H2-01 und H2-02)**

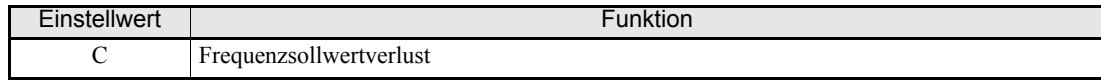

# **Neustart nach kurzzeitigem Fehler (automatische Neustartfunktion)**

Wenn während des Betriebs ein Fehler am Frequenzumrichter auftritt, führt der Frequenzumrichter eine Selbstdiagnose durch. Wird dabei kein Fehler erkannt, nimmt der Frequenzumrichter automatisch einen Neustart vor. Dies wird als die automatische Neustartfunktion bezeichnet.

## **Zugehörige Parameter**

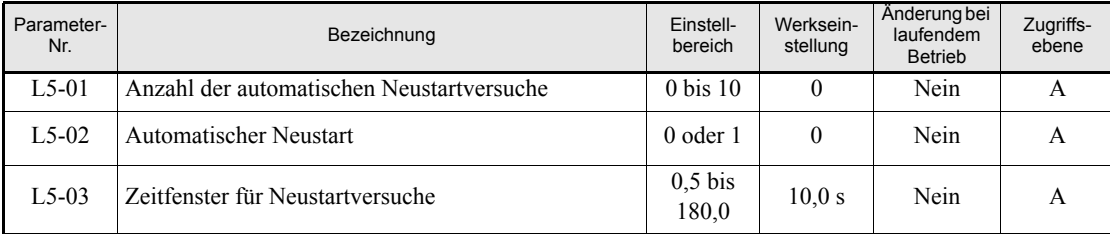

#### **Multifunktionsdigitalausgänge (H2-01 und H2-02)**

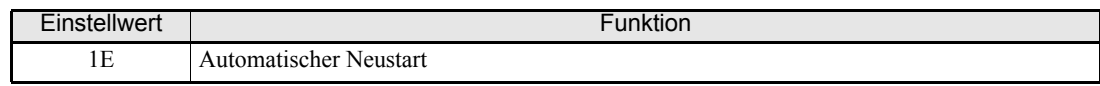

#### **Wichtige Hinweise**

**•** Die automatische Neustartfunktion kann bei folgenden Fehlern aktiv werden:

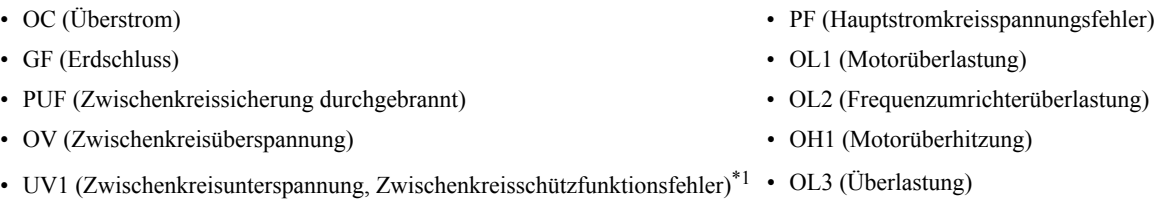

\*1. Wenn L2-01 auf 1 oder 2 gesetzt ist (Fortsetzung des Betriebs bei kurzzeitigem Netzausfall)

Tritt ein in der obigen Liste nicht aufgeführter Fehler auf, startet der Frequenzumrichter nicht automatisch neu, sondern verbleibt im Fehlerzustand.

- **•** Soll bei einem automatischen Neustart der Fehlerausgang geschaltet werden, muss L5-02 auf 1 gesetzt werden.
- **•** Parameter L5-01 bestimmt die Anzahl der automatischen Neustartversuche. Beim Auftreten eines Fehlers führt der Frequenzumrichter wie in *[Abb. 6 38](#page-202-0)* skizziert einen Neustart durch. Der Frequenzumrichter versucht maximal für die L5-03 eingestellte Zeit alle 5 ms einen Neustart. Alle während dieser Zeitdauer durchgeführten Startversuche zählen (für den Zähler L5-01) als ein Neustartversuch.

Der interne Zähler für die Neustartversuche wird auf 0 zurückgesetzt, sobald der Frequenzumrichter 10 Minuten ohne Fehler gelaufen ist.

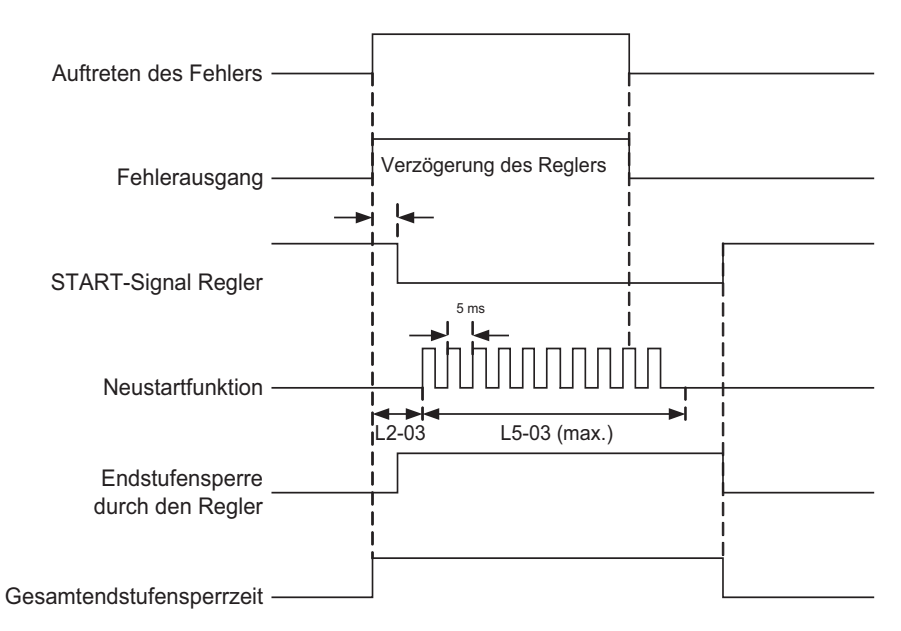

Abb. 6 38 Zeitablaufdiagramm für die automatische Neustartfunktion

## <span id="page-202-0"></span> **Wichtige Hinweise**

Der Zähler für die automatischen Neustartversuche wird unter den folgenden Bedingungen zurückgesetzt:

- **•** Nach dem automatischen Neustart wurde der normale Betrieb zehn Minuten lang fortgesetzt.
- **•** Nach dem Auslösen der Schutzfunktion wurde eine Fehlerrücksetzung durchgeführt.
- **•** Die Spannungsversorgung wurde aus- und wieder eingeschaltet.

# **Schutz des Frequenzumrichters**

# **Schutz des Frequenzumrichters gegen Überhitzung**

Der Frequenzumrichter ist durch einen Thermistor zur Erkennung der Kühlkörpertemperatur gegen Überhitzung geschützt.

#### **Zugehörige Parameter**

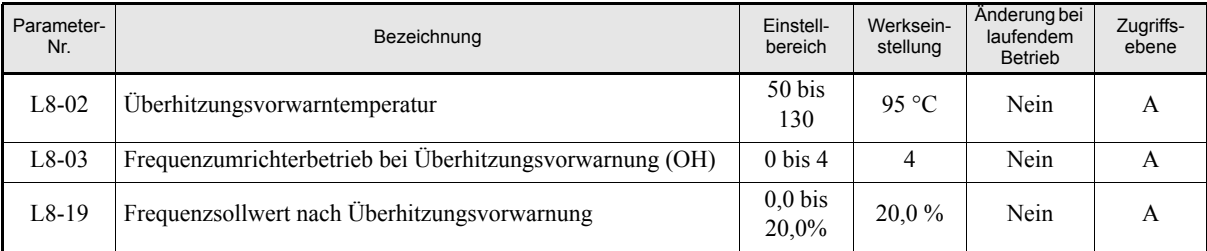

#### **Multifunktionsdigitalausgänge (H2-01 und H2-02)**

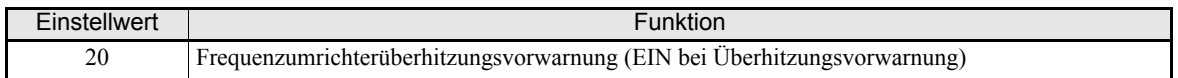

Beim Erreichen der Überhitzungstemperatur wird der Frequenzumrichterausgang ausgeschaltet.

Um ein plötzliches und unerwartetes Ausschalten des Frequenzumrichters durch Überhitzung zu vermeiden, kann eine Überhitzungsvorwarnung ausgegeben werden. Der Temperaturwert für diese Vorwarnung kann in Parameter L8-02 eingestellt werden. Über Parameter L8-03 kann das Verhalten des Frequenzumrichters beim Eintreten der Vorwarnung bestimmt werden:

- **•** L8-03 = 0: Der Frequenzumrichter verzögert bis zum Anhalten unter Verwendung der Verzögerungszeit C1-02. Der Fehler OH wird ausgegeben.
- **•** L8-03 = 1: Der Frequenzumrichter lässt den Motor bis zum Anhalten auslaufen. Der Fehler OH wird ausgegeben.
- **•** L8-03 = 2: Der Frequenzumrichter verzögert bis zum Anhalten unter Verwendung der NOT-AUS-Zeit C1- 09. Der Fehler OH wird ausgegeben.
- **•** L8-03 = 3: Der Frequenzumrichter setzt den Betrieb fort und zeigt nur den Fehler OH an der Bedienkonsole an.
- **•** L8-03 = 4: Der Frequenzumrichter setzt den Betrieb fort, reduziert jedoch die Ausgangsfrequenz, um die Belastung des Frequenzumrichters zu reduzieren. Parameter L8-19 legt fest, um wie viel Prozent der maximalen Ausgangsfrequenz E1-04 die Ausgangsfrequenz reduziert wird. Zusätzlich wird der Fehler OH ausgegeben.

## **Eingangsphasenausfallerkennung**

Die Eingangsphasenausfallerkennung erkennt den Ausfall einer Netzphase durch die Überwachung der Spannungswelligkeit im Zwischenkreis. Dazu wird dieser ∆V-Wert über 10 Messungen (ca. 10 Sekunden) integriert. Wenn dieser integrierte ∆V-Wert zehnmal in Folge über der durch Multiplikation des Einstellwerts in Parameter L8-06 mit dem Nennüberspannungsauslösungspegel (400 bzw. 800 V DC) bestimmten Spannung liegt, löst der Frequenzumrichter den Fehler PF aus und der Motor läuft aus bis zum Stillstand.

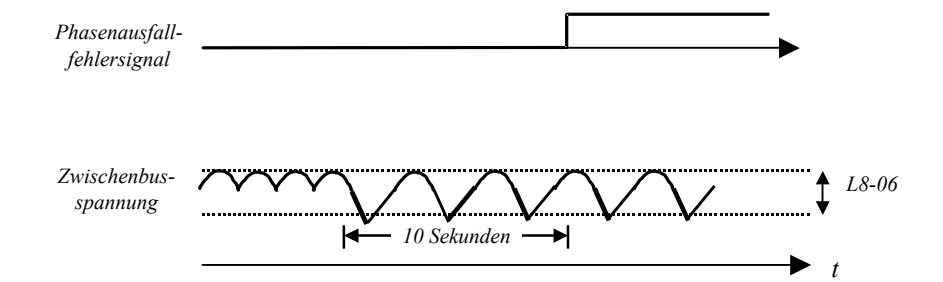

Abb. 6 39 Eingangsphasenausfallerkennung

### **Zugehörige Parameter**

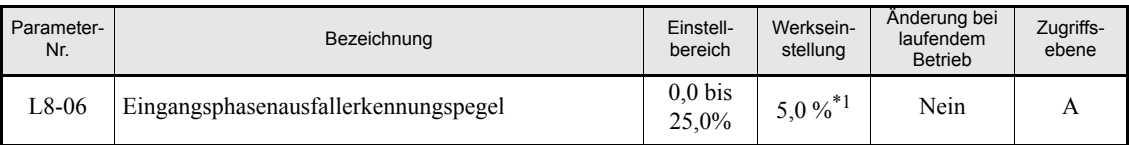

\*1. Die werksseitige Einstellung hängt von der Leistung des Frequenzumrichters ab. Der angegebene Wert gilt für Frequenzumrichter der 200-V-Klasse mit 0,4 kW.

# **Erdschlussschutz**

Die Erdschlussschutzfunktion erkennt einen Erdschlussstrom durch Berechnung der Summe der drei Ausgangsströme. Diese Summe sollte im Normalfall 0 sein. Überschreitet diese Summe 50 % des Frequenzumrichternennstroms, wird der Fehler GF ausgelöst und der Motor läuft bis zum Halt aus.

Die Erdschlussschutzfunktion kann deaktiviert werden, indem der Parameter L8-09 auf 0 gesetzt wird. Es wird jedoch davon abgeraten, die Erdschlussschutzfunktion zu deaktivieren.

#### **Zugehörige Parameter**

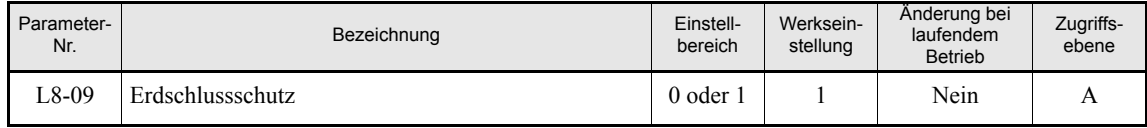

# **◆ Kühllüftersteuerung**

Diese Funktion steuert den am Kühlkörper des Frequenzumrichters angebrachten Lüfter.

### **Zugehörige Parameter**

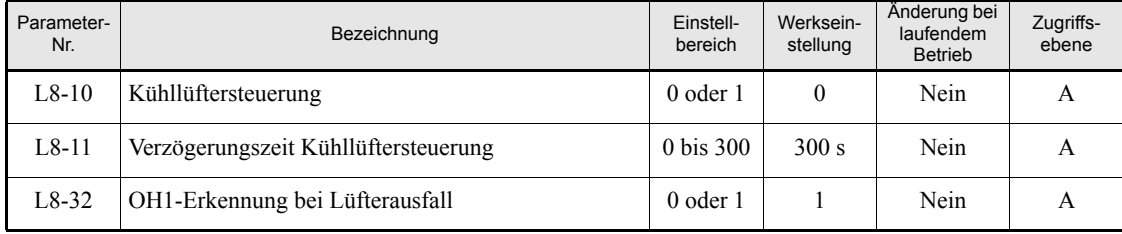

#### **Multifunktionsausgänge (H2-01 und H2-02)**

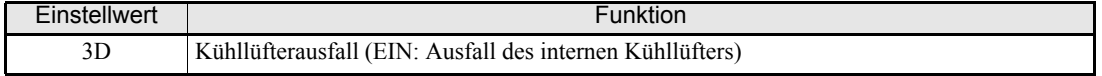

#### **Einstellen der Kühllüftersteuerung**

Mithilfe des Parameters L8-10 können zwei Betriebsarten ausgewählt werden:

0:Der Lüfter wird nur eingeschaltet, wenn auch der Frequenzumrichterausgang eingeschaltet ist, also eine Spannung ausgegeben wird. Dies ist die Werkseinstellung.

1:Der Lüfter ist immer eingeschaltet, wenn die Versorgungsspannung des Frequenzumrichters anliegt.

In der Einstellung L8-10 = 0 kann in Parameter L8-11 die Ausschaltverzögerungszeit für den Lüfter eingestellt werden. Nach dem Ausschalten des RUN-Befehls wird der Lüfter erst nach Ablauf der entsprechenden Zeit ausgeschaltet. Die werksseitige Einstellung ist 300 s.

Der Parameter L8-32 bestimmt, ob der Ausfall des internen Kühllüfters zum Auslösen des Fehlers OH1 führt oder nicht. Die werksseitige Einstellung ist 0. Bei dieser Einstellung wird nicht der Fehler OH1 ausgelöst, sondern nur der Alarm FAN angezeigt. In der Einstellung 1 wird bei einem Ausfall des internen Kühllüfters der Fehler OH1 ausgelöst.

## **Wichtige Hinweise**

Ist L8-32 auf 0 gesetzt und kommt es zu einem Ausfall des internen Kühllüfters, wird die Überlastbarkeit des Frequenzumrichters automatisch um 10 % zurückgestuft. Die Überlastzeit bei 100 % des Frequenzumrichternennstroms wird auf 30 s, die Überlastzeit bei 120 % des Frequenzumrichternennstroms auf 10 s gesetzt.

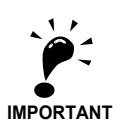

Ist ein L8-32 auf 0 gesetzt, muss ein Multifunktionsausgang auf 10 (Alarm) oder 3D (Kühllüfterausfall) gesetzt werden, um der externen Peripherie den Ausfall des internen Kühllüfters des Frequenzumrichters zu signalisieren. Beim einem Ausfall des internen Kühllüfters muss der Frequenzumrichter schnellstmöglich angehalten und der defekte Kühllüfter ausgetauscht werden. Beim fortgesetzten Betrieb des Frequenzumrichters ohne funktionierenden Kühllüfter kommt es zu einem Anstieg der Innentemperatur, die zu einer Verkürzung der Lebensdauer des Frequenzumrichters führen kann.

# **Einstellen der Umgebungstemperatur**

Die Überlastbarkeit des Frequenzumrichter hängt von der Umgebungstemperatur ab. Bei einer Umgebungstemperatur von mehr als 45 °C (40 °C für Frequenzumrichter der Schutzklasse IP20 / NEMA 1) wird die Ausgangsstrombelastbarkeit reduziert, d. h. der Grenzwert für das Auslösen des Alarms OL2 wird gesenkt (siehe *[Abb. 6 40](#page-206-0)*).

#### **Zugehörige Parameter**

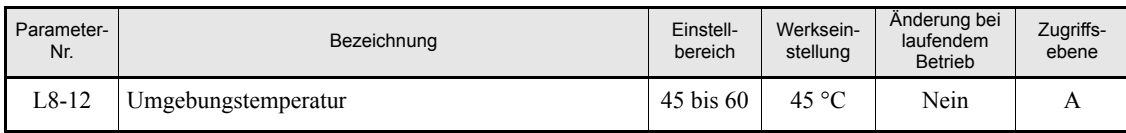

Die Umgebungstemperatur muss in Parameter L8-12 eingestellt werden.

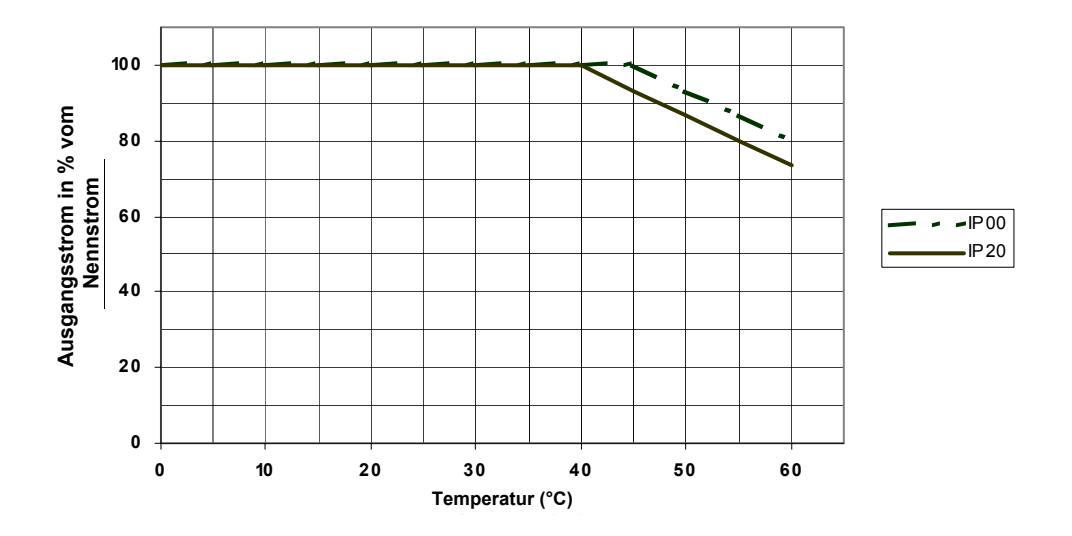

<span id="page-206-0"></span>Abb. 6 40 Reduktion der Ausgangsstrombelastbarkeit in Abhängigkeit von der Umgebungstemperatur

## **OL2-Kennlinie bei niedrigen Drehzahlen**

Bei Ausgangsfrequenzen unter 6 Hz ist die Überlastbarkeit geringer als bei höheren Ausgangsfrequenzen, d. h. der Fehler OL2 (Frequenzumrichterüberlastung) kann bei kleineren Strömen als dem normalen OL2- Stromgrenzwert auftreten (siehe *[Abb. 6 41](#page-206-1)*).

Diese spezielle OL2-Kennlinie kann deaktiviert werden, indem der Parameter L8-15 auf 0 gesetzt wird. Im Allgemeinen wird von der Deaktivierung dieser Funktion abgeraten, da sie zu einer Verkürzung der Lebensdauer des Frequenzumrichters führen kann.

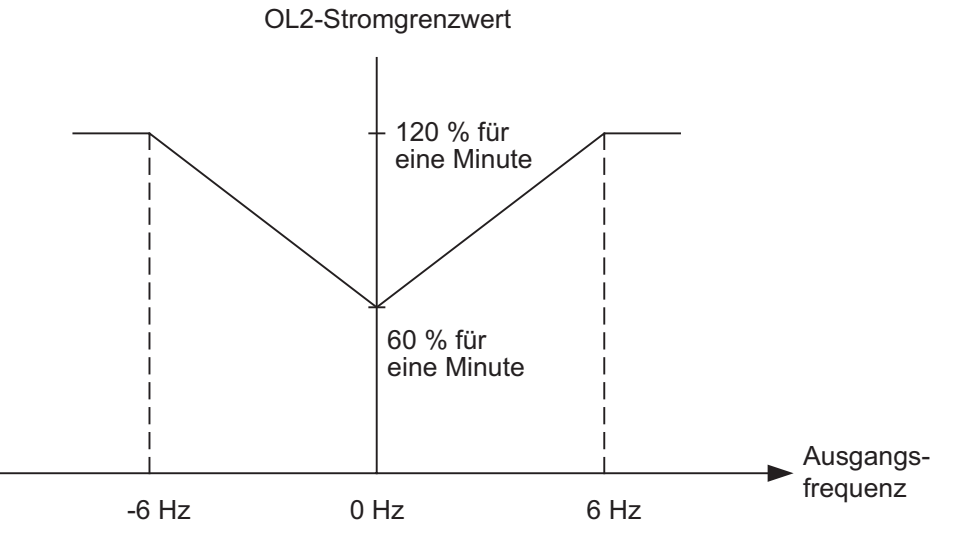

<span id="page-206-1"></span>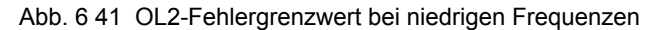

## **Zugehörige Parameter**

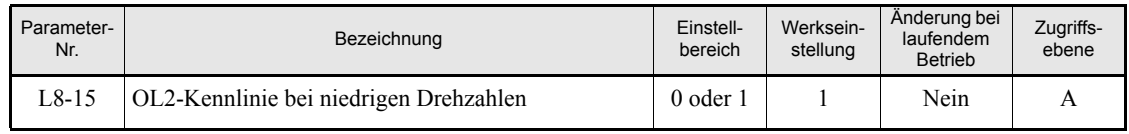

# ◆ Soft-CLA

Soft-CLA (Software-Stromgrenzwert A) ist ein Stromerkennungsgrenzwert für den Schutz der Ausgangstransistoren (IGBT). Dieser Stromgrenzwert ist nur bei Beschleunigung gültig. Er bewirkt eine schnelle Absenkung des Ausgangsstroms zum Schutz der Ausgangstransistoren (IGBT).

Die Funktion Soft-CLA kann deaktiviert werden, indem der Parameter L8-18 auf 0 gesetzt wird. In der Regel ist dringend davon abzuraten, diese Funktion zu deaktivieren.

## **Zugehörige Parameter**

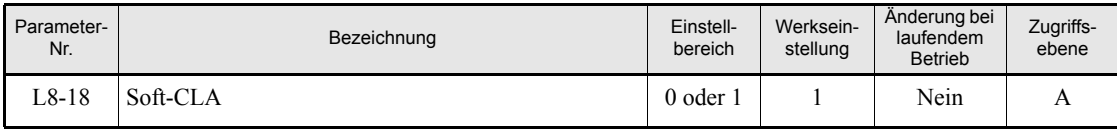

# **Funktionen des Eingangsklemmen**

# **Vorübergehendes Umschalten der Steuerung zwischen digitaler Bedienkonsole und Steuerklemmen**

Die Quelle für den START-Befehl und die Frequenzsollwerte kann zwischen LOCAL (digitale Bedienkonsole) und REMOTE (die in b1-01 und b1-02 eingestellte Quelle) umgeschaltet werden.

Ist einer der Parameter H1-01 bis H1-05 (Funktion der Klemmen S3 bis S7) auf 1 (Umschaltung LOCAL/ REMOTE) gesetzt, kann die Umschaltung über diesen Eingang erfolgen.

Zur Eingabe des START-Befehls und des Frequenzsollwerts über die Steuerklemmen müssen b1-01 und b1-02 auf 1 gesetzt sein.

#### **Zugehörige Parameter**

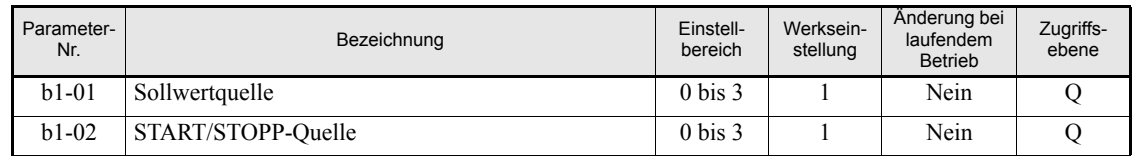

#### **Multifunktionsdigitaleingänge (H1-01 bis H1-05)**

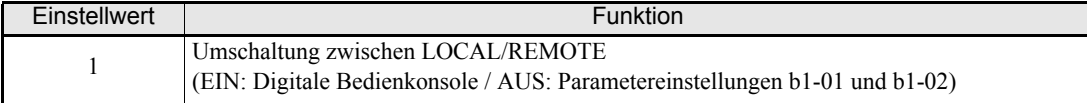

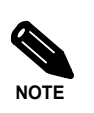

Die Umschaltung zwischen lokaler und dezentraler Steuerung kann auch über die Taste LOCAL/ REMOTE der digitalen Bedienkonsole erfolgen. Ist diese Umschaltung für eine Steuerklemme eingestellt, ist die Taste LOCAL/REMOTE der digitalen Bedienkonsole außer Funktion.

# **Sperren der Frequenzumrichterausgänge (Hardwareendstufensperrung)**

Ist einer der Parameter H1-01 bis H1-05 (Funktion der Klemmen S3 bis S7) auf 8 bzw. 9 (Endstufensperrbefehl Schließer bzw. Öffner) gesetzt, kann über diesen Eingang ein Endstufensperrbefehl gegeben werden, durch den der Ausgang des Frequenzumrichters gesperrt wird.

Zur Wiederaufnahme des Motorbetriebs mit der in b3-01 eingestellten Methode der Drehzahlbestimmung muss der Endstufensperrbefehl aufgehoben werden. Andernfalls löst der Frequenzumrichter einen Fehler aus, sobald er erneut mit demselben Frequenzsollwert startet.

#### **Multifunktionsdigitaleingänge (H1-01 bis H1-05)**

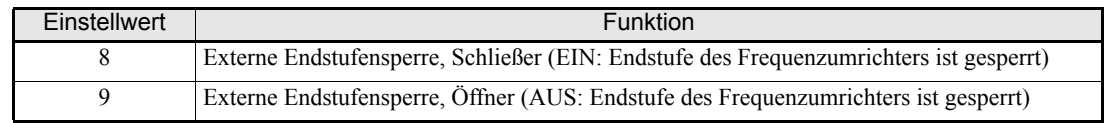

## **Zeitablaufdiagramm**

Die nachstehende Abbildung zeigt den zeitlichen Ablauf beim Eintreffen eines Endstufensperrbefehls.

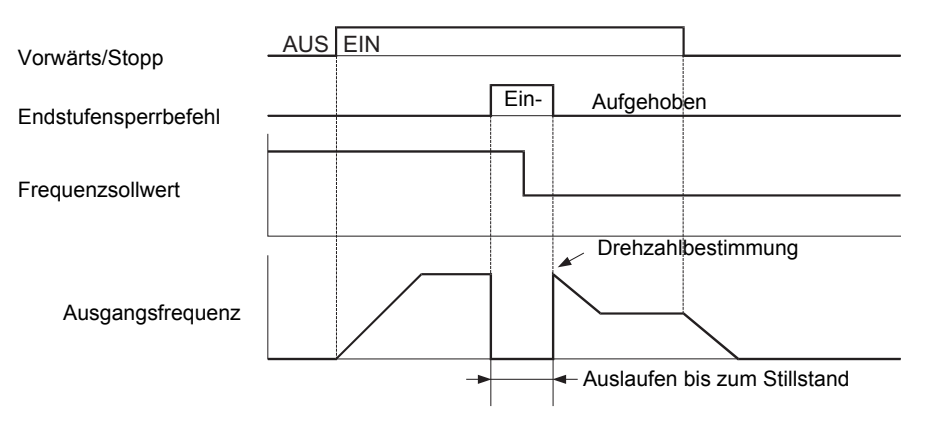

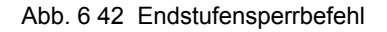

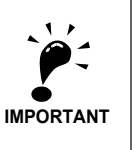

Ist zwischen Frequenzumrichter und Motor ein Schütz geschaltet, muss vor dem Abschalten des Schützes ein Endstufensperrbefehl gegeben werden.

# **Aktivierung/Deaktivierung des Multifunktionsanalogeingangs A2**

Ist ein Multifunktionsdigitaleingang auf C programmiert, kann der Multifunktionsanalogeingang A2 durch ein entsprechendes Signal an diesem Multifunktionsdigitaleingang deaktiviert werden.

**Multifunktionsdigitaleingänge (H1-01 bis H1-05)**

| Einstellwert | Funktion                                                                       |
|--------------|--------------------------------------------------------------------------------|
|              | Multifunktionsanalogeingang A2 aktivieren/deaktivieren (EIN: A2 ist aktiviert) |

# ◆ Betriebsfreigabe

Ist ein Multifunktionsdigitaleingang auf 6A programmiert, kann der Frequenzumrichter durch ein entsprechendes Signal an diesem Multifunktionsdigitaleingang deaktiviert werden.

Wird der Eingang auf AUS geschaltet, während ein START-Befehl aktiv ist, wird der Motor mit dem in b1-03 festgelegten Stoppverfahren angehalten.

Das Betriebsfreigabesignal muss vor Anlegen/Eingabe des START-Befehls aktiviert werden.

#### **Multifunktionsdigitaleingänge (H1-01 bis H1-05)**

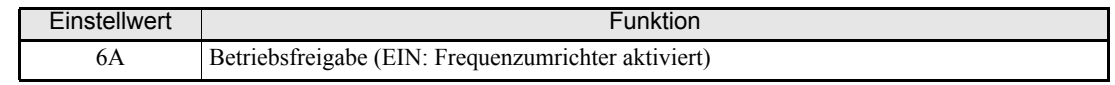

## **Nebenbetriebsfreigabe**

Ist ein Multifunktionsdigitaleingang auf 70 programmiert, führt der Frequenzumrichter einen START-Befehl erst dann aus, wenn dieser Eingang auf EIN geschaltet wird.

Anders als bei der Einstellung 6A (Betriebsfreigabe) muss der START-Befehl nach Einschalten dieses Eingangs nicht zuerst gelöscht und wieder neu gegeben werden. Der Frequenzumrichter startet den Motor mit der eingestellten Beschleunigungszeit, sobald der Digitaleingang bei anliegendem START-Befehl eingeschaltet wird.

Liegt ein START-Befehl an, während der Nebenbetriebsfreigabeeingang ausgeschaltet ist, wird an der digitalen Bedienkonsole die Alarmmeldung "dnE" angezeigt.

#### **Multifunktionsdigitaleingänge (H1-01 bis H1-05)**

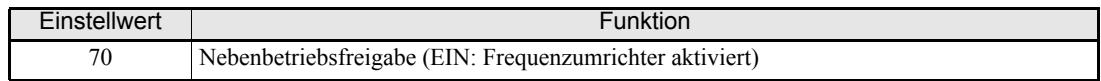

# ◆ Beschleunigung/Verzögerung unterbrechen (Haltefunktion für den **Frequenzsollwert)**

- **•** Ist ein Multifunktionsdigitaleingang auf A programmiert, unterbricht der Frequenzumrichter eine aktuelle Beschleunigung/Verzögerung und behält die aktuelle Ausgangsfrequenz bei, solange dieser Eingang auf EIN geschaltet ist.
- **•** Die Beschleunigung/Verzögerung wird wieder aufgenommen, sobald dieser Eingang auf AUS geschaltet wird.
- **•** Ein Stopp-Befehl wird auch bei angehaltener Beschleunigung/Verzögerung angenommen und ausgeführt.
- **•** Wenn der Parameter d4-01 (Haltefunktion für den Frequenzsollwert) auf 1 gesetzt ist, wird die gehaltene Frequenz gespeichert. Diese gespeicherte Frequenz bleibt auch nach dem Abschalten der Versorgungsspannung erhalten; wird erneut ein START-Befehl gegeben, wird der Motor auf diese Frequenz beschleunigt.

#### **Zugehörige Parameter**

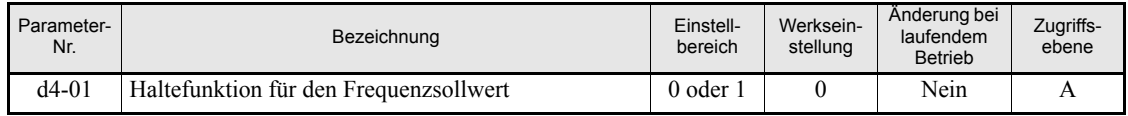

#### **Multifunktionsdigitaleingänge (H1-01 bis H1-05)**

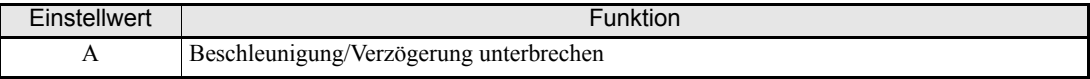

#### **Zeitablaufdiagramm**

Die nachstehende Abbildung zeigt den zeitlichen Ablauf beim Eintreten eines Beschleunigungs-/Verzögerungsunterbrechungsbefehls.

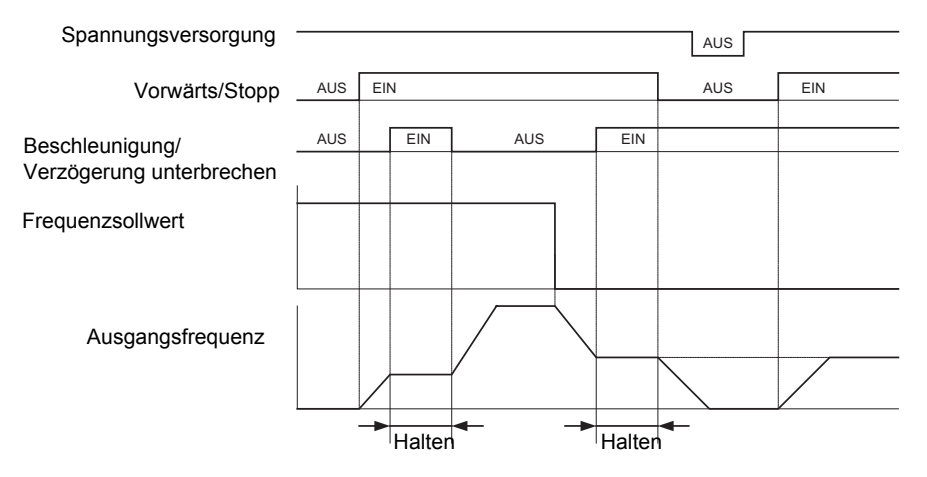

Abb. 6 43 Beschleunigung/Verzögerung unterbrechen

# **Erhöhen und Verringern von Frequenzsollwerten mittels Signalen an Multifunktionsdigitaleingängen (BESCHLEUNIGEN/VERZÖGERN)**

Bei Programmierung von Multifunktionsdigitaleingängen für die Befehle BESCHLEUNIGEN und VERZÖGERN können die Frequenzsollwerte durch entsprechende Signale an den programmierten Eingängen erhöht und verringert werden.

Zur Nutzung dieser Funktion muss je einer der Parameter H1-01 bis H1-05 (Funktion Eingangsklemme S3 bis S7) auf 10 (BESCHLEUNIGEN-Befehl) bzw. 11 (VERZÖGERN-Befehl) gesetzt sein.

Die folgende Tabelle zeigt die möglichen Kombinationen von BESCHLEUNIGEN- und VERZÖGERN-Befehl und das entsprechende Verhalten des Frequenzumrichters.

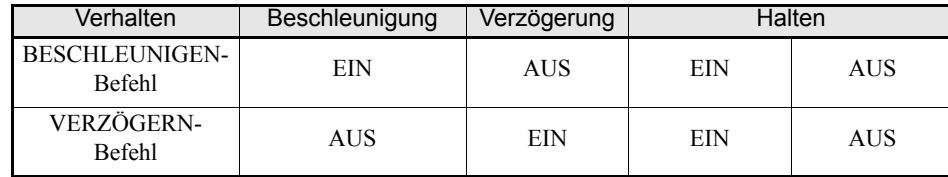

Die Änderung der Ausgangsfrequenz hängt von den Beschleunigungs- und Verzögerungszeiten ab. Achten Sie darauf, dass b1-02 (RUN-Befehlsquelle) auf 1 (Steuerklemme) eingestellt ist.

#### **Zugehörige Parameter**

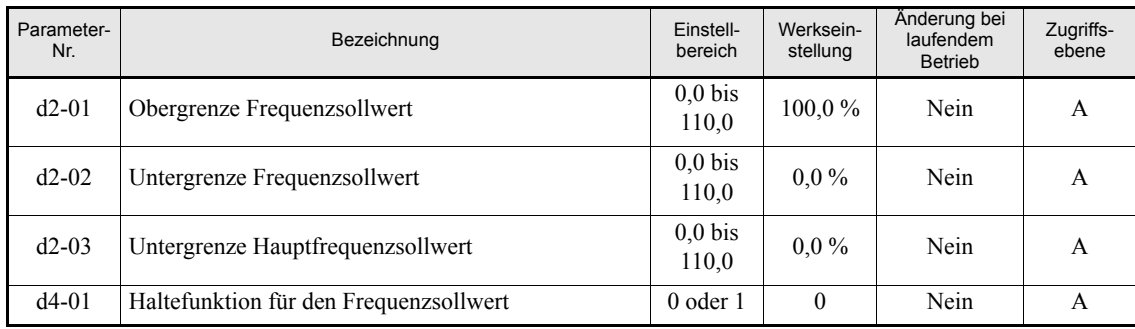

#### **Multifunktionsdigitaleingänge (H1-01 bis H1-05)**

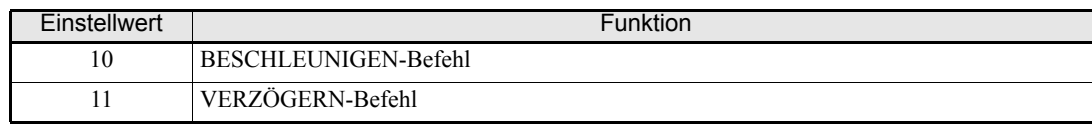

#### **Hinweise zur Einstellung**

Bei den folgenden Einstellungen wird ein OPE03-Alarm ausgelöst:

- **•** Wenn nur der BESCHLEUNIGEN- oder nur der VERZÖGERN-Befehl programmiert wurde.
- Wenn gleichzeitig die Befehl BESCHLEUNIGEN und VERZÖGERN sowie der Befehl "Beschleunigung/ Verzögerung unterbrechen" programmiert wurden.

#### **Wichtige Hinweise**

- **•** Änderungen des Frequenzsollwerts durch die Befehle BESCHLEUNIGEN und VERZÖGERN können nur innerhalb des durch die Parameter d2-01 bis d2-03 (Grenzwerte für den Frequenzsollwert, eingestellt als Prozentsatz des maximalen Ausgangsfrequenz) erfolgen.
- **•** Bei Änderungen des Frequenzsollwerts durch die Befehle BESCHLEUNIGEN und VERZÖGERN fungiert der Analogeingang A1 als unterer Grenzwert für den Frequenzsollwert. Ist in d2-03 oder d2-03 eine Untergrenze für den Frequenzsollwert eingestellt und wird gleichzeitig über die Klemme A1 eine Untergrenze für den Frequenzsollwert eingegeben, so dient der größere dieser beiden Werte als Untergrenze für den Frequenzsollwert.
- **•** Ist eine Untergrenze für den Frequenzsollwert eingestellt und wird der RUN-Befehl gegeben, beschleunigt der Motor auf diese eingestellte Untergrenze.
- **•** Bei Verwendung der Befehle BESCHLEUNIGEN und VERZÖGERN ist kein Betrieb mit Festdrehzahlsollwerten möglich.
- **•** Ist d4-01 (Haltefunktion für den Frequenzsollwert) auf 1 gesetzt, wird zuletzt eingestellte Frequenzsollwert gespeichert und bleibt auch beim Ausschalten des Spannungsversorgung erhalten. Wird die Spannungsversorgung wieder eingeschaltet und der RUN-Befehl gegeben, beschleunigt der Motor auf den gespeicherten Frequenzsollwert. Um den gespeicherten Frequenzsollwert zurückzusetzen (d. h. auf 0 Hz zu setzen), muss der BESCHLEUNIGEN- oder VERZÖGERN-Befehlseingang auf EIN gesetzt werden, bevor der Frequenzumrichter eingeschaltet wird.

#### **Anschlussbeispiel und Zeitablaufdiagramm**

Im Folgenden sehen Sie das Zeitablaufdiagramm und die Einstellungsbeispiele für den Fall, dass der BESCHLEUNIGEN-Befehl dem Multifunktionsdigitaleingang S3 und der VERZÖGERN-Befehl dem Multifunktionsdigitaleingang S4 zugeordnet ist.

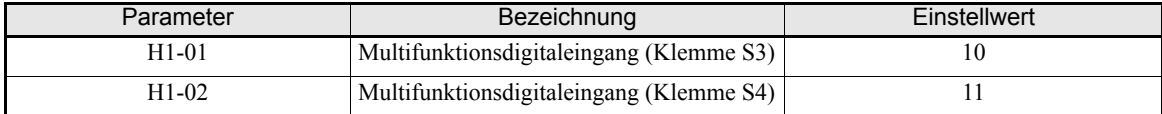

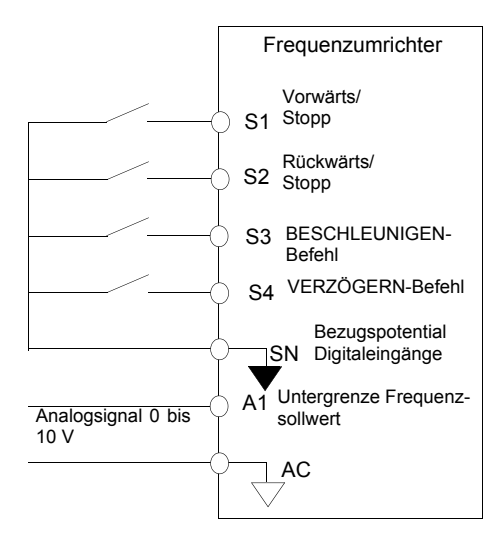

#### Abb. 6 44 Anschlussbeispiel für die Verwendung der Befehle BESCHLEUNIGEN und VERZÖGERN

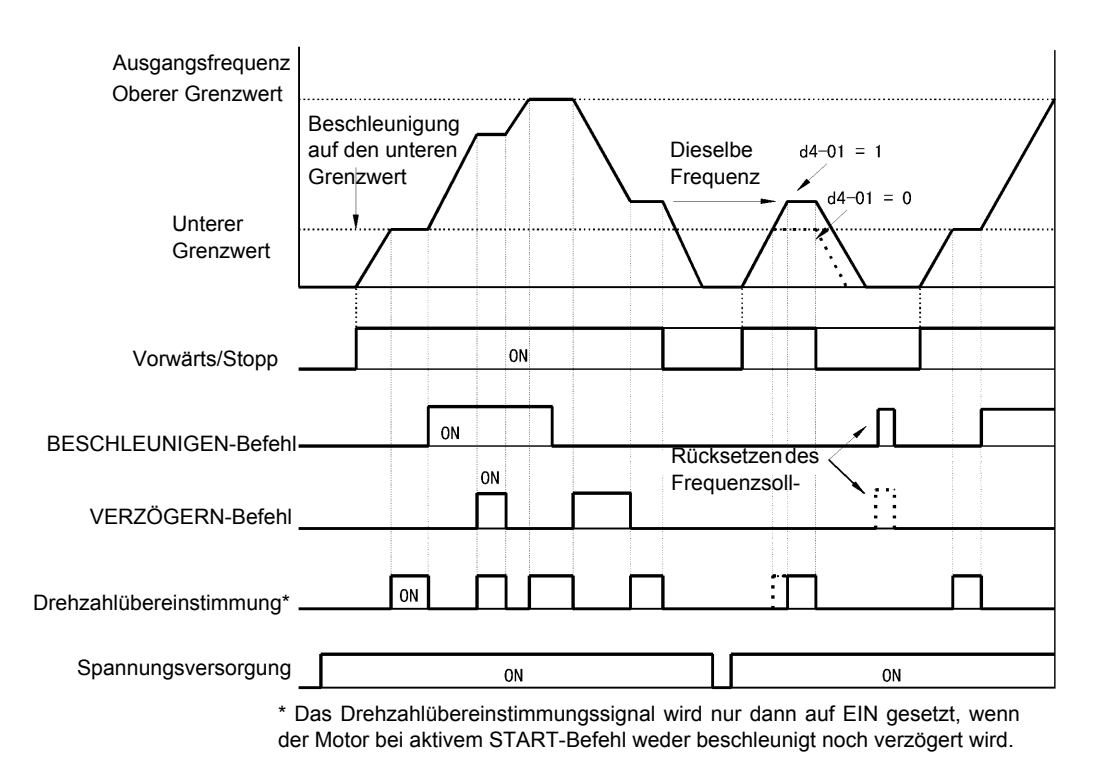

Abb. 6 45 Zeitablaufdiagramm für die Befehle BESCHLEUNIGEN und VERZÖGERN

# **← Trimmfunktion**

Die Trimmfunktion verwendet zwei Digitaleingänge, um den durch das Signal an einem Analogeingang bestimmten Frequenzsollwerts um den im Parameter d4-02 eingestellten Trimmwert (in % der maximalen Ausgangsfrequenz) zu erhöhen oder zu reduzieren.

Zur Nutzung dieser Funktion muss je einer der Parameter H1-01 bis H1-05 (Funktion Klemme S3 bis S7) auf 1C (Frequenzsollwert um Trimmwert erhöhen) bzw. 1D (Frequenzsollwert um Trimmwert verringern) gesetzt sein.

#### **Zugehörige Parameter**

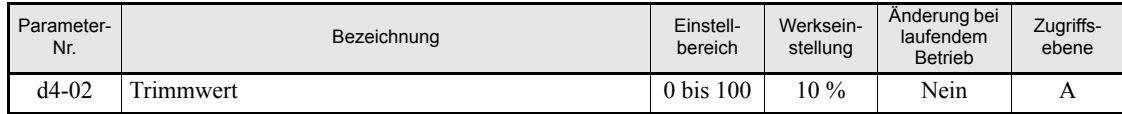

#### **Multifunktionsdigitaleingänge (H1-01 bis H1-05)**

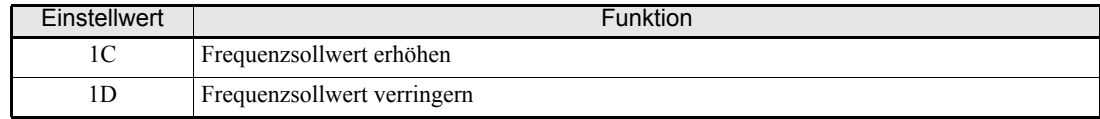

#### ■Befehle "Frequenzsollwert erhöhen" und "Frequenzsollwert verringern"

Die Zustände der Digitaleingänge und das zugehörige Verhalten des Frequenzsollwerts sind unten dargestellt.

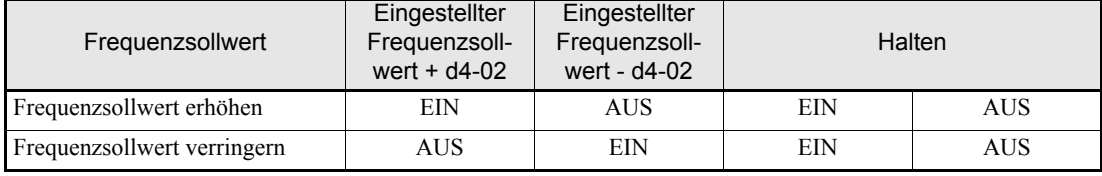

### **Hinweise zur Einstellung**

Ist nur einer der Trimmungsbefehle programmiert, wird ein OPE03-Alarm ausgelöst.

#### **Wichtige Hinweise**

- Die Befehle "Frequenzsollwert erhöhen" und "Frequenzsollwert verringern" sind aktiviert, wenn der Frequenzsollwert über 0 liegt und durch einen Analogeingang (A1 oder A2) bestimmt wird.
- **•** Wenn der um d4-02 verringerte analoge Frequenzsollwert unter 0 liegen sollte, wird er auf 0 gesetzt.

# **Erfassen/Halten des analog eingestellten Frequenzsollwerts**

Ist einer der Parameter H1-01 bis H1-05 (Funktion der Multifunktionsdigitaleingänge S3 bis S7) auf 1E (Erfassen und Halten des analogen Frequenzsollwerts) gesetzt, wird der analoge Frequenzsollwert erfasst und gehalten, sobald dieser Multifunktionsdigitaleingang für mindestens 100 ms auf EIN gesetzt wird.

Der 100 ms nach dem Aktivieren des Eingangs anliegende Analogwert wird als Frequenzsollwert verwendet.

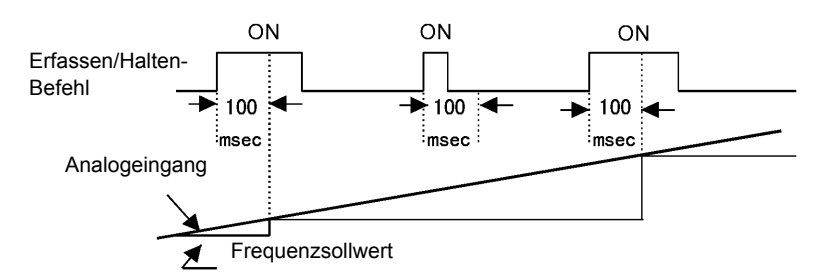

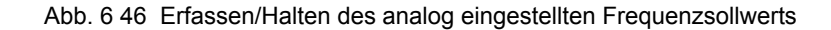

#### **Zugehörige Parameter**

#### **Multifunktionsdigitaleingänge (H1-01 bis H1-05)**

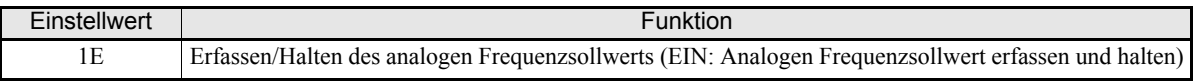

#### **Hinweise zur Einstellung**

Wird zusätzlich zum Befehl 1E (Erfassen und Halten des analogen Frequenzsollwerts) einer der folgenden Befehle für einen der Multifunktionsdigitaleingänge programmiert, wird ein OPE03-Alarm ausgelöst:

- **•** Beschleunigung/Verzögerung unterbrechen (A)
- **•** BESCHLEUNIGEN und VERZÖGERN (10/11)
- **•** Frequenzsollwert erhöhen/verringern (1C/1D)

#### **Wichtige Hinweise**

- **•** Zum Erfassen und Halten des analogen Frequenzsollwerts muss der Befehlseingang mindestens 100 ms lang auf EIN gesetzt werden. Ein EIN-Signal von weniger als 100 ms Dauer wird ignoriert.
- **•** Der gehaltene analoge Frequenzsollwert wird gelöscht, sobald die Spannungsversorgung ausgeschaltet wird.
# **Umschalten der Befehlquelle auf eine Kommunikationsoptionskarte**

Die Quelle für den START-Befehl und den Frequenzsollwert kann zwischen einer Kommunikationsoptionskarte und den in b1-01 und b1-02 eingestellten Quellen umgeschaltet werden. Dazu muss einer der Parameter H1-01 bis H1-05 (Funktion Eingangsklemme S3 bis S7) auf 2 oder 36 gesetzt werden.

Ist ein START-Befehl aktiv, wird die Umschaltung nicht akzeptiert.

# **Zugehörige Parameter**

#### **Multifunktionsdigitaleingänge (H1-01 bis H1-05)**

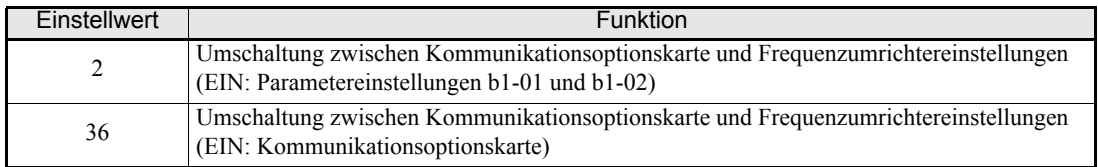

## **Hinweise zur Einstellung**

Zur Nutzung der Funktion zur Umschaltung der Befehlquelle müssen die folgenden Einstellungen vorgenommen werden:

- b1-01 (Frequenzsollwertquelle) muss auf einen anderen Wert als 3 (Optionskarte) gesetzt sein.
- **•** b1-02 (START-Befehlsquelle) muss auf einen anderen Wert als 3 (Optionskarte) gesetzt sein.
- **•** Einer der Parameter H1-01 bis H1-05 muss auf 2 oder 36 gesetzt sein.

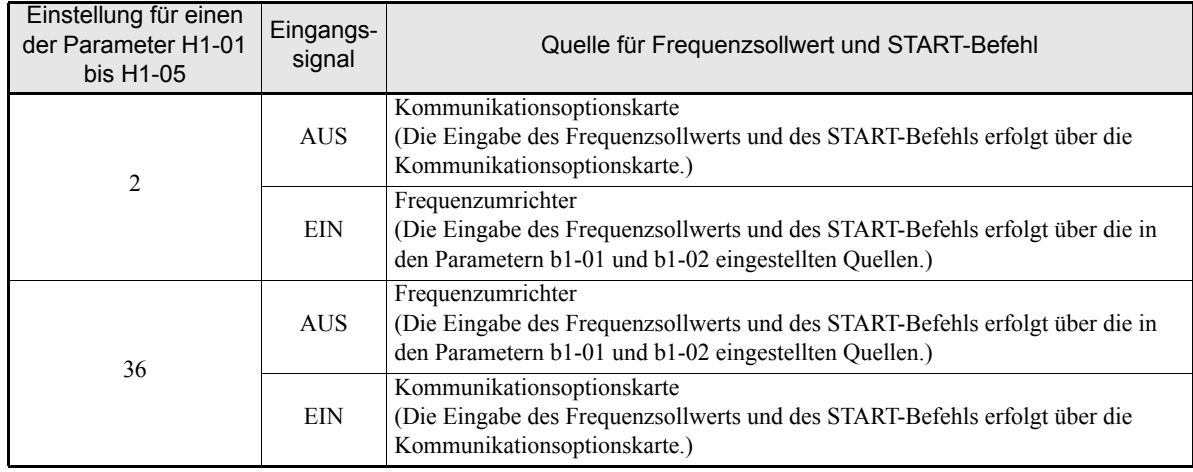

# **Umschalten der Befehlquelle auf MEMOBUS-Kommunikation**

Die Quelle für den START-Befehl und den Frequenzsollwert kann zwischen MEMOBUS-Kommunikation via RS-422/485 und den in b1-01 und b1-02 eingestellten Quellen umgeschaltet werden. Dazu muss einer der Parameter H1-01 bis H1-05 (Funktion Eingangsklemme S3 bis S7) auf 6B oder 6C gesetzt werden.

Ist ein START-Befehl aktiv, wird die Umschaltung nicht akzeptiert.

# **Zugehörige Parameter**

## **Multifunktionsdigitaleingänge (H1-01 bis H1-05)**

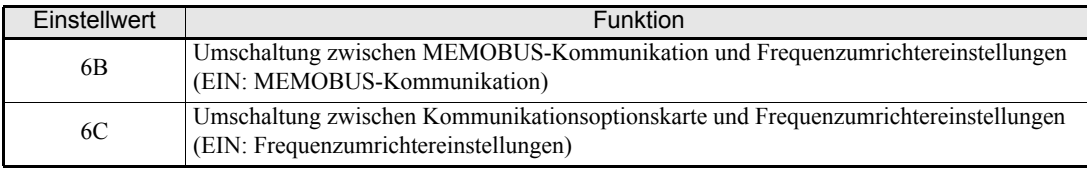

## **Hinweise zur Einstellung**

Zur Nutzung der Funktion zur Umschaltung der Befehlquelle müssen die folgenden Einstellungen vorgenommen werden:

- **•** b1-01 (Frequenzsollwertquelle) muss auf einen anderen Wert als 2 (MEMOBUS) gesetzt sein.
- **•** b1-02 (START-Befehlsquelle) muss auf einen anderen Wert als 2 (MEMOBUS) gesetzt sein.
- **•** Einer der Parameter H1-01 bis H1-05 muss auf 6B oder 6C gesetzt sein.

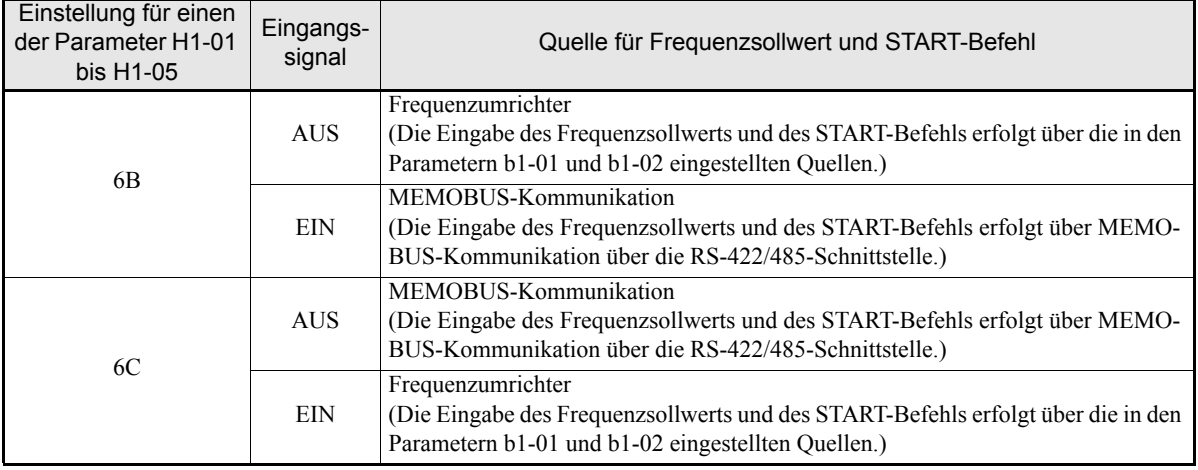

# **Umschaltung zwischen AUTO- und HAND-Modus über einen Multifunktionsdigitaleingang**

Bei Verwendung der optional erhältlichen digitalen HOA-Bedienkonsole kann durch ein Signal an einem Multifunktionsdigitaleingang zwischen dem AUTO- und dem HAND-Modus umgeschaltet werden.

Ist b1-13 (Umschaltung zwischen HAND- und AUTO-Modus bei laufendem Betrieb) auf 1 gesetzt, kann diese Umschaltung im laufenden Betrieb erfolgen, andernfalls muss der Frequenzumrichter für die Umschaltung angehalten werden. Die Funktion des Parameters B1-12 (HAND-Frequenzsollwertquelle) hängt von der Einstellung des Parameters b1-13 ab.

#### **Zugehörige Parameter**

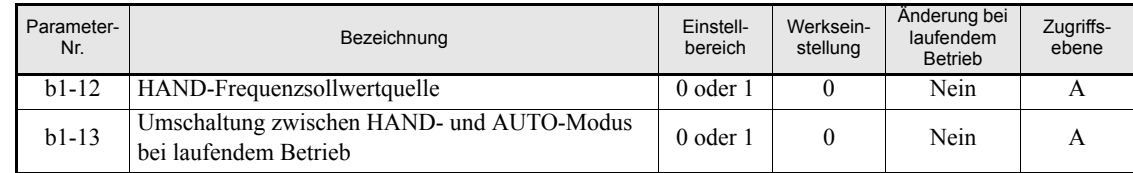

#### **Multifunktionsdigitaleingänge (H1-01 bis H1-05)**

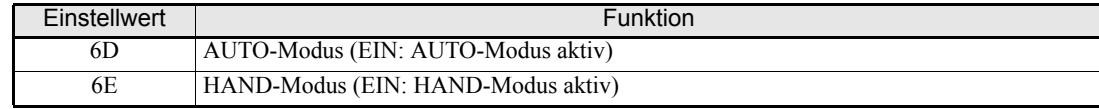

# **Wichtige Hinweise**

Die nachstehende Tabelle zeigt das Verhalten des Frequenzumrichters bei den verschiedenen Kombinationsmöglichkeiten von b1-12 und b1-13.

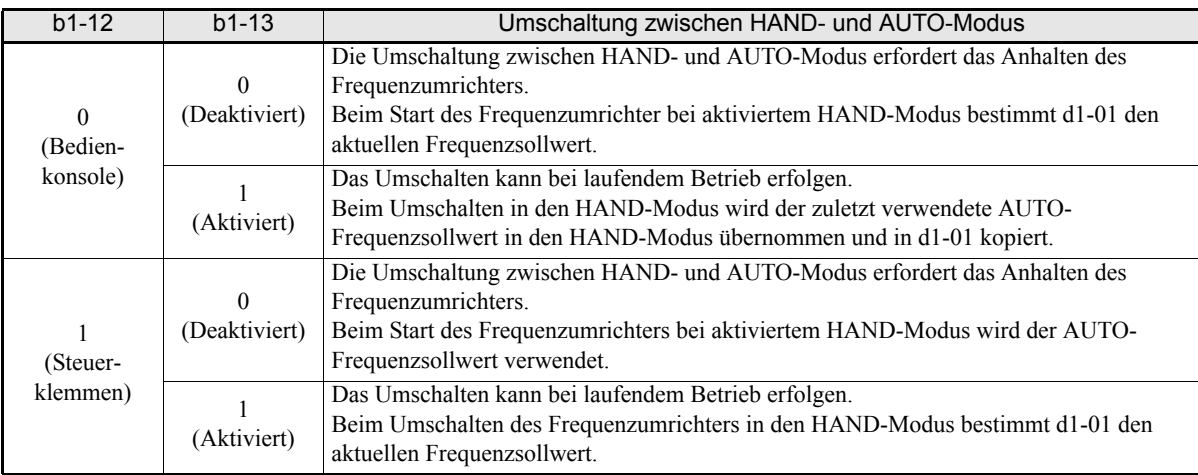

## **Hinweise zur Einstellung**

- **•** Signale an den für AUTO- oder HAND-Modus programmierten Multifunktionsdigitaleingängen haben Vorrang vor mit der digitalen Bedienkonsole vorgenommenen Einstellungen.
- **•** Ist keine HOA-, sondern eine andere digitale Bedienkonsole an den Frequenzumrichter angeschlossen, werden Signale an für die Umschaltung in den AUTO- bzw. HAND-Modus programmierten Multifunktionsdigitaleingängen ignoriert.
- **•** Ist gleichzeitig ein Multifunktionsdigitaleingang für die Umschaltung auf den AUTO-Modus und ein anderer Multifunktionsdigitaleingang für die Umschaltung auf den HAND-Modus programmiert, wird ein OPE3-Alarm ausgelöst.

# **Schleichfahrtbefehle (FJOG/RJOG)**

Über die Befehle FJOG und RJOG kann der Frequenzumrichter mit dem Schleichfahrtfrequenzsollwert betrieben werden. Diese Befehle beinhalten einen impliziten START-Befehl, der somit nicht noch zusätzlich gegeben werden muss.

## **Zugehörige Parameter**

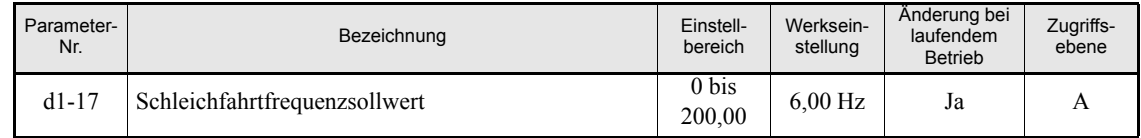

#### **Multifunktionsdigitaleingänge (H1-01 bis H1-05)**

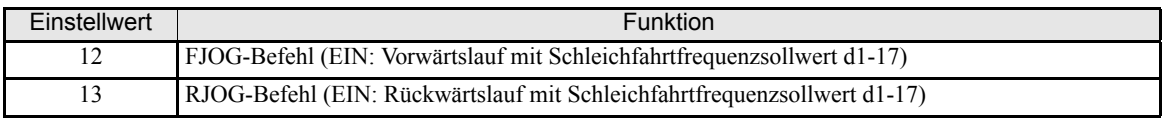

## **Wichtige Hinweise**

- **•** Bei Verwendung der Befehle FJOG und RJOG hat der Schleichfahrtfrequenzsollwert Vorrang vor anderen Frequenzsollwerten.
- **•** Wenn sowohl der FJOG- als auch der RJOG-Befehl gleichzeitig mindestens 500 ms lang EIN sind, wird der Frequenzumrichter gemäß der Einstellung in b1-03 (Stoppverfahren) abgeschaltet.

# ◆ Stoppen des Frequenzumrichters bei Fehlern an externen Geräten **(externe Fehlerfunktion)**

Die externe Fehlerfunktion kann über ein Signal an einem Digitaleingang das Fehlerrelais aktivieren und den Betrieb des Frequenzumrichters stoppen. In diesem Fall wird an der digitalen Bedienkonsole EFx angezeigt, wobei x die Nummer des Digitaleingangs ist, an dem das Fehlersignal anliegt.

Stellen Sie zur Verwendung der externen Fehlerfunktion einen der Parameter H1-01 bis H1-05 (Funktion Klemme S3 bis S7) auf einen der Werte 20 bis 2F.

Der konkrete Einstellwert ergibt sich auf der Kombination der folgenden Faktoren:

- **•** Signallogik von Peripheriegeräten
- **•** Erkennungsmethode für externe Fehler
- **•** Betrieb nach Erkennung externer Fehler

Die folgende Tabelle zeigt den Zusammenhang zwischen den Kombinationen dieser Faktoren und dem in H1-01 bis H1-05 eingestellten Wert.

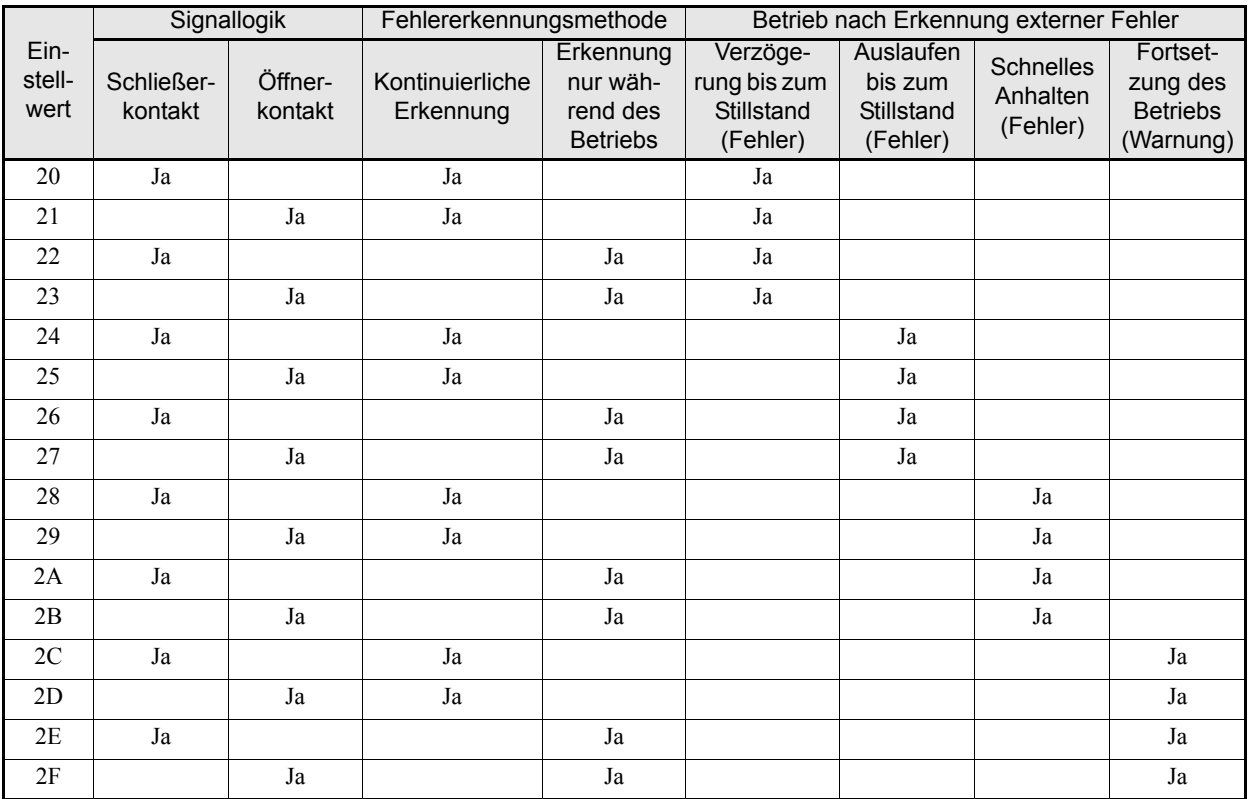

# **Funktionen der Ausgangsklemmen**

Den Multifunktionsdigitalausgängen können mit Hilfe der Parameter H2-01 und H2-02 (Funktion Klemmenpaare M1-M2 und M3-M4) verschiedene Funktionen zugewiesen werden. Diese Funktionen werden nachstehend erläutert.

# **Zugehörige Parameter**

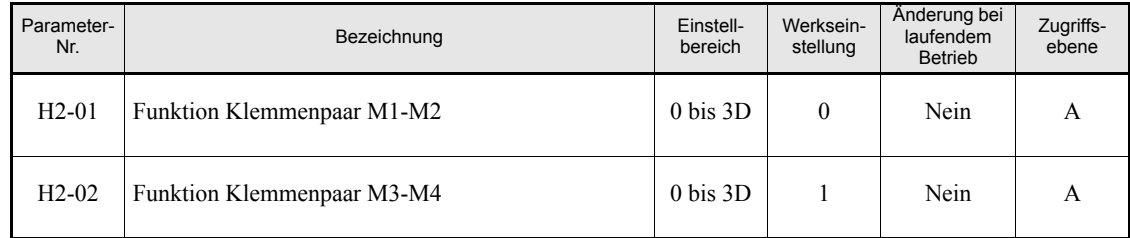

# ■ "Während des Betriebs" (Einstellung: 0) und "Während des Betriebs 2" **(Einstellung: 37)**

# **"Während des Betriebs" (Einstellung: 0)**

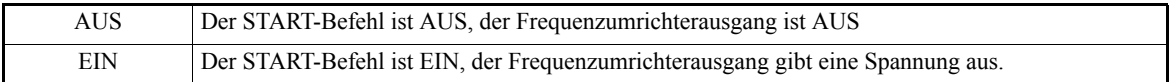

# **"Während des Betriebs 2" (Einstellung: 37)**

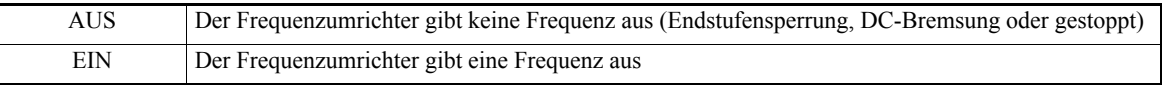

Diese Ausgänge können zur Signalisierung des Betriebszustands des Frequenzumrichters verwendet werden.

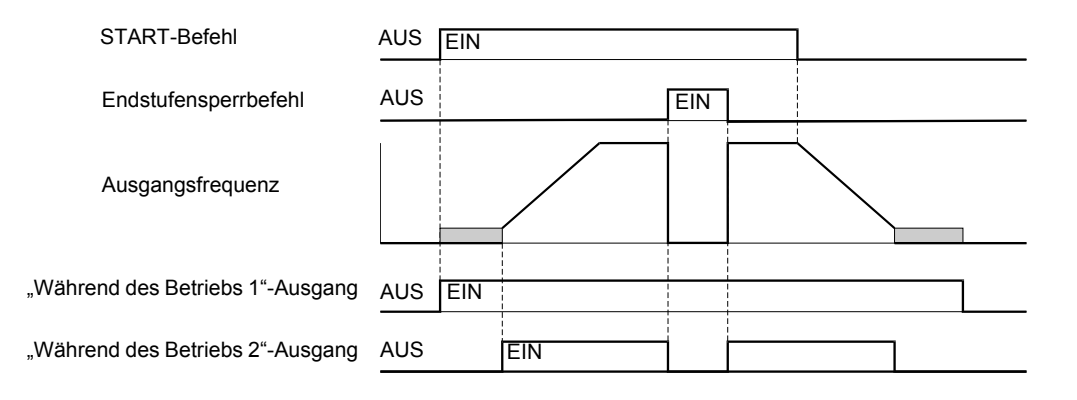

Abb. 6 47 Zeitablaufdiagramm für die Ausgänge "Während des Betriebs 1" und "Während des Betriebs 2"

#### **Nulldrehzahl (Einstellung: 1)**

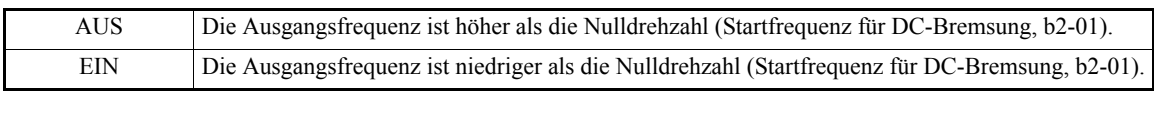

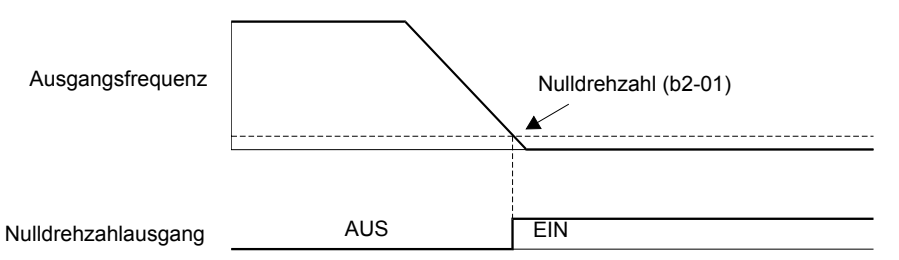

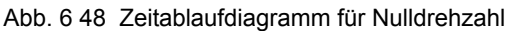

#### **Frequenzumrichter betriebsbereit (Einstellung: 6)**

Wenn ein Multifunktionsausgang auf 6 programmiert ist, wird der Ausgang eingeschaltet, wenn die Initialisierung des Frequenzumrichters beim Einschalten fehlerfrei erfolgt ist.

#### **Während Zwischenkreisunterspannung (Einstellung: 7)**

Wenn ein Multifunktionsausgang auf 7 programmiert ist, wird der Ausgang eingeschaltet, solange eine Zwischenkreisunterspannung erkannt wird.

#### **Während Endstufensperrung (Einstellung: 8)**

Wenn ein Multifunktionsausgang auf 8 programmiert ist, wird der Ausgang eingeschaltet, solange eine Endstufensperrung des Frequenzumrichters vorliegt.

#### **Quelle für den Frequenzsollwert (Einstellung: 9)**

Wenn ein Multifunktionsausgang auf 9 programmiert ist, wird der Ausgang eingeschaltet, wenn die digitale Bedienkonsole als Quelle für den Frequenzsollwert ausgewählt ist. Ist eine andere Quelle für den Frequenzsollwert ausgewählt, ist der Ausgang ausgeschaltet.

#### **START-Befehlquelle (Einstellung: A)**

Wenn ein Multifunktionsausgang auf A programmiert ist, wird der Ausgang eingeschaltet, wenn die digitale Bedienkonsole als Quelle für den START-Befehl ausgewählt ist. Ist eine andere Quelle für den START-Befehl ausgewählt, ist der Ausgang ausgeschaltet.

#### **Fehler (Einstellung: E)**

Wenn ein Multifunktionsausgang auf E programmiert ist, wird der Ausgang eingeschaltet, wenn ein beliebiger anderer Fehler als CPF00 und CPF01 auftritt. Bei Alarmen wird der Ausgang ebenfalls nicht geschaltet. (Eine Liste der Fehler und Alarme finden Sie in *[Kapitel 7, Fehlersuche und Fehlerbehebung](#page-275-0)*.)

#### **Geringfügige Fehler (Alarm) (Einstellung: 10)**

Wenn ein Multifunktionsausgang auf 10 programmiert ist, wird der Ausgang eingeschaltet, wenn ein Alarmzustand vorliegt (siehe *[Seite 7-8, Alarmerkennung](#page-282-0)*).

#### **Fehlerrücksetzungsbefehl aktiv (Einstellung: 11)**

Wenn ein Multifunktionsausgang auf 11 programmiert ist, wird der Ausgang eingeschaltet, solange an einem der Digitaleingänge ein Fehlerrücksetzungsbefehl eingegeben wird.

#### **Rückwärtsbetrieb (Einstellung: 1A)**

Wenn ein Multifunktionsausgang auf 1A programmiert ist, ist der Ausgang immer eingeschaltet, wenn sich der Motor rückwärts dreht.

#### **Überhitzungsvorwarnung (Einstellung: 20)**

Der Überhitzungsschutz dient zum Schutz des Frequenzumrichters vor Schäden durch Überhitzung. Am Kühlkörper des Frequenzumrichters angebrachte Thermistoren überwachen deren Temperatur und bewirken ein Ausschalten des Frequenzumrichters, wenn diese Temperatur 105 °C erreicht.

Wenn ein Multifunktionsausgang auf 20 programmiert ist, wird der Ausgang eingeschaltet, sobald die Temperatur am Kühlkörper den in L8-02 eingestellten werden (Überhitzungsvorwarntemperatur) erreicht. Der Parameter L8-03 (Verhalten nach Überhitzungsvorwarnung) bestimmt das weitere Verhalten des Frequenzumrichters nach Auslösen der Überhitzungsvorwarnung (zusätzlich zum Schalten des konfigurierten Digitalausgangs).

#### **Betriebsfreigabe (Einstellung: 38)**

Wenn ein Multifunktionsausgang auf 38 programmiert ist, wird der Ausgang eingeschaltet, wenn der Betrieb des Frequenzumrichters freigegeben ist. Der Betrieb des Frequenzumrichters kann über einen Multifunktions-Digitaleingang freigegeben oder gesperrt werden (siehe *[Seite 6-54](#page-210-0)*).

#### **Bereit (Einstellung: 39)**

Wenn ein Multifunktionsausgang auf 39 programmiert ist, wird der Digitalausgang für den Zeitraum zwischen der Eingabe eines START-Befehls und dem Ablauf der durch b1-11 vorgegebenen Verzögerungszeit ausgeschaltet.

#### **Während Überhitzung und reduzierter Drehzahl (Einstellung: 3A)**

Wenn ein Multifunktionsausgang auf 3A programmiert ist, wird der Ausgang eingeschaltet, wenn ein Frequenzumrichterüberhitzungsalarm aufgetreten ist und der Motor entsprechend der Einstellung in Parameter L8-19 (Frequenzsollwert bei Motorüberhitzungsvorwarnung) mit reduzierter Drehzahl läuft (siehe auch *[Seite 6-47](#page-203-0)*).

# **START-Befehl über eine Optionskarte oder eine Kommunikationsoptionskarte (Einstellung: 3B)**

Wenn ein Multifunktionsausgang auf 3B programmiert ist, wird der Ausgang eingeschaltet, wenn die Eingabe des START-Befehls über die integrierte Kommunikationsschnittstelle (MEMOBUS, N2) oder eine Kommunikationsoptionskarte (SI-S1, SI-N1 usw.) erfolgt. Erfolgt die Eingabe des START-Befehls auf keine der genannten Weisen, ist der Ausgang ausgeschaltet.

#### **Kühllüfterfehler (Einstellung: 3D)**

Wenn ein Multifunktionsausgang auf 3D programmiert ist, wird der Ausgang eingeschaltet, wenn der interne Kühllüfter ausgefallen ist. Sobald dieser Ausgang eingeschaltet wird, muss der Frequenzumrichter schnellstmöglich angehalten und der defekte Kühllüfter ausgetauscht werden. Beim fortgesetzten Betrieb des Frequenzumrichters ohne funktionierenden Kühllüfter kommt es zu einem Anstieg der Innentemperatur, die zu einer Verkürzung der Lebensdauer des Frequenzumrichters führen kann.

# **Überwachungsgrößen**

In diesem Abschnitt wird die Funktionsweise der analogen Überwachungsausgänge erläutert.

# **Verwendung der analogen Überwachungsausgänge**

# **Zugehörige Parameter**

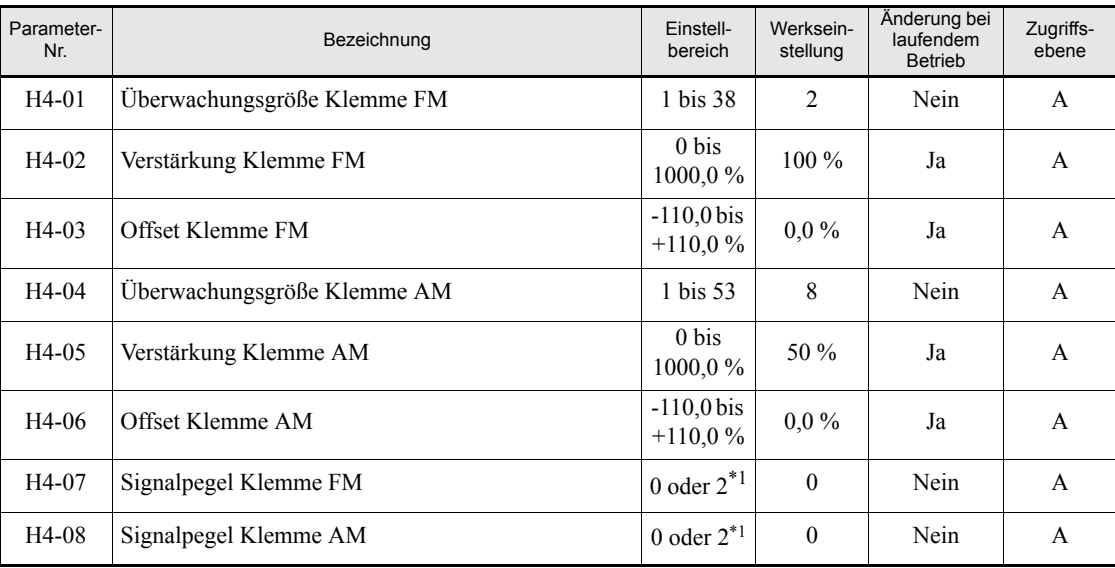

<span id="page-223-0"></span>\*1. Für die Ausgabe eines Stromsignals von 4 bis 20 mA (Einstellung 2) ist eine optionale Klemmenkarte (ETC618121) erforderlich.

# **Auswahl der Überwachungsgrößen**

Manche der Überwachungsgrößen der digitalen Bedienkonsole (U1- $\square$ ) können über die Multifunktionsanalogausgänge FM-AC und AM-AC ausgegeben werden. Eine Liste dieser Überwachungsgrößen/Signale finden Sie auf *[Seite 5-41, Überwachungsgrößen: U](#page-147-0)*. Zur Ausgabe der entsprechenden Signale muss H4-01 bzw. H4-04 auf die Parameternummer der entsprechenden U1-Gruppe (der Teil  $\square \square$  von U1- $\square \square$ ) gesetzt werden.

#### **Skalieren des Ausgangssignals**

Die Ausgangskennlinien der Multifunktionsanalogausgänge FM-AC und AM-AC können mithilfe der Verstärkungen und Offsets in den Parametern H4-02 bis H4-06 eingestellt werden.

Mit der Verstärkung wird eingestellt, welche Spannung bei 100 % des überwachten Signals ausgegeben werden soll.

Der Offset bestimmt, welche Spannung bei 0 % des überwachten Signals ausgegeben wird.

Die Spannung an den Multifunktionsanalogausgängen ist auf 10 V beschränkt. Höhere Spannungen können nicht ausgegeben werden.

#### **Auswahl des Signalpegels**

Mithilfe der Parameter H4-07 und H4-08 stellen Sie den Signalpegel der Analogausgänge ein. Die Standardeinstellung ist 0 (Spannungsausgang 0 bis 10 V). Für die Ausgabe eines Stromsignals von 4 bis 20 mA (Einstellung 2) ist eine optionale Klemmenkarte (ETC618121) mit zusätzlichem analogen Stromausgang erforderlich.

# **Skalierung**

<span id="page-224-0"></span>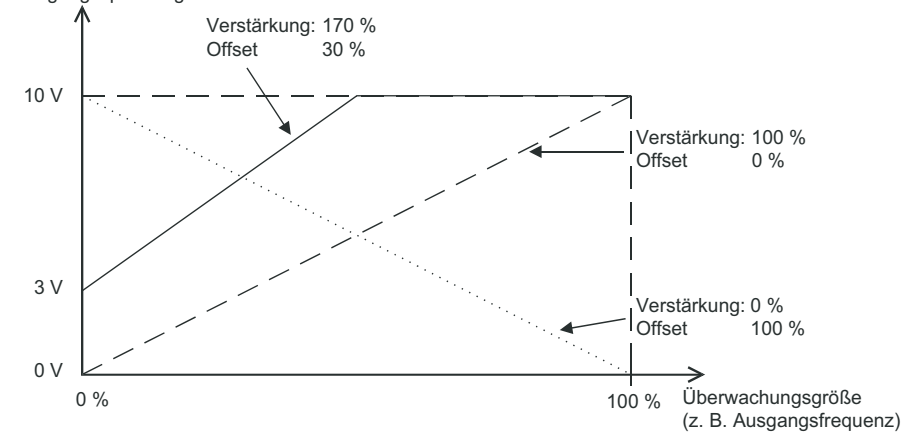

*[Abb. 6 49](#page-224-0)* zeigt die Auswirkungen verschiedener Verstärkungs- und Offseteinstellungen anhand dreier Beispiele. Ausgangsspannung

Abb. 6 49 Skalierung

# **Spezielle Funktionen**

# **MEMOBUS-Kommunikation**

Der Frequenzumrichter E7 ist mit einer seriellen RS422/485-Kommunikationsschnittstelle für die Kommunikation unter Verwendung des MEMOBUS-Protokolls ausgestattet.

# **MEMOBUS-Konfiguration**

MEMOBUS ermöglicht die Kommunikation eines Masters (z. B. SPS) mit bis zu 31 Slaves (z. B. Frequenzumrichter). Prinzipiell reagieren und antworten dabei die Slaves auf die vom Master gesendeten Nachrichten.

Der Master kommuniziert immer mit nur einem Slave. Daher muss jedem Slave eine eindeutige Adresse zugewiesen werden.

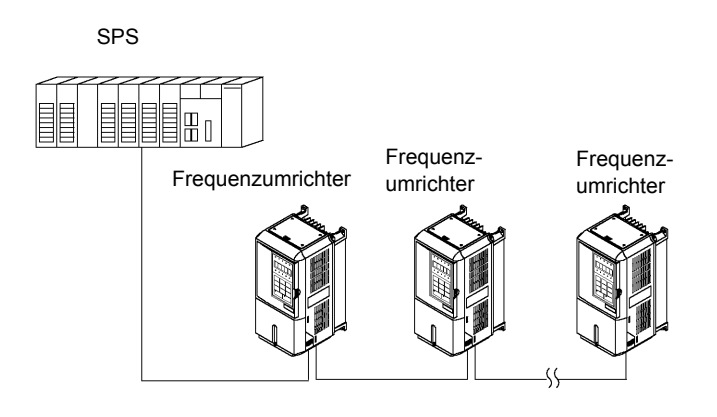

Abb. 6 50 Beispiel für Verbindungen zwischen SPS und Frequenzumrichter

## **Technische Daten zur MEMOBUS-Kommunikation**

In der folgenden Tabelle sind die Spezifikationen der MEMOBUS-Kommunikation aufgeführt.

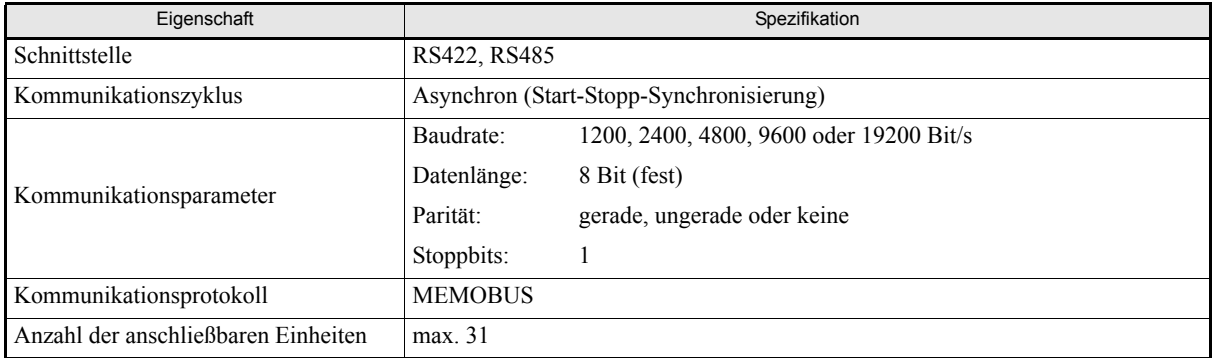

#### **MEMOBUS-Anschlussklemmen**

Für die MEMOBUS-Kommunikation werden die Klemmen S+, S-, R+ und R- verwendet. Nur am letzten Frequenzumrichter (von der SPS aus gesehen) muss der Abschlusswiderstand eingeschaltet werden. Stellen Sie dazu Schalter 1 des DIP-Schalterblocks S1 auf ON.

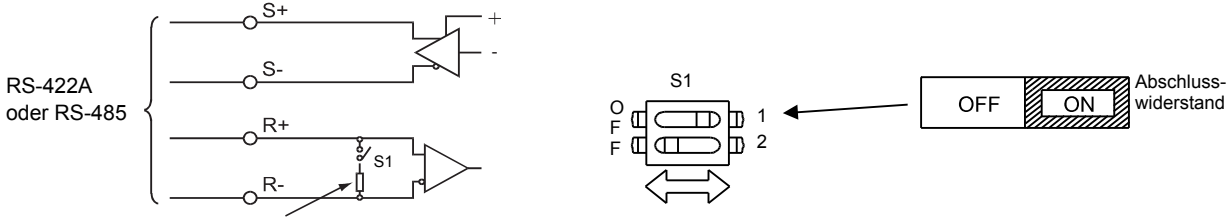

Abschlusswiderstand (110 Ohm, 0,5 W)

Abb. 6 51 MEMOBUS-Anschlussklemmen

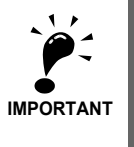

- Kommunikationskabel müssen von den Hauptstromkreis- und anderen Steuer- und Netzkabeln getrennt verlegt werden.
- Verwenden Sie für die Kommunikationskabel abgeschirmte Kabel und geeignete Abschirmschellen. • Bei Verwendung der RS-485-Schnittstelle muss S+ extern mit R+ und S- extern mit R- verbunden

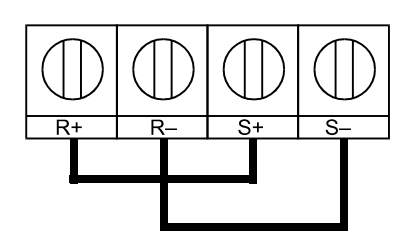

Abb. 6 52 Klemmenbeschaltung bei RS485-Kommunikation

#### <span id="page-226-0"></span>■Kommunikation mit der SPS

Gehen Sie zur Kommunikation mit der SPS wie folgt vor.

werden (siehe *[Abb. 6 52](#page-226-0)*).

- 1. Schalten Sie die Spannungsversorgung aus, und schließen Sie das Kommunikationskabel zwischen SPS und Frequenzumrichter an.
- 2. Schalten Sie die Spannungsversorgung ein.
- 3. Stellen Sie mithilfe der digitalen Bedienkonsole die erforderlichen Parameter (H5-01 bis H5-08) ein.
- 4. Schalten Sie die Spannungsversorgung solange aus, bis die Anzeige im Display der digitalen Bedienkonsole erlischt.
- 5. Schalten Sie die Spannungsversorgung wieder ein.
- 6. Die Kommunikationsverbindung zur SPS kann jetzt genutzt werden.

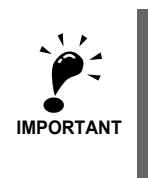

Die Aus- und Wiedereinschalten der Spannungsversorgung nach dem Setzen der Parameter für die serielle Kommunikation (H5-01 bis H5-09) ist zwingend erforderlich.

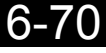

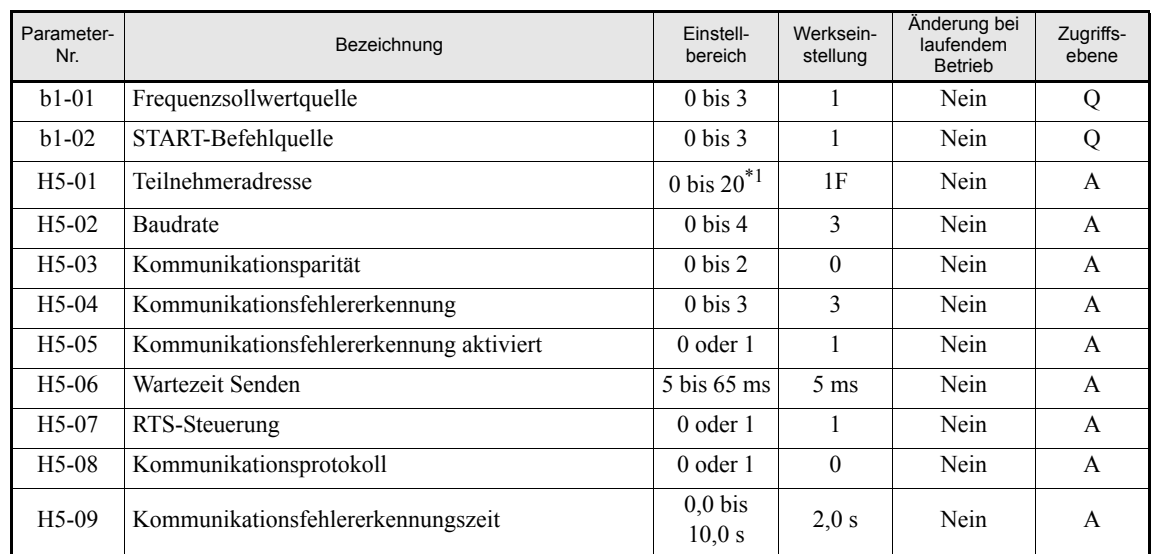

#### **Zugehörige Parameter**

\*1. Zum Deaktivieren der MEMOBUS-Kommunikation des Frequenzumrichters stellen Sie H5-01 auf 0.

MEMOBUS-Kommunikation ermöglicht unabhängig von den Einstellungen in b1-01 und b1-02 die folgenden Funktionen:

- **•** Überwachung des Betriebsstatus des Frequenzumrichters
- **•** Einstellen und Auslesen von Parametern
- **•** Zurücksetzen von Fehlern
- **•** Eingabe von digitalen Eingabebefehlen (die von der SPS gegebenen digitalen Eingabebefehl werden mit den über die Multifunktionsdigitaleingänge S3 bis S7 gegebenen Befehle ODER-verknüpft)

# ■Eingabe des START-Befehls und Einstellen des Frequenzsollwerts mittels MEMO-**BUS-Befehlen**

Soll der START-Befehl direkt über einen MEMOBUS-Befehl gegeben oder der Frequenzsollwert eingestellt über werden, müssen die Parameter b1-01 bzw. b1-02 auf 3 (serielle Kommunikation) eingestellt werden.

#### **Parametereinstellungen für die MEMOBUS-Kommunikation**

- **•** Die Einstellung des Parameter H5-02 bestimmt die Kommunikationsgeschwindigkeit (Baudrate). Folgende Baudraten können eingestellt werden: 1200 Baud (Einstellung 0), 2400 Baud (Einstellung 1), 4800 Baud (Einstellung 2), 9600 Baud (Einstellung 3, Standard) und 19200 Baud (Einstellung 4).
- **•** Die Einstellung des Parameter H5-03 bestimmt die Parität: Keine Parität (Einstellung 0, Standard), gerade Parität (Einstellung 1) oder ungerade Parität (Einstellung 2).
- **•** Die Einstellung des Parameter H5-04 bestimmt das Verhalten des Frequenzumrichters beim Auftreten eines Kommunikationsfehlers, wenn H5-05 auf 1 gesetzt ist. Die folgenden Einstellungen stehen zur Verfügung: 0: Verzögerung bis zum Halt unter Verwendung der Verzögerungszeit in C1-02, Kommunikationsfehler
	- 1: Auslaufen bis zum Stillstand, Kommunikationsfehler
	- 2: NOT-AUS unter Verwendung der Verzögerungszeit in C1-09, Kommunikationsfehler
	- 3: Betrieb fortsetzen, Kommunikationsfehler wird angezeigt

Die Einstellung des Parameter H5-05 bestimmt, ob Kommunikationsfehler erkannt werden oder nicht. Die Standardeinstellung ist 1: Wenn für den in H5-09 eingestellten Zeitraum keine Nachricht vom Master empfangen wird, wird ein Kommunikationsfehler erkannt.

- Die Einstellung des Parameter H5-06 bestimmt, wie lange der Frequenzumrichter wartet, bevor er eine Antwort auf die vom Master empfangene Nachricht sendet.
- **•** Die Einstellung des Parameter H5-07 bestimmt, ob der Frequenzumrichter RTS-Handshaking für die gesamte Kommunikation (H5-07=0) oder nur beim Senden (H5-07=1) verwendet. Bei Verwendung von RS485 sollte H5-07 auf 0 gesetzt werden, bei Verwendung von RS422 auf 1.
- **•** Der Frequenzumrichter kann über die serielle RS422/422-Kommunikationsschnittstelle nicht nur unter Verwendung des MEMOBUS-Protokolls kommunizieren, er ist auch zur Kommunikation unter Verwendung des Metasys N2-Protokolls fähig. Die Einstellung des Parameters H5-08 bestimmt, ob der Frequenzumrichter das MEMOBUS- (H5-08=0) oder das Metasys N2-Protokoll (H5-08=1) verwendet. Hinweis: Ein Zusatzhandbuch zum Metasys N2-Protokoll ist auf Anfrage erhältlich.
- Die Einstellung des Parameters H5-09 bestimmt, wie lange die serielle Kommunikation aussetzen muss, bevor ein Kommunikationsfehler erkannt wird.

## **Hinweise zur Einstellung**

- **•** Sollte der Frequenzumrichter bei der Baudrate 19.200 Baud einen Kommunikationsfehler auslösen, so reduzieren Sie die Baudrate.
- **•** Sollte der Frequenzumrichter bei geringeren Baudraten einen Kommunikationsfehler auslösen, so verlängern Sie die Wartezeit beim Senden in Parameter H5-06.
- **•** Ist die Teilnehmeradresse des Frequenzumrichters auf 0 gesetzt, ignoriert der Frequenzumrichter alle Nachrichten des Masters.

#### **Nachrichtenformat**

Bei der MEMOBUS-Kommunikation sendet der Master Befehle an den Slave, und der Slave antwortet. Im Folgenden finden Sie eine Darstellung des Sende- und des Empfangsformats; die Länge der Datenpakete hängt vom Inhalt des Befehls ab.

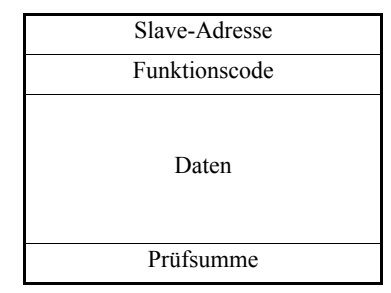

Der Abstand zwischen den Datenpaketen muss die folgenden Bedingungen erfüllen:

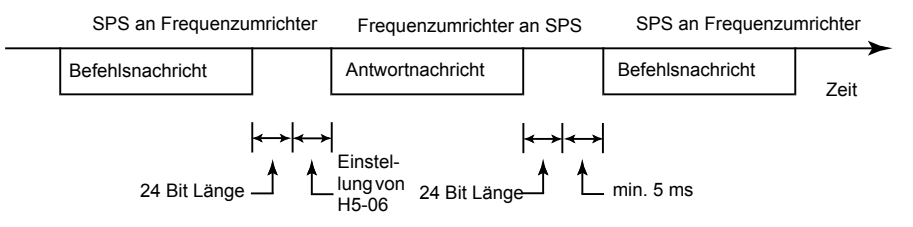

Abb. 6 53 Abstand zwischen Datenpaketen

#### **Slave-Adresse**

Die Slave-Adresse liegt zwischen 0 und 32. Befehle mit der Slave-Adresse 0 werden von allen Slaves empfangen (siehe "Broadcasting" auf den folgenden Seiten).

### **Funktionscode**

Über den Funktionscode werden die Befehle definiert. Die drei möglichen Funktionscodes sind in der folgenden Tabelle dargestellt.

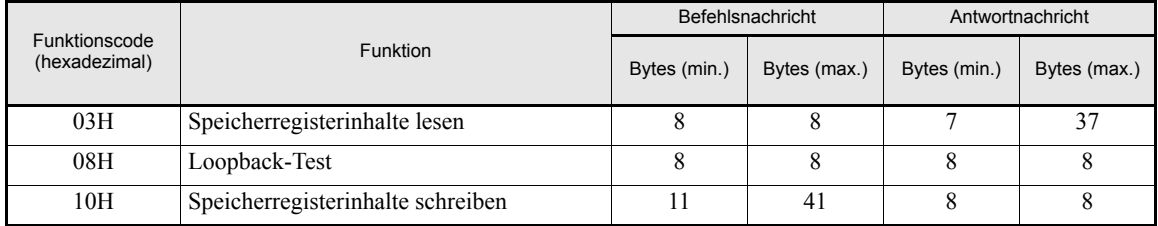

#### **Daten**

Die Daten setzen sich aus der Speicherregisteradresse (Testcode für Loopback-Test) und dem Inhalt der Register zusammen. Die Datenlänge hängt von den Details des jeweiligen Befehls ab.

#### **Prüfsumme**

Fehler in der Kommunikation werden mittels eines Prüfsummenverfahrens (CRC-16) erkannt.

Das Ergebnis der Prüfsummenberechnung wird in einem 16-Bit-Datenwort gebildet, dessen Anfangswert FFFFH ist. Mittels Exklusiv-Oder-Verknüpfungen (XOR) und Schiebeoperationen mit dem zu übertragenden Datenpaket (Slave-Adresse, Funktionscode, Daten) und dem fest eingestellten Wert A001H wird dieser Anfangswert manipuliert. Am Ende der Berechnung enthält das Datenwort die Prüfsumme.

Die einzelnen Berechnungsschritte sehen wie folgt aus:

- 1. Zu Beginn wird das für die Berechnung verwendete 16-Bit-Datenwort auf FFFFH gesetzt.
- 2. Es folgt die XOR-Verknüpfung dieses Anfangswerts mit der Slave-Adresse.
- 3. Das Ergebnis wird solange nach rechts verschoben, bis das Übertragsbit den Wert 1 hat.
- 4. Nun erfolgt eine XOR-Verknüpfung des Ergebnisses aus Schritt 3 mit dem festen Wert A001H.
- 5. Wenn insgesamt acht Verschiebungen durchgeführt wurden (jedes Mal, wenn das Übertragsbit 1 ist, muss eine erneute XOR-Verknüpfung wie in Schritt 4 durchgeführt werden), wird dieses Ergebnis mit dem nächsten Datenpaket (acht Bit des Funktionscodes) XOR-verknüpft. Dieses Ergebnis wird ebenfalls achtmal verschoben und gegebenenfalls wieder mit dem festen Wert A001H XOR-verknüpft.
- 6. Diese Schritte werden immer weiter durchgeführt (zuerst immer das höherwertige, dann das niederwertige Byte), bis alle Daten verarbeitet sind.
- 7. Das Resultat aus diesen Berechnungen ist die 16-Bit-Prüfsumme.

Das folgende Beispiel dient zur Illustration der Prüfsummenberechnung. Es zeigt die Berechnung eines CRC-16-Codes mit der Slave-Adresse 02H (0000 0010) und dem Funktionscode 03H (0000 0011). Der resultierende CRC-16-Code ist 40H für das niederwertige Byte und D1H für das höherwertige Byte. Normalerweise folgen dem Funktionscode noch weitere Daten, die in diesem Beispiel aber übergangen werden.

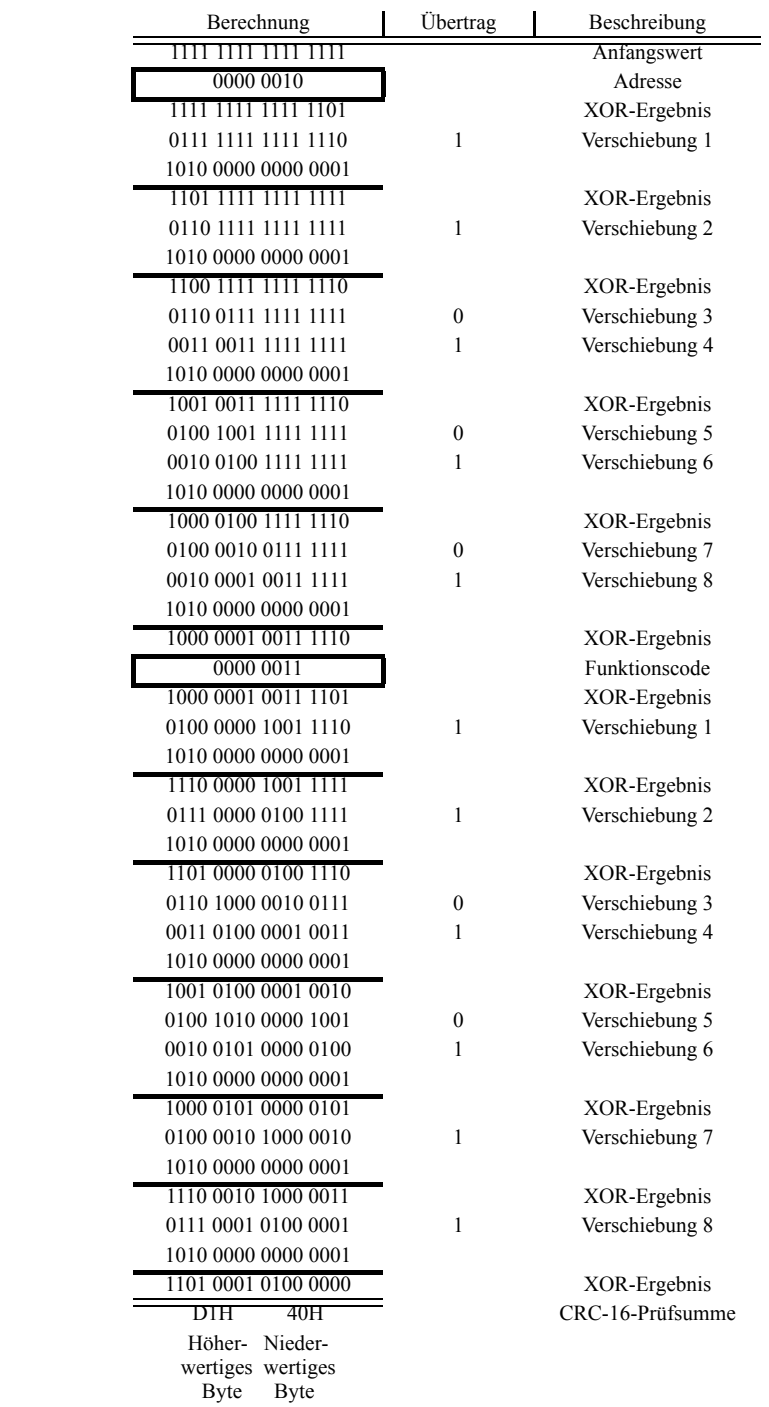

## **Beispiel für eine MEMOBUS-Nachricht**

Nachstehend wird ein Beispiel für MEMOBUS-Befehls-/Antwortnachrichten gezeigt.

#### **Auslesen von Speicherregisterinhalten des Frequenzumrichters**

Maximal können 16 Speicherregister des Frequenzumrichters auf einmal ausgelesen werden.

Das Datenpaket muss unter anderem die Adresse des Speicherregisters, bei dem mit dem Auslesen begonnen werden soll, und die Anzahl der auszulesenden Register enthalten. Die Antwortmeldung enthält dann den Inhalt des ersten Registers und der darauf folgenden Register.

Der Inhalt der Speicherregister wird in höherwertige und niederwertige Bytes (8 Bits) unterteilt.

Die nachstehenden Beispiele illustrieren das Auslesen von Statusregistern, Details zu Fehlern, Frequenzsollwerten usw. aus dem Frequenzumrichter mit der Teilnehmeradresse 2.

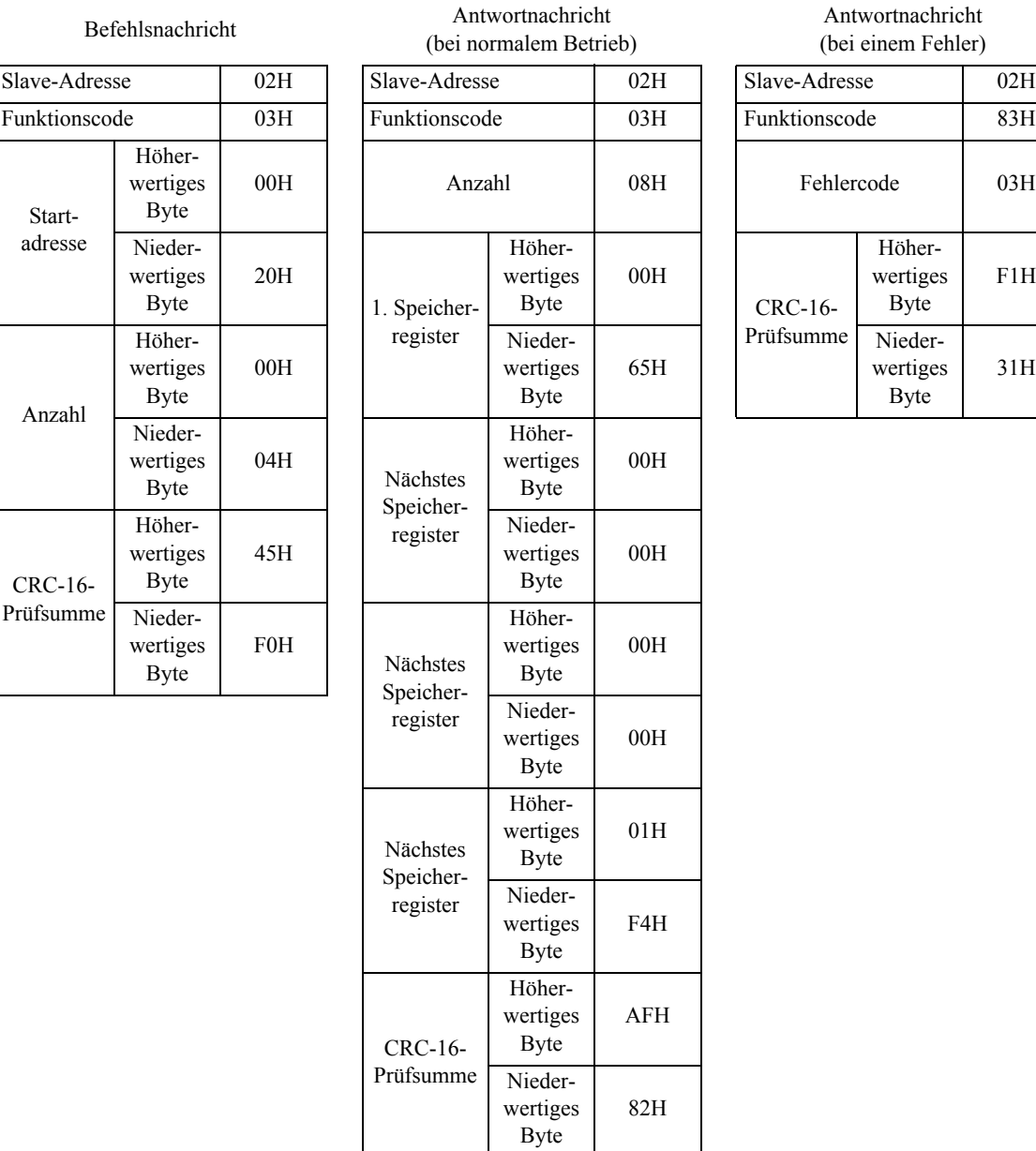

Antwortnachricht (bei einem Fehler)

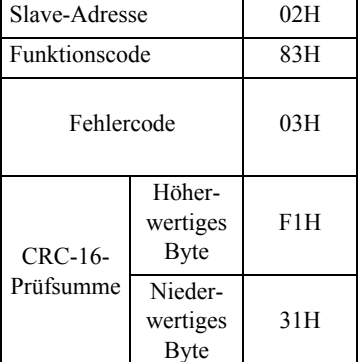

#### **Loopback-Test**

Der Loopback-Test gibt die Befehlsnachricht direkt als Antwort zurück, ohne den Inhalt zu ändern. Auf diese Weise kann die Kommunikation zwischen Master und Slave überprüft werden. Zusätzlich können benutzerdefinierte Testcodes und Datenwerte festgelegt werden.

Das folgende Beispiel zeigt die Durchführung eines Loopback-Tests mit Slave Nr. 1.

#### Befehlsnachricht

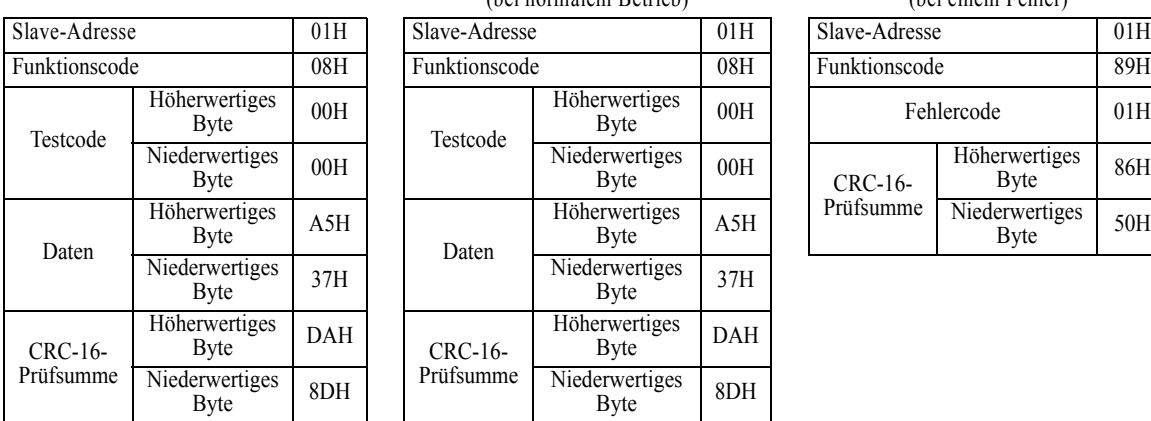

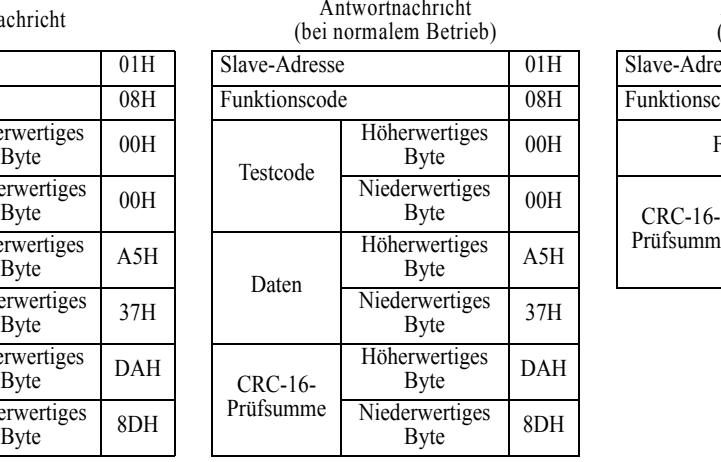

#### Antwortnachricht (bei einem Fehler)

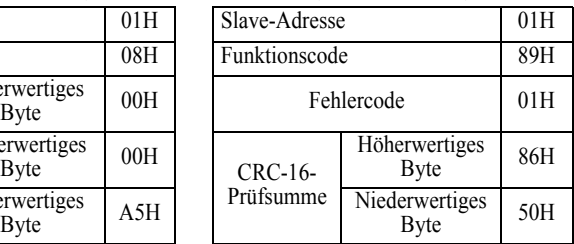

#### **Schreiben in Speicherregister des Frequenzumrichters**

Das Schreiben in Speicherregister des Frequenzumrichters funktioniert ähnlich wie das Auslesen, d. h. in der Befehlsnachricht wird zunächst die Adresse des ersten Registers und die Anzahl der Register angegeben.

Anschließend folgen die zu schreibenden Daten, beginnend mit dem höherwertigen und dann dem niederwertigen Byte des ersten Registers. Die weiteren Daten müssen in der Reihenfolge der Register angeordnet sein.

Das nachstehende Beispiel zeigt eine Befehlsnachricht, mit der dem Frequenzumrichter mit der Slave-Adresse 01H der RUN-Befehl mit einem Frequenzsollwert von 60 Hz gegeben wird.

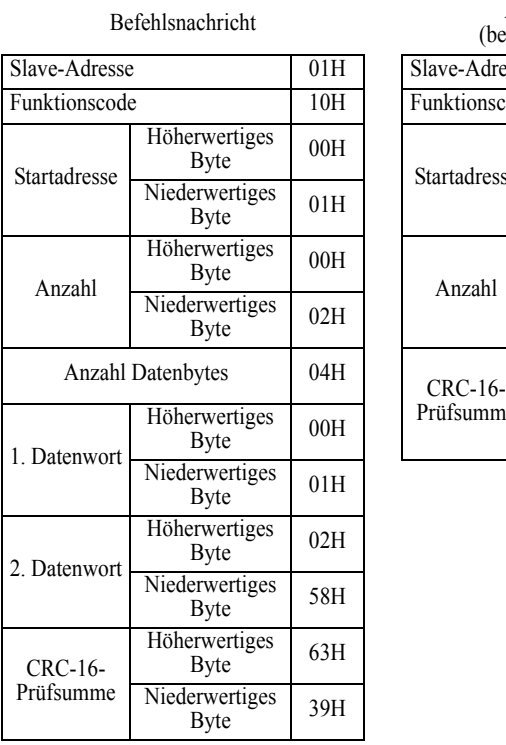

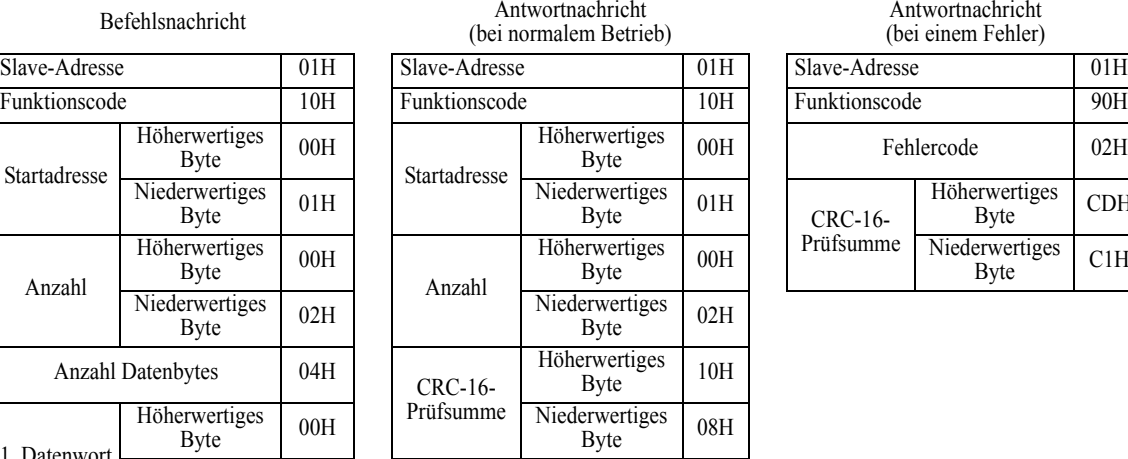

Antwortnachricht (bei einem Fehler)

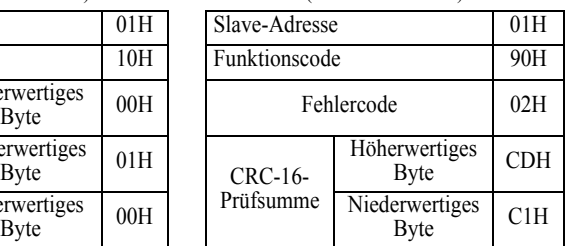

 $*$  Anzahl Datenbytes = 2 x Anzahl

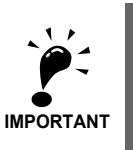

Für "Anzahl Datenbytes" muss der doppelte Wert von "Anzahl" verwendet werden.

# **Datentabellen**

Die nachstehenden Tabellen erläutern den Aufbau der Speicherregister des Frequenzumrichters. Die ersten 16 dieser Register werden für die Betriebsdaten, die restlichen für Statusinformationen verwendet.

#### **Betriebsdaten**

Die nachstehende Tabelle führt die für die Betriebsdaten verwendeten Speicherregister des Frequenzumrichters auf. Diese Register können geschrieben und gelesen werden.

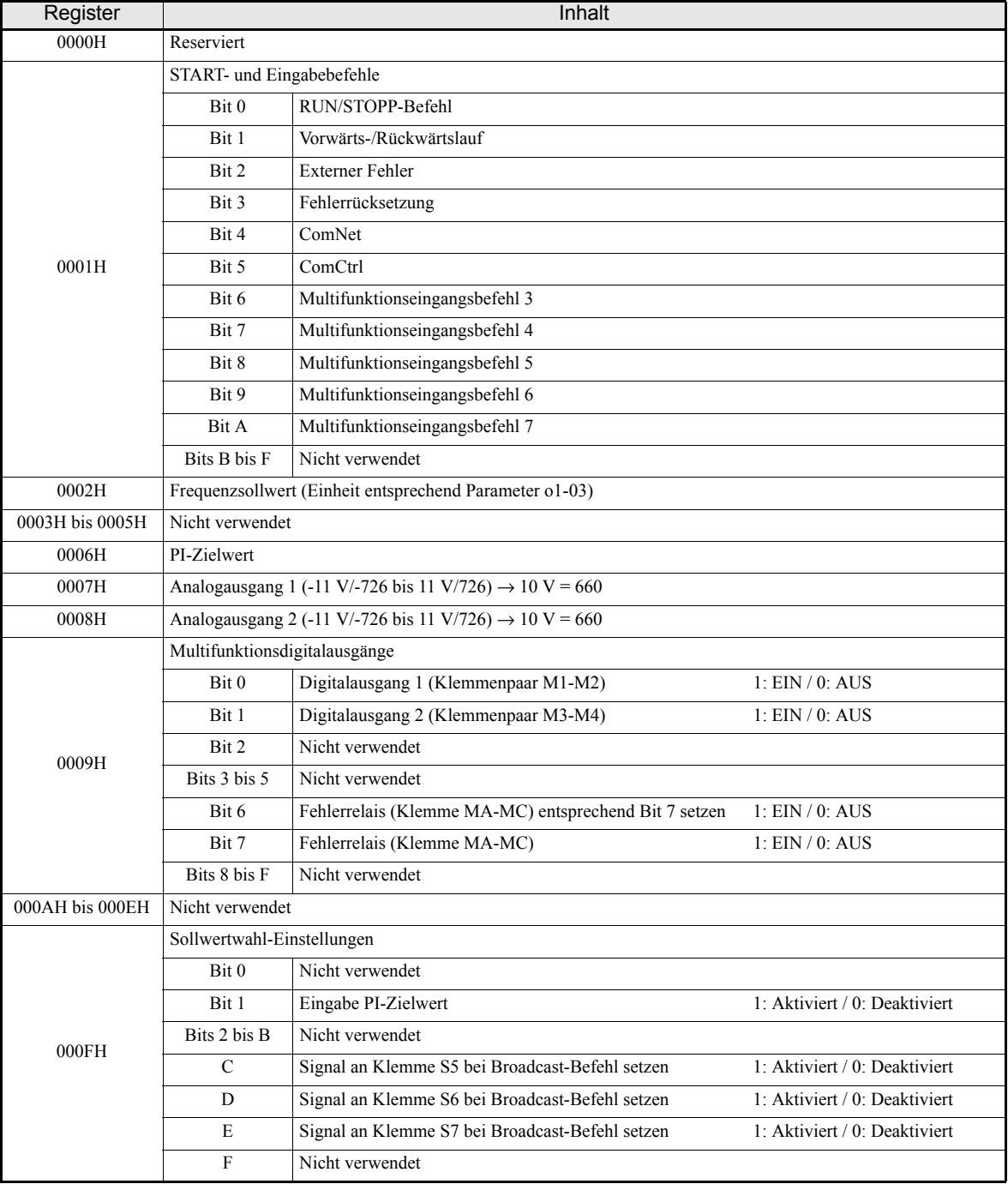

Hinweis: In nicht verwendete Bits darf nur 0 geschrieben werden. Reservierte Register dürfen nicht beschrieben werden.

# **Statusdaten**

Die nachstehende Tabelle führt die für die Statusdaten verwendeten Speicherregister des Frequenzumrichters auf- Diese können nur ausgelesen, nicht aber beschrieben werden.

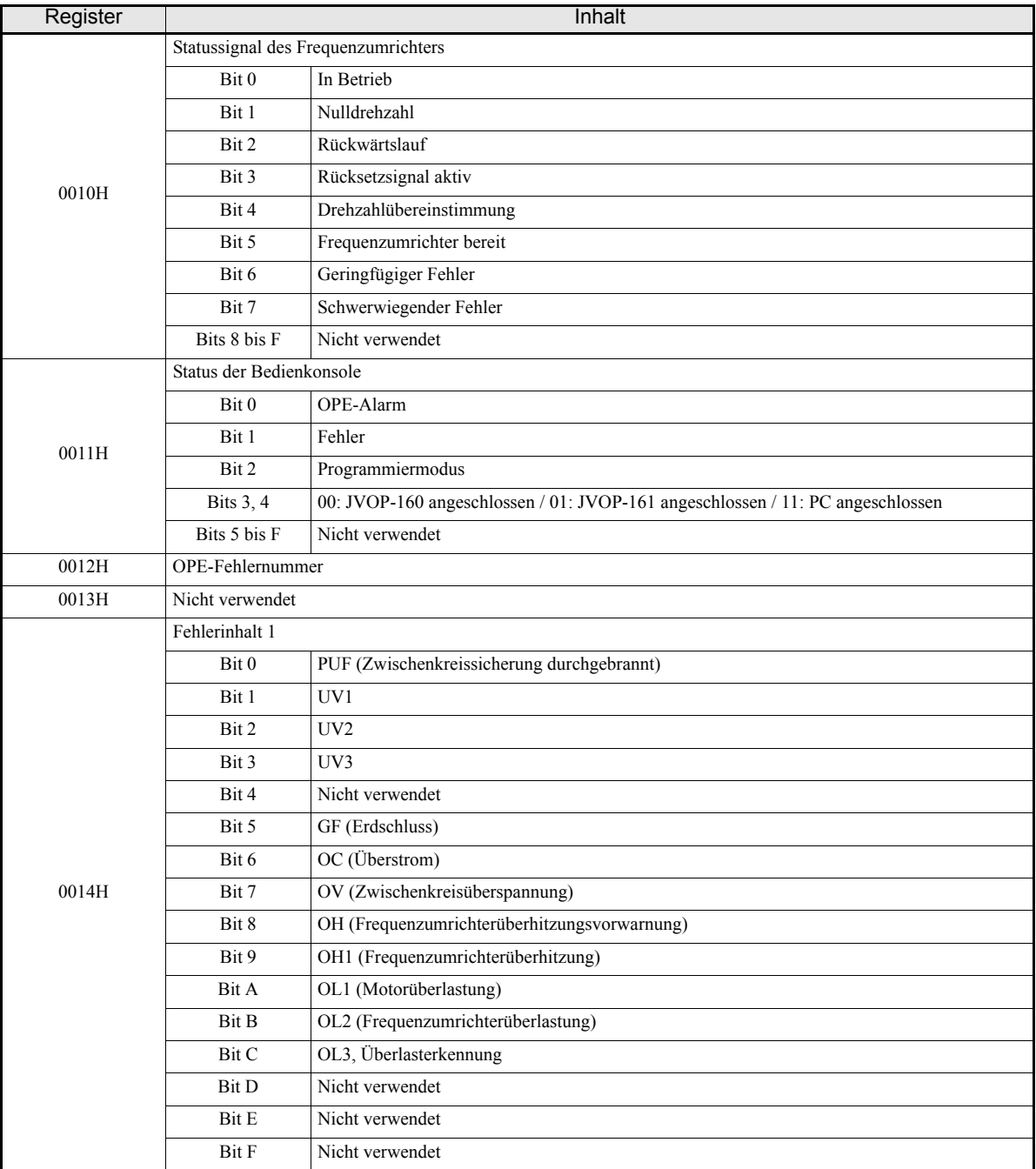

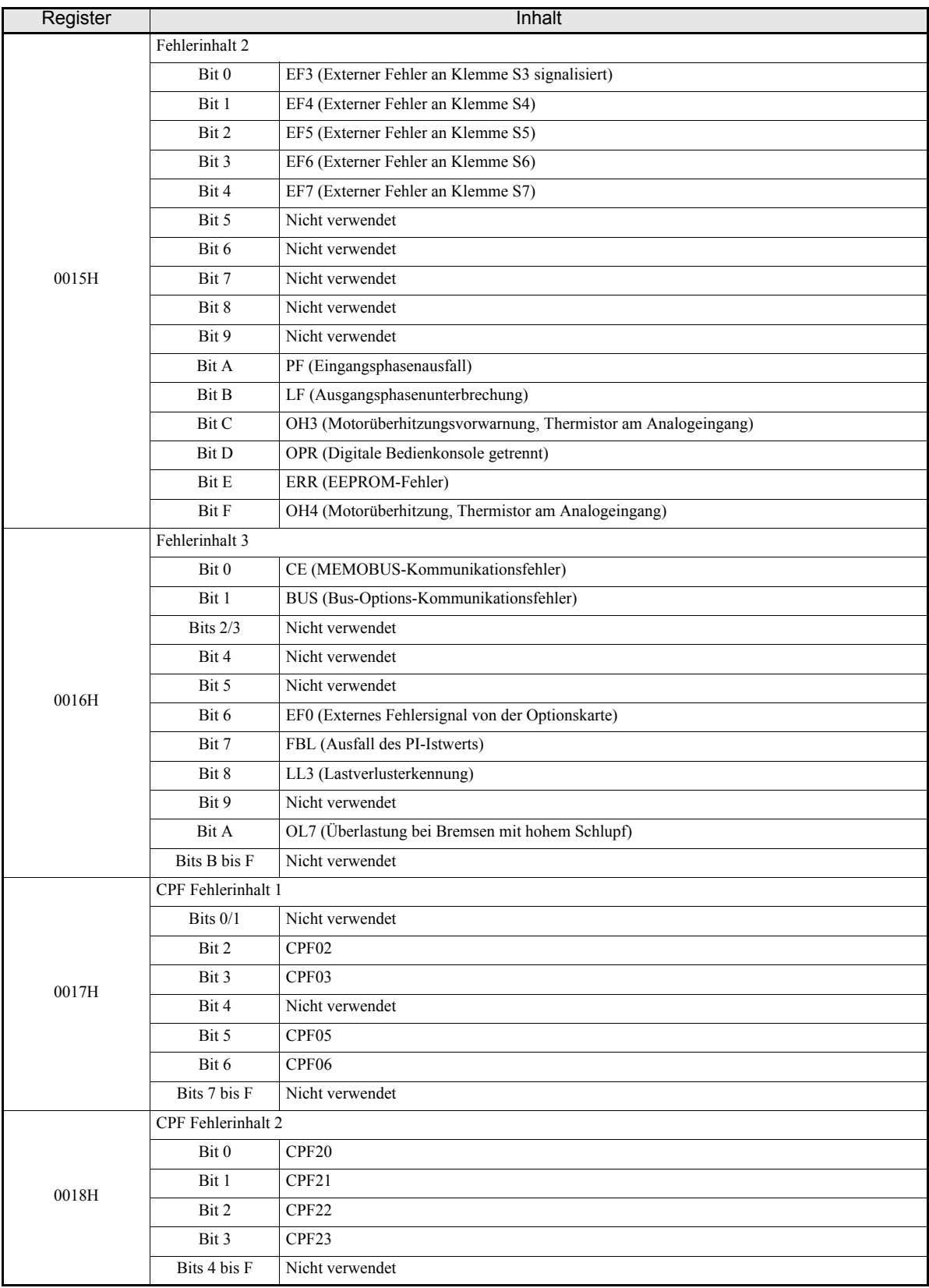

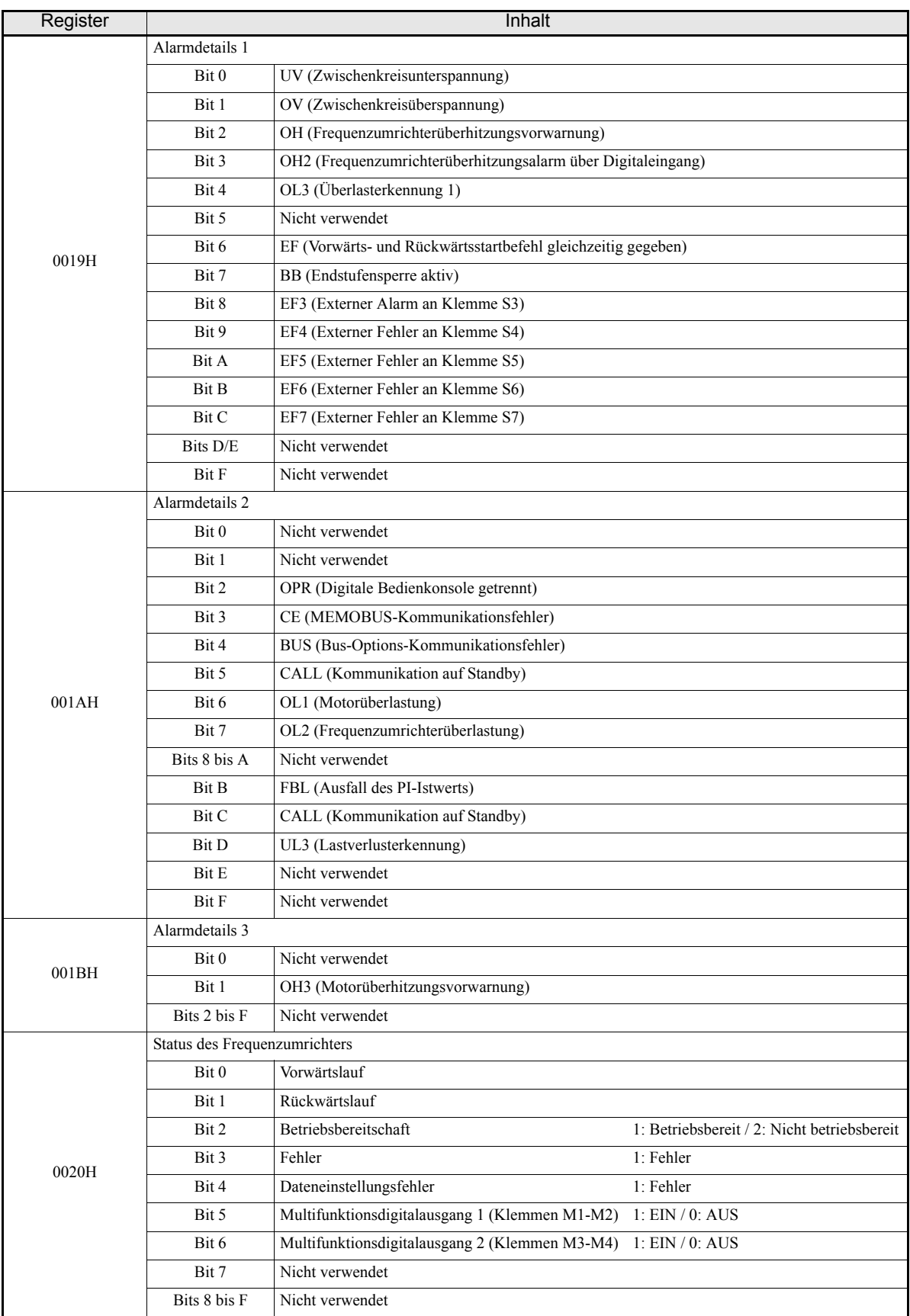

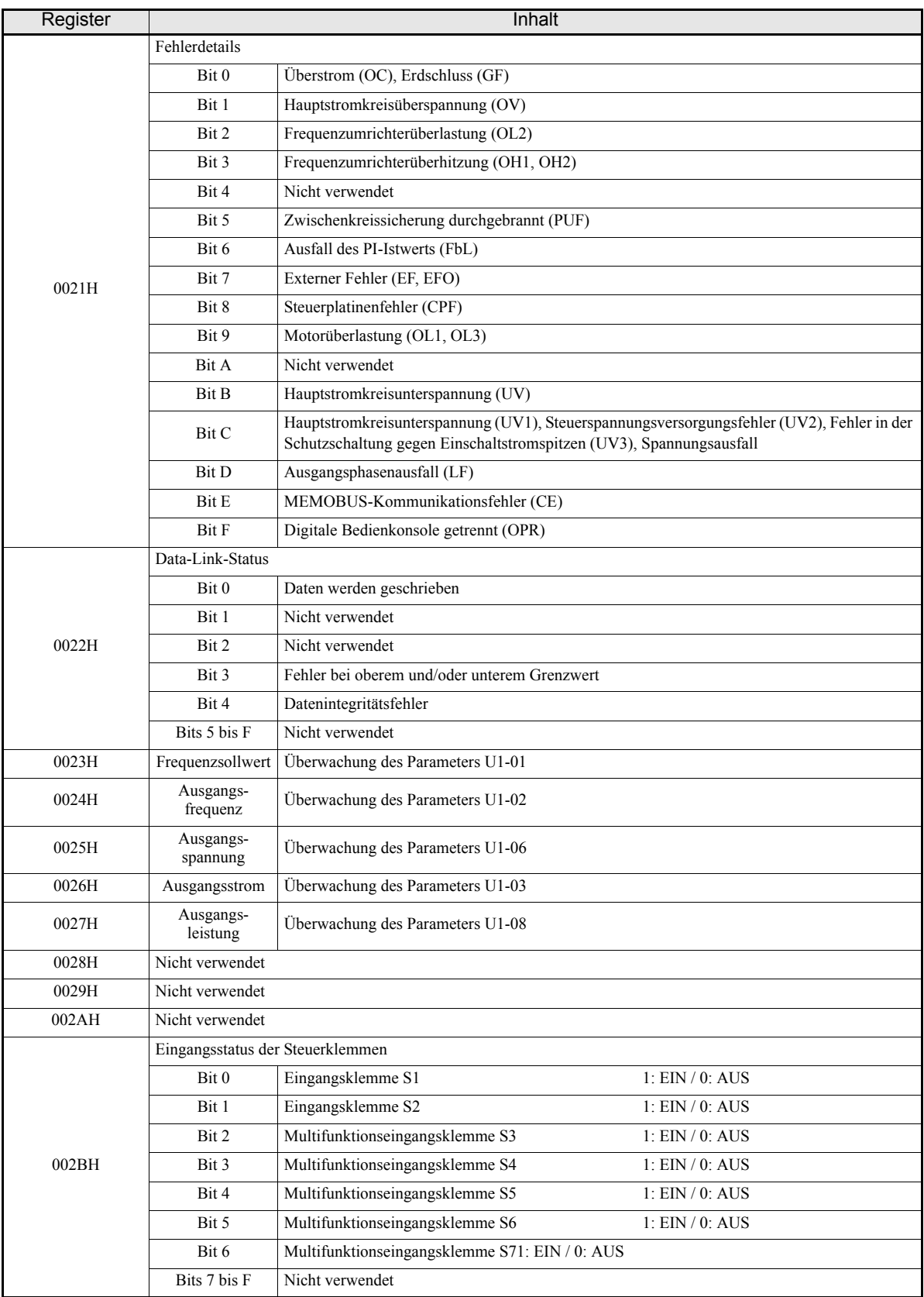

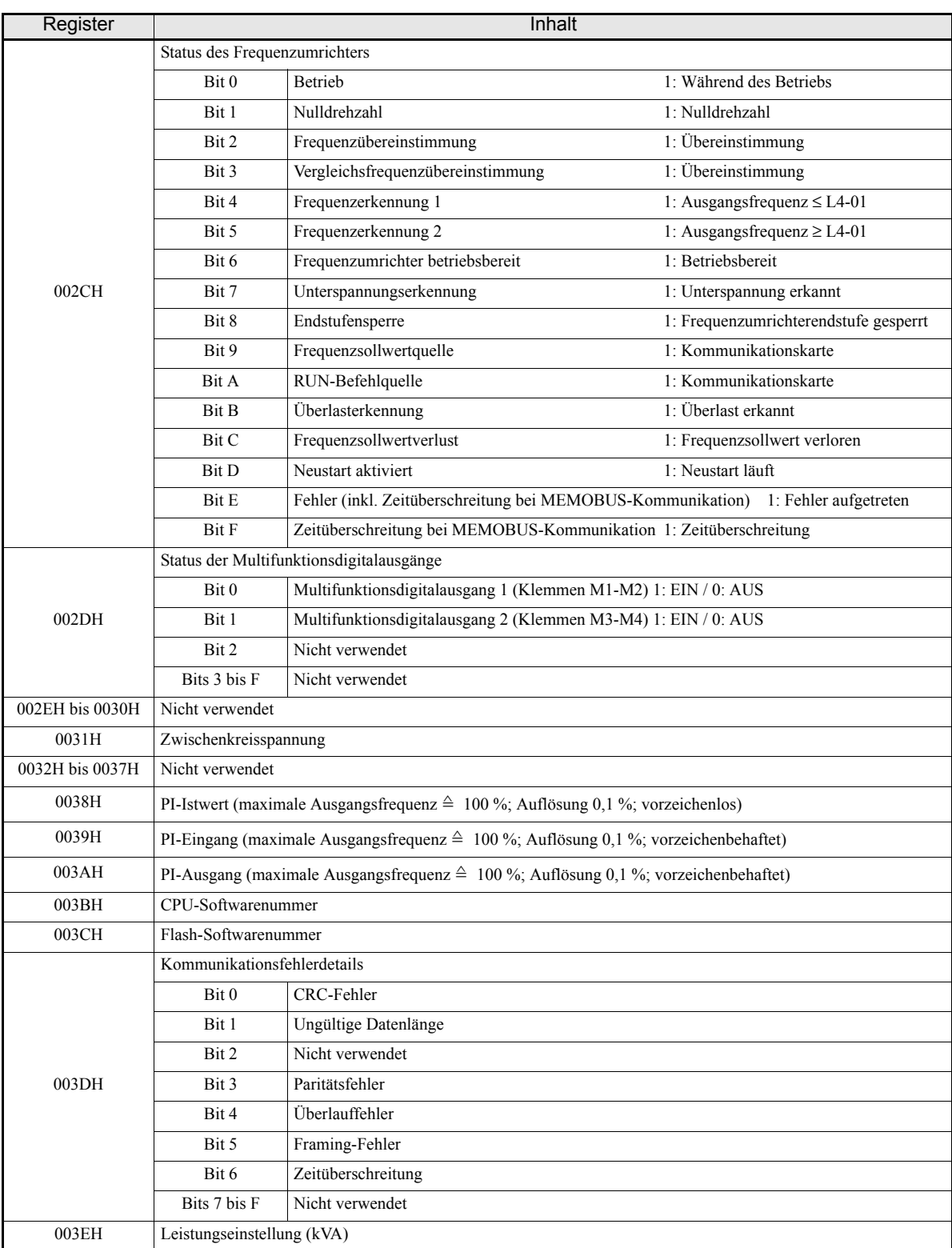

Hinweis: Details zu Kommunikationsfehlern werden so lange gespeichert, bis ein Befehl zur Fehlerrücksetzung eingegeben wird (eine Rücksetzung kann auch während des Betriebs vorgenommen werden).

#### **Broadcast-Daten**

Mittels Broadcast-Daten können Befehle an alle Slaves gleichzeitig gesendet werden. Die Slave-Adresse einer Broadcast-Nachricht lautet 00H. Alle Slaves empfangen die Nachricht, aber keiner der Slaves antwortet.

Die folgende Tabelle führt die über eine Broadcast-Nachricht ansprechbaren Speicherregister auf. Diese Speicherregister können beschrieben werden.

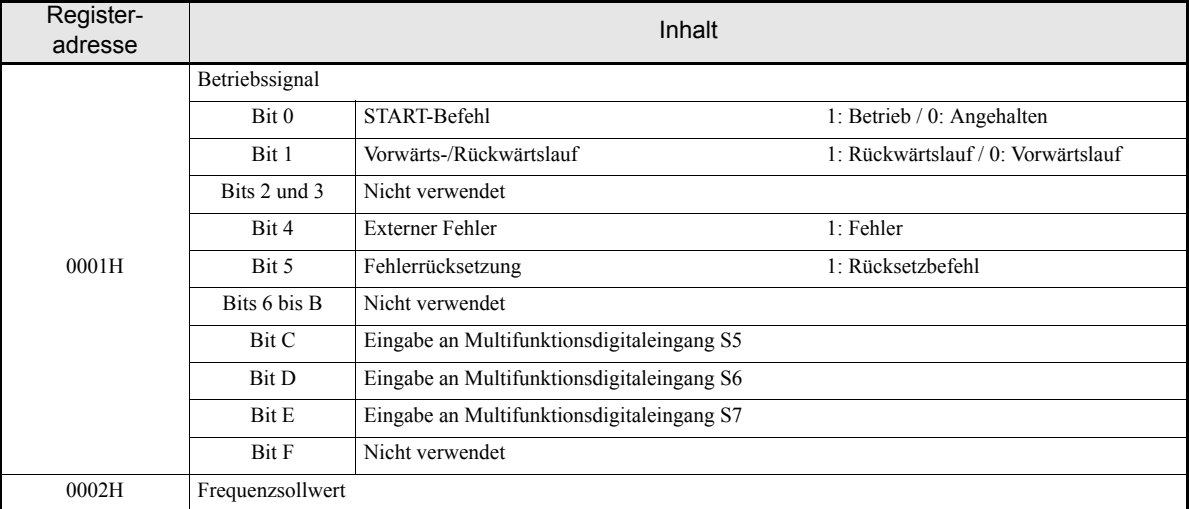

Hinweis: Für Bitsignale, die in der obigen Tabelle nicht aufgeführt sind, verwenden die Frequenzumrichter den jeweils lokal eingestellten oder eingegebenen Wert.

## **Fehlercodes des Frequenzumrichters**

Die Parameter für Fehleranalyse (U2- $\square\square$ ) und Fehlerhistorie (U3- $\square\square$ ) ermöglichen das Auslesen von Details zu aktuellen und früheren Fehlern mittels MEMOBUS-Kommunikation. In der nachstehenden Tabelle sind die einzelnen Fehlercodes aufgeführt.

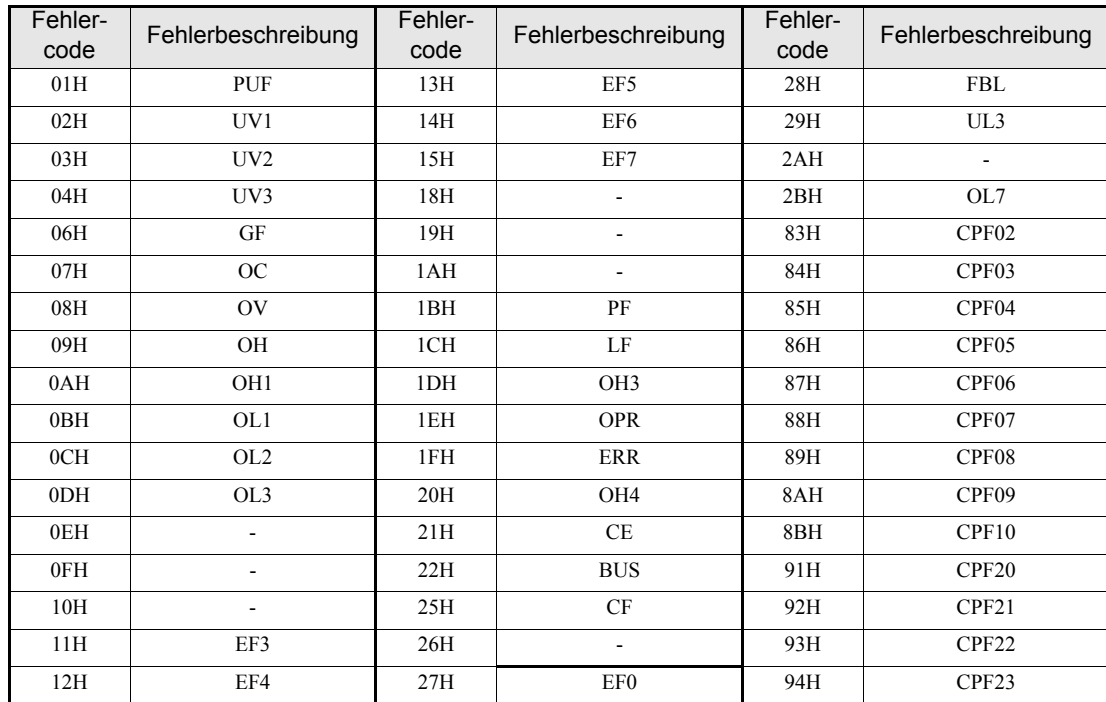

Detaillierte Beschreibungen zu den Fehlern sowie Abhilfemaßnahmen finden Sie in *[Kapitel 7, Fehlersuche](#page-275-0) [und Fehlerbehebung](#page-275-0)*.

#### **ENTER-Befehl**

Wenn Parameter vom Master mittels MEMOBUS-Kommunikation in den Frequenzumrichter geschrieben werden, werden sie vorübergehend im Parameterdatenbereich des Frequenzumrichters gespeichert. Zur Aktivierung dieser Parameter muss der ENTER-Befehl gegeben werden.

Es gibt zwei verschiedene ENTER-Befehle: Bei dem einen ENTER-Befehl werden die Daten nur in das RAM des Frequenzumrichters übertragen, bei dem anderen werden die Daten gleichzeitig in das RAM und in das EEPROM (nichtflüchtiger Speicher) des Frequenzumrichters übertragen.

Die folgende Tabelle führt die für die ENTER-Befehle verwendeten Register auf. Die Ausführung des ENTER-Befehls erfolgt, indem in das Register 0900H oder 0901H eine 0 geschrieben wird.

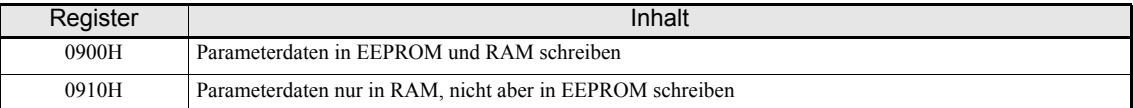

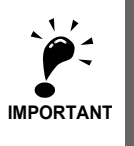

Das EEPROM kann bis zu 100.000 Mal beschrieben werden. Der ENTER-Befehl, der in das EEPROM schreibt (0900H), sollte daher nicht zu häufig verwendet werden. Die Register für die ENTER-Befehle können nur beschrieben werden. Der Versuch, aus diesen Registern zu lesen, führt zu einem Registeradressenfehler (Fehlercode 02H).

# **Kommunikationsfehlercodes**

Die folgende Tabelle enthält die möglichen Fehlercodes für die MEMOBUS-Kommunikation.

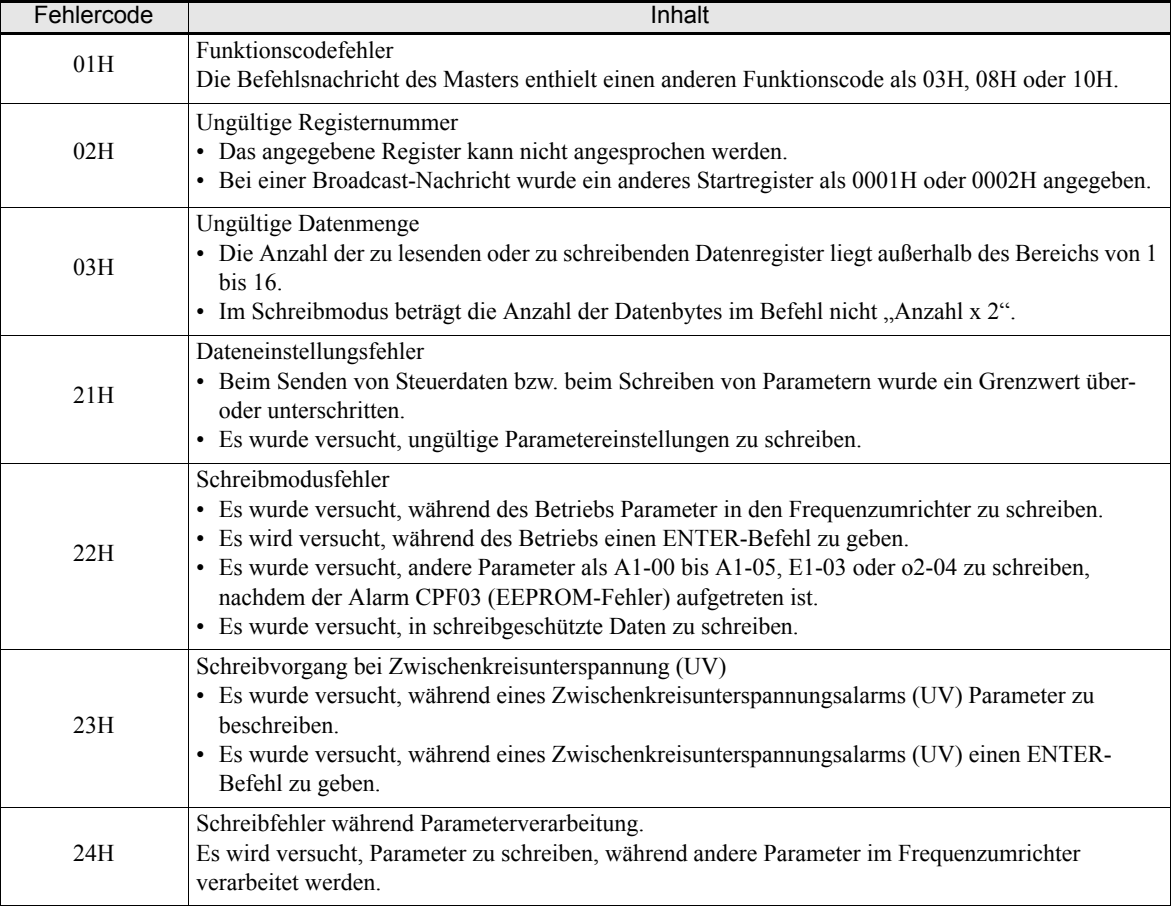

#### **Slave antwortet nicht**

In den folgenden Fällen wird der Schreibbefehl vom Slave ignoriert.

- **•** Wenn ein Kommunikationsfehler (Überlauf, Framing, Parität oder CRC-16) in der Befehlsnachricht festgestellt wird.
- **•** Bei fehlender Übereinstimmung zwischen der Slave-Adresse in der Befehlsnachricht und der Slave-Adresse des Frequenzumrichters.
- **•** Bei einer Lücke von mehr als 24 Bits zwischen zwei Blöcken (8 Bits) einer Befehlsnachricht.
- **•** Bei ungültiger Datenlänge der Befehlsnachricht.

#### **Wichtige Hinweise**

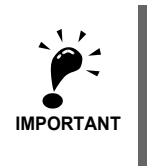

Wenn die in der Befehlsnachricht angegebene Slave-Adresse 0 lautet, führen alle Slaves den Befehl aus, geben aber keine Antwortnachricht an den Master zurück.

#### **Selbstdiagnose**

Der Frequenzumrichter verfügt über eine Selbstdiagnosefunktion zum Testen der seriellen Schnittstellen. Diese Funktion erfordert das Verbinden der Sende- und Empfangsklemmen. Der Test erfolgt durch die Emulation von Nachrichten.

Gehen Sie dazu wie im Folgenden beschrieben vor.

- 1. Schalten Sie die Spannungsversorgung des Frequenzumrichters ein, und setzen Sie den Parameter H1-05 (Funktionsauswahl Klemme S7) auf 67 (Kommunikationstestmodus).
- 2. Schalten Sie die Spannungsversorgung des Frequenzumrichters aus.
- 3. Verbinden Sie die Klemmen wie in *[Abb. 6 54](#page-241-0)* abgebildet.
- 4. Schalten Sie den Abschlusswiderstand ein (Schalter 1 des DIP-Schalterblocks 1 auf ON).
- 5. Schalten Sie die Spannungsversorgung des Frequenzumrichters ein.

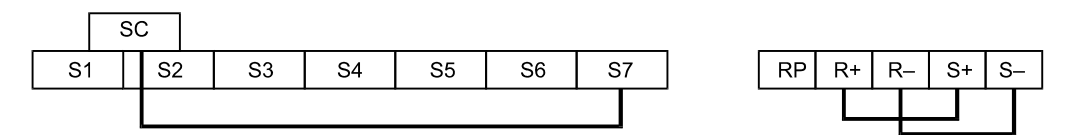

Abb. 6 54 Klemmenverdrahtung für die Selbstdiagnose

<span id="page-241-0"></span>Bei einwandfreier Funktion der seriellen Schnittstelle zeigt die digitale Bedienkonsole "PASS".

Tritt ein Fehler auf, wird an der digitalen Bedieneinkonsole der Alarm "CE" (MEMOBUS-Kommunikationsfehler) angezeigt; gleichzeitig wird der Fehlerausgang geschaltet und das Signal "Frequenzumrichter betriebsbereit" ausgeschaltet.

# **Zeitrelais**

Die Digitaleingänge und -ausgänge des Frequenzumrichters können auch als Zeitrelais eingesetzt werden: Ein Digitalausgang wird mit einer gewissen Verzögerung eingeschaltet, nachdem ein Digitaleingang geschaltet wurde.

# **Zugehörige Parameter**

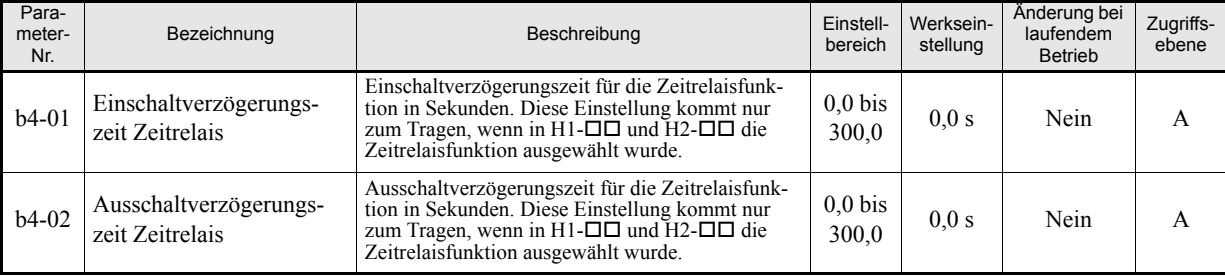

# **Multifunktionsdigitaleingänge (H1-01 bis H1-05)**

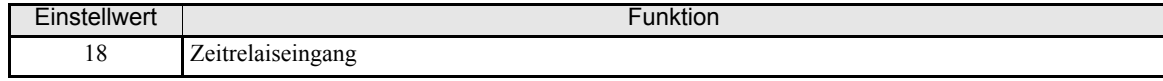

#### **Multifunktionsdigitalausgänge (H2-01 und H2-02)**

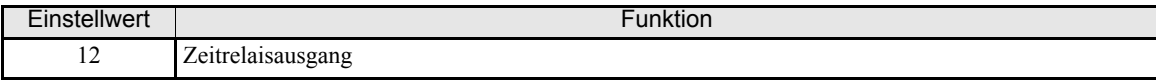

# **Einstellungsbeispiel**

Bleibt der Zeitrelaiseingang für eine längere als die in b4-01 eingestellte Zeit eingeschaltet, wird der Zeitrelaisausgang eingeschaltet. Bleibt der Zeitrelaiseingang für eine längere als die in b4-02 eingestellte Zeit ausgeschaltet, wird der Zeitrelaisausgang ausgeschaltet. Ein Beispiel für die Arbeitsweise des Zeitrelais ist in der folgenden Abbildung dargestellt.

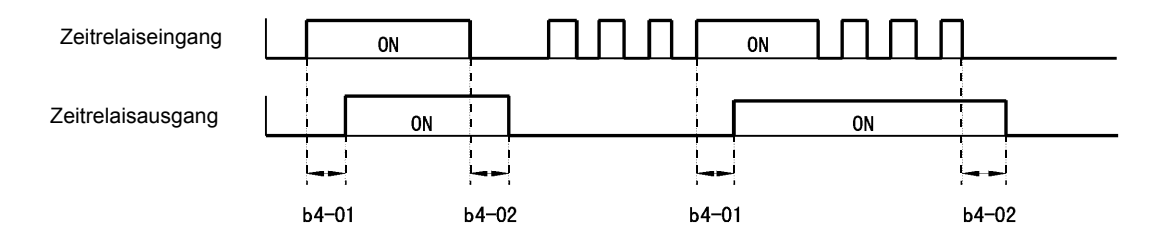

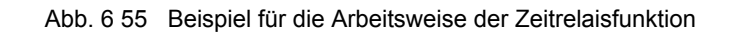

# **PI-Regelung**

PI-Regelung ist eine Methode, den Istwert (Erfassungswert) auf den eingestellten Sollwert abzustimmen.

Die PI-Regelung basiert auf den folgenden Gliedern:

Proportionalglied Das Ausgangssignal eines P-Glieds ist proportional zu seinem Eingangssignal (Regelabweichung). Mit (P-Glied) einem reinen P-Regler ist es nicht möglich, Regelabweichungen vollständig zu eliminieren.

Integralglied (I-Glied) Das Ausgangssignal eines I-Glieds ist das Integral des Eingangssignals (Regelabweichung) über die Zeit. Mit einem PI-Regler (P- und I-Glied) ist es möglich, eine Regelabweichung vollständig zu eliminieren.

## **Funktionsweise der PI-Regelung**

Um die Unterschiede zwischen den einzelnen Funktionen des PI-Reglers zu veranschaulichen, ist im folgenden Diagramm der Anteil der einzelnen Glieder am Ausgangssignal bei sprunghaftem Anstieg des Eingangssignals (Istwert) gezeigt.

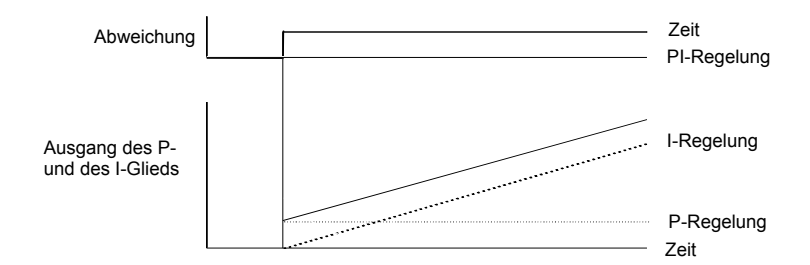

Abb. 6 56 Funktionsweise der PI-Regelung

### **Anwendungen für die PI-Regelung**

Die folgende Tabelle enthält Beispiele für die Anwendung der PI-Regelung des Frequenzumrichters.

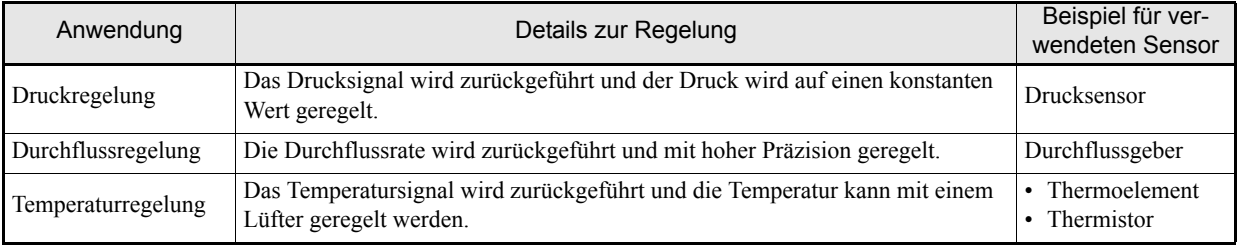

# **Zugehörige Parameter**

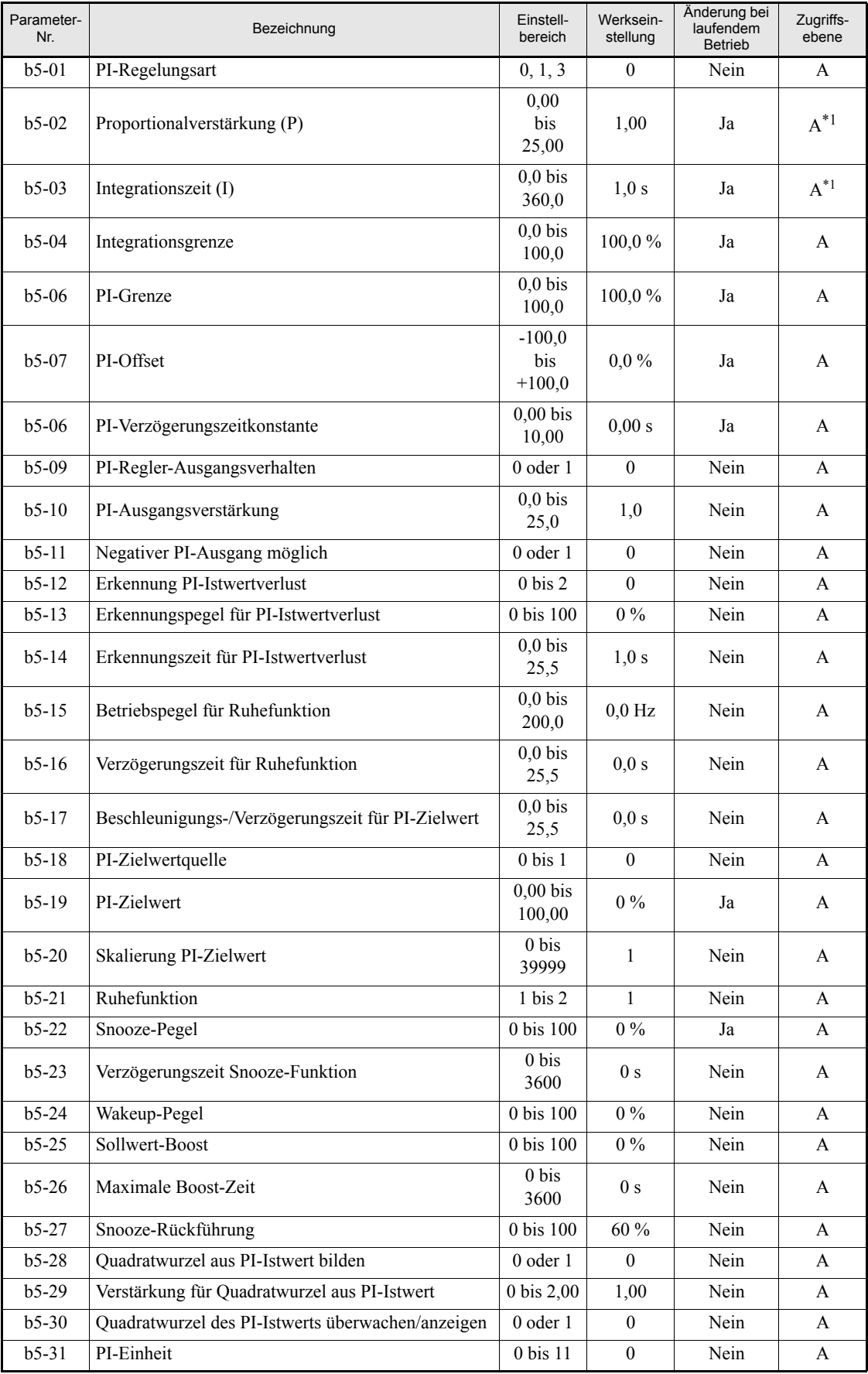

<span id="page-244-0"></span>\*1. Dieser Parameter steht nur dann im Schnellprogrammiermodus zur Verfügung, wenn die PI-Regelung aktiviert ist. Bei deaktivierter PI-Regelung kann dieser Parameter nur im erweiterten Programmiermodus abgefragt und geände

# **Überwachungssignal (U1-)**

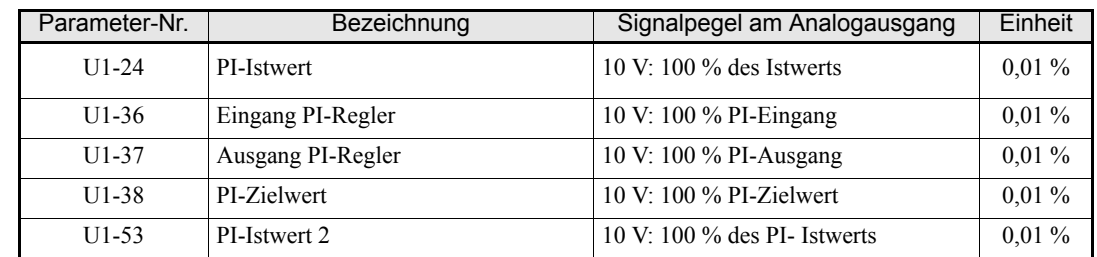

# **Multifunktionsdigitaleingänge (H1-01 bis H1-05)**

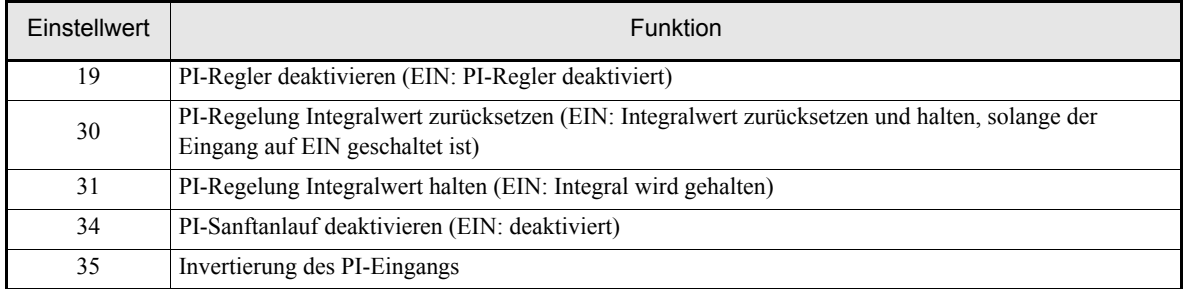

# **Multifunktionsanalogeingang (H3-09)**

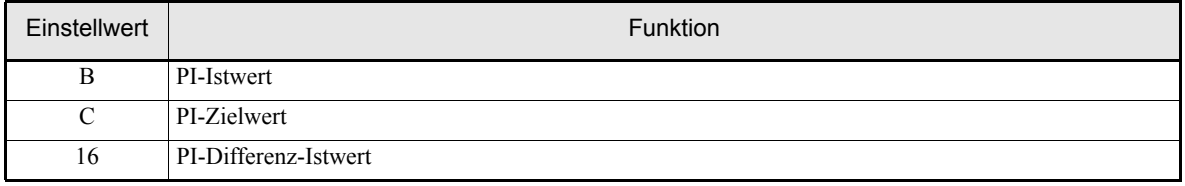

# **PI-Regelungsarten**

Es gibt zwei PI-Regelungsarten. Die Einstellung der verwendeten Regelungsart erfolgt über den Parameter b5-01.

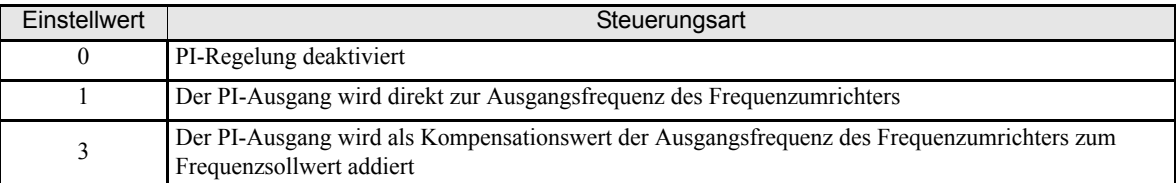

Wird die PI-Regelung aktiviert (b5-01=1 oder 3), werden automatisch Änderungen an den Einstellungen anderer Parameter vorgenommen. Bei den folgenden Parametern ändert sich die Parameterzugriffsebene dergestalt, dass im Schnellprogrammiermodus auf diese zugegriffen werden kann:

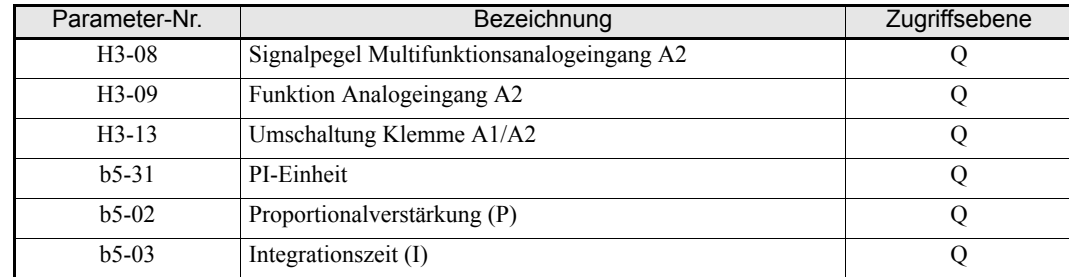

Bei dem folgenden Parameter ändert sich die Standardeinstellung:

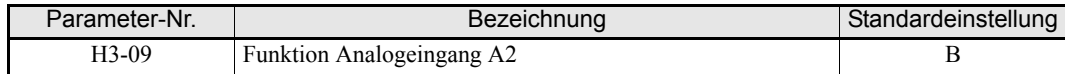

# **PI-Eingänge**

#### **Eingangsquellen für den PI-Zielwert**

Normalerweise dient die in b1-01 eingestellte des Frequenzsollwertquelle auch als Quelle des PI-Zielwerts, jedoch kann wie in der nachstehenden Tabelle aufgeführt auch eine andere Quelle für den PI-Zielwert herangezogen werden.

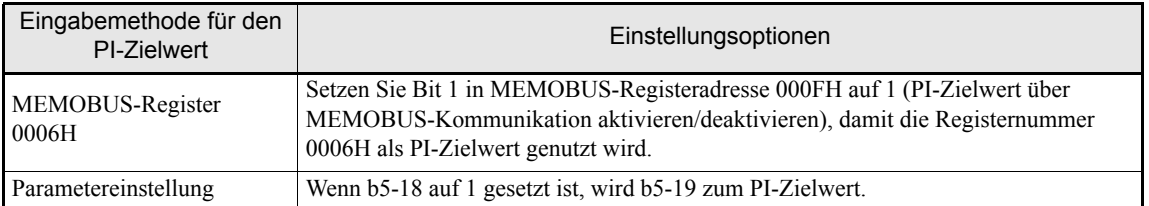

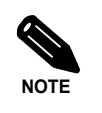

Bei Verwendung der PI-Regelung wird der in Hertz (Hz) eingestellte und angezeigte Frequenzsollwert als PI-Zielwert verwendet. Dennoch wird der PI-Zielwert intern als Prozentsatz behandelt. Dabei gilt:

PI-Zielwert [%] = Frequenzsollwert [Hz] Max. Ausgangsfrequenz [Hz] • 100 %

#### **Eingabemethoden für den PI-Istwert**

Wählen Sie eine der folgenden Eingabemethoden für den PI-Istwert aus.

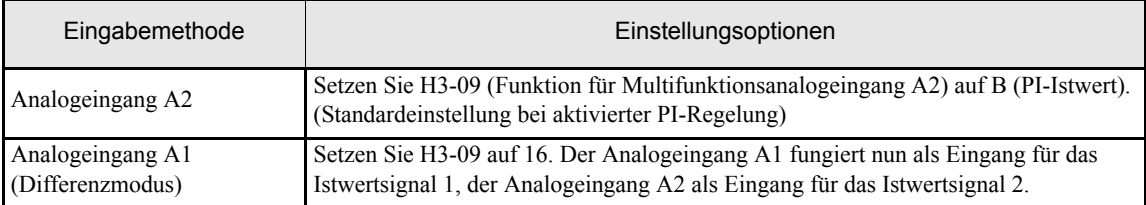

Ist H3-09 auf 16 gesetzt, ist der PI-Differenzmodus aktiviert. Beide Analogeingänge (A1 und A2) werden zu Rückführungseingängen, wobei die Differenz zwischen den beiden Eingangssignalen (A1-A2) als Istwert für den PI-Regler fungiert. Das Rückführungssignal 1 wird in U1-24 überwacht, das Rückführungssignal 2 in U1-53.

Im PI-Differenzmodus kann der PI-Zielwert mithilfe des Parameters b5-07 (PI-Offset oder PI-Differenzsollwert) gesetzt werden.

### **Beispiele für die Einstellung des PI-Reglers**

#### **Unterdrücken von Überschwingen**

Reduzieren Sie beim Auftreten von Überschwingen die Proportionalverstärkung (P), und verlängern Sie die Integrationszeit (I).

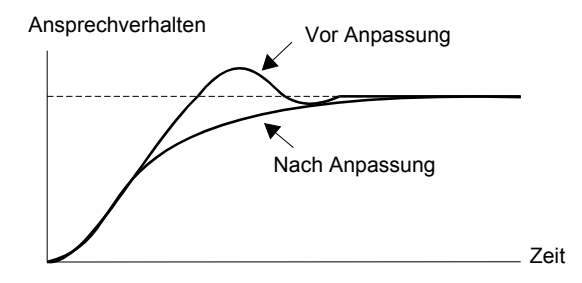

#### **Einstellen eines Regelzustands mit schneller Stabilisierung**

Um auch beim Überschwingen die Regelung schnell zu stabilisieren, ist die Integrationszeit (I) zu verkürzen.

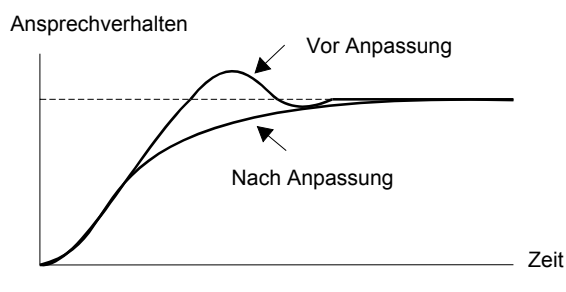

#### **Unterdrücken von Schwingungen mit langer Schwingungsdauer**

Wenn Schwingungen auftreten, deren Schwingungsdauer den für die Integrationszeit (I) festgelegten Wert überschreitet, ist die Integrationszeit (I) zu verlängern, um die Schwingungen zu unterdrücken.

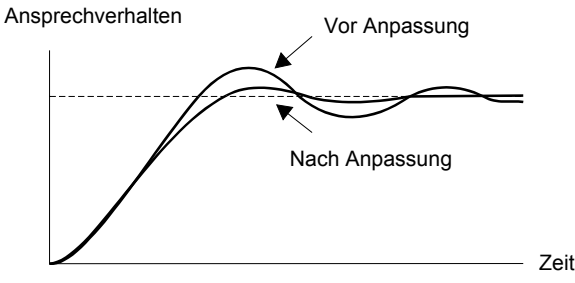

#### **Unterdrücken von Schwingungen mit kurzer Schwingungsdauer**

Reduzieren Sie beim Auftreten von Schwingungen mit kurzer Schwingungsdauer die Proportionalverstärkung (P), oder verlängern Sie die PI-Verzögerungszeitkonstante.

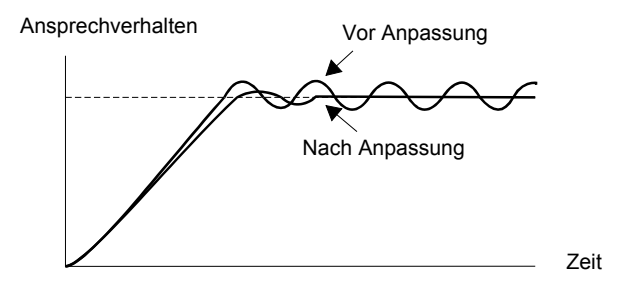

#### **Hinweise zur Einstellung**

- **•** Mithilfe des Parameters b5-04 kann verhindert werden, dass der berechnete Integrationswert einen bestimmten Wert überschreitet und die Regelung so in die Sättigung gerät. Andernfalls wird bei schnellen Lastschwankungen das Ansprechen des Frequenzumrichters verzögert, so dass die Maschine beschädigt werden oder der Motor blockieren kann. In diesem Fall ist der Einstellwert zu verringern, um das Ansprechverhalten des Frequenzumrichters zu beschleunigen.
- **•** Der Parameter b5-06 verhindert, dass der PI-Ausgangswert einen bestimmten Wert überschreitet.
- **•** Der Parameter b5-07 dient zur Anpassung des Offsets für die PI-Regelung. Sein Wert wird zum PI-Ausgangswert addiert. Im PI-Differenzmodus (H3-09=16) wird der Parameter b5-07 zum PI-Sollwert, der zur Differenz zwischen den beiden Rückführungswerten addiert wird.
- **•** Die Filterzeitkonstante der PI-Regelung wird in Parameter b5-08 eingestellt und dient dazu, bei hoher Reibung oder geringer Steifigkeit der Maschine Resonanzschwingungen zu verhindern. In diesem Fall ist die Zeitkonstante auf einen über der Periodendauer der Resonanzschwingung liegenden Wert zu setzen. Durch Erhöhen dieser Zeitkonstante kann auch die Ansprechzeit des Frequenzumrichters verringert werden.
- **•** Mit Parameter b5-09 kann die Polarität des PI-Ausgangs umgekehrt werden. Wenn sich nun der PI-Istwert erhöht, wird die Ausgangsfrequenz verringert. Diese Funktion ist z. B. bei Vakuumpumpen sinnvoll.
- **•** Mithilfe des Parameters b5-10 kann der Ausgang der PI-Regelung skaliert werden. Dieser Parameter dient zur Anpassung der Kompensation, wenn das PI-Regelausgangssignal zum eingestellten Frequenzsollwert addiert wird  $(b5-01 = 3)$ .
- **•** Mithilfe des Parameter b5-11 kann das Verhalten bei negativen PI-Ausgangswerten bestimmt werden: In der Einstellung 0 kann der PI-Ausgang maximal bis auf 0 abfallen, in der Einstellung 1 sind auch negative PI-Ausgangswerte zulässig. Ist jedoch b1-04 (Sperre des Rückwärtslaufs) auf 1 oder 3 gesetzt (Rückwärtslauf deaktiviert), kann der PI-Ausgangswert auch in der Einstellung 1 nicht unter 0 fallen.
- **•** Mithilfe des Parameters b5-17 kann der PI-Sollwert über eine Rampenfunktion allmählich erhöht und verringert werden (PI-Sanftanlauf).

Die normalerweise verwendeten Beschleunigungs- und Verzögerungszeiten (Parameter C1- $\Box$ ) werden erst nach der PI-Regelung angewandt, sodass bei PI-Regelung Resonanzschwingungen der Maschine auftreten können. Dies kann mithilfe des Parameters b5-17 verhindert werden.

Der PI-Sanftanlauf kann auch über einen Multifunktionsdigitaleingang aktiviert und deaktiviert werden. Dazu muss H1- $\square \square$  auf 34 gesetzt werden.

#### **PI-Regelschema**

Die folgende Abbildung skizziert das PI-Regelschema des Frequenzumrichters.

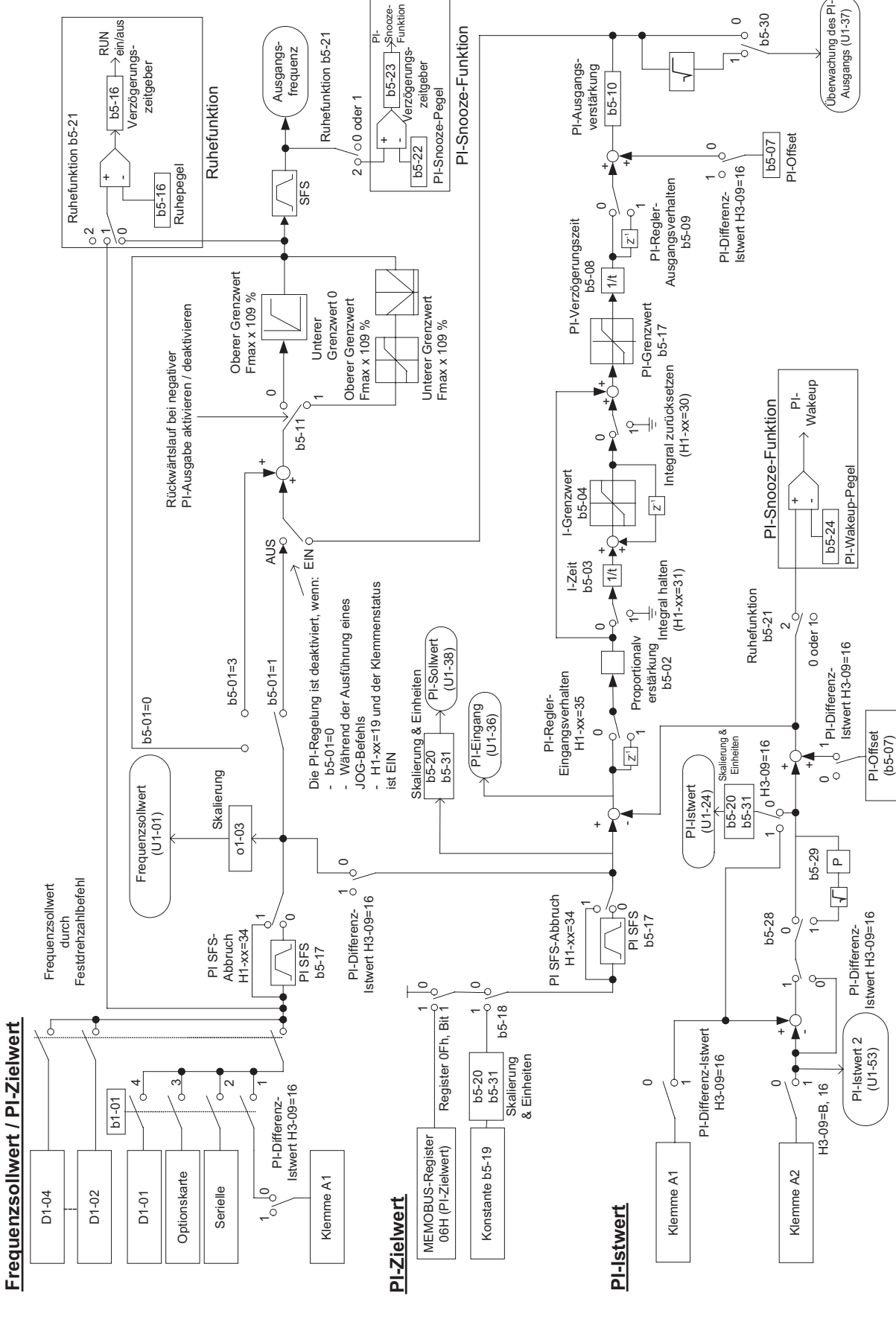

Abb. 6 57 PI-Regelschema

## **Erkennung PI-Istwertverlust**

Bei Verwendung des PI-Reglers muss die Erkennung des PI-Istwertverlustes aktiviert sein. Andernfalls kann es passieren, dass der Frequenzumrichter den Motor bei einem Ausfall des Istwertsignals auf die maximale Ausgangsfrequenz hochfährt.

Wenn b5-12 auf 1 gesetzt ist und das PI-Istwertsignal für eine längere als die in b5-14 eingestellte Erkennungszeit für PI-Istwertverlust unter dem Erkennungspegel für PI-Istwertverlust (b5-13) fällt, wird an der Bedienkonsole der "Fbl"-Alarm angezeigt. Der Betrieb des Frequenzumrichters wird dabei fortgesetzt.

Ist b5-12 auf 2 gesetzt, wird in diesem Fall der "Fbl"-Fehler an der digitalen Bedienkonsole angezeigt und der Frequenzumrichterbetrieb angehalten. Der Motor läuft bis zum Stillstand aus und das Fehlerrelais wird geschaltet.

Ist b5-12 auf 0 gesetzt, ist die Funktion für die Erkennung des PI-Istwertverlustes deaktiviert.

Das nachstehende Diagramm zeigt den zeitlichen Ablauf bei Erkennung des PI-Istwertverlustes.

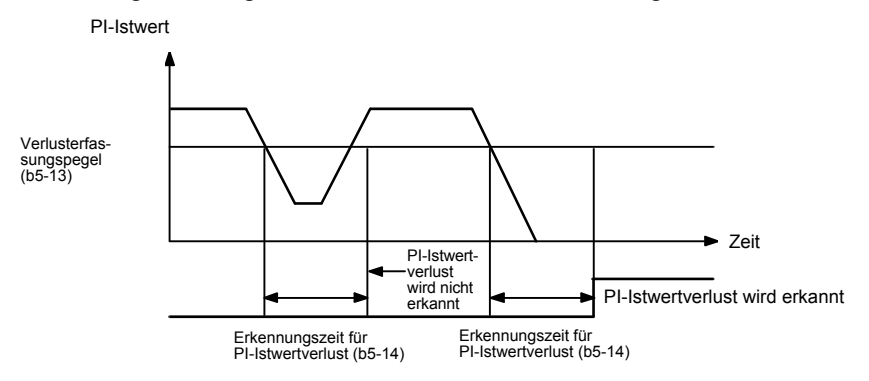

Abb. 6 58 Ablaufdiagramm für die Erkennung eines PI-Istwertverlusts

#### **PI-Ruhefunktion**

Die PI-Ruhefunktion kann in Abhängigkeit von der Einstellung des Parameters b5-21 in zwei verschiedenen Modi eingesetzt werden.

Wenn b5-21 auf 0 gesetzt ist, wird der Frequenzsollwert/PI-Zielwert zum Eingangswert der Ruhefunktion. Wenn b5-21 auf 1 gesetzt ist, wird die Ausgangsfrequenz vor Sanftanlauf (SFS-Eingang) zum Eingangswert der Ruhefunktion.

Fällt dieser Wert für einen längeren Zeitraum als die in b5-16 eingestellte Verzögerungszeit für die PI-Ruhefunktion unter den in b5-15 eingestellten Betriebspegel der Ruhefunktion, wird der Frequenzumrichterausgang abgeschaltet. Steigt dieser Wert für einen längeren Zeitraum als die in b5-16 eingestellte Verzögerungszeit für die PI-Ruhefunktion wieder über den in b5-15 eingestellten Betriebspegel der Ruhefunktion, nimmt der Frequenzumrichter den Betrieb wieder auf. Dieses Verhalten ist im nachstehenden Ablaufdiagramm illustriert.

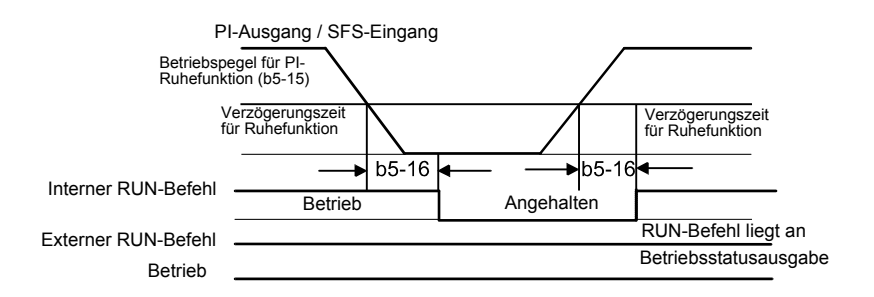

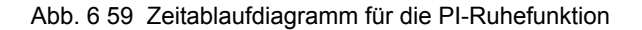

Die Ruhefunktion kann auch bei deaktivierter PI-Regelung genutzt werden.

#### **PI-Snooze-Funktion**

Die Einstellung B5-21=2 aktiviert die PI-Snooze-Funktion. Diese Funktion überwacht den PI-Istwert und die Ausgangsfrequenz (Sanftanlaufausgabe), um den Frequenzumrichter entsprechend den Anforderungen des Systems automatisch ein- und auszuschalten.

**•** Snooze-Aktivierung

Der Frequenzumrichter stoppt den Betrieb, wenn die Ausgangsfrequenz (Sanftanlaufausgabe) für einen längeren Zeitraum als die in b5-23 eingestellte Snooze-Verzögerungszeit unter den in b5-22 Betriebspegel für die Snooze-Funktion fällt und gleichzeitig der Istwert über dem in b5-27 eingestellten Snooze-Istwert-Pegel liegt. Vor dem endgültigen Ausschalten des Frequenzumrichters kann der PI-Sollwert geboostet werden, um eine temporäre Übererfüllung der Last zu erzielen und so ein Ein- und Ausschalten des Frequenzumrichters in kurzen Zeitabständen zu vermeiden. Der in b5-25 eingestellte Boost-Pegel wird als Prozentsatz des PI-Sollwerts interpretiert, b5-26 bestimmt die maximale Dauer der Boost-Operation.

**•** Wakeup (Aufwachen)

Fällt der PI-Istwert unter den in b5-24 eingestellten Wakeup-Pegel, nimmt der Frequenzumrichter den normalen PI-Betrieb wieder auf. Dabei wird die normale Beschleunigungsrampe eingesetzt.

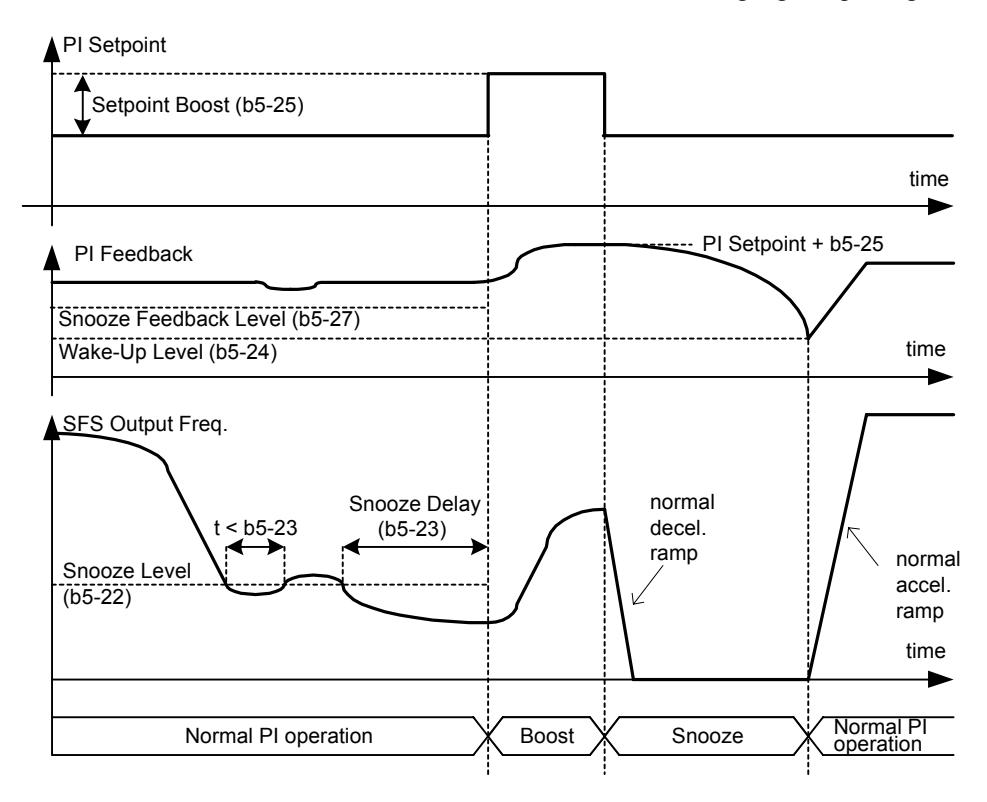

Abb. 6 60 Zeitablaufdiagramm für die PI-Snooze-Funktion

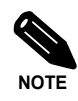

Der Parameter b5-21 dient zur Auswahl der Ruhe- und Snooze-Funktion. Es ist daher nicht möglich, beide Funktionen gleichzeitig zu aktivieren.
## **Quadratwurzel-Istwert**

Ist Parameter b5-28 auf 1 gesetzt, wird der Istwert in einen Wert konvertiert, der der Quadratwurzel des tatsächlichen Istwerts entspricht. Damit kann beispielsweise eine Durchflussrate geregelt werden, wenn der Istwert durch einen Drucksensor erzeugt wird. Mit Hilfe des Parameters b5-29 kann der Quadratwurzel-Istwert wie folgt mit einem Faktor multipliziert werden.

flow rate = gain (b5-29)  $\times \sqrt{\text{pressure (head)}}$ 

Auf diese Weise kann auch bei Signalgebern mit quadratischer Charakteristik eine lineare Beziehung zwischen dem PI-Zielwert und dem PI-Istwert realisiert werden.

Mithilfe des Parameters b5-30 kann auch die Istwert-Überwachung auf die Anzeige der Quadratwurzel des tatsächlichen Istwerts umgestellt werden.

#### **Skalierung/Einheiten der PI-Parameter bei der Anzeige**

Mit Hilfe des Parameters b5-20 können der PI-Parameter b5-19 und die Überwachungsparameter U1-24 und U1-38 bei der Anzeige skaliert werden. Die folgenden Anzeigeskalierungen stehen zur Auswahl:

- 0: 0,01-Hz-Einheiten (Standardeinstellung)
- 1: 0,01-%-Einheiten (maximale Ausgangsfrequenz ist 100 %)
- 2 bis 39: Umdrehungen je Minute (der eingestellte Parameterwert entspricht der Zahl der Motorpole)

40 bis 39999: Anwenderdefinierte Anzeige. Einstellung des bei maximaler Ausgangsfrequenz angezeigten Werts (siehe *[Abb. 6 61](#page-252-0)*).

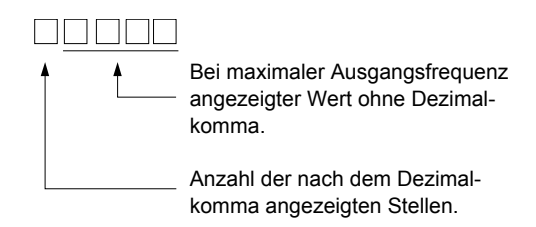

Abb. 6 61 Interpretation des Einstellwerts bei anwenderdefinierte Anzeige

<span id="page-252-0"></span>Beispiel: Wenn der maximale PI-Wert als 200,0 angezeigt werden soll, so stellen Sie 12000 ein: 2000 für den maximalen Anzeigeweise und 1 für eine angezeigte Dezimalstelle.

Zusätzlich zur Skalierung der Anzeige kann bei Verwendung einer digitalen Bedienkonsole mit LCD-Klartextanzeige auch die angezeigte Einheit ausgewählt werden. Die Auswahl dieser Einheit erfolgt mithilfe des Parameters b5-31 (siehe nachstehende Tabelle).

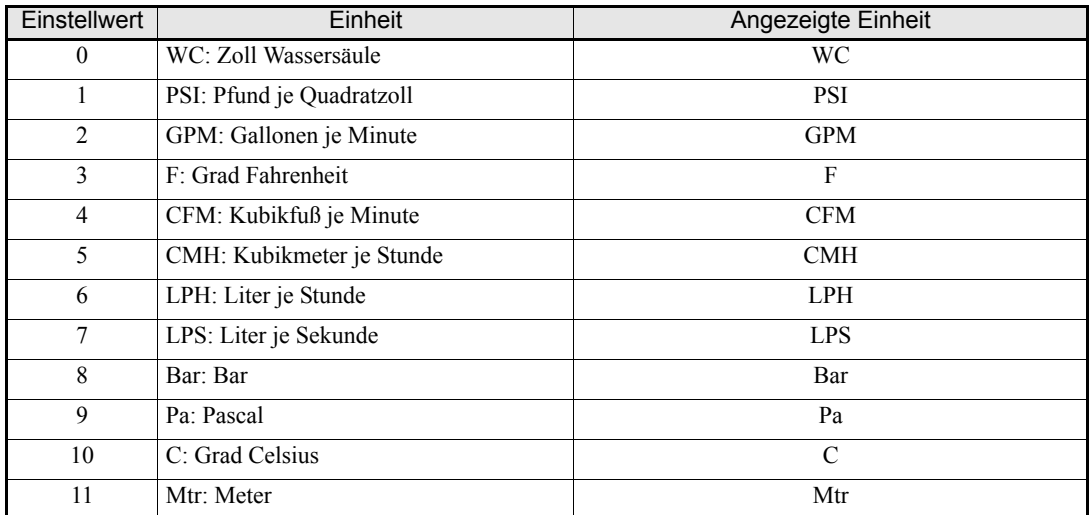

## **Einstellungen für die Multifunktions-Digitaleingänge: H1-01 bis H1-05 (Funktion Klemme S3 bis S7)**

#### **PI-Regelung deaktiviert: 19**

- **•** Ist ein Multifunktionsdigitaleingang mit dieser Funktion belegt, kann die PI-Regelung deaktiviert werden, indem der Eingang auf EIN gesetzt wird.
- **•** In diesem Fall wird der PI-Zielwert zum Frequenzsollwert.

#### **Integral-Anteil des PI-Reglers zurücksetzen: 30**

- **•** Ist ein Multifunktionsdigitaleingang mit dieser Funktion belegt, wird der Anteil des I-Glieds des PI-Reglers auf 0 gesetzt, wenn der Eingang auf EIN gesetzt wird.
- **•** Der Anteil des I-Glieds bleibt auf alle Fälle 0, solange dieser Eingang auf EIN gesetzt ist.

#### **Integral-Anteil des PI-Reglers halten: 31**

**•** Ist ein Multifunktionsdigitaleingang mit dieser Funktion belegt, wird der Anteil des I-Glieds des PI-Reglers gehalten, wenn der Eingang auf EIN gesetzt wird. Der Anteil des I-Glieds wird gehalten, solange dieser Eingang auf EIN gesetzt ist.

#### **PI-Sanftanlauf deaktivieren: 34**

**•** Ist ein Multifunktionsdigitaleingang mit dieser Funktion belegt, wird der PI-Sanftanlauf vorübergehend deaktiviert, wenn der Eingang auf EIN gesetzt wird.

#### **PI-Eingangscharakteristik-Umschaltung: 35**

**•** Ist ein Multifunktionsdigitaleingang mit dieser Funktion belegt, wird der PI-Eingang invertiert, wenn dieser Eingang auf EIN gesetzt ist.

## **Energiesparfunktion**

Ist die Energiesparfunktion aktiviert, wird die Ausgangsspannung automatisch abgesenkt, um den Motor mit maximalem Wirkungsgrad zu betreiben.

## **Zugehörige Parameter**

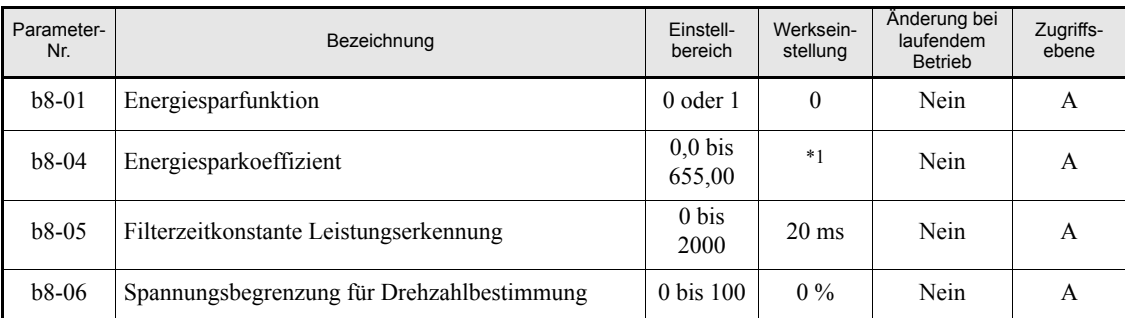

\*1. Die werksseitige Einstellung hängt von der Leistung des Frequenzumrichters ab.

## **Anpassen der Energiesparfunktion**

- **•** Zur Nutzung der Energiesparfunktion muss b8-01 (Energiesparfunktion) auf 1 gesetzt werden. Die Standardeinstellung ist 0 (deaktiviert).
- **•** Der Energiesparkoeffizient b8-04 wird ab Werk unter der Annahme eingestellt, dass Motor- und Umrichternennleistung einander entsprechen. Der Parameter b8-04 muss in Schritten von 5 % so eingestellt werden, bis die Ausgangsleistung ihr Minimum annimmt. Je größer der Energiesparkoeffizient ist, desto höher ist die Ausgangsspannung.
- **•** Durch Reduktion der Leistungserfassungszeitkonstante (b8-05) kann das Ansprechverhalten bei Lastschwankungen verbessert werden. Wird b8-05 zu klein eingestellt, läuft der Motor bei kleiner Last instabil.
- **•** Der Motorwirkungsgrad variiert in Abhängigkeit von Temperaturschwankungen und den Motorkennwerten. Aus diesem Grund muss der Wirkungsgrad überwacht werden. Um einen optimalen Wirkungsgrad zu erreichen, verändert die Energiesparfunktion die Ausgangsspannung. Der Parameter b8- 06 (Spannungsbegrenzung für Energiesparfunktion) begrenzt den Spannungsregelbereich. Bei Frequenzumrichtern der 200-V-Klasse entsprechen 100 % 200 V, bei Frequenzumrichtern der 400-V-Klasse entsprechend 400 V. Zum Deaktivieren der Spannungsbegrenzung setzen Sie b8-06 auf 0.

## **Einstellen der Motorparameter**

### **Zugehörige Parameter**

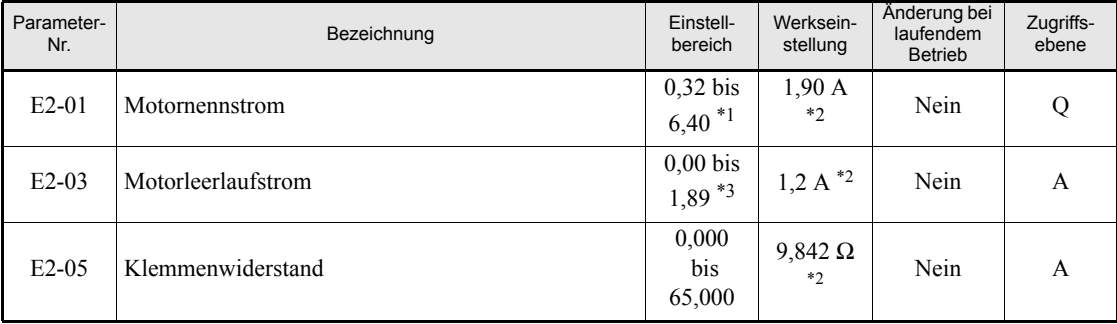

\*1. Der Einstellbereich reicht von 10 % bis 200 % des Nennausgangsstromes des Frequenzumrichters. Der angegebene Wert gilt für Frequenzumrichter der 200-V-Klasse mit 0,4 kW.

<span id="page-255-0"></span>\*2. Die werksseitige Einstellung hängt von der Leistung des Frequenzumrichters ab. Der angegebene Wert gilt für Frequenzumrichter der 200-V-Klasse mit 0,4 kW.

\*3. Der Einstellbereich liegt zwischen 0,00 und (E2-01 minus 0,01 A).

## **Manuelle Einstellung der Motorparameter**

#### **Motornennstrom**

Stellen Sie E2-01 auf den Nennstrom gemäß Motortypenschild ein.

#### **Motorleerlaufstrom**

E2-03 wird im Rahmen des Autotunings für die Bestimmung des Klemmenwiderstands automatisch eingestellt. Wenn kein Autotuning durchgeführt werden kann, muss der Motorleerlaufstrom beim Motorenhersteller erfragt werden.

#### **Klemmenwiderstand**

Der Parameter E2-05 wird im Rahmen des Autotunings für die Bestimmung des Klemmenwiderstands automatisch eingestellt. Wenn kein Autotuning durchgeführt werden kann, muss der Wicklungswiderstand beim Motorenhersteller erfragt werden. Berechnen Sie den Widerstand anhand der folgenden Formel aus dem Wert für den Motor-Wicklungswiderstand im Motorprüfbericht, und nehmen Sie anschließend die entsprechende Einstellung vor.

- **•** Isolation Typ E: [Wicklungswiderstand (Ω) bei 75 °C gemäß Prüfbericht] × 0,92 (Ω)
- **•** Isolation Typ B: [Wicklungswiderstand (Ω) bei 75 °C gemäß Prüfbericht] × 0,92 (Ω)
- Isolation Typ F: [Wicklungswiderstand (Ω) bei 115 °C gemäß Prüfbericht] × 0,87 (Ω)

## **Einstellen der U/f-Kennlinie**

Mittels der Parameter E1- $\square \square$  können Frequenzumrichter-Eingangsspannung und U/f-Kennlinie nach Bedarf eingestellt werden. Bei Einsatz des Motors unter Vektorregelung ohne Rückführung wird von einer Änderung der Einstellungen abgeraten.

## **Zugehörige Parameter**

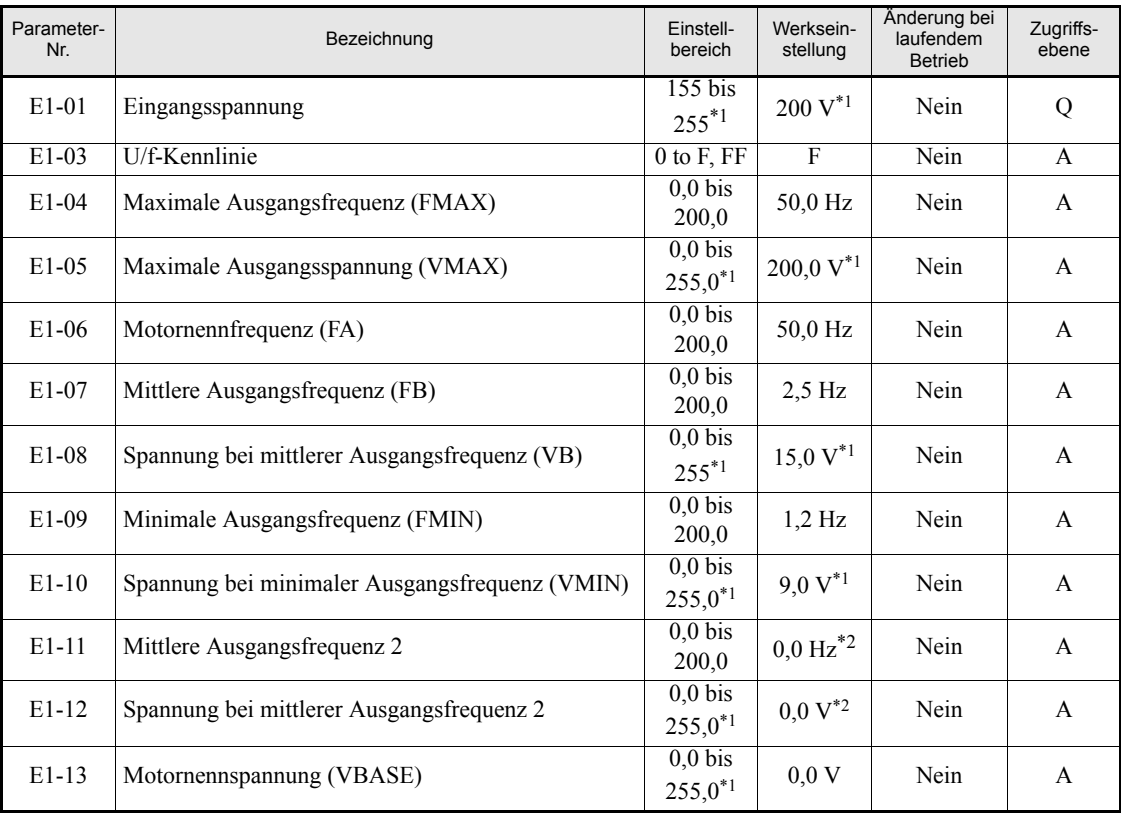

<span id="page-256-0"></span>\*1. Die angegebenen Einstellungen gelten für Frequenzumrichter der 200-V-Klasse. Für Frequenzumrichter der 400-V-Klasse sind die Werte zu verdoppeln.

<span id="page-256-1"></span>\*2. Die Parameter E1-11 und E1-12 werden ignoriert, wenn sie auf 0,0 eingestellt sind.

## <span id="page-256-2"></span>**Einstellen der Eingangsspannung des Frequenzumrichters**

Stellen Sie die Frequenzumrichter-Eingangsspannung in E1-01 so ein, dass sie mit der Netzversorgungsspannung übereinstimmt. Der eingestellte Wert bildet die Basis für den Blockierschutz während der Beschleunigung und den Überspannungspegel (siehe nachstehende Tabelle).

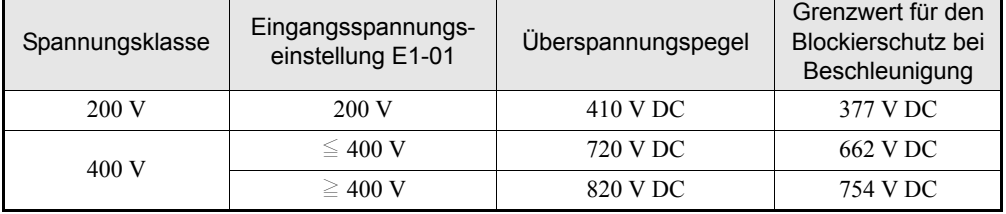

## **Einstellen der U/f-Kennlinie**

Die U/f-Kennlinie wird mithilfe des Parameters E1-03 eingestellt. Für die Einstellung der U/f-Kennlinie gibt es zwei Methoden: Auswahl einer der 15 vorgegebenen Kennlinien (Einstellwerte 0 bis E) oder Definition einer benutzerdefinierten U/f-Kennlinie (Einstellwert F).

Die Werkseinstellung für E1-03 ist F.

Die nachstehende Tabelle enthält Informationen zu den vorgegebenen Kennlinien.

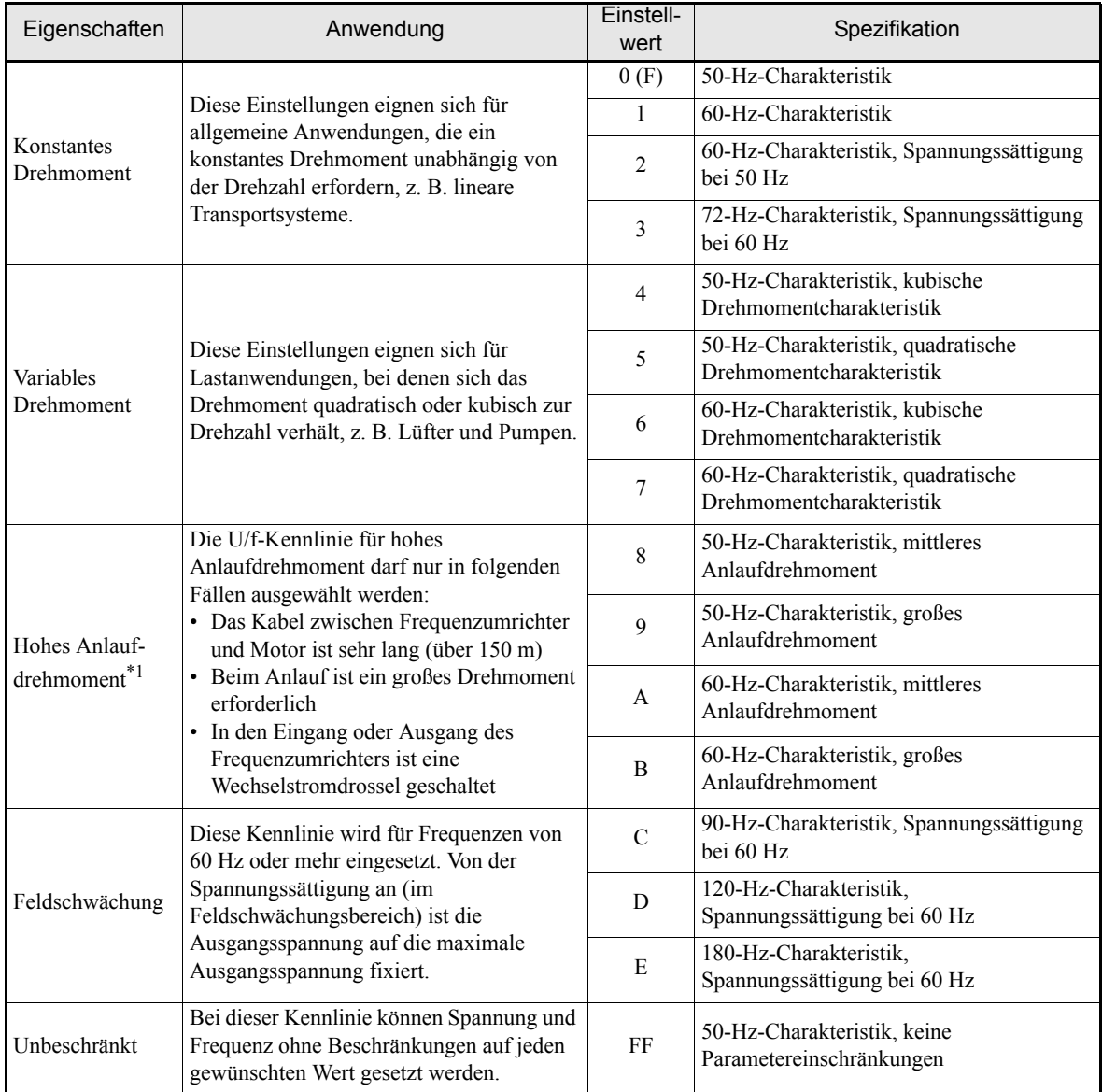

\*1. Die automatische Drehmomentkompensation (automatischer Drehmoment-Boost bei niedrigen Drehzahlen) sorgt normalerweise bereits für ein ausreichend hohes Anlaufdrehmoment.

Bei Auswahl einer dieser Kennlinien werden die Werte der Parameter E1-04 bis E1-10 automatisch geändert. In Abhängigkeit von der Frequenzumrichterleistung gibt es drei Arten von Werten für E1-04 bis E1-10.

- **•** U/f-Kennlinie 0,4 bis 1,5 kW
- **•** U/f-Kennlinie 2,2 bis 45 kW
- **•** U/f-Kennlinie 55 bis 300 kW

Auf den folgenden Seiten finden Sie die entsprechenden Kennliniendiagramme.

#### **U/f-Kennlinie 0,4 bis 1,5 kW**

Die Diagramme zeigen die Kennlinien für einen Frequenzumrichter der 200-V-Klasse. Für Frequenzumrichter der 400-V-Klasse sind alle Spannungen zu verdoppeln.

**•** Kennlinien für konstantes Drehmoment (Einstellwert: 0 bis 3)

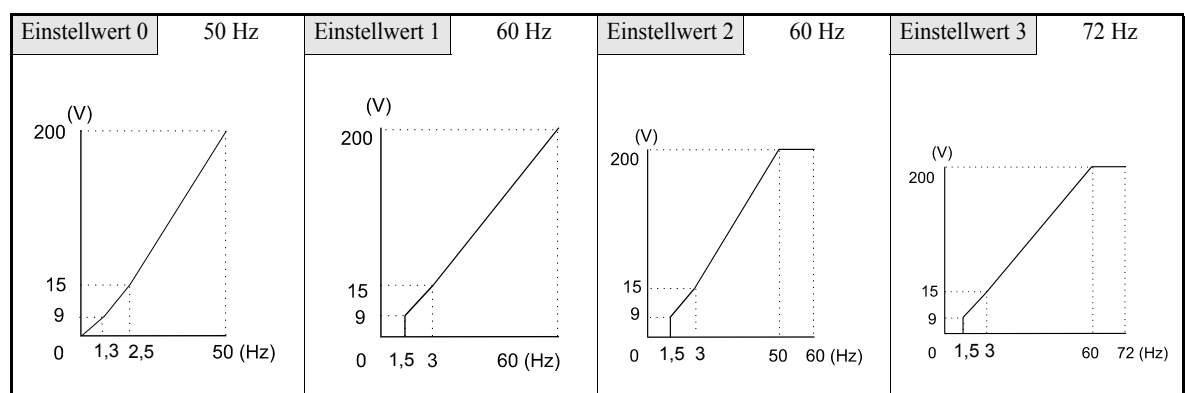

**•** Kennlinien für variables Drehmoment (Einstellwert: 4 bis 7)

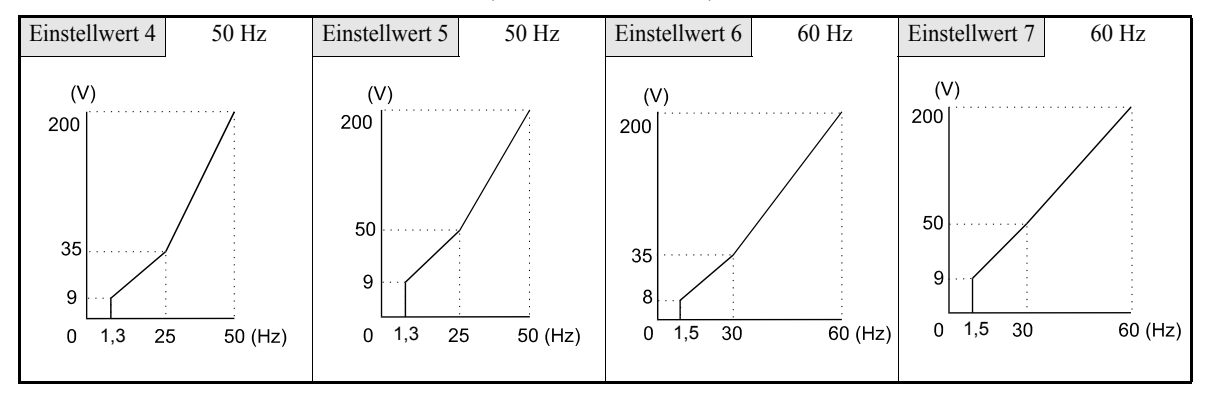

**•** Kennlinien für hohes Anlaufdrehmoment (Einstellwert: 8 bis B)

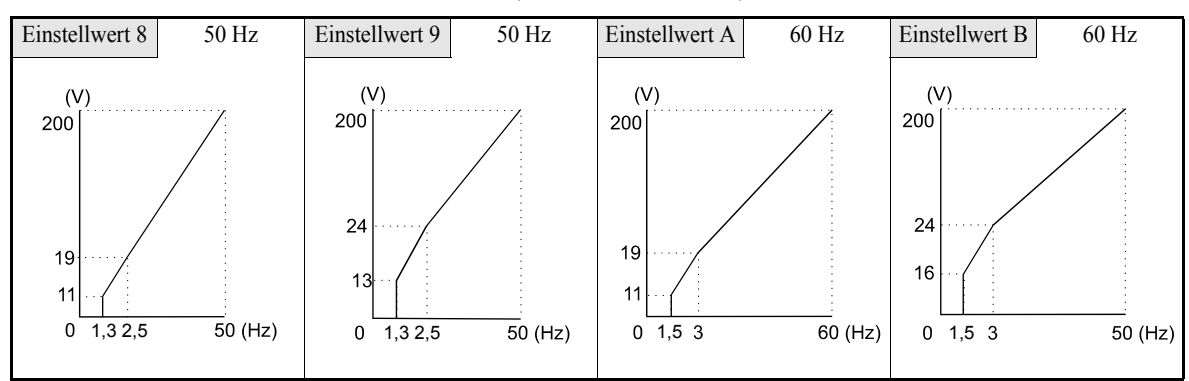

**•** Feldschwächung (Einstellwert: C bis E)

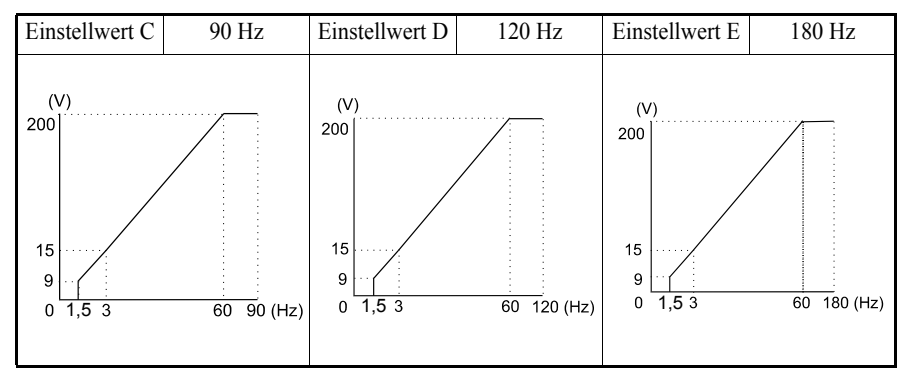

#### **U/f-Kennlinie 2,2 bis 45 kW**

Die Diagramme zeigen die Kennlinien für einen Frequenzumrichter der 200-V-Klasse. Für Frequenzumrichter der 400-V-Klasse sind alle Spannungen zu verdoppeln.

**•** Kennlinien für konstantes Drehmoment (Einstellwert: 0 bis 3)

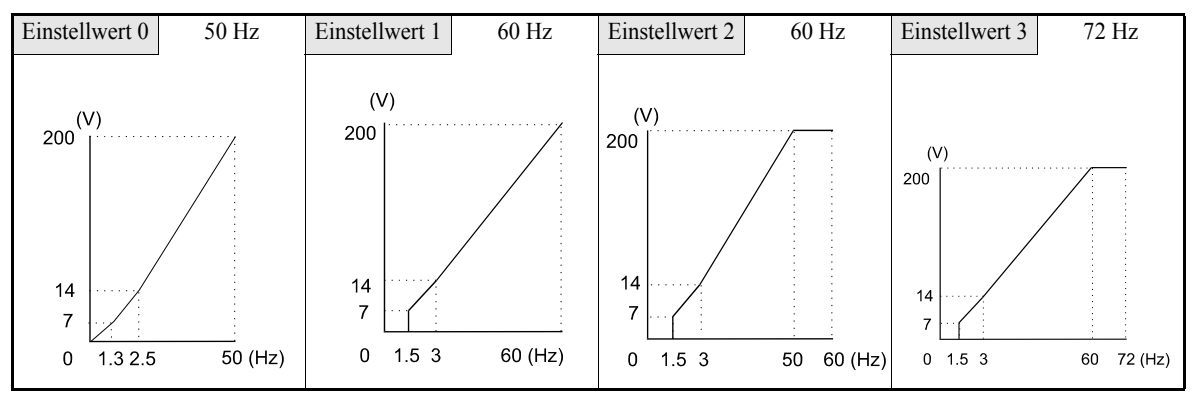

**•** Kennlinien für variables Drehmoment (Einstellwert: 4 bis 7)

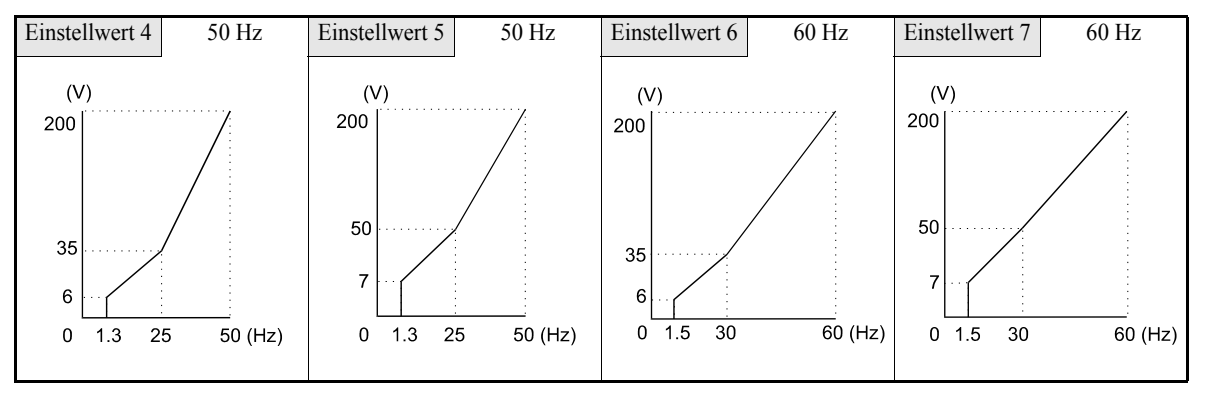

**•** Kennlinien für hohes Anlaufdrehmoment (Einstellwert: 8 bis B)

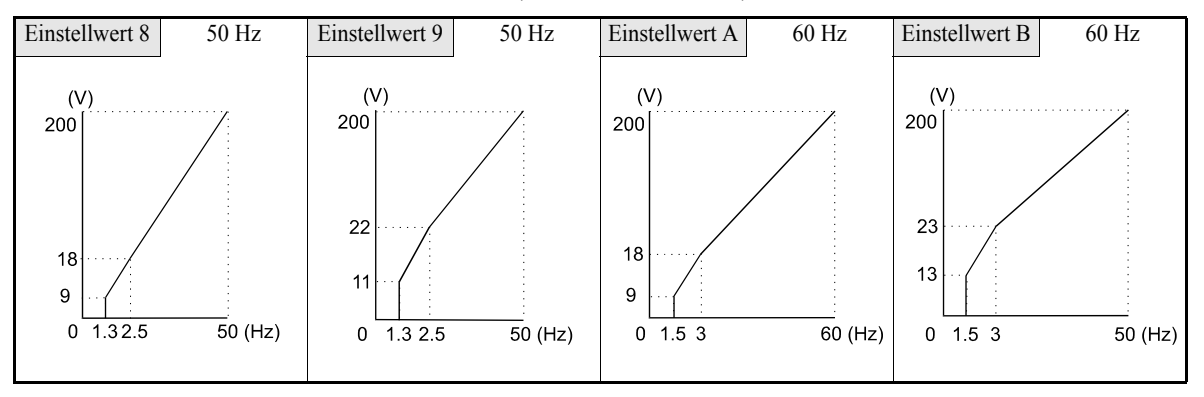

**•** Feldschwächung (Einstellwert: C bis E)

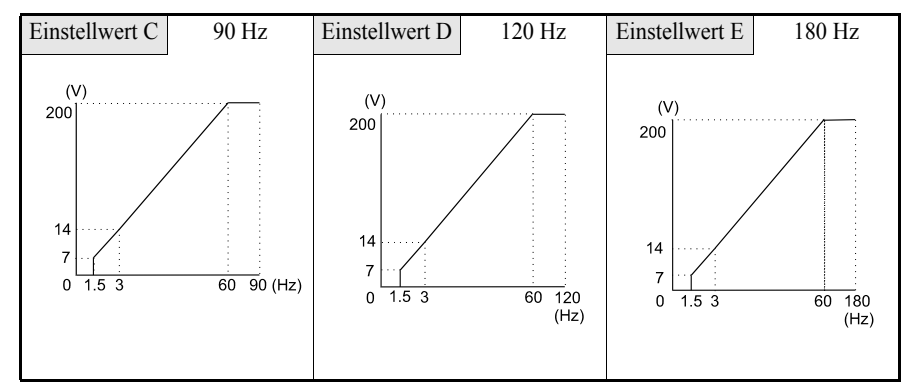

## **U/f-Kennlinie 55 bis 300 kW**

Die Diagramme zeigen die Kennlinien für einen Frequenzumrichter der 200-V-Klasse. Für Frequenzumrichter der 400-V-Klasse sind alle Spannungen zu verdoppeln.

**•** Kennlinien für konstantes Drehmoment (Einstellwert: 0 bis 3)

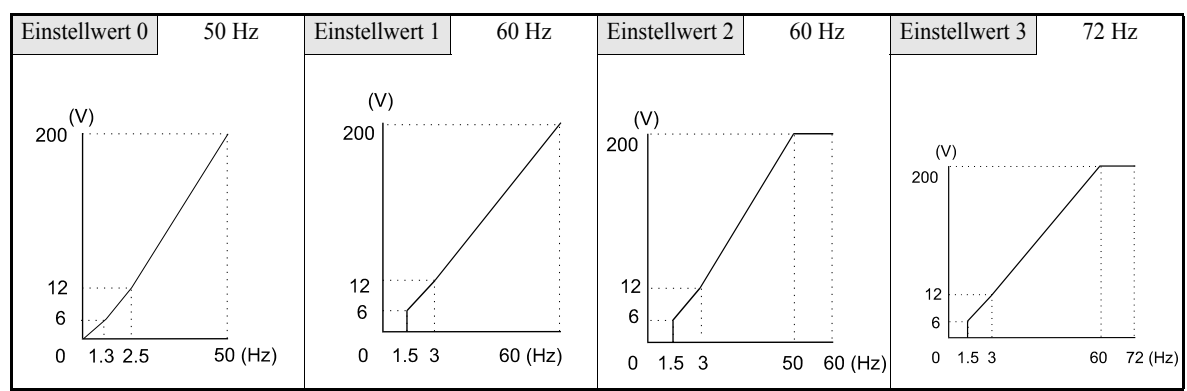

**•** Kennlinien für variables Drehmoment (Einstellwert: 4 bis 7)

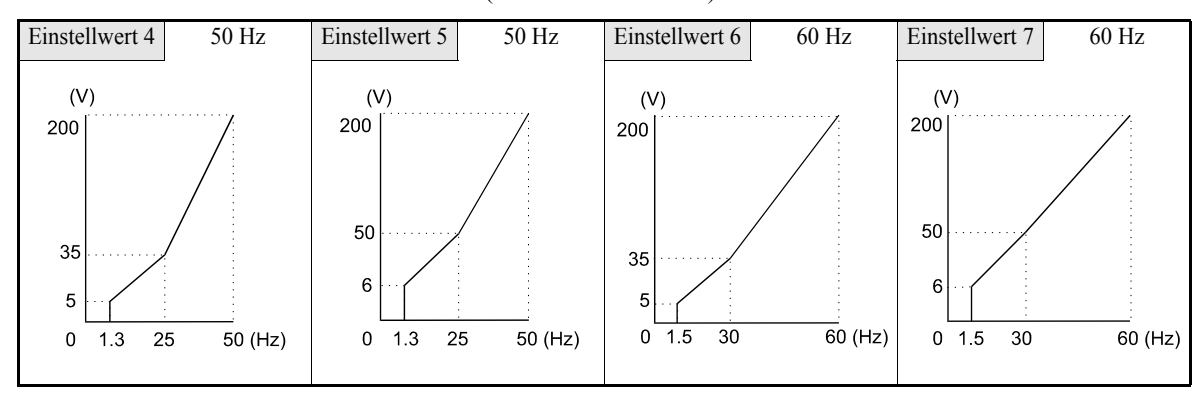

**•** Kennlinien für hohes Anlaufdrehmoment (Einstellwert: 8 bis B)

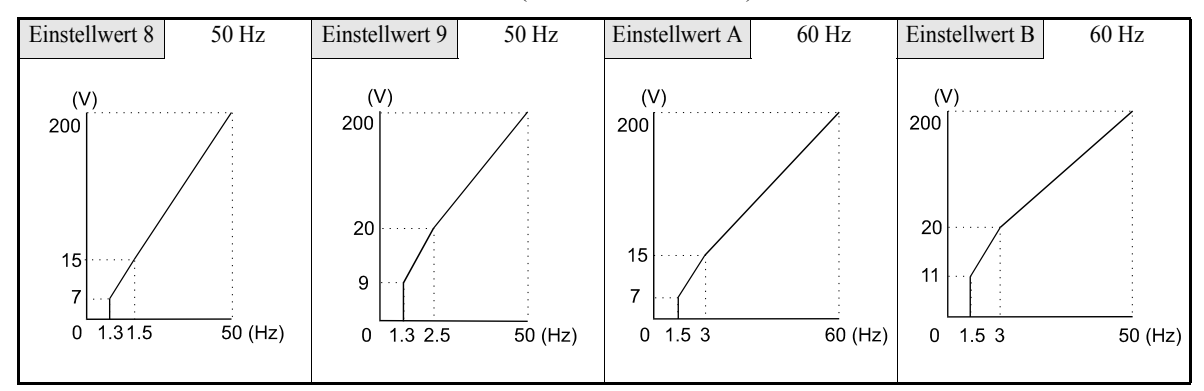

**•** Feldschwächung (Einstellwert: C bis E)

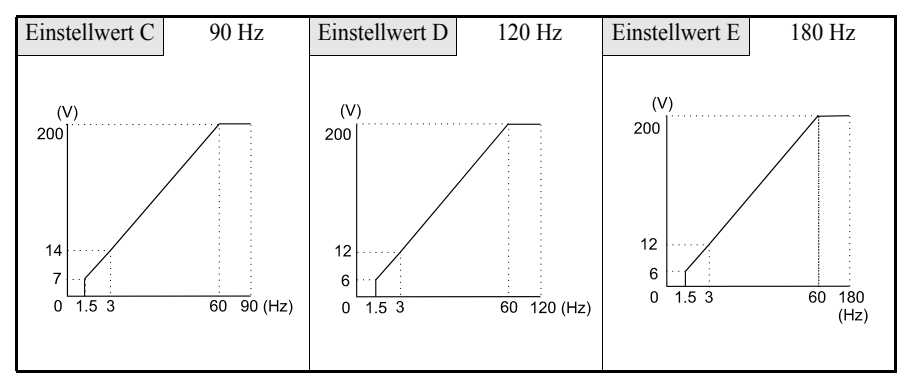

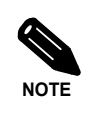

Wenn E1-03 auf F gesetzt ist, kann die U/f-Kennlinie mit Hilfe der Parameter E1-04 bis E1-10 individuell eingestellt werden. Wenn E1-03 auf einen anderen Wert als F eingestellt ist, können die Parameter E1-04 bis E1-13 nur gelesen werden. Zur Einstellung einer linearen U/f-Kennlinie muss für E1-07 und E1-09 derselbe Wert eingestellt werden. In diesem Fall wird E1-08 ignoriert.

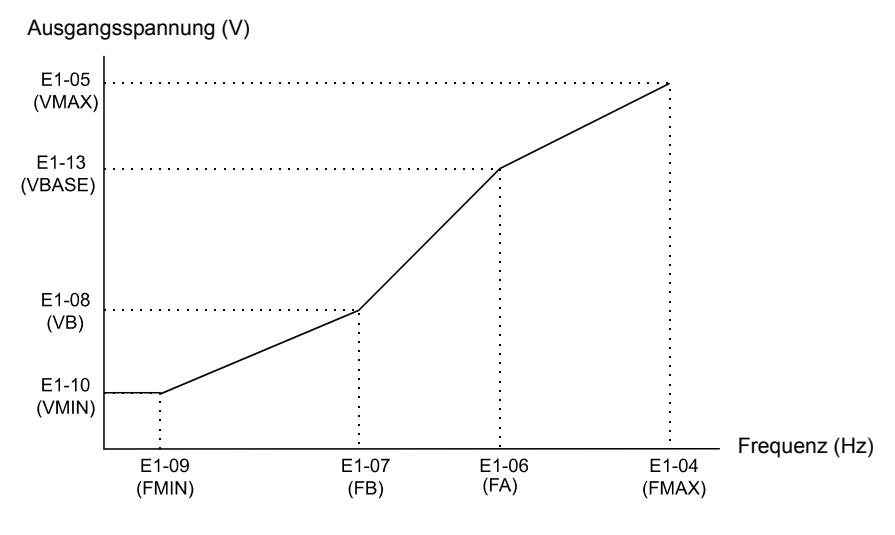

Abb. 6 62 Individuelle Einstellung der U/f-Kennlinie

## **Hinweise zur Einstellung**

Berücksichtigen Sie bei Einstellung einer individuellen U/f-Kennlinie die folgenden Hinweise:

- **•** Die Parameter E1-11 und E1-12 sind standardmäßig in allen U/f-Kennlinien auf 0 gesetzt. Wenn E1-03 auf F gesetzt ist, können diese Parameter gesetzt werden, um einen weiteren Punkt für die U/f-Kennlinie zu definieren.
- **•** Die vier Frequenzen sind wie folgt einzustellen: E1-04 (FMAX) ≥ E1-11 (FMID2) > E1-06 (FA) > E1-07 (FB) ≥ E1-09 (FMIN)

## ◆ Motorvorheizung

Die Motorvorheizung kann beispielsweise eingesetzt werden, um kondensationsbedingte Feuchtigkeit im Motor zu verhindern. Die Motorvorheizung kann mit zwei verschiedenen Stromstärken erfolgen, die in den Parametern b2-09 und b2-10 als Prozentsatz des Frequenzumrichternennstroms eingestellt werden. Die Auswahl der Stromstärke erfolgt über Multifunktionsdigitaleingänge. Ist einem der Multifunktionsdigitaleingänge eine der Funktionen Betriebsfreigabe (H1- $\Box$  $\Box$ =6A) oder Bypass (H1- $\Box$  $\Box$  $\Box$ =70) zugeordnet, muss die Motorvorheizfunktion 2 verwendet werden. Diese kann auch ohne Betriebsfreigabe aktiviert werden.

## **Zugehörige Parameter**

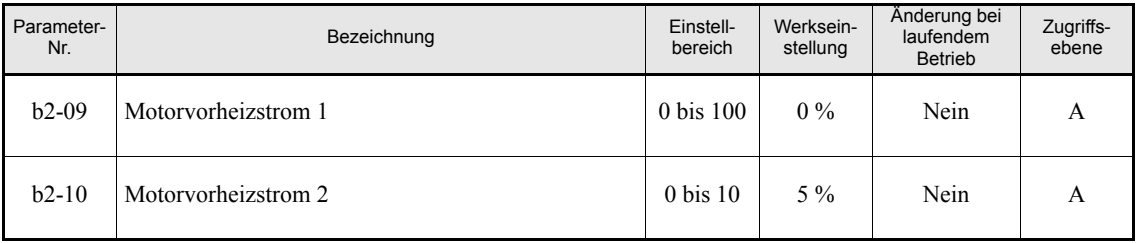

## **Multifunktionsdigitaleingänge (H1-01 bis H1-05)**

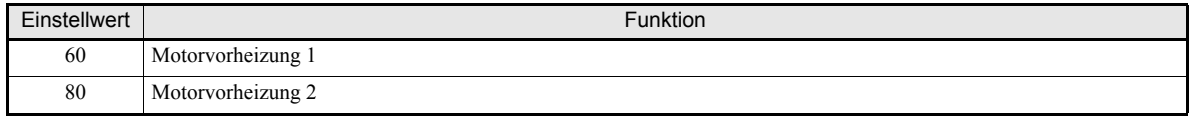

Die nachstehenden Diagramme zeigen den zeitlichen Ablauf bei der Motorvorheizung.

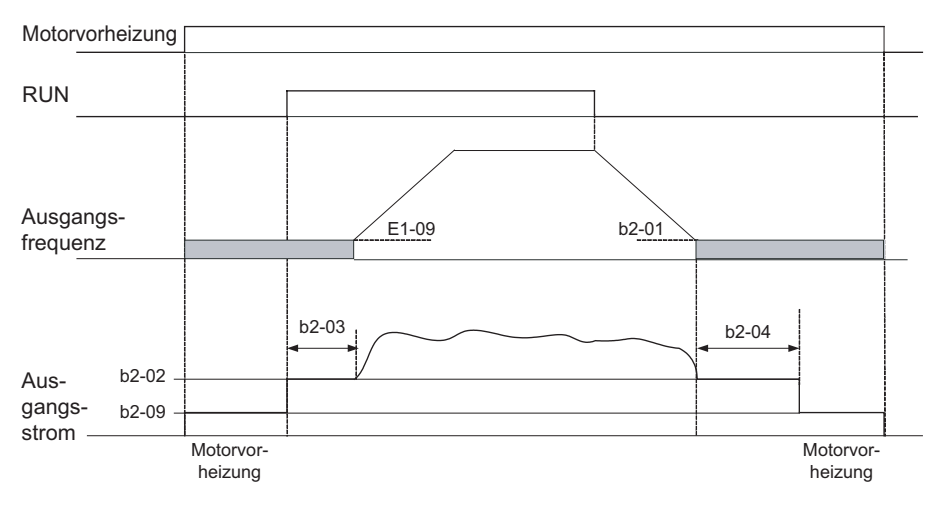

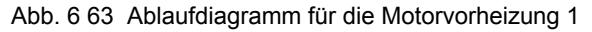

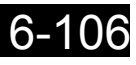

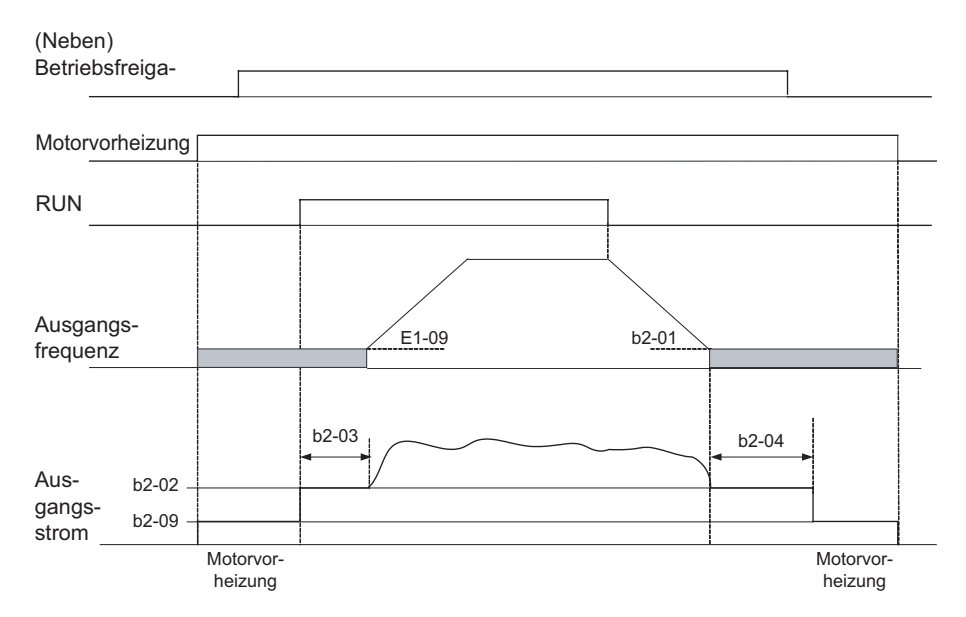

Abb. 6 64 Ablaufdiagramm für die Motorvorheizung 2

## **Hinweise zur Einstellung**

- Sind gleichzeitig zwei Multifunktionsdigitaleingänge auf die Befehle "Motorvorheizung 1" und "Motorvorheizung 2" eingestellt, wird der Alarm OPE3 ausgelöst.
- Sind gleichzeitig zwei Multifunktionsdigitaleingänge auf die Befehle "Motorvorheizung 1" und "Betriebsfreigabe" oder "Nebenbetriebsfreigabe" eingestellt, wird der Alarm OPE3 ausgelöst. Nur "Motorvorheizung 2" kann mit "Betriebsfreigabe" oder "Nebenbetriebsfreigabe" kombiniert werden.
- **•** Für die Dauer der Motorvorheizung zeigt die digitale Bedienkonsole den PRHT-Alarm an.

## ◆ Notfallaufhebung

Die Funktion "Notfallaufhebung" dient als Rauchabzugsfunktion. Sie bewirkt einen Betrieb des Motors mit der voreingestellten Notfallaufhebungsdrehzahl oder dem AUTO-Frequenzsollwert im Vorwärts- oder Rückwärtsbetrieb. Die nachstehende Abbildung zeigt ein entsprechendes Ablaufdiagramm.

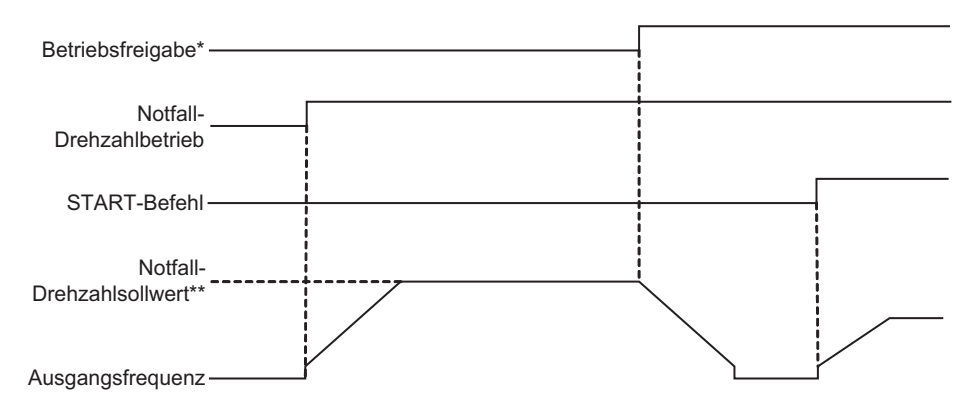

\* Betriebsfreigabe (H1-xx=6A) oder Bypass (H1-xx=70) \*\* b1-14 oder AUTO-Frequenzsollwert, je nach Einstellung von b1-15

Abb. 6 65 Ablaufdiagramm für die Funktion "Notfallaufhebung"

## **Zugehörige Parameter**

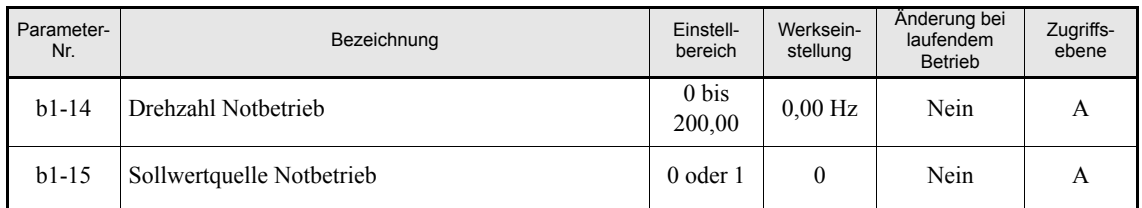

#### **Multifunktionsdigitaleingänge (H1-01 bis H1-05)**

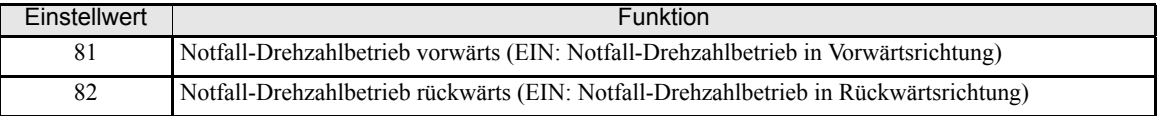

## **Wichtige Hinweise**

- **•** Ist gleichzeitig ein Multifunktionsdigitaleingang für den Notfall-Drehzahlbetrieb vorwärts und ein anderer Multifunktionsdigitaleingang für den Notfall-Drehzahlbetrieb rückwärts programmiert, wird ein OPE3- Alarm ausgelöst.
- **•** Für die Dauer des Notfall-Drehzahlbetriebes zeigt die digitale Bedienkonsole den OVRD-Alarm an.

## ◆ Bremsen mit hohem Schlupf

Bremsen mit hohem Schlupf (HSB) kann ohne Verwendung einer Bremsoption zur einer Verkürzung der Verzögerungszeiten führen, beispielsweise bei NOT-AUS.

Diese Funktion muss über einen Multifunktionsdigitaleingang aktiviert werden.

Beachten Sie die folgenden Hinweise:

- **•** Die HSB-Funktion kann nicht mit der normalen Verzögerung verglichen werden, da sie keinen Rampenfunktion verwendet.
- **•** Die Verzögerungsrampenfunktion sollte bei normalem Betrieb nicht durch Bremsen mit hohem Schlupf ersetzt werden.

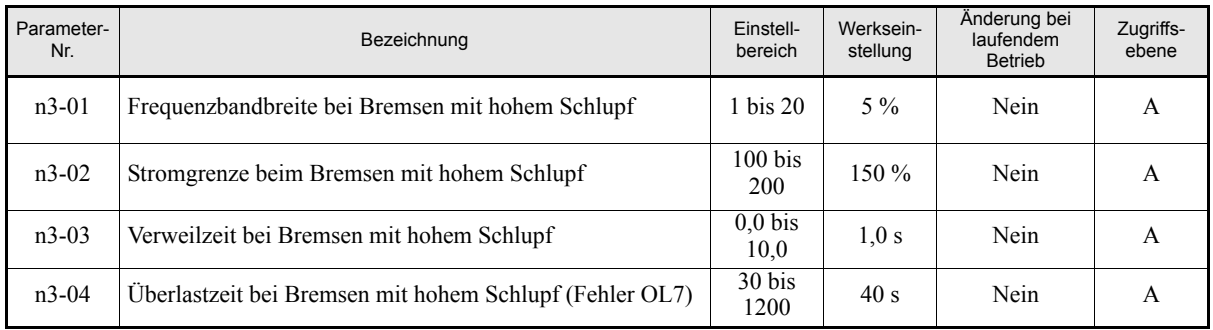

#### **Zugehörige Parameter**

#### **Einstellen der Frequenzbreite bei Bremsen mit hohem Schlupf (N3-01)**

Dieser Parameter stellt den Frequenzbetrag (als Prozentsatz der maximalen Ausgangsfrequenz) ein, um den die Ausgangsfrequenz verringert wird, um so einen negativen Schlupf zu erzeugen und damit den Motor zu bremsen.

Eine Änderung dieser Einstellung ist normalerweise nicht nötig. Erhöhen Sie diesen Wert, wenn Zwischenkreisüberspannungsfehler auftreten sollten.

#### **Einstellen der Stromgrenze bei Bremsen mit hohem Schlupf (N3-02)**

Durch diesen Parameter wird der Stromgrenzwert während des Bremsens mit hohem Schlupf eingestellt. Dieser Stromgrenzwert beschränkt die erzielbare Verzögerungszeit. Dieser Parameter wird als Prozentsatz des Motornennstroms interpretiert.

Je kleiner der Stromgrenzwert eingestellt ist, desto länger ist die Verzögerungszeit.

#### **Einstellen der Verweilzeit nach Bremsen mit hohem Schlupf (N3-03)**

Nach beendetem Bremsen mit hohem Schlupf läuft der Frequenzumrichter für die in N3-03 eingestellte Zeit mit der minimalen Ausgangsfrequenz. Erhöhen Sie diese Einstellung, wenn der Motor nach dem Bremsen mit hohem Schlupf austrudelt.

#### **Einstellen der Überlastzeit bei Bremsen mit hohem Schlupf (N3-04)**

Der Parameter N3-04 bestimmt die Überlastzeit bei Bremsen mit hohem Schlupf. Ändert sich die Ausgangsfrequenz nach Aktivierung des Bremsens mit hohem Schlupf aus welchem Grund auch immer für die in N3- 04 eingestellte Zeit nicht, wird der Fehler OL7 angezeigt und das Fehlerrelais geschaltet.

#### **Aktivierung des Bremsens mit hohem Schlupf**

Ist einer der Multifunktions-Digitaleingänge auf 68 gesetzt, kann über diesen Eingang die HSB-Funktion aktiviert werden. Der Frequenzumrichter bremst den Motor sofort nach Anlegen des HSB-Signals. Da der Bremsvorgang durch die ansteigende Flanke des Signals am Digitaleingang ausgelöst wird, kann der Bremsvorgang nicht unterbrochen werden, d. h. der normale Frequenzumrichterbetrieb kann während des Bremsens mit hohem Schlupf nicht wieder aufgenommen werden.

# **Funktionen der digitalen Bedienkonsole**

## **Einstellen der Funktionen der digitalen Bedienkonsole**

## **Zugehörige Parameter**

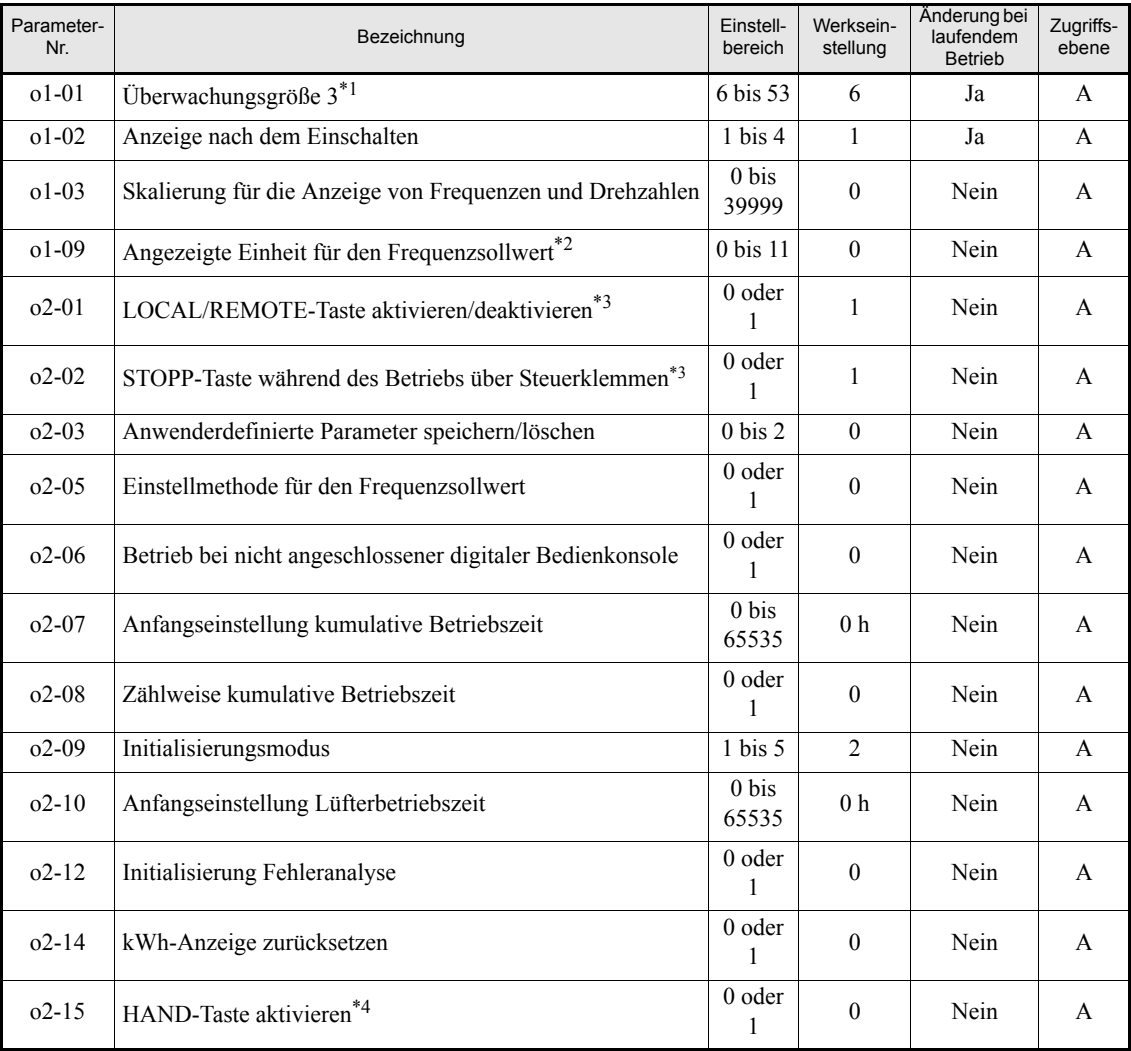

\*1. Dieser Parameter ist nur bei der digitalen LED-Bedienkonsole von Bedeutung.

\*2. Dieser Parameter ist nur von Bedeutung, wenn eine digitale Bedienkonsole mit LCD-Klartextanzeige

(digitale LCD- oder HOA-Bedienkonsole) angeschlossen ist.

<span id="page-266-0"></span>\*3. Dieser Parameter ist nur bei der digitalen LED- oder LCD-Bedienkonsole von Bedeutung.

\*4. Dieser Parameter ist nur bei Verwendung der digitalen HOA-Bedienkonsole JVOP-162 von Bedeutung.

## **Überwachungsgröße 3 (o1-01)**

Über Parameter o1-01 kann das dritte Anzeigeelement ausgewählt werden, das im Antriebsmodus an der Bedienkonsole angezeigt wird. Dieser Parameter ist nur bei der digitalen LED-Bedienkonsole von Bedeutung.

## **Anzeige nach dem Einschalten (o1-02)**

Über Parameter o1-02 kann das Anzeigeelement (U1- $\square\square$ ) ausgewählt werden, das beim Einschalten der Spannungsversorgung an der digitalen Bedienkonsole angezeigt werden soll.

## **Skalierung für die Anzeige von Frequenzen und Drehzahlen (o1-03)**

Der Parameter o1-03 ermöglicht das Skalieren von Frequenzanzeigen. Diese Skalierung wird auf die folgenden Überwachungsgrößen und Parameter angewendet:

- **•** U1-01 (Frequenzsollwert)
- **•** U1-02 (Ausgangsfrequenz)
- **•** U1-05 (Motordrehzahl)
- **•** U1-20 (Ausgangsfrequenz nach Sanftanlauf)
- **•** d1-01 bis d1-04 und d1-17 (Frequenzsollwerte)

Die folgenden Anzeigeskalierungen stehen zur Auswahl:

- 0: 0,01-Hz-Einheiten (Standardeinstellung)
- 1: 0,01-%-Einheiten (maximale Ausgangsfrequenz ist 100 %)
- 2 bis 39: Umdrehungen je Minute (der eingestellte Parameterwert entspricht der Zahl der Motorpole)
- 40 bis 39999: Anwenderdefinierte Anzeige. Einstellung des bei maximaler Ausgangsfrequenz angezeigten Werts (siehe *[Abb. 6 66](#page-267-0)*).

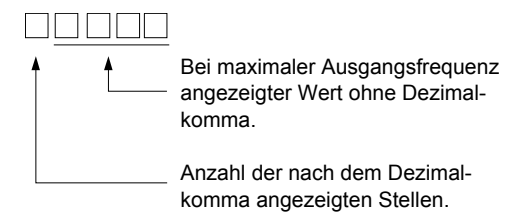

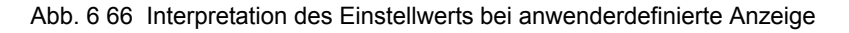

<span id="page-267-0"></span>Beispiel: Wenn bei maximaler Ausgangsfrequenz 200,0 angezeigt werden soll, so stellen Sie 12000 ein: 2000 für den maximalen Anzeigeweise und 1 für eine angezeigte Dezimalstelle.

## **Ändern der Einheiten für die Anzeige von Frequenzen und Sollwerten (o1-09)**

Zusätzlich zur Skalierung der Anzeige kann bei Verwendung einer digitalen Bedienkonsole mit LCD-Klartextanzeige auch die angezeigte Einheit ausgewählt werden. Die Auswahl dieser Einheit erfolgt mithilfe des Parameters o1-09 (siehe nachstehende Tabelle).

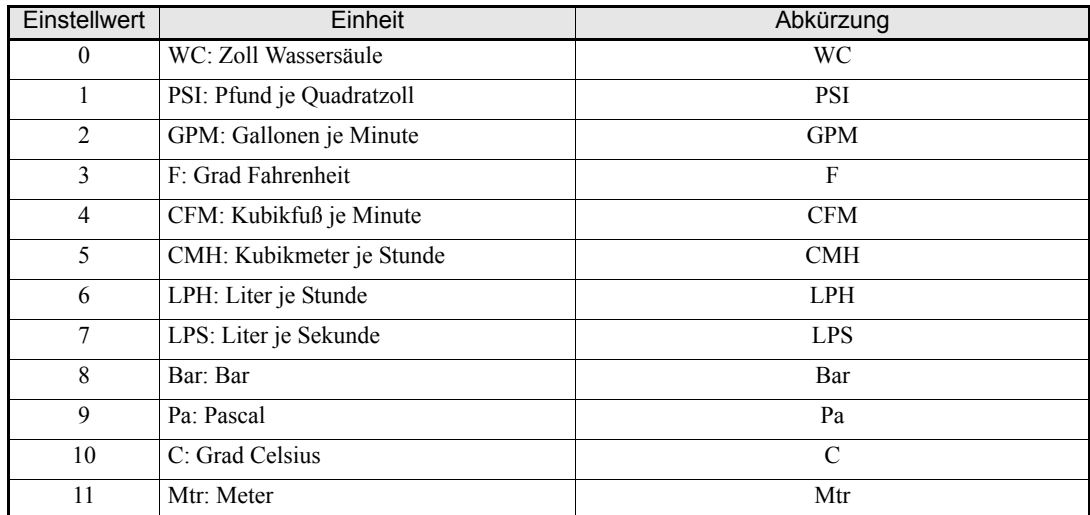

#### **Deaktivieren der Taste LOCAL/REMOTE (o2-01)**

Um die Taste LOCAL/REMOTE der digitalen Bedienkonsole zu deaktivieren, setzen Sie o2-01 auf 0.

Ist die Taste deaktiviert, kann damit die Quelle für den START-Befehl und den Frequenzsollwert nicht mehr zwischen der digitalen Bedienkonsole und den Einstellungen in b1-01 und b1-02 umgeschaltet werden.

#### **Deaktivieren der STOP-Taste (o2-02)**

Über diesen Parameter wird eingestellt, ob die STOP-Taste der digitalen LED- oder LCD-Bedienkonsole während der Steuerung über die Steuerungsklemmen aktiv ist (b1-02  $\neq$  0) oder nicht.

Ist o2-02 auf 1 gesetzt, wird ein mittels der STOP-Taste der Bedienkonsole gegebener STOP-Befehl akzeptiert und der Frequenzumrichter gemäß der Einstellung in b1-03 (Stoppverfahren) angehalten. Ist o2-02 auf 0 gesetzt, wird der Befehl ignoriert.

#### **Initialisierung geänderter Parameterwerte (o2-03)**

Sie können die aktuellen Einstellwerte für die Frequenzumrichter-Parameter als kundenspezifische Einstellungen speichern. Dazu muss Parameter o2-03 auf 1 gesetzt werden.

Zur Initialisierung der Frequenzumrichter-Parameter mit kundenspezifischen Parametereinstellungen muss der Parameter A1-03 auf 1110 gesetzt werden. Um die kundenspezifischen Parametereinstellungen aus dem Speicher zu löschen, setzen Sie o2-03 auf 2.

## **Einstellen des Frequenzsollwerts über die ERHÖHEN- und REDUZIEREN-Tasten ohne Verwendung der ENTER-Taste (o2-05)**

Diese Funktion ist aktiv, wenn der Frequenzsollwert über eine beliebige digitale Bedienkonsole eingegeben wird. Wenn o2-05 auf 1 gesetzt ist und der Frequenzsollwert direkt über eine beliebige digitale Bedienkonsole eingegeben wird, können Sie den Frequenzsollwert mithilfe der ERHÖHEN- und REDUZIEREN-Tasten verändern, ohne die ENTER-Taste betätigen zu müssen.

## **Verhalten bei nicht angeschlossener digitaler Bedienkonsole (o2-06)**

Der Parameter o2-26 bestimmt, ob das Trennen der digitalen Bedienkonsole als Fehler erkannt wird oder nicht.

Ist o2-06 auf 0 eingestellt, wird der Betrieb fortgesetzt.

Ist o2-06 auf 1 gesetzt, wird der Ausgang ausgeschaltet, der Motor läuft bis zum Stillstand aus, das Fehlerrelais wird geschaltet und die digitale Bedienkonsole zeigt den Fehler OPR an, sobald sie wieder angeschlossen wird.

#### ■Kumulative Betriebszeit (o2-07 und o2-08)

Der Frequenzumrichter führt eine kumulativen Zählung seiner Betriebszeit durch.

Über Parameter o2-07 kann die kumulative Betriebszeit geändert werden, z. B. nach einem Austausch der Steuerplatine. Wenn Parameter o2-08 auf 0 gesetzt ist, zählt der Frequenzumrichter die Zeit, in der die Spannungsversorgung eingeschaltet ist. Ist o2-08 auf 1 gesetzt, wird nur die Zeit gezählt, während der ein START-Befehl aktiv ist. Die werksseitige Einstellung ist 1.

#### **Kühllüfterbetriebszeit (o2-10)**

Mit dieser Funktion wird die Betriebszeit des integrierten Lüfters kumulativ gezählt.

Über Parameter o2-10 kann der Zähler zurückgesetzt werden, z. B. wenn ein Lüfter ausgetauscht wurde.

#### **Initialisierung der Fehlerverfolgung (o2-12)**

Mit dieser Funktion kann die Fehlerverfolgung initialisiert werden, indem Parameter o2-12 auf 1 gesetzt wird. Alle bislang gespeicherten Informationen zu Fehlern werden bei der Initialisierung gelöscht.

#### **kWh-Anzeige zurücksetzen (o2-14)**

Mit dieser Funktion kann die kWh-Anzeige initialisiert werden, indem Parameter o2-14 auf 1 gesetzt wird.

### **HAND-Taste aktivieren (o2-15)**

Ist o2-15 auf 1 gesetzt, ist die HAND-Taste aktiviert. Die werksseitige Einstellung ist 0, d. h. die HAND-Taste ist deaktiviert. Dieser Parameter ist nur bei der optionalen digitalen HOA-Bedienkonsole von Bedeutung.

## **Kopieren von Parametern**

Die digitale Bedienkonsole kann die Einstellungen der Frequenzumrichter-Parameter zwischen dem Arbeitsspeicher (RAM) des Frequenzumrichter und dem integrierten EEPROM (nichtflüchtiger Speicher) der Bedienkonsole übertragen. Für diesen Zweck stehen die folgenden drei Funktionen zur Verfügung:

- **•** Speichern der Einstellungen der Frequenzumrichter-Parameter in der digitalen Bedienkonsole (READ)
- **•** Schreiben der in der digitalen Bedienkonsole gespeicherten Parametereinstellungen in den Frequenzumrichter (COPY)
- **•** Vergleichen der in der digitalen Bedienkonsole gespeicherten Parametereinstellwerte mit den aktuellen Einstellungen der Frequenzumrichter-Parameter (VERIFY)

#### **Zugehörige Parameter**

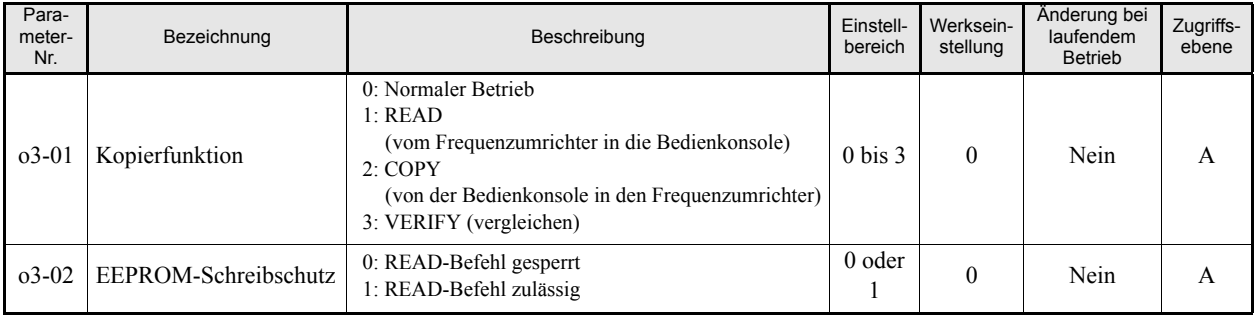

Die folgenden Seiten erläutern die Verwendung der Kopierfunktion.

## **Speichern der Frequenzumrichter-Einstellwerte in der digitalen Bedienkonsole (READ)**

Gehen Sie zum Speichern der Frequenzumrichter-Einstellwerte im EEPROM der digitalen Bedienkonsole wie folgt vor:

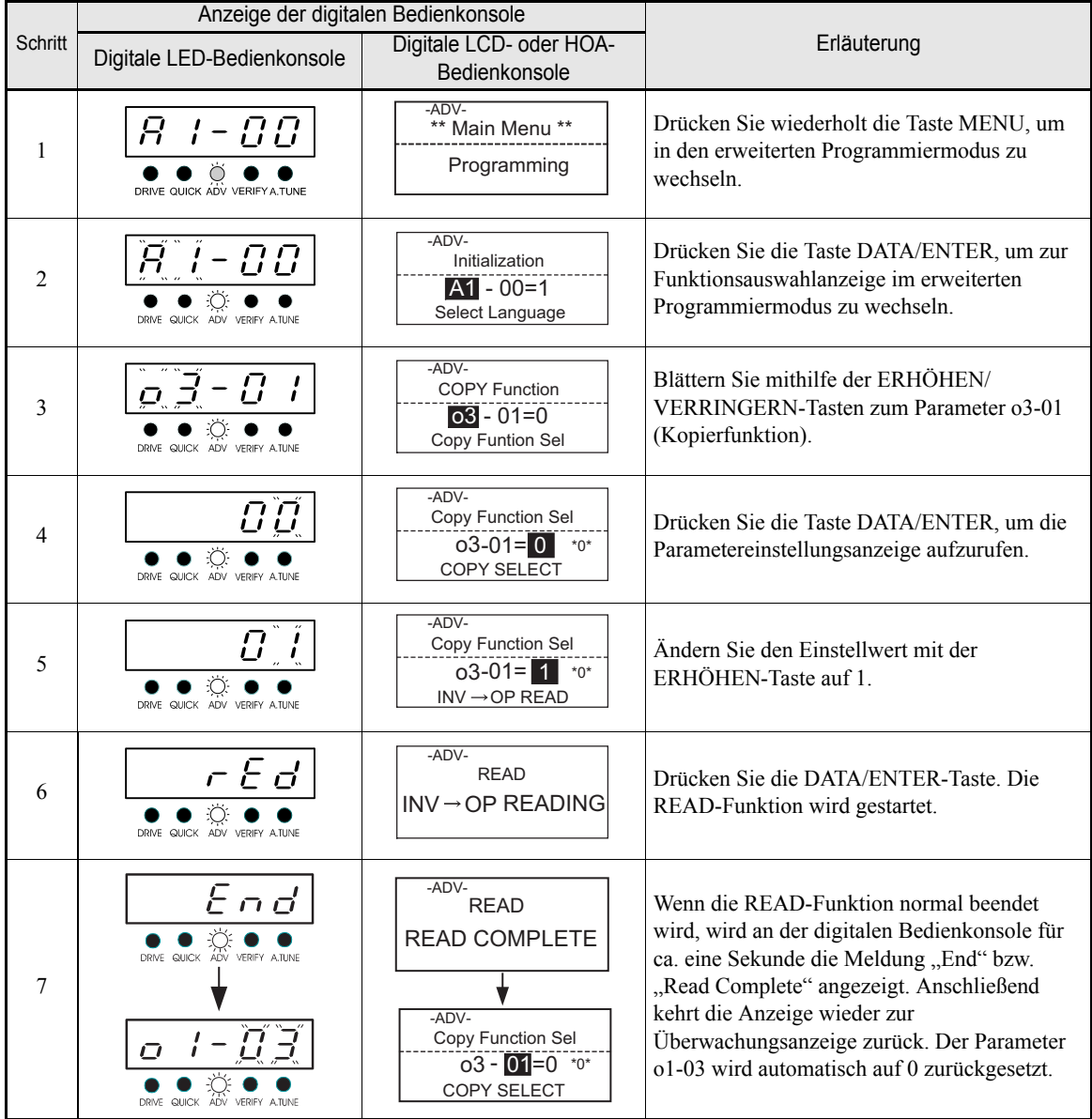

Wenn ein Fehler angezeigt wird, drücken Sie eine beliebige Taste, um die Fehleranzeige abzubrechen und zur Anzeige von o3-01 zurückzukehren. Informationen zu Fehlermeldungen und ihrer Bedeutung finden Sie im nächsten Kapitel.

## **EEPROM-Schreibschutz**

Diese Einstellung verhindert das Überschreiben der im EEPROM der digitalen Bedienkonsole gespeicherten Parametereinstellungen. Ist o3-02 auf 0 gesetzt und wird o3-01 auf 1 gesetzt, um die READ-Funktion aufzurufen, wird an der digitalen Bedienkonsole der Fehler "PrE" angezeigt und die READ-Funktion abgebrochen. zu schreiben, während die Bedienkonsole schreibgeschützt (o3-02 = 0) war.

Bestehen keine Bedenken gegen das Überschreiben der im EEPROM der digitalen Bedienkonsole gespeicherten Parametereinstellungen, so setzen Sie o3-02 auf 1. Rufen Sie dann erneut die READ-Funktion auf, indem Sie o3-01 auf 1 setzen.

## ■Schreiben der in der digitalen Bedienkonsole gespeicherten Parametereinstellungen **in den Frequenzumrichter (COPY)**

Gehen Sie zum Schreiben der in der digitalen Bedienkonsole gespeicherten Parametereinstellungen in den Frequenzumrichter wie folgt vor.

|                | Anzeige der digitalen Bedienkonsole                                     |                                                                                                    |                                                                                                    |  |
|----------------|-------------------------------------------------------------------------|----------------------------------------------------------------------------------------------------|----------------------------------------------------------------------------------------------------|--|
| Schritt        | Digitale LCD- oder HOA-<br>Digitale LED-Bedienkonsole<br>Bedienkonsole  |                                                                                                    | Erläuterung                                                                                                    |  |
| 1              | DRIVE QUICK ADV VERIFY A TUNE                                           | -ADV-<br>** Main Menu **<br>Programming                                                                          | Drücken Sie wiederholt die Taste MENU, um<br>in den erweiterten Programmiermodus zu<br>wechseln.                                                                                                    |  |
| $\overline{2}$ | ה ה<br>$^{\prime}$<br>ADV<br><b>QUICK</b><br>VERIEY A TUNE              | $-ADV-$<br>Initialization<br>$A1 - 00 = 1$<br>Select Language                                                    | Drücken Sie die Taste DATA/ENTER, um zur<br>Funktionsauswahlanzeige im erweiterten<br>Programmiermodus zu wechseln.                                                                                                    |  |
| 3              | DRIVE QUICK ADV VERIFY ATUNE                                            | $-ADV-$<br><b>COPY Function</b><br>$\overline{03} - 01 = 0$<br>Copy Funtion Sel                                  | Blättern Sie mithilfe der ERHÖHEN/<br>VERRINGERN-Tasten zum Parameter o3-01<br>(Kopierfunktion).                                                                                                    |  |
| 4              | 70<br>DRIVE QUICK ADV VERIFY ATUNE                                      | -ADV-<br>Copy Function Sel<br>$03-01 = 0$ *0*<br>COPY SELECT                                                     | Drücken Sie die Taste DATA/ENTER, um die<br>Parametereinstellungsanzeige aufzurufen.                                                                                                    |  |
| 5              | DRIVE QUICK ADV VERIFY ATUNE                                            | -ADV-<br>Copy Function Sel<br>$03-01=2$<br>$*0*$<br>OP→INV WRITE                                                 | Ändern Sie den Einstellwert mit der<br>ERHÖHEN-Taste auf 2.                                                                                                    |  |
| 6              | ГРЧ<br>DRIVE QUICK ADV VERIFY ATUNE                                     | $-ADV -$<br><b>COPY</b><br>OP → INV COPYING                                                                      | Drücken Sie die DATA/ENTER-Taste. Die<br>COPY-Funktion wird gestartet.                                                                                                    |  |
| $\tau$         | 互百<br>DRIVE QUICK ADV VERIFY ATUNE<br>ο<br>DRIVE QUICK ADV VERIFY ATUNE | -ADV-<br><b>COPY</b><br><b>COPY COMPLETE</b><br>$-ADV-$<br>Copy Function Sel<br>$03 - 01 = 0$ *0*<br>COPY SELECT | Wenn die COPY-Funktion normal beendet<br>wird, wird an der digitalen Bedienkonsole<br>"End" bzw. "Copy Complete" angezeigt.<br>Anschließend kehrt die Anzeige wieder zur<br>Überwachungsanzeige zurück. Der Parameter<br>o1-03 wird automatisch auf 0 zurückgesetzt. |  |

Wenn ein Fehler angezeigt wird, drücken Sie eine beliebige Taste, um die Fehleranzeige abzubrechen und zur Anzeige von o3-01 zurückzukehren. Informationen zu Fehlermeldungen und ihrer Bedeutung finden Sie im nächsten Kapitel.

## **Vergleichen der Frequenzumrichterparameter und der Parametereinstellungen der digitalen Bedienkonsole (VERIFY)**

Gehen Sie zum Vergleichen der Frequenzumrichterparameter und der Parametereinstellungen im EEPROM der digitalen Bedienkonsole wie folgt vor.

|                | Anzeige der digitalen Bedienkonsole                                           |                                                                                                    |                                                                                                    |  |
|----------------|-------------------------------------------------------------------------------|----------------------------------------------------------------------------------------------------|----------------------------------------------------------------------------------------------------|--|
| <b>Schritt</b> | Digitale LCD- oder HOA-<br>Digitale LED-Bedienkonsole<br>Bedienkonsole        |                                                                                                    | Erläuterung                                                                                                    |  |
| 1              | DRIVE QUICK ADV VERIFY A TUNE                                                 | -ADV-<br>** Main Menu **<br>Programming                                                                                       | Drücken Sie wiederholt die Taste MENU, um<br>in den erweiterten Programmiermodus zu<br>wechseln.                                                                                                    |  |
| $\overline{2}$ | 70<br>QUICK ADV VERIFY ATUNE                                                  | $-ADV-$<br>Initialization<br>$A1 - 00 = 1$<br>Select Language                                                                 | Drücken Sie die Taste DATA/ENTER, um zur<br>Funktionsauswahlanzeige im erweiterten<br>Programmiermodus zu wechseln.                                                                                                    |  |
| 3              | DRIVE QUICK ADV VERIFY A.TUNE                                                 | -ADV-<br><b>COPY Function</b><br>$03 - 01 = 0$<br>Copy Funtion Sel                                                            | Blättern Sie mithilfe der ERHÖHEN/<br>VERRINGERN-Tasten zum Parameter o3-01<br>(Kopierfunktion).                                                                                                    |  |
| $\overline{4}$ | <u>I LI</u><br>DRIVE QUICK ADV VERIFY ATUNE                                   | $-ADV-$<br>Copy Function Sel<br>$03-01=0$<br>$*0*$<br>COPY SELECT                                                             | Drücken Sie die Taste DATA/ENTER, um die<br>Parametereinstellungsanzeige aufzurufen.                                                                                                    |  |
| 5              | DRIVE QUICK ADV VERIFY ATUNE                                                  | -ADV-<br>Copy Funtion Sel<br>$03 - 01 = 3$<br>$*0*$<br>OP ←→INV VERIFY                                                        | Ändern Sie den Einstellwert mit der<br>ERHÖHEN-Taste auf 3.                                                                                                    |  |
| 6              | こと ら<br>DRIVE QUICK ADV VERIFY ATUNE                                          | -ADV-<br><b>VERIFY</b><br><b>DATA VERIFYING</b>                                                                               | Drücken Sie die DATA/ENTER-Taste. Die<br>VERIFY-Funktion wird gestartet.                                                                                                    |  |
| 7              | $\Gamma$<br>DRIVE QUICK ADV VERIFY ATUNE<br>ο<br>DRIVE QUICK ADV VERIFY ATUNE | $-ADV-$<br><b>VERIFY</b><br><b>VERIFY COMPLETE</b><br>$-ADV-$<br>Copy Function Sel<br>$03 - 01 = 0$ *0*<br><b>COPY SELECT</b> | Wenn die VERIFY-Funktion normal beendet<br>wird, wird an der digitalen Bedienkonsole für<br>ca. eine Sekunde die Meldung "End" bzw.<br>"Verify Complete" angezeigt. Anschließend<br>kehrt die Anzeige wieder zur<br>Überwachungsanzeige zurück. Der Parameter<br>o1-03 wird automatisch auf 0 zurückgesetzt. |  |

Wenn ein Fehler angezeigt wird, drücken Sie eine beliebige Taste, um die Fehleranzeige abzubrechen und zur Anzeige von o3-01 zurückzukehren. Informationen zu Fehlermeldungen und ihrer Bedeutung finden Sie in *[Kapitel 7, Kopierfunktionsfehler der digitalen Bedienkonsole](#page-287-0)*.

## **Wichtige Hinweise**

Prüfen Sie bei Verwendung der Kopierfunktion die Übereinstimmung folgender Einstellungen bei den Frequenzumrichter-Daten und den Daten der digitalen Bedienkonsole:

- **•** Frequenzumrichterprodukt und -typ
- **•** Software-Nummer
- **•** Frequenzumrichterleistung und -spannung

## ◆ Schutz der Frequenzumrichterparameter vor Veränderung durch die **digitale Bedienkonsole**

Wenn A1-01 auf 0 gesetzt ist , können nur die Parameter A1-01, A1-04 angezeigt und geändert werden, die Parameter U1-oo, U2-oo und U3-oo können nur angezeigt werden.

Wenn A1-01 auf 1 gesetzt ist, können nur die Parameter A1-01, A1-04 und A2- $\square \square$  angezeigt und geändert werden, die Parameter U1- $\square \square$ , U2- $\square \square$  und U3- $\square \square$  können nur angezeigt werden.

Ist A1-01 auf 2 gesetzt, können alle Parameter angezeigt und eingestellt werden.

Ist einer der Multifunktionsdigitaleingänge als Parameterschreiberlaubniseingang programmiert (H1-  $\Box$  $\Box$ =1B), sind alle Parameter schreibgeschützt, solange dieser Digitaleingang ausgeschaltet ist. Sobald der Eingang eingeschaltet wird, können die Parametereinstellungen geändert werden.

#### **Zugehörige Parameter**

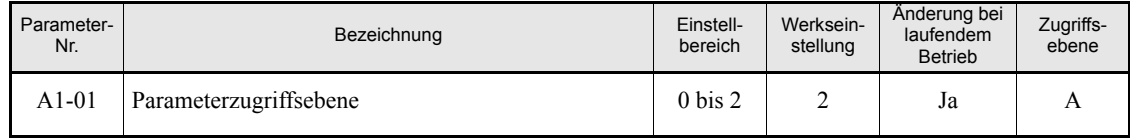

#### **Multifunktionsdigitaleingänge (H1-01 bis H1-05)**

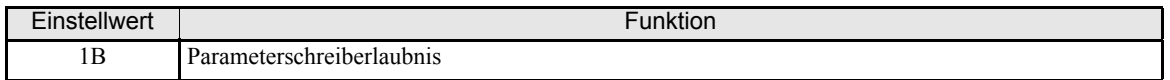

## **Einstellen eines Passworts**

Wenn in A1-05 ein Passwort eingestellt ist und der Einstellwert in A1-04 nicht mit dem in A1-05 übereinstimmt, können die Einstellungen der Parameter A1-01 bis A1-03 bzw. A2-01 bis A2-32 nicht geändert werden.

Die Einstellung aller Parameter außer A1-00 kann mit der Passwortfunktion in Verbindung mit der Einstellung 0 (nur überwachen) für Parameter A1-01 gesperrt werden. Solange die Einstellungen der Parameter A1-04 und A1-05 nicht übereinstimmen, kann die Einstellung des Parameters A1-01 nicht geändert werden.

Zum Setzen eines Passworts rufen Sie den Parameter A1-05 wie folgt auf:

Blättern Sie zu A1-04, halten Sie die Shift/RESET-Taste gedrückt, und drücken Sie zusätzlich die MENU-Taste. Nun wird der Parameter A1-05 angezeigt. Durch Drücken der DATA/ENTER-Taste gelangen Sie zur Einstellanzeige.

#### **Zugehörige Parameter**

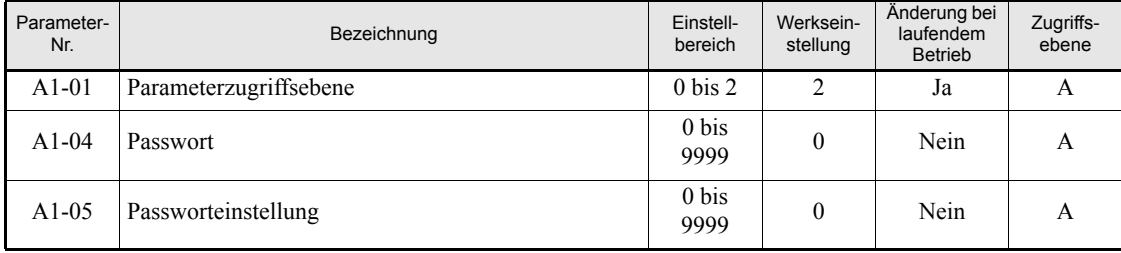

## **Nur anwenderdefinierte Parameter anzeigen**

Die A2-Parameter (anwenderdefinierte Parameter) sowie A1-01 (Parameterzugriffsebene) können zur Erstellung eines Parametersatzes verwendet werden, der nur die wichtigsten Parameter enthält.

Stellen Sie die Nummern der betreffenden Parameter in A2-01 bis A2-32 ein, und setzen Sie A1-01 anschließend auf 1. Im erweiterten Programmiermodus können Sie nun nur die in A2-01 bis A2-32 eingestellten Parameter anzeigen und ändern.

## **Zugehörige Parameter**

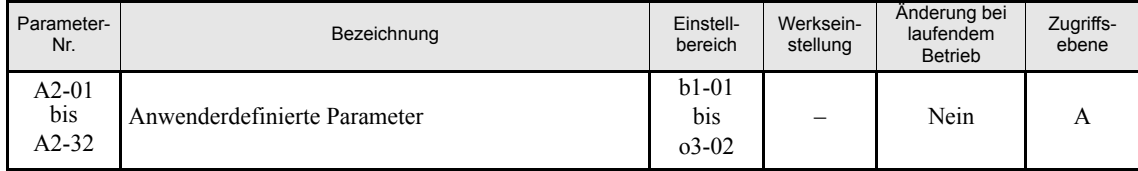

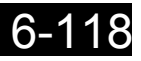

# Fehlersuche und Fehlerbehebung

In diesem Kapitel werden Fehleranzeigen und Gegenmaßnahmen bei Problemen an Frequenzumrichter und Motor erläutert.

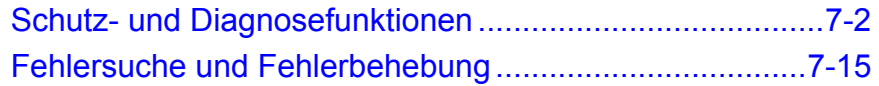

## <span id="page-276-0"></span>**Schutz- und Diagnosefunktionen**

In diesem Abschnitt werden die Alarmfunktionen des Frequenzumrichters beschrieben. Diese Funktionen beinhalten die Erkennung von Fehlern, Alarmen, Programmierungs- und Autotuningfehlern.

## **Fehlererkennung**

Wenn der Frequenzumrichter einen Fehler erkennt, wird das Fehlerrelais geschaltet und der Frequenzumrichterausgang ausgeschaltet, wodurch der Motor bis zum Halt ausläuft. (Für manche Fehler kann die Stoppmethode ausgewählt werden.) Die digitale Bedienkonsole zeigt einen Fehlercode an.

Beim Auftreten eines Fehlers muss dieser anhand der nachstehenden Tabellen identifiziert und seine Ursache behoben werden.

Vor dem Neustart des Frequenzumrichters muss der Fehler zurückgesetzt werden. Dies kann auf verschiedene Arten erfolgen:

- **•** Programmieren Sie einen der Multifunktionsdigitaleingänge (Parameter H1-01 bis H1-05) als Fehlerrücksetzeingang (Parametereinstellung 14). Zum Rücksetzen des Fehlers setzen Sie diesen Eingang auf EIN.
- **•** Drücken Sie die SHIFT/RESET-Taste der digitalen Bedienkonsole.
- **•** Schalten Sie die Spannungsversorgung des Frequenzumrichters aus und wieder ein.
- **•** Zum Zurücksetzen eines Fehlers muss das RUN-Signal aufgehoben werden.

Tabelle 7 1 Fehlererkennung

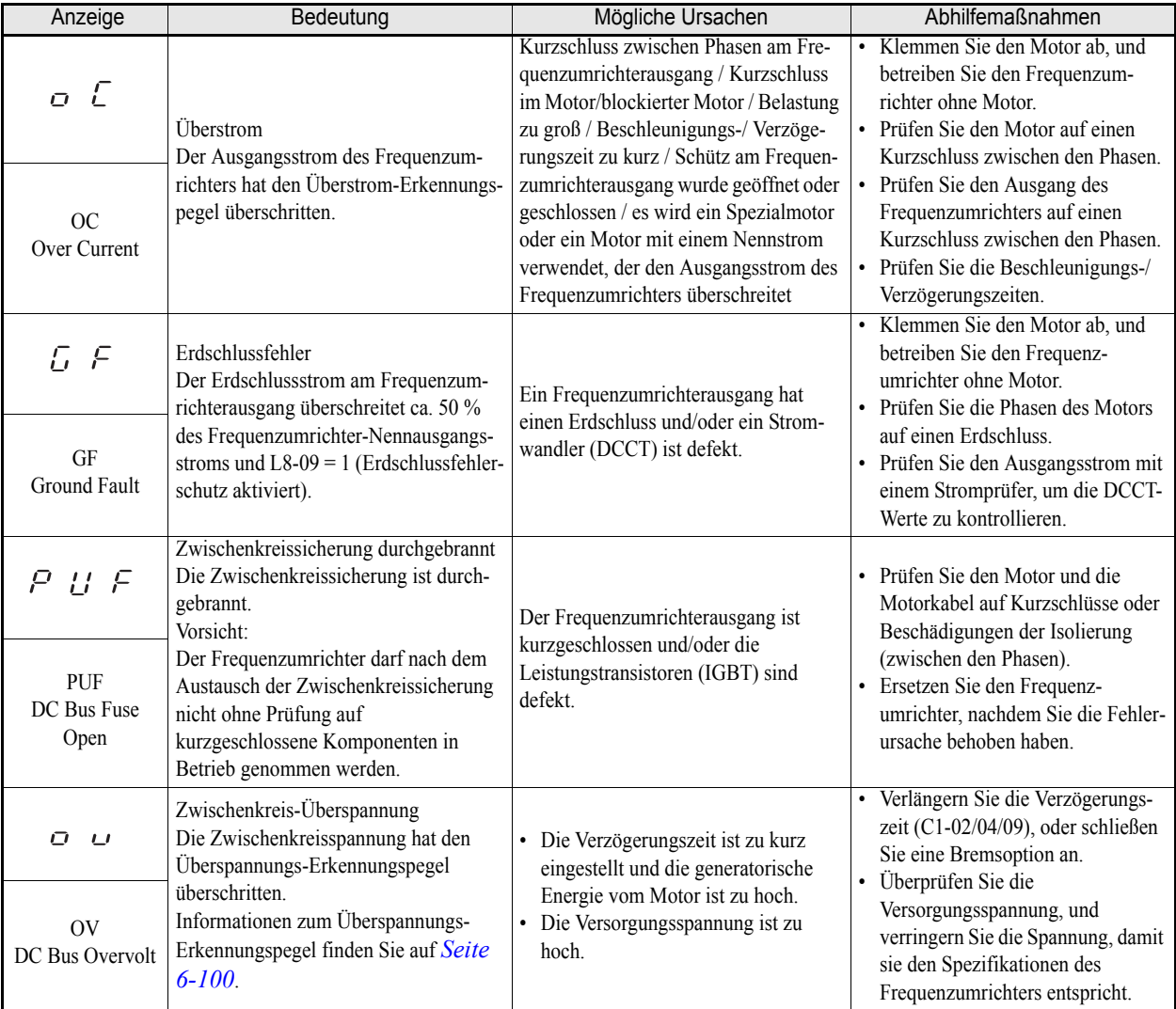

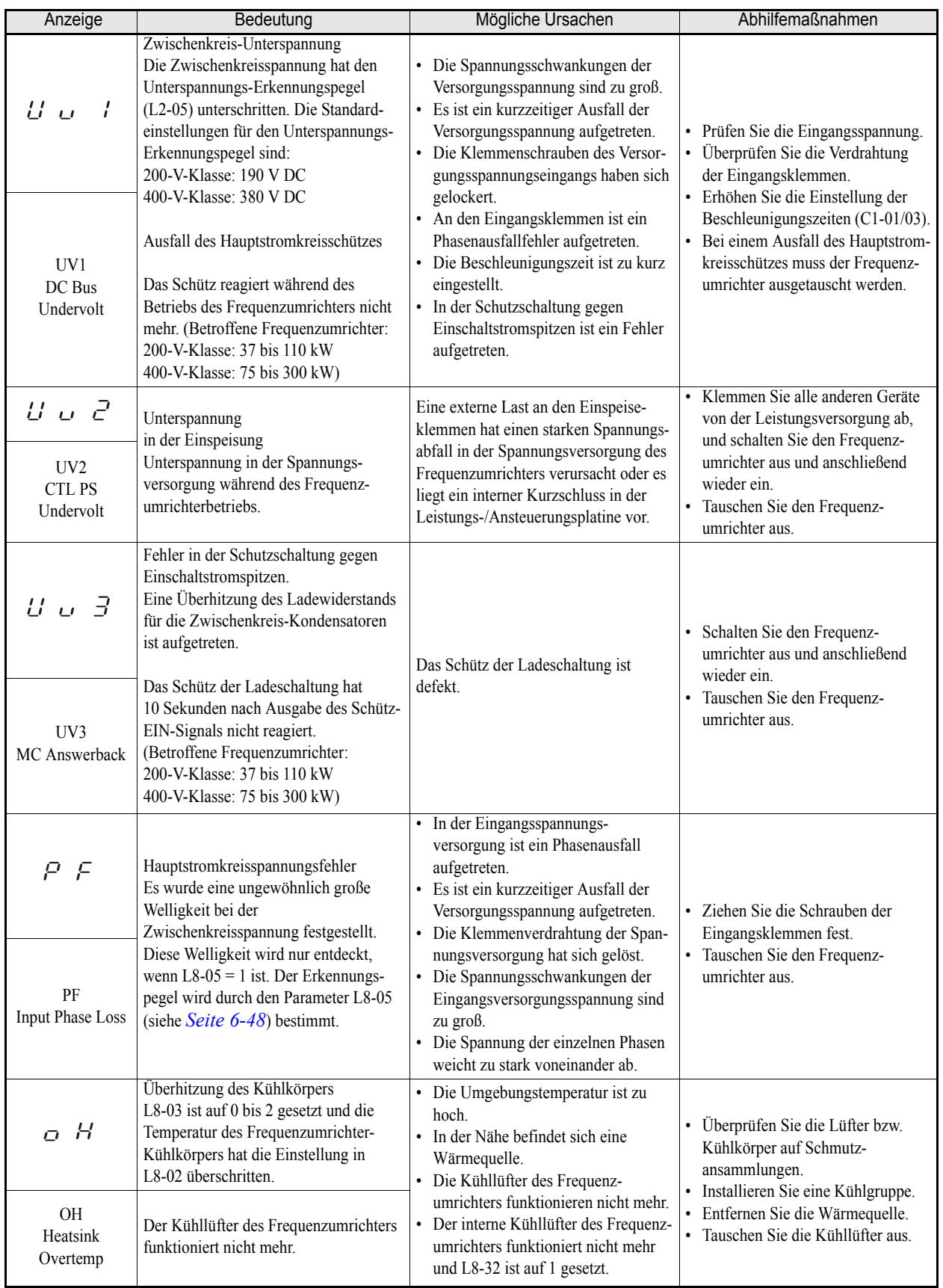

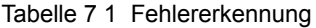

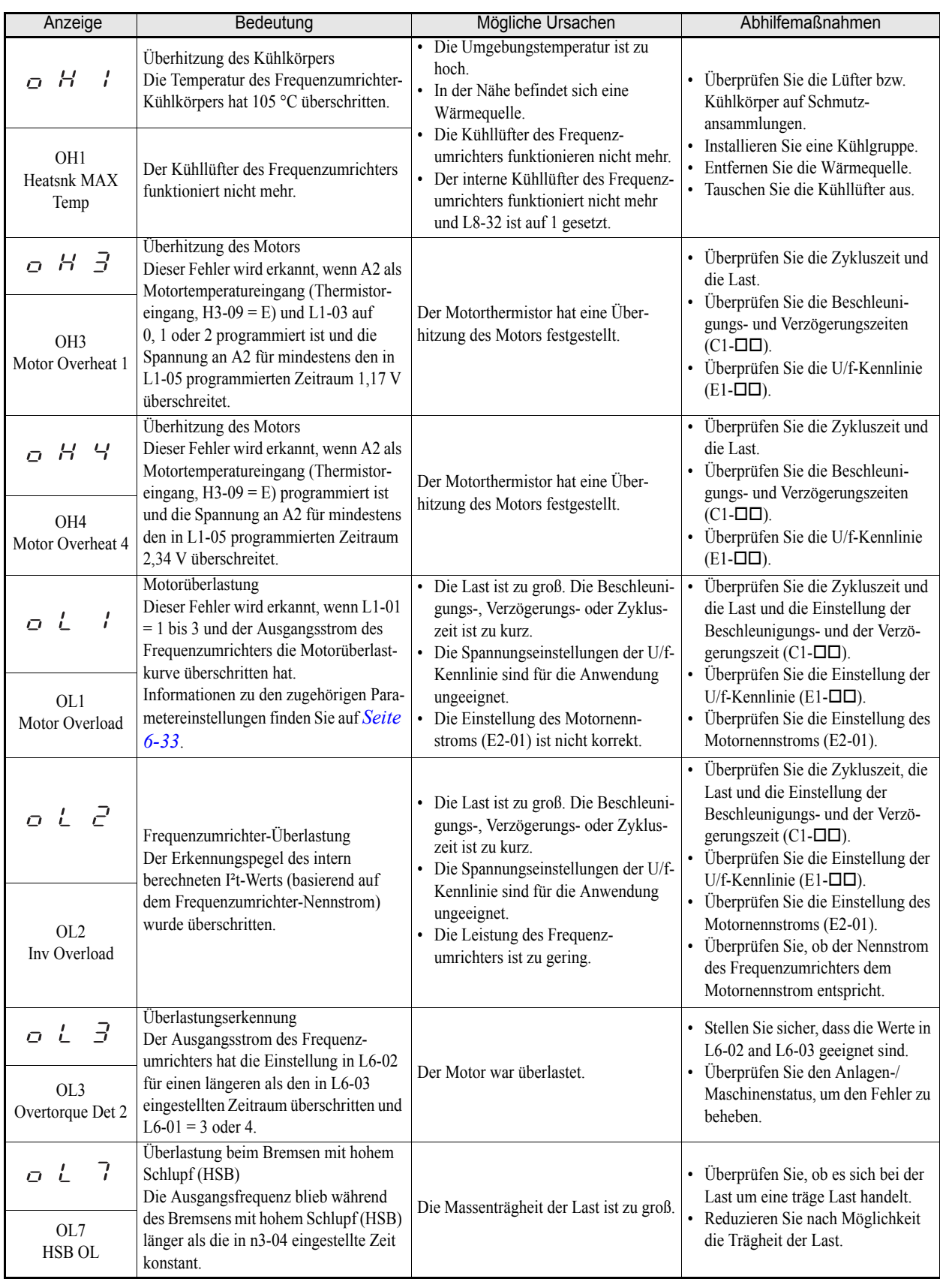

## Tabelle 7 1 Fehlererkennung

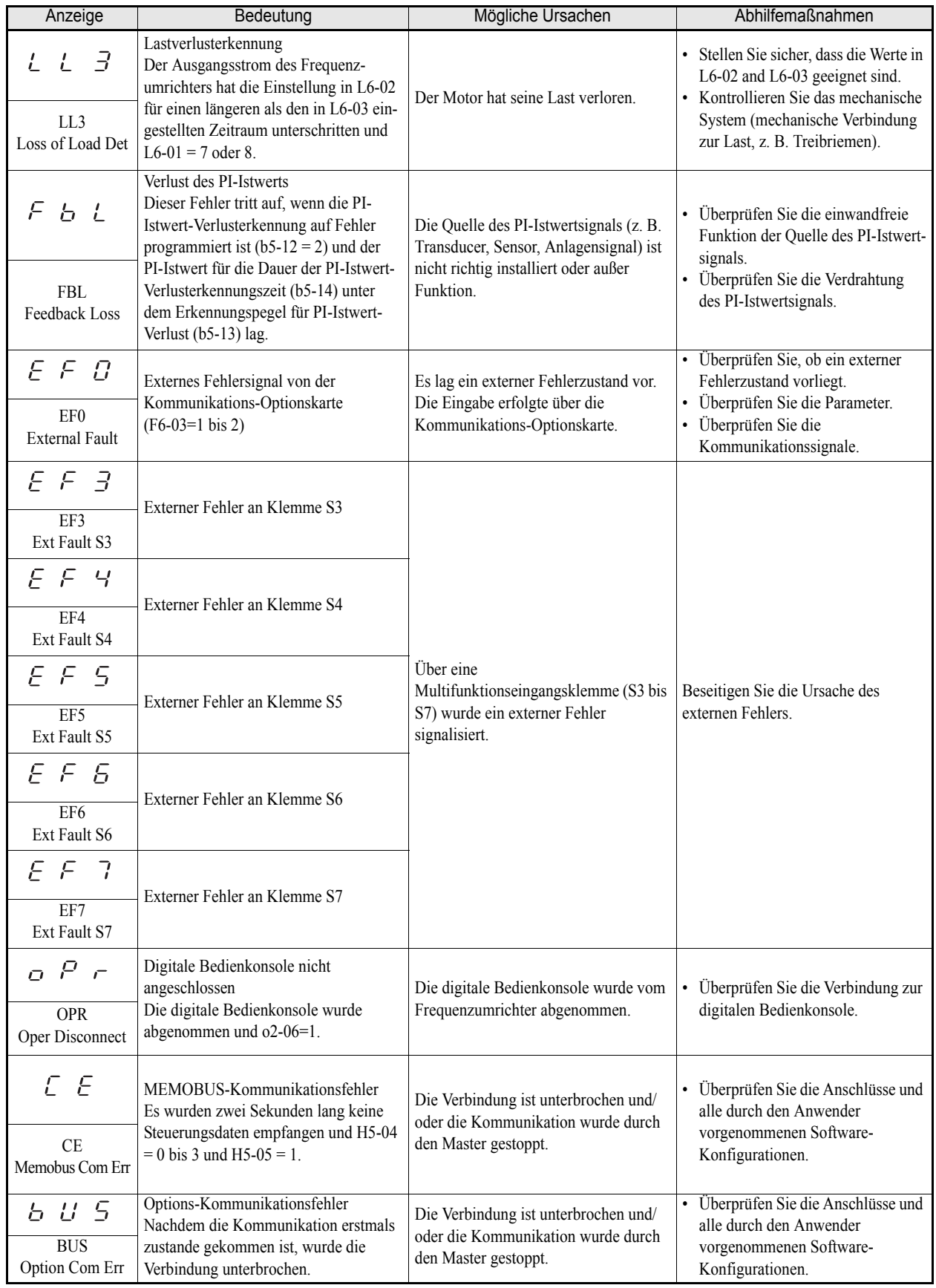

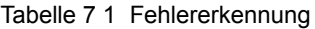

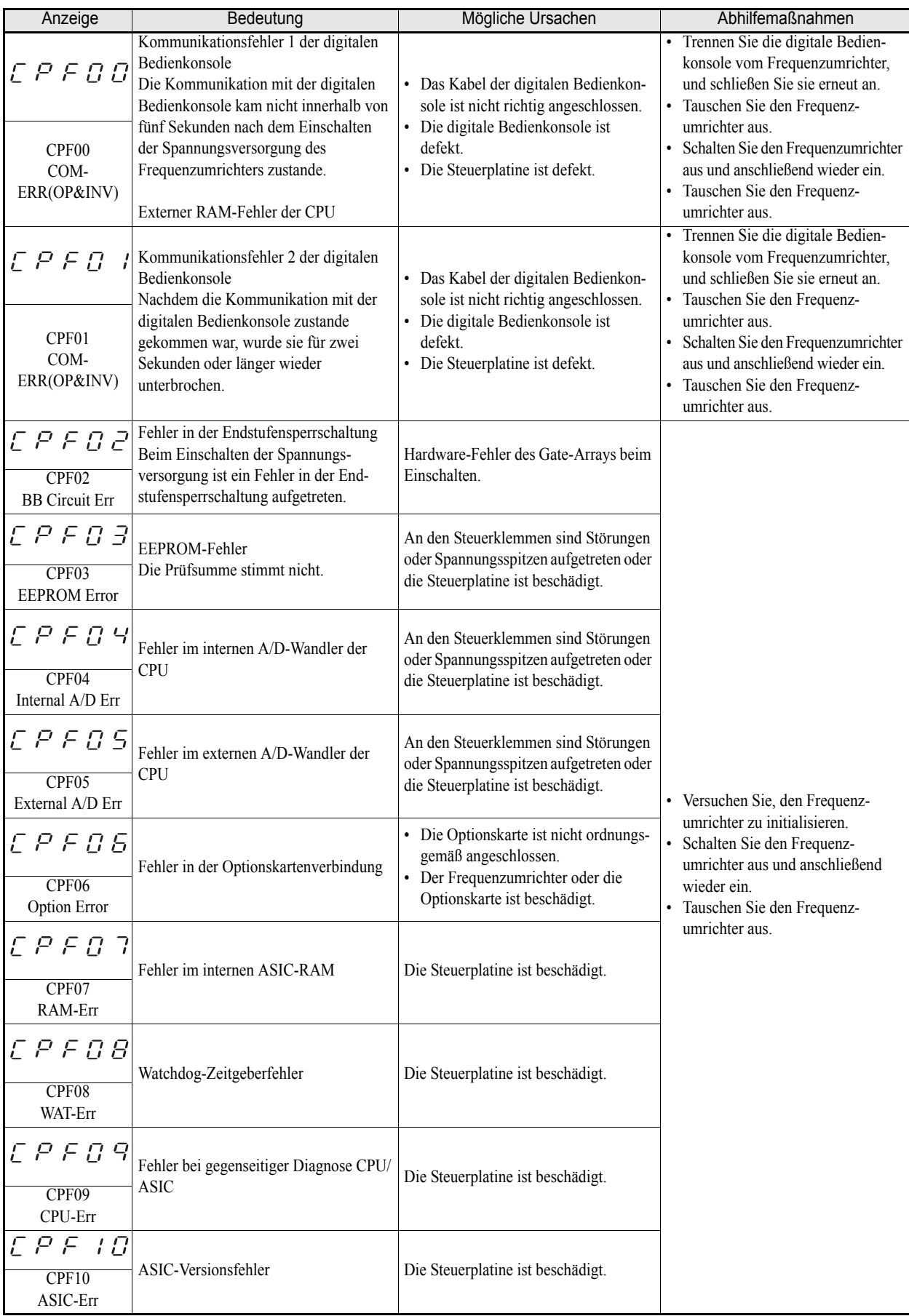

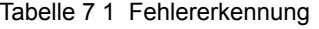

| Anzeige                                                     | Bedeutung                             | Mögliche Ursachen                                                                                                    | Abhilfemaßnahmen                                                                                                    |
|-------------------------------------------------------------|---------------------------------------|----------------------------------------------------------------------------------------------------|----------------------------------------------------------------------------------------------------|
| $E$ $P$ $F$ $E$ $B$ $ $                                     | Fehler im A/D-Wandler der             | Die Optionskarte ist nicht ordnungs-<br>$\bullet$<br>gemäß angeschlossen.                                                                                                    | Schalten Sie die Versorgungs-<br>$\bullet$<br>spannung aus, und installieren Sie<br>die Optionskarte neu.<br>Klemmen Sie alle Eingänge von<br>$\bullet$<br>der Optionskarte ab.<br>Versuchen Sie, den Frequenz-<br>$\bullet$                                                     |
| CPF20<br>Option A/D Error                                   | Kommunikations-Optionskarte           | Der A/D-Wandler der Optionskarte<br>$\bullet$<br>ist defekt.                                                                                                    | umrichter zu initialisieren.<br>Schalten Sie den Frequenzumrichter<br>$\bullet$<br>aus und anschließend wieder ein.<br>Tauschen Sie die Optionskarte aus.<br>$\bullet$<br>Tauschen Sie den Frequenz-<br>$\bullet$<br>umrichter aus.                                              |
| EPEZI<br>CPF21<br>Option CPU<br>Down                        | Selbstdiagnosefehler der Optionskarte | An den Steuerklemmen sind Störungen<br>oder Spannungsspitzen aufgetreten oder<br>die Steuerplatine ist beschädigt.                                                                                       | Schalten Sie die Versorgungs-<br>$\bullet$<br>spannung aus, und installieren Sie<br>die Optionskarte neu.<br>Klemmen Sie alle Eingänge von                                                                                                    |
| <i><b>CPF22</b></i><br>CPF <sub>22</sub><br>Option Type Err | Optionskarten-Codenummerfehler        | Eine nicht erkennbare Optionskarte ist<br>an die Steuerplatine angeschlossen.                                                                                                    | der Optionskarte ab.<br>• Versuchen Sie, den Frequenz-<br>umrichter zu initialisieren.<br>Schalten Sie den Frequenzumrichter<br>$\bullet$<br>aus und anschließend wieder ein.<br>Tauschen Sie die Optionskarte aus.<br>Tauschen Sie den Frequenz-<br>$\bullet$<br>umrichter aus. |
| EPE23<br>CPF <sub>23</sub><br><b>Option DPRAM</b><br>Err    | Optionskarten-Verbindungsfehler       | Eine Optionskarte wurde nicht<br>ordnungsgemäß an die Steuerplatine<br>angeschlossen, oder es wurde eine für<br>den Frequenzumrichter ungeeignete<br>Optionskarte an die Steuerplatine<br>angeschlossen. |                                                                                                    |

Tabelle 7 1 Fehlererkennung

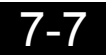

## **Alarmerkennung**

Alarme sind Schutzfunktionen des Frequenzumrichters, durch die keine Fehlerrelaisausgänge geschaltet werden. Das System kehrt automatisch in den ursprünglichen Zustand zurück, sobald die Ursache für den Alarm beseitigt ist.

Während eines Alarmzustands blinken die Anzeige der digitalen Bedienkonsole und die Kontrollleuchte ALARM. Außerdem kann eine Alarmmeldung über die Multifunktionsausgänge (H2-01 oder H2-02) ausgegeben werden. Solange sich der Frequenzumrichter im Alarmzustand befindet, kann er nicht gestartet werden und akzeptiert auch keine Parameteränderungen.

Treffen Sie im Falle eines Alarms die geeigneten Abhilfemaßnahmen. Richten Sie sich dabei nach der nachstehenden Tabelle.

| Anzeige                                                                         | Bedeutung                                                                                                    | Mögliche Ursachen                                                                                                    | Abhilfemaßnahmen                                                                                                    |
|---------------------------------------------------------------------------------|----------------------------------------------------------------------------------------------------|----------------------------------------------------------------------------------------------------|----------------------------------------------------------------------------------------------------|
| $E$ $F$<br>(blinkend)<br>EF<br><b>External Fault</b><br>(blinkend)              | Gleichzeitige Eingabe von Vorwärts-/<br>Rückwärtsbefehl<br>Sowohl der Vorwärts- als auch der Rück-<br>wärtsbefehl wurden simultan für 500 ms<br>oder länger gegeben. Beim Auftreten<br>dieses Alarms wird der Motor bis zum<br>Anhalten verzögert.                                                                                                    | Externe Vorwärts- und<br>Rückwärtsbefehle wurden gleichzeitig<br>angelegt.                                                                                                    | Überprüfen Sie die Logik der<br>externen Sequenz, damit jeweils nur<br>ein Eingangssignal angelegt wird.                                                                                                 |
| $U\,\omega$<br>(blinkend)                                                       | Zwischenkreis-Unterspannung<br>Die Zwischenkreisspannung hat den<br>Unterspannungs-Erkennungspegel<br>$(L2-05)$ unterschritten. Die<br>Standardeinstellungen für den<br>Unterspannungs-Erkennungspegel sind:<br>200-V-Klasse: 190 V DC<br>400-V-Klasse: 380 V DC<br>Das Schütz der Schutzschaltung gegen<br>Einschaltstromspitzen hat geöffnet.<br>Die Versorgungsspannung der<br>Steuerplatine lag unter der<br>Unterspannungsgrenze. | · Die Spannungsschwankungen der<br>Versorgungsspannung sind zu groß.<br>· Es ist ein kurzzeitiger Ausfall der<br>Versorgungsspannung aufgetreten.<br>· Die Klemmenschrauben des Versor-<br>gungsspannungseingangs haben<br>sich gelockert.<br>An den Eingangsklemmen ist ein<br>Phasenausfallfehler aufgetreten.<br>Die Beschleunigungszeit ist zu kurz             | · Prüfen Sie die Eingangsspannung.<br>· Überprüfen Sie die Verdrahtung<br>der Eingangsklemmen.<br>Bei einem Ausfall des Haupt-<br>stromkreisschützes muss der<br>Frequenzumrichter ausgetauscht          |
| UV<br>DC Bus Undervolt<br>(blinkend)                                            |                                                                                                    | eingestellt.<br>• In der Schutzschaltung gegen Ein-<br>schaltstromspitzen ist ein Fehler<br>aufgetreten.<br>· Eine externe Last an den Steue-<br>rungsklemmen hat einen starken<br>Spannungsabfall in der Spannungs-<br>versorgung des Frequenzumrich-<br>ters verursacht oder es liegt ein<br>interner Kurzschluss in der Lei-<br>stungs-/Ansteuerungsplatine vor. | werden.<br>· Klemmen Sie alle Anschlüsse von<br>den Steuerklemmen ab, und<br>schalten Sie den Frequenz-<br>umrichter aus und anschließend<br>wieder ein.<br>Tauschen Sie den Frequenz-<br>umrichter aus. |
| ט ס<br>(blinkend)<br>O <sub>V</sub><br>DC Bus Overvolt<br>(blinkend)            | Zwischenkreis-Überspannung<br>Die Zwischenkreisspannung hat den<br>Grenzwert für die Überspannungserken-<br>nung überschritten.<br>Informationen zum Überspannungs-<br>Erkennungspegel finden Sie auf Seite<br>$6 - 100$ .<br>Der Überspannungsalarm wird nur dann<br>erkannt, wenn sich der Frequenzumrich-<br>ter im gestoppten Zustand befindet.                                                                                    | Die Versorgungsspannung ist zu hoch.                                                                                                    | Überprüfen Sie die<br>Versorgungsspannung, und<br>verringern Sie die Spannung, damit<br>sie den Spezifikationen des<br>Frequenzumrichters entspricht.                                                    |
| H<br>$\overline{C}$<br>(blinkend)<br><b>OH</b><br>Heatsnk Overtmp<br>(blinkend) | Kühlkörperüberhitzungsalarm<br>L8-03 ist auf 3 gesetzt und die<br>Temperatur des Frequenzumrichter-<br>Kühlkörpers hat den in L8-02<br>eingestellten Wert überschritten.                                                                                                    | • Die Umgebungstemperatur ist zu<br>hoch.<br>• In der Nähe befindet sich eine<br>Wärmequelle.<br>· Der/die Kühllüfter des<br>Frequenzumrichters funktionieren<br>nicht mehr.                                                                                                    | • Überprüfen Sie die Lüfter bzw.<br>Kühlkörper auf Schmutz-<br>ansammlungen.<br>Installieren Sie eine Kühlgruppe.<br>· Entfernen Sie die Wärmequelle.                                                    |

Tabelle 7 2 Alarme

| Anzeige                                                                                         | Bedeutung                                                                                                    | Mögliche Ursachen                                                                                                    | Abhilfemaßnahmen                                                                                                    |
|-------------------------------------------------------------------------------------------------|----------------------------------------------------------------------------------------------------|----------------------------------------------------------------------------------------------------|----------------------------------------------------------------------------------------------------|
| o H 3<br>(blinkend)<br>OH3<br>Motor Overheat 1<br>(blinkend)                                    | Motorüberhitzungsalarm<br>Dieser Fehler wird erkannt, wenn A2 als<br>Motortemperatureingang (Thermistor-<br>eingang, H3-09=E) und L1-03 auf 3 pro-<br>grammiert ist und die Spannung an A2<br>für mindestens den in L1-05 program-<br>mierten Zeitraum 1,17 V überschreitet.                        | Der Motorthermistor hat eine Über-<br>hitzung des Motors festgestellt.                                                                                                    | • Überprüfen Sie die Lüfter bzw.<br>Kühlkörper auf Schmutz-<br>ansammlungen.<br>• Installieren Sie eine Kühlgruppe.<br>Entfernen Sie die Wärmequelle.                    |
| $\frac{1}{L}$<br>$\mathcal{Z}$<br>$\Box$<br>(blinkend)<br>OL3<br>Overtorque Det.1<br>(blinkend) | Überlastungserkennung<br>Der Ausgangsstrom des Frequenzum-<br>richters hat für einen längeren als den in<br>L6-03 eingestellten Zeitraum den in L6-<br>02 eingestellten Wert überschritten und<br>$L6-01 = 1$ oder 2.                                                                               | Der Motor war überlastet.                                                                                                    | Stellen Sie sicher, dass die Werte<br>in L6-02 and L6-03 geeignet sind.<br>· Überprüfen Sie den Anlagen-/<br>Maschinenstatus, um den Fehler<br>zu beheben.               |
| $L\,L\,B$<br>(blinkend)<br>LL3<br>Loss of Load Det                                              | Lastverlusterkennung<br>Der Ausgangsstrom des Frequenzum-<br>richters hat für einen längeren als den in<br>L6-03 eingestellten Zeitraum den in L6-<br>02 eingestellten Wert unterschritten und<br>$L6-01 = 5$ oder 6.                                                                               | Der Motor hat seine Last verloren.                                                                                                    | Stellen Sie sicher, dass die Werte<br>in L6-02 and L6-03 geeignet sind.<br>Überprüfen Sie den Anlagen-/<br>Maschinenstatus, um den Alarm<br>zu beheben.                  |
| $E \nvdash B$<br>(blinkend)<br>EF <sub>0</sub><br>Opt External Flt<br>(blinkend)                | Externes Fehlersignal von der<br>Kommunikations-Optionskarte<br>(nur Alarm)<br>$(F6-03=3)$                                                                                                    | Es lag ein externer Fehlerzustand vor.<br>Die Eingabe erfolgte über die<br>Kommunikations-Optionskarte. F6-03<br>ist auf "Nur Alarm" eingestellt.                                                                                                    | Überprüfen Sie, ob ein externer<br>Fehlerzustand vorliegt.<br>Überprüfen Sie die Parameter-<br>einstellungen.<br>Überprüfen Sie die<br>Kommunikationssignale.            |
| $E \nvdash \exists$<br>(blinkend)<br>EF3<br>Ext Fault S3<br>(blinkend)                          | Externer Fehler an Klemme S3<br>(nur Alarm)                                                                                                    |                                                                                                    |                                                                                                    |
| $F \nvdash$ 4<br>(blinkend)<br>EF4<br>Ext Fault S4<br>(blinkend)                                | Externer Fehler an Klemme S4<br>(nur Alarm)                                                                                                    | An einem der                                                                                                    |                                                                                                    |
| F F S<br>(blinkend)<br>EF <sub>5</sub><br>Ext Fault S5<br>(blinkend)<br>E F G                   | Externer Fehler an Klemme S5<br>(nur Alarm)                                                                                                    | Multifunktionsdigitaleingänge<br>(Parameter H1-01 bis H1-05), der als<br>Eingang für die Signalisierung eines<br>Fehlers programmiert ist, bei dessen<br>Auftreten nur ein Alarm ausgelöst und<br>der Betrieb des Motors fortgesetzt<br>wird, wurde ein Fehler signalisiert. | Beseitigen Sie die Ursache des<br>externen Fehlers.                                                                                                    |
| (blinkend)<br>EF <sub>6</sub><br>Ext Fault S6<br>(blinkend)                                     | Externer Fehler an Klemme S6<br>(nur Alarm)                                                                                                    |                                                                                                    |                                                                                                    |
| $E$ $F$<br>$\overline{7}$<br>(blinkend)<br>EF7<br>Ext Fault S7<br>(blinkend)                    | Externer Fehler an Klemme S7<br>(nur Alarm)                                                                                                    |                                                                                                    |                                                                                                    |
| F<br>もし<br>(blinkend)<br><b>FBL</b><br>Feedback Loss                                            | Verlust des PI-Istwerts<br>Dieser Alarm tritt auf, wenn die PI-<br>Istwert-Verlusterkennung auf Alarm<br>programmiert ist $(b5-12 = 1)$ und der PI-<br>Istwert für die Dauer der PI-Istwert-<br>Verlusterkennungszeit (b5-14) unter dem<br>Erkennungspegel für PI-Istwert-Verlust<br>$(b5-13)$ lag. | Die Quelle des PI-Istwertsignals<br>(z. B. Transducer, Sensor, Anlagen-<br>signal) ist nicht richtig installiert oder<br>außer Funktion.                                                                                                    | Überprüfen Sie die einwandfreie<br>$\bullet$<br>Funktion der Quelle des PI-Ist-<br>wertsignals.<br>Überprüfen Sie die Verdrahtung<br>$\bullet$<br>des PI-Istwertsignals. |

Tabelle 7 2 Alarme

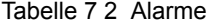

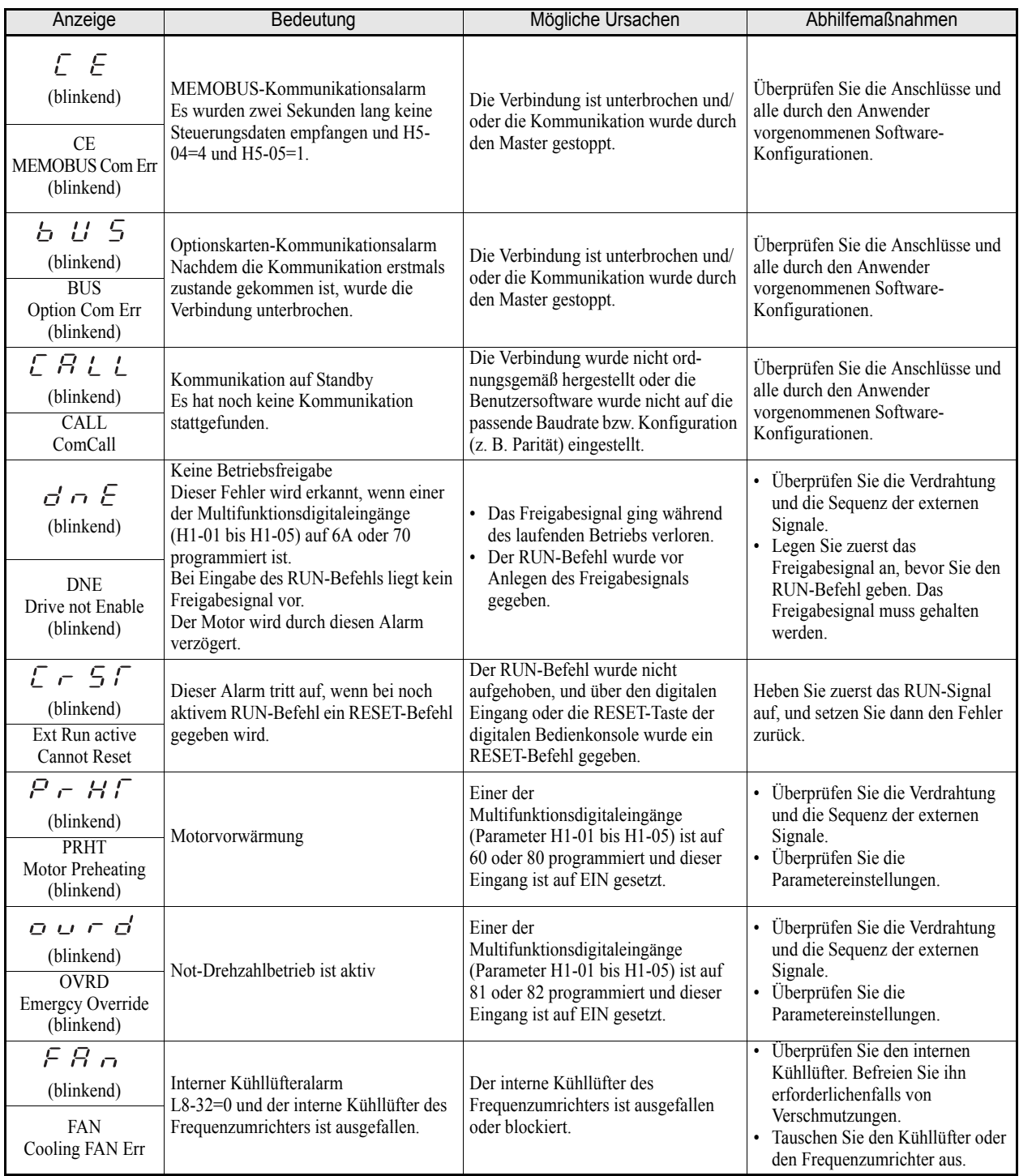

## **Fehler bei der Programmierung durch den Anwender**

Ein Fehler bei der Programmierung durch den Anwender (OPE) tritt auf, wenn ein ungeeigneter Parameter eingestellt oder eine einzelne Parametereinstellung ungeeignet ist. Der Frequenzumrichter kann erst dann in Betrieb genommen werden, wenn der Parameter richtig eingestellt wird. Es werden jedoch keine Alarme oder Fehler ausgegeben. Wenn ein OPE auftritt, ändern Sie den entsprechenden Parameter, indem Sie überprüfen, ob eine der in Tabelle 7.3 beschriebenen Ursachen vorliegt. Wenn ein OPE angezeigt wird, drücken Sie die ENTER-Taste, um U1-34 (OPE Detected) anzuzeigen. Diese Überwachungsanzeige zeigt den Parameter an, der diesen OPE-Fehler verursacht.

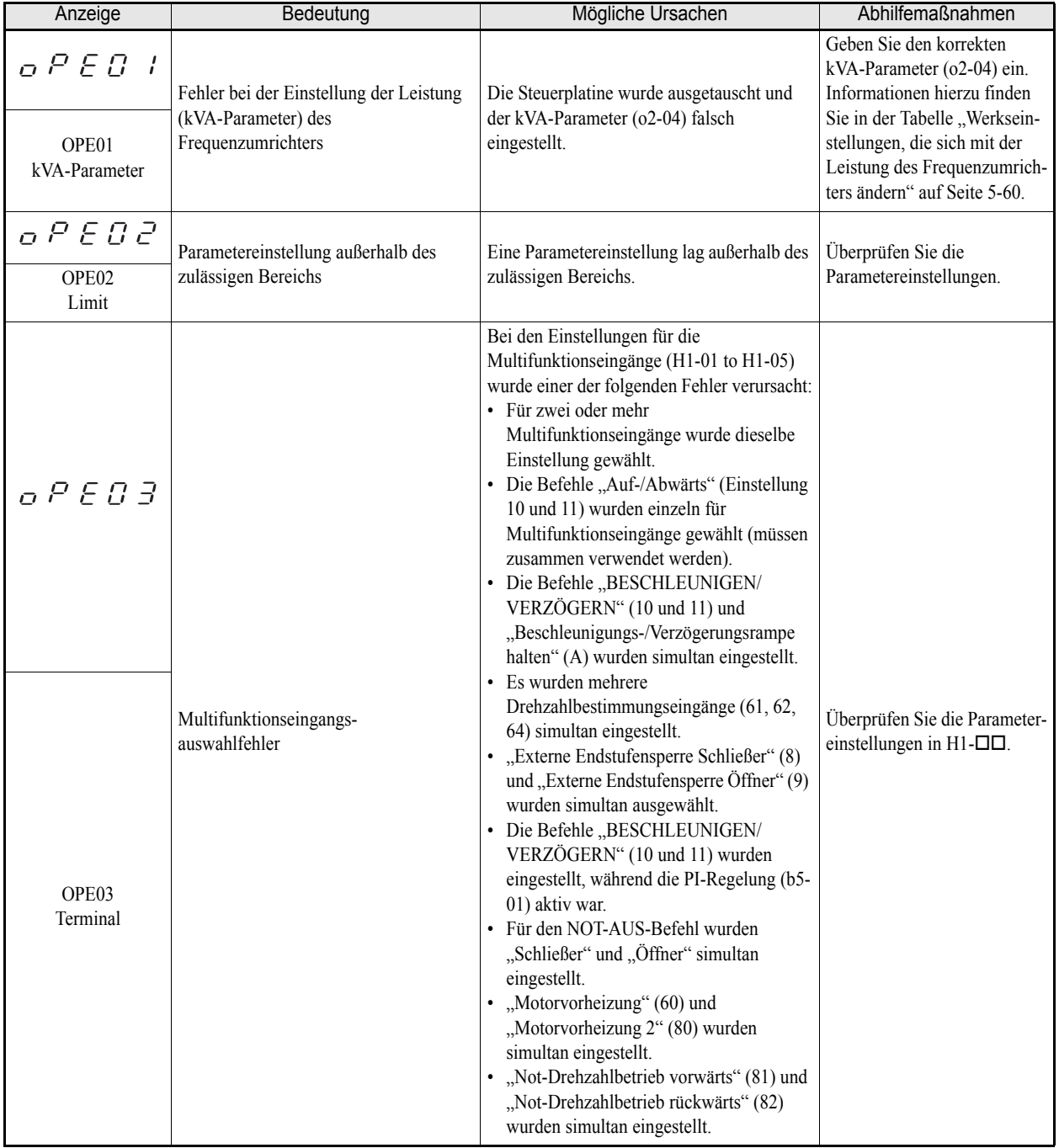

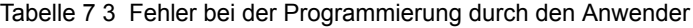

| Anzeige                                            | Bedeutung                                                                                                    | Mögliche Ursachen                                                                                                    | Abhilfemaßnahmen                                                                                                    |
|----------------------------------------------------|----------------------------------------------------------------------------------------------------|----------------------------------------------------------------------------------------------------|----------------------------------------------------------------------------------------------------|
| OPEO5<br>OPE05<br>Sequence Select                  | START-/Sollwertbefehl-<br>Auswahlfehler<br>Der Parameter für die Auswahl der<br>Sollwertquelle (b1-01) und/oder für<br>Auswahl der START-Befehlsquelle (b1-<br>02) wurde auf 3 (Optionskarte)<br>eingestellt, es ist jedoch keine<br>Optionskarte installiert. | Die Optionskarte ist nicht oder falsch<br>installiert.                                                                                                    | • Überprüfen Sie, ob die<br>Karte installiert wurde.<br>Schalten Sie die<br>Versorgungsspannung aus,<br>und installieren Sie die<br>Optionskarte neu.<br>Überprüfen Sie erneut die<br>Einstellung von b1-01 und<br>$b1-02$ . |
| Q P E Q Q<br>OPE09<br>PI Selection                 | PI-Regler-Konfigurationsfehler                                                                                                    | Die folgenden Einstellungen wurden<br>gleichzeitig vorgenommen.<br>• b5-01 (PI-Regelungsart-Auswahl) wurde<br>auf einen anderen Wert als 0 gesetzt.<br>• b5-15 (PI-Ruhefunktions-Betriebspegel)<br>wurde auf einen anderen Wert als 0<br>gesetzt.<br>b1-03 (Auswahl der Stoppmethode)<br>wurde auf 2 oder 3 gesetzt. | Überprüfen Sie die<br>Einstellung der Parameter b5-<br>01, b5-15 und b1-03.                                                                                                    |
| P E I E<br>OPE10<br>V/f Ptrn Setting               | U/f-Parametereinstellungsfehler                                                                                                    | Die Parameter E1-04, E1-06, E1-07, E1-09<br>und E1-11 erfüllen die folgende Bedingung<br>nicht:<br>• E1-04 (FMAX) $\ge$ E1-11 (FMID2) $>$ E1-<br>$06$ (FA) > E1-07 (FB) $\geq$ E1-09 (FMIN)                                                                                                    | · Überprüfen Sie die<br>Einstellungen der<br>Parameter E1-□□.<br>• Ein Frequenz-/<br>Spannungswert wurde<br>möglicherweise höher<br>eingestellt als die maximal<br>zulässige Frequenz/<br>Spannung.                          |
| PFE11<br>OPE11<br>CarrFrq/On-Delay                 | Taktfrequenzparameter-<br>Einstellungsfehler                                                                                                    | Einer der folgenden Parameter-<br>Einstellungsfehler liegt vor:<br>• C6-05 (Taktfrequenzverstärkung) > 6,<br>C6-03 (Taktfrequenz-Obergrenze) < C6-<br>04 (Taktfrequenz-Untergrenze).<br>· Fehler bei den Parametern C6-03 und C6-<br>04 (Taktfrequenz-Obergrenze,<br>Taktfrequenz-Untergrenze).                      | Überprüfen Sie die<br>Einstellungen der Parameter<br>C6-02 bis C6-05.                                                                                                    |
| $E \subset \Gamma$<br>ERR<br><b>EEPROM R/W Err</b> | EEPROM-Schreibfehler<br>Die Daten im nichtflüchtigen RAM<br>stimmen nicht mit den Daten im<br>EEPROM überein.                                                                                                    | Während des Schreibens in das EEPROM ist<br>ein Überprüfungsfehler aufgetreten.                                                                                                    | · Schalten Sie den<br>Frequenzumrichter aus und<br>anschließend wieder ein.<br>• Versuchen Sie, den<br>Frequenzumrichter zu<br>initialisieren.                                                                               |

Tabelle 7 3 Fehler bei der Programmierung durch den Anwender

## **Autotuningfehler**

Die nachfolgende Tabelle führt mögliche Autotuningfehler auf. Wenn einer der folgenden Fehler erkannt wird, wird der entsprechende Fehler an der digitalen Bedienkonsole angezeigt und der Motor läuft bis zum Halt aus. Es wird kein Fehler- oder Alarmausgang geschaltet.

| Anzeige                                            | Bedeutung                                                                                         | Mögliche Ursachen                                                                                                    | Abhilfemaßnahmen                                                                                                    |
|----------------------------------------------------|---------------------------------------------------------------------------------------------------|----------------------------------------------------------------------------------------------------|----------------------------------------------------------------------------------------------------|
| $E = -B$ $t$<br>$Er - 01$<br>Fault                 | Motordatenfehler                                                                                  | • Es liegt ein Fehler bei den Eingabedaten<br>für das Autotuning vor.<br>Es liegt ein Fehler im Verhältnis<br>$\bullet$<br>zwischen Motorleistung und<br>Motornennstrom vor.        | • Überprüfen Sie die Eingabedaten.<br>Überprüfen Sie die Leistung des<br>Frequenzumrichters und die Lei-<br>stung des Motors.<br>• Überprüfen Sie die Einstellung für<br>den Motornennstrom. |
| $E - - 02$<br>$Er - 02$<br>Minor Fault             | Alarm                                                                                             | Während des Autotunings ist ein Alarm<br>aufgetreten.                                                                                                    | Überprüfen Sie die Eingabedaten.<br>Überprüfen Sie die Verdrahtung und<br>die Maschine.<br>• Überprüfen Sie die Last.                                                                        |
| $E - - 03$<br>$Er - 03$<br>STOP key                | STOP-Taste gedrückt                                                                               | Die STOP-Taste wurde gedrückt, um das<br>Autotuning abzubrechen.                                                                                                    |                                                                                                    |
| $E = -B 4$<br>$Er - 04$<br>Resistance              | Fehler bei der Bestimmung des<br>Klemmenwiderstands                                               | Das Autotuning wurde nicht in der<br>$\bullet$<br>vorgegebenen Zeit abgeschlossen.<br>Das Ergebnis des Autotunings liegt<br>außerhalb des zulässigen Bereichs für die<br>Parameter. | Überprüfen Sie die Eingabedaten.<br>Überprüfen Sie die Verdrahtung des<br>Motors.                                                                                                    |
| $E \cap d = \exists$<br>$End - 3$<br>Rated FLA Alm | Nennstromeinstellungsalarm.<br>Dieser Fehler wird nach<br>Abschluss des Autotunings<br>angezeigt. | Der Nennstrom ist auf einen zu hohen Wert<br>eingestellt.                                                                                                    | Überprüfen Sie den Wert des<br>Motornennstroms.                                                                                                    |

Tabelle 7 4 Autotuningfehler

## <span id="page-287-0"></span>**Kopierfunktionsfehler der digitalen Bedienkonsole**

Diese Fehler können bei der Ausführung der Kopierfunktion der digitalen Bedienkonsole auftreten. Wenn ein Fehler auftritt, wird der Fehlerinhalt an der Bedienkonsole angezeigt. Ein Fehler aktiviert keinen Fehlerrelaisoder Alarmausgang.

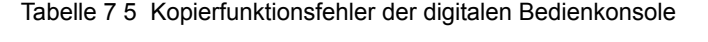

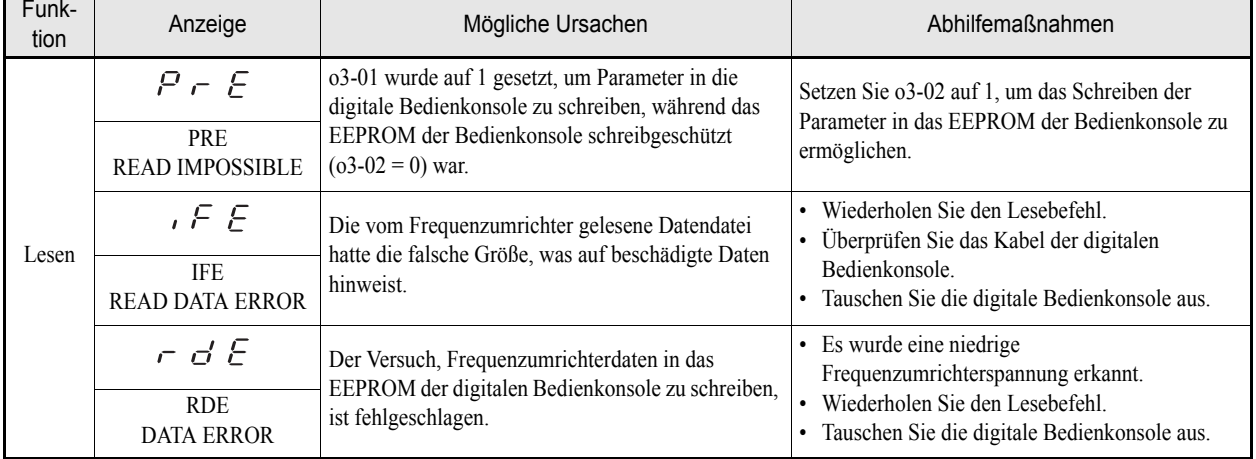
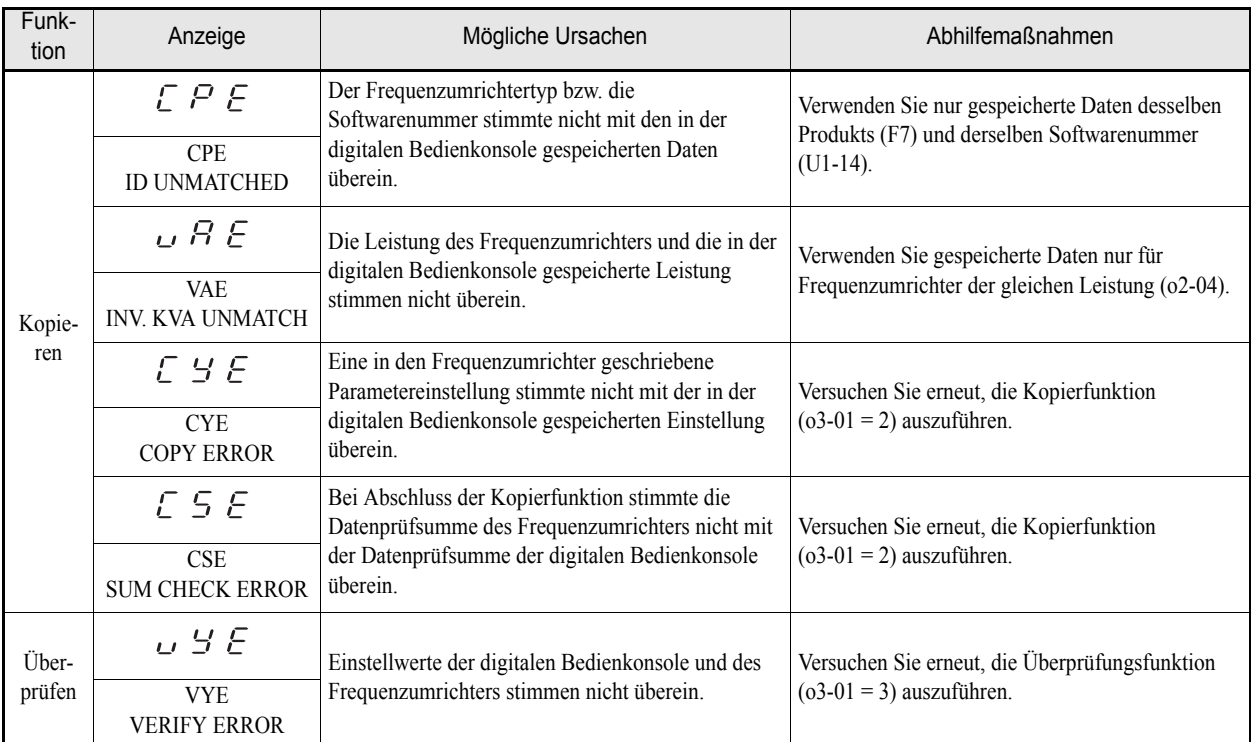

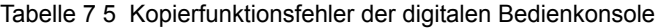

### **Fehlersuche und Fehlerbehebung**

Aufgrund von Fehlern bei der Parametereinstellung, falscher Schreibvorgänge usw. funktionieren Frequenzumrichter und Motor beim Starten des Systems möglicherweise nicht wie erwartet. Im nachfolgenden Abschnitt finden Sie weitere Informationen und die entsprechenden Abhilfemaßnahmen für diesen Fall.

Wenn der Inhalt des Fehlers angezeigt wird, finden Sie unter *[Schutz- und Diagnosefunktionen](#page-276-0)* weitere Informationen.

#### **Wenn Parameter nicht eingestellt werden können**

#### **Die Anzeige ändert sich nicht, wenn die ERHÖHEN- oder die REDUZIEREN-Taste gedrückt wird.**

Folgende Ursachen sind möglich:

#### **Der Frequenzumrichter ist in Betrieb (Betriebsmodus).**

Manche Parameter können während des Betriebs nicht eingestellt werden. Heben Sie den START-Befehl auf, und nehmen Sie dann die Parametereinstellungen vor.

#### **Es liegt keine Parameter-Schreiberlaubnis vor.**

Dieser Fehler tritt auf, wenn einer der Multifunktionsdigitaleingänge (H1-01 bis H1-05) auf 1B (Parameter-Schreiberlaubnis) programmiert ist. Wenn am Eingang für die Parameter-Schreiberlaubnis kein Signal anliegt (AUS), können die Parameter nicht geändert werden. Setzen Sie den Eingang auf EIN, und stellen Sie die Parameter anschließend ein.

#### **Passwörter stimmen nicht überein. (Gilt nur, wenn ein Passwort eingestellt wurde.)**

Wenn die Parametereinstellungen A1-04 (Passwort) und A1-05 (Passworteinstellung) nicht übereinstimmen, können die Parameter für den Initialisierungsmodus nicht geändert werden. Setzen Sie das Passwort zurück.

Wenn Sie das Passwort vergessen haben, zeigen Sie Parameter A1-05 (Passworteinstellung) an, indem Sie die SHIFT/RESET-Taste und die MENU-Taste gleichzeitig drücken, während A1-04 angezeigt wird. Setzen Sie dann das Passwort zurück. (Setzen Sie den Parameter A1-04 auf das Rücksetzkennwort.)

#### **Es wird einer der Fehler OPE01 bis OPE11 angezeigt.**

Es wurde ein falscher Wert für den Parameter eingestellt. Weitere Informationen sowie die korrekten Einstellungen finden Sie in diesem Kapitel auf *[Seite 7-11, Fehler bei der Programmierung durch den Anwender](#page-285-0)*.

#### **Es wird einer der Fehler CPF00 oder CPF01 angezeigt.**

Hierbei handelt es sich um Kommunikationsfehler der digitalen Bedienkonsole. Möglicherweise liegt ein Fehler bei der Verbindung zwischen der digitalen Bedienkonsole und dem Frequenzumrichter vor. Trennen Sie die digitale Bedienkonsole vom Frequenzumrichter, und schließen Sie sie wieder an.

#### **Wenn der Motor nicht anläuft**

#### **Der Motor läuft nicht an, wenn die Taste RUN der digitalen Bedienkonsole gedrückt wird.**

Folgende Ursachen sind möglich:

#### **Fehlerhafte Einstellung der Betriebsart.**

Ist der Parameter b1-02 (Quelle des START-Befehls) auf 1 (Steuerklemme) eingestellt, kann der Motor durch Drücken der Taste RUN nicht in Gang gesetzt werden. Drücken Sie entweder die Taste LOCAL/REMOTE, um die Steuerung von den Steuerklemmen auf die Bedienkonsole umzuschalten, oder setzen Sie b1-02 auf 0 (digitale Bedienkonsole).

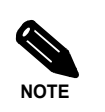

Die Taste LOCAL/REMOTE kann durch entsprechende Einstellung des Parameters o2-01 aktiviert oder deaktiviert werden. Sie ist aktiviert, wenn beim Übergang in den Betriebsmodus o2-01 auf 1 gesetzt ist.

#### **Der Frequenzsollwert ist zu klein.**

Wenn der Frequenzsollwert kleiner ist als die in E1-09 (Mindestausgangsfrequenz) eingestellte Frequenz, läuft der Frequenzumrichter nicht an.

Erhöhen Sie den Frequenzsollwert mindestens auf die Mindestausgangsfrequenz.

#### **Der Motor läuft nicht an, wenn ein externes Betriebssignal gegeben wird.**

Folgende Ursachen sind möglich:

#### **Der Frequenzumrichter befindet sich nicht im Betriebsmodus.**

Befindet sich der Frequenzumrichter nicht im Betriebsmodus, verbleibt er im Bereitschaftsmodus und läuft nicht an. Drücken Sie die Taste MENU, bis die Kontrollleuchte DRIVE blinkt, und dann die Taste DATA/ ENTER, um in den Betriebsmodus zu wechseln. Beim Wechsel in den Betriebsmodus leuchtet die Kontrollleuchte DRIVE.

#### **Falsche Einstellung der START-Befehlsquelle.**

Ist der Parameter b1-02 (Quelle des START-Befehls) auf 0 (digitale Bedienkonsole) eingestellt, kann der Motor durch Anlegen eines externen START-Signals nicht in Gang gesetzt werden. Setzen Sie b1-02 auf 1 (Steuerklemmen), und wiederholen Sie den Versuch.

Der Motor läuft auch nicht an, wenn durch Drücken der Taste LOCAL/REMOTE die Steuerung an die digitale Bedienkonsole übertragen wurde. Drücken Sie in diesem Fall erneut die Taste LOCAL/REMOTE, um zur ursprünglichen Einstellung zurückzukehren.

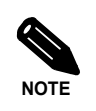

Die Taste LOCAL/REMOTE kann durch entsprechende Einstellung des Parameters o2-01 aktiviert oder deaktiviert werden. Sie ist aktiviert, wenn beim Wechsel in den Betriebsmodus o2-01 auf 1 gesetzt ist.

#### **Die 3-Draht-Steuerung ist aktiviert.**

Bei einer 3-Draht-Steuerung erfolgt die Ansteuerung auf andere Weise als bei einer 2-Draht-Steuerung (Vorwärts/Stopp und Rückwärts/Stopp). Bei Einstellung einer 3-Draht-Steuerung läuft der Motor nicht an, wenn die Verdrahtung einer 2-Draht-Steuerung entspricht. Beachten Sie bei Verwendung einer 3-Draht-Steuerung das Verdrahtungsbeispiel und das Zeitdiagramm auf *[Seite 6-10, Steuerung des Frequenzumrichterbetriebs](#page-166-0) [über drei Eingänge \(3-Draht-Steuerung\)](#page-166-0)*, und achten Sie auf die korrekte Abfolge der Eingangssignale.

Programmieren Sie bei Verwendung einer 2-Draht-Steuerung einen der Multifunktionsdigitaleingänge (Parameter H1-01 bis H1-05, entsprechend den Klemmen S3 bis S7) auf einen anderen Wert als 0.

#### **Der Frequenzsollwert ist zu klein.**

Wenn der Frequenzsollwert kleiner ist als die in E1-09 (Mindestausgangsfrequenz) eingestellte Frequenz, läuft der Frequenzumrichter nicht an. Erhöhen Sie den Frequenzsollwert mindestens auf die Mindestausgangsfrequenz.

#### **Der Motor bleibt stehen, wenn er beschleunigt oder eine Last angeschlossen ist.**

Möglicherweise ist die Last zu groß. Der Frequenzumrichter verfügt über eine Blockierschutzfunktion und eine automatische Drehmomentverstärkung (Drehmomentkompensation), aber das Ansprechverhalten des Motors ist nur beschränkt. Daher kann es dazu kommen, dass der Motor bei zu schwerer Last oder zu schneller Beschleunigung überlastet wird. Verlängern Sie die Beschleunigungszeit, oder verringern Sie die Last. Erwägen Sie außerdem, einen Motor und/oder Frequenzumrichter höherer Leistung einzusetzen.

#### ■Der Motor dreht nur in eine Richtung.

Der Rückwärtslauf ist deaktiviert. Wenn b1-04 (Sperre des Rückwärtslaufs) auf 1 oder 3 gesetzt ist, akzeptiert der Frequenzumrichter keine Rückwärtslaufbefehle. Um den Motor sowohl vorwärts als auch rückwärts betreiben zu können, setzen Sie b1-04 auf 0 oder 2.

#### **Der Motor dreht in umgekehrter Richtung.**

Wenn der Motor in die falsche Richtung dreht, ist der Motorausgang möglicherweise falsch verdrahtet. Die Vorwärtsdrehrichtung von Motoren variiert je nach Hersteller und Motortyp; überprüfen Sie sicherheitshalber die technischen Daten des Motors.

Die Drehrichtung des Motors kann umgekehrt werden, indem zwei der drei Ausgangsphasen U, V und W gegeneinander vertauscht werden. Wenn ein Drehgeber verwendet wird, muss dessen Polarität ebenso umgestellt werden. Die Drehrichtung kann auch durch entsprechende Einstellung des Parameter b1-04 geändert werden.

#### ◆ Wenn der Motor kein Drehmoment liefert oder nur langsam beschleunigt

#### **Der Grenzwert für den Blockierschutz während der Beschleunigung ist zu niedrig.**

Wenn der für L3-02 (Grenzwert für den Blockierschutz während der Beschleunigung) eingestellte Wert zu niedrig ist, kommt es zu einer äußerst langsamen Beschleunigung. Stellen Sie sicher, dass ein geeigneter Wert eingestellt ist.

#### **Der Grenzwert für den Blockierschutz während des Betriebs ist zu niedrig.**

Wenn der für L3-06 (Grenzwert für den Blockierschutz während des Betriebs) eingestellte Wert zu niedrig ist, kann die Drehzahl bereits bei niedrigem Drehmoment abfallen. Stellen Sie sicher, dass ein geeigneter Wert eingestellt ist.

#### **Wenn die Motordrehzahl den Sollwert überschreitet**

#### **Der Offset oder die Verstärkung für den analogen Frequenzsollwert ist falsch eingestellt.**

Die in H3-02 (Verstärkung) und H3-03 (Offset) eingestellten Werte bewirken eine lineare Transformation des analogen Frequenzsollwertsignals. Stellen Sie sicher, dass geeignete Werte eingestellt sind.

#### **PI-Regelung ist aktiviert.**

Wenn die PI-Regelung aktiviert ist (b5-01 = 1 oder 2), variiert die Ausgangsfrequenz des Frequenzumrichters, um die Prozessvariable auf den gewünschten Sollwert zu regeln. Der PI-Regler kann eine Erhöhung der Ausgangsfrequenz bis auf die maximale Ausgangsfrequenz (E1-04) bewirken, auch wenn der Sollwert auf einen wesentlich niedrigeren Wert gesetzt ist.

#### **Am Multifunktionsanalogeingang A2 liegt ein Signal an.**

Wenn H3-09 (Funktion des Analogeingangs A3) auf 0 (Frequenzoffset) eingestellt ist, wird der durch den Signalpegel (Spannung oder Strom) an Klemme A2 bestimmte Offset auf den Frequenzsollwert addiert. Überprüfen Sie, ob der eingestellte Wert und der analoge Eingangswert korrekt sind.

#### **Wenn die Motorverzögerung langsam ist**

#### **Trotz angeschlossener Bremseinheit dauert die Verzögerung lange.**

Folgende Ursachen sind möglich:

#### **Die Blockierschutzfunktion während der Verzögerung ist aktiviert.**

Wenn eine Bremseinheit angeschlossen ist, stellen Sie den Parameter L3-04 (Blockierschutz während Verzögerung) auf 0 (deaktiviert). Ist dieser Parameter auf 1 (aktiviert) gestellt, funktioniert die Bremseinheit nicht einwandfrei.

#### **Die Verzögerungszeiteinstellung ist zu lang.**

Überprüfen Sie die Einstellung der Verzögerungszeit (Parameter C1-02 und C1-04).

#### **Das Motordrehmoment ist unzureichend.**

Wenn die Parameter richtig eingestellt sind und kein Überspannungsfehler vorliegt, wurde möglicherweise die Leistungsgrenze des Motors erreicht. Setzen Sie nach Möglichkeit einen leistungsstärkeren Motor ein.

#### **Wenn sich der Motor überhitzt**

#### ■Die Last ist zu groß.

Wenn die Motorlast zu groß ist und der Motor kontinuierlich mit einem über dem Motornenndrehmoment liegenden Drehmoment betrieben wird, kann es zu einer Überhitzung des Motors kommen. Verringern Sie die Last. Setzen Sie nach Möglichkeit einen leistungsstärkeren Motor ein.

#### **Die Umgebungstemperatur ist zu hoch.**

Die Motornenndaten werden für einen bestimmten Temperaturbereich der Betriebsumgebung festgelegt. Es kommt zu einer Überhitzung des Motors, wenn er kontinuierlich mit dem Nenndrehmoment in einer Umgebung läuft, in der die maximale Umgebungsbetriebstemperatur überschritten wird. Verringern Sie die Umgebungstemperatur des Motors so, dass sie innerhalb des akzeptablen Bereichs liegt.

#### **Wenn Peripheriegeräte (z. B. SPS) durch den startenden oder laufenden Frequenzumrichter beeinflusst werden**

Verursacht der Frequenzumrichter elektrische Störungen, sind die folgenden Abhilfemaßnahmen zu ergreifen:

- **•** Reduzieren Sie die Taktfrequenz (C6-02) des Frequenzumrichters. Dadurch werden die durch Transistorschaltungen verursachten Störungen reduziert.
- **•** Installieren Sie einen Eingangs-Entstörfilter an den Versorgungsspannungseingangsklemmen des Frequenzumrichters.
- **•** Installieren Sie einen Ausgangs-Entstörfilter an den Motorklemmen des Frequenzumrichters.
- **•** Verwenden Sie abgeschirmte Kabel oder Kabelrohre. Metall schirmt elektrische Störungen ab.
- **•** Verlegen Sie die Kabel des Leistungskreises getrennt von den Steuerleitungen.

#### **Wenn während des Frequenzumrichterbetriebs der Fehlerstromschutzschalter auslöst**

Der Ausgang des Frequenzumrichters ist impulsmoduliert, d. h. die Ausgangsspannung besteht aus Hochfrequenzimpulsen (Pulsweitenmodulation). Dieses Hochfrequenzsignal verursacht einen gewissen Leckstrom, der wiederum dazu führen kann, dass der Fehlerstromschutzschalter auslöst und die Versorgungsspannung trennt. Verwenden Sie einen Fehlerstromschutzschalter mit einem hohen Leckstromerkennungswert (d. h. mit einer Empfindlichkeit von 200 mA oder mehr und einer Ansprechzeit von 0,1 s oder länger), oder einen Fehlerstromschutzschalter mit einem HF-Filter (d. h. einen speziell für die Verwendung mit Frequenzumrichtern bestimmten Fehlerstromschutzschalter). Eine gewisse Abhilfe wird auch erreicht, wenn die Taktfrequenzeinstellung (C6-02) verringert wird. Beachten Sie darüber hinaus, dass der Leckstrom zunimmt, je länger die Motorkabel sind.

#### **Wenn mechanische Schwingungen auftreten**

#### **Die Maschine macht ungewöhnliche Geräusche.**

#### **Möglicherweise besteht eine Resonanz zwischen der Eigenfrequenz des mechanischen Systems und der Taktfrequenz.**

Wenn der Motor ohne Probleme läuft und an der Maschine Schwingungen auftreten, die ein hohes "Jaulgeräusch" verursachen, kann dies ein Hinweis auf Resonanz sein. Ändern Sie die Taktfrequenz (C6-02 bis C6-05), um Resonanzen dieser Art zu verhindern.

#### **Möglicherweise besteht eine Resonanz zwischen der Eigenfrequenz des mechanischen Systems und der Ausgangsfrequenz des Frequenzumrichters.**

Um diese Schwingungen zu verhindern, können Sie die Ausblendfrequenzfunktion (Parameter d3- $\square \square$ ) verwenden oder den Motor und die Last mit Schwingungsdämpfern ausstatten.

#### **Schwingungen und Übersteuern treten auf.**

Die Parametereinstellungen für die Drehmomentkompensation sind möglicherweise nicht für die Maschine geeignet. Passen Sie die Einstellungen der Parameter C4-01 (Drehmomentkompensationsverstärkung) und C4-02 (Drehmomentkompensationsverzögerungszeit) an. Verringern Sie C4-01 vorsichtig in Schritten von 0,05 und/oder erhöhen Sie C4-02.

Zusätzlich kann der Faktor "Verstärkung für Übersteuerungsvermeidung" (n1-02) erhöht werden, wenn die Probleme bei leichter Belastung auftreten und die Schlupfkompensationsverzögerungszeitkonstante (C3-02) gesenkt werden kann.

#### **Schwingungen und Übersteuern treten bei PI-Regelung auf.**

Wenn bei PI-Regelung Schwingungen und Drehzahlschwankungen auftreten, überprüfen Sie die Schwingungsfrequenz, und passen Sie den P- und den I-Parameter individuell an (siehe *[Seite 6-87, PI-Regelung](#page-243-0)*).

#### **Der Motor dreht auch bei Abschaltung des Frequenzumrichterausgangs.**

Wenn der Motor nach Durchführung einer Verzögerung bis zum Anhalten weiter ausläuft, bewirkt die DC-Bremsung keine ausreichende Verzögerung. Stellen Sie die Parameter der DC-Bremsung wie folgt ein:

- **•** Erhöhen Sie die Einstellung des Parameters b2-02 (DC-Bremsstrom),
- **•** Erhöhen Sie die Einstellung des Parameters b2-04 (DC-Bremszeit beim Stopp).

#### **Wenn beim Ingangsetzen eines Lüfters eine Überspannung oder ein Überstrom erkannt wird oder der Lüfter blockiert**

Versucht der Frequenzumrichter den Lüftermotor ab der Nulldrehzahl zu starten, wenn sich der Lüfter bereits im Luftstrom dreht ("Windmühlen-Effekt"), kann es zum Auftreten einer Überspannung oder eines Überstroms im Zwischenkreis kommen. Dies kann verhindert werden, indem der Lüfter vor dem Starten durch eine DC-Bremsung zum Stillstand gebracht wird. Alternativ kann die Ausgangsfrequenz des Frequenzumrichters durch eine Drehzahlbestimmung an die bereits vorliegende Motordrehung angepasst werden.

#### **Wenn die Ausgangsfrequenz nicht auf den Frequenzsollwert ansteigt**

#### **Der Frequenzsollwert liegt innerhalb eines Ausblendfrequenzbereichs.**

Wenn die Ausblendfrequenzfunktion eingesetzt wird, kann ein innerhalb eines Ausblendfrequenzbereichs liegender Sollwert nicht erreicht werden. Überprüfen Sie, ob die Einstellungen für die Ausblendfrequenz (Parameter d3-01 bis d3-03) und die Ausblendfrequenzbandbreite (Parameter d3-04) den Anforderungen entsprechen.

#### **Der Grenzwert für die Ausgangsfrequenz wurde erreicht.**

Der obere Grenzwert für die Ausgangsfrequenz wird durch folgende Formel bestimmt:

Oberer Grenzwert für die Ausgangsfrequenz = Maximale Ausgangsfrequenz (E1-04)  $\times$  Obere Frequenzsollwertgrenze (d2-01) / 100

Überprüfen Sie, ob die Einstellungen der Parameter E1-04 und d2-01 den Anforderungen entsprechen.

# Wartung und Inspektion

In diesem Kapitel werden Grundlagen der Wartung und Inspektion des Frequenzumrichters erläutert.

 [Wartung und Inspektion.....................................................8-2](#page-296-0)

## <span id="page-296-0"></span>**Wartung und Inspektion**

#### **Regelmäßige Inspektion**

#### **Regelmäßige Inspektion von Frequenzumrichtern der Schutzklassen IP00 und NEMA 1 / IP20**

Prüfen Sie während der regelmäßigen Inspektion folgende Punkte:

- **•** Der Motor darf nicht vibrieren und auch keine ungewöhnlichen Geräusche entwickeln.
- **•** Vom Frequenzumrichter oder Motor darf keine ungewöhnliche Hitzeentwicklung ausgehen.
- **•** Die Umgebungstemperatur muss innerhalb der Spezifikationen des Frequenzumrichters liegen.
- **•** Der in U1-03 angegebene Ausgangsstromwert darf den Nennstrom des Motors bzw. Frequenzumrichters nicht für längere Zeit übersteigen.
- **•** Der Kühllüfter des Frequenzumrichters muss normal arbeiten.

Bevor Sie irgendwelche Wartungsprüfungen durchführen, muss sichergestellt sein, dass der Frequenzumrichter von der Spannungsversorgung getrennt ist. Wenn der Frequenzumrichter vom Stromnetz getrennt ist, steht der Zwischenkreis noch einige Minuten lang unter Spannung. Die Ladungsanzeige (CHARGE) des Frequenzumrichters leuchtet so lange rot, bis die Zwischenkreisspannung 10 V DC unterschritten hat. Um sicherzustellen, dass der Zwischenkreis völlig spannungsfrei ist, führen Sie mit einem auf den höchsten Messbereich eingestellten DC-Voltmeter eine Messung zwischen dem positiven und dem negativen Pol des Zwischenkreises durch. Berühren Sie die Klemmen keinesfalls unmittelbar nach dem Ausschalten der Spannungsversorgung. Es besteht die Gefahr eines elektrischen Schlags.

| Prüfpunkt                                                  | Prüfung                                                                             | Abhilfemaßnahme                                                    |
|------------------------------------------------------------|-------------------------------------------------------------------------------------|--------------------------------------------------------------------|
| Externe Klemmen<br>Befestigungsschrauben<br>Steckverbinder | Sind alle Schrauben festgezogen?                                                    | Ziehen Sie lose Schrauben fest.                                    |
|                                                            | Sitzen alle Steckverbindungen fest?                                                 | Befestigen Sie lose Steckverbindungen.                             |
| Kühlrippen                                                 | Sind die Kühlrippen verschmutzt oder<br>verstaubt?                                  | Beseitigen Sie sämtlichen Schmutz und Staub mit einer              |
|                                                            |                                                                                     | Druckluftpistole (Betriebsdruck $4 \times 10^5$ bis 6 x $10^5$ Pa. |
|                                                            |                                                                                     | (4 bis 6 bar, 55 bis 85 psi).                                      |
| Alle Leiterplatten                                         | Befindet sich leitfähiger Schmutz oder Ölnebel<br>auf den Leiterplatten?            | Beseitigen Sie sämtlichen Schmutz und Staub mit einer              |
|                                                            |                                                                                     | Druckluftpistole (Betriebsdruck 4 x $10^5$ bis 6 x $10^5$ Pa.      |
|                                                            |                                                                                     | (4 bis 6 bar, 55 bis 85 psi).                                      |
|                                                            |                                                                                     | Tauschen Sie die Leiterplatten aus, wenn eine                      |
|                                                            |                                                                                     | Reinigung nicht möglich sein sollte.                               |
| Eingangsdioden<br>Ausgangstransistoren<br>Leistungsmodule  | Befindet sich leitfähiger Schmutz oder Ölnebel<br>auf den Modulen oder Komponenten? | Beseitigen Sie sämtlichen Schmutz und Staub mit einer              |
|                                                            |                                                                                     | Druckluftpistole (Betriebsdruck 4 x $10^5$ bis 6 x $10^5$ Pa.      |
|                                                            |                                                                                     | (4 bis 6 bar, 55 bis 85 psi).                                      |
| Zwischenkreis-                                             | Bestehen irgendwelche Unregelmäßigkeiten                                            | Tauschen Sie den Kondensator oder den                              |
| Kondensatoren                                              | (z. B. Verfärbungen oder Geruchsbildung)?                                           | Frequenzumrichter aus.                                             |

Tabelle 8 1 Allgemeine Inspektionspunkte für Frequenzumrichter aller Schutzklassen

Schließen Sie den Frequenzumrichter an das Stromnetz an, und führen Sie folgende Prüfung durch:

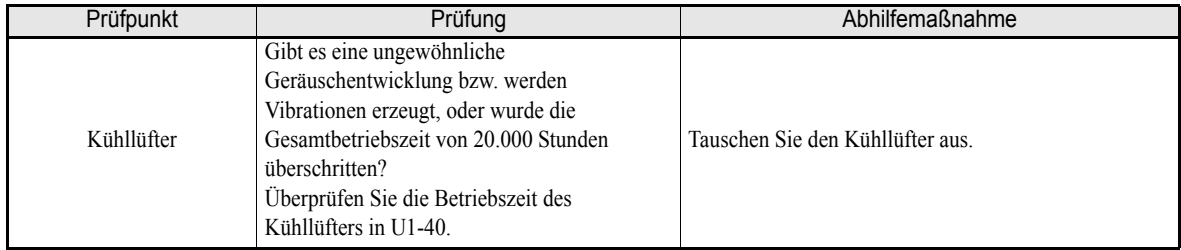

#### **Zusätzliche Informationen für Frequenzumrichter der Schutzklasse IP54**

Warten Sie nach dem Ausschalten der Spannungsversorgung mindestens fünf Minuten, bevor Sie mit der Prüfung beginnen. Stellen Sie vor dem Öffnen der Tür sicher, dass der Bereich um den Frequenzumrichter trocken und sauber ist. Achten Sie darauf, dass kein Wasser in den Frequenzumrichterschrank eindringt, da dieses den Frequenzumrichter zerstören und elektrische Schläge verursachen kann.

Achten Sie darauf, dass während der Prüfung kein Wasser oder Staub in den Frequenzumrichterschrank eindringt.

Die nachstehende Tabelle enthält zusätzliche Prüfpunkte für IP54-Frequenzumrichter.

| Prüfpunkt                                                  | Prüfung                                                                               | Abhilfemaßnahme                                                                                                    |
|------------------------------------------------------------|---------------------------------------------------------------------------------------|----------------------------------------------------------------------------------------------------|
| Externe Klemmen<br>Befestigungsschrauben<br>Steckverbinder | Sind alle Schrauben festgezogen?                                                      | Ziehen Sie lose Schrauben fest.                                                                                                    |
|                                                            | Sitzen alle Steckverbindungen fest?                                                   | Befestigen Sie lose Steckverbindungen.                                                                                                    |
| Kühlrippen                                                 | Sind die Kühlrippen verschmutzt oder<br>verstaubt?                                    | Beseitigen Sie sämtlichen Schmutz und Staub mit einer<br>Druckluftpistole (Betriebsdruck 4 x $10^5$ bis 6 x $10^5$ Pa.<br>(4 bis 6 bar, 55 bis 85 psi).                                                                                                    |
| Kühllüfter                                                 | Sind die Kühllüfter verschmutzt oder<br>verstaubt?                                    | 7,5 bis 18,5 kW:<br>Im unteren Bereich des Luftkanals ist ein externer<br>Kühllüfter angebracht.<br>Überprüfen Sie diesen Lüfter von der Unterseite her.<br>Entfernen Sie Verschmutzungen auf die gleiche<br>Weise wie bei den Kühlrippen.<br>22 bis 55 kW:<br>Im oberen Bereich des Luftkanals ist ein externer<br>Kühllüfter angebracht.<br>Überprüfen Sie diesen Lüfter von der Oberseite her.<br>Entfernen Sie Verschmutzungen auf die gleiche<br>Weise wie bei den Kühlrippen. |
| Alle Leiterplatten                                         | Befindet sich leitfähiger Schmutz oder Ölnebel<br>auf den Leiterplatten?              | Beseitigen Sie sämtlichen Schmutz und Staub mit einer<br>Druckluftpistole (Betriebsdruck $4 \times 10^5$ bis 6 x 10 <sup>5</sup> Pa.<br>(4 bis 6 bar, 55 bis 85 psi).<br>Tauschen Sie die Leiterplatten aus, wenn eine<br>Reinigung nicht möglich sein sollte.                                                                                                    |
| Eingangsdioden<br>Ausgangstransistoren<br>Leistungsmodule  | Befindet sich leitfähiger Schmutz oder Ölnebel<br>auf den Modulen oder Komponenten?   | Beseitigen Sie sämtlichen Schmutz und Staub mit einer<br>Druckluftpistole (Betriebsdruck 4 x $10^5$ bis 6 x $10^5$ Pa.<br>(4 bis 6 bar, 55 bis 85 psi).                                                                                                    |
| Zwischenkreis-<br>Kondensatoren                            | Bestehen irgendwelche Unregelmäßigkeiten<br>(z. B. Verfärbungen oder Geruchsbildung)? | Tauschen Sie den Kondensator oder den<br>Frequenzumrichter aus.                                                                                                    |
| Kabelverschraubungen                                       | Sind die Kabelverschraubungen<br>ordnungsgemäß angezogen?                             | Ziehen Sie die Kabelverschraubungen und die<br>Kontermuttern an.                                                                                                    |

Tabelle 8 2 Prüfpunkte für IP54-Frequenzumrichter

Schließen Sie den Frequenzumrichter an das Stromnetz an, und führen Sie folgende Prüfung durch:

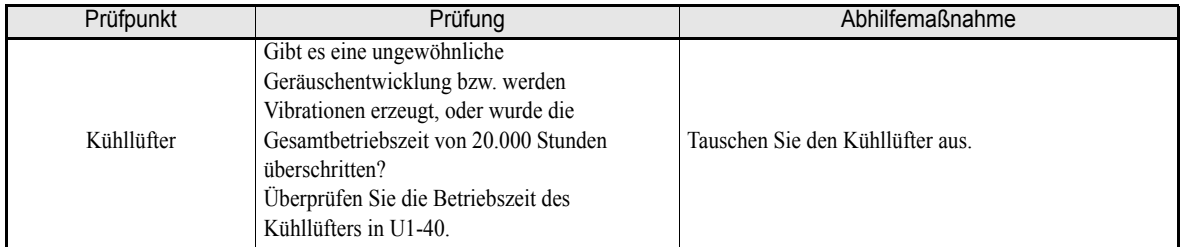

#### **Regelmäßige Wartung von Komponenten**

Um den ordnungsgemäßen Betrieb des Frequenzumrichters über einen längeren Zeitraum zu gewährleisten und Ausfallzeiten aufgrund von unerwarteten Fehlern zu vermeiden, ist es erforderlich, in regelmäßigen Intervallen Inspektionen durchzuführen und Komponenten nach Ablauf ihrer Lebensdauer auszutauschen.

Die Daten der nachfolgenden Tabelle gelten lediglich als Richtlinie. Die Standardwerte für Inspektionsintervalle sind je nach den Bedingungen der Installationsumgebung des Frequenzumrichters und dessen Nutzung unterschiedlich. Nachstehend sind die für den Frequenzumrichter empfohlenen Wartungsintervalle aufgeführt.

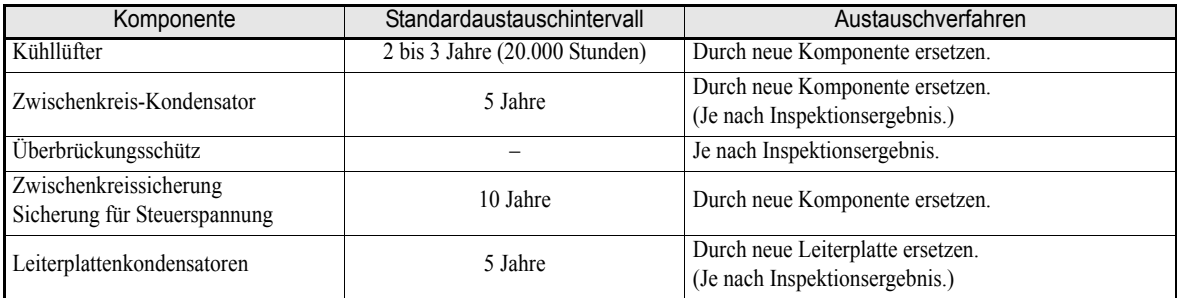

Hinweis: Diese Standardaustauschintervalle basieren auf den folgenden Einsatzbedingungen: Umgebungstemperatur im Jahresmittel: 30 °C

Lastfaktor: max. 80 % Betriebsdauer: max. 12 Stunden pro Tag

#### **Austausch des Kühllüfters (skizzierte Vorgehensweise)**

#### **Frequenzumrichter der 200-V-/400-V-Klasse mit bis zu 18,5 kW**

Unten im Frequenzumrichter ist ein Kühllüfter eingebaut.

Wenn der Frequenzumrichter unter Verwendung der Befestigungsbohrungen an der Rückseite installiert wird, kann der Kühllüfter ausgetauscht werden, ohne den Frequenzumrichter abzubauen.

#### **Ausbauen des Kühllüfters**

- 1. Drücken Sie rechts- und linksseitig am Lüftergehäuse in Pfeilrichtung "1", und ziehen Sie den Lüfter anschließend in Pfeilrichtung "2" heraus.
- 2. Ziehen Sie das Anschlusskabel des Lüfters aus dem Lüftergehäuse heraus, und trennen Sie die Steckverbindung des Kabels.
- 3. Öffnen Sie die Lüfterabdeckung links und rechts, und nehmen Sie die Lüfterabdeckung vom Lüfter ab.

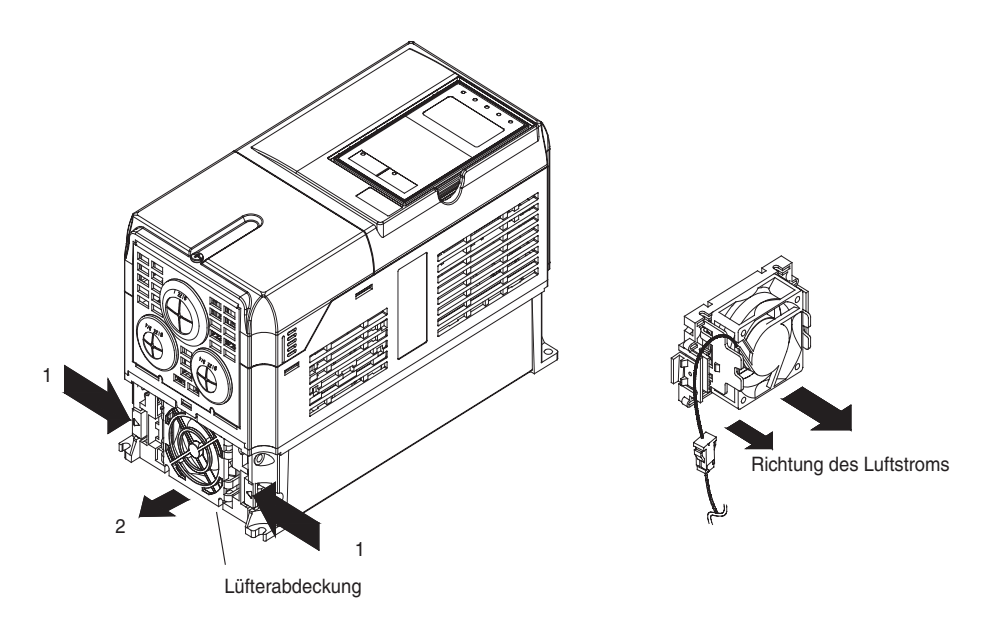

Abb. 8 1 Austauschen des Kühllüfters (Frequenzumrichter mit bis zu 18,5 kW)

#### **Einbauen des Kühllüfters**

- 1. Bringen Sie die Lüfterabdeckung am Kühllüfter an. Achten Sie auf die richtige Richtung des Luftstroms (siehe Abbildung oben).
- 2. Schließen Sie die Verbindungskabel ordnungsgemäß an, und verlegen Sie die Steckverbindung und das Kabel in die Lüfterabdeckung.
- 3. Bringen Sie die Lüfterabdeckung am Frequenzumrichter an. Achten Sie darauf, dass die seitlichen Verriegelungen der Lüfterabdeckung ordnungsgemäß im Kühlkörper des Frequenzumrichters einrasten.

#### **Frequenzumrichter der 200-V-/400-V-Klasse ab 22 kW**

Oben im Frequenzumrichter ist ein Kühllüfter eingebaut.

Der Kühllüfter kann ausgetauscht werden, ohne den Frequenzumrichter aus dem Schaltschrank ausbauen zu müssen.

#### **Ausbauen des Kühllüfters**

- 1. Entfernen Sie die Klemmenabdeckung, die Abdeckung des Frequenzumrichters, die digitale Bedienkonsole und die Frontabdeckung des Frequenzumrichters.
- 2. Entfernen Sie die Halterung der Steuerplatine, an der die Optionskarten befestigt sind. Klemmen Sie alle Kabel von der Steuerplatine ab.
- 3. Ziehen Sie die Steckverbinder für die Spannungsversorgung des Kühllüfters (CN26 und CN27) von der Ansteuerungsplatine an der Rückseite des Frequenzumrichters ab.
- 4. Lösen Sie die Schrauben der Lüfterabdeckung, und ziehen Sie die Lüfterabdeckung aus dem Frequenzumrichter.
- 5. Bauen Sie den Kühllüfter aus der Lüfterabdeckung aus.

#### **Einbauen des Kühllüfters**

Bauen Sie den neuen Kühllüfter in die Lüfterabdeckung ein, und montieren Sie anschließend wieder alle Komponenten, indem Sie die obigen Schritte in umgekehrter Reihenfolge ausführen.

Achten Sie beim Einbau des Kühllüfters in die Lüfterabdeckung auf die richtige Richtung des Luftstroms (in den Frequenzumrichter).

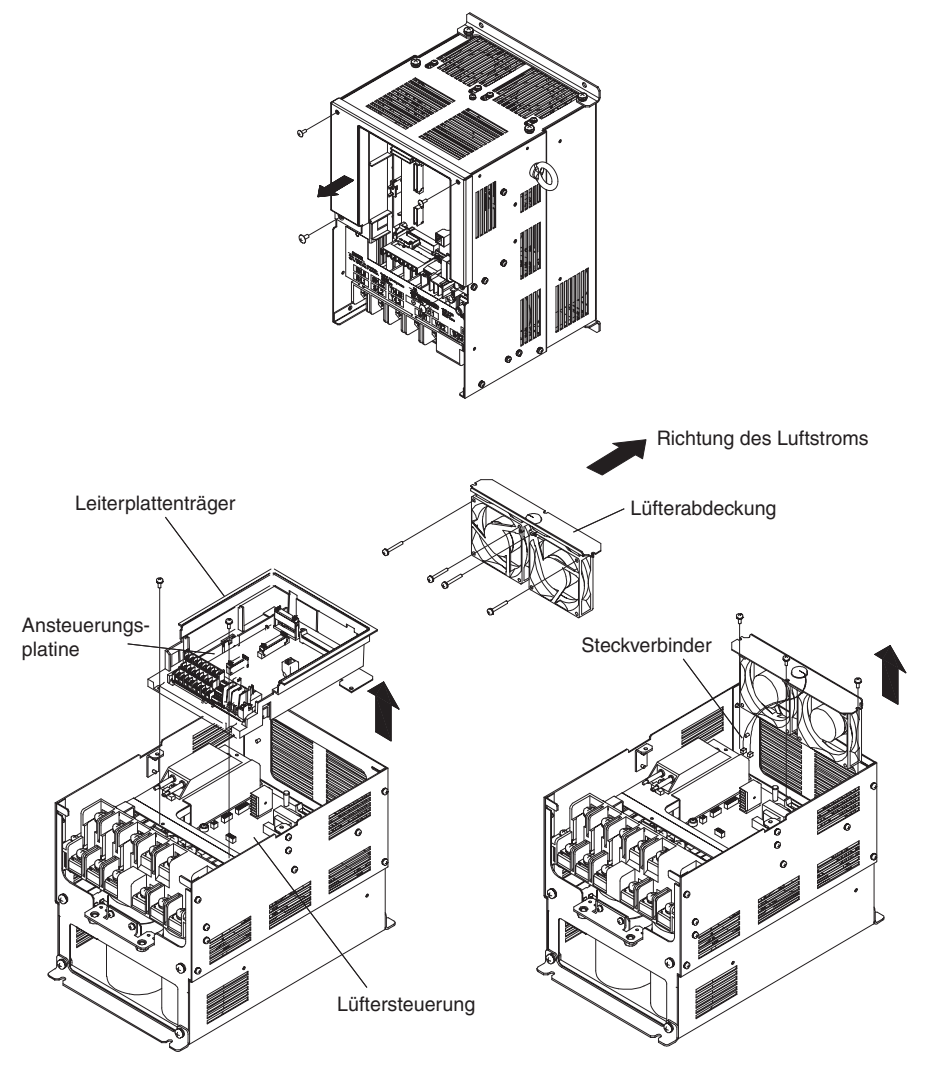

Abb. 8 2 Austauschen des Kühllüfters (Frequenzumrichter ab 22 kW)

#### **Abnehmen und Anbringen der Steuerklemmleiste**

#### **Ausbauen der Steuerklemmleiste**

- 1. Nehmen Sie die digitale Bedienkonsole und die Frontabdeckung ab.
- 2. Klemmen Sie die an die Klemmen FE und NC der Steuerschaltkreis-Klemmenkarte angeschlossenen Drähte ab.
- 3. Lösen Sie die Befestigungsschrauben links und rechts an der Steuerschaltkreis-Klemmenkarte (1). (Die Schrauben müssen nicht vollständig herausgedreht werden. Sie sind selbstanhebend.)
- 4. Ziehen Sie die Klemmenkarte nach unten (in Richtung 2) heraus.

#### **Einbauen der Steuerklemmleiste**

Zum Einbauen der Klemmenkarte führen Sie die obigen Schritte in umgekehrter Reihenfolge aus.

Stellen Sie vor dem Einsetzen sicher, dass die Klemmenkarte genau auf die Steckerleiste CN5 der Steuerplatine ausgerichtet ist.

Die Stifte der Steckverbindung können beschädigt werden, wenn die Klemmenkarte mit Gewalt eingesetzt wird.

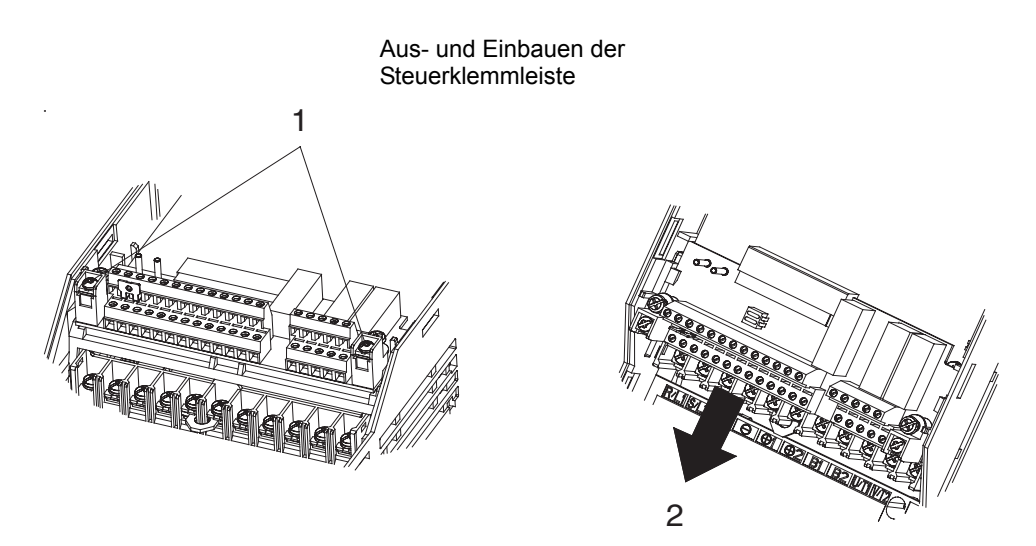

Abb. 8 3 Ausbauen der Steuerklemmleiste

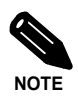

Stellen Sie stets sicher, dass die Ladeanzeige nicht mehr leuchtet, bevor Sie die Steuerklemmleiste ausoder einbauen.

# Technische Daten

In diesem Kapitel sind die grundlegenden technischen Daten des Frequenzumrichters sowie die technischen Daten von Optionen und Peripheriegeräte aufgeführt.

 [Technische Daten der Standard-Frequenzumrichter.........9-2](#page-304-0)

# <span id="page-304-0"></span>**Technische Daten der Standard-Frequenzumrichter**

Die technischen Daten der Standard-Frequenzumrichter sind in der nachstehenden Tabelle nach der Leistung aufgeschlüsselt aufgeführt.

#### **Technische Daten nach Modell**

Die technischen Daten in den nachfolgenden Tabellen sind nach Modellen aufgeschlüsselt.

#### **200-V-Klasse**

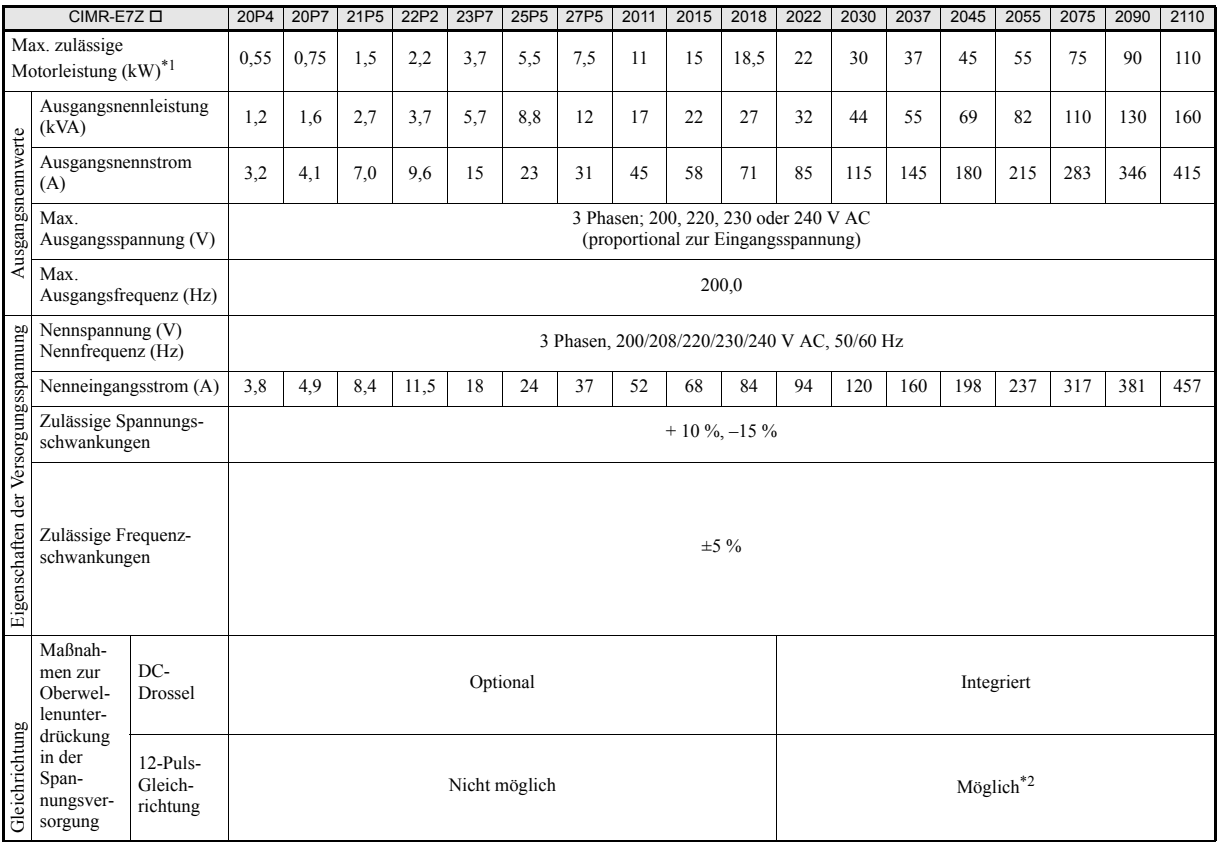

\*1. Die maximal zulässige Motorausgangleistung gilt für einen 4-poligen Yaskawa-Standard-Motor. Achten Sie bei der Auswahl des Motors und des Frequenzumrichters darauf, dass der Nennstrom des Frequenzumrichters für den Nennstrom des Motors geeignet ist.

\*2. Für die 12-Puls-Gleichrichtung wird ein Transformator mit doppelter Stern-Dreieck-Sekundärwicklung benötigt.

#### **400-V-Klasse Frequenzumrichter der Schutzklassen IP00 und NEMA 1 / IP20**

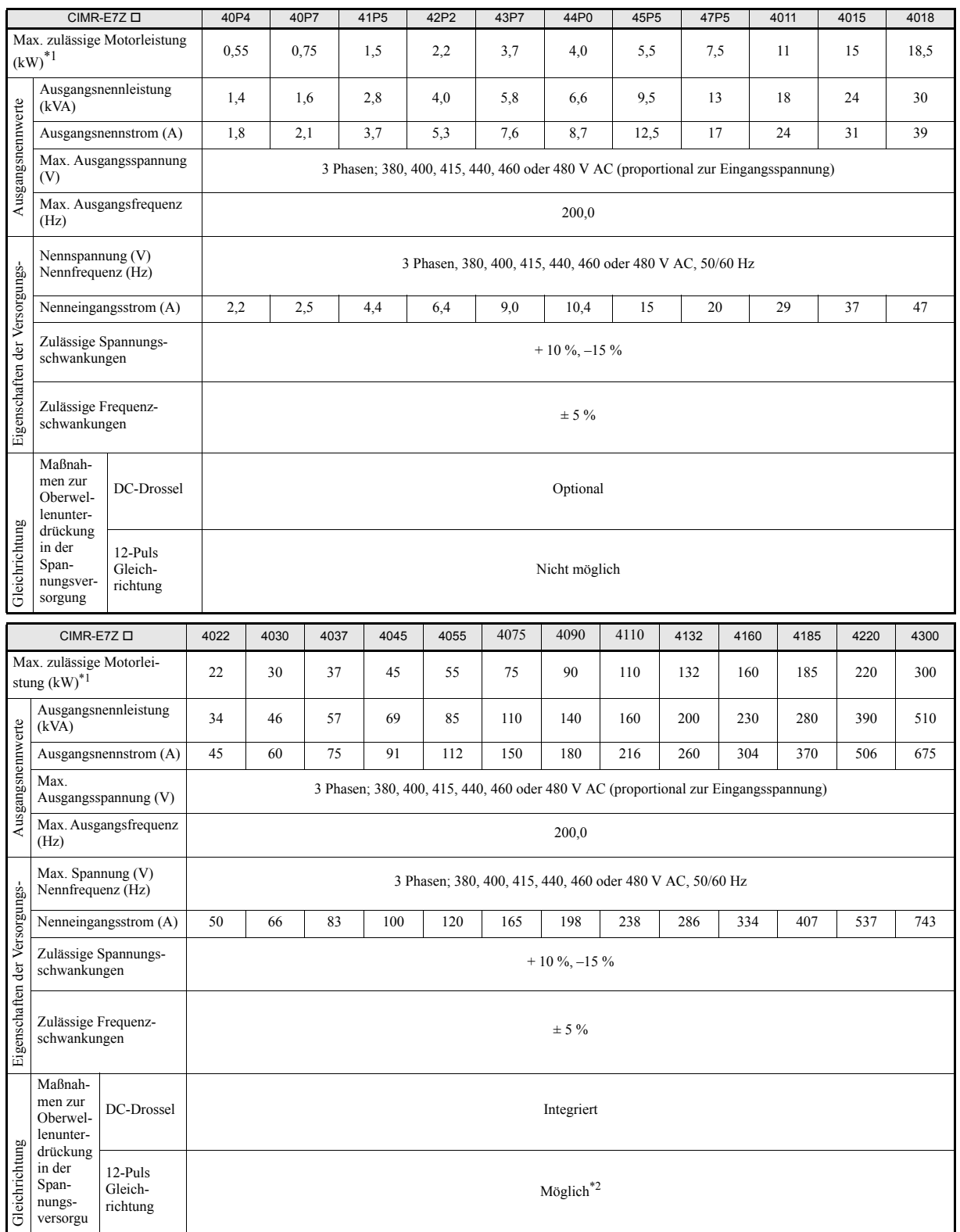

<span id="page-305-0"></span>\*1. Die maximal zulässige Motorausgangleistung gilt für einen 4-poligen Yaskawa-Standard-Motor. Achten Sie bei der Auswahl des Motors und des Frequenzumrichters darauf, dass der Nennstrom des Frequenzumrichters größer als der Nennstrom des Motors ist.

\*2. Für die 12-Puls-Gleichrichtung wird ein Transformator mit doppelter Stern-Dreieck-Sekundärwicklung benötigt.

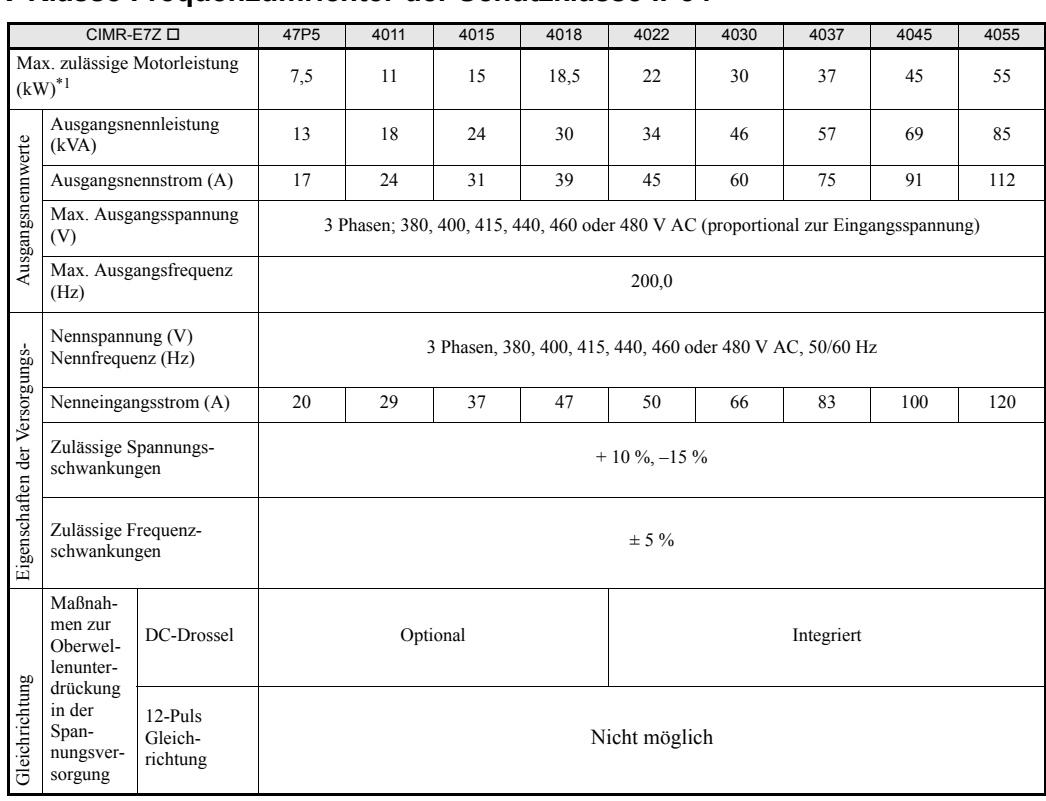

#### **400-V-Klasse Frequenzumrichter der Schutzklasse IP54**

\*1. Die maximal zulässige Motorausgangleistung gilt für einen 4-poligen Yaskawa-Standard-Motor. Achten Sie bei der Auswahl des Motors und des Frequenzumrichters darauf, dass der Nennstrom des Frequenzumrichters größer als der Nennstrom des Motors ist.

#### **Gemeinsame technische Daten**

Die folgenden technischen Daten gelten sowohl für die Frequenzumrichter der 200-V-Klasse als auch für die der 400-V-Klasse.

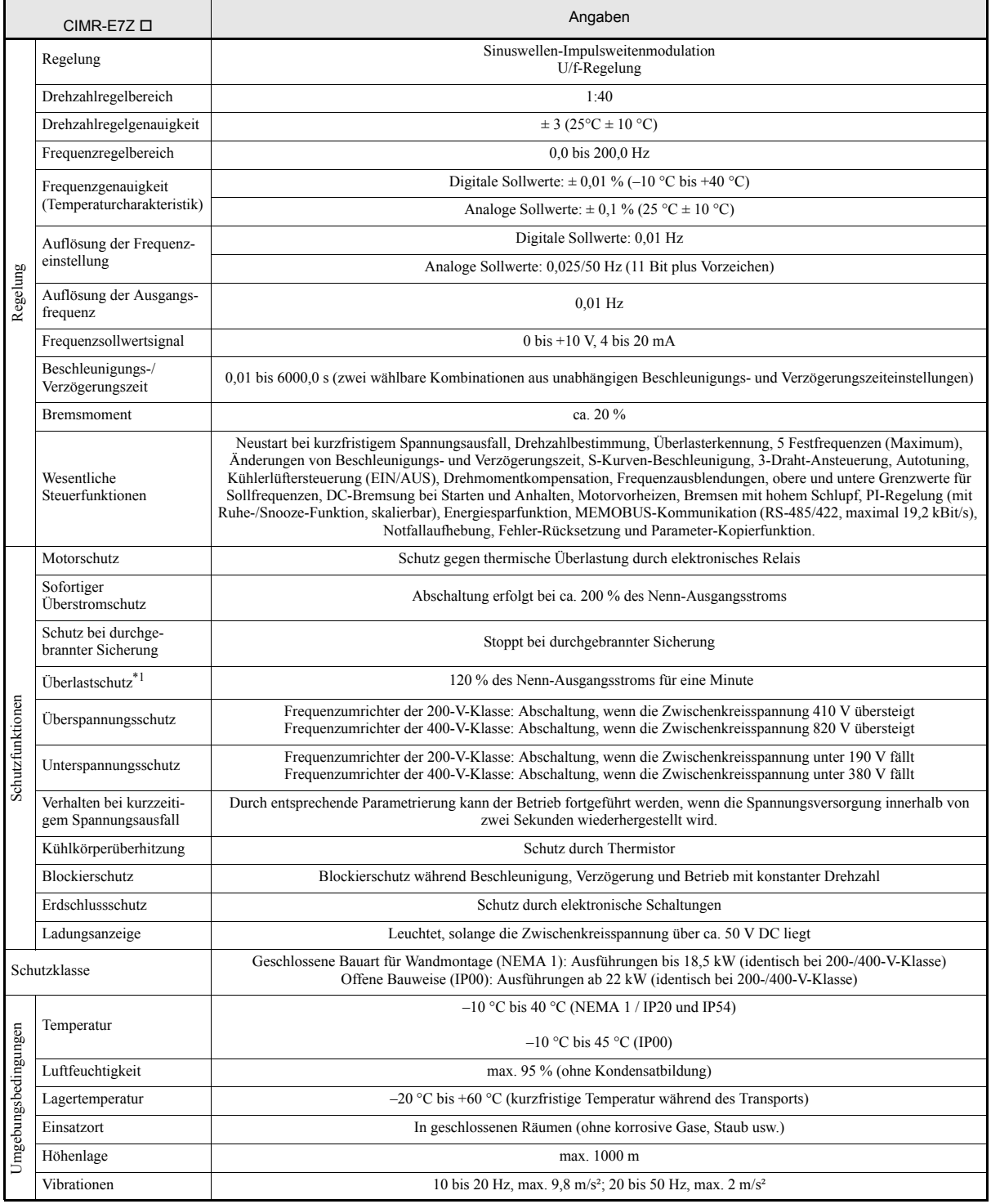

\*1. Verwenden Sie einen Frequenzumrichter höherer Leistung, wenn Lasten zu erwarten sind, die die angegebenen Stromwerte übersteigen.

# 10

# Anhang

In diesem Kapitel wird erläutert, welche Vorsichtsmaßnahmen im Zusammenhang mit dem Frequenzumrichter, dem Motor und den Peripheriegeräten zu treffen sind. Darüber hinaus enthält es eine Liste der Anwenderparameter.

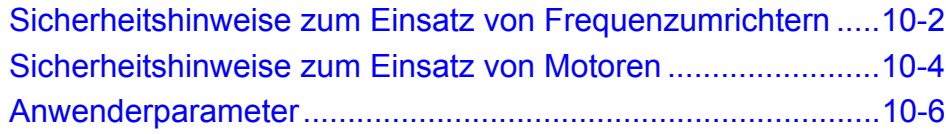

## <span id="page-310-0"></span>**Sicherheitshinweise zum Einsatz von Frequenzumrichtern**

#### **Auswahl**

Beachten Sie bei der Auswahl eines Frequenzumrichters die folgenden Aspekte.

#### **Drosseln**

Im Eingangsstromkreis fließt ein hoher Spitzenstrom, wenn der Frequenzumrichter an einen Leistungstransformator mit hoher Leistung (600 kVA oder mehr) angeschlossen oder ein Kompensationskondensator geschaltet wird. Ein extrem hoher Spitzenstrom kann den Gleichrichter des Frequenzumrichters zerstören. Um dies zu vermeiden, installieren Sie eine DC- oder AC-Drossel (optional), um den Leistungsfaktor der Spannungsversorgung zu verbessern.

Frequenzumrichter ab 22 kW verfügen über eine integrierte DC-Drossel.

Ist ein Thyristor-Frequenzumrichter (z. B. eine DC-Antriebssteuerung) an dasselbe Spannungsversorgungssystem angeschlossen, muss in Abhängigkeit vom Leistungsvermögen der Spannungsversorgung (siehe folgendes Diagramm) eine DC- oder AC-Drossel vorgesehen werden.

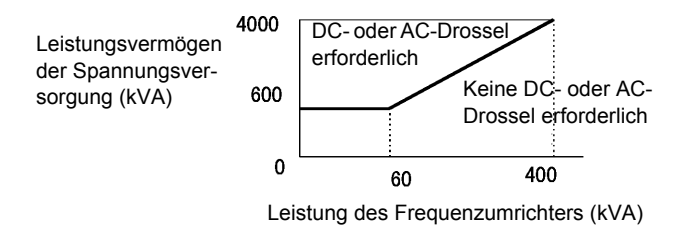

#### **Frequenzumrichterleistung**

Werden Spezialmotoren oder mehrere Motoren parallel an den Frequenzumrichter angeschlossen, ist bei der Auswahl der Leistung des Frequenzumrichters darauf zu achten, dass der Nennausgangsstrom des Frequenzumrichters mindestens das 1,1-fache der Summe aller Motornennströme beträgt.

#### **Anfangsdrehmoment**

Das Überlastverhalten des Frequenzumrichters kann das Anlauf- und Beschleunigungsverhalten des Motors einschränken. Die Drehmomentcharakteristik des Motors unterscheidet sich im Allgemeinen von der eines direkt an die Spannungsversorgung angeschlossenen Motors. Erfordert die Anwendung ein verhältnismäßig hohes Anfangsdrehmoment, sind der Frequenzumrichter oder der Frequenzumrichter und der Motor leistungsfähiger auszulegen.

#### **Installation**

Beachten Sie bei der Installation des Frequenzumrichters die folgenden Sicherheitshinweise.

#### **Installation im Schaltschrank**

Installieren Sie den Frequenzumrichter in einer sauberen Umgebung, wo er weder Ölnebel noch anderen verunreinigenden Substanzen ausgesetzt ist, oder installieren Sie in einem geschlossenen Schaltschrank. Treffen Sie geeignete Maßnahmen zur Kühlung, und sorgen Sie dafür, dass der Schaltschrank groß genug ist, damit die Umgebungstemperatur des Frequenzumrichters die zulässige Betriebstemperatur nicht überschreitet. Montieren Sie den Frequenzumrichter nicht auf Holz oder anderen brennbaren Materialien.

#### **Installationsausrichtung**

Befestigen Sie den Frequenzumrichter vertikal an einer Wand oder einer anderen vertikalen Fläche.

#### **Einstellungen**

Beachten Sie beim Vornehmen von Einstellungen am Frequenzumrichter die folgenden Sicherheitshinweise.

#### **Obere Grenzwerte**

Die Ausgangsfrequenz kann maximal auf 120 Hz eingestellt werden. Wenn die Ausgangsfrequenz zu hoch eingestellt wird, kann die Maschine beschädigt werden. Berücksichtigen Sie demzufolge den Aufbau des mechanischen Systems, und halten Sie die erforderlichen Grenzwerte für die Ausgangsfrequenz ein.

#### ■DC-Bremsung und Motorvorheizung

Wenn der DC-Bremsstrom, die Bremszeit oder der Motorvorheizstrom zu hoch eingestellt sind, kann es zu einer Überhitzung und damit zur Beschädigung des Motors kommen.

#### **Beschleunigungs-/Verzögerungszeiten**

Die Beschleunigungs- und Verzögerungszeiten für den Motor werden über das vom Motor erzeugte Drehmoment, das Lastdrehmoment und das Lastträgheitsmoment  $(GD<sup>2</sup>/4)$  bestimmt. Wenn die Blockierschutzfunktionen während der Beschleunigung bzw. Verzögerung aktiviert werden, muss möglicherweise die Beschleunigungs- bzw. Verzögerungszeit erhöht werden.

Zur Reduzierung der Beschleunigungs- oder Verzögerungszeiten setzen Sie einen Motor und/oder Frequenzumrichter höherer Leistung ein.

#### **Handhabung**

Beachten Sie bei der Verdrahtung und Wartung des Frequenzumrichters die folgenden Sicherheitshinweise.

#### **Prüfung der Verdrahtung**

Der Frequenzumrichter kann intern beschädigt werden, wenn die Versorgungsspannung an die Ausgangsklemmen U, V oder W angelegt wird. Überprüfen Sie die Verdrahtung auf eventuelle Fehler, bevor Sie die Spannungsversorgung einschalten. Überprüfen Sie sorgfältig die gesamte Verdrahtung sowie die Steuerungssequenzen.

#### **Installation eines Netzschützes**

Wenn ein Netzschütz in der Spannungsversorgungsleitung installiert wird, darf maximal alle 30 Minuten ein Start erfolgen. Wenn häufiger geschaltet wird, kann dies zu einer Beschädigung der Schutzschaltung gegen Einschaltstromspitzen führen.

#### **Wartung und Inspektion**

Nach Ausschalten der Netzspannungsversorgung kann es einige Minuten dauern, bis der Zwischenkreis völlig spannungsfrei ist. Die Ladungsanzeige (CHARGE), die anzeigt, dass der Zwischenkreis unter Spannung steht, leuchtet ab einer Zwischenkreisspannung von 10 V DC.

## <span id="page-312-0"></span>**Sicherheitshinweise zum Einsatz von Motoren**

#### **Verwendung des Frequenzumrichters für einen vorhandenen Standardmotor**

Beachten Sie folgende Sicherheitshinweise, wenn Sie einen Frequenzumrichter für die Steuerung eines vorhandenen Standardmotors verwenden.

#### **Niedrige Drehzahlbereiche**

Wenn ein standardmäßig gekühlter Motor mit niedriger Drehzahl betrieben wird, kann die Kühlwirkung dadurch unzureichend werden. Wenn der Motor für Anwendungen mit konstantem Drehmoment in niedrigen Drehzahlbereichen betrieben wird, kann er überhitzen. Wenn das volle Drehmoment ständig bei niedriger Drehzahl erforderlich ist, muss ein extern gekühlter Motor verwendet werden.

#### **Isolationsprüfspannung der Installation**

Wenn der Frequenzumrichter bei einer Eingangsspannung von 440 V oder mehr mit langen Motorkabeln verwendet wird, können an den Motorklemmen Spannungsspitzen auftreten, die die Motorwicklung beschädigen können. Stellen Sie sicher, dass der Motor ausreichend isoliert ist.

#### **Geräuschentwicklung**

Das vom Motor erzeugte Geräusch hängt von der jeweiligen Taktfrequenz ab. Je höher der Einstellungswert ist, desto geringer ist das erzeugte Geräusch.

#### **Verwendung des Frequenzumrichters für spezielle Motoren**

Beachten Sie bei der Verwendung eines Spezialmotors die folgenden Sicherheitshinweise.

#### **Motor mit Polumschaltung**

Der Nenneingangsstrom eines polumschaltbaren Motors unterscheidet sich von dem eines Standardmotors. Wählen Sie unter Berücksichtigung des maximalen Motorstroms einen geeigneten Frequenzumrichter aus.

#### **Wasserdichte Motoren**

Der Nenneingangsstrom wasserdichter Motoren unterscheidet sich von dem von Standardmotoren. Richten Sie sich bei der Auswahl eines Frequenzumrichters daher stets nach dessen Nennausgangsstrom. Bei einem großen Abstand zwischen Frequenzumrichter und Motor mit ein Motorkabel mit großem Querschnitt verwendet werden, um einen Spannungsabfall und die damit verbundene Reduzierung des Motordrehmoments zu verhindern.

#### **Explosionsgeschütze (EX-sichere) Motoren**

Beim Einsatz von EX-sicheren Motoren muss die EX-Sicherheit gemeinsam mit dem Frequenzumrichter geprüft werden. Dies betrifft auch den Einsatz bereits vorhandener EX-sicherer Motoren mit dem Frequenzumrichter. Da der Frequenzumrichter selbst jedoch nicht EX-sicher ist, muss er an einem sicheren Ort installiert werden.

#### **Getriebemotoren**

Der Drehzahlbereich für den Dauerbetrieb hängt u. A. von der Schmierart und dem Motorhersteller ab. Insbesondere kann der Dauerbetrieb eines ölgeschmierten Motors im niedrigen Drehzahlbereich zu einer Beschädigung des Motors führen. Soll der Motor mit mehr als 50 Hz betrieben werden, ist zunächst der Hersteller zu konsultieren.

#### **Einphasenmotoren**

Frequenzumrichter dürfen nicht für Einphasenmotoren eingesetzt werden. Diese Motoren sind oftmals mit Phasenschieberkondensatoren ausgestattet. Kondensatoren, die direkt an den Frequenzumrichter angeschlossen sind, können zu einer Beschädigung des Frequenzumrichters führen.

#### **Kraftübertragungsmechanismen (Getriebe, Riemen- und Kettentransmissionen)**

Der ausschließliche Betrieb des Motors im unteren Drehzahlbereich kann nachteilige Auswirkungen auf die Wirksamkeit der Ölschmierung eines angeschlossenen ölgeschmierten Getriebes haben. Wird der Motor dauerhaft im unteren Drehzahlbereich betrieben, kann es zu einer Lärmentwicklung im Kraftübertragungsmechanismus sowie einer Verkürzung der Wartungsintervalle und der Nutzungsdauer kommen.

# <span id="page-314-0"></span>**Anwenderparameter**

Die folgende Tabelle führt sämtliche Anwenderparameter mit ihren Standard-/Werkseinstellungen auf. Die angegebenen Werkseinstellungen gelten für Frequenzumrichter der 200-V-Klasse mit einer Leistung von 0,4 kW.

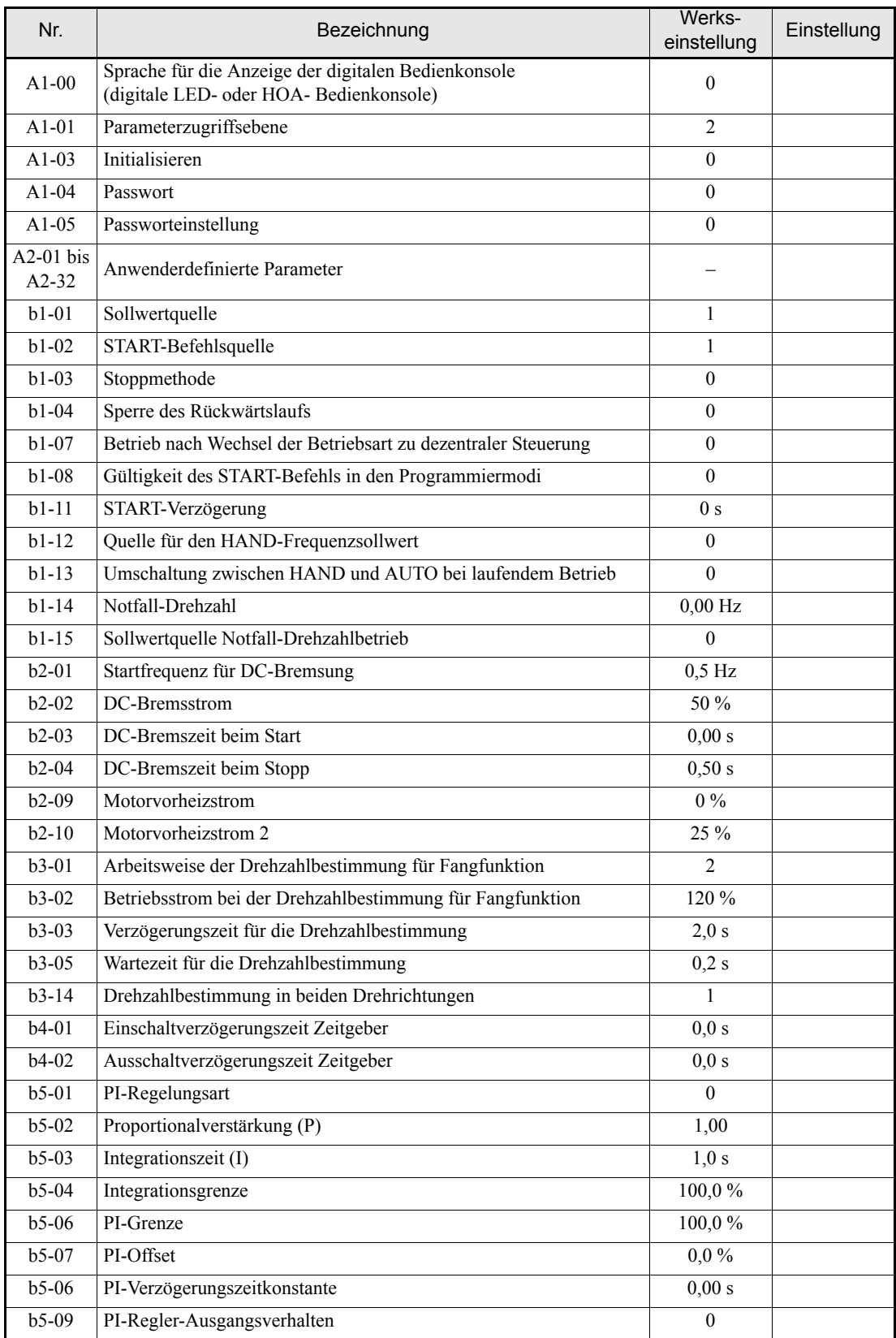

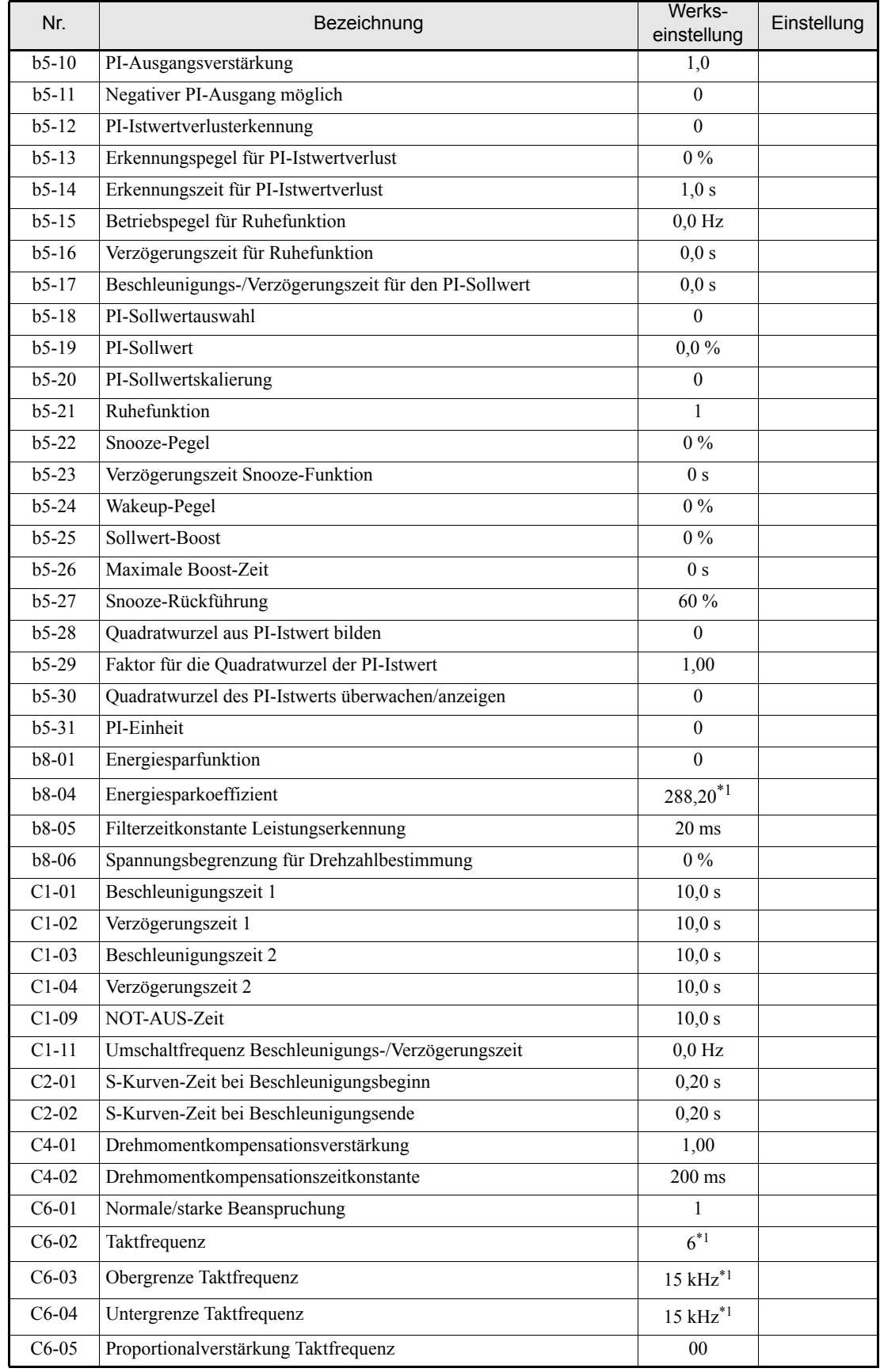

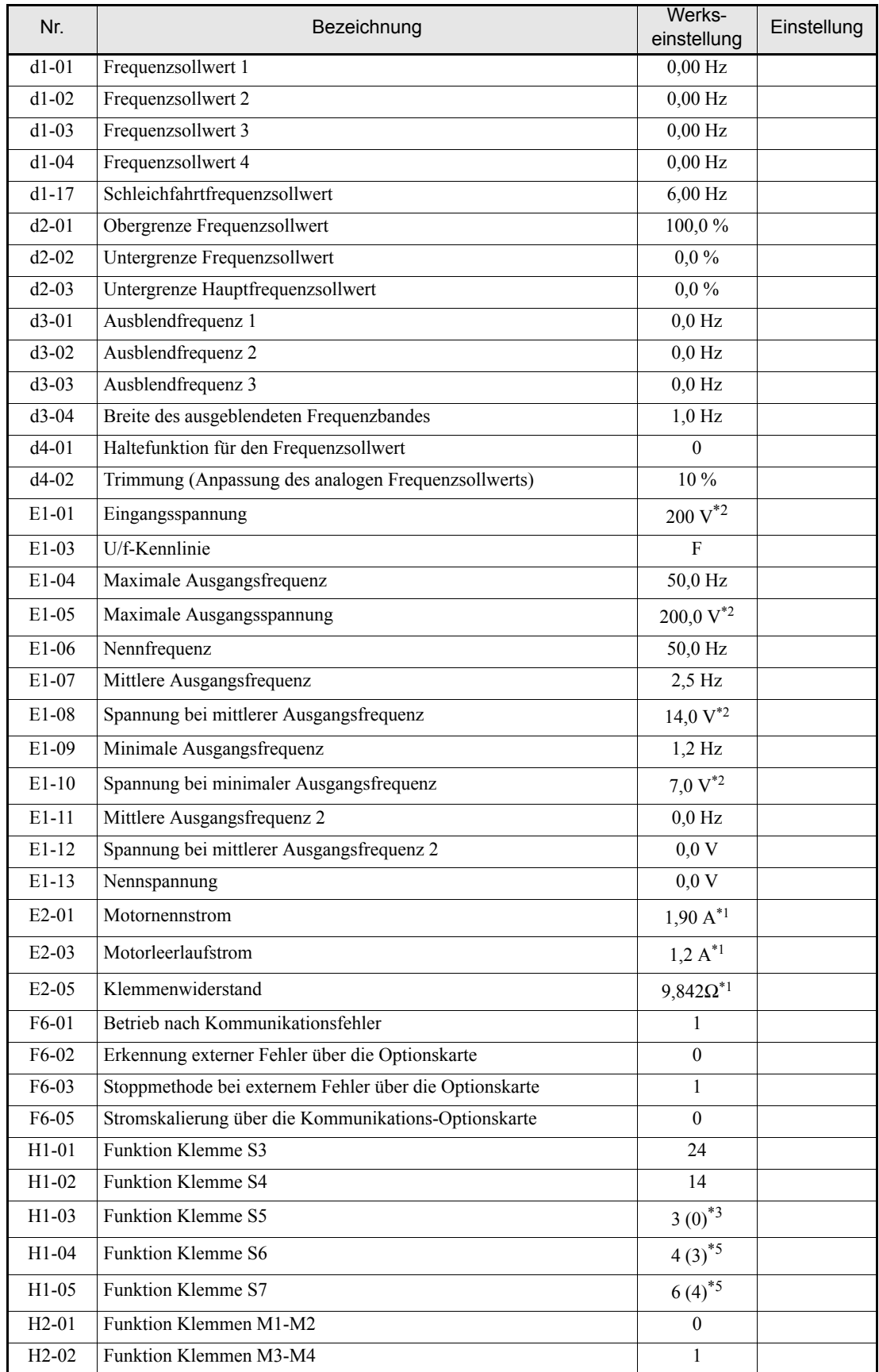

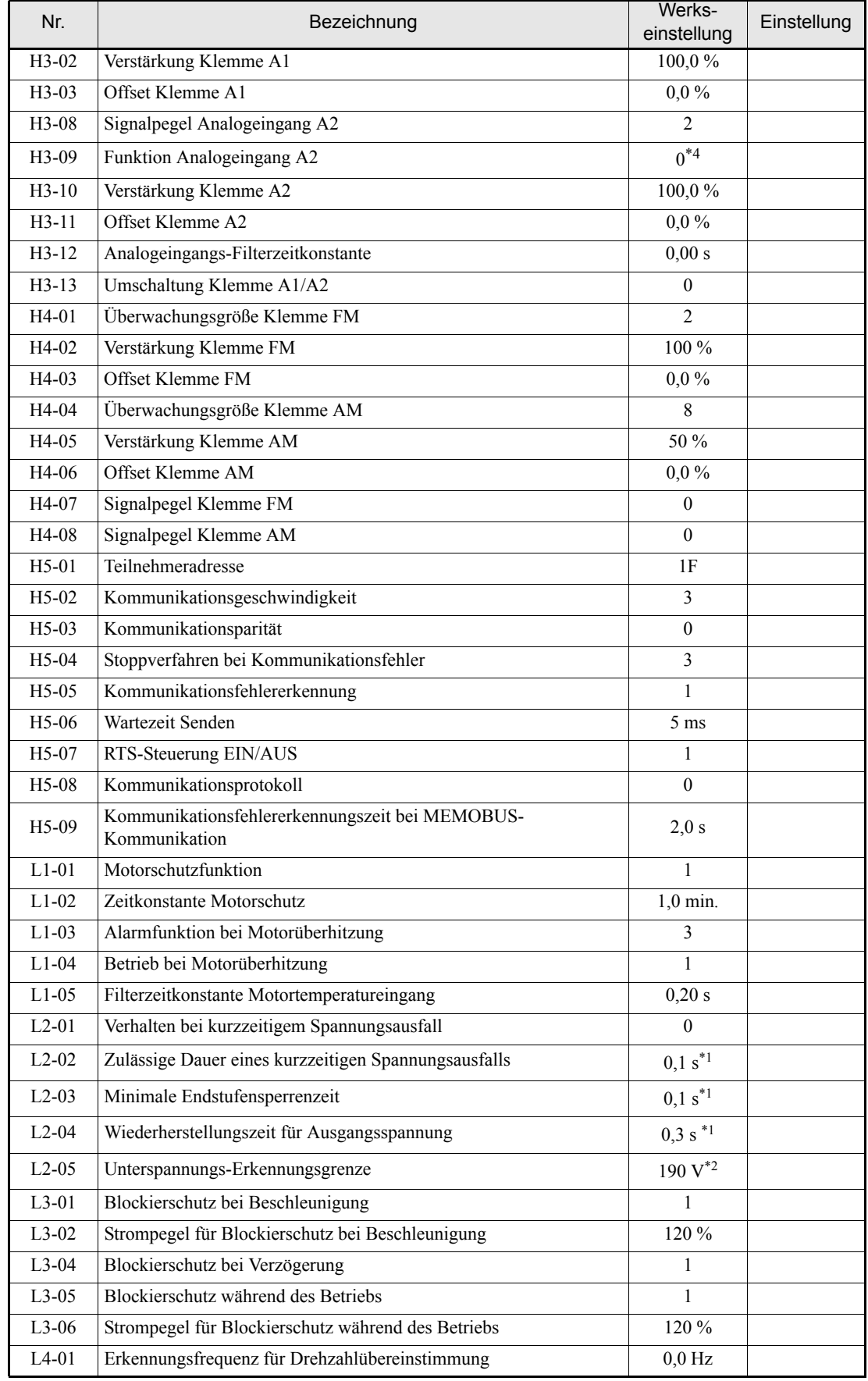

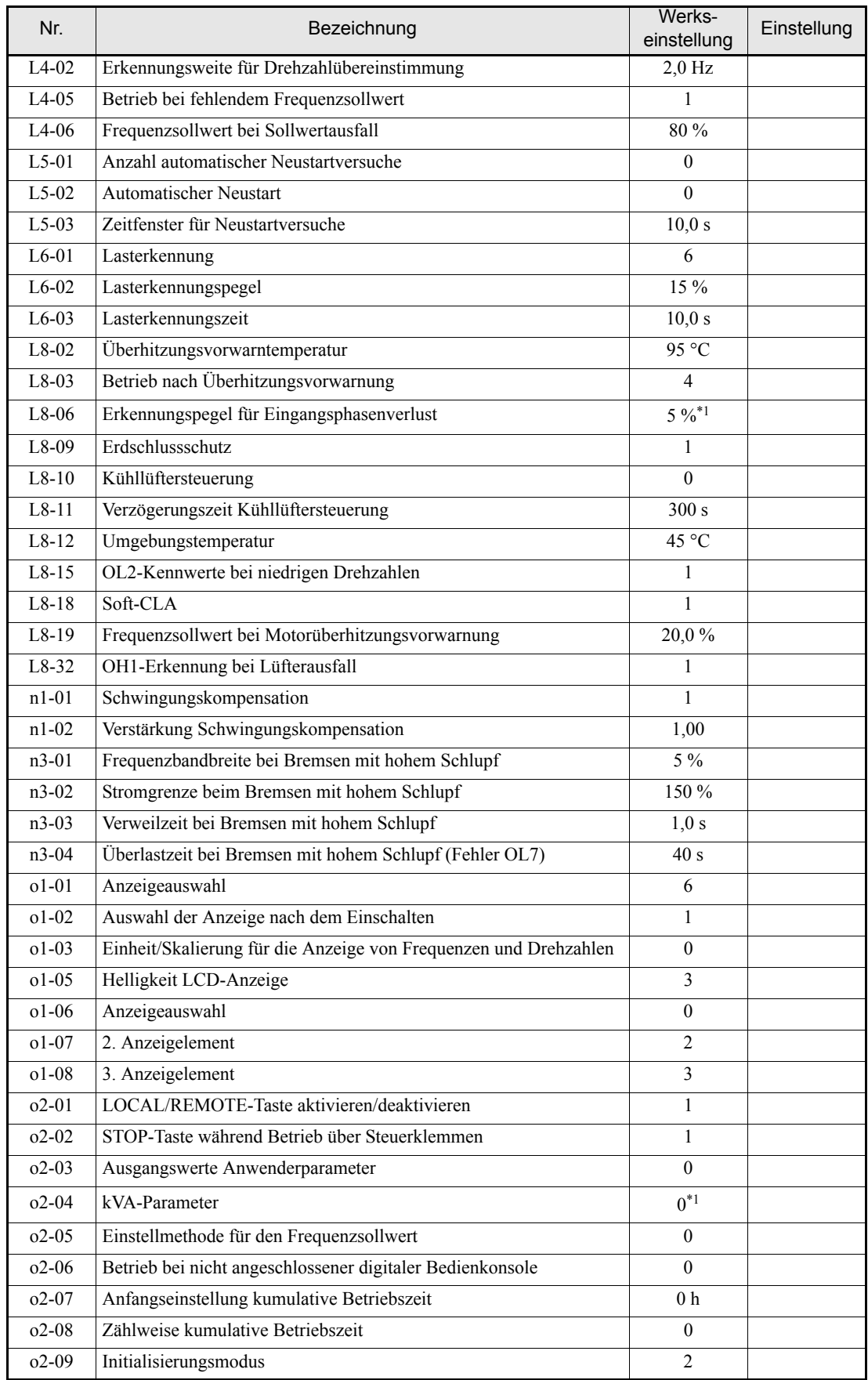

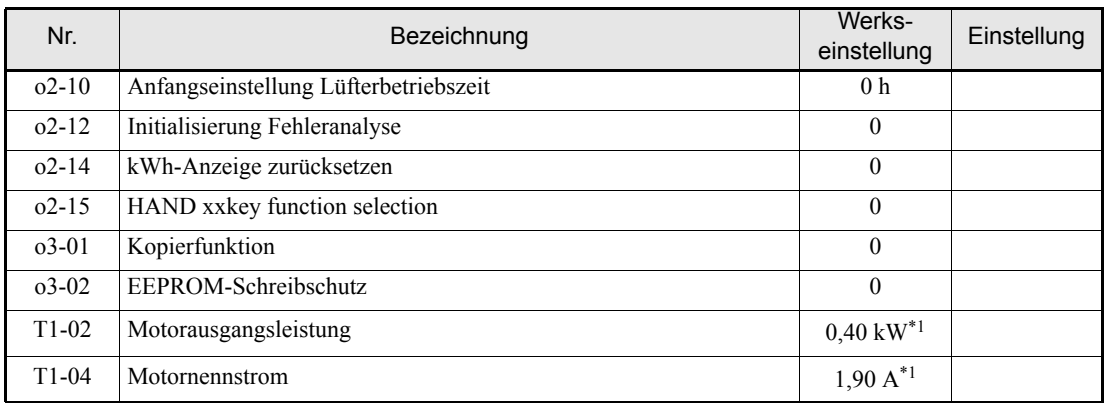

<span id="page-319-0"></span>\*1. Die werksseitige Einstellung hängt von der Leistung des Frequenzumrichters ab. Der angegebene Wert gilt für Frequenzumrichter der 200-V-Klasse mit 0,4 kW.

<span id="page-319-1"></span>\*2. Die angegebenen Einstellungen gelten für Frequenzumrichter der 200-V-Klasse. Für Frequenzumrichter der 400-V-Klasse sind die Werte zu verdoppeln.

\*3. Die Angaben in Klammern bezeichnen die Anfangseinstellungen bei der Initialisierung für 3-Draht-Ansteuerung.

\*4. Die Einstellung wird auf "B" (PI-Istwert) geändert, wenn die PI-Regelung aktiviert ist.

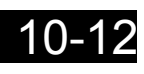